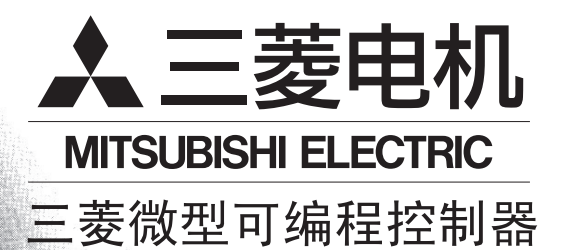

 $X$ 3U

X 3UC

MELSEC-F

**Changes for the Better** 

# **FX**3U · FX3UC系列 微型可编程控制器

用户手册[模拟量控制篇]

电压·电流输入 FX3U-4AD FX3U-4AD-ADP FX3UC-4AD

电压 · 电流输出

FX3U-4DA FX3U-4DA-ADP 温度传感器输入 FX3U-4AD-TC-ADP FX3U-4AD-PT-ADP

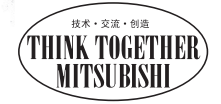

### 安全方面的注意事项

(使用之前请务必阅读)

对本产品进行安装、运行、维护·检查前、请务必仔细阅读本使用说明书以及其它所有相关设备附带的书籍、并正 确使用。请在充分掌握所有设备的知识、安全信息以及注意事项后使用。 在本使用说明书中,将与安全有关的注意事项分为 │◇危险│ ╮ │△△注意│ 两个级别。

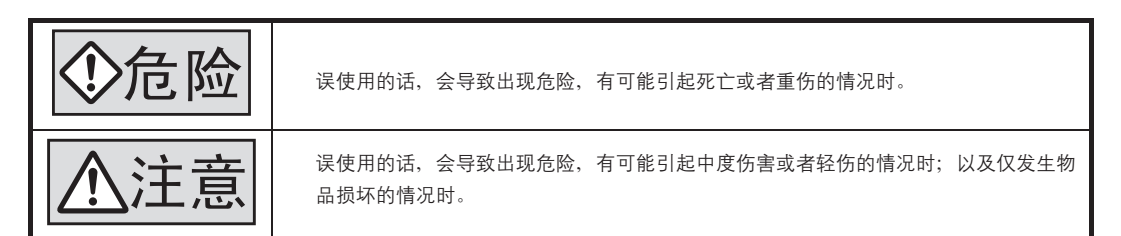

此外,即使是 |<u>八\注意|</u> 中记载的事项,也会因为具体的情况不同,有可能导致重大的结果。

无论哪一种都记载了重要的内容,因此请务必遵守。

另外,需要的时候,请跟出产品中附带的使用说明书进行阅读,所以请妥善保管,并请务必将其交付到最终使用者 的手中。

#### 1.设计时的注意事项

• 为了保证即使出现外部电源异常或者可编程控制器故障,整个系统也能安全运行,请在外部设计安全回路。 否则有可能因误动作、误输出引起事故。 1)请务必在可编程控制器的外部构建异常停止回路、保护回路、正反转等相反动作的互锁回路、定位上下限等防止机 械破损的互锁回路等。 2)可编程控制器CPU通过自诊断功能检测出看门狗定时器出错等时,所有输出断开。另外,发生可编程控制器CPU无法 柃测出的输入输出控制部分等的异常时,输出控制无效。 此时,请设计相关的外部回路和构成,以便使机械安全运行。 3) 传感器用供给电源的输出电流, 因机型以及扩展模块的有无而异。发生过负载时, 电压会自动下降, 可编程控制器 的输入也不动作, 除此以外所有输出断开。 此时、请设计相关的外部回路和构成、以便使机械安全运行。 4)因为输出模块的继电器、晶体管、可控硅等故障,而导致输出常ON或者常OFF,有这样的情况出现。 对于与重大事故有关的输出信号,请设计外部回路和构造,以便使设备安全运行。 危险

注意

• 请勿将控制线和主回路或者动力线捆绑接线, 或者靠近接线。

请离开100mm以上。

否则有可能因噪音导致误动作。

・模拟量输入特殊适配器、特殊功能模块上连接的屏蔽线,或者屏蔽电缆的屏蔽层、请务必在可编程控制器侧单侧接地。 但是,请不要与强电系统共同接地。

否则有可能因噪音导致误动作。

• 模拟量输出特殊适配器、特殊功能模块上连接的屏蔽线,或者屏蔽电缆的屏蔽层,请务必在可编程控制器侧单侧接地。 但是,请不要与强电系统共同接地。

否则有可能因噪音导致误动作。

使用时,请勿对电源接口、端子排施力。 否则有可能导致断线或者故障。

安全方面的注意事项

(使用之前请务必阅读)

2.接线时的注意事项

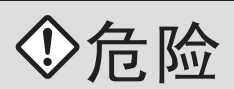

进行接线作业时,请务必先断开所有的外部电源,然后再进行。 否则有可能导致触电、产品损坏。

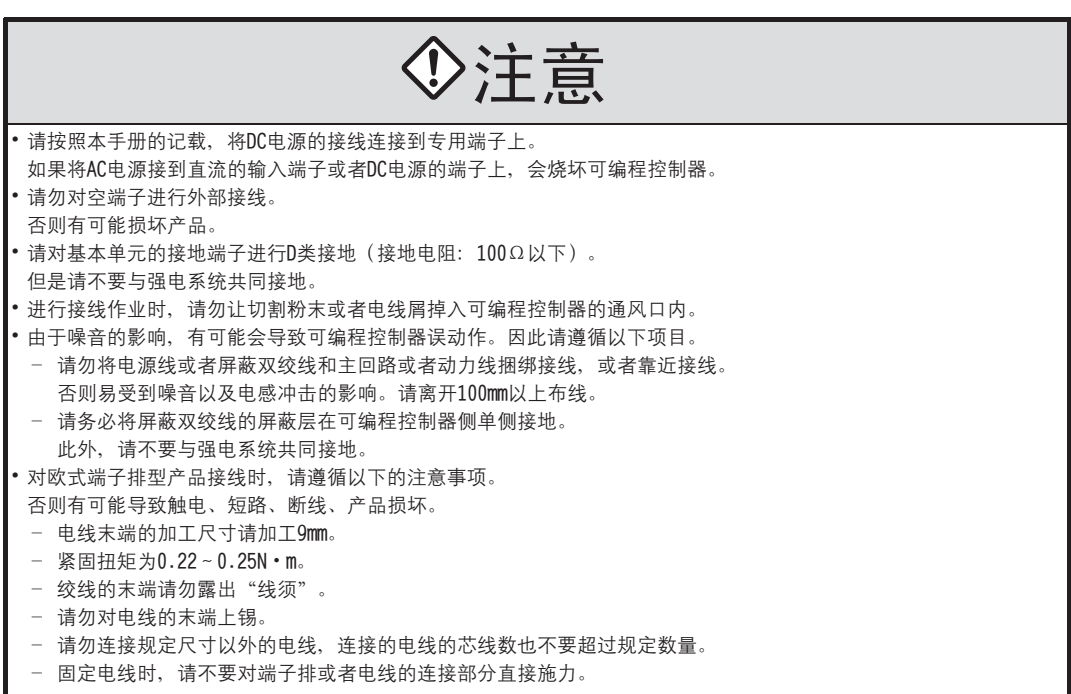

3.启动维护时的注意事项

危险

- 通电时请勿触摸端子。
- 否则有可能导致触电或者误动作。
- 清扫以及紧固端子前, 请务必先断开所有的外部电源, 然后进行。
- 在通电状态下进行的话,有可能会导致触电。
- 请熟读手册, 在确认充分安全的前提下进行运行中的程序变更、强制输出、RUN/STOP等操作。
- 否则,由于操作失误会导致机械损坏或者发生事故。
- 请不要从多个外围设备(编程工具或者GOT)同时改变可编程控制器中的程序。
- 否则有可能导致可编程控制器的程序损坏,以及误动作。

注意

请勿分解、改造产品。 否则会导致故障、误动作、火灾。 \*有关维修事宜, 请咨询三菱电机自动化(上海)有限公司。 请断开电源后再拆装扩展电缆等连接电缆。 否则会导致故障、误动作。 拆装外围设备、功能扩展板、特殊适配器、扩展模块时,请务必先断开电源。 否则会导致故障、误动作。

# FX3U·FX3UC系列 用户手册[模拟量控制篇]

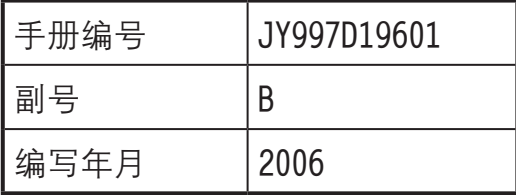

通 知

非常感谢您此次购买FX系列可编程控制器。

本章就FX3U-4AD/FX3UC-4AD特殊功能模块(4通道模拟量输入)的规格及接线、使用方法进行了说明。 使用前,请阅读本书以及相关产品的手册,在充分掌握其规格的前提下正确使用。 此外,请将本手册送交到最终用户手中。

本书不保证工业所有权以及其它权利的实施,也不承诺实施权。 此外,对于因使用本书中记载的内容而引发的工业所有权上的诸多问题,本公司概不负责。

2006 三菱电机自动化(上海)有限公司

#### 使用时的请求

- 本产品是以一般工业为球象生产的通用品,因此并不是以在涉及人身安全的设备或者系统中使用为目的而设计、 制造的。
- 将本产品用于原子能、电力、航空宇宙、医疗、乘用移动物体用的机器或者系统等特殊用途中时,请就其适用性 向本公司的营业窗口咨询。
- •虽然本产品是在严格的质量体系下生产的,但是用于那些因本产品的故障而可能导致重大故障或是导致损失的设 备中时,请在系统中设置后备和安全功能。

#### 使用时的请求

- ·Microsoft、Windows、Windows 98、Windows Millemium Edition、Windows NT、Windows 2000、Windows XP、 MS-DOS、MS以及Windows商标是美国微软公司在美国以及其它国家的注册商标。
- ·ESC/P是EPSON株式会社的注册商标。
- ·其它公司名称、产品名称都是各公司的商标或者注册商标。

# 目录

## 通用事项

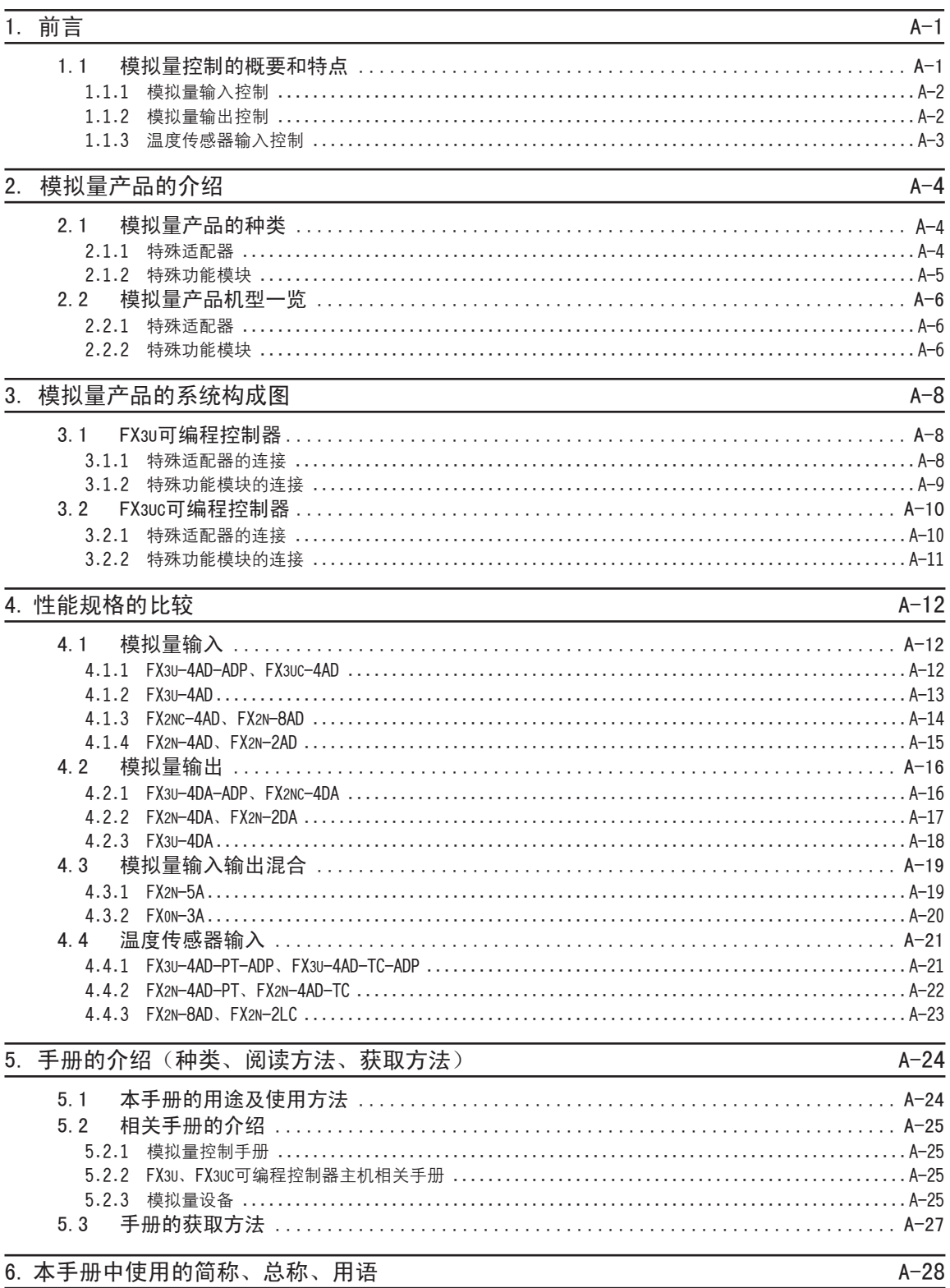

FX3U-4AD (4通道 模拟量输入)

FX3UC-4AD (4通道 模拟量输入)

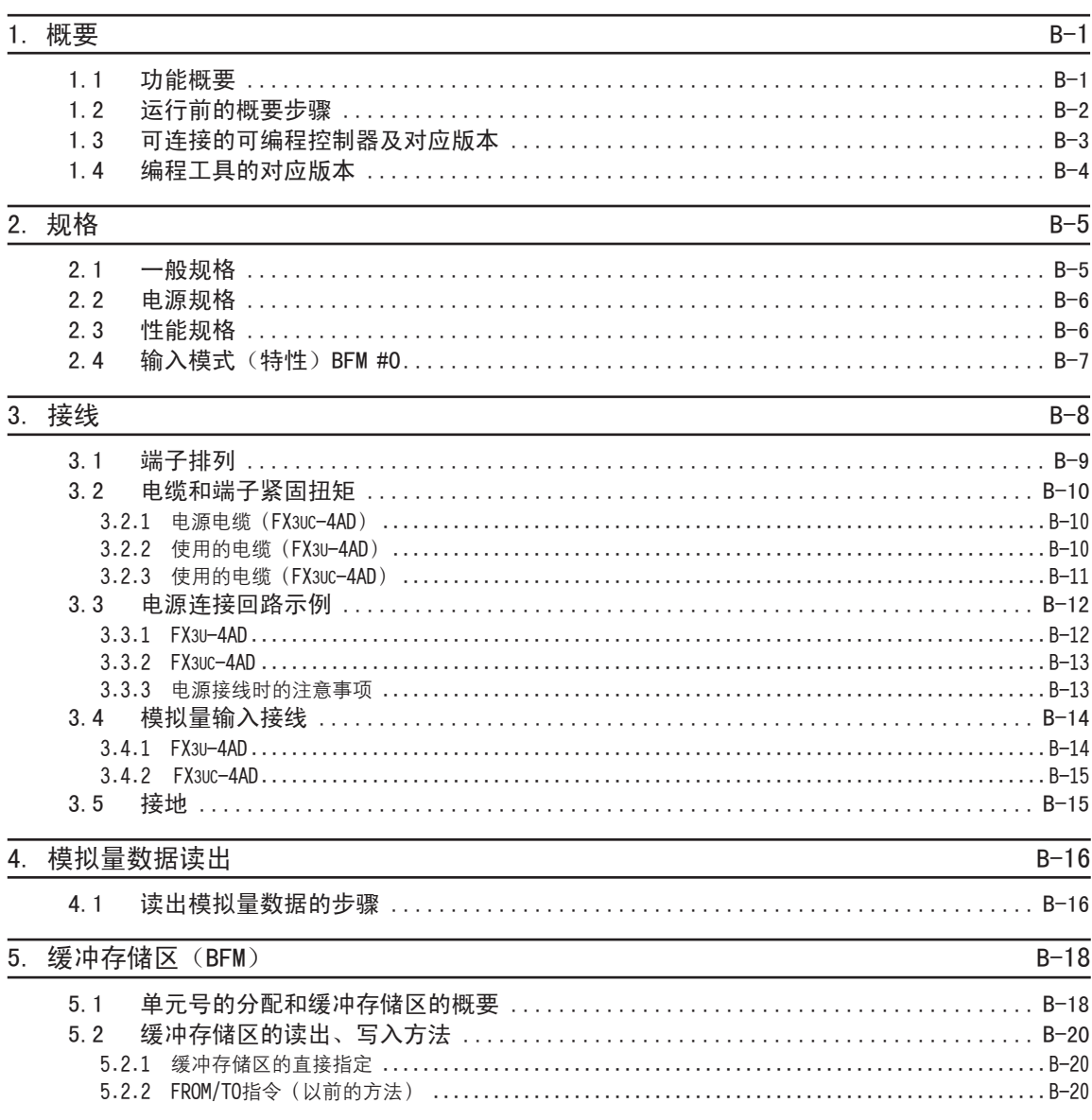

 $8.5$ 

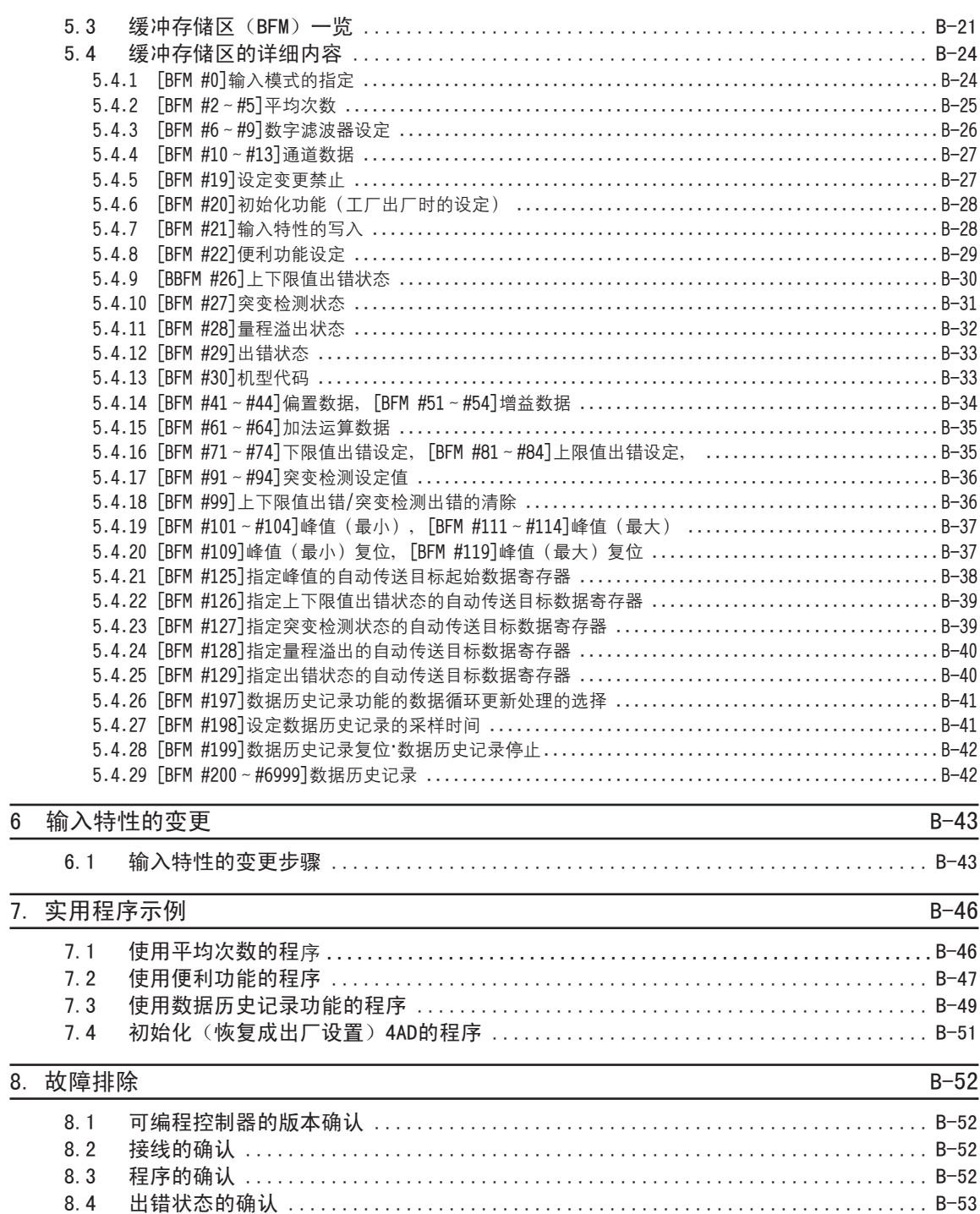

#### FX3U-4AD-ADP (4通道 模拟量输入)

#### $\frac{1}{400}$  $\overline{ }$

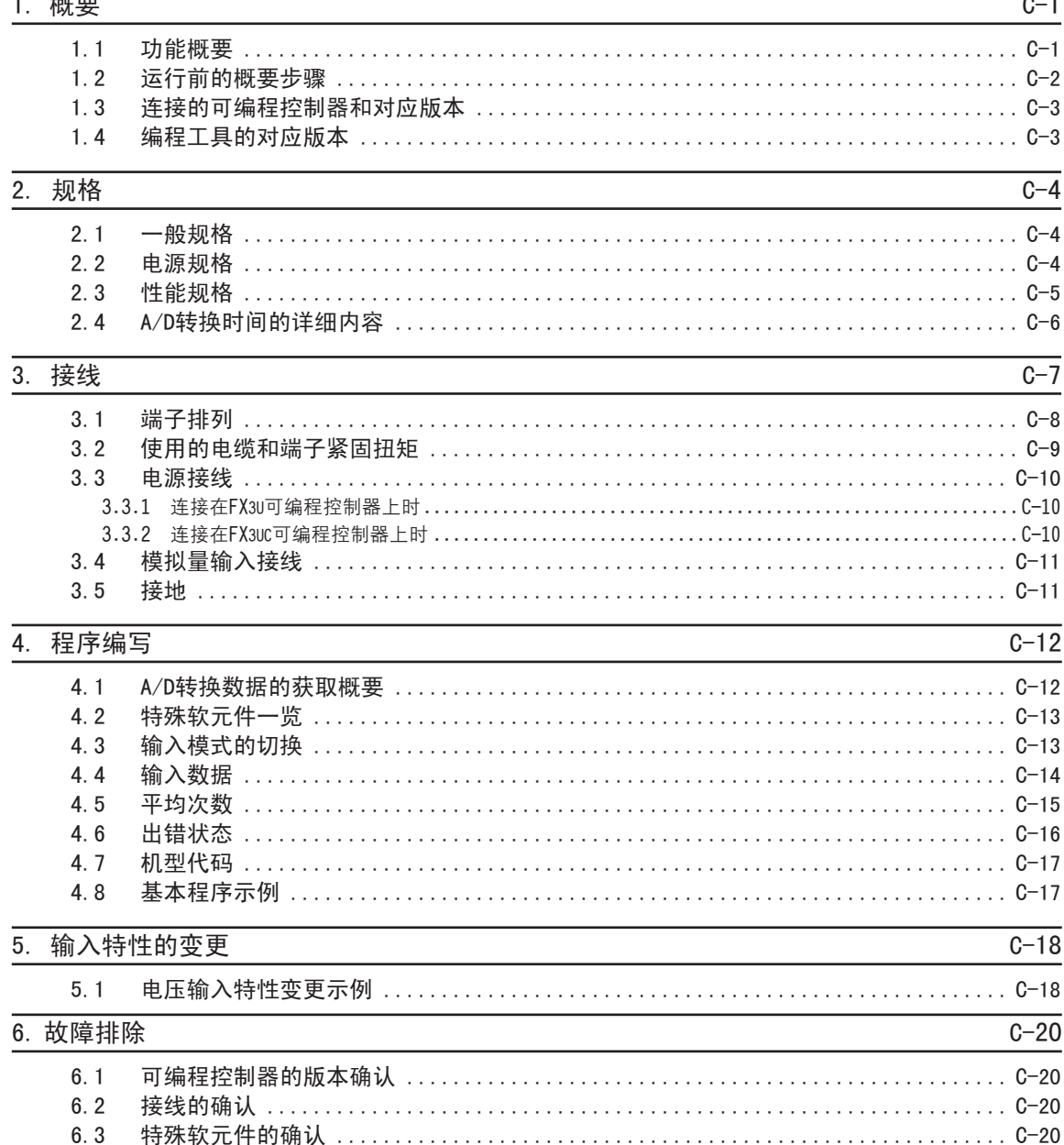

 $6.4$  $6.5$  FX3U-4DA (4通道模拟量输出)

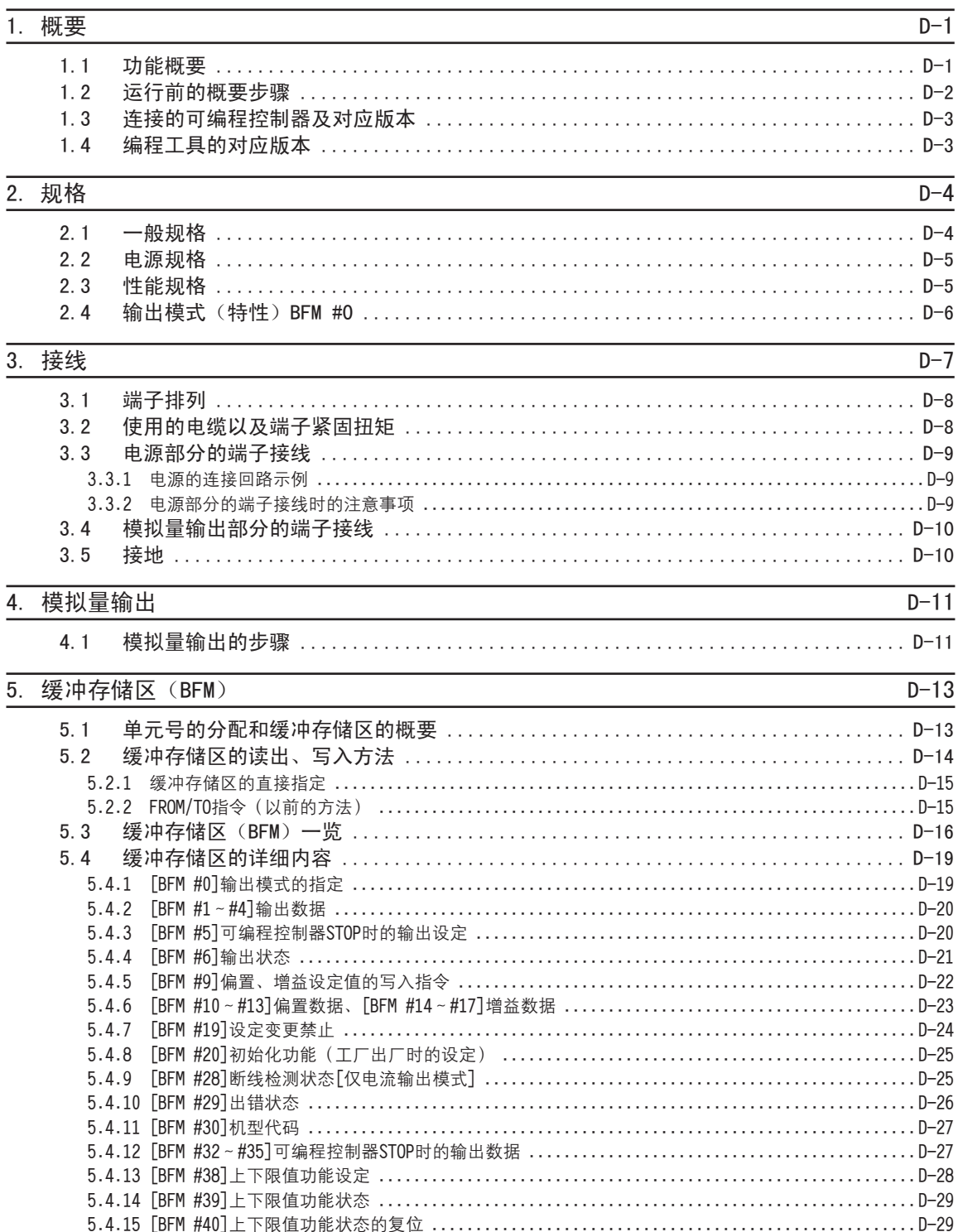

5.4.16 [BFM #41~#44]上下限值功能的下限值、[BFM #45~#48] 上限值 .............................D-30

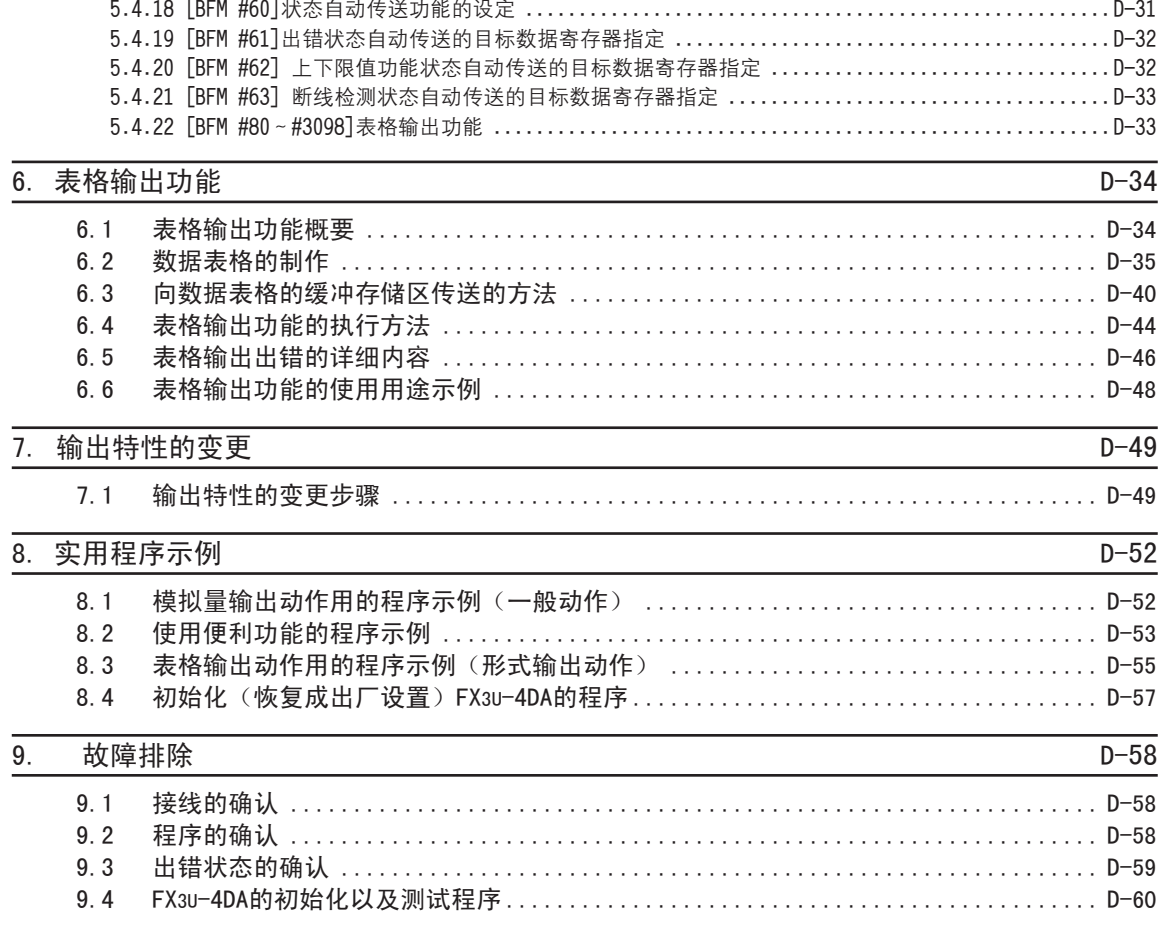

5.4.17 [BFM #50]根据负载电阻设定输出修正功能(仅电压输出模式)、[BFM #51∼#54]负载电阻值 ..........D-30

FX3U-4DA-ADP (4通道 模拟量输出)

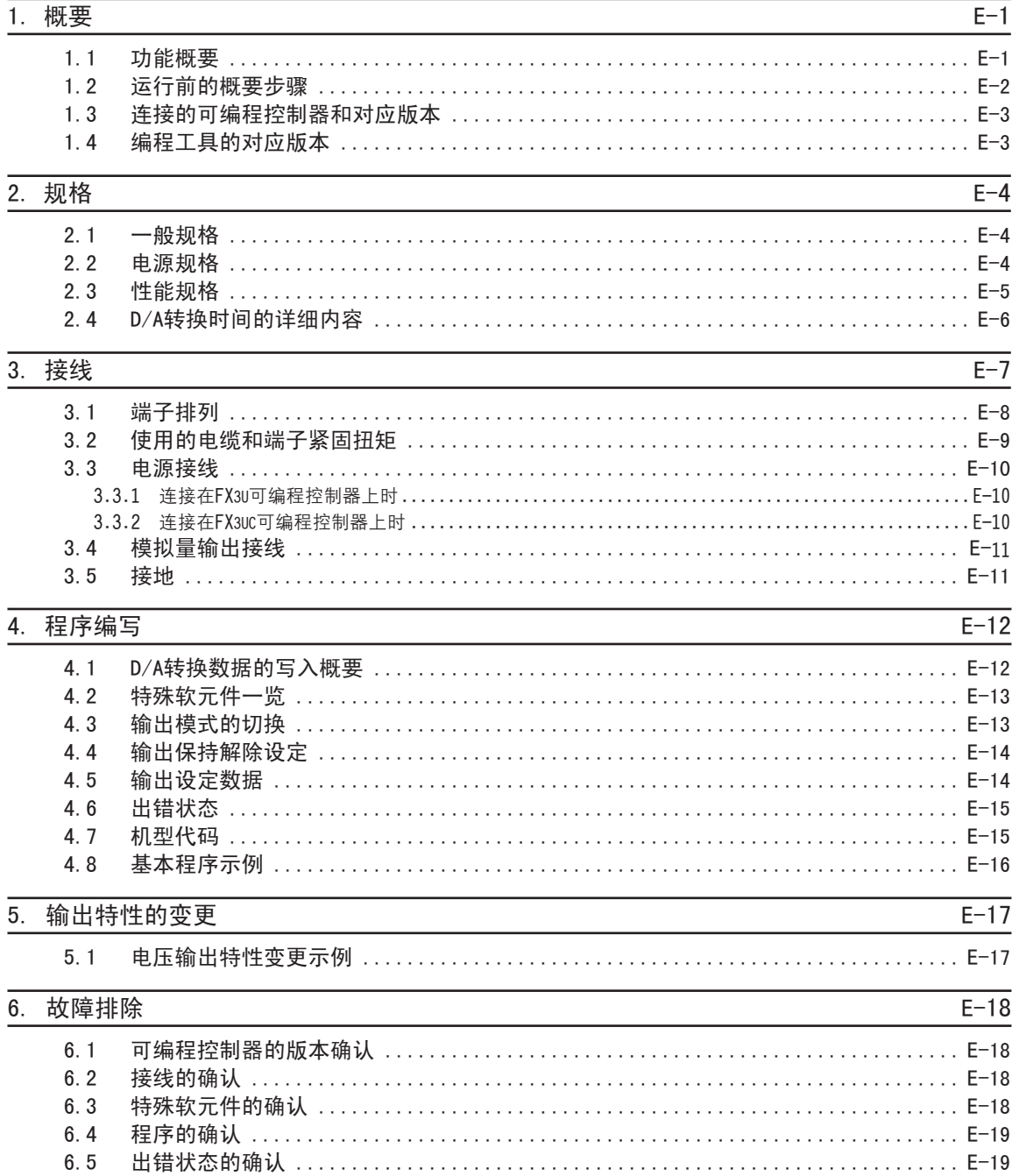

## FX3U-4AD-PT-ADP (4通道铂电阻输入)

# 1. 概要

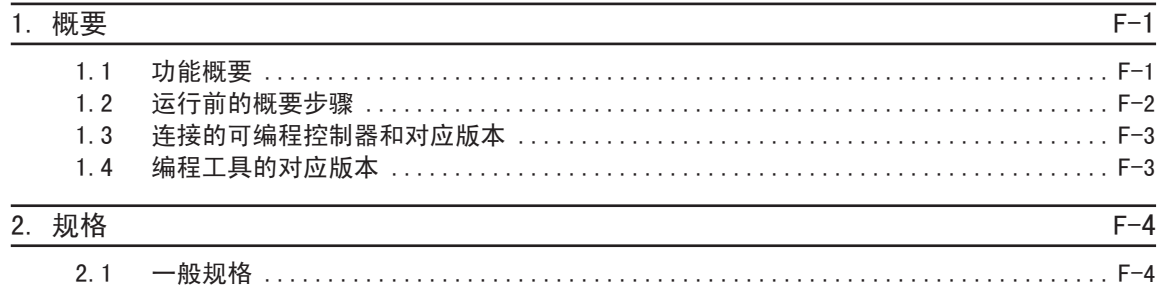

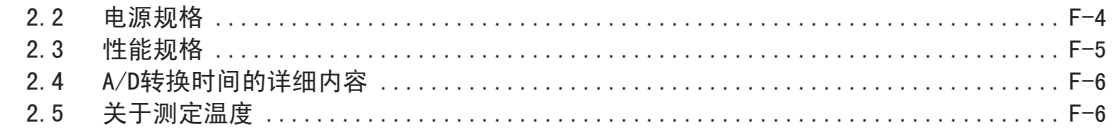

#### 3. 接线

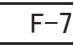

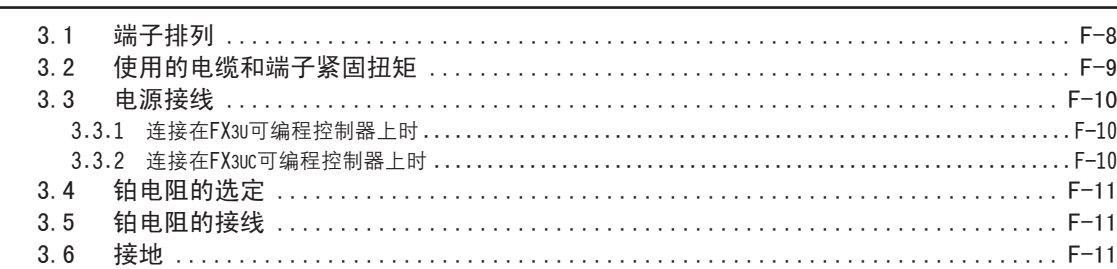

#### 4. 程序编写

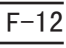

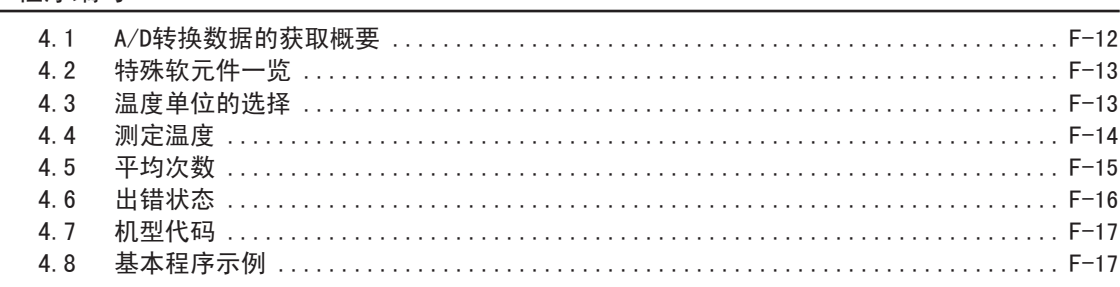

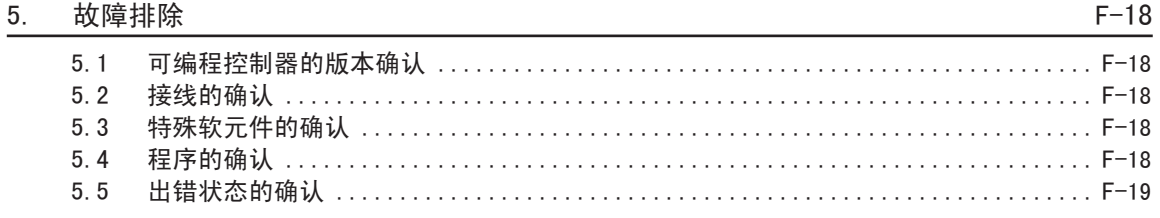

## FX3U-4AD-TC-ADP (4通道 热电偶输入)

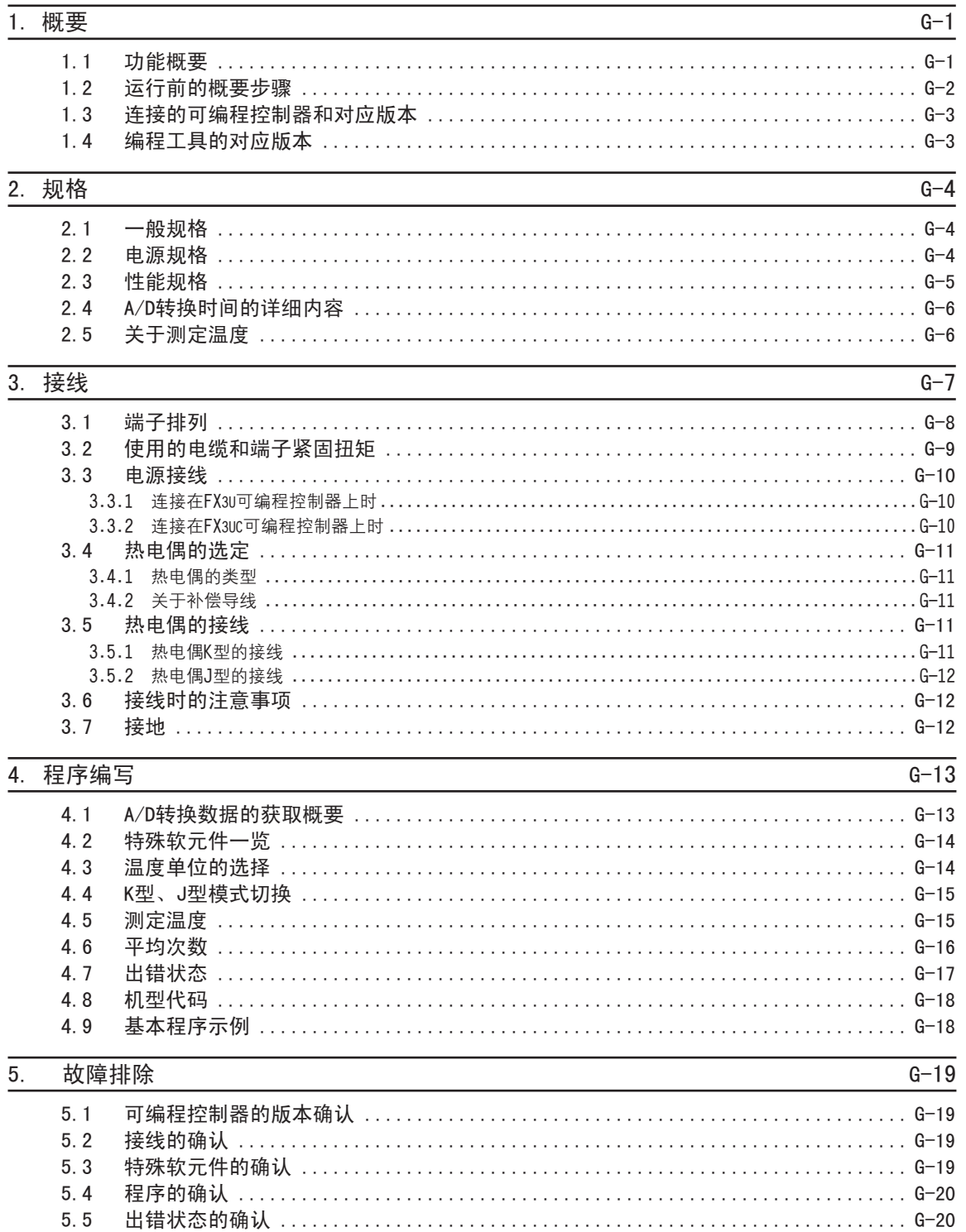

## PID指令 (FNC 88)

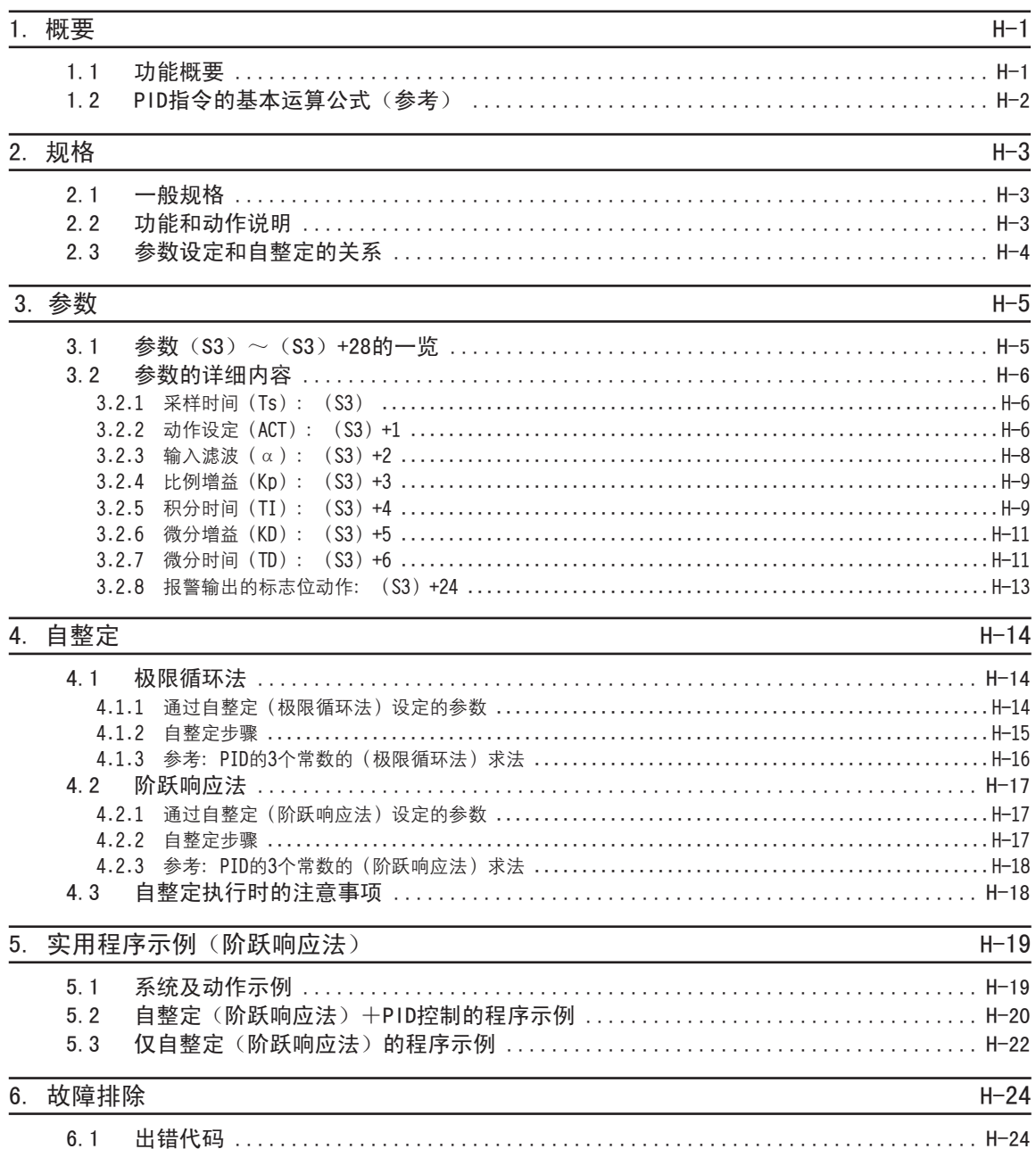

# <span id="page-16-0"></span>1. 前言

本手册就FX3U、FX3UC可编程控制器的模拟量产品进行了说明。 本章中说明了模拟量控制的种类、使用方法。

#### 1.1 模拟量控制的概要和特点

FX系列的模拟量控制有电压·电流输入、电压·电流输出、温度传感器输入3种。 请根据用涂选择产品。

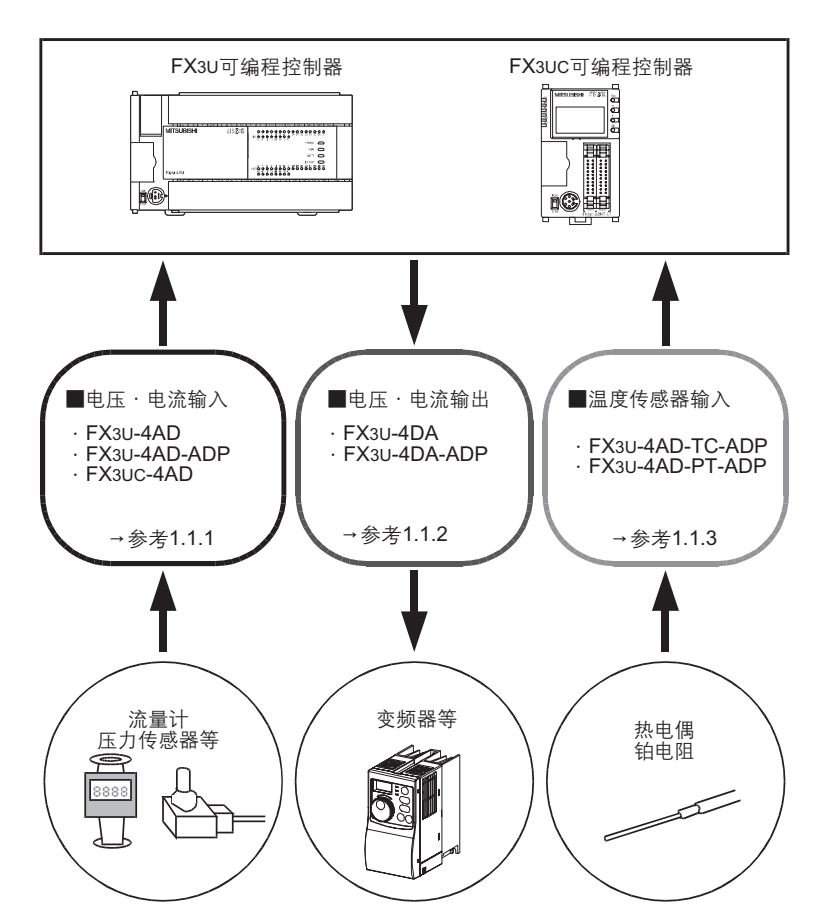

除上述以外, 还可用于各种各样的用途中。

#### <span id="page-17-0"></span>1.1.1 模拟量输入控制

从流量计、压力传感器等输入电压、电流信号;用可编程控制器监控工件或者设备的状态。

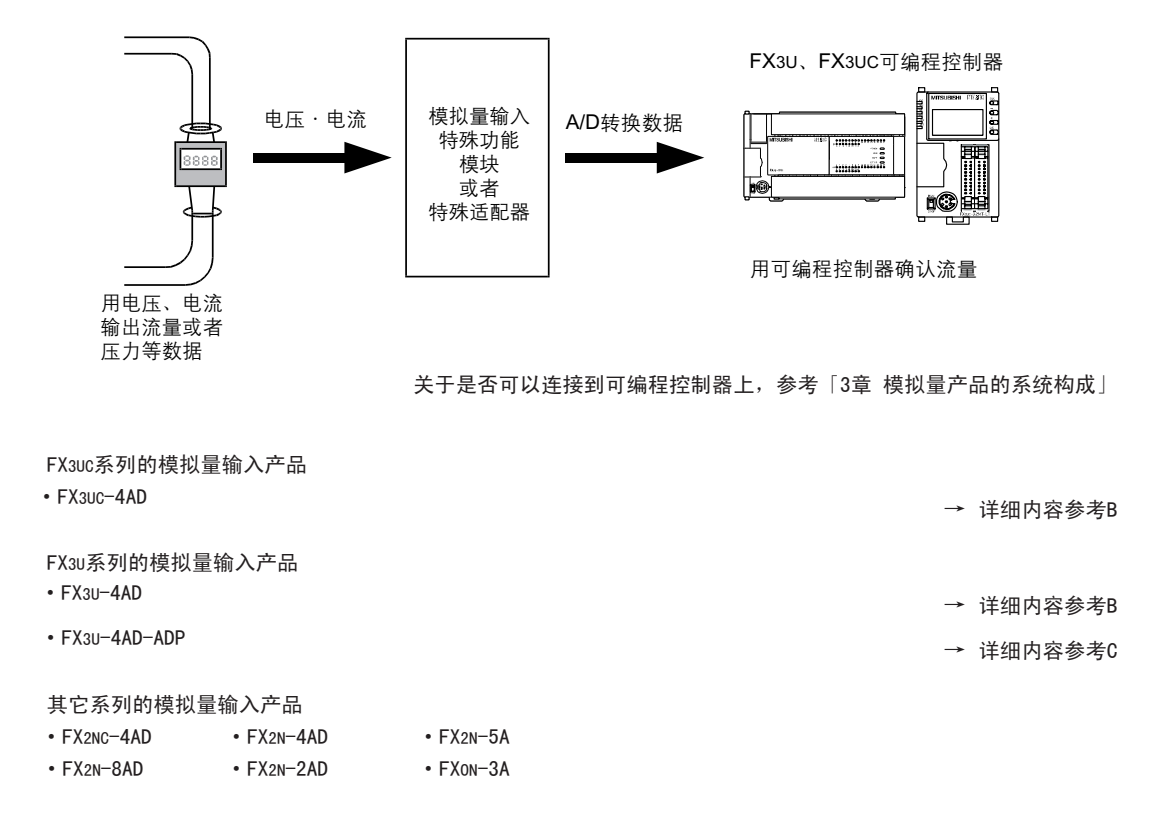

#### 1.1.2 模拟量输出控制

从可编程控制器输出电压、电流信号,用于变频器频率控制等指令中。

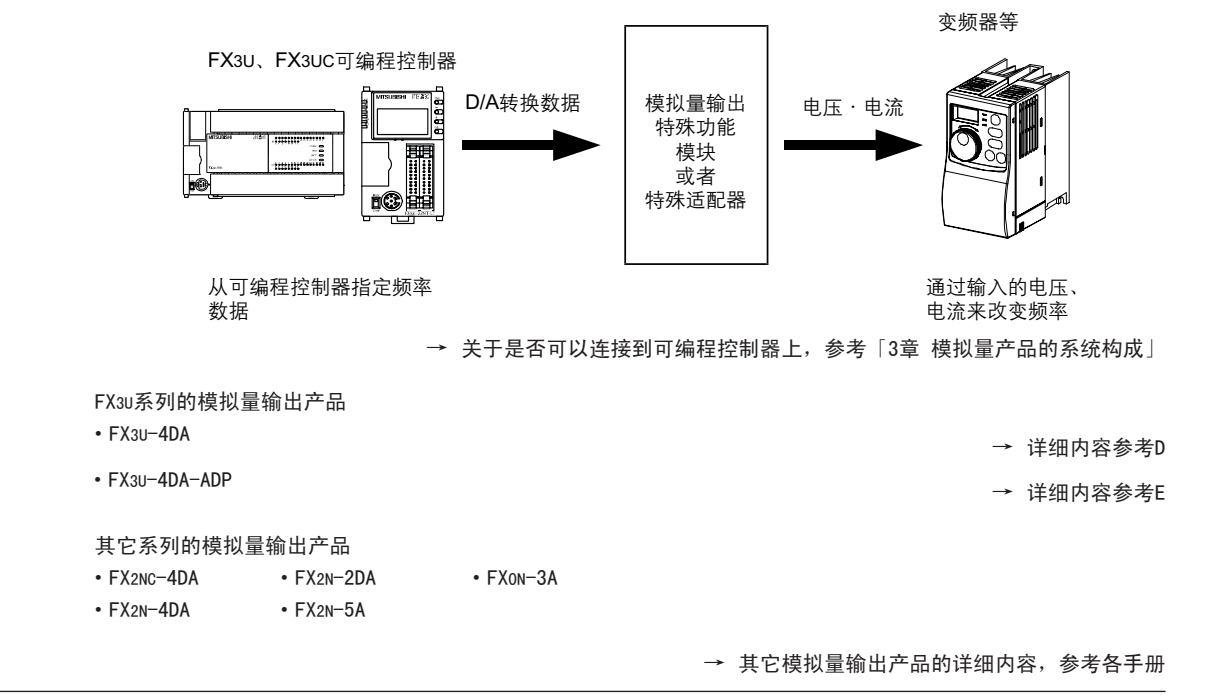

<span id="page-18-0"></span>1.1.3 温度传感器输入控制 <sup>A</sup>通用事项 为了从热电偶或者铂电阻检测工件或者设备的温度数据、而使用本产品。

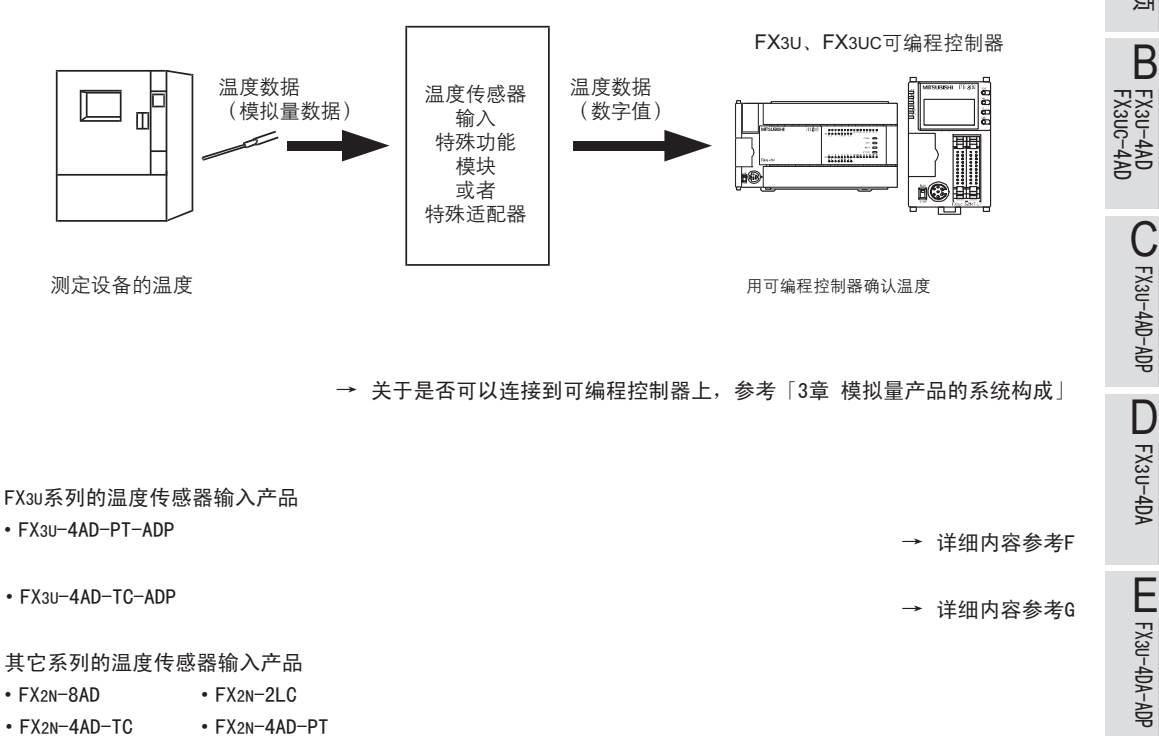

→ 其它温度传感器输入产品的详细内容,参考各手册

## <span id="page-19-0"></span>2. 模拟量产品的介绍

#### 2.1 模拟量产品的种类

用FX可编程控制器进行模拟量控制时, 需要模拟量输入输出产品。 模拟量输入输出产品有特殊适配器和特殊功能模块2种。特殊适配器和特殊功能模块的区别如下。

#### 2.1.1 特殊适配器

模拟量特殊适配器使用特殊软元件、与可编程控制器讲行数据交换。

#### 1.FX3U可编程控制器

- 连接在FX3U可编程控制器的左侧。
- 连接特殊适配器时, 需要功能扩展板。
- 最多可以连接4台模拟量特殊适配器。
- •使用高速输入输出特殊适配器时,请将模拟量特殊适配器连接在高速输入输出特殊适配器的后面。

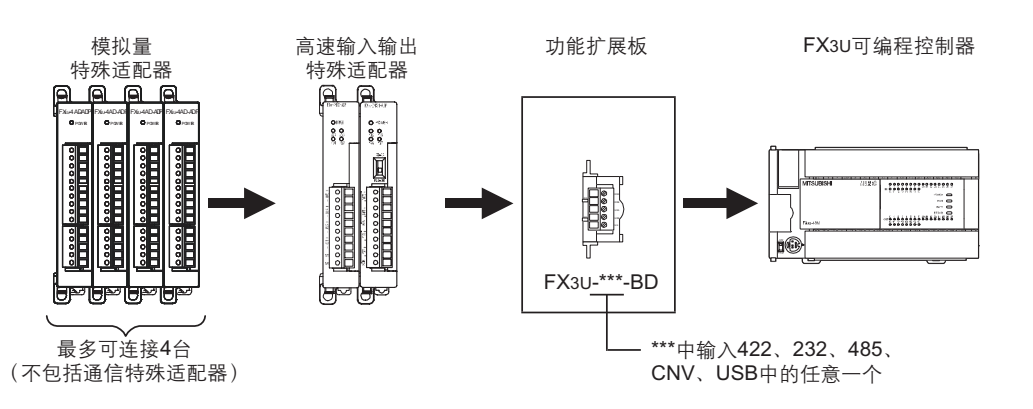

→ 关于构成的详细内容,参考可编程控制器的手册「硬件篇」

#### 2.FX3UC可编程控制器

- 连接在FX3UC可编程控制器的左侧。
- 连接特殊适配器时, 需要功能扩展板。
- 最多可以连接4台模拟量特殊适配器。

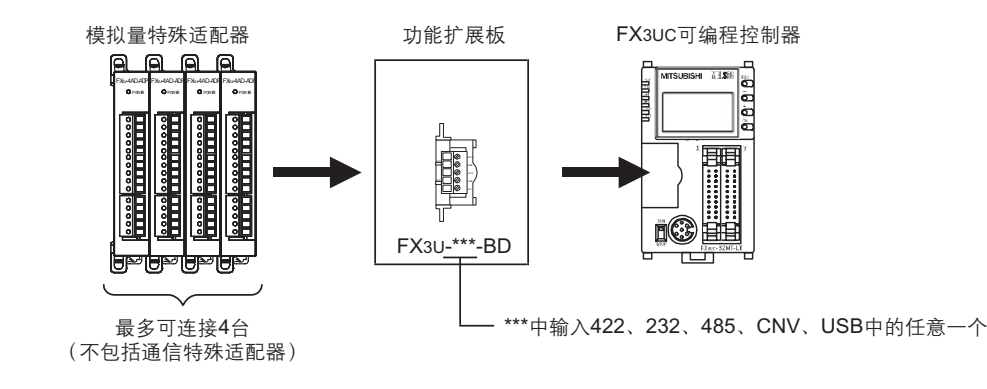

→ 关于构成的详细内容,参考可编程控制器的手册「硬件篇」

#### 2 模拟量产品的介绍

2.1 模拟量产品的种类

FX3U-4AD FX3UC-4AD

B

FX3U-4AD-ADP

CO<sub>RS</sub>-day-day-day

FX3U-4DA

D

FX3U-4DA-ADP

EX30-4DA-ADP

FX3U-4AD-PT -ADP

HOA-<br>Tq-0AP-usx<sub>3</sub>

FX3U-4AD-TC

 $\frac{dN}{dN}$  -4AD-US

PID指令 FNC 88)

H

 $-40P-$ 

<span id="page-20-0"></span>2.1.2 特殊功能模块 <sup>A</sup>通用事项 特殊功能模块使用缓冲存储区(BFM), 与可编程控制器进行数据交换。

- 1.FX3U可编程控制器
	- 连接在FX3U可编程控制器的右侧。
	- 最多可以连接8台特殊功能模块。

FX3U**褫晤最諷秶** FX3U**﹜**FX2N**﹜**FX0N**耀攜講杻忷髡夔耀輸**

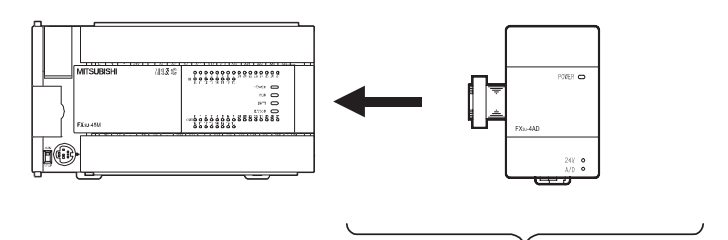

**郔嗣褫蟀諉8怢杻忷髡夔耀輸/等啋** (不包括特殊适配器)

→ 关于构成的详细内容,参考可编程控制器的手册「硬件篇」

- 2.FX3UC可编程控制器
	- 连接在FX3UC可编程控制器的右侧。
	- 连接时,需要FX2NC-CNV-IF或者FX3UC-1PS-5V。
	- 最多可以连接7台特殊功能模块。

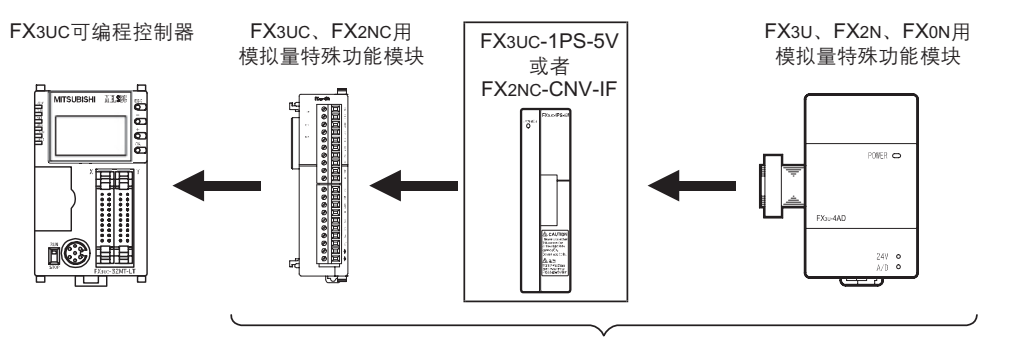

**ㄗ祥婦嬤杻忷巠饜ㄘ 郔嗣褫蟀諉**7**怢杻忷髡夔耀輸**/**等啋** (不包括特殊适配器)

请根据构成的消耗电流来选择FX3UC-1PS-5V、FX2NC-CNV-IF。

→ 关于构成的详细内容,参考可编程控制器的手册「硬件篇」

## <span id="page-21-0"></span>2.2 模拟量产品机型一览

FX3U、FX3UC可编程控制器对应的模拟量输入输出产品如下所示。

#### 2.2.1 特殊适配器

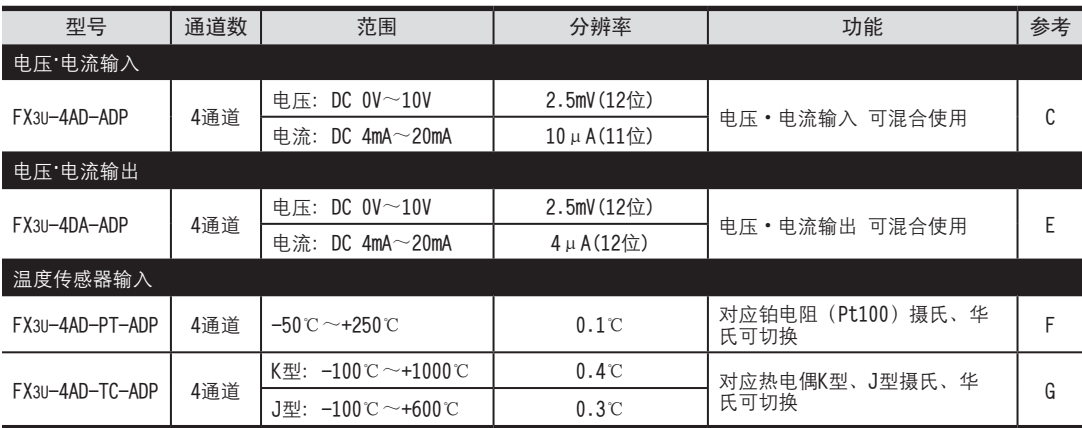

#### 2.2.2 特殊功能模块

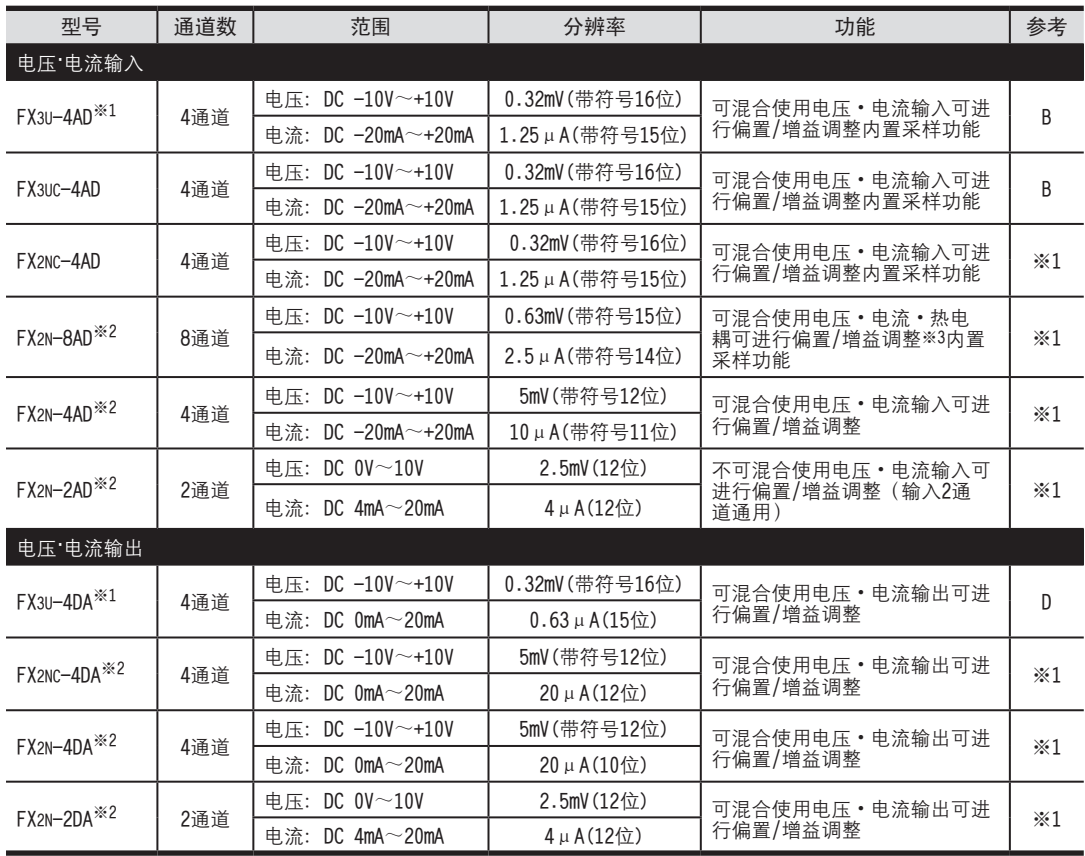

※1. 请参考各产品的手册。

※2. 连接在FX3UC可编程控制器上时, 需要FX2NC-CNV-IF或者FX3UC-1PS-5V。

※3. FX2N-8AD可针对电压输入、电流输入进行偏置/增益调整。

#### FX3U·FX3UC系列 用户手册[模拟量控制篇] 通用事项

#### 2 模拟量产品的介绍

2.2 模拟量产品机型一览

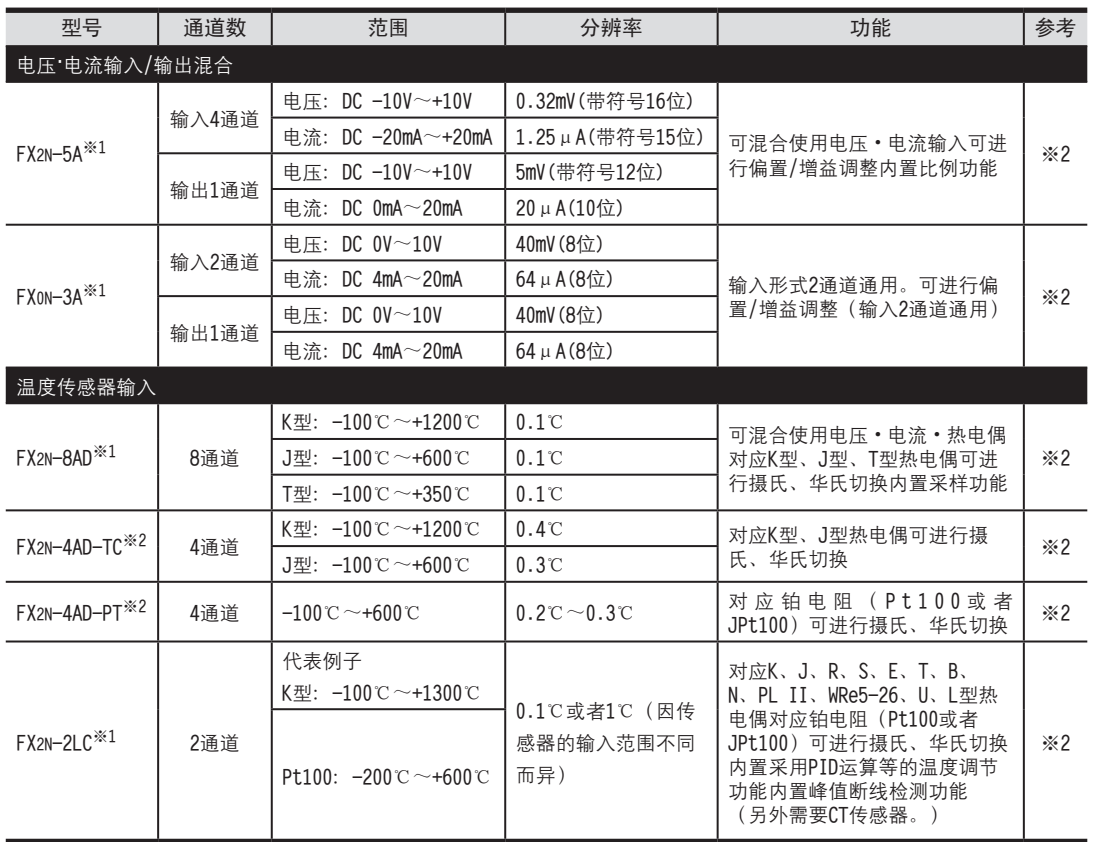

※1. 连接在FX3UC可编程控制器上时, 需要FX2NC-CNV-IF或者FX3UC-1PS-5V。

※2. 请参考各产品的手册。

FX3U-4DA FX3U-4DA-ADP FX3U-4AD-PT -ADP FX3U-4AD-TC  $-40P-$ PID指令 FNC 88) D LLL FX3U-4DA-ADP  $\frac{dQV}{1d- QV}$  -  $RX$  -  $T$  $G_{\text{FX3U-4AD-10}}^{\text{FX3U-4AD-10}}$ H

FX3U-4AD<br>FX3UC-4AD FX3UC-4AD

B

A

通用事项

FX3U-4AD-ADP

HOA-GAP-USX<sub>3</sub>

# <span id="page-23-0"></span>3. 模拟量产品的系统构成图

用构成图来说明FX3U、FX3UC可编程控制器和模拟量产品的组合。

#### 3.1 FX3U可编程控制器

#### 3.1.1 特殊适配器的连接

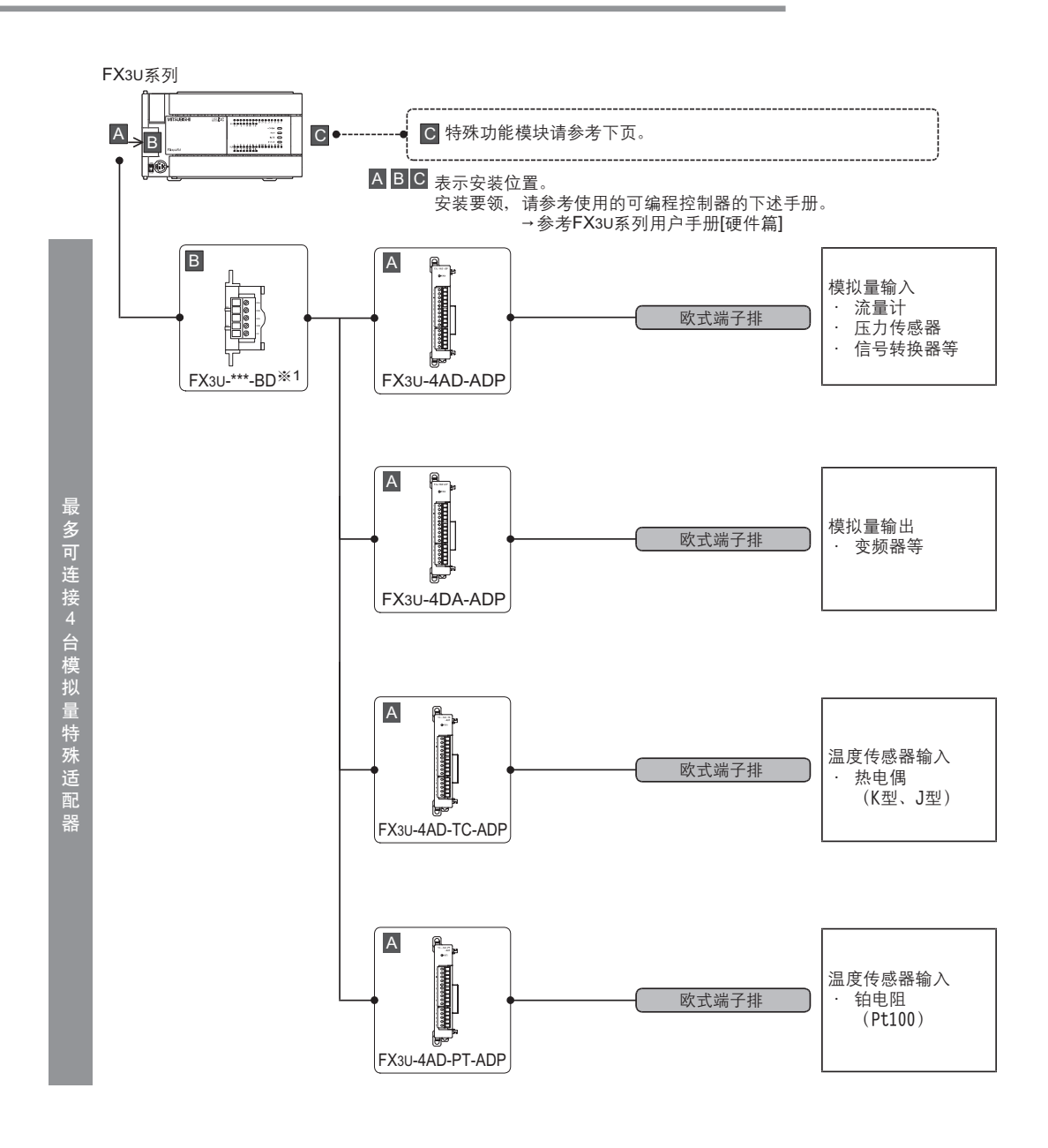

※1. 连接特殊适配器时,需要FX3U-232BD、FX3U-485-BD、FX3U-422-BD、FX3U-USB-BD、FX3U-CNV-BD中的任意一个。

#### 3 模拟量产品的系统构成图

3.1 FX3U可编程控制器

<span id="page-24-0"></span>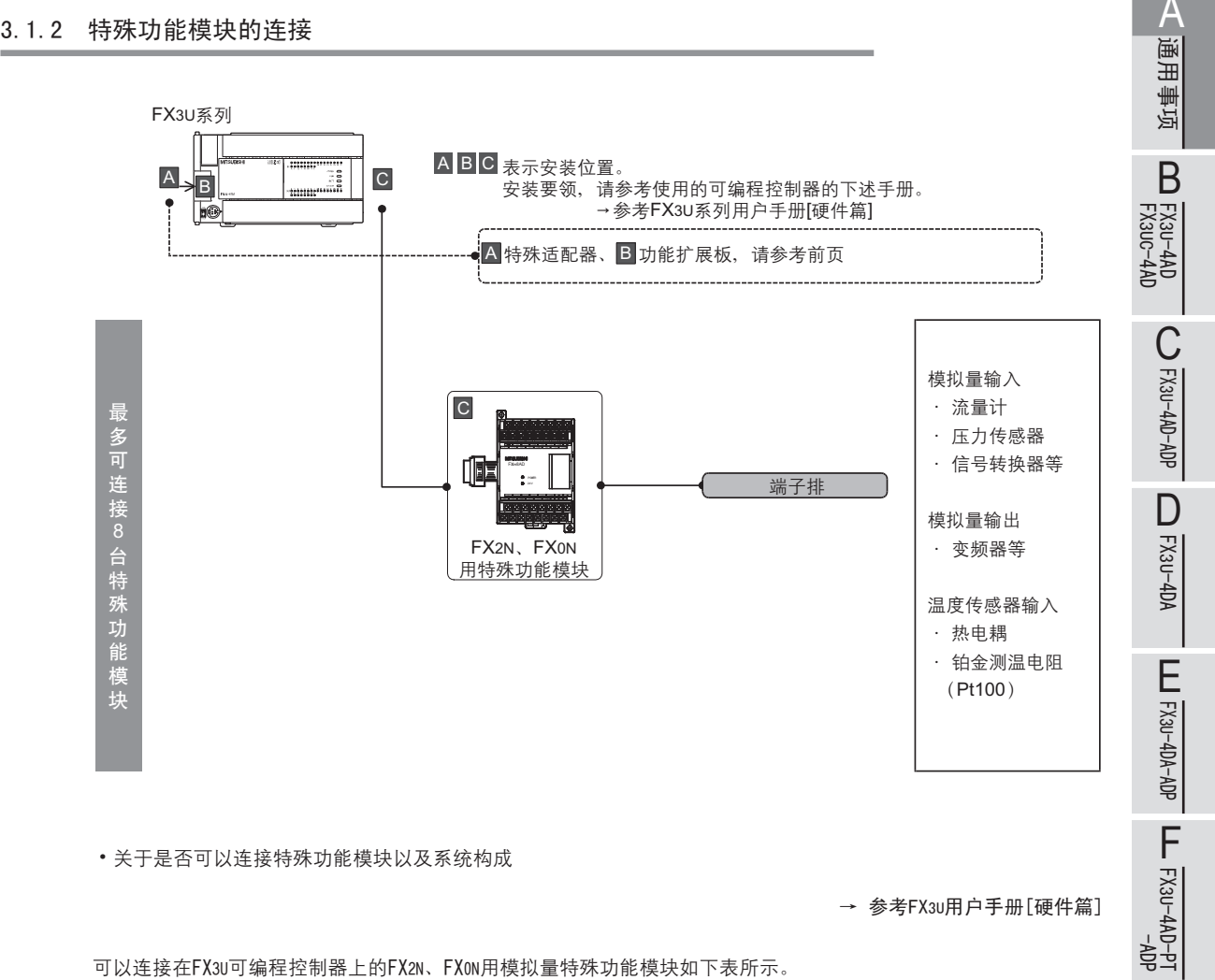

• 关于是否可以连接特殊功能模块以及系统构成

→ 参考FX3U用户手册[硬件篇]

FX3U-4AD-PT -ADP

FX3U-4AD-TC

 $G_{T-4AD-TG}^{T-4AD}$ 

PID指令 FNC 88)

H

 $-40P-$ 

可以连接在FX3U可编程控制器上的FX2N、FX0N用模拟量特殊功能模块如下表所示。

| FX系列           | 型목                                                                                        |
|----------------|-------------------------------------------------------------------------------------------|
| FX3U用模拟量特殊功能模块 | $FX3U-4AD$ , $FX3U-4DA$                                                                   |
| FX2N用模拟量特殊功能模块 | FX2N-8AD、FX2N-4AD、FX2N-2AD、FX2N-4DA、FX2N-2DA、FX2N-5A、FX2N-4AD-PT、<br>FX2N-4AD-TC、FX2N-2LC |
| FXON用模拟量特殊功能模块 | FX0N-3AD                                                                                  |

#### 3.2 FX3UC可编程控制器

#### <span id="page-25-0"></span>3.2 FX3UC可编程控制器

#### 3.2.1 特殊适配器的连接

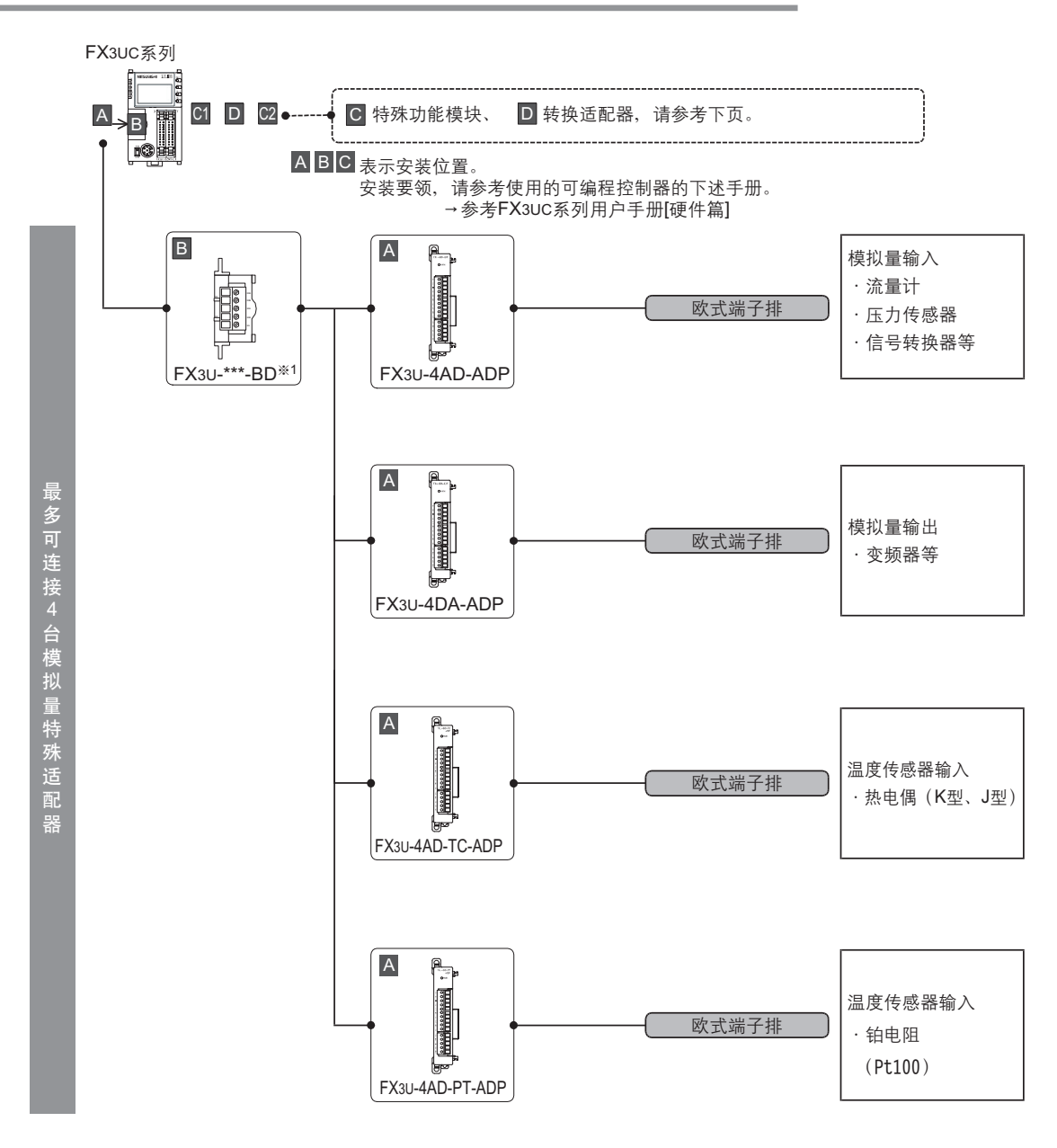

※1. 连接特殊适配器时,需要FX3U-232BD、FX3U-485-BD、FX3U-422-BD、FX3U-USB-BD、FX3U-CNV-BD中的任意一个。

#### 3 模拟量产品的系统构成图

3.2 FX3UC可编程控制器

<span id="page-26-0"></span>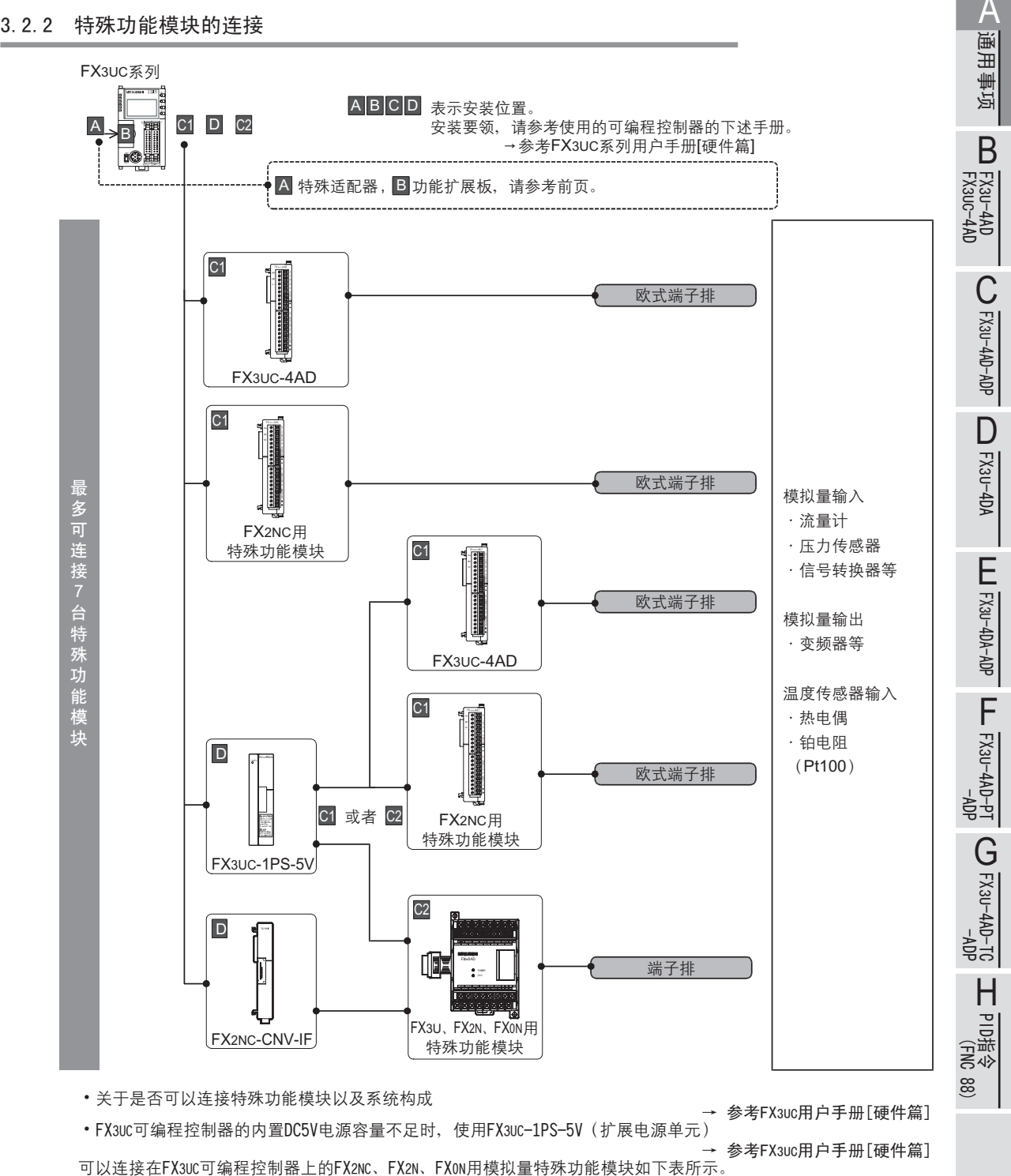

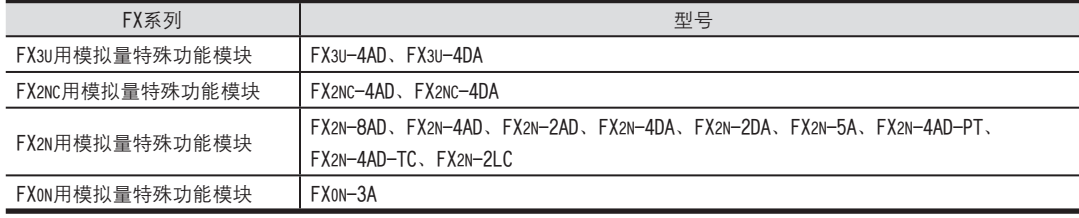

# <span id="page-27-0"></span>4. 性能规格的比较

各模拟量产品的性能如下所示。请根据设备的规格,选择相符的产品。

#### 4.1 模拟量输入

#### 4.1.1 FX3U-4AD-ADP、FX3UC-4AD

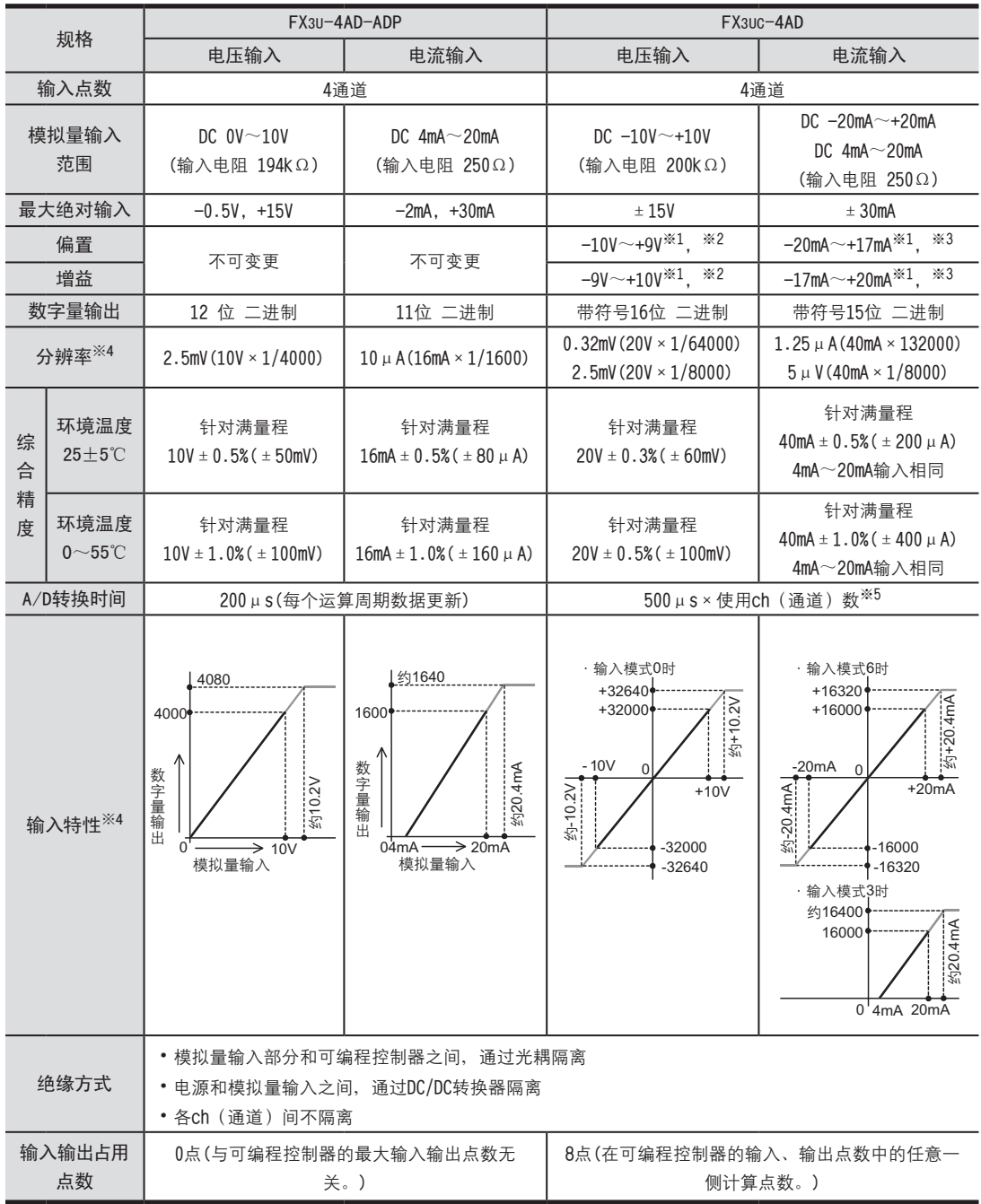

#### 4.1.2 FX3U-4AD

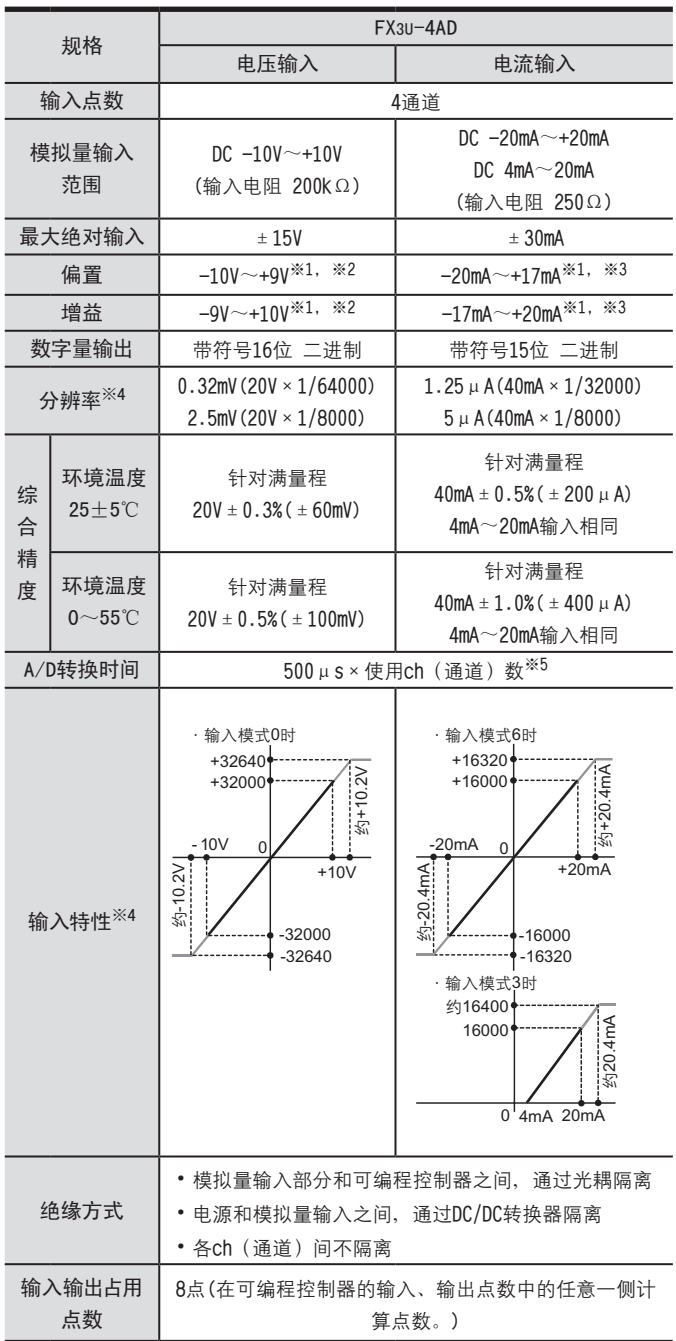

4 性能规格的比较

4.1 模拟量输入

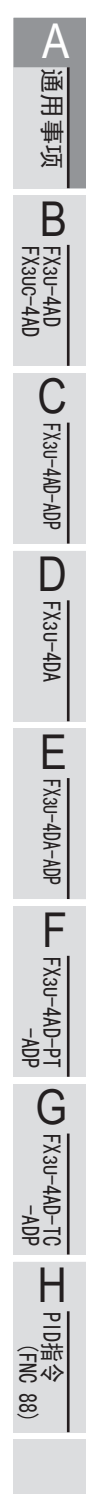

※1. 即使调整偏置/增益, 分辨率也不改变。此外, 使用直接显示模式时, 不能进行偏置/增益调整。

※2. 偏置/增益需要满足以下关系。

1V≤ (增益-偏置)

- ※3. 偏置/增益需要满足以下关系。  $3mA$ ≤ (増益 – 偏置) ≤30mA
- ※4. 使用的模式不同, 分辨率、输入输出特性也不同。
- ※5. 在1个通道以上使用数字滤波器时, A/D转换时间变为5ms × 使用通道数。

#### <span id="page-29-0"></span>4.1.3 FX2NC-4AD、FX2N-8AD

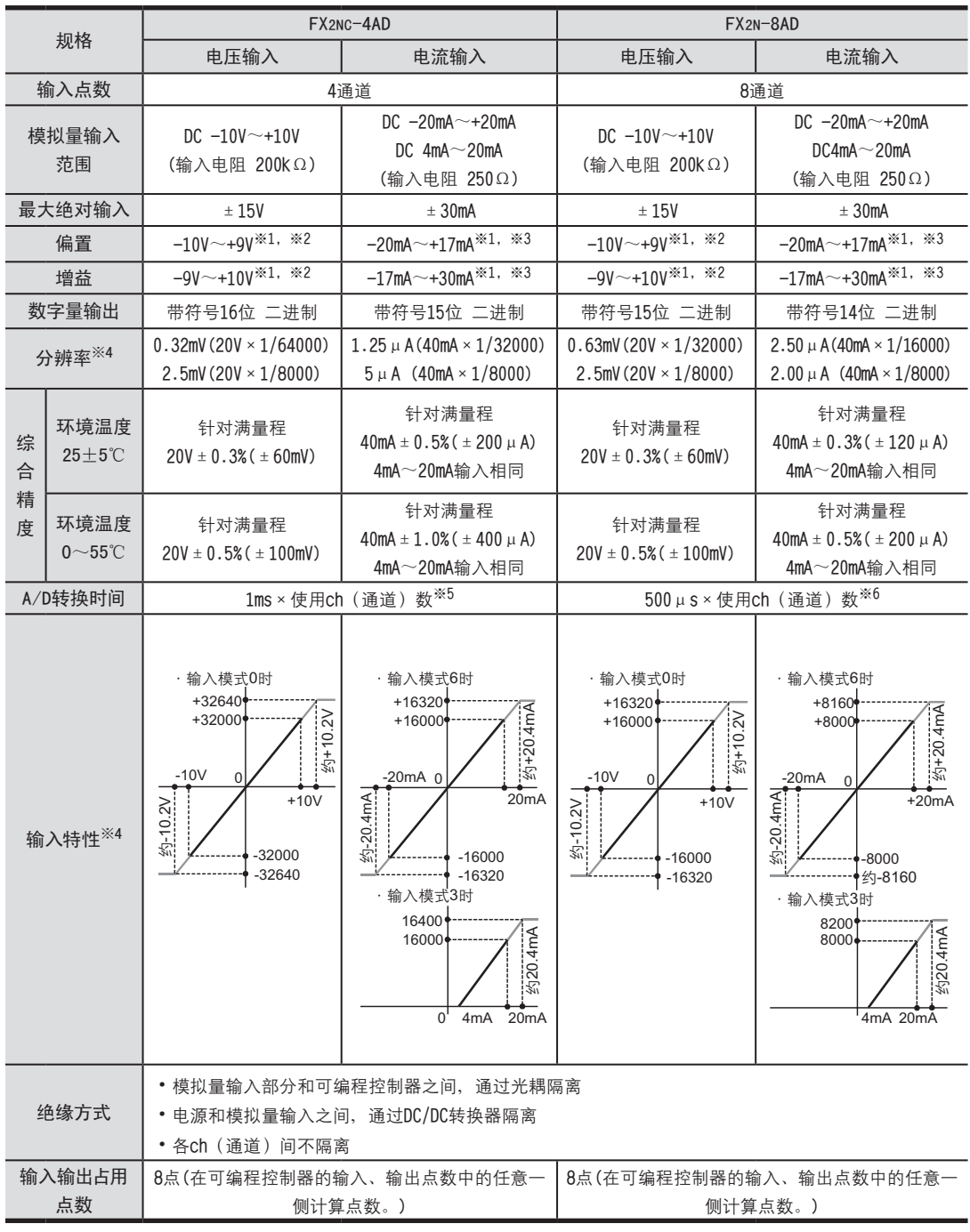

※1. 即使调整偏置/增益, 分辨率也不改变。此外, 使用直接显示模式时, 不能进行偏置/增益调整。

- ※2. 偏置/增益需要满足以下关系。
- 1V≤ (增益-偏置)
- ※3. 偏置/増益需要满足以下关系。
	- $3mA$ ≤ (増益 偏置) ≤30mA
- ※4. 使用的模式不同, 分辨率、输入输出特性也不同。
- ※5. 在1个通道以上使用数字滤波器时, A/D转换时间变为5ms × 使用通道数。
- ※6. 使用1个通道以上的热电耦输入时, 电压 电流输入的转换速度变为1ms × 使用ch(通道)数。

FX3U-4AD<br>FX3UC-4AD FX3UC-4AD

B

FX3U-4AD-ADP

HON-UN-HON-ADP

FX3U-4DA

D

FX3U-4DA-ADP

FX3U-40A-ADP

FX3U-4AD-PT -ADP

 $\frac{dN}{d}$  =  $\frac{dN}{d}$ 

FX3U-4AD-TC

 $G_{FA}^{Q}$ 

PID指令 FNC 88)

H

 $-40P-$ 

<span id="page-30-0"></span>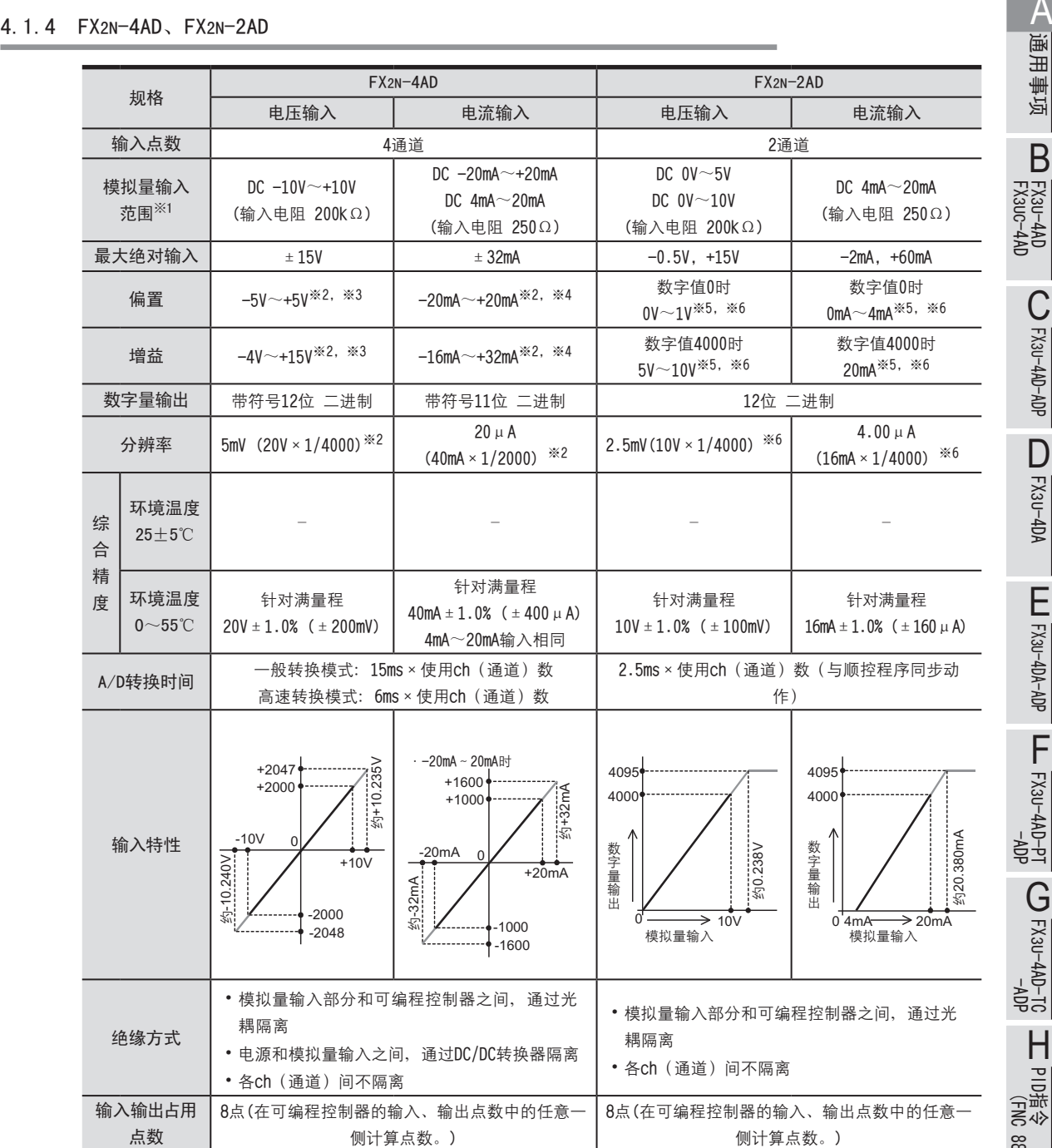

- ※1. FX2N-2AD不能混合使用电压输入和电流输入。
- ※2. 即使调整偏置/增益, 分辨率也不变。
- ※3. 偏置/増益需要满足以下关系。 1V≤ (增益 - 偏置) ≤15V
- ※4. 偏置/增益需要满足以下关系。
- 4mA≤ (增益 偏置) ≤32mA
- ※5. FX2N-2AD通过电位器调整。
- ※6. 调整偏置/增益后, 分辨率变化。

#### <span id="page-31-0"></span>4.2 模拟量输出

#### 4.2.1 FX3U-4DA-ADP、FX2NC-4DA

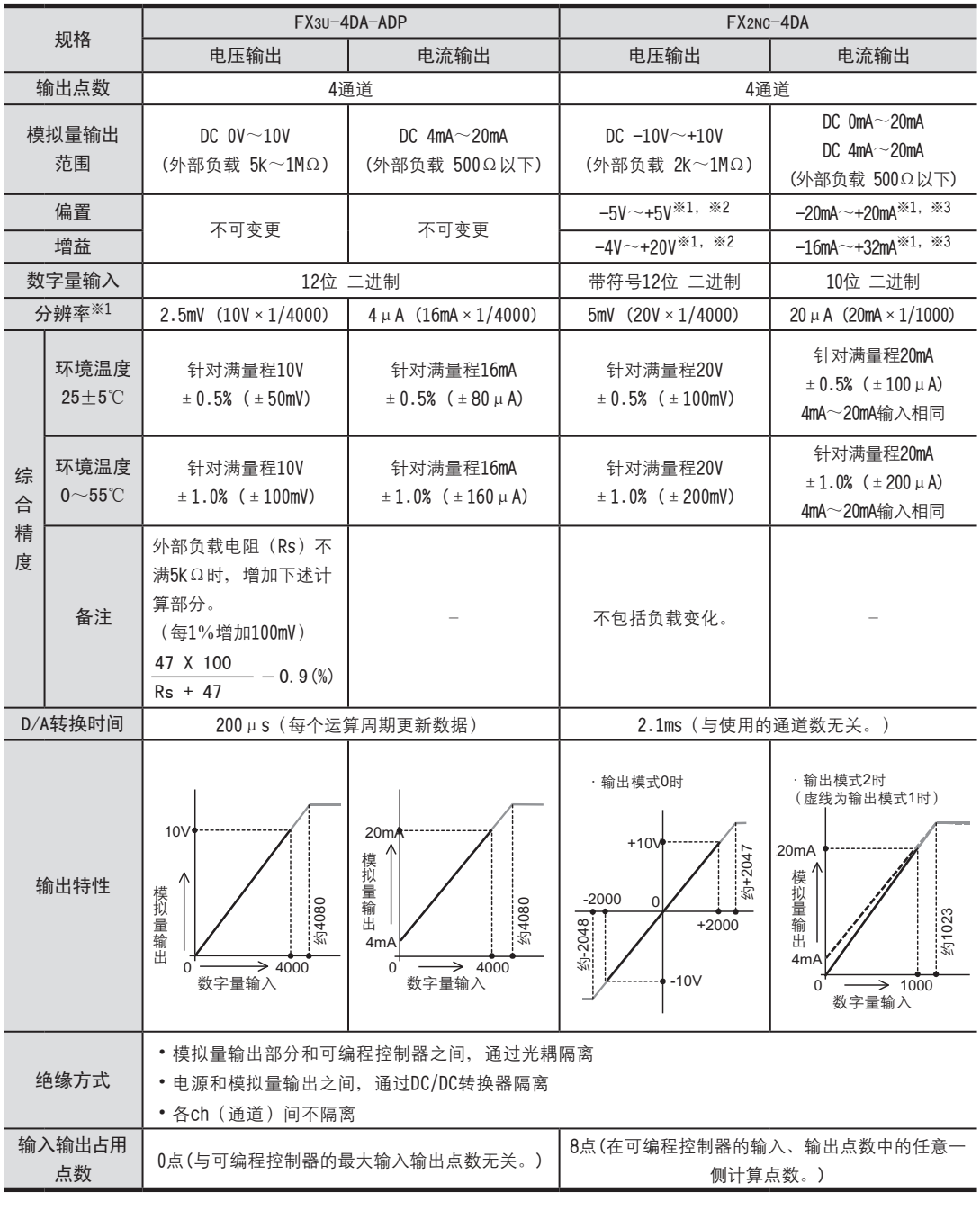

※1. 即使调整偏置/增益, 分辨率也不变。

※2. 偏置/增益需要满足以下关系。

1V≤ (增益-偏置) ≤15V ※3. 偏置/增益需要满足以下关系。

4mA≤ (増益 – 偏置) ≤32mA

FX3U-4AD<br>FX3UC-4AD FX3UC-4AD

B

FX3U-4AD-ADP

HON-UN-HON-ADP

FX3U-4DA

D

FX3U-4DA-ADP

EX30-4DA-ADP

FX3U-4AD-PT -ADP

 $\frac{404}{19-000+000}$ 

FX3U-4AD-TC

 $G_{T-4AD-TG}^{QA-D+1CD}$ 

PID指令 FNC 88)

H

 $-40P-$ 

<span id="page-32-0"></span>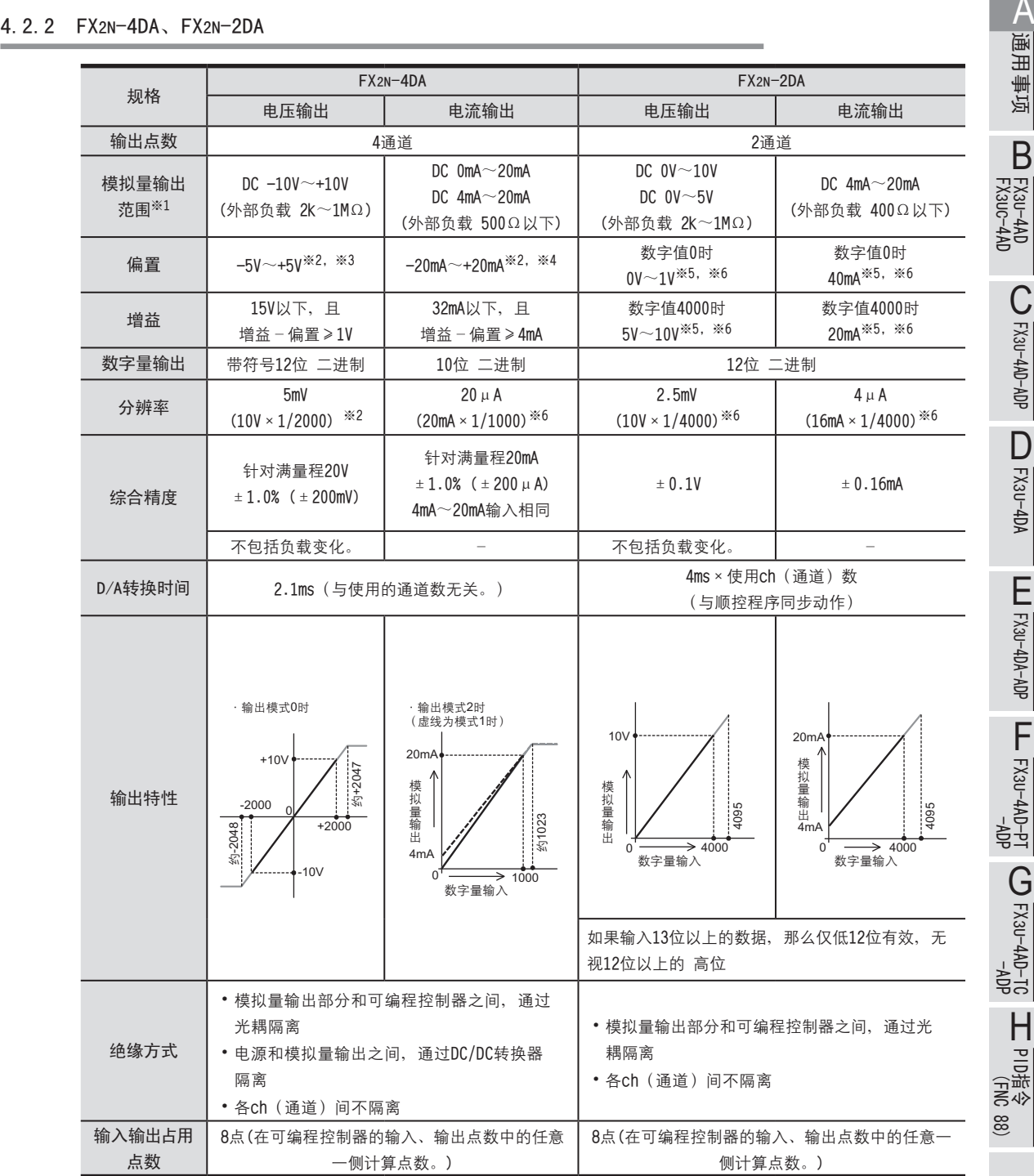

※1. FX2N-2DA不能混合使用电压输出和电流输出。

※2. 即使调整偏置/增益, 分辨率也不变。

※3. 偏置/增益需要满足以下关系。 1V≤ (增益-偏置) ≤15V

- ※4. 偏置/増益需要满足以下关系。 4mA≤ (增益 – 偏置) ≤32mA
- ※5. FX2N-2DA通过电位器调整。
- ※6. 调整偏置/增益后, 分辨率变化。

#### 4.2.3 FX3U-4DA

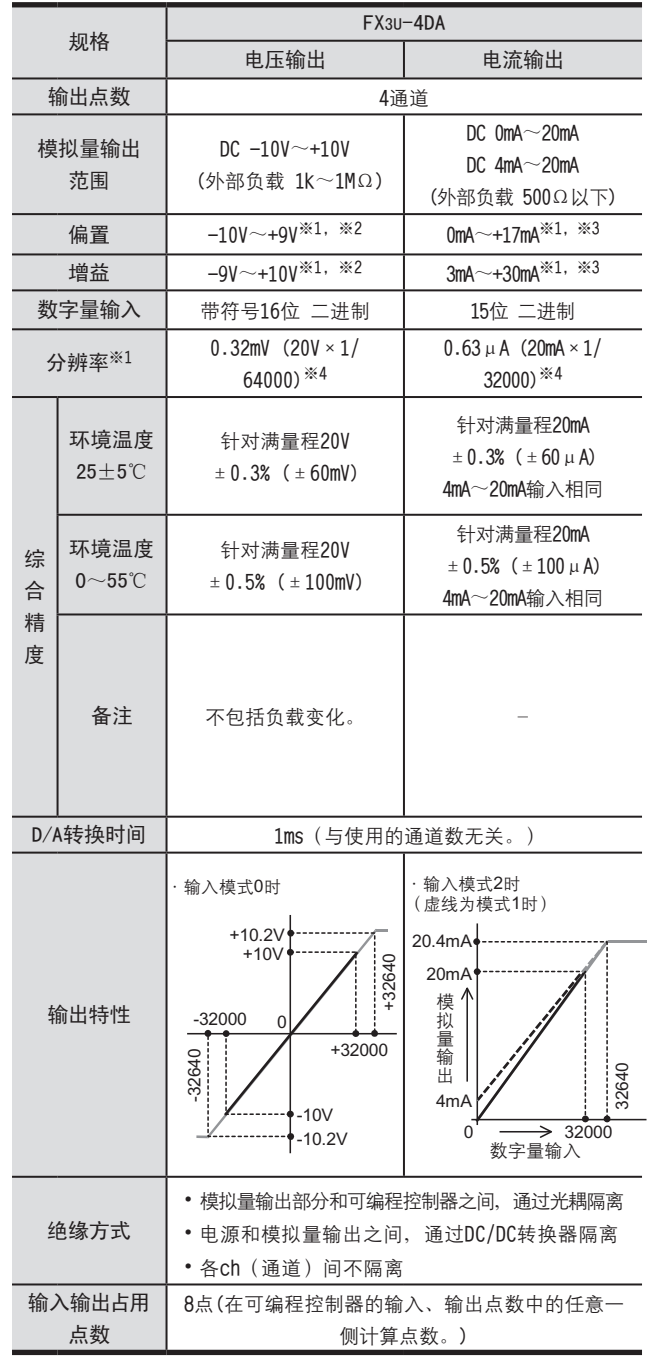

※1. 即使调整偏置/增益, 分辨率也不变。

※2. 偏置/增益需要满足以下关系。

1V≤ (增益-偏置) ≤15V

※3. 偏置/増益需要满足以下关系。 4mA≤ (增益 - 偏置) ≤32mA

4 性能规格的比较 4.3 模拟量输入输出混合

# <span id="page-34-0"></span>4.3 模拟量输入输出混合 <sup>A</sup>通用事项

#### 4.3.1 FX2N-5A

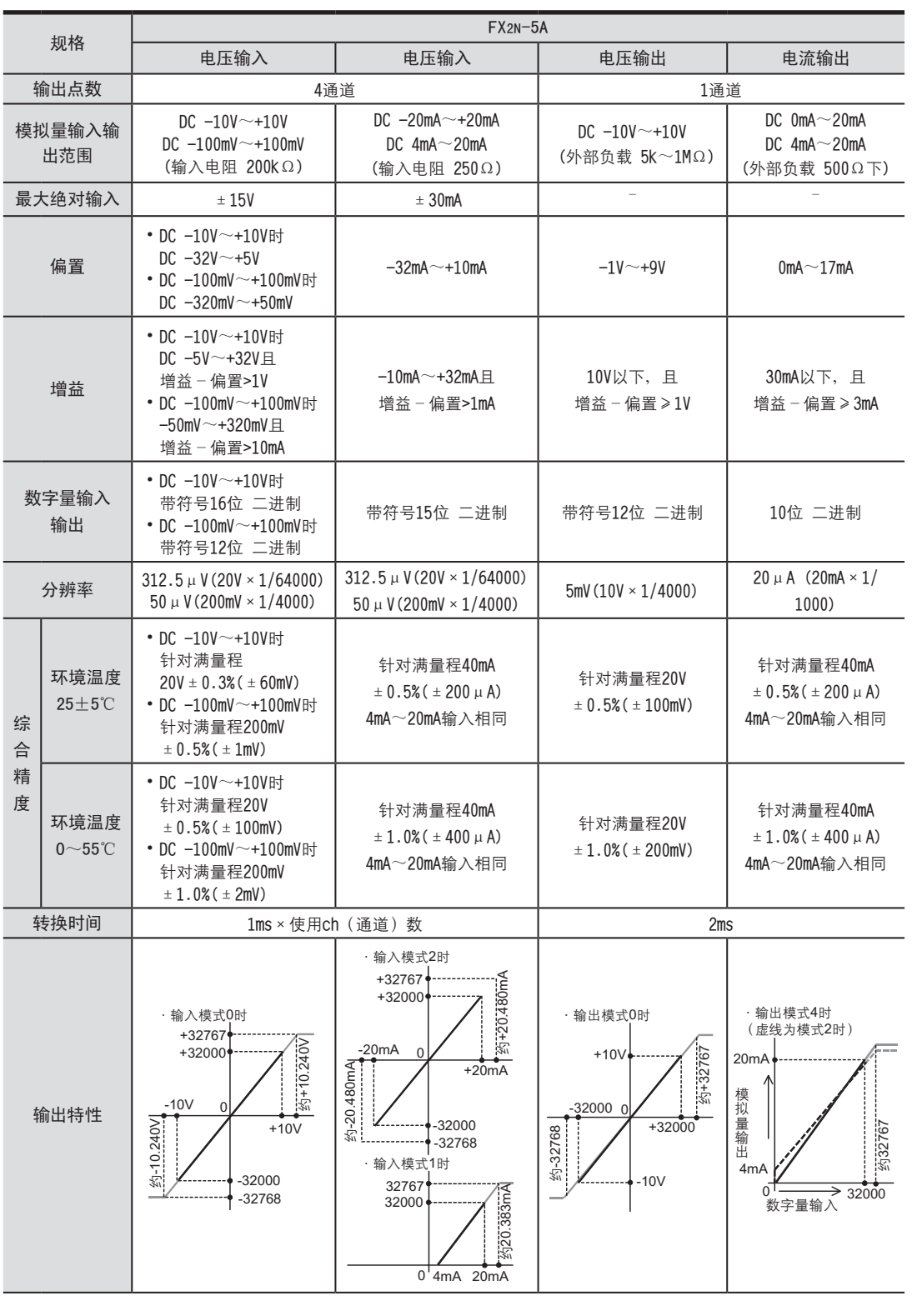

0

0

0

4mA 20mA

FX3U-4AD FX3UC-4AD FX3U-4AD-ADP FX3U-4DA FX3U-4DA-ADP FX3U-4AD-PT -ADP FX3U-4AD-TC  $-40P-$ PID指令 FNC 88) B HOA-4AD-ADP D LLL FX3U-4DA-ADP  $\frac{dN}{d-dN+NS}$  $G_{\text{FX3U-4AD-10}}^{\text{FX3U-4AD-10}}$ H

<span id="page-35-0"></span>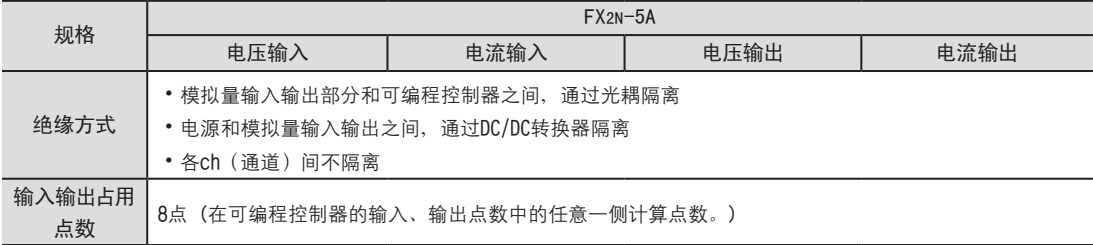

#### 4.3.2 FX0N-3A

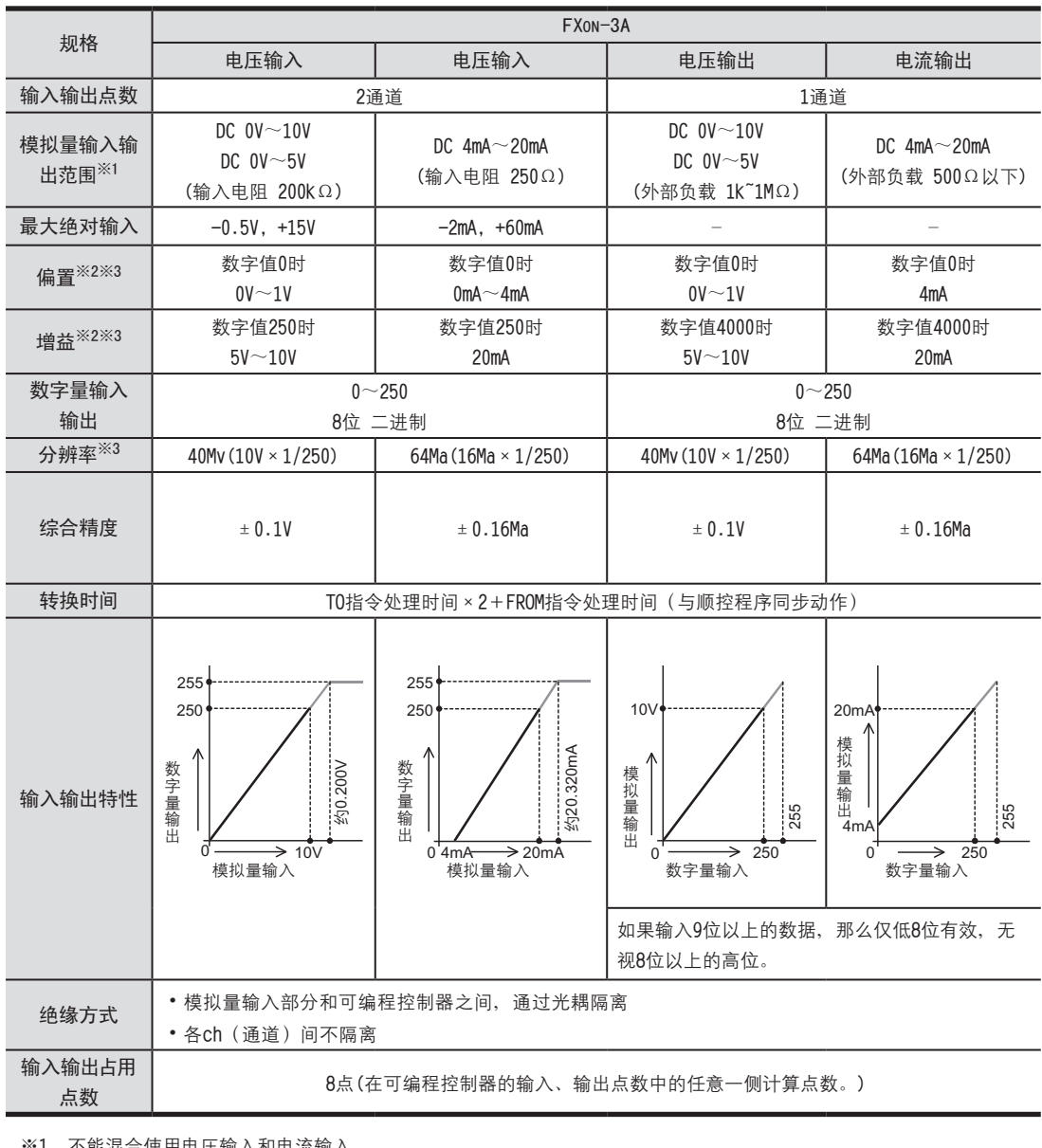

※1.不能混合使用电压输入和电流输入。

※2. 通过电位器调整。

※3. 调整偏置/增益后, 分辨率变化
4 性能规格的比较 4.4 温度传感器输入

# 4.4 温度传感器输入 <sup>A</sup>通用事项 4.4.1 FX3U-4AD-PT-ADP、FX3U-4AD-TC-ADP

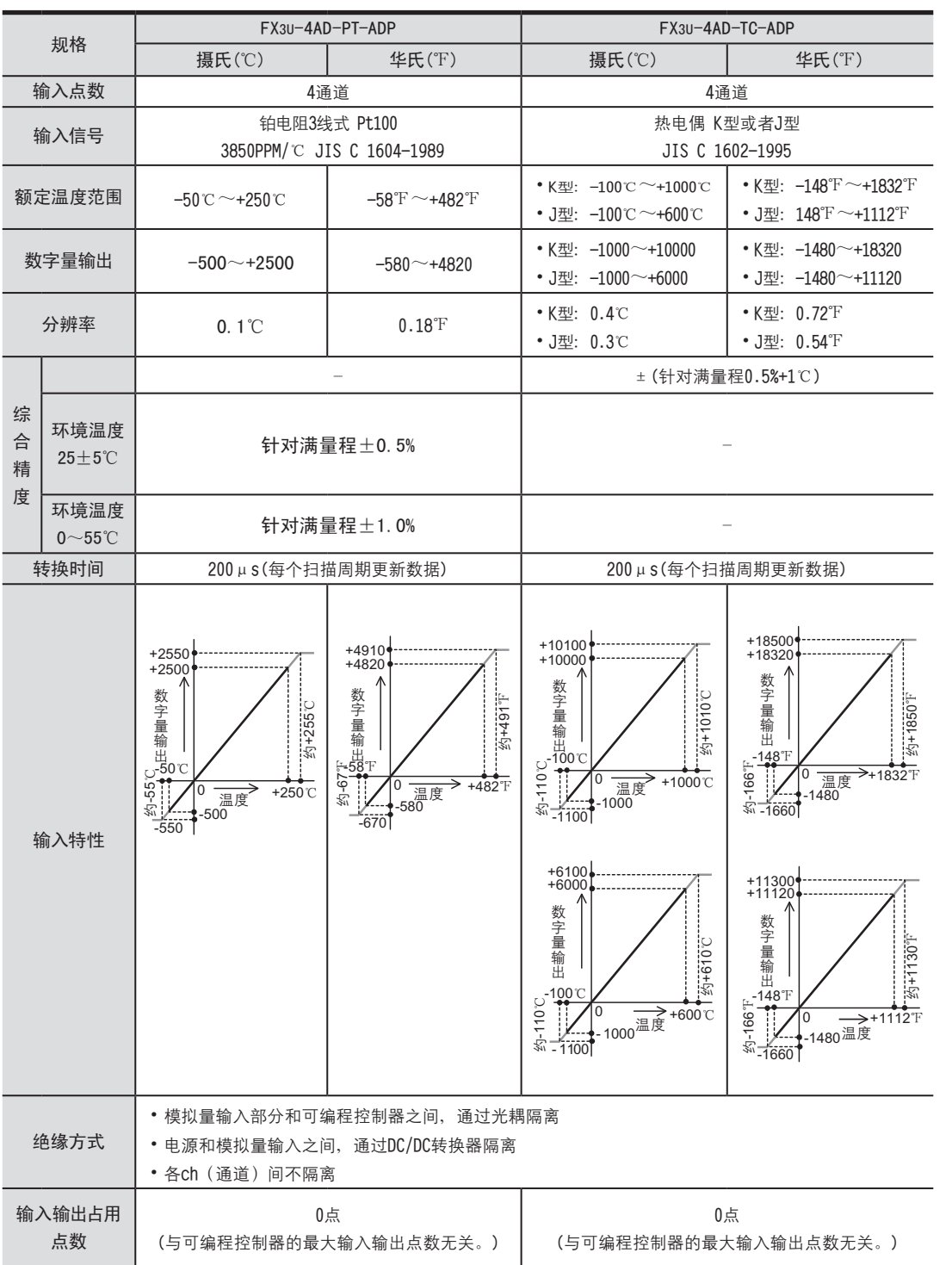

FX3U-4DA FX3U-4DA-ADP FX3U-4AD-PT -ADP FX3U-4AD-TC  $-40P-$ PID指令 FNC 88) D LLL FX3U-4DA-ADP  $\frac{dQV}{1d- QV}$  -  $RX = T$  $G_{\text{FX3U-4AD-10}}^{\text{FX3U-4AD-10}}$ H

FX3U-4AD<br>FX3UC-4AD FX3UC-4AD

B

FX3U-4AD-ADP

HOA-4AD-ADP

## 4.4.2 FX2N-4AD-PT、FX2N-4AD-TC

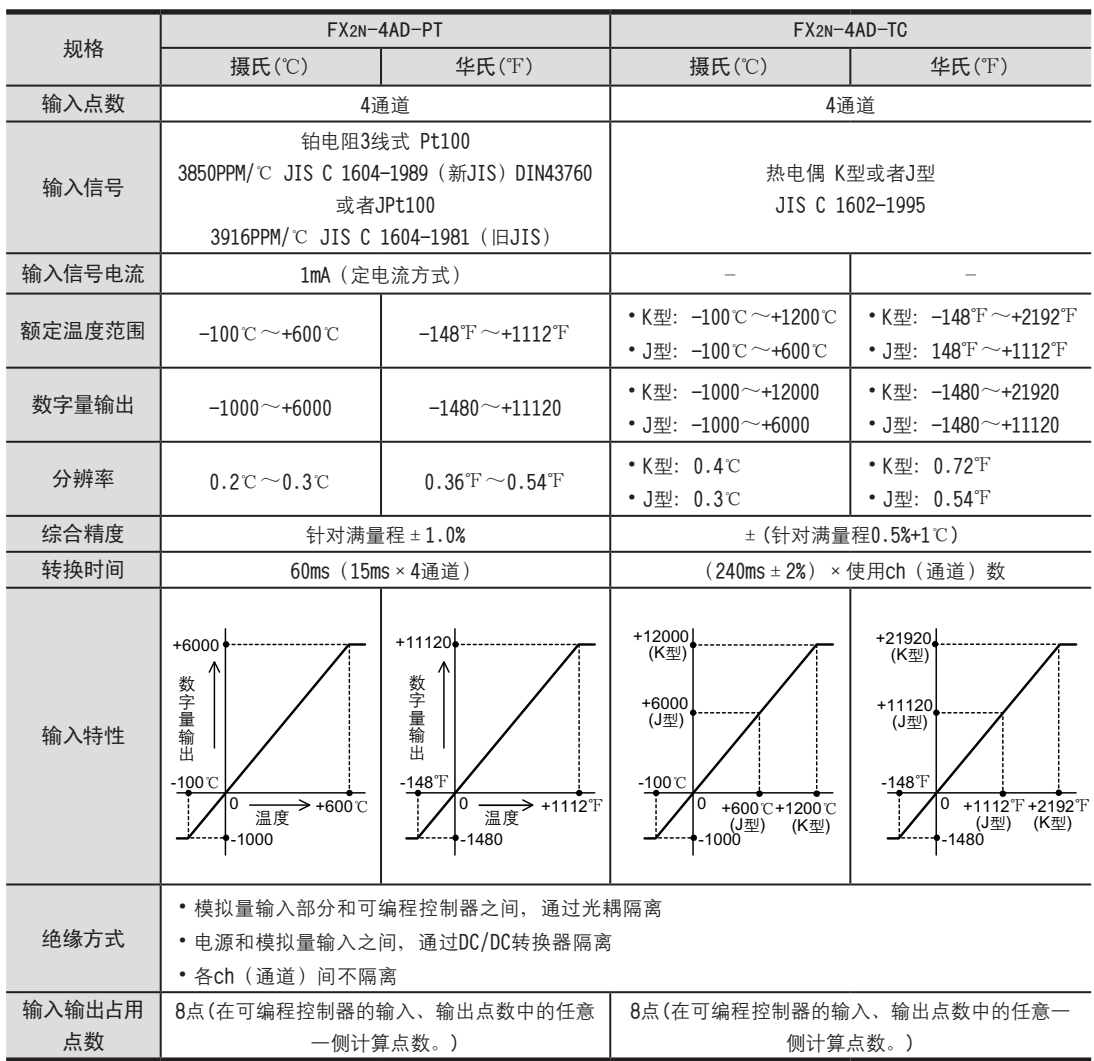

#### 4 性能规格的比较 4.4 温度传感器输入

FX3U-4AD FX3UC-4AD

B

FX3U-4AD-ADP

CO<sub>RS</sub>-day-day-day

FX3U-4DA

D

FX3U-4DA-ADP

EX3U-ADA-ADA-ADP

FX3U-4AD-PT -ADP

H-RX3U-4AD-PT<br>TH-0AP-usX7

FX3U-4AD-TC

 $\bigodot$  FX3U-4AD-TC

PID指令 FNC 88)

H<sub>E</sub>

 $-40P-$ 

4.4.3 FX2N-8AD、FX2N-2LC <sup>A</sup>通用事项 规格 FX2N-8AD FX2N-2LC<sup>\*\*1\*2</sup> 摄氏(℃) | 华氏(℉) | 摄氏(℃) | 华氏(℉) 输入点数 8籵耋 2籵耋 输入信号 热电偶 K型、J型、T型 JIS C 1602-1995 热电偶 K、J、R、S、E、T、B、N、PL II、 WRe5-26、U、L铂金测温电阻3线式 Pt100、JPt100 额定温度范围 • K型: -100℃ ~+1200℃ • J型: -100℃~+600℃ • T型: -100℃ ~+350℃ • KH!: -148°F ~+2192°F • J型: -148°F~+1112°F • T型: -148°F ~+662°F 代表例子 ·K型: -100℃~+1300℃ ·J型: -100.0℃~+800.0℃ 代表例子 ·K型:  $-100\text{°F}$  ~+2400 $\text{°F}$ ·J型:  $-100\text{°F}$  ~+2100 $\text{°F}$ 数字量输出 • K型: -1000+12000 • J型: -1000~+6000 • T型:  $-1000$   $\sim$  +3500 • KH2: -1480 ~ +21920 • J型: -1480 ~ +11120 • T $\frac{1}{2}$ : -1480 ~ +6620 代表例子 ·K型:  $-100$ ~+1300 ·J型:  $-1000$ ~+8000 代表例子 ·K型:  $-100$ ~+2400 ·J型:  $-100$ ~+2100 分辨率 0.1℃ 0.1℉ 1℃或者0.1℃ 1℉或者0.1℉ 综 合 精 度 环境温度 25±5℃ - - 渀勤雛講最 ㊣0.3⊥ㄗ㊣1digitㄘ 环境温度 0~55℃ ·K型:针对满量程  $+0.5%$  ( $+6.5$ °C) ·J型:针对满量程  $+0.5%$  ( $+3.5$ °C) ·T型:针对满量程  $±0.7%$  ( $±3.15°C$ ) ·K型:针对满量程  $+0.5\%$  ( $+11.7\mathrm{F}$ ) ·J型:针对满量程  $+0.5%$  ( $+6.3$ °F) ·T型:针对满量程  $\pm$ 0.7% ( $\pm$ 5.67 $\mathrm{F}$ ) 针对满量程 ±0.7℃ (±1digit) 冷触点温度补 偿误差 - - ±1.0℃以内 但是, 输入值在-100℃~-150℃时, ±2.0℃以内 在-150℃~-200℃时, ±3.0℃以内 转换时间 | 40ms×使用ch(通道)数 500ms(采样周期) 输入特性 绝缘方式 • 模拟量输入部分和可编程控制器之间, 通过光耦 隔离 • 电源和模拟量输入之间, 通过DC/DC转换器隔离 • 各ch (通道) 间不隔离 • 模拟量输入部分和可编程控制器之间, 通过 光耦隔离 • 电源和模拟量输入之间, 通过DC/DC转换器隔离 • 各ch(通道)间隔离 输入输出占用 点数 8点(在可编程控制器的输入、输出点数中的任意一侧 计算点数。) 8点(在可编程控制器的输入、输出点数中的任意 一侧计算点数。) 0 +12000 +12000 +12000 (K**倰**) (K**倰**) (K**倰**) +1200**<sup>⊥</sup>** (K**倰**) +1200**<sup>⊥</sup>** (K**倰**) +1200**<sup>⊥</sup>** (K**倰**) +1200**⊥**(K**倰**) -100**⊥** -100**⊥** -100**⊥** -100**⊥** -1000 -1000 -1000 -1000 +600**<sup>⊥</sup>** (J**倰**) +600**<sup>⊥</sup>** (J**倰**) +600**<sup>⊥</sup>** (J**倰**) +600**<sup>⊥</sup>** (J**倰**) +6000 +6000 +6000 +6000 (J型)<br>+3500 +350**<sup>⊥</sup>** (T**倰**) +350**<sup>⊥</sup>** (T**倰**) +350**<sup>⊥</sup>** (T**倰**) +350**<sup>⊥</sup>** (T**<sup>倰</sup>** (T**倰**) (T**倰**) 1 |  $+11120$ (J**倰**) (J**倰**) (J**倰**) +2192℉ (K**倰**) +2192℉ (K**倰**) +2192℉ (K**倰**) -148℉ -148℉ -148℉ -148℉ -1480 -1480 -1480 +21920 +21920 +21920 (K**倰**) (K**倰**) (K**倰**) (K**倰**) +1112℉ +1112℉ +1112℉ +1112℉ (J**倰**) (J**倰**) (J**倰**) (J**倰**) +662℉ (T**倰**) +662℉ (T**倰**) +662℉ (T**倰**) +662℉ (T**<sup>倰</sup>** +6620 +6620 +6620 +6620 (T**倰**) (T**倰**) (T**倰**) (T**倰**) +1300 +1300 +1300 +1300**⊥** +1300**⊥** +1300**⊥** -100**⊥** -100**⊥** -100**⊥** ----• **恲僅 ﹞扢隅賸**K**倰 ﹞扢隅賸**K**倰 ﹞扢隅賸**K**倰 ﹞扢隅賸**K**倰 ┃** (输入模式2)时 +2400 +2400 +2400 10 <del>温</del>度 → +24 -100℉ -100℉ -100℉ ----+ **﹞扢隅賸**K**倰 ﹞扢隅賸**K**倰 ﹞扢隅賸**K**倰 ﹞扢隅賸**K**倰 │**(输入模式4)时 **杅 趼 講 怀 堤** 1  $\overline{0}$  $\overline{\phantom{a}}$ -100 -100 -100 **恲僅 恲僅 恲僅** 0 +2400℉ +2400℉ -100 -100 -100 **杅 趼 杅 趼 杅 趼 講 講 怀 講 怀**  $\mathsf{L}^{\mathsf{B}}$ **堤 堤 堤 杅 趼 杅 趼 杅 趼 講 講 講 怀 堤 怀 堤 怀 堤**  $+350r$ (T**倰**)  $\overline{\phantom{a}}$ 0  $\mathsf{C}$ 0+12000 (K**倰**) (T**倰**  $\epsilon$ +1120<br>
(万型)<br>
+6620<br>
+1112下<br>
+1112下<br>
--192P<br>
+-192P<br>
+-192P<br>
+-192P<br>
+-192P -1480+21920 0 +1300<br><sub>\$P</sub><br>+ <u>mean</u><br>+ 100 <del>∪ <u>n</u> se<sup>></sup></del> +1300 <del>℃</del> 0 +2400<br>数字量输出<br>-100下<br>-2400F

※1. FX2N-2LC根据使用的传感器或者模式的不同, 额定温度范围、数字输出值、分辨率也各不相同。

※2. 热电偶B输入的0℃~399℃ (0℃~799℃) 以及PL II、WRe5-26输入的0℃~32℃, 在精度保证范围之外。

# 5. 手册的介绍(种类、阅读方法、获取方法)

本章中, 介绍了与FX3U、FX3UC可编程控制器主机有关的手册以及各模拟量产品的手册。

## 5.1 本手册的用途及使用方法

通过在FX可编程控制器上连接模拟量设备, 可以支持模拟量输入输出控制。

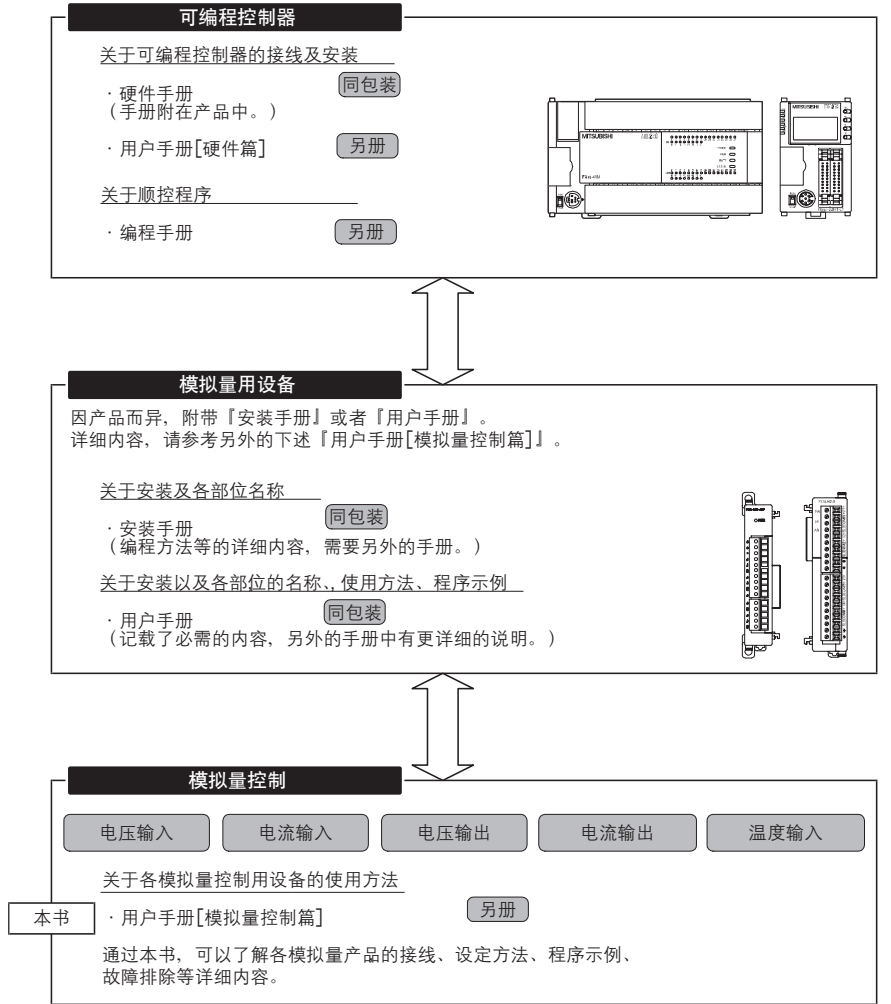

## 5 手册的介绍(种类、阅读方法、获取方法)

5.2 相关手册的介绍

FX3U-4AD<br>FX3UC-4AD FX3UC-4AD

B

FX3U-4AD-ADP

**COFRA-CAP-COP** 

FX3U-4DA

D

FX3U-4DA-ADP

FX3U-40A-ADP

FX3U-4AD-PT -ADP

 $\frac{dN}{d-dN-0}$ 

FX3U-4AD-TC

 $\bigodot$  FX3U-4AD-TC

PID指令 FNC 88)

H

 $-40P-$ 

5.2 相关手册的介绍 <sup>A</sup>通用事项 使用本功能时, 所需的主要手册如下所示。 按照可编程控制器主机和模拟量产品的手册,分类记载。 划分为[另册]的手册是另外派送的。其它手册随附在各产品中。

## 5.2.1 模拟量控制手册

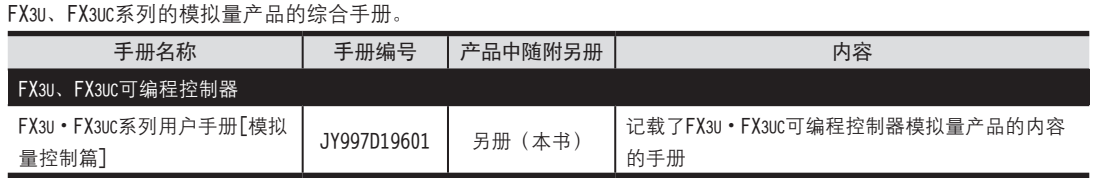

#### 5.2.2 FX3U、FX3UC可编程控制器主机相关手册

顺控程序的指令请准备编程手册。此外,关于可编程控制器主机的接线等与硬件有关的内容,请阅读用户手册 [硬件篇]。

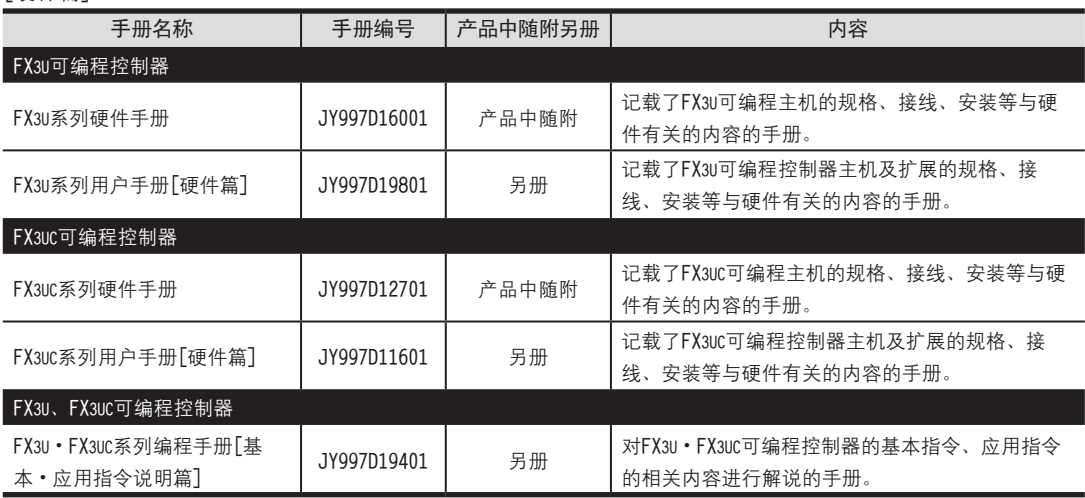

#### 5.2.3 模拟量设备

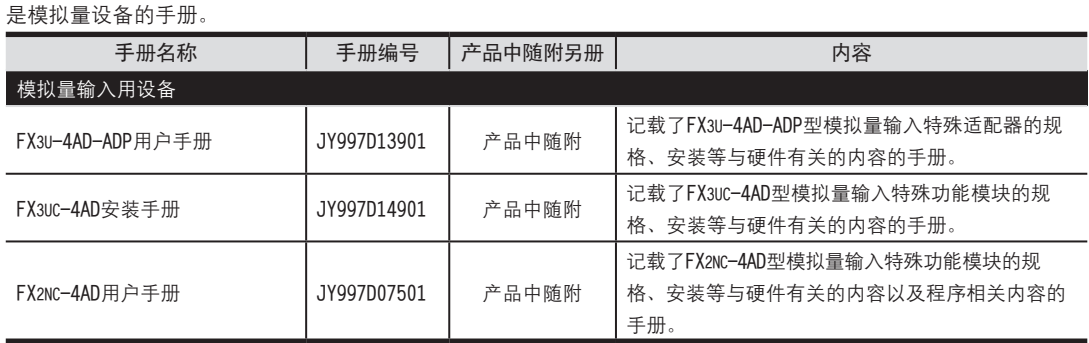

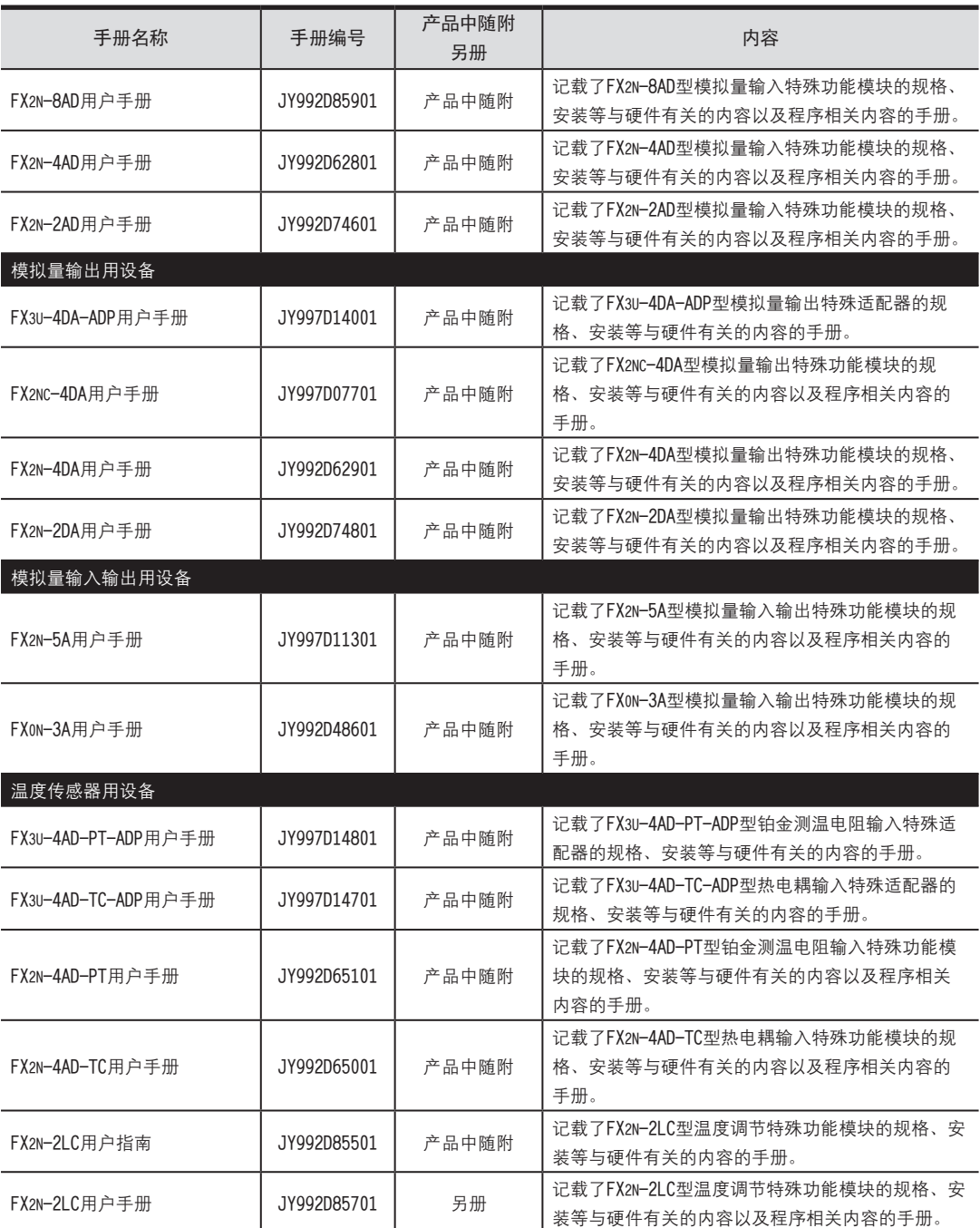

# 5.3 手册的获取方法 <sup>A</sup>通用事项

手册的获取方法有以下几种。

- 1.手册的获取 请向采购本产品的代理店查询。
- 2. 电子文档(PDF文件)的获取

可以从三菱电机自动化网站上查询相关信息。

→ 网站地址: www.mitsubishielectric-automation.cn

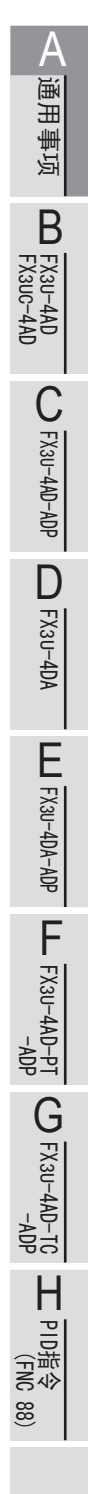

# 6. 本手册中使用的简称、总称、用语

#### 1.系列、基本单元

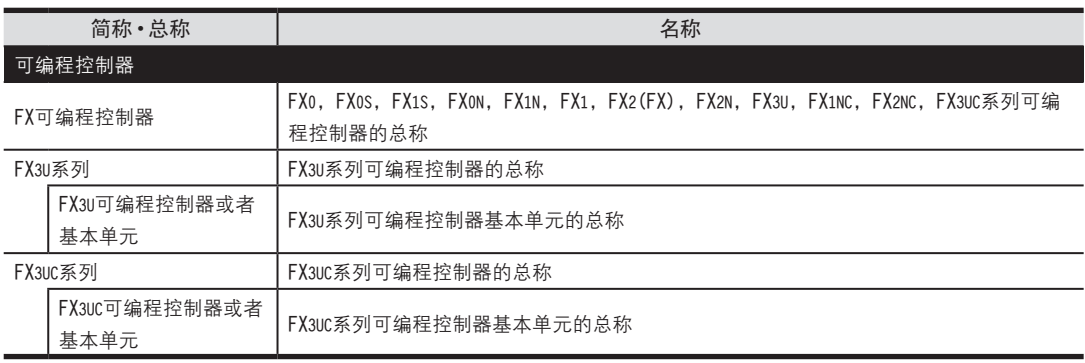

#### 2.功能扩展板、特殊适配器

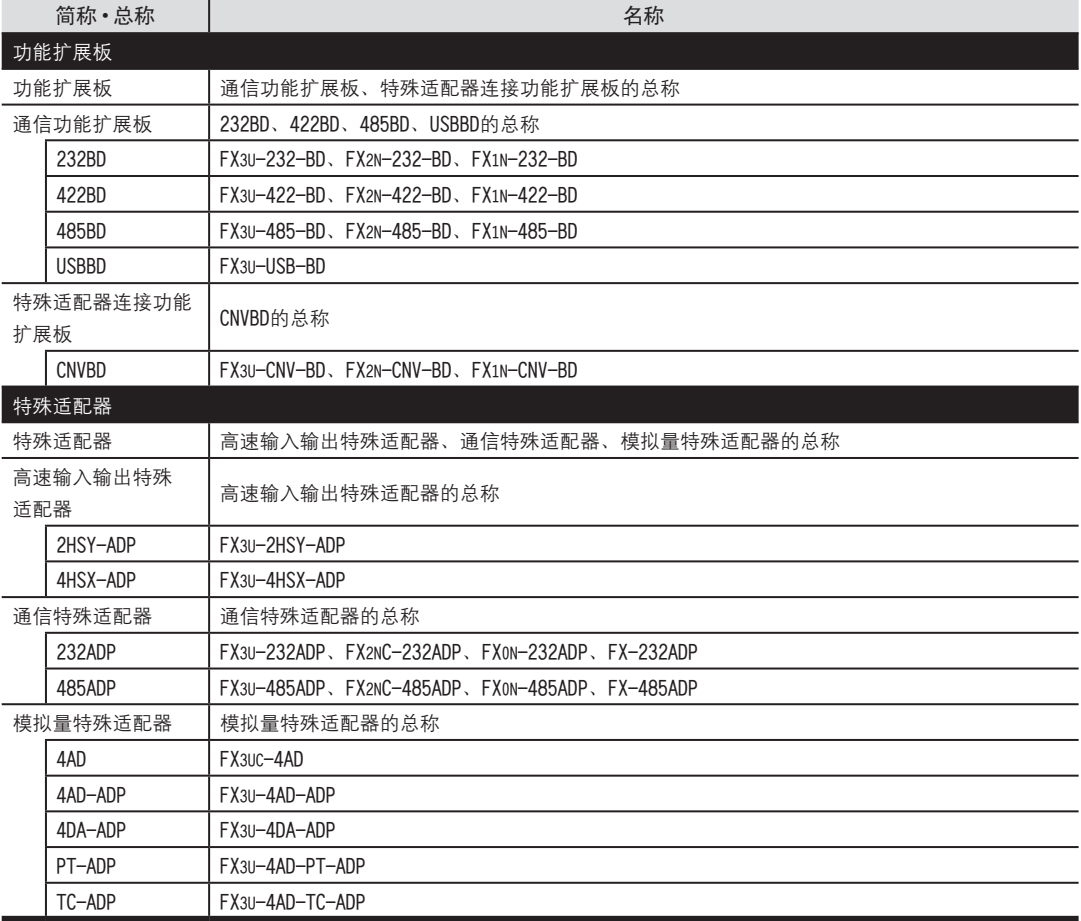

FX3U-4AD FX3UC-4AD

B

通用事项

FX3U-4AD-ADP

CD FX3U-4AD-ADP

FX3U-4DA

D

FX3U-4DA-ADP

LLL FX3U-4DA-ADP

FX3U-4AD-PT -ADP

 $\frac{dN}{d}$  =  $\frac{dN}{d}$ 

FX3U-4AD-TC

 $G_{FX3U-4AD-10}^{FAC}$ 

PID指令 FNC 88)

H

 $-40P-$ 

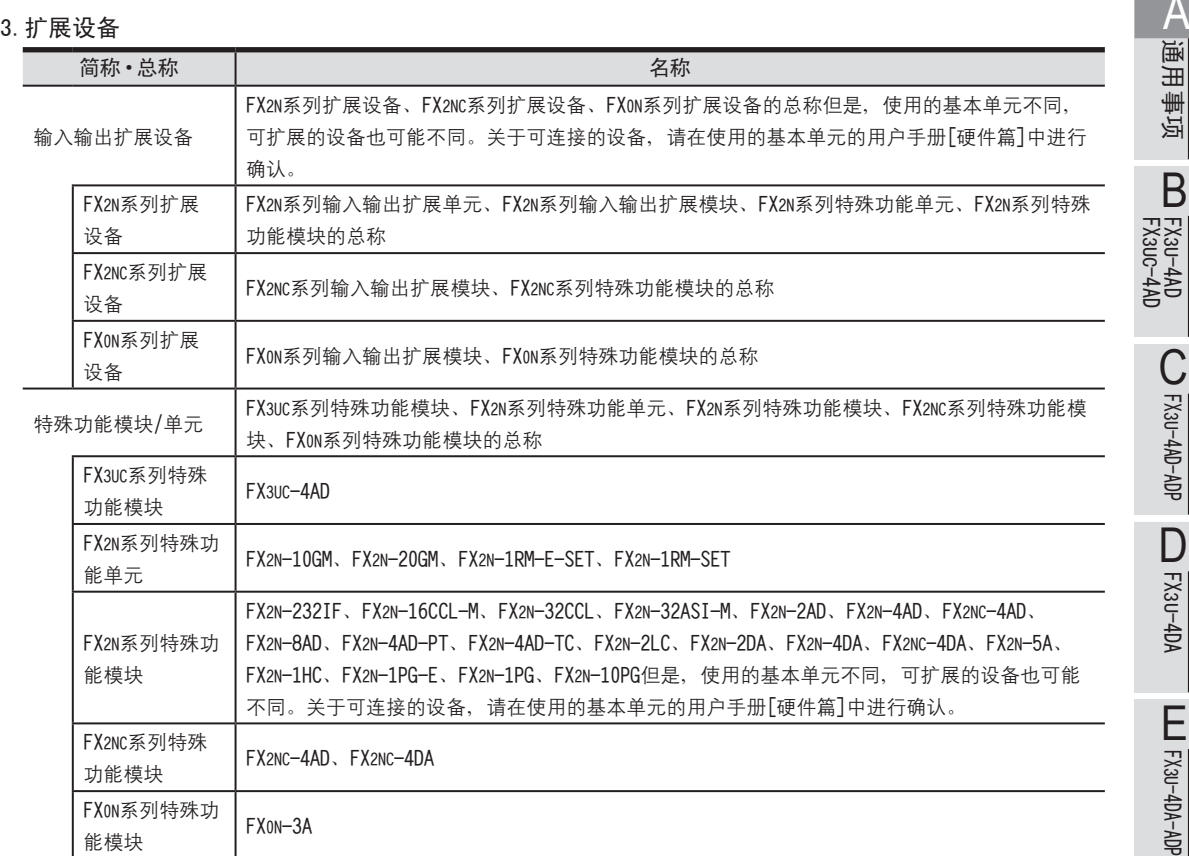

## 4.外围设备

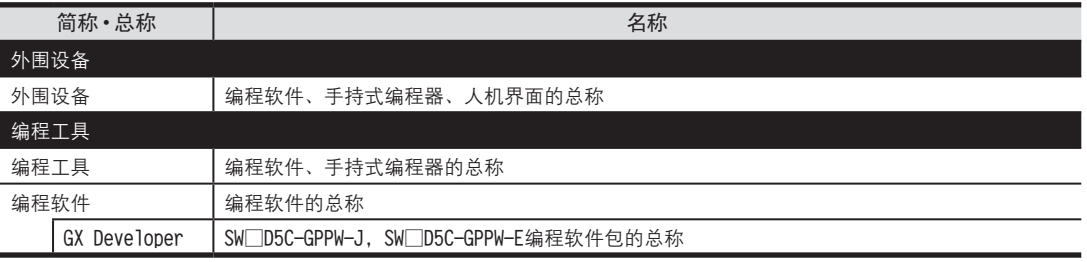

备 注

FX3U·FX3UC系列 用户手册[模拟量控制篇] FX3U-4AD (4通道模拟量输入) FX3UC-4AD (4通道模拟量输入) FX3U-4AD FX3UC-4AD

B

A

通用事项

FX3U-4AD-ADP

COFX3U-4AD-ADP

FX3U-4DA

D

FX3U-4DA-ADP

FX3U-40A-ADP

FX3U-4AD-PT -ADP

 $\frac{dN}{d-dN-nex}$ 

FX3U-4AD-TC

 $G_{\text{N}}^{\text{L}}$  EX30-4AD-TC

PID指令 FNC 88)

H

 $-40P-$ 

通 知

非常感谢您此次购买FX系列可编程控制器。 本章就FX3U-4AD/FX3UC-4AD特殊功能模块(4通道模拟量输入)的规格及接线、使用方法进行了说明。 使用前,请阅读本书以及相关产品的手册,在充分掌握其规格的前提下正确使用。 此外,请将本手册送交到最终用户手中。

本书不保证工业所有权以及其它权利的实施,也不承诺实施权。 此外,对于因使用本书中记载的内容而引发的工业所有权上的诸多问题,本公司概不负责。

2006 三菱电机自动化(上海)有限公司

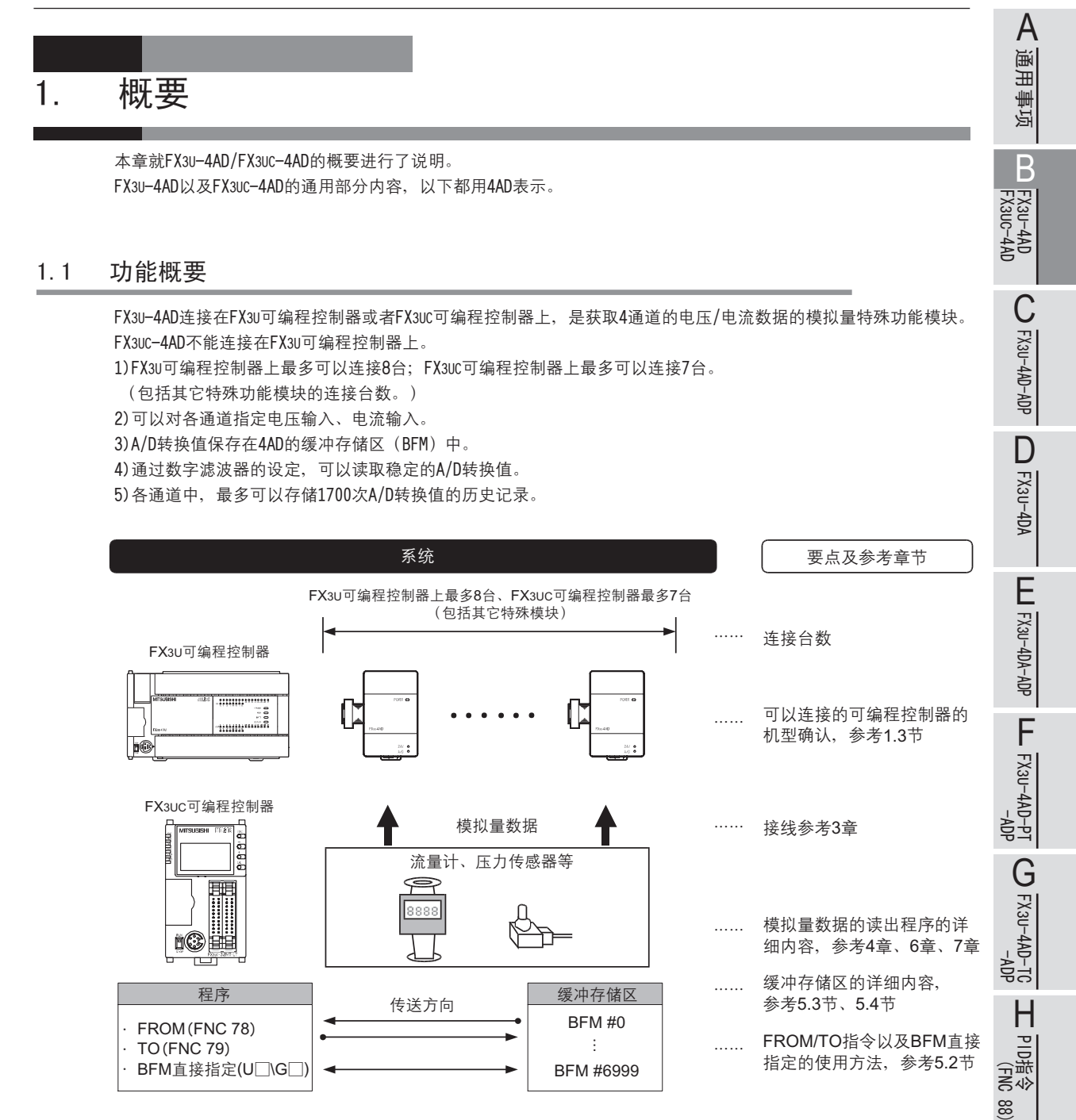

请参考FX3U • FX3UC用户手册[硬件篇]的系统构成决定连接台数,进行系统整体的选定。

#### 1.2 运行前的概要步骤

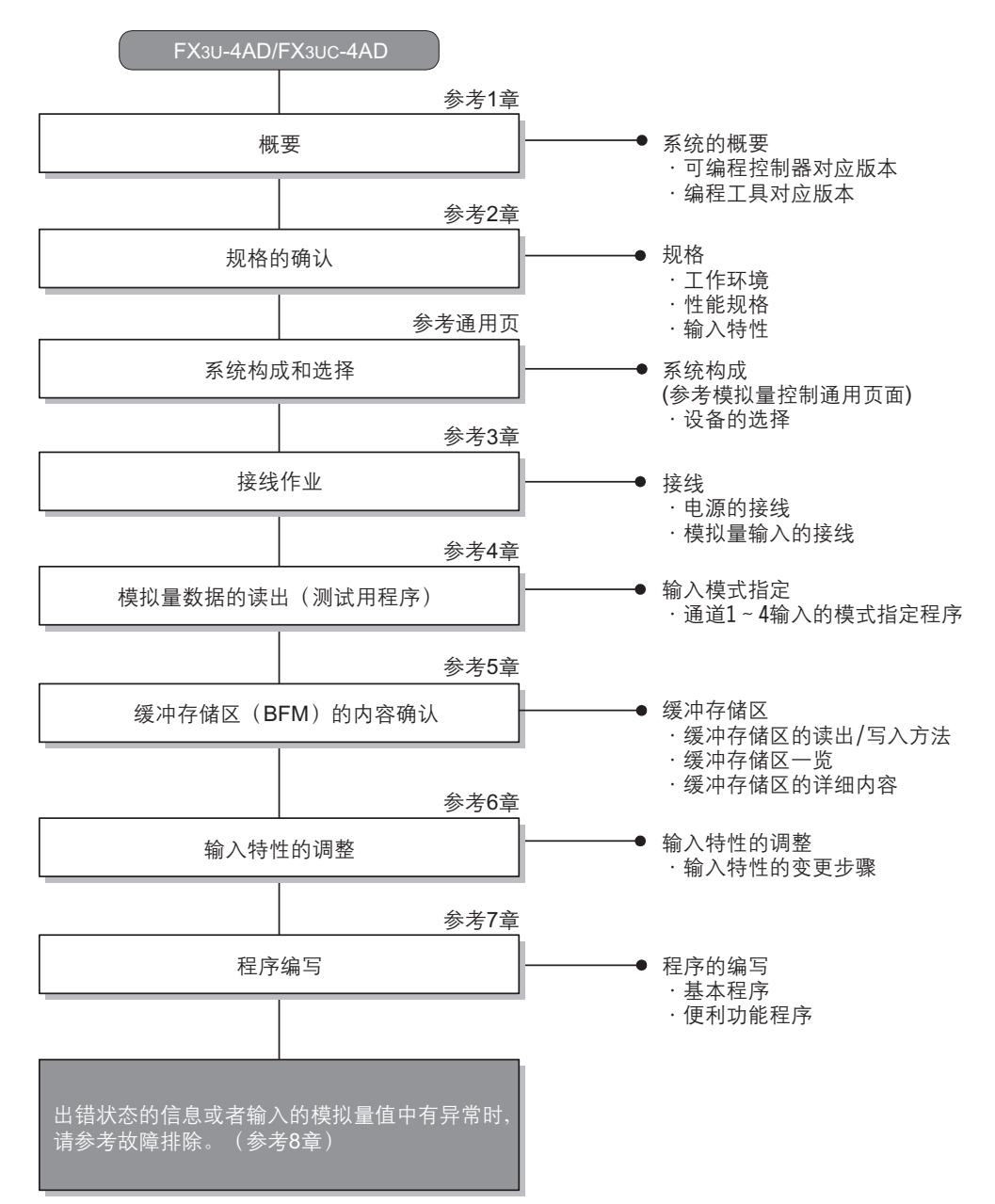

使用4AD, 到执行模拟量输入为止的步骤, 如下所示。

## 1.3 可连接的可编程控制器及对应版本

#### FX3U-4AD对应以下可编程控制器。

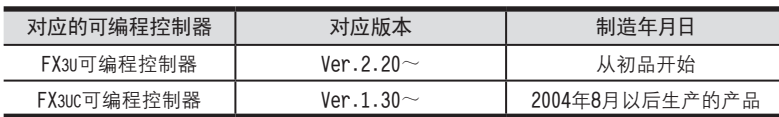

#### FX3UC-4AD对应以下可编程控制器。

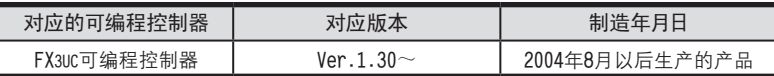

#### 1.版本的确认方法

可以通过监控特殊数据寄存器D8001来确认可编程控制器的版本。

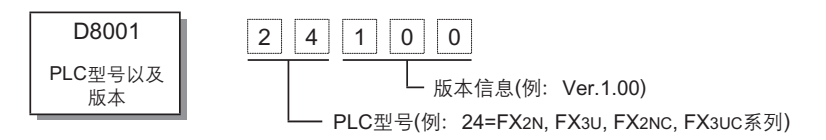

#### 2.制造编号的阅读方法

通过产品正面右侧标签上的"SERIAL"中记载的编号,可以知道产品的制造编号。

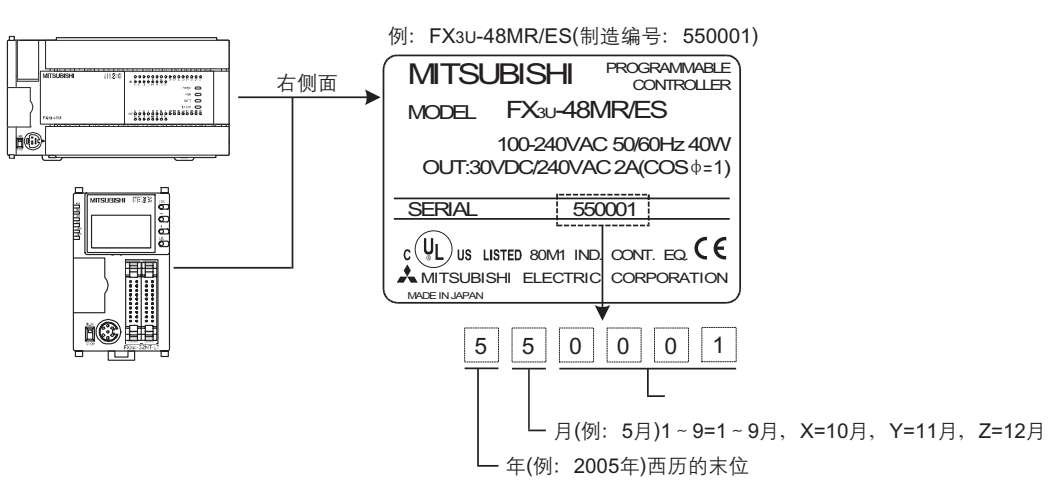

## 1.4 编程工具的对应版本

在FX3U·FX3UC可编程控制器中编写4AD的程序时, 请使用以下版本的软件。

FX3U-4AD

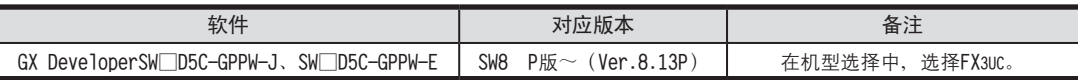

FX3UC-4AD

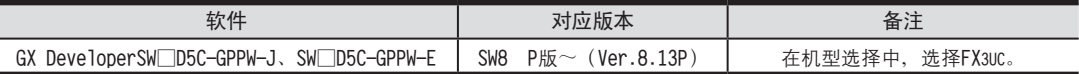

在未对应的版本中,有不能使用的指令、软元件。

※1. 在GX Developer Ver.8.13P~8.24A中, 请选择PC的机型为FX3UC。

FX3U-4AD FX3UC-4AD

B

A

通用事项

FX3U-4AD-ADP

do-tw-dat-do-

FX3U-4DA

D

FX3U-4DA-ADP

EX30-4DA-ADP

FX3U-4AD-PT -ADP

 $\frac{404}{14-044-16}$ 

FX3U-4AD-TC

 $G_{T-4AD-TG}^{T-4AD-TG}$ 

PID指令 FNC 88)

H

 $-40P-$ 

# 2. 规格

本章就4AD的一般/电源/性能规格进行说明。

## 2.1 一般规格

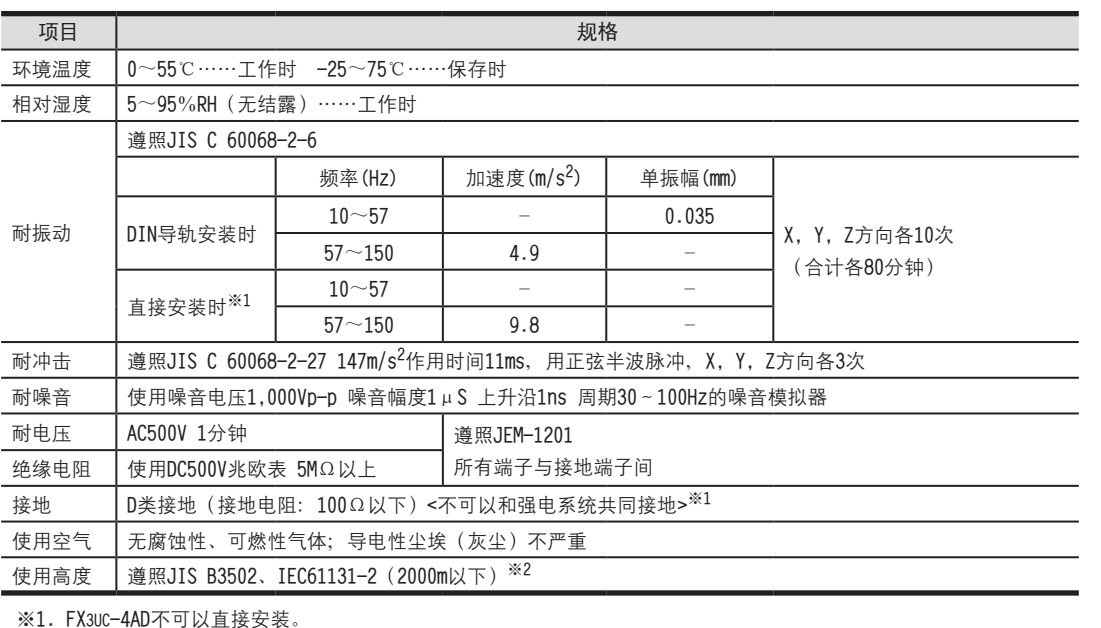

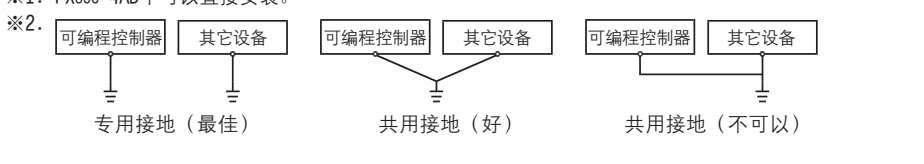

※3. 在加压到大气压以上的环境中不可以使用。可能会故障。

→ 关于接地的详细情况,参考3.5节

#### FX3U-4AD

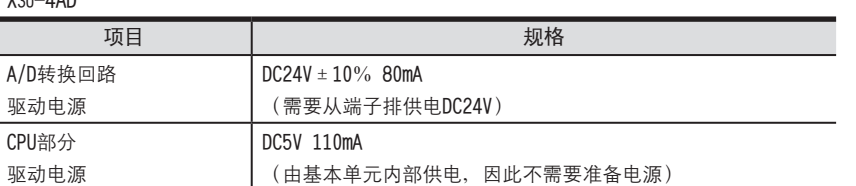

#### FX3UC-4AD

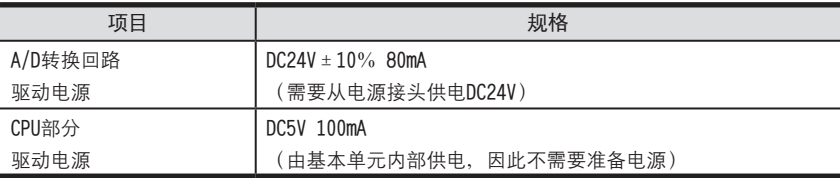

#### 2.3 性能规格

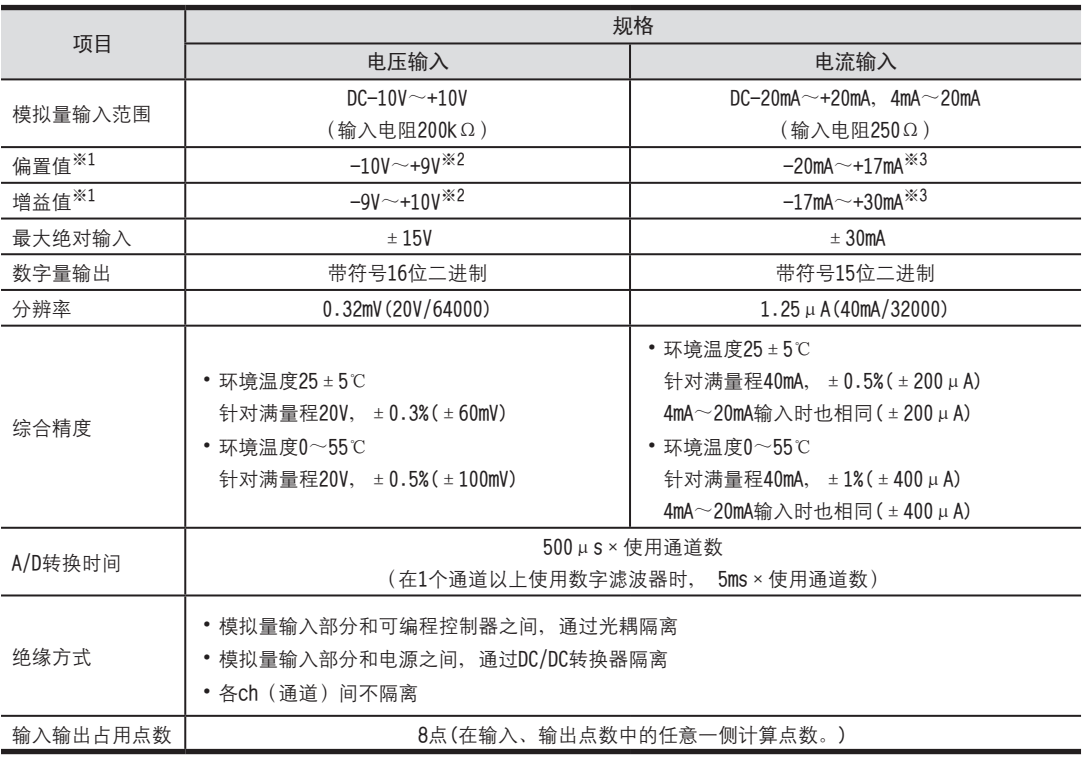

※1. 即使调整偏置/增益, 分辨率也不改变。此外, 使用直接显示模式时, 不能进行偏置/增益调整。

※2. 偏置/増益需要满足以下关系。

1V≤ (增益-偏置)

※3. 偏置/増益需要满足以下关系。  $3mA$ ≤ (増益 – 偏置) ≤30mA

# 2.4 输入模式 (特性) BFM #0

#### 2.4 输入模式(特性)BFM #0

4AD的输入特性分为电压 (-10 ~ +10V) 和电流 (4 ~ 20mA、-20 ~ +20mA) : 根据各自的输入模式设定、如下所示。 根据各输入范围有3种输入模式。

#### 1.电压输入特性【-10~+10V】(输入模式0~2)

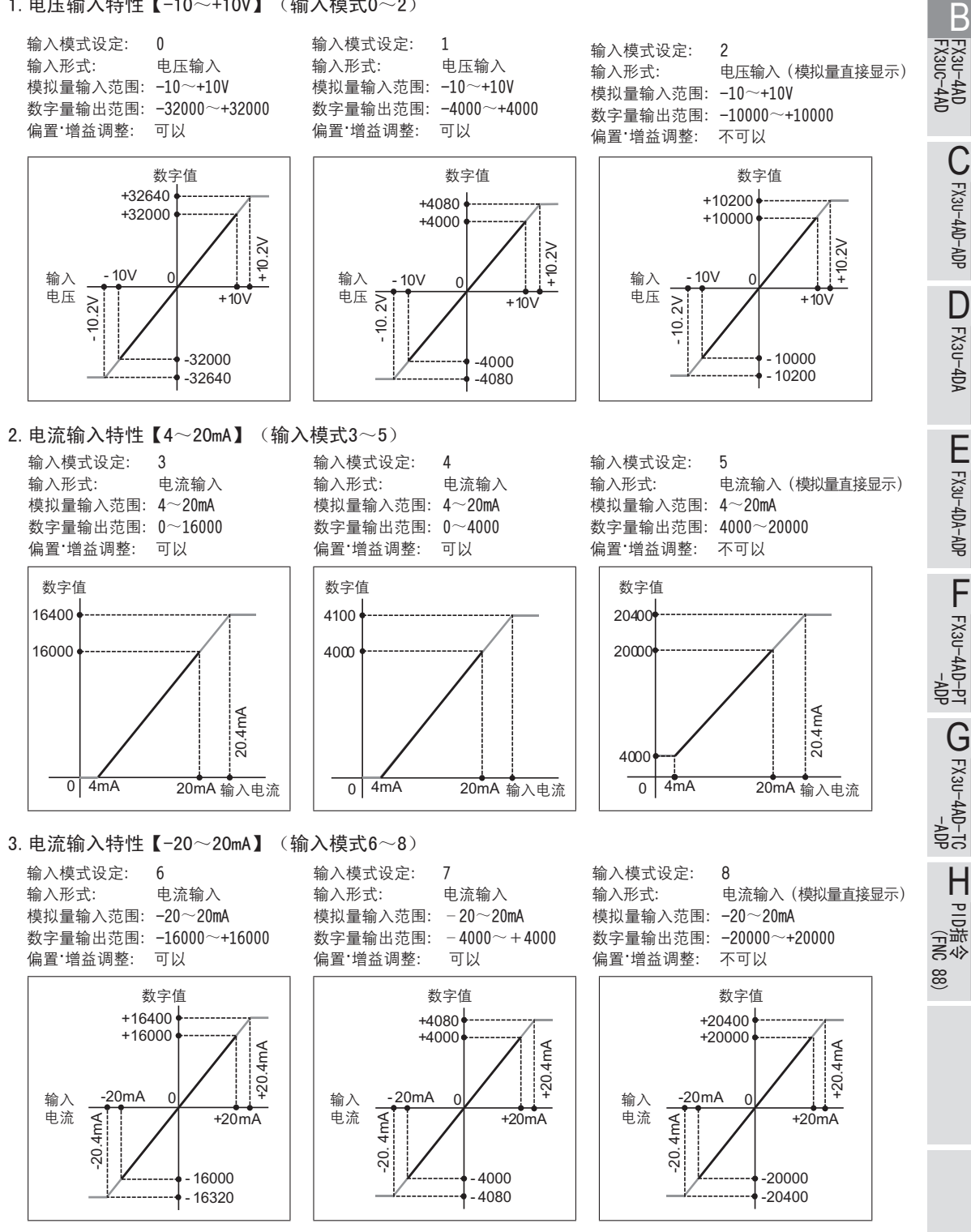

2 规格

A

通用事项

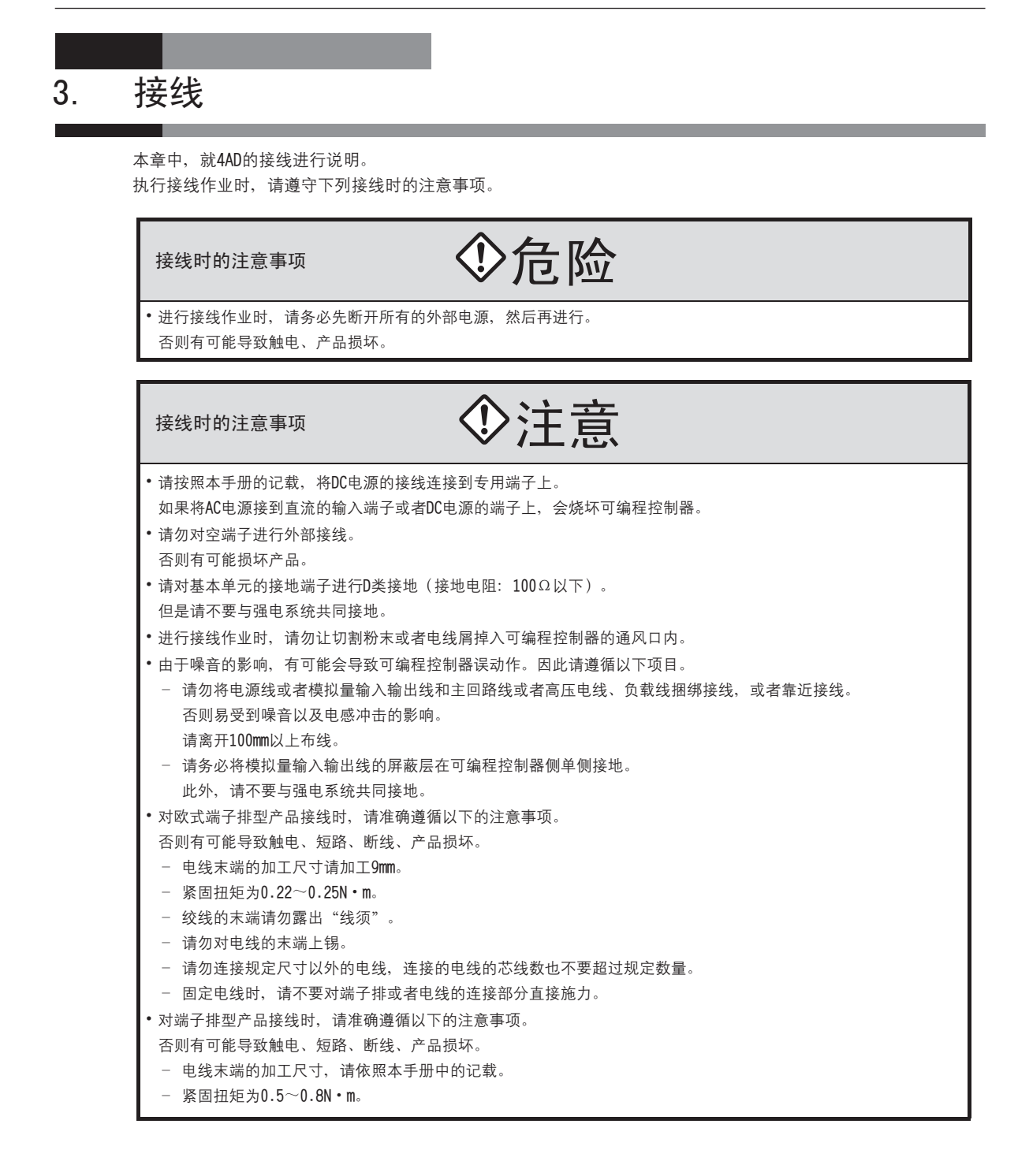

# 3.1 端子排列 <sup>A</sup>通用事项

FX3U-4AD

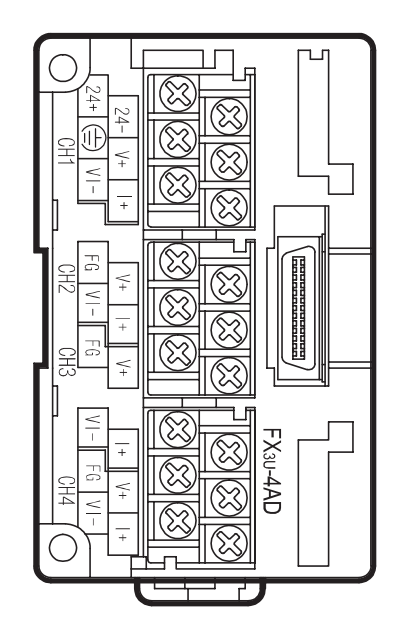

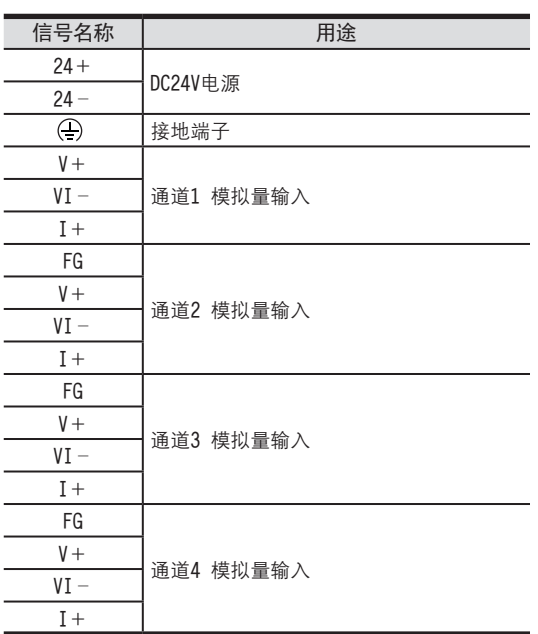

FX3UC-4AD

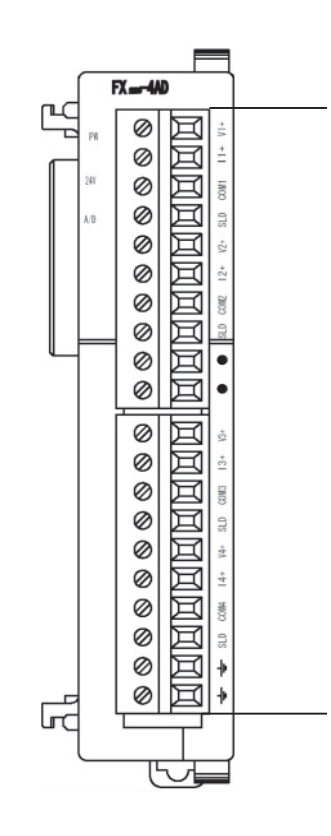

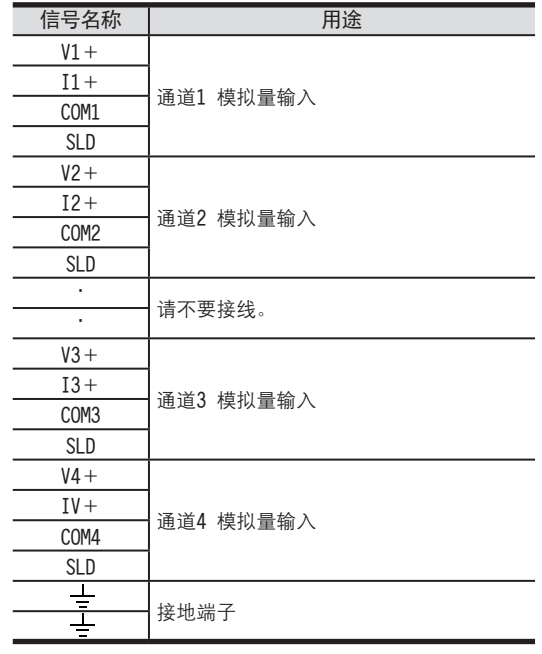

FX3U-4AD FX3UC-4AD

B

FX3U-4AD-ADP

FX3U-4AD-ADP

FX3U-4DA

D

FX3U-4DA-ADP

FX3U-40A-ADP

FX3U-4AD-PT -ADP

HOA-USX<sub>3</sub>

FX3U-4AD-TC

 $G_{T-00}^{F\times 30-4AD}$ 

PID指令 FNC 88)

H

 $-40P-$ 

## 3.2 电缆和端子紧固扭矩

#### 3.2.1 电源电缆(FX3UC-4AD)

FX3UC-4AD中附带下表中「C」的电源跨接电缆。

关于电源电缆的连接, 请参考可编程控制器主机的用户手册[硬件篇]。

此外, 电源电缆有3种, 「A」以及「B」附带在基本单元中, 「C」附带在输入扩展模块或者FX3UC用特殊功能模块中。

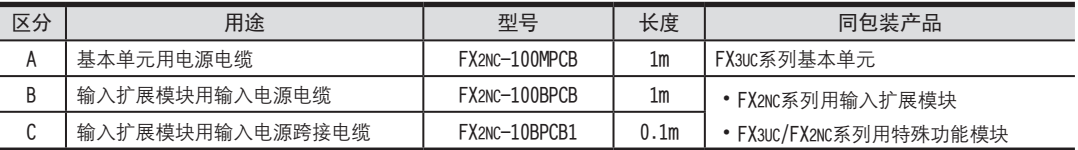

「C」的跨接电缆,可最多跳过4台16点的输出模块接线。对超过该台数的目标处的输入模块供应电源时,请使用 「B」萇擢﹝

《电源电缆的自制》

制作电源电缆时, 请使用以下的线材和接头。

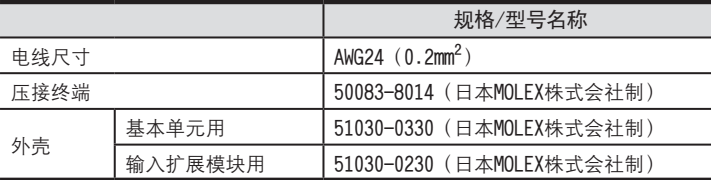

FX3UC-4AD的电源(DC24V)由电源接头供给。

#### 3.2.2 使用的电缆(FX3U-4AD)

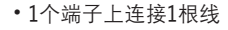

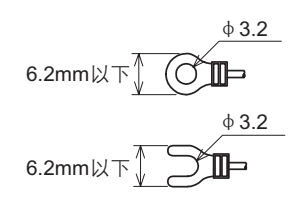

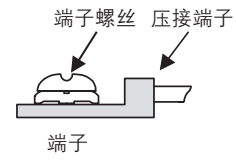

•1个端子上连接2根线

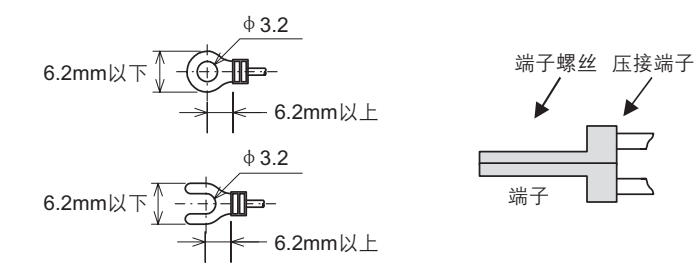

3.2.3 使用的电缆(FX3UC-4AD) <sup>A</sup>通用事项 与对象设备连接时使用的电线、以及电线的末端处理请如下所示。

#### 1.电线

适用的电线以及紧固扭矩

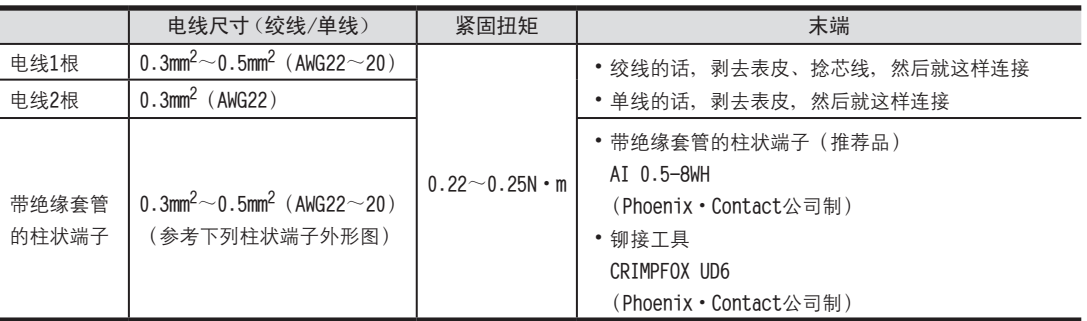

#### 2.电线的末端处理

电线的末端处理,可以就照原样处理绞线或者单线,也可以使用带绝缘套管的柱状端子。

•照原样处理绞线、单线时

- 捻线时, 请不要让绞线的末端有"线须"出来。

- 电线的末端请勿上锡。

#### • 使用带绝缘套管的柱状端子时

因电线的外皮厚度不同、绝缘套管套入时可能会比较困难、因此请 参考外形图、选择电线。

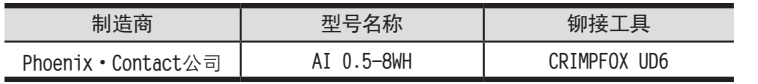

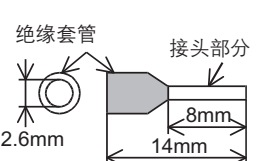

电线的末端处理

9mm

#### 3.工具

• 拧紧螺丝时, 请使用市场上销售的小型螺丝刀, 如右图所示, 刀头不会变宽, 形状笔直的螺丝刀。

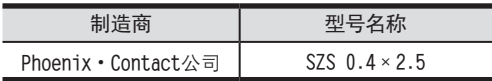

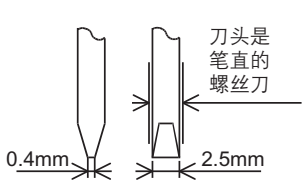

FX3U-4DA-ADP

EX30-4DA-ADP

FX3U-4AD-PT -ADP

 $\frac{dN}{d}$  =  $\frac{dN}{d}$ 

FX3U-4AD-TC

 $G_{T-4AD-16D}^{T-16D}$ 

PID指令 FNC 88)

H

 $-40P-$ 

## 3.3 电源连接回路示例

#### 3.3.1 FX3U-4AD

使用FX3U可编程控制器的DC24V供给电源时的回路示例如下所示。 1) 漏型输入[-COM]接线时

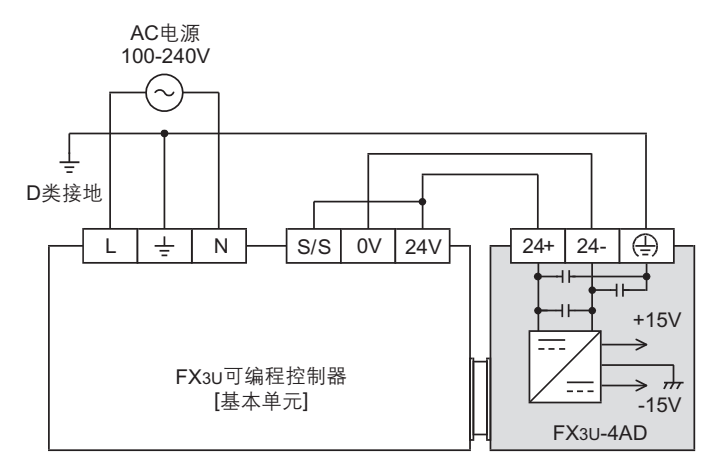

基本单元的[S/S]端子和[24V]端子连接。

2) 源型输入[+COM]接线时

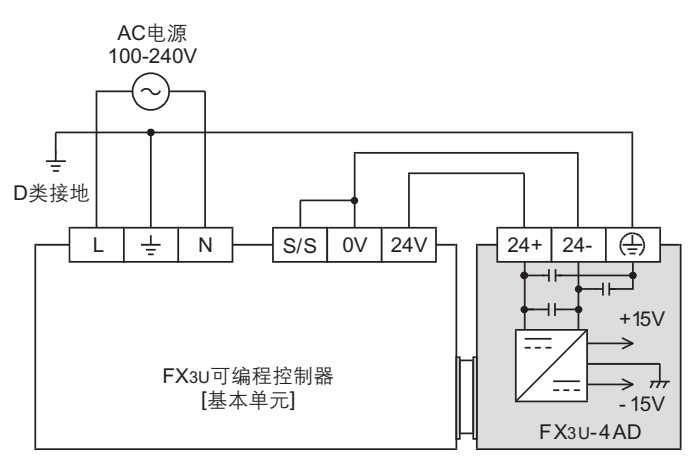

基本单元的[S/S]端子和[0V]端子连接。

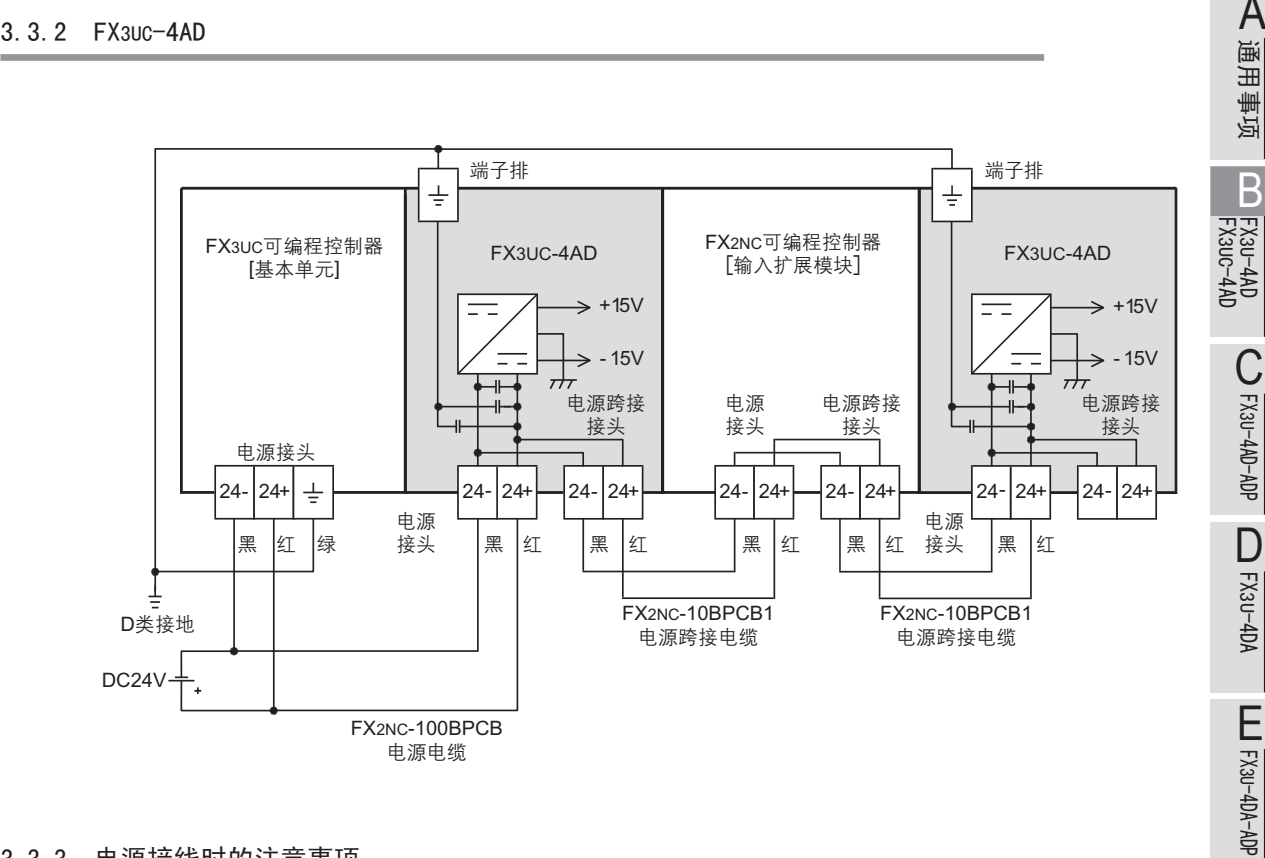

#### 3.3.3 电源接线时的注意事项

- •请务必将「 → 」端子以及 端子,连同基本单元的接地端子一起,连接到进行了D类接地(100Ω以下)的供给电 源的接地上。
- 对FX3UC-4AD和后面的扩展模块进行跨接线时, 请用斜口钳除去电源跨接接头的树脂盖子。
- •使用外部电源时, 关于电源ON/OFF的时序, 请参考连接的可编程控制器的下列手册。

→ 参考FX3U系列用户手册[硬件篇]

FX3U-4AD-PT -ADP

 $\frac{404}{14-0440-48}$ 

FX3U-4AD-TC

 $G_{T-0}^{QV-0.00}$ 

PID指令 FNC 88)

H

 $-40P-$ 

→ 参考FX3uc系列用户手册[硬件篇]

#### 3.4 模拟量输入接线

模拟量输入的每个ch(通道)可以使用电压输入、电流输入。

#### 3.4.1 FX3U-4AD

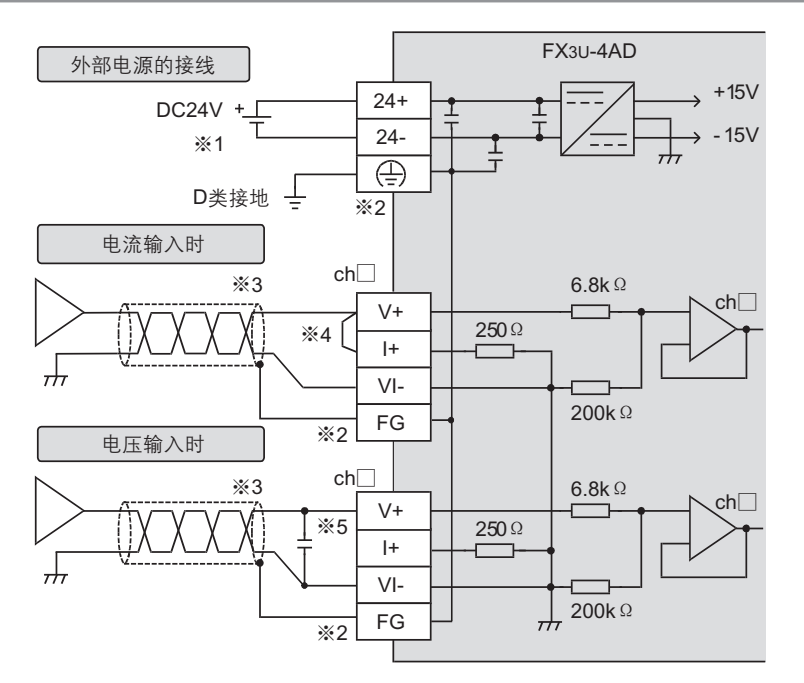

ch□的□中输入通道号。

- ※1. FX3U可编程控制器 (AC电源型) 时, 可以使用DC24V供给电源。
- ※2. 在内部连接「FG」端子和「(4)」端子。
- 没有通道1用的FG端子。使用通道1时, 请直接连接到「 (4) 」端子上。
- ※3. 模拟量的输入线使用2芯的屏蔽双绞电缆, 请与其它动力线或者易于受感应的线分开布线。
- ※4. 电流输入时, 请务必将「V+」端子和「I+」端子短接。
- ※5. 输入电压有电压波动, 或者外部接线上有噪音时, 请连接0.1~0.47μF 25V的电容。

#### 3.4.2 FX3UC-4AD

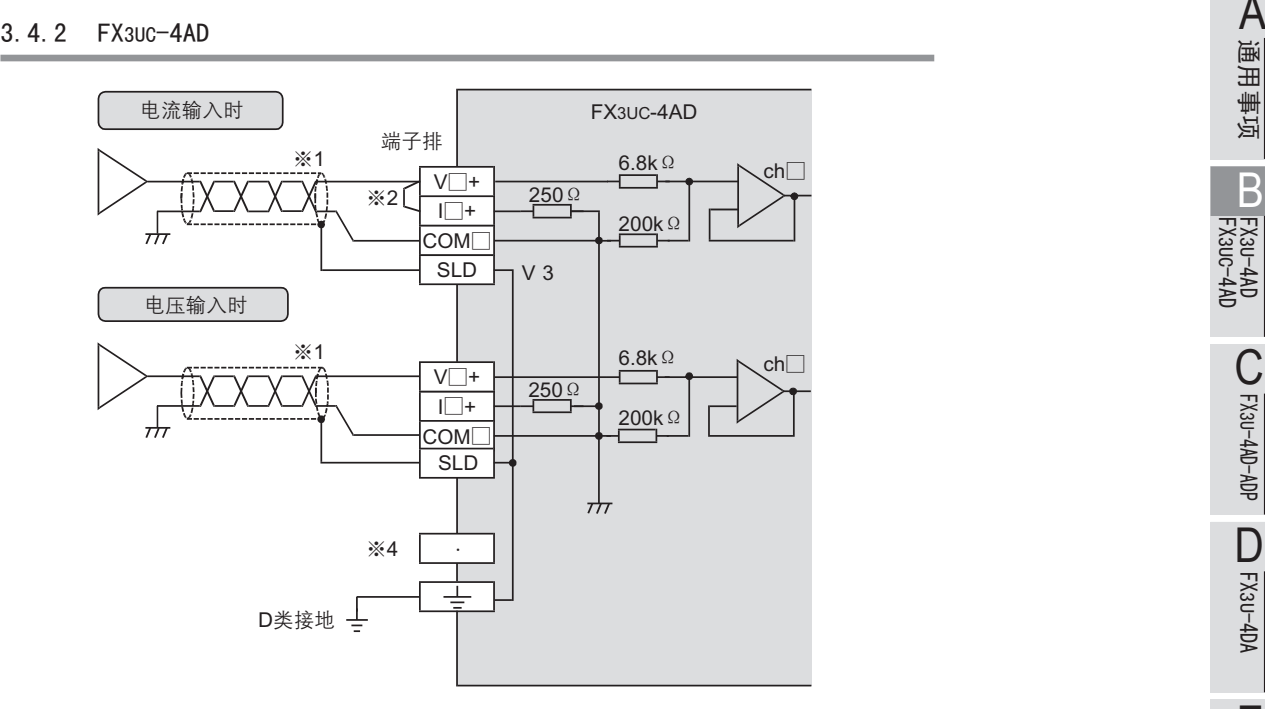

- V**↓**+**﹜**I**↓**+**﹜**ch**↓腔↓笢怀籵耋瘍﹝**
	- ※1. 模拟量的输入线使用2芯的屏蔽双绞电缆, 请与其它动力线或者易于受感应的线分开布线。
	- ※2. 电流输入时,请务必将「V□+」端子和「I□+」(□:通道号)端子短接。
	- ※3. 在内部连接SLD和「 (4)」端子。
	- ※4. 请不要对「 · 」端子接线。

#### 3.5 接地

请实施下列项目, 进行接地。

- •请实施D类接地。(接地电阻: 100Ω以下)
- •请尽量进行专用接地。 不能进行专用接地时, 请进行下图的"共用接地"。

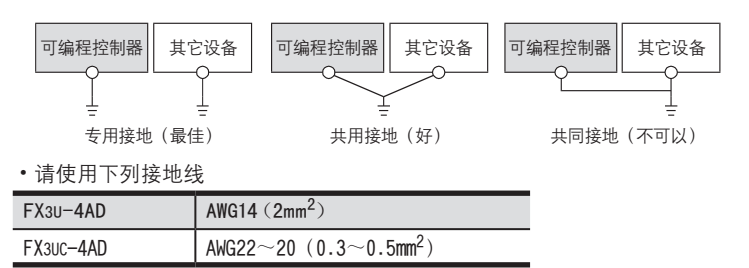

•接地点请尽可能靠近该可编程控制器,请尽量使接地线的距离短。

## 3 接线

FX3U-4AD FX3UC-4AD

B

FX3U-4AD-ADP

FX30-4AD-ADP

FX3U-4DA

D

FX3U-4DA-ADP

EX3u-40A-ADP

FX3U-4AD-PT -ADP

 $\frac{dN}{d}$  =  $\frac{dN}{d}$ 

FX3U-4AD-TC

 $G_{T-4AD-TC}^{T-4AD-TC}$ 

PID指令 FNC 88)

H

 $-40P-$ 

→详细内容参考各系列的硬件手册

# 4. 模拟量数据读出

关于使用4AD读出模拟量数据时, 所需的最低限度的程序, 就此进行说明。 请用下列内容确认是否正确读出了模拟量数据。

#### 4.1 读出模拟量数据的步骤

# 确认单元号 1

从左侧的特殊功能单元/模块开始,依次分配单元号0~7。连接在FX3UC可编程控制器上时,分配1~7的单元编号。 请确认分配了哪个编号。

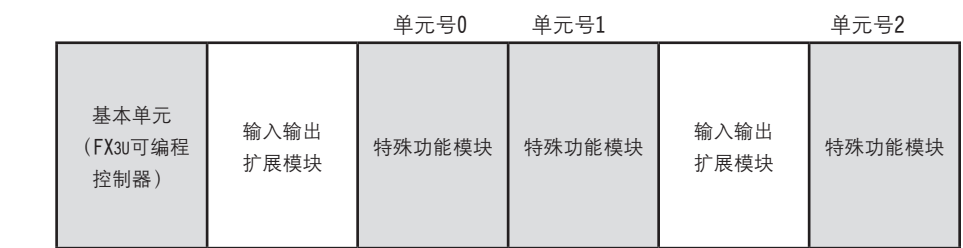

# $2$ 决定输入模式 (BFM #0)的内容

请根据连接的模拟量发生器的规格, 设定与之相符的各通道的输入模式 (BFM #0)。 用16进制数设定输入模式。请在使用通道的相应位中, 选择下表的输入模式, 进行设定。

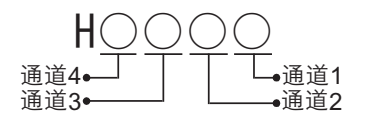

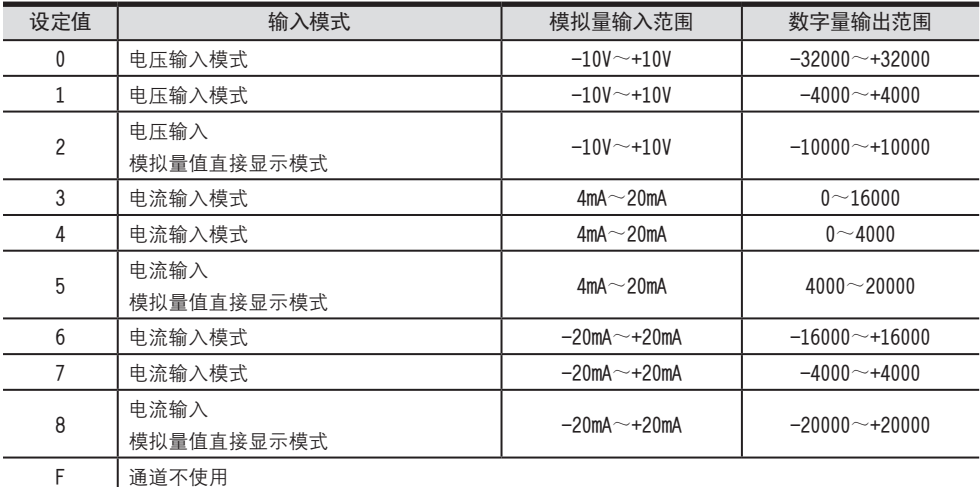

→ 关于标准输入特性的详细内容,参考2.4节

 $\rightarrow$  关于输入模式 (BFM #0) 的详细内容, 参考5.4.1项

# 编写顺控程序 3

编写读出模拟量数据的程序。

- 在H\*\*\*\*中, 请输入步骤2中决定的输入模式。
- 在门中, 请输入步骤1中确认的单元号。

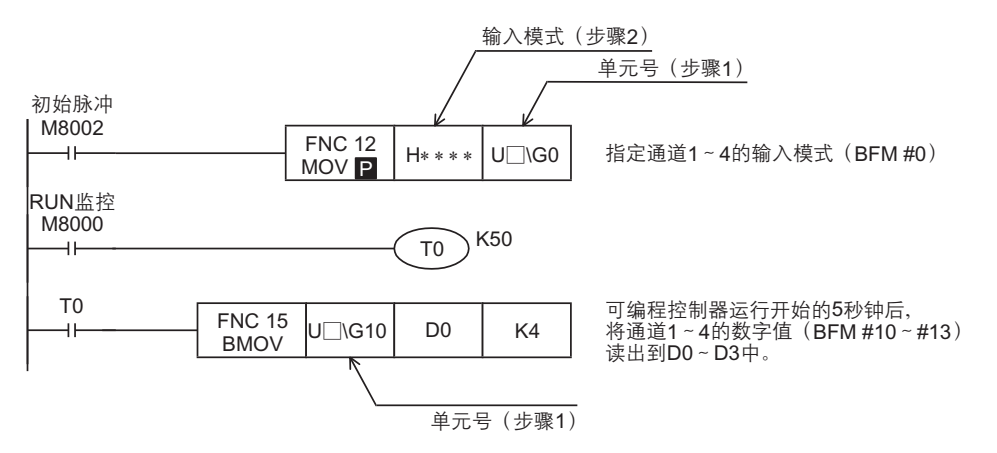

# 4 传送顺控程序,确认数据寄存器的内容。

- 1) 请传送顺控程序, 运行可编程控制器。
- 2) 将4AD中输入的模拟量数据保存到可编程控制器的数据寄存器(D0~D3)中。
- 3) 请确认数据是否保存在D0~D3中

→ 数据没有被正确保存时,参考8.故障排除

A

# 5. 缓冲存储区 (BFM)

本章中, 就4AD中的缓冲存储区的内容进行说明。

## 5.1 单元号的分配和缓冲存储区的概要

#### 1.单元号的分配

从左侧的特殊功能单元/模块开始,依次分配单元号0~7。连接在FX3UC可编程控制器上时,分配1~7的单元编号。 连接在FX3U可编程控制器上时

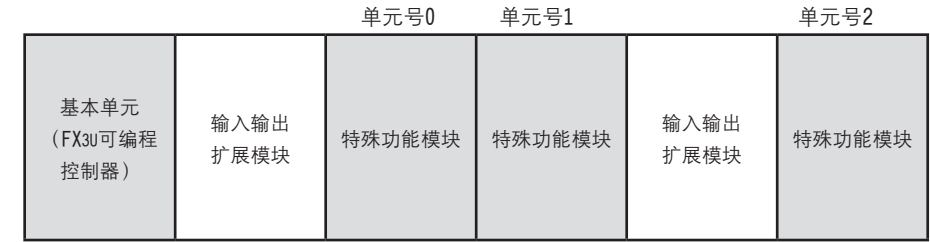

#### 连接在FX3UC可编程控制器上时

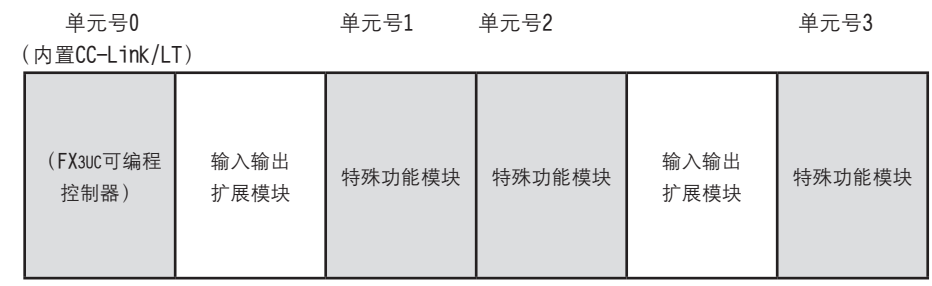

2. 缓冲存储区的概要<br> 将4AD中输入的模拟量信号转换成数字值后,保存在4AD的缓冲存储区中。<br> 此外,通过从基本单元向4AD的缓冲存储区写入数值进行设定,来切换电压输入/电流输入或者调整偏置/增益。 <br>用FROM/T0指令或者应用指令的缓冲存储区直接指定来编写程序,执行对4AD中的缓冲存储区的读出/写入。 将4AD中输入的模拟量信号转换成数字值后, 保存在4AD的缓冲存储区中。 此外,通过从基本单元向4AD的缓冲存储区写入数值进行设定,来切换电压输入/电流输入或者调整偏置/增益。 用FROM/TO指令或者应用指令的缓冲存储区直接指定来编写程序,执行对4AD中的缓冲存储区的读出/写入。

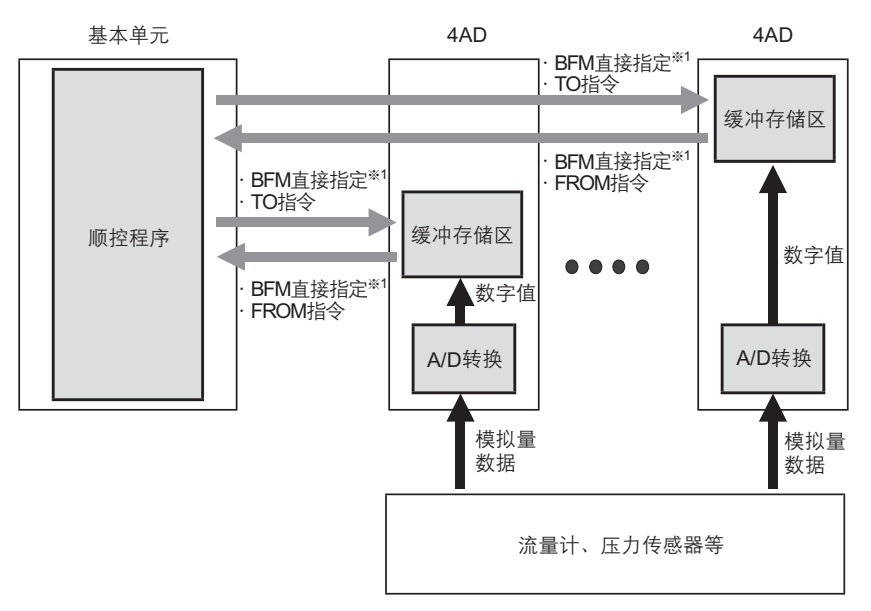

※1. 缓冲存储区的直接指定(U□\G□),可以在应用指令的源操作数或者目标操作数中直接指定缓冲存储区,从而使程 序高效化。

→ 缓冲存储区读出/写入的详细内容,参考5.2节

→ 缓冲存储区的详细内容,参考5.4节

B

4AD缓冲存储区的读出或者写入方法中,有FROM/TO指令或者缓冲存储区直接指定2种。 使用缓冲存储区直接指定时,需要对应可编程控制器的软件

→ 对应可编程控制器的软件,参考1.4节

#### 5.2.1 缓冲存储区的直接指定

缓冲存储区的直接指定方法是: 将下列的设定软元件指定为直接应用指令的源操作数或者目标操作数。

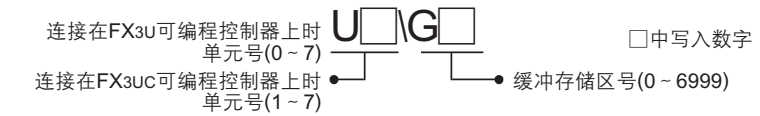

#### 1.使用例1

下面的程序是将数据寄存器 (D20) 加上数据 (K10), 并将结果写入单元号1的缓冲存储区 (BFM #6) 中。

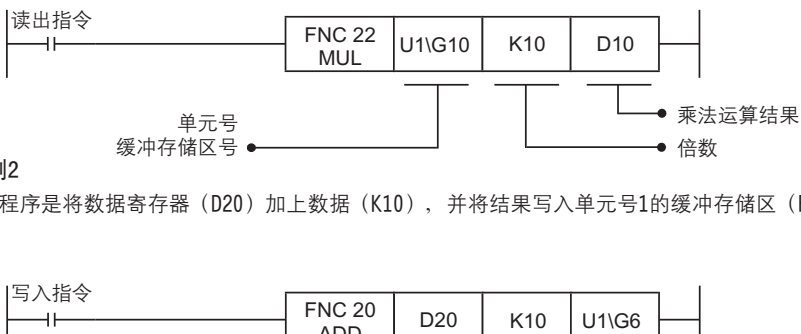

#### 2.使用例2

下面的程序是将数据寄存器 (D20) 加上数据 (K10), 并将结果写入单元号1的缓冲存储区 (BFM #6) 中。

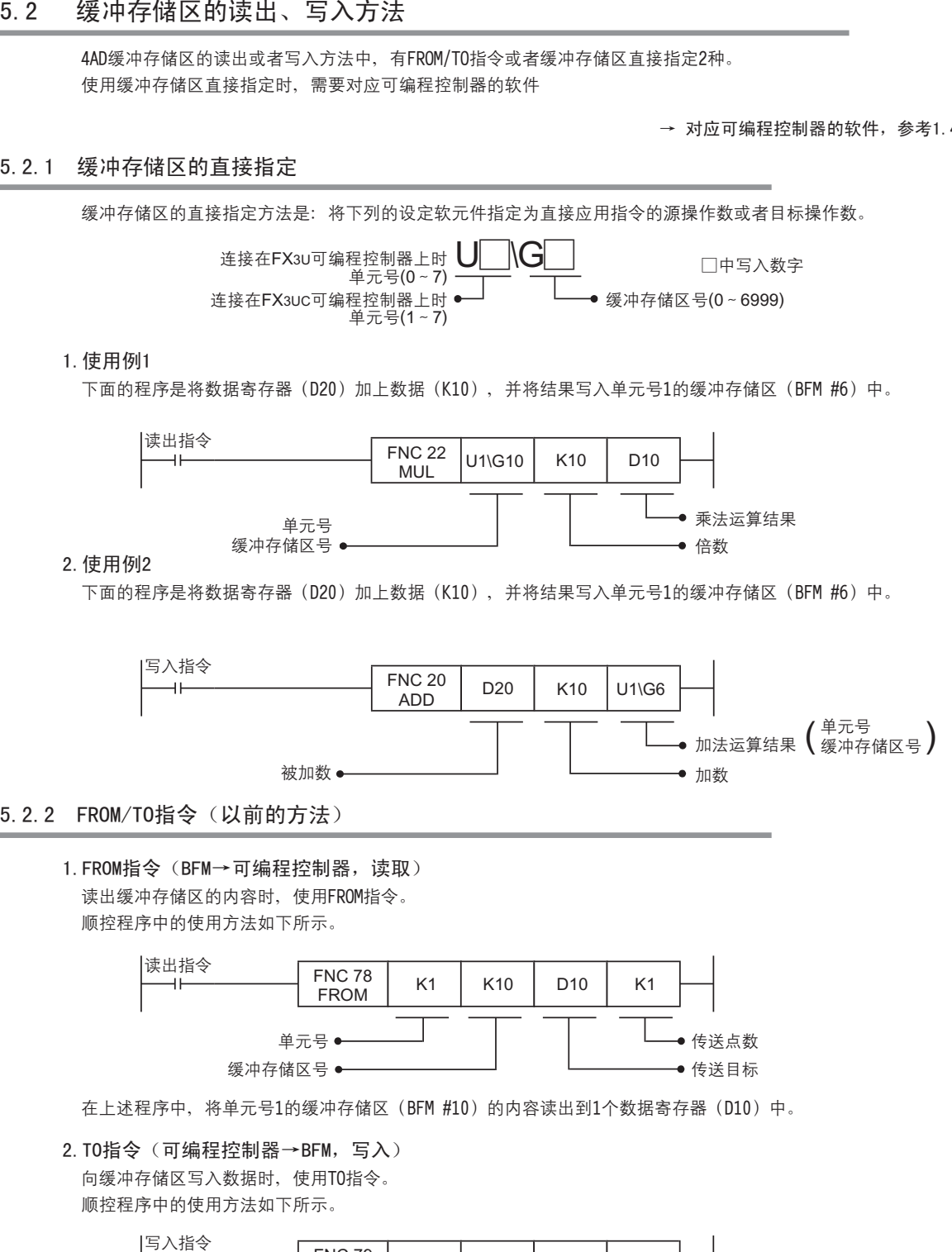

#### 5.2.2 FROM/TO指令(以前的方法)

<sup>1.</sup> FROM指令(BFM→可编程控制器,读取) 读出缓冲存储区的内容时, 使用FROM指令。 顺控程序中的使用方法如下所示。

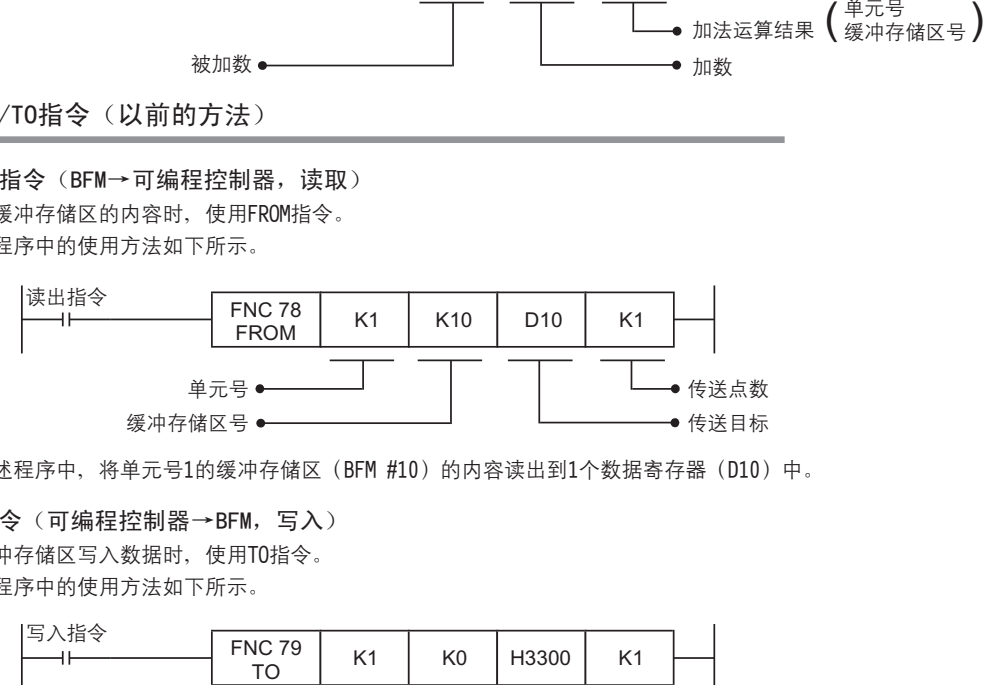

在上述程序中, 将单元号1的缓冲存储区 (BFM #10) 的内容读出到1个数据寄存器 (D10) 中。

2.TO指令(可编程控制器→BFM,写入)

向缓冲存储区写入数据时, 使用TO指令。 顺控程序中的使用方法如下所示。

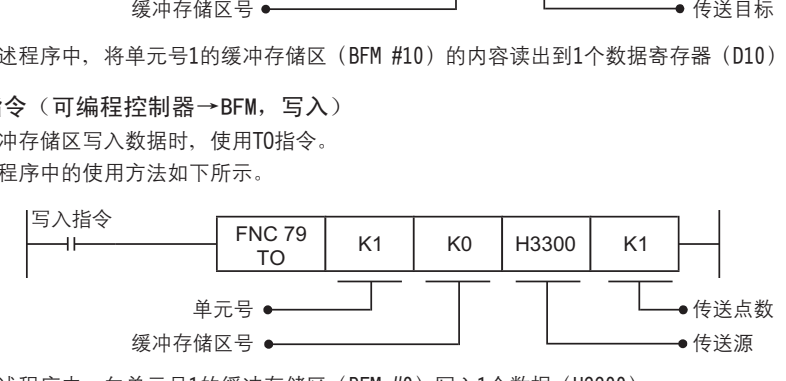

在上述程序中, 向单元号1的缓冲存储区 (BFM #0) 写入1个数据 (H3300)。

#### 5 缓冲存储区(BFM)

FX3U-4AD FX3UC-4AD

B

FX3U-4AD-ADP

d<sub>A</sub>-d<sub>A</sub>-da-da-

FX3U-4DA

D

FX3U-4DA-ADP

FX3U-40A-ADP

FX3U-4AD-PT -ADP

HOA-USX<sub>3</sub>

FX3U-4AD-TC

H

 $G_{T-4AD-TG}^{QA-D+1CD}$ 

 $-40P-$ 

L PID指令<br>L PID指令

 $(88)$ 

5.3 缓冲存储区(BFM)一览

4AD中的缓冲存储区一览如下所示。

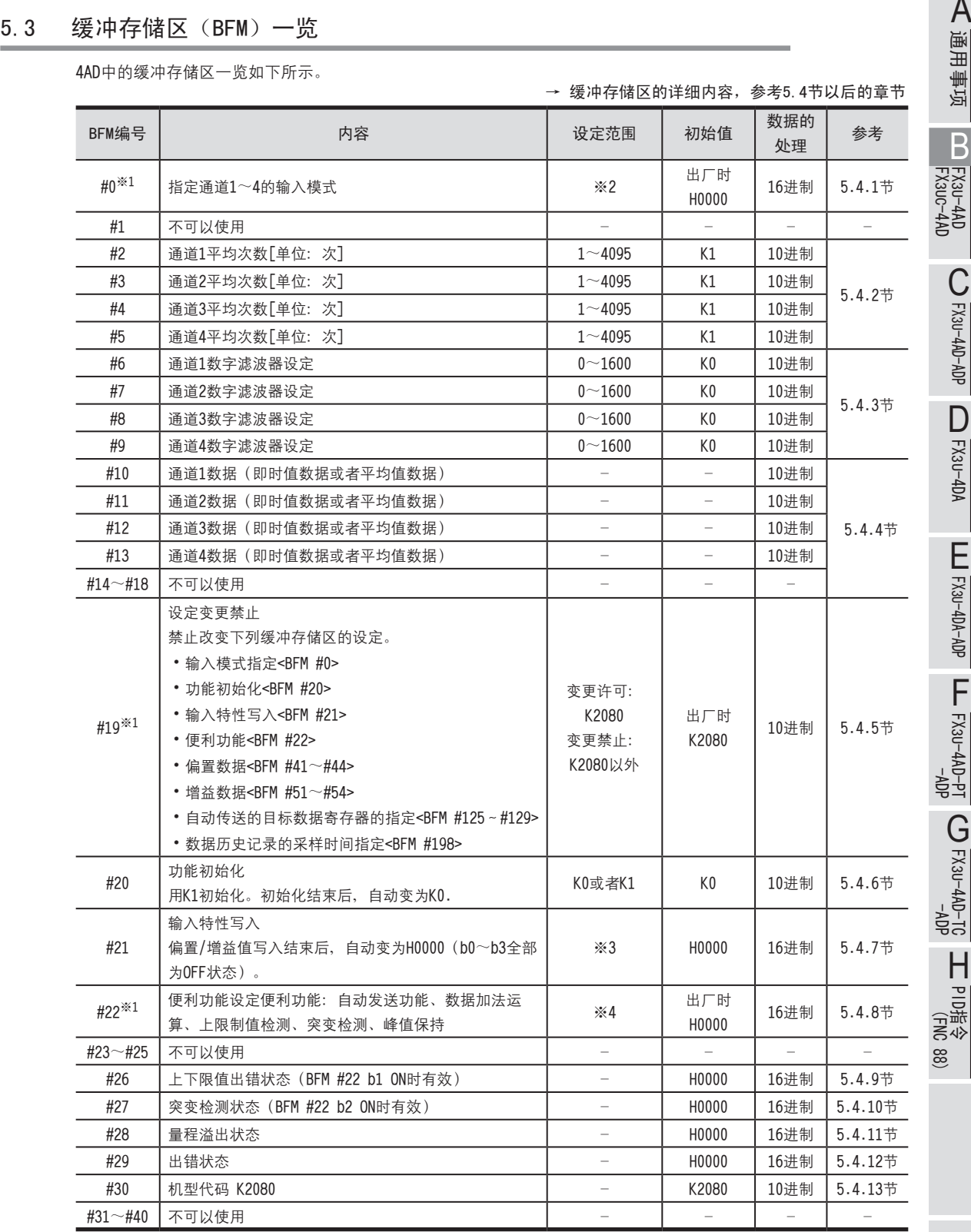

※1. 通过EEPROM进行停电保持。

※2. 用16进制数指定各通道的输入模式, 16进制的各位数中指定0~8以及F。

※3. 使用b0~b3。

※4. 使用b0~b7。

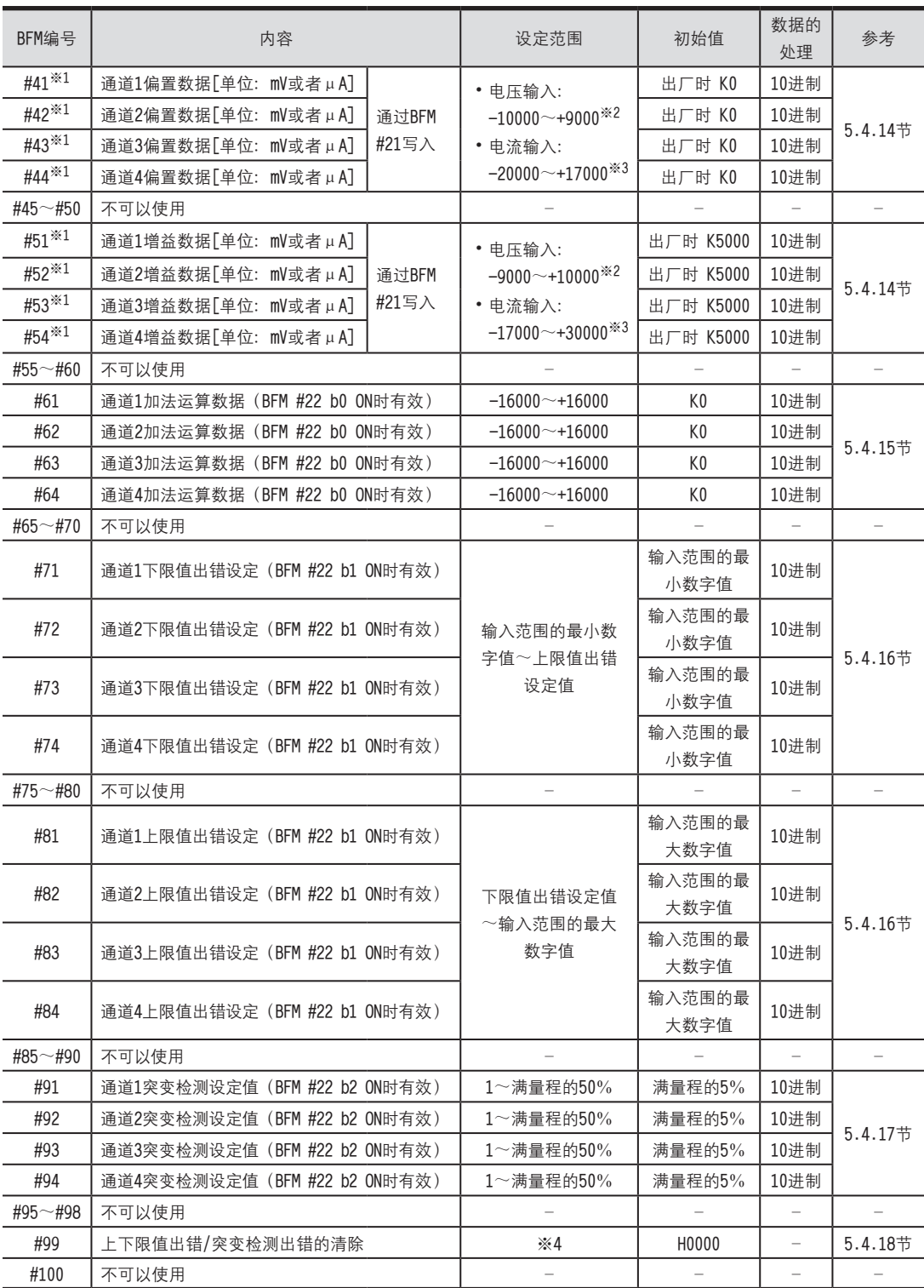

※1. 通过EEPROM进行停电保持。

※2. 偏置/增益值必须满足以下关系。

增益值-偏置值≥1000

※3. 偏置/增益值必须满足以下关系。 30000≥增益值-偏置值≥3000

※4. 使用b0~b2。

5.3 缓冲存储区 (BFM) 一览

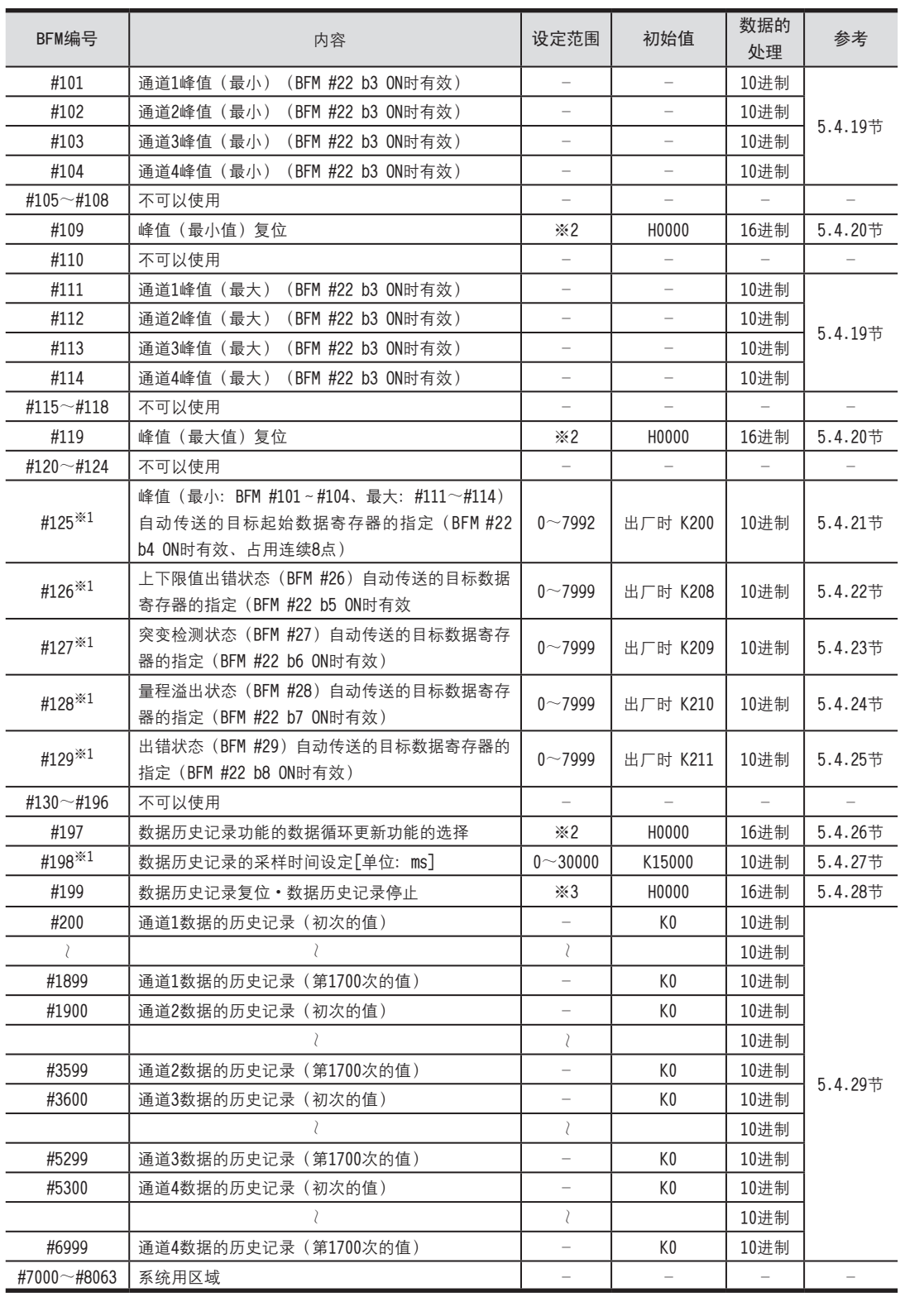

FX3U-4AD-ADP FX3U-4DA FX3U-4DA-ADP FX3U-4AD-PT -ADP FX3U-4AD-TC  $-40P-$ **COFINA-URY-CO** D LLL FX3U-4DA-ADP F G

PID指令 FNC 88)

H

FX3U-4AD FX3UC-4AD

B

A

通用事项

## 5.4 缓冲存储区的详细内容

#### 5.4.1 [BFM #0]输入模式的指定

初始值(出厂时): H0000

数据的处理:16进制(H)

指定通道1~通道4的输入模式。

输入模式的指定采用4位数的IFX码,对各位分配各通道的编号。通过在各位中设定0~8、F的数值,可以改变输入模式。

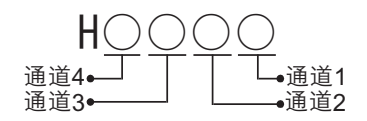

输入模式的种类如下表。

→ 关于输入特性,参考2.4节

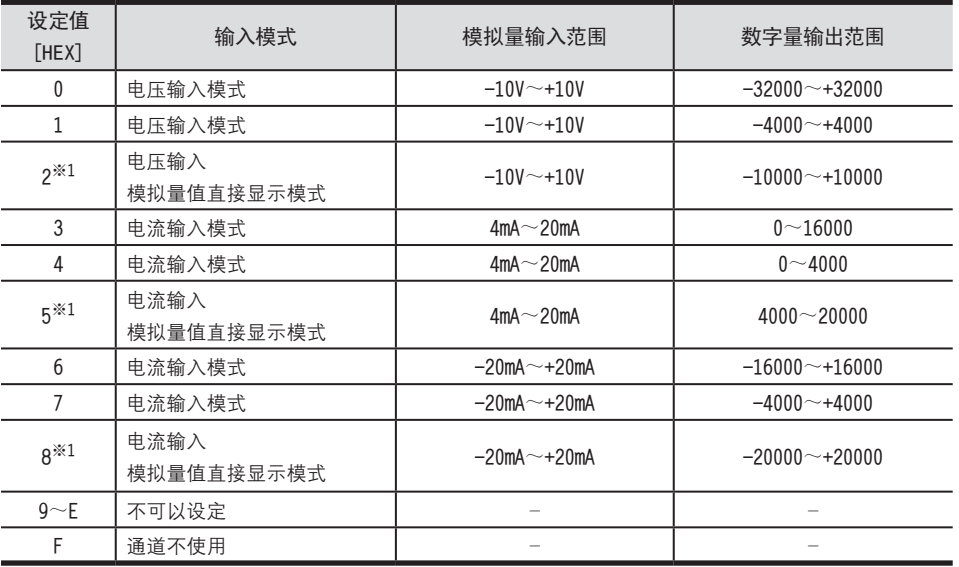

※1. 不能改变偏置/增益值。

1.输入模式设定时的注意事项

- 进行输入模式设定 (变更) 后, 模拟量输入特性会自动变更。 此外, 通过改变偏置/增益值, 可以用特有的值设定特性。(分辨率不变)
- 指定为模拟量值直接显示(※1)时, 不能改变偏置/增益值。
- 输入模式的指定需要约5秒钟。 改变了输入模式时,请设计经过5秒以上的时间后,再执行各设定的写入。
- 不能设定所有的ch(通道)都不使用(HFFFF)。

#### 2.EEPROM写入时的注意事项

如果向BFM #0、#19、#21、#22、#125~#129以及#198中写入设定值, 则是执行向4AD内的EEPOM写入数据。 EEPROM的写入次数在1万次以下,所以请不要编写象每个运算周期或者高频率地向这些BFM写入数据这样的程序。
5 缓冲存储区(BFM) 5.4 缓冲存储区的详细内容

# 5.4.2 [BFM #2~#5]平均次数 <sup>A</sup>通用事项

设定范围:1~4095

初始值:K1

FX3U-4AD FX3UC-4AD

B

FX3U-4AD-ADP

CD<sub>EXSL</sub><br>
<sub>CDE</sub>

FX3U-4DA

D

数值的处理:10进制(K)

希望将通道数据(通道1~4; BFM #10~#13)从即时值变为平均值时, 设定平均次数(通道1~4; BFM #2~#5)。 关于平均次数的设定值和动作,如下表所示。

→ 关于通道数据的更新时序,参考5.4.4节

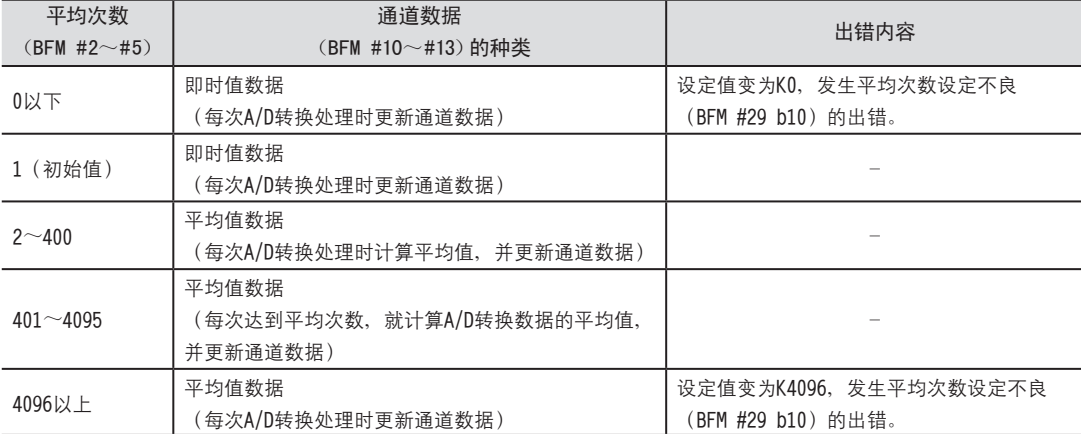

1.用途

在测定信号中含有象电源频率那样比较缓慢的波动噪音时,可以通过平均化来获得稳定的数据。

#### 2.平均次数设定时的注意事项

- ·使用平均次数时, 对于使用平均次数的通道, 请务必设定其数字滤波器的设定 (通道1~4: BFM #6~#9) 为0。 此外, 使用数字滤波器功能时, 请务必将使用通道的平均次数 (BFM #2~#5) 设定为1。 设定值为1以外的值, 而数字滤波器(通道1~4: BFM #6~#9) 设定为0以外的值时, 会发生数字滤波器设定不良 (BFM #29 b11) 的出错
- •任何一个通道中使用了数字滤波器功能的话, 所有通道的A/D转换时间都变为5ms。
- 设定的平均次数在设定范围之外时, 发生平均次数设定不良 (BFM #29 b10) 的出错。
- •如果设定了平均次数, 则不能使用数据历史记录功能。

#### 5.4.3 [BFM #6~#9]数字滤波器设定

设定范围:0~1600

初始值: K0

数值的处理:10进制(K)

通道数据(通道1~4: BFM #10~#13)中使用数字滤波器时,在数字滤波器设定(通1~4: BFM #6~#9)0中设定数 字滤波器值。

→ 关于通道数据的更新时序,参考5.4.4节

如果使用数字滤波器功能、那么模拟量输入值、数字滤波器的设定值以及数字量输出值(通道数据)的关系如下所示。

- 数字滤波器值 (通道1~4: BFM #6~9) >模拟量信号的波动 (波动幅度未满10个采样) 与数字滤波器设定值相比,模拟量信号(输入值)的波动较小时,转换为稳定的数字量输出值,并保存到通道数 据 (通道1~4: BFM #10 ~ #13) 中。
- 数字滤波器值 (通道1~4: BFM #6~9) <模拟量信号的波动 与数字滤波器设定值相比、模拟量信号(输入值)的波动较大时、将跟随模拟量信号而变化的数字量输出值保存 到相应通道的通道数据(通道1~4: BFM #10~#13)中。

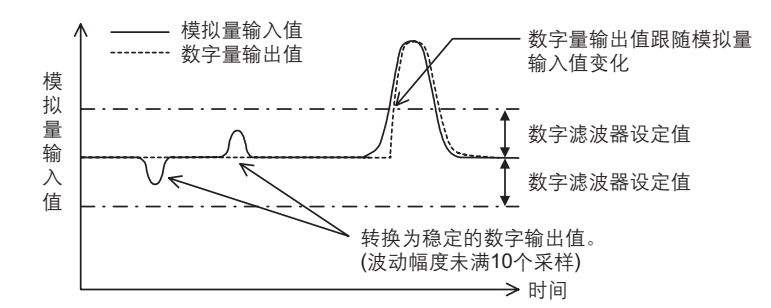

设定值与动作的关系如下所示。

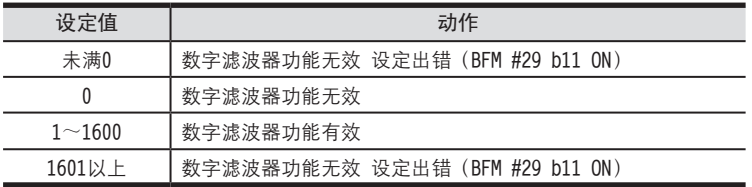

#### 1.用途

测定信号中含有陡峭的尖峰噪音等时, 与平均次数相比, 使用数字滤波器可以获得更稳定的数据。

#### 2.数字滤波器设定时的注意事项

- ·请务必将使用通道的平均次数(通道1~4: BFM #2~#4)设定为1。平均次数的设定值为1以外的值,而数字滤波 器设定为0以外的值时, 会发生数字滤波器设定不良 (BFM #29 b11) 的出错。
- •任何一个通道中使用数字滤波器功能的话, 所有通道的A/D转换时间都变为5ms。
- ·数字滤波器设定在0~1600范围外时,发生数字滤波器设定不良 (BFM #29 b11) 的出错。

5 缓冲存储区(BFM) 5.4 缓冲存储区的详细内容

# 5.4.4 [BFM #10~#13]通道数据 <sup>A</sup>通用事项

数值的处理:10进制(K)

保存A/D转换后的数字值。

根据平均次数(通道1~4: #2~#5)或者数字滤波器的设定(通道1~4: #6~#9), 通道数据(通道1~4: BFM #10~13)以及数据的更新时序如下表所示。

→ 平均次数设定的详细内容, 参考5.4.2节

→ 关于数字滤波器功能,参考5.4.3节

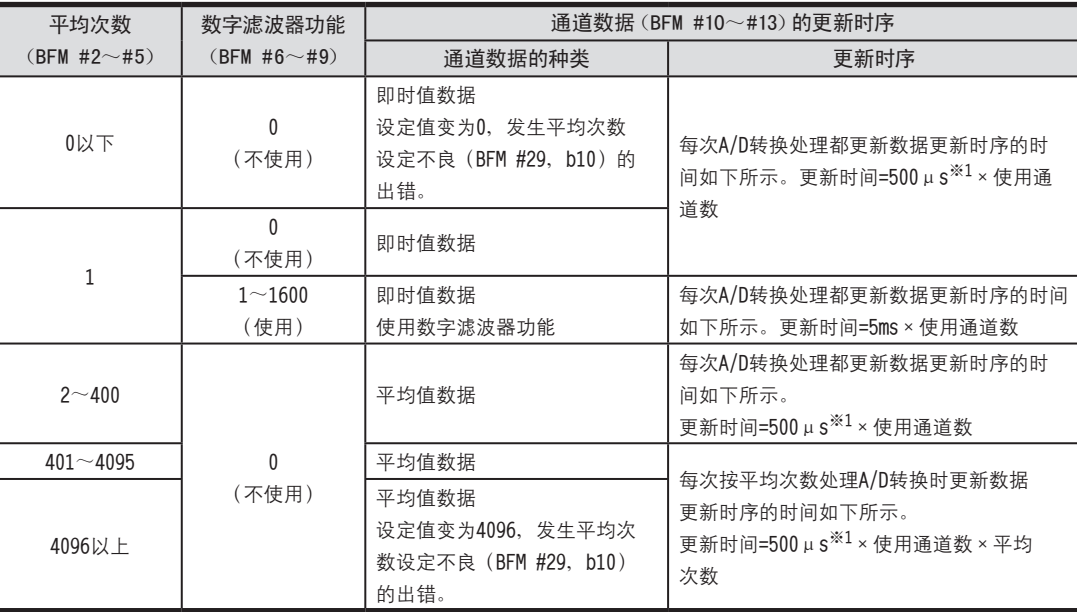

※1. 500μs为A/D转换时间。

但是, 即使1个通道使用数字滤波器功能时, 所有通道的A/D转换时间都变为5ms。

#### 5.4.5 [BFM #19]设定变更禁止

禁止改变下列缓冲存储区的设定。

- 输入模式 (BFM #0) 功能初始化 (BFM #20) 輸入特性写入 (BFM #21)
- •便利功能 (BFM #22) 偏置数据 (BFM #41~#44) 增益数据 (BFM #51~#54)
- 自动传送的目标数据寄存器的指定 (BFM #125~#129)
- 数据历史记录的采样时间设定 (BFM #198)

在设定变更禁止 (BFM #19) 中设定以下数值。

| 设定值     | 内容   |
|---------|------|
| K2080   | 变更许可 |
| K2080以外 | 变更禁止 |

1.EEPROM写入时的注意事项

如果向BFM #0、#19、#21、#22、#125~#129以及#198中写入设定值, 则是执行向4AD内的EEPROM写入数据。

→ 关于EEPOM写入时的注意事项,参考5.4.1节

设定范围: K2080或者K2080以外 初始值(出厂时):K2080 数值的处理:10进制(K)

FX3U-4AD FX3UC-4AD FX3U-4AD-ADP FX3U-4DA FX3U-4DA-ADP FX3U-4AD-PT -ADP FX3U-4AD-TC  $-40P-$ PID指令 FNC 88) CD<sub>EXSL</sub><br>
<sub>CDE</sub> D LLU FX3U-4DA-ADP H-0AP-USXFL<br>Tq-0AP-USXFL  $\frac{dN}{dN}$  -4AD-US H

B

5.4 缓冲存储区的详细内容

#### 5.4.6 [BFM #20]初始化功能(工厂出厂时的设定)

设定范围: K0或者K1 初始值: K0 数值的处理:10进制(K)

初始化BFM #0~#6999的所有数据, 4AD变为工厂出厂时的状态。

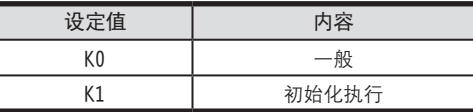

写入K1, 初始化结束后, 自动变为K0。

1.初始化功能设定时的注意事项

- 初始化处理需要约5秒钟的时间。
- 设定值变更禁止 (BFM #19) 的设定优先。执行初始化时, 请将BFM #19设定为K2080。

#### 5.4.7 [BFM #21]输入特性的写入

初始值: H0000

数值的处理:16进制(H)

BFM #21的低4位预先分配给了各通道号,如果各位置ON, 那么与分配的通道号相应的偏置数据 (BFM #41~#44)、 增益数据 (BFM #51~#54) 写入内置内存 (EEPROM) 的操作就变为有效。

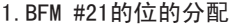

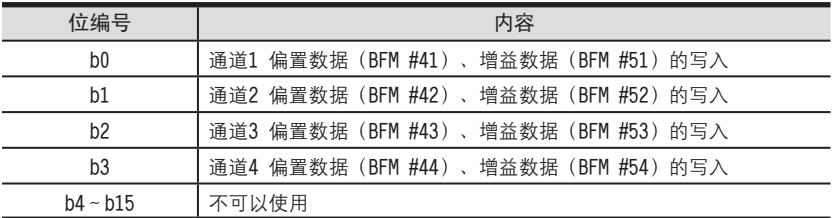

可以对多个通道同时给出写入指令。(用H000F变为所有通道的写入。) 写入结束后, 自动变为H0000 (b0~b3全部为OFF状态)。

5 缓冲存储区(BFM) 5.4 缓冲存储区的详细内容

# 5.4.8 [BFM #22]便利功能设定 <sup>A</sup>通用事项

初始值(出厂时):H0000

数值的处理:16进制(H)

如果BFM #22的b0~b8各位为ON, 那么被分配的功能(下表)就有效, 如果为OFF, 那么就无效。

1.BFM22的位的分配

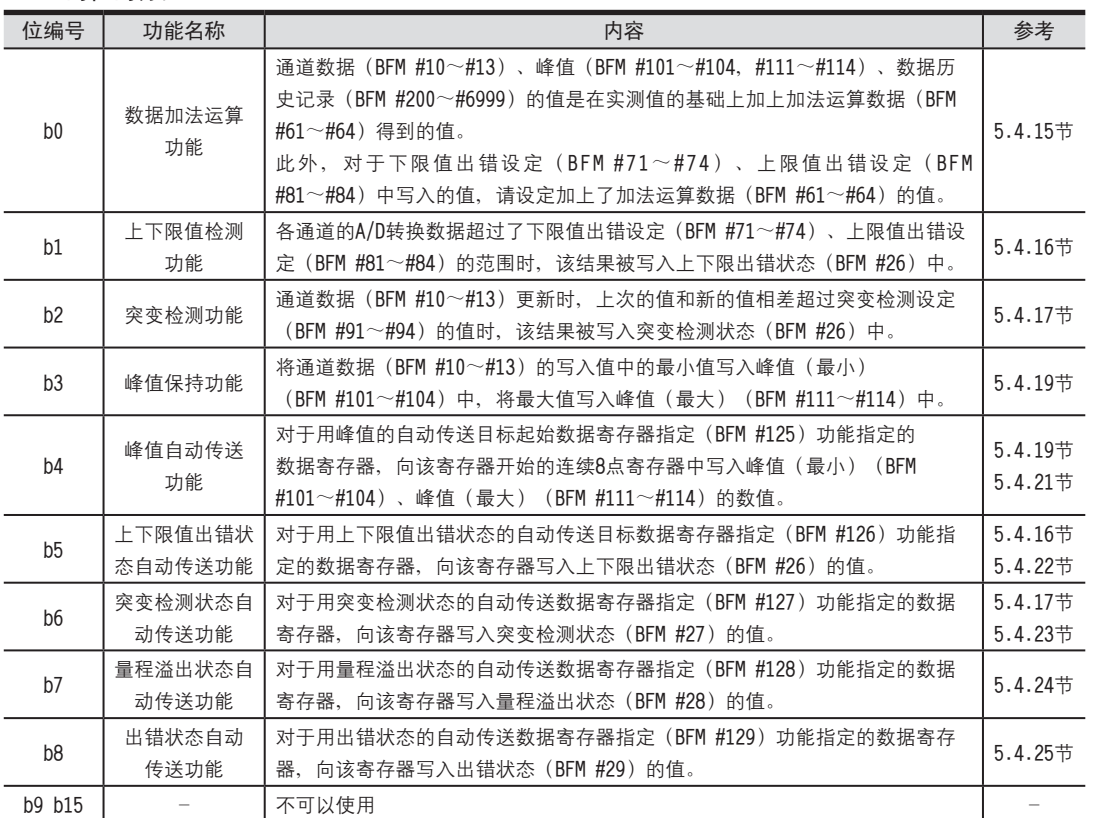

#### 2.便利功能设定时的注意事项

- 即使使用数据加法运算功能, 量程溢出 (BFM #28) 也是用加上加法运算数据 (BFM #61~#64) 以前的值来判断, 使出错位置ON的。
- 使用峰值自动传送功能 (BFM #22 b4) 时, 请使峰值保持功能 (BFM #22 b3) 有效。
- 使用上下限值出错状态自动传送功能 (BFM #22 b5) 时、请使上下限值检测功能 (BFM #22 b1) 有效。
- 使用突变检测状态自动传送功能 (BFM #22 b6) 时, 请使突变检测功能 (BFM #22 b2) 有效。

#### 3.EEPROM写入时的注意事项

如果向BFM #0、#19、#21、#22、#125~#129以及#198中写入设定值, 则是执行向4AD内的EEPROM写入数据。

#### 5.4.9 [BFM #26]上下限值出错状态

初始值: H0000

数值的处理:16进制(H)

通道数据 (BFM #10~#13) 小于下限值出错设定 (BFM #71~#74) 时, 或者大于上限值出错设定 (BFM #81~#84) 时,如下所示动作。

- •涌道数据<下限值出错设定值时 下限值出错的位, 置ON (置位)。
- 通道数据>上限值出错设定值时

上限值出错的位, 置ON (置位)。

→ 关于上下限值出错的复位, 参考5.4.18项

#### 1.BFM #26的位的分配

如下表所示,分配各通道的下限值出错。上限值出错。

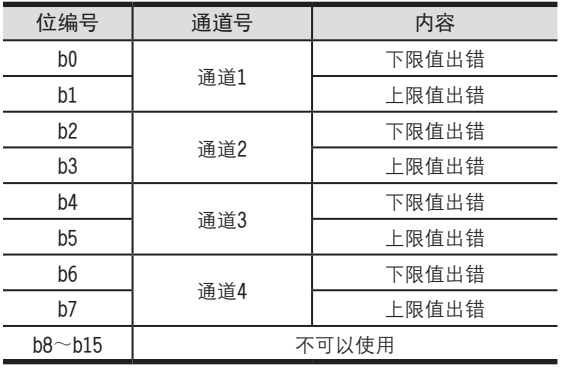

#### 2.上下限出错状态使用时的注意事项

- 使用上下限出错状态时, 需要将上下限值检测功能 (BFM #22 b1) 置ON。
- •已经置ON的位, 通过下列操作变为OFF。
- $-$  将电源OFF→ON。
- 将上下限出错/突变检测出错的清除 (BFM #99 b0、b1) 置ON。
- 向上下限出错状态 (BFM #26) 中写入H0000。
- ·即使在检测出各出错的状态下, 仍然继续执行通道数据 (BFM #10~#13) 的更新。

#### 3.上下限出错状态自动传送功能(BFM #22 b5)

对于用上下限值出错状态的自动传送目标数据寄存器指定(BFM #126) 功能指定的数据寄存器, 可以向该数据寄存 器传送BFM #26的内容。

仅在发生上下限出错时, 4AD针对可编程控制器自动执行数据传送, 因此可编程控制器侧不需要读出用的程序, 从而 可以缩短可编程控制器的扫描时间。

□中输入数值。

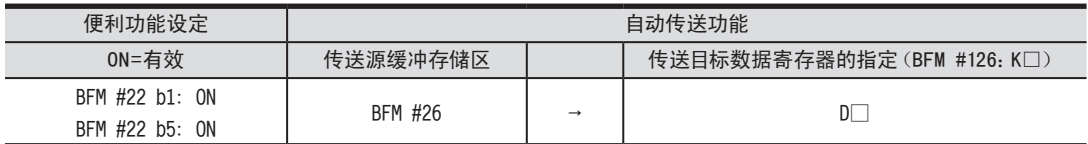

5.4 缓冲存储区的详细内容

# 5.4.10 [BFM #27]突变检测状态 <sup>A</sup>通用事项

初始值: H0000 数值的处理:16进制(H)

> FX3U-4AD FX3UC-4AD

B

FX3U-4AD-ADP

CO<sub>RS</sub>-de-de-

FX3U-4DA

D

FX3U-4DA-ADP

FX3U-40A-ADP

FX3U-4AD-PT -ADP

 $\frac{404}{14-044-16}$ 

FX3U-4AD-TC

 $G_{T-00}^{T-0.5}$ 

PID指令 FNC 88)

H

 $-40P-$ 

通道数据 (BFM #10~#13) 更新时, 上次的值和新的值相差超过突变检测设定 (BFM #91~#94) 的值时, 如下所示 动作。

- (新的值) (上次的值) > (突变检测设定值) 时 +方向的位, 置ON (置位)
- (上次的值) (新的值) > (突变检测设定值) 时 - 方向的位, 置ON (置位)

→ 关于突变检测状态的复位,参考5.4.18项

#### 1.BFM #27的位的分配

如下表所示, 分配各通道的突变检测-方向、突变检测+方向。

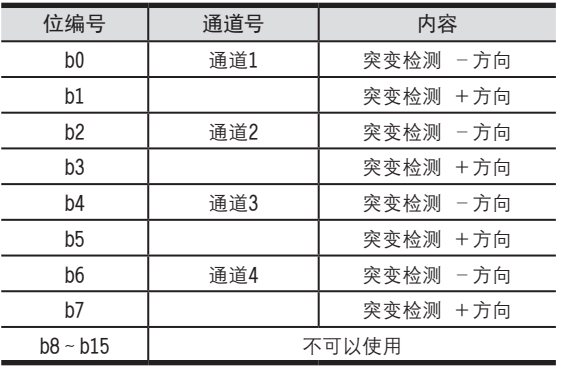

#### 2.突变检测状态使用时的注意事项

- 使用突变检测状态时, 需要将突变检测功能 (BFM #22 b2) 置ON。
- 已经置ON的位, 通过下列操作变为OFF。
- 将电源OFF→ON。
- 将上下限出错/突变检测出错的清除 (BFM #99 b2) 置ON。
- 向突变检测状态 (BFM #27) 中写入H0000。
- 即使在检测出突变的状态下, 仍然继续执行通道数据 (BFM #10~#13) 的更新。

#### 3.突变检测状态自动传送功能(BFM #22 b6)

对于用突变检测状态的自动传送目标数据寄存器指定(BFM #127)功能指定的数据寄存器,可以向该数据寄存器传 送BFM #27的内容。

仅在检测出突变时,4AD针对可编程控制器自动执行数据传送,因此可编程控制器侧不需要读出用的程序,从而可以 缩短可编程控制器的扫描时间。

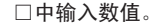

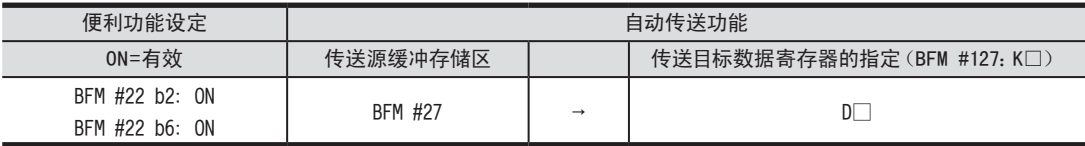

#### 5.4.11 [BFM #28]量程溢出状态

5 缓冲存储区(BFM)

5.4 缓冲存储区的详细内容

初始值: H0000 数值的处理:16进制(H)

输入A/D转换范围以外的模拟量值时,如下所示动作。

- · (模拟量输入值) < (A/D可转换范围的下限值) 时 量程溢出(下限)的位,置ON(置位)
- (模拟量输入值) > (A/D可转换范围的上限值) 时 量程溢出(上限)的位,置ON(置位)

1.A/D可转换范围

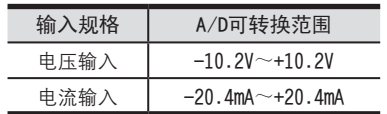

#### 2.BFM #28的位的分配

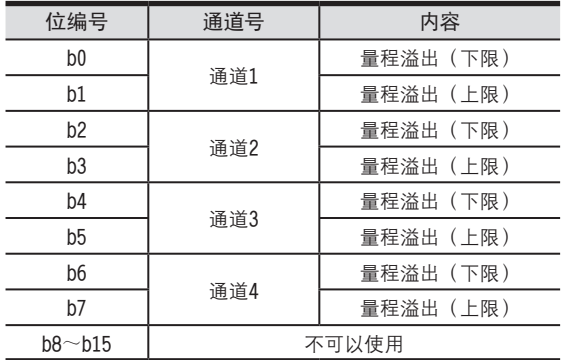

#### 3.量程溢出状态使用时的注意事项

- •已经置ON的位, 通过下列操作变为OFF。
	- $-$  将电源OFF→ON。
	- 将上下限出错/突变检测出错的清除 (BFM #99 b2) 置ON。
	- 向量程溢出状态 (BFM #28) 中写入H0000。
- 即使在检测出量程溢出后, 仍然继续执行通道数据 (BFM #10 ~ #13) 的更新。

#### 4.量程溢出状态自动传送功能(BFM #22 b7)

对于用量程溢出状态的自动传送目标数据寄存器指定(BFM #128)功能指定的数据寄存器,可以向该数据寄存器传 送BFM #28的内容。

仅在发生量程溢出时, 4AD针对可编程控制器自动执行数据传送, 因此可编程控制器侧不需要读出用的程序, 从而可 以缩短可编程控制器的扫描时间。

□中输入数值。

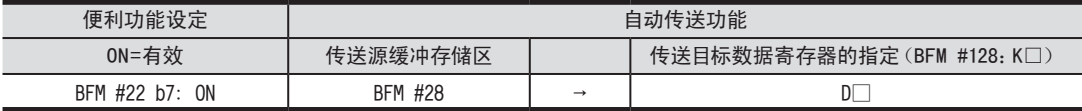

5 缓冲存储区(BFM) 5.4 缓冲存储区的详细内容

对BFM #29的各位分配出错信息。 数值的处理: 16进制(H)

1.BFM #29的位的分配

5.4.12 [BFM #29]出错状态 <sup>A</sup>通用事项 初始值: H0000

> FX3U-4AD FX3UC-4AD

B

FX3U-4AD-ADP

CD<sub>EXSL</sub><br>
<sub>CDE</sub>

FX3U-4DA

 $\Box$ 

FX3U-4DA-ADP

EX30-4DA-ADP

FX3U-4AD-PT -ADP

 $\frac{dN}{d}$   $\frac{dN}{d}$ 

FX3U-4AD-TC

 $G_{\text{N20-4AD-10}}^{\text{d0}+1}$ 

PID指令 FNC 88)

H

 $-40P-$ 

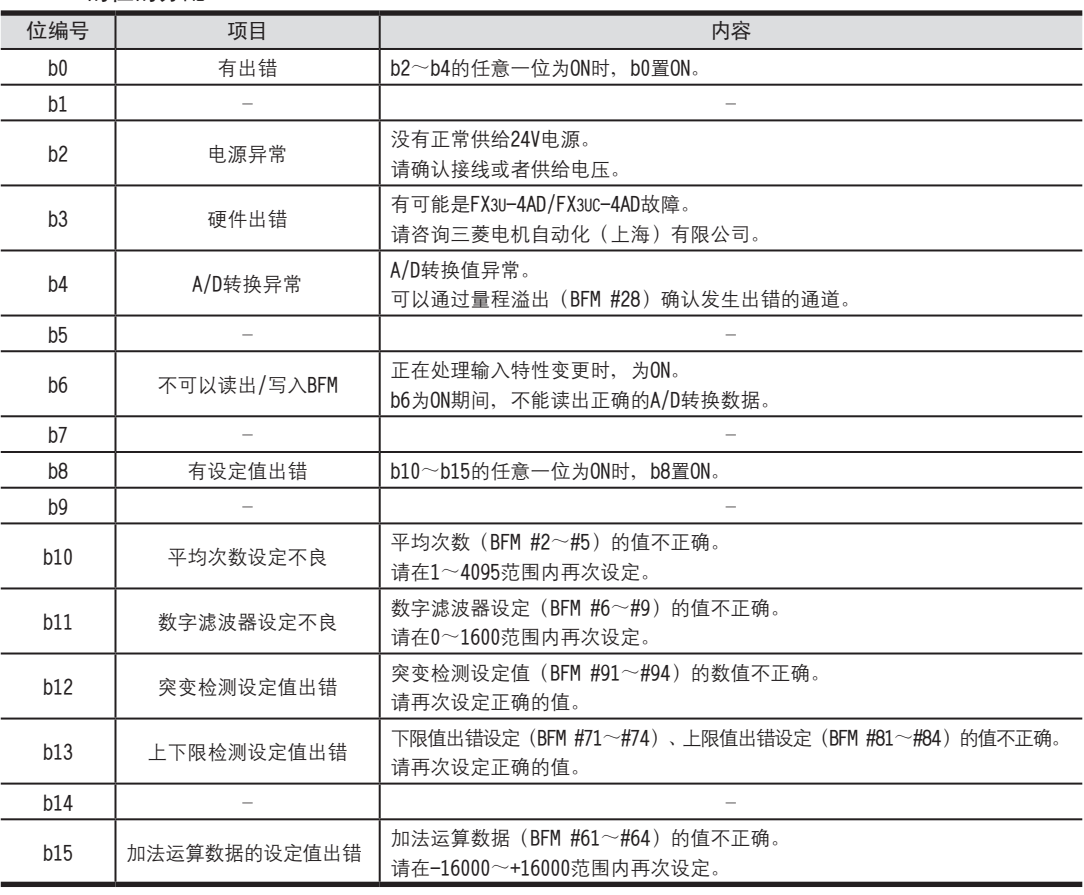

#### 2.出错状态的注意事项

解除各出错因素后,出错位被清除。 请不要用顺控程序直接向BFM #29中写入H0000。

3.出错状态自动传送功能(BFM #22 b8)

对于用出错状态的自动传送目标数据寄存器指定(BFM #129)功能指定的数据寄存器,可以向该数据寄存器传送BFM #29的内容。

仅在发生出错时, 4AD针对可编程控制器自动执行数据传送, 因此可编程控制器侧不需要读出用的程序, 从而可以缩 短可编程控制器的扫描时间。 □中输入数值。

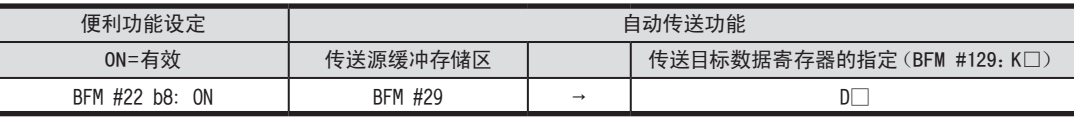

#### 5.4.13 [BFM #30]机型代码

初始值: K2080 数值的处理:10进制(K)

保存K2080 (固定值)。

5.4 缓冲存储区的详细内容

#### 5.4.14 [BFM #41~#44]偏置数据,[BFM #51~#54]增益数据

设定范围:参考下表 初始值:参考下表 数值的处理:10进制(K)

通过输入模式(BFM #0)的指定,自动保存各通道的偏置数据、增益数据。 各模式中的偏置数据、增益数据的初始值如下表所示。

• 偏置数据: 数字值为0 (偏置基准值) 时的模拟量输入值

• 增益数据: 数字值变为增益基准值时的模拟量输入值 (增益基准值因输入模式的设定而异)

1.偏置数据·增益数据的基准值及出厂时的值

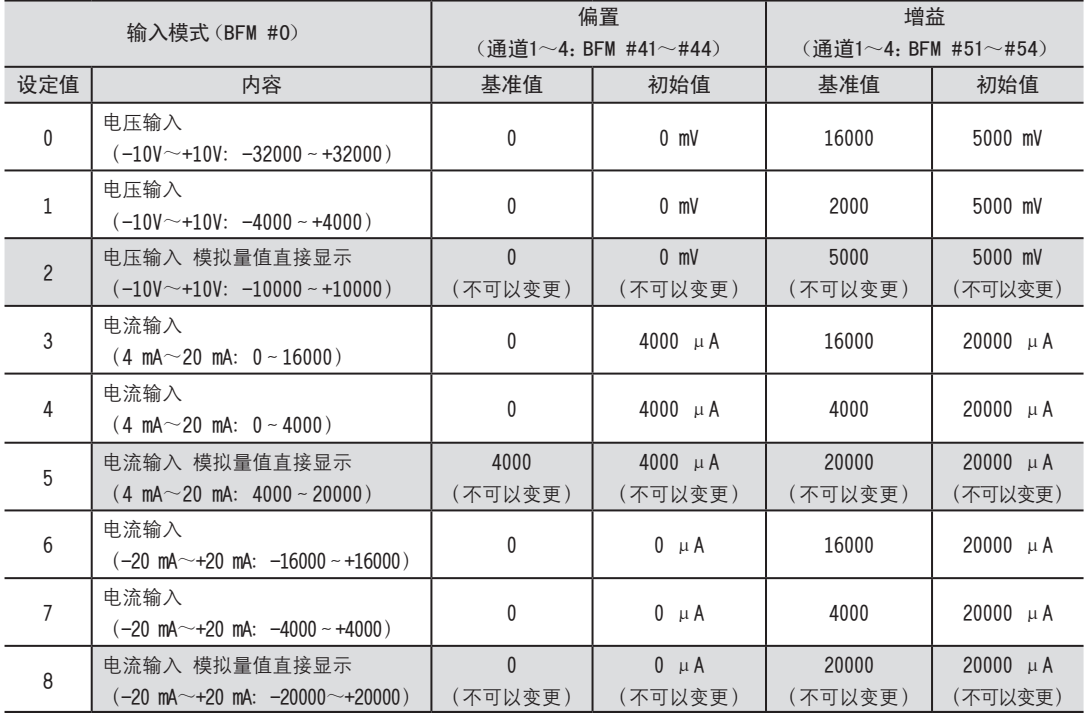

#### 2.关于偏置数据、增益数据的变更

如果设定偏置数据、增益数据,则可以改变输入输出特性。 各通道都可以设定偏置、增益数据; 电压输入时以mV为单位写入, 电流输入时以μA为单位写入。 此外,改变偏置数据、增益数据时,需要设定输入特性的写入 (BFM #21)。

设定范围请在下表的范围内执行。

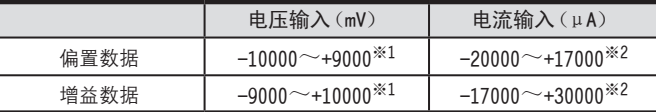

※1. 偏置·增益值必须满足以下关系。 增益值-偏置值 > 1000

※2. 偏置·增益值必须满足以下关系。 30000≥增益值 - 偏置值 ≥ 3000

#### 3.偏置数据、增益数据变更时的注意事项

•使用模拟量值直接显示模式时, 不可以改变输入特性。

- •即使改变输入特性,实际的输入有效范围仍是电压输入时为-10V~+10V、电流输入时为-20mA~+20mA。
- 即使改变输入特性, 分辨率也不会提高。

→ 输入特性变更方法的详细内容,参考6章

5 缓冲存储区(BFM) 5.4 缓冲存储区的详细内容

# 5.4.15 [BFM #61~#64]加法运算数据 <sup>A</sup>通用事项

设定范围:  $-16000$  ~ +16000

初始值:K0 数值的处理:10进制(K)

> FX3U-4AD FX3UC-4AD

B

FX3U-4AD-ADP

CD<sub>EXSL</sub><br>
<sub>CDE</sub>

FX3U-4DA

 $\Box$ 

FX3U-4DA-ADP

FX3U-ADA-ADP

FX3U-4AD-PT -ADP

 $\frac{dN}{d}$  -  $\frac{dN}{d}$ 

FX3U-4AD-TC

 $G_{\text{N20-4AD-10}}^{\text{d0}+1}$ 

PID指令 FNC 88)

H

 $-40P-$ 

在通道数据 (BFM #10~#13)、峰值 (BFM #101~#104、#111~#114)、数据历史记录 (BFM #200~#69999) 的值 上加上加法运算数据 (BFM #61~#64), 该加法运算数据的值被保存。

1.加定加法运算数据时的注意事项。

•使用加法运算数据时, 需要将加法运算数据功能 (BFM #22 b0) 置ON。

•在下限值出错设定 (BFM #71~#74)、上限值出错设定 (BFM #81~#84)中, 请设定加上了加法运算数据  $(BFM #61~#64)$  的值。

#### 5.4.16 [BFM #71~#74]下限值出错设定,[BFM #81~#84]上限值出错设定,

设定范围:参考下表 初始值:参考下表 数值的处理:10进制(K)

设定用于判断上下限值出错状态 (BFM #26) 的值。 设定范围因输入模式(BFM #0)的设定而异。 下列内容中记载了选择各输入模式时的设定范围。

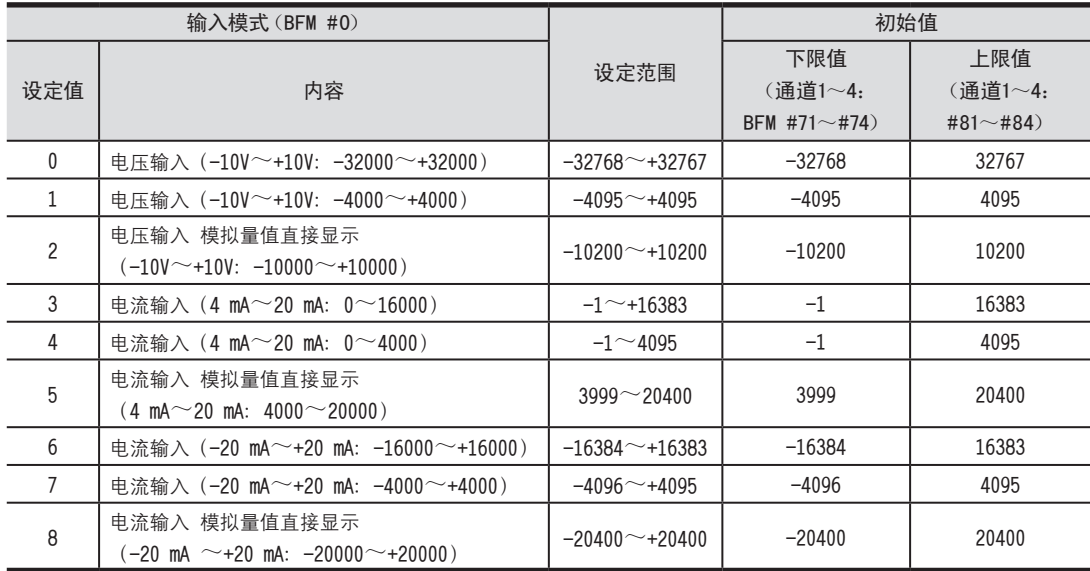

#### 1.下限值出错设定、上限值出错设定时的注意事项

• 使用下限值出错设定、上限值出错设定时, 需要将上下限值检测功能 (BFM #22 b1) 置ON。

•与数据加法运算功能(BFM #22 b0)合用时,请设定加上了加法运算数据(通道1~4:BFM #61~#64)的值。但 是,请在设定范围内设定。

#### 5.4.17 [BFM #91~#94]突变检测设定值

设定范围:参考下表

初始值:参考下表

数值的处理:10进制(K)

更新通道数据(BFM #10∼#13)时, 上次的值和新的值相差超过突变检测设定值(BFM #91∼94#)时, 判定为突变。 该结果被写入突变检测状态 (BFM #27) 中。

设定范围因输入模式 (BFM #0) 的设定不同而异, 如下表所示。

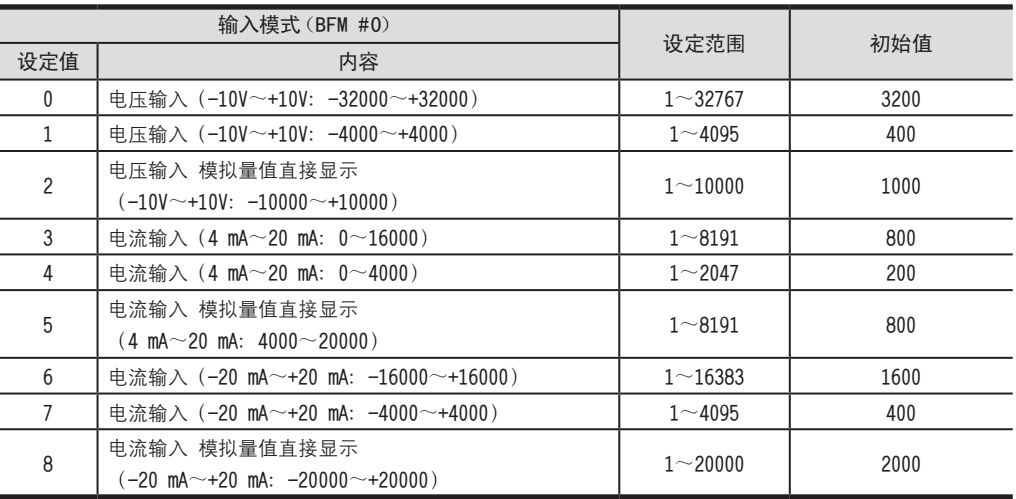

1.突变检测设定值的注意事项

使用突变检测设定值时, 需要将突变检测功能 (BFM #22 b2) 置ON。

#### 5.4.18 [BFM #99]上下限值出错/突变检测出错的清除

初始值:H0000

数值的处理:16进制(H)

BFM #99的低3位被分配给下限值出错的清除、上限值出错的清除、突变检测出错的清除指令。如果各位为ON (所有 通道全部), 则复位各相应的出错状态 (BFM #26、#27) 的各标志位。

1.BFM #99的位的分配

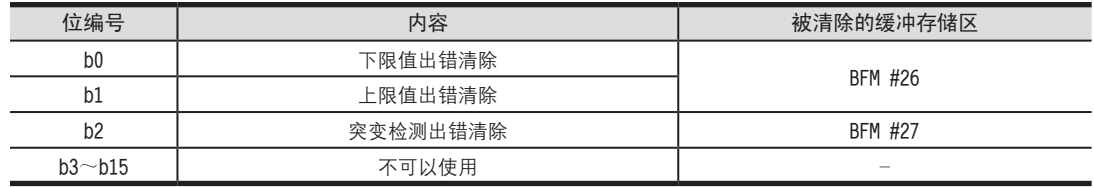

多个清除指令可以同时为ON。

2.BFM #26、#27复位执行后的动作 各位自动回到OFF。

#### FX3U·FX3UC系列 用户手册[模拟量控制篇] FX3U-4AD/FX3Uc-4AD (4通道模拟量输入)

### 5 缓冲存储区(BFM)

5.4 缓冲存储区的详细内容

数值的处理:10进制(K)

5.4.19 [BFM #101~#104]峰值(最小),[BFM #111~#114]峰值(最大) <sup>A</sup>通用事项 蔚籵耋杅擂ㄗ籵耋1~4ㄩBFM #10~#13ㄘ笢迡腔硉笢腔郔苤硉迡BFM #101~#104﹜郔湮硉迡BFM #111~#114﹝

#### 1.峰值的注意事项

使用峰值(最小)、峰值(最大)时,需要将峰值保持功能(BFM #22 b3)置ON。

#### 2.与峰值有关的注意事项

- ·与数据加法运算功能 (BFM #22 b2) 合用时, 变为实测值上加上加法运算数据的值
- · 不使用峰值保持功能时, 峰值变为K0。

#### 3.峰值自动传送功能(BFM #22 b4)

对于用峰值的自动传送目标数据寄存器指定 (BFM #125) 功能指定的数据寄存器,向该寄存器开始的连续8点数据寄 存器写入峰值 (最小) 和峰值 (最大) 。

仅在峰值被更新时,4AD针对可编程控制器自动执行数据传送,因此可编程控制器侧不需要读出用的程序,从而可以 缩短可编程控制器的扫描时间。

□中输入数值。

FX3U-4AD FX3UC-4AD

B

FX3U-4AD-ADP

FX30-4AD-ADP

FX3U-4DA

D

FX3U-4DA-ADP

LLI FX30-4DA-ADP

FX3U-4AD-PT -ADP

 $\frac{dN}{d}$  -4AP-USX<sub>7</sub>

FX3U-4AD-TC

 $G_{\text{M-MR}+0.05}^{40}$ 

PID指令 FNC 88)

H

 $-40P-$ 

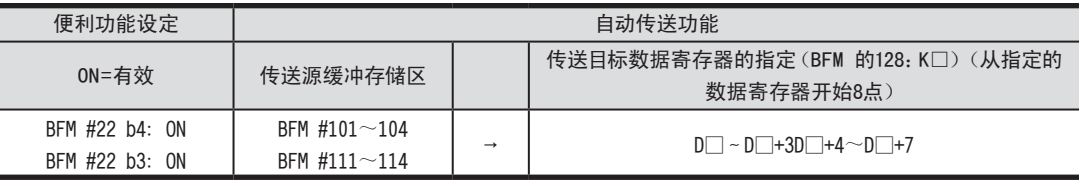

#### 5.4.20 [BFM #109]峰值(最小)复位,[BFM #119]峰值(最大)复位

初始值: H000

数值的处理:16进制(H)

用BFM #109清除峰值(最小)(BFM #101~#104)的值、用BFM #119清除峰值(最大)(BFM #111~#114)的值。 对BFM #109、BFM #119的各位分配执行复位的通道号。 如果各位置ON、则分配的相应通道的峰值被清除。

#### 1.各BFM的位的分配

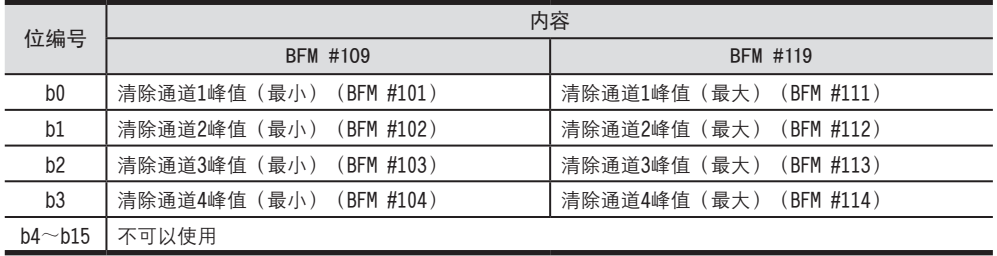

多个位可以同时置ON。

5.4 缓冲存储区的详细内容

#### 5.4.21 [BFM #125] 指定峰值的自动传送目标起始数据寄存器

设定范围:0~7992

初始值(出厂时):K200

数值的处理:10进制(K)

将峰值(最小) (BFM #101~#104)、峰值 (最大) (BFM #111~#114) 的值, 传送到BFM #125中设定的数据寄存 器开始的连续8个数据寄存器中。

仅在峰值被更新时,4AD针对可编程控制器自动执行数据传送,因此可编程控制器侧不需要读出用的程序,从而可以 缩短可编程控制器的扫描时间。

> → 关于峰值(最小)(BFM #101~#104)、峰值(最大)(BFM #111~#114) 的详细内容,参考5.4.19项

1. BFM #125=K200 (出厂时)时

向D200~D207的8个数据寄存器传送。

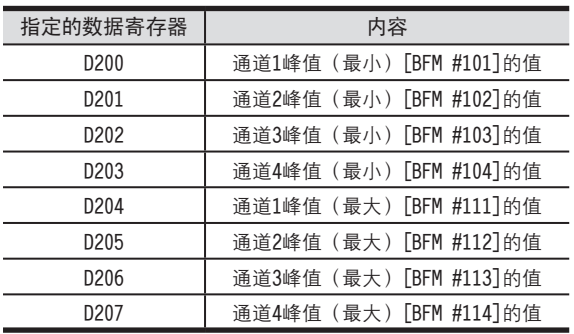

2.指定峰值的自动传送目标起始数据寄存器时的注意事项

•请不要指定与其它的自动传送功能相同的数据寄存器。

·需要将峰值自动传送功能 (BFM #22 b4) 和峰值保持功能 (BFM #22 b3) 置ON。

• BFM #125中设定的内容, 由EEPROM保持。

3.EEPROM写入时的注意事项

如果向BFM #0、#19、#21、#22、#125~#129以及#198中写入设定值、则是执行向4AD内的EEPROM写入数据。

# 5.4.22 [BFM #126] 指定上下限值出错状态的自动传送目标数据寄存器 <sup>A</sup>通用事项

设定范围:0~7999 初始值(出厂时):K208 数值的处理:10进制(K)

> FX3U-4AD FX3UC-4AD

B

FX3U-4AD-ADP

FX3U-4AD-ADP

FX3U-4DA

D

FX3U-4DA-ADP

EX30-ADA-ADA

FX3U-4AD-PT -ADP

HOA-<br>Tq-dap-usxa<br>**Li-dap** 

FX3U-4AD-TC

 $G_{\text{FX3U-4AD-10}}^{\text{FAP}}$ 

PID指令 FNC 88)

H

 $-40P-$ 

将上下限值出错状态 (BFM #26) 的值, 传送到BFM #126中设定的数据寄存器中。 仅在发生上下限出错时,4AD针对可编程控制器自动执行数据传送,因此可编程控制器侧不需要读出用的程序、从而 可以缩短可编程控制器的扫描时间。

→ 关于上下限出错状态 (BFM #26) 的详细内容, 参考5.4.9项

1. BFM #126=K208 (出厂时) 时

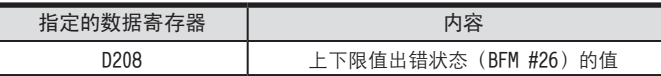

#### 2.指定上下限值出错状态的自动传送目标数据寄存器时的注意事项

- •请不要指定与其它的自动传送功能相同的数据寄存器。
- •需要将上下限值出错状态的自动传送功能 (BFM #22 b5) 和上下限值检测功能 (BFM #22 b1) 置ON。
- BFM #126中设定的内容, 由EEPROM保持。
- 3.EEPROM写入时的注意事项

如果向BFM #0、#19、#21、#22、#125~#129以及#198中写入设定值, 则是执行向4AD内的EEPROM写入数据。

→ 关于EEPROM写入时的注意事项,参考5.4.1节

#### 5.4.23 [BFM #127] 指定突变检测状态的自动传送目标数据寄存器

设定范围:0~7999 初始值(出厂时):K209 数值的处理:10进制(K)

将突变检测状态 (BFM #27) 的值, 传送到BFM #127中设定的数据寄存器中。 仅在检测出突变时, 4AD针对可编程控制器自动执行数据传送, 因此可编程控制器侧不需要读出用的程序, 从而可以 缩短可编程控制器的扫描时间。

 $\rightarrow$  关于突变检测状态 (BFM #27) 的详细内容, 参考5.4.10项

1. BFM #127=K209 (出厂时)时

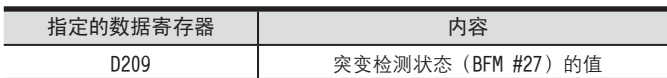

2.指定突变检测状态的自动传送目标数据寄存器时的注意事项

•请不要指定与其它的自动传送功能相同的数据寄存器。

•需要将突变检测状态的自动传送功能(BFM #22 b6)和突变检测功能(BFM #22 b2)置ON。

• BFM #127中设定的内容, 由EEPROM保持。

3.EEPROM写入时的注意事项

如果向BFM #0、#19、#21、#22、#125~#129以及#198中写入设定值, 则是执行向4AD内的EEPROM写入数据。

5.4 缓冲存储区的详细内容

#### 5.4.24 [BFM #128] 指定量程溢出的自动传送目标数据寄存器

设定范围:0~7999 初始值(出厂时):K210 数值的处理:10进制(K)

将量程溢出状态 (BFM #28) 的值, 传送到BFM #128中设定的数据寄存器中。 仅在发生量程溢出时,4AD针对可编程控制器自动执行数据传送,因此可编程控制器侧不需要读出用的程序,从而可 以缩短可编程控制器的扫描时间。

 $\rightarrow$  关于量程溢出状态 (BFM #28) 的详细内容, 参考5.4.11项

1. BFM #128=K210 (出厂时) 时

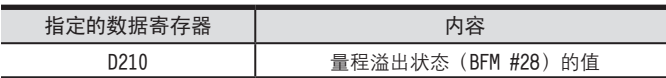

2.指定量程溢出状态的自动传送目标数据寄存器时的注意事项

•请不要指定与其它的自动传送功能相同的数据寄存器。

• 需要将量程溢出状态 (BFM #22 b7) 置ON。

• BFM #128中设定的内容, 由EEPROM保持。

3.EEPROM写入时的注意事项

如果向BFM #0、#19、#21、#22、#125~#129以及#198中写入设定值, 则是执行向4AD内的EEPROM写入数据。

→ 关于EEPROM写入时的注意事项,参考5.4.1项

#### 5.4.25 [BFM #129] 指定出错状态的自动传送目标数据寄存器

设定范围:0~7999 初始值(出厂时):K211 数值的处理:10进制(K)

将出错状态 (BFM #29) 的值, 传送到BFM #129中设定的数据寄存器中。 仅在发生出错时, 4AD针对可编程控制器自动执行数据传送, 因此可编程控制器侧不需要读出用的程序, 从而可以缩 短可编程控制器的扫描时间。

→ 关于出错状态 (BFM #29) 的详细内容, 参考5.4.12项

1. BFM #129=K211 (出厂时)时

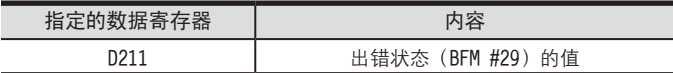

2.指定出错状态的自动传送目标数据寄存器时的注意事项

•请不要指定与其它的自动传送功能相同的数据寄存器。

• 需要将出错状态 (BFM #22 b8) 置ON。

• BFM #129中设定的内容, 由EEPROM保持。

3.EEPROM写入时的注意事项

如果向BFM #0、#19、#21、#22、#125~#129以及#198中写入设定值,则是执行向4AD内的EEPROM写入数据。

### 5 缓冲存储区(BFM)

5.4 缓冲存储区的详细内容

# 5.4.26 [BFM #197]数据历史记录功能的数据循环更新处理的选择 <sup>A</sup>通用事项

初始值:H0000 数值的处理:16进制(H)

选择数据历史记录 (BFM #200~#6999) 的更新处理的动作。 给BFM #197的低4位分配了各通道, 根据各位的ON/OFF设定更新处理。 ON…从BFM的小号码开始依次保存,如果超过1700点,则再次从BFM的小号码开始覆盖保存数据。 OFF…从BFM的小号码开始依次保存,如果超过1700点,则结束数据历史记录。

1.BFM #197的位的分配

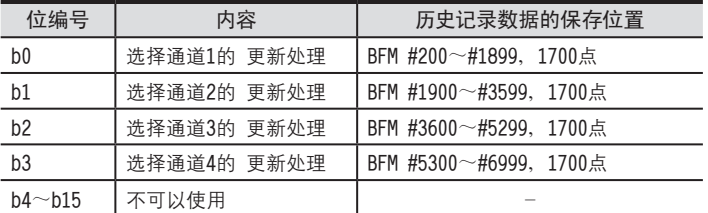

5.4.27 [BFM #198] 设定数据历史记录的采样时间

设定范围:0~30000 初始值(出厂时):K15000 数值的处理:10进制(K)

设定数据历史记录的采样时间。

对任何一个通道执行了数字滤波器设定时, 仅在设定值为5的倍数时才有效。

#### 1.采样周期

根据是否有通道使用数字滤波器功能,采样周期如下所示。

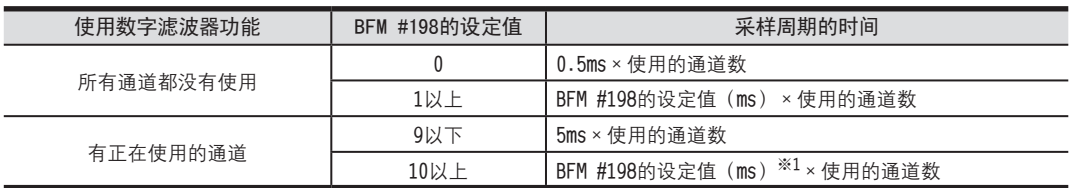

※1. 仅5的倍数有效

(设定为10~14时, 按10ms动作; 设定为15~19时, 按15ms动作…。)

#### 2.使用数据历史记录功能时的注意事项

设定有平均次数的通道不能使用数据历史记录功能。

#### 3.EEPROM写入时的注意事项

如果向BFM #0、#19、#21、#22、#125~#129以及#198中写入设定值, 则是执行向4AD内的EEPROM写入数据。

FX3U-4AD FX3UC-4AD FX3U-4AD-ADP FX3U-4DA FX3U-4DA-ADP FX3U-4AD-PT -ADP FX3U-4AD-TC  $-40P-$ PID指令 FNC 88) B CO<sub>RS</sub>-de-de-D EX3u-40A-ADP  $\frac{dN}{d-1}$  $G_{\text{N20-4AD-10}}^{\text{d0}+1}$ H

5.4 缓冲存储区的详细内容

#### 5.4.28 [BFM #199]数据历史记录复位·数据历史记录停止

初始值: H000 数值的处理:16进制(H)

BFM #199的各位中, 分配了数据历史记录的复位功能和数据历史记录的停止功能。

- 1.数据历史记录的复位(b0~b3) 以各通道为单位,清除采样的数据历史记录。 如果各位置ON, 则被分配的通道的数据历史记录(第1次~第1700次)全部被清除。(可以同时将多个位置ON) 清除动作结束后, 各位自动变为OFF。
- 2.数据历史记录的停止(b8~b11)

以通道为单位。暂时停止数据历史记录的采样。 如果各位置ON、则被分配的通道的数据历史记录的采样暂时被停止。(可以同时将多个位置ON) 各位变为OFF后,再次继续执行数据历史记录的采样。

3.BFM #199的位的分配

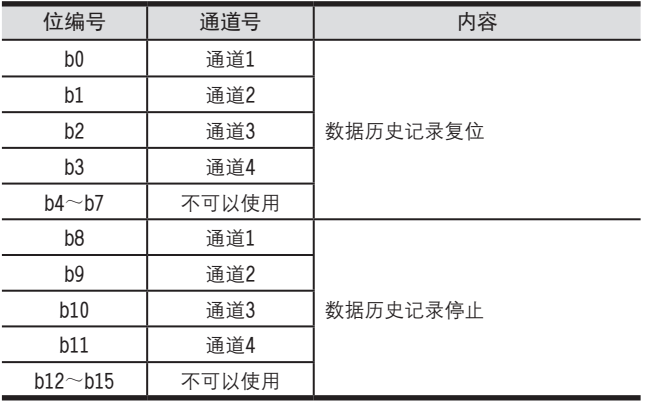

#### 4.数据历史记录复位时的注意事项

• 数据历史记录的复位, 是在各位OFF→ON变化时清除。

#### 5.4.29 [BFM #200~#6999]数据历史记录

初始值:K0 数值的处理:10进制(K)

对各通道的A/D转换值进行采样,并写入BFM中。

4AD按照BFM #198中设定的采样周期,对各通道的A/D转换值进行采样,并将其作为数据历史记录。各通道最多采样 1700点,并保存在下表的BFM中。从BFM的小编号开始依次保存。

根据BFM #199的内容, 执行数据历史记录的停止或者数据的清除。

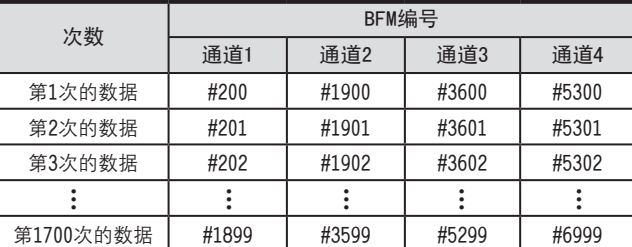

1.数据历史记录读出时的注意事项。

如果在可编程控制器主机中,用FROM指令等一次读出多个数据历史记录,那么在可编程控制器主机中,会发生看门 狗定时器出错。请将数据历史记录分割开,用FROM指定等读出,并在各指令间编写WDT(看门狗定时器刷新)指令。

# 6 输入特性的变更

4AD在工厂出厂时就具有与各输入模式(BFM #0)相符的标准输入特性。 但是如果改变偏置数据 (BFM #41~#44)、增益数据 (BFM #51~#54), 则可以改变为各通道独有的输入特性。本 章就输入特性的变更方法做了说明。

#### 6.1 输入特性的变更步骤

# $1$ 决定输入模式 (BFM #0)

根据使用的通道和电压/电流规格,决定与之相符的输入模式 (BFM #0)。

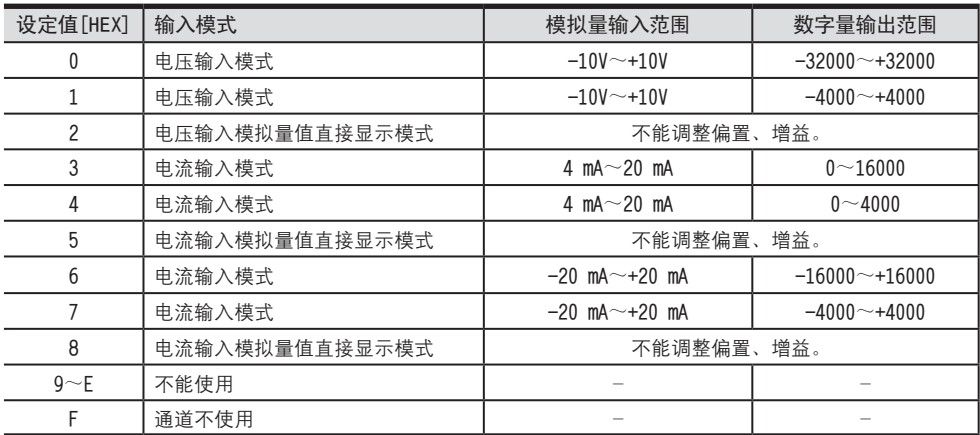

例) 设定通道1、通道2的输入模式为0, 通道3、通道4不使用。设定值: HFF00

#### 设定时的注意事项

- · 设定为2、5、8、F的通道, 不能改变输入特性。
- •请设定与输入的模拟量信号相符合的输入模式。

# 决定要变更的输入特性。 2

根据输入电压/电流,决定输出的数字值。

例) 用数字值0~10000输出DC 1V~5V。

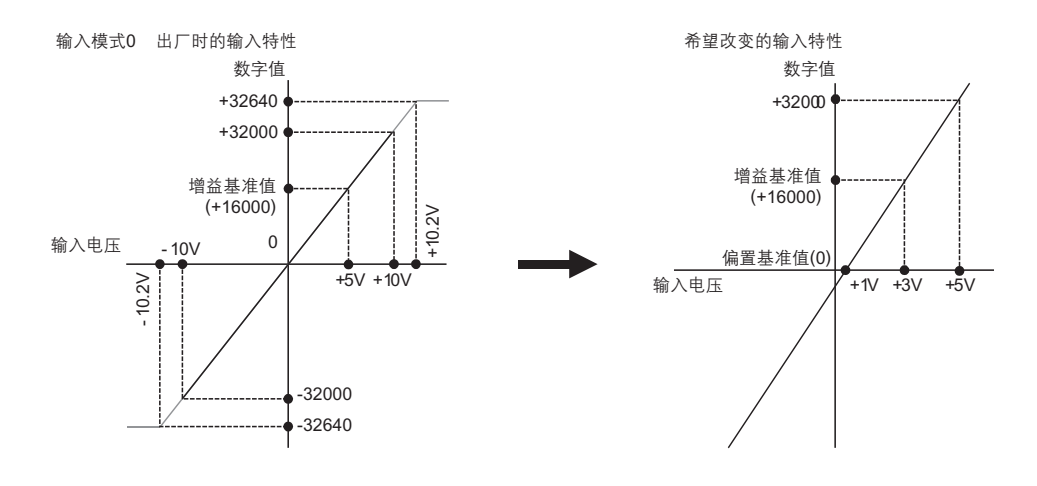

FX3U-4AD FX3UC-4AD FX3U-4AD-ADP FX3U-4DA FX3U-4DA-ADP FX3U-4AD-PT -ADP FX3U-4AD-TC  $-40P-$ PID指令 FNC 88) B CO<sub>RS</sub>-de-de-D EX30-40A-ADP  $\frac{404}{14-044-08}$  T  $G_{\text{M}^+}$   $G_{\text{M}^+}$ H

A

通用事项

# 决定偏置数据。 3

决定数字值为0时的模拟量值。 在电压输入时, 以mV为单位设定模拟量值; 在电流输入时, 以µA为单位设定模拟量值。 例) 设定1V时为1000mV

 $\rightarrow$  偏置数据的详细内容,参考5.4.14节

# 决定增益数据。 4

决定数字值为各输入模式的增益基准值时的模拟量值。

输入模式的增益基准值如下表所示。

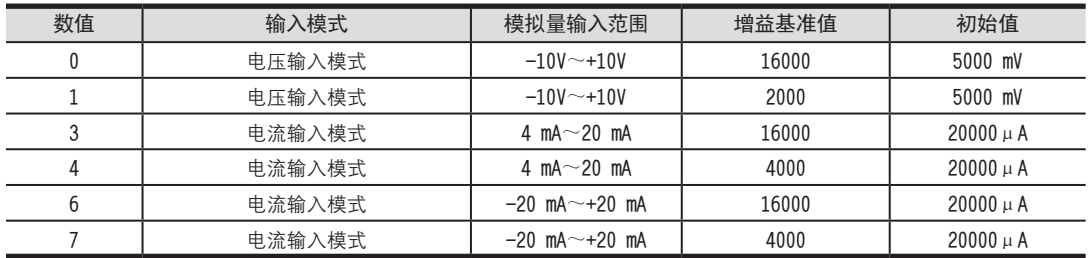

在电压输入时, 以mV为单位设定模拟量值; 在电流输入时, 以µA为单位设定模拟量值。

例) 设定3V时为3000mV

→ 增益数据的详细内容,参考5.4.14节

# 编写顺控程序。 5

用顺控程序, 写入偏置数据 (BFM #41~#44), 增益数据 (BFM #51~#54), 将与输入特性写入 (BFM #21) 的各通 道相对应的位置ON, 通过以上方法可以改变输入特性。

改变通道1、通道2的输入特性的程序示例

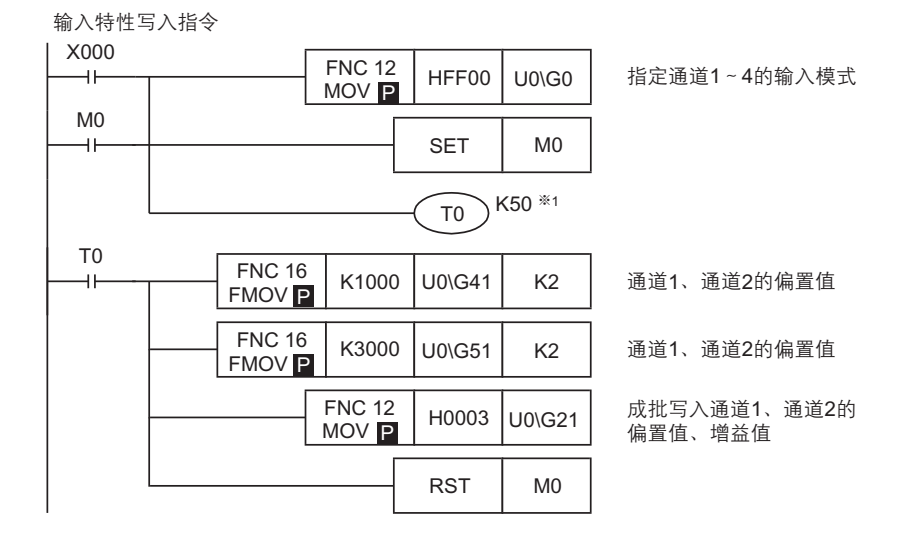

※1. 输入模式 (BFM #0) 的变更需要约5秒钟。 (为了执行各设定值的变更) 请设计在输入模式变更后, 经过5秒以上的时间再执行各设定的写入。

输入特性的写入 (BFM #21) 是针对各通道或者多个通道执行成批的写入。

# $6$  传送顺控程序,执行输入特性的变更。

请传送顺控程序,并运行可编程控制器。 运行可编程控制器,输入特性写入指令(X000)为ON后,经过约5秒钟,写入偏置数据、增益数据。 偏置数据、增益数据被保存在4AD的EEPROM中,所以写入后可以删除顺控程序。

# 读出模拟量数据,并确认数据。 7

请编写下面的程序,确认数据。

RUN**潼諷**

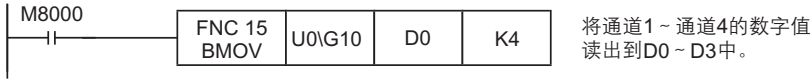

→ 数据没有被正确保存时,参考8章 故障排除

A

### 7. 实用程序示例

记载了利用4AD中的内置功能的实用程序示例。

- 使用平均次数的程序
- 使用便利功能的程序
- 使用数据历史记录功能的程序
- 初始化 (工厂出厂时) 4AD的程序

#### 7.1 使用平均次数的程序

说明了使用4AD中输入的模拟量数据平均次数或者数字滤波器功能的程序。

#### 1.条件

记载了根据下面条件编写的顺控程序示例。

1)系统构成

FX3U可编程控制器上连接了FX3U-4AD (单元号: 0)。

连接在FX3UC-32MT-LT上时, 单元号为1~7。

2) 输入模式

设定通道1、通道2为模式0(电压输入, -10V~+10V→-32000~+32000)。

- 设定通道3、通道4为模式3 (电流输入, 4mA~20mA→0~160000)。
- 3) 平均次数
- 设定通道1、通道2、通道3、通道4为10次。
- 4) 数字滤波器设定

设定通道1、通道2、通道3、通道4的数字滤波器功能无效(初始值)。

5) 软元件的分配

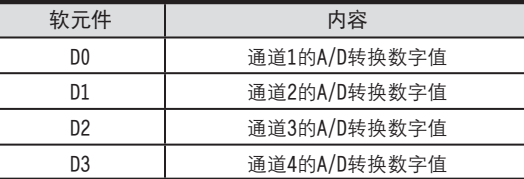

#### 2.顺控程序示例

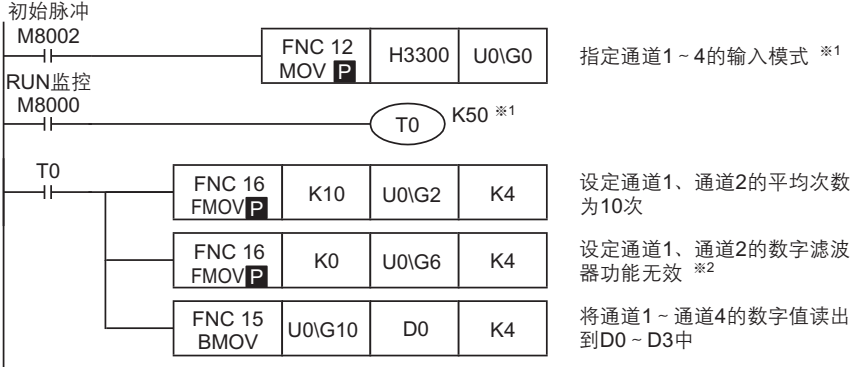

※1. 请设计输入模式设定后, 经过5秒以上的时间再执行各设定的写入。

但是,一旦指定了输入模式,是被停电保持的。此后如果使用相同的输入模式,则可以省略输入模式的指定以及TO K50的等待时间。

※2. 数字滤波器的设定使用初始值时, 不需要通过顺控程序设定。

7.2 使用便利功能的程序 <sup>A</sup>通用事项 说明了使用4AD的便利功能设定(BFM #22)的实用程序。

1.条件

记载了根据下面的条件编写的顺控程序示例。

1)系统构成

在FX3U可编程控制器上连接了FX3U-4AD(单元号: 0)。

连接在FX3UC-32MT-LT上时, 单元号为1~7。

2) 输入模式

设定通道1、通道2为模式0(电压输入, -10V~+10V→-32000~+32000)。 设定通道3、通道4为模式3 (电流输入, 4mA~20mA→0~160000)。

3) 平均次数

设定所有通道为1次(初始值)。

(与初始值相同时, 不需要顺控程序。)

4) 数字滤波器设定

设设定所有通道的数字滤波器功能无效(初始值)。

(与初始值相同时, 不需要顺控程序。)

5) 便利功能

使用上下限检测功能、上下限出错状态的自动传送功能、量程溢出状态的自动传送功能、出错状态的自动传送功能。 6) 软元件的分配

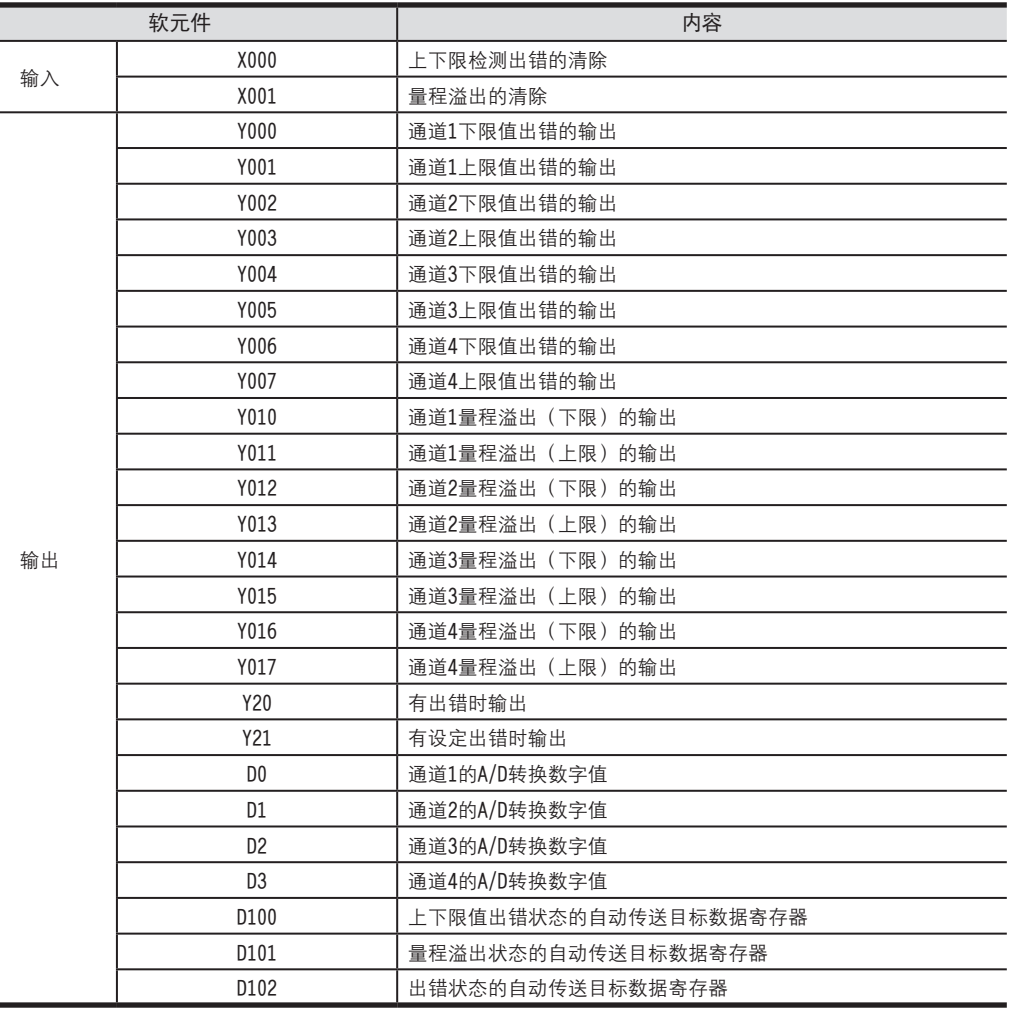

#### 2.顺控程序示例

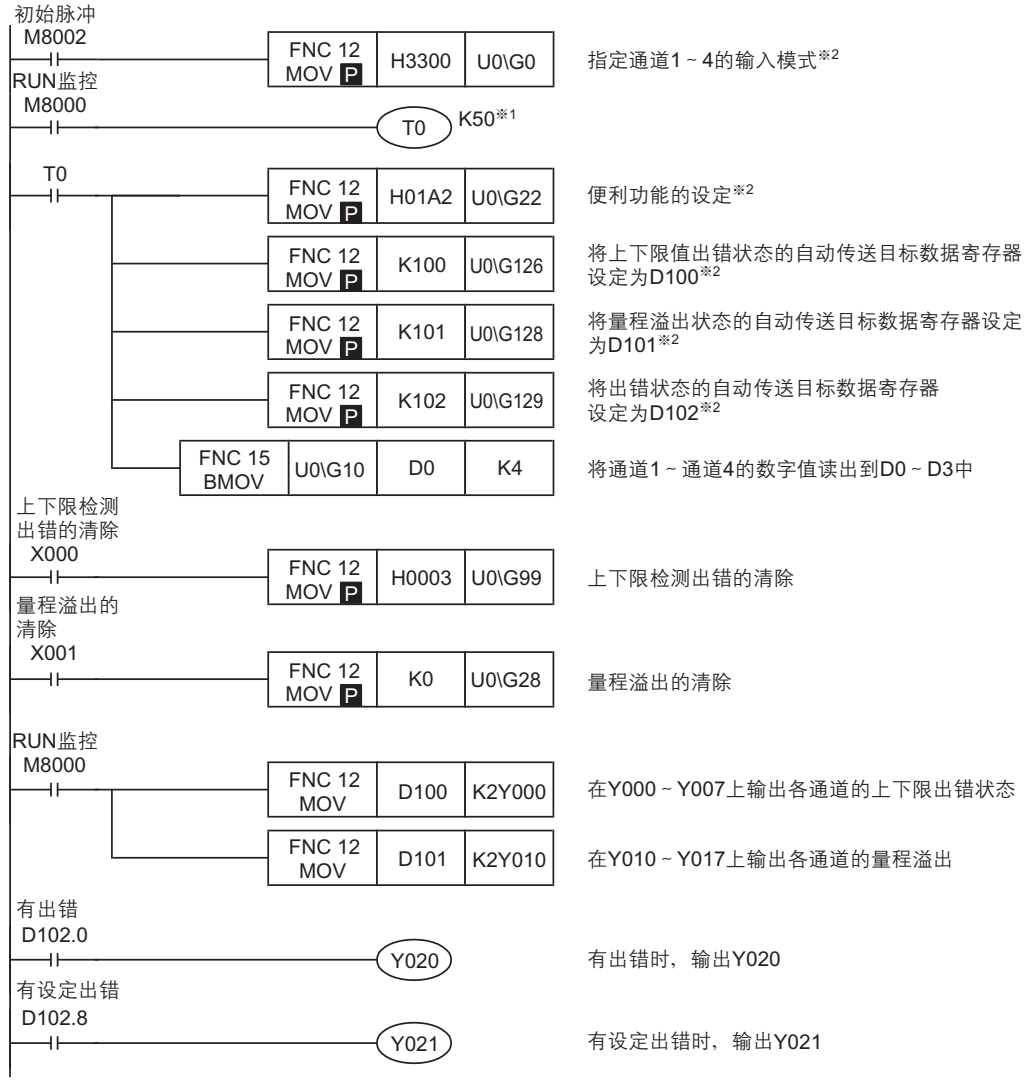

※1. 请设计输入模式设定后, 经过5秒以上的时间再执行各设定的写入。

但是, 此后如果使用相同的输入模式, 则可以省略输入模式的指定以及T0 K50的等待时间。

※2. 输入模式设定、便利功能、上下限出错状态的自动传送目标数据寄存器、量程溢出的自动传送目标数据寄存器、出 错状态的自动传送目标数据寄存器, 是由4AD中的EEPROM保持的, 因此一旦设定后, 即使删除顺控程序也能动作。

# 7.3 使用数据历史记录功能的程序 <sup>A</sup>通用事项

说明了使用4AD的数据历史记录功能的实用程序。

- 1.条件
	- 记载了根据下面的条件编写的顺控程序示例。
	- 1)系统构成

在FX3U可编程控制器上连接了FX3U-4AD(单元号: 0)。

连接在FX3UC-32MT-LT上时, 单元号为1~7。

- 2) 输入模式 设定通道1、通道2为模式0(电压输入, -10V~+10V→-32000~+32000)。 设定通道3、通道4为模式3 (电流输入, 4mA~20mA→0~160000)。
- 3)平均次数 设定所有通道为1次(初始值)。

(与初始值相同时, 不需要顺控程序。)

- 4) 数字滤波器设定 设定所有通道的数字滤波器功能无效(初始值)。 (与初始值相同时, 不需要顺控程序。)
- 5) 数据历史记录功能
	- 设定所有通道的采样时间为100ms。 采样周期时间为: 100ms×4 (使用通道数) =400ms

将所有通道的100次的数据历史记录读出到数据寄存器中。

6) 软元件的分配

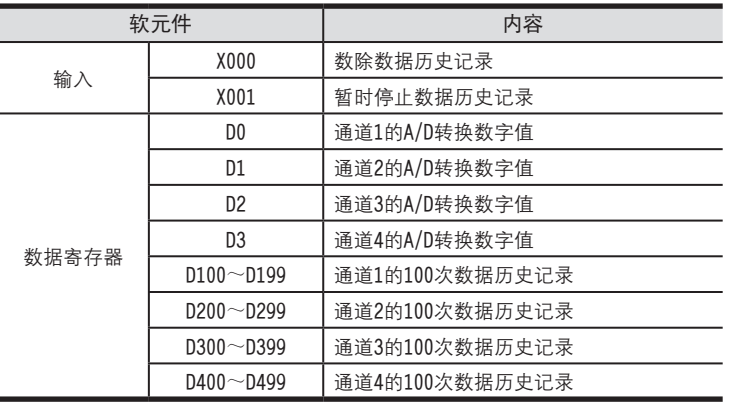

#### 2.顺控程序示例

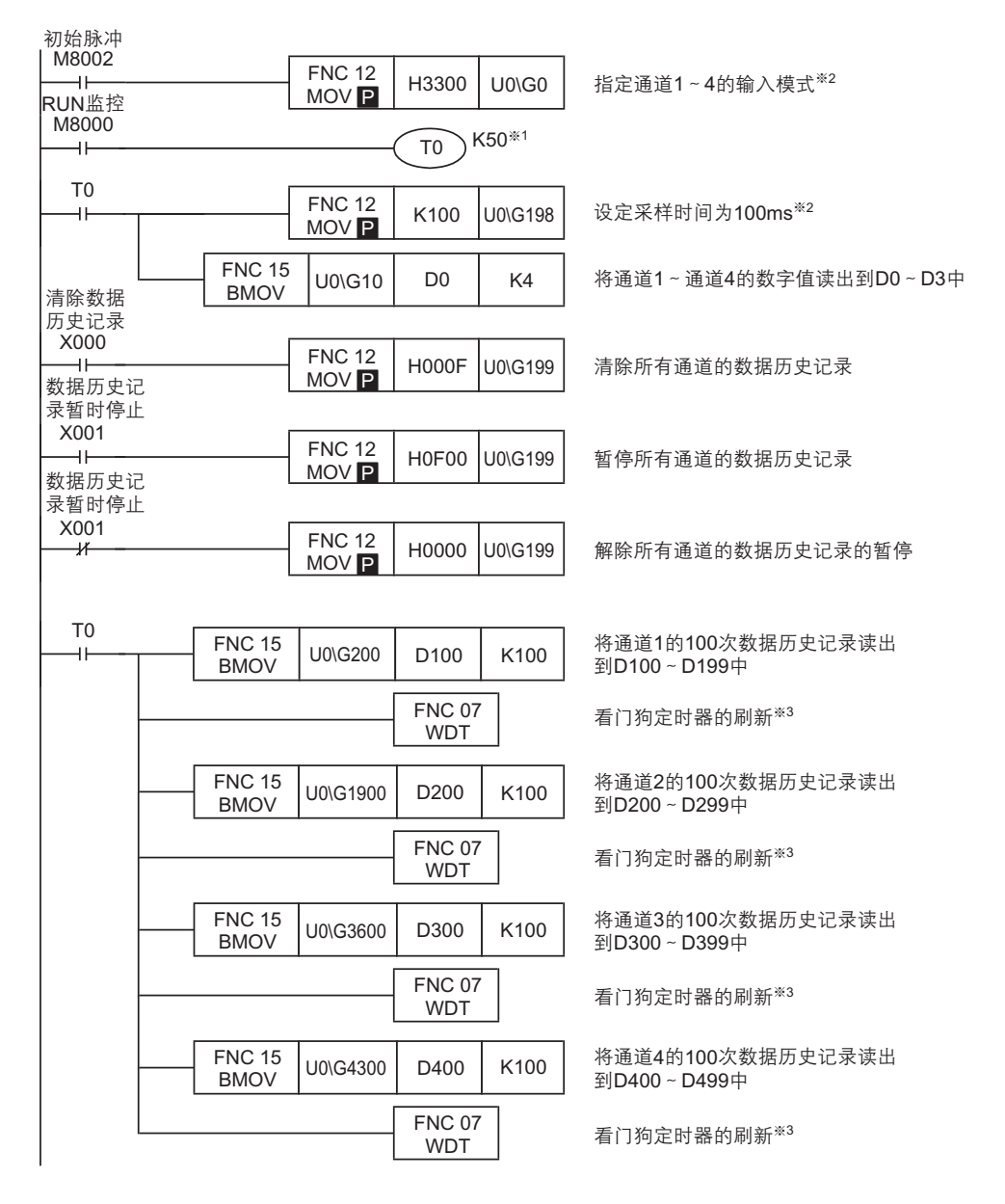

※1. 请设计输入模式设定后, 经过5秒以上的时间再执行各设定的写入。

- 但是, 此后如果使用相同的输入模式, 则可以省略输入模式的指定以及T0 K50的等待时间。
- ※2. 输入模式设定、采样时间, 是由4AD中的EEPROM保持的, 因此一旦设定后, 即使删除顺控程序也能动作
- ※3. 如果读出多个数据历史记录, 则可编程控制器的运算周期会变长。运算周期如果超过200ms, CPU出错灯会点亮, 可编 程控制器会停止。 请在BMOV指令间插入WDT指令(看门狗定时器的刷新)。

#### FX3U·FX3UC系列 用户手册[模拟量控制篇] FX3U-4AD/FX3Uc-4AD (4通道模拟量输入)

### 7 实用程序示例

7.4 初始化(工厂出厂时)4AD的程序

初始化4AD时, 请执行下面的程序。

7.4 初始化(恢复成出厂设置)4AD的程序<br>初始化4AD时,请执行下面的程序。<br>输入模式(BFM #0)、偏置数据(BFM #41~#44)以及增益数据(BFM #51~#54)等回到工厂出厂时的状态。

#### 1.条件

记载了在下列条件下运行的顺控程序示例。

1)系统构成

在FX3U可编程控制器上连接了FX3U-4AD (单元号: 0)。 连接在FX3UC-32MT-LT上时, 单元号为1~7。

2) 软元件的分配

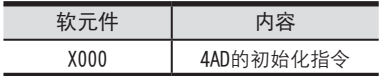

#### 2.顺控程序示例

4AD初始化指令

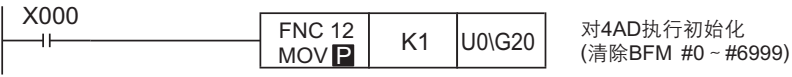

#### 3.注意

- 从初始化执行开始到结束需要约5秒钟。 请不要执行对缓冲存储区的设定(写入)。
- 初始化结束后, BFM #20的值变为K0。
- 设定值变更禁止 (BFM #19) 的设定优先。执行初始化时, 请将BFM #19设为K2080。

### 8. 故障排除

本章中, 就故障排除、出错代码做了说明。 A/D转换数据没有被输入, 或者没有输入正确的数字值时, 请确认下列项目。

- 可编程控制器的版本
- · 諉盄
- · 最唗
- 出错状态

### 8.1 可编程控制器的版本确认

请确认可编程控制器的版本是否高于下述版本。

FX3U-4AD的情况下

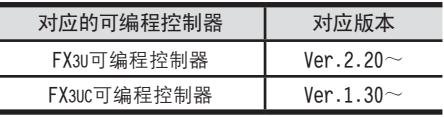

FX3UC-4AD的情况下

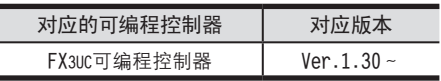

→ 关于版本的确认方法,参考第1章

#### 8.2 接线的确认

接线, 请确认以下项目。

1.电源

4AAD需要驱动电源。请确认是否正确接线。 此外, 请确认4AD的24V灯是否亮灯。

#### 2.模拟量输入的接线

模拟量的输入线,请使用2芯屏蔽双绞线。此外,请与其它动力线或者易于受感应的线分开布线。

3.使用电流输入时

使用电流输入时, 使用的通道的「V+」端子和「I+」端子必须短接。 不短接的话,不能转换成正确的数字值。

→ 关于接线的详细内容,参考4章

#### 8.3 程序的确认

请确认下列与程序有关的项目

1.保存软元件的确认

请确认其它程序中没有对保存数字值的软元件写入数值。

#### 2.平均次数、数字滤波器的设定

请确认没有对同一通道同时执行平均次数和数字滤波器的设定。 不能对同一通道两者都设定。

8.4 出错状态的确认 <sup>A</sup>通用事项 如果4AD中发生出错,那么在出错状态(BFM #29)中,与发生的出错相对应的位会置ON。关于出错的对应处置方法, 请参考下列内容。

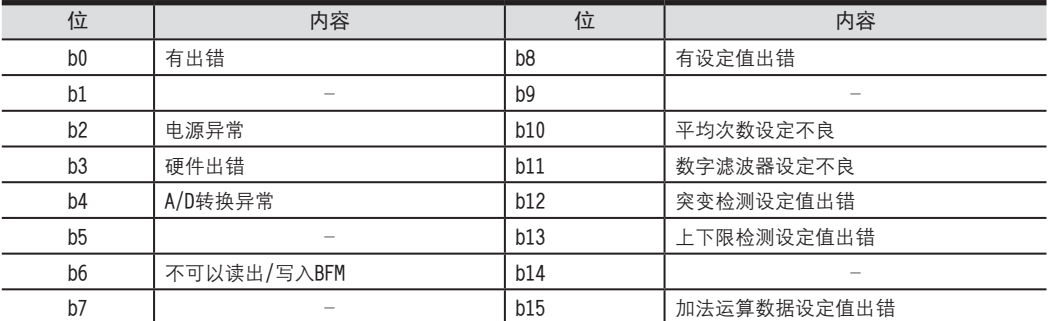

1.有出错(b0)

1) 内容

 $b2$ ~ $b4$ 中任意一位为 $0$ N时, 置 $0N_s$ 

#### 2.电源异常(b2)

1) 内容

没有正常供给24V电源。

2) 对应处置方法

请确认接线或者供给电压。

#### 3.硬件出错(b3)

- 1)内容
- 4AD可能故障。 2) 对应处置方法 请咨询三菱电机自动化(上海)有限公司。

#### 4.A/D转换异常(b4)

1)内容

A/D转换值异常。

2) 对应处置方法

请通过量程溢出(BFM #28)来确认发生出错的通道,确认输入的模拟量数据是否在规格范围内。

#### 5.可以读出/写入BFM(b6)

#### 1) 内容

输入特性变更处理中时, 置ON。 b6为ON时, 不能正确地读出A/D转换值或者写入BFM。 2) 对应处置方法 请确认顺控程序中没有一直执行输入特性的写入 (BFM #21 b0~b3)。

#### 6.有设定值出错(b8)

1)内容

b9~b15中任意一位为ON时, 置ON。

#### 7. 平均次数设定不良(b10)

1)内容

平均次数 (BFM #2~#5) 的值不正确。

2) 对应处置方法

请确认是否设定在1~4095范围内。

FX3U-4AD FX3UC-4AD

B

FX3U-4AD-ADP

CD<sub>EXSL</sub><br>
<sub>CDE</sub>

8.数字滤波器设定不良(b11) 1) 内容 数字滤波器设定 (BFM #6~#9) 的值不正确。 2) 对应处置方法 请确认是否设定在0~1600的范围内。 此外,请确认使用的通道中是否设定了平均次数。

- 9.突变检测设定值出错(b12)
	- 1) 内容

突变检测设定值 (BFM #91~#94) 的值不正确。

- 2) 对应处置方法 请确认是否设定在使用的输入模式的设定范围内。
- 10.上下限检测设定值出错(b13)

1)内容

下限值出错设定 (BFM #71~#74)、上限值出错设定 (BFM #81~#84) 的值不正确。

2) 对应处置方法

请确认是否设定在使用的输入模式的设定范围内。

- 11.加法运算数据设定值出错(b12)
	- 1) 内容 加法运算数据 (BFM #61~#64) 的值不正确。 2) 对应处置方法 请确认是否设定在-16000~+16000的范围内。

#### 8.5 4AD的初始化和测试程序

确认了上述项目, 但是仍然不能改善时, 请初始化4AD, 再次用测试程序确认状态。

→ 关于4AD的初始化程序,参考7.4节 → 关于测试用程序,参考4章

# FX3U·FX3UC系列 用户手册[模拟量控制篇] FX3U-4AD-ADP (4通道模拟量输入)

FX3U-4AD FX3UC-4AD

B

A

通用事项

FX3U-4AD-ADP

COFX30-4AD-ADP

FX3U-4DA

D

FX3U-4DA-ADP

FX3U-40A-ADP

FX3U-4AD-PT -ADP

 $\frac{dN}{d}$   $\frac{dN}{d}$ 

FX3U-4AD-TC

 $G_{\text{N20-4AD-10}}^{\text{d0}+1}$ 

PID指令 FNC 88)

H

 $-40P-$ 

通 知

非常感谢您此次购买FX系列可编程控制器。 非常感谢您此次购买FX系列可编程控制器。 本章就FX3U-4AD-ADP特殊适配器(4通道模拟量输入)的规格及接线、使用方法进行了说明。 使用前,请阅读本书以及相关产品的手册,在充分掌握其规格的前提下正确使用。 此外,请将本手册送交到最终用户手中。

本书不保证工业所有权以及其它权利的实施,也不承诺实施权。 此外,对于因使用本书中记载的内容而引发的工业所有权上的诸多问题,本公司概不负责。

2006 三菱电机自动化(上海)有限公司

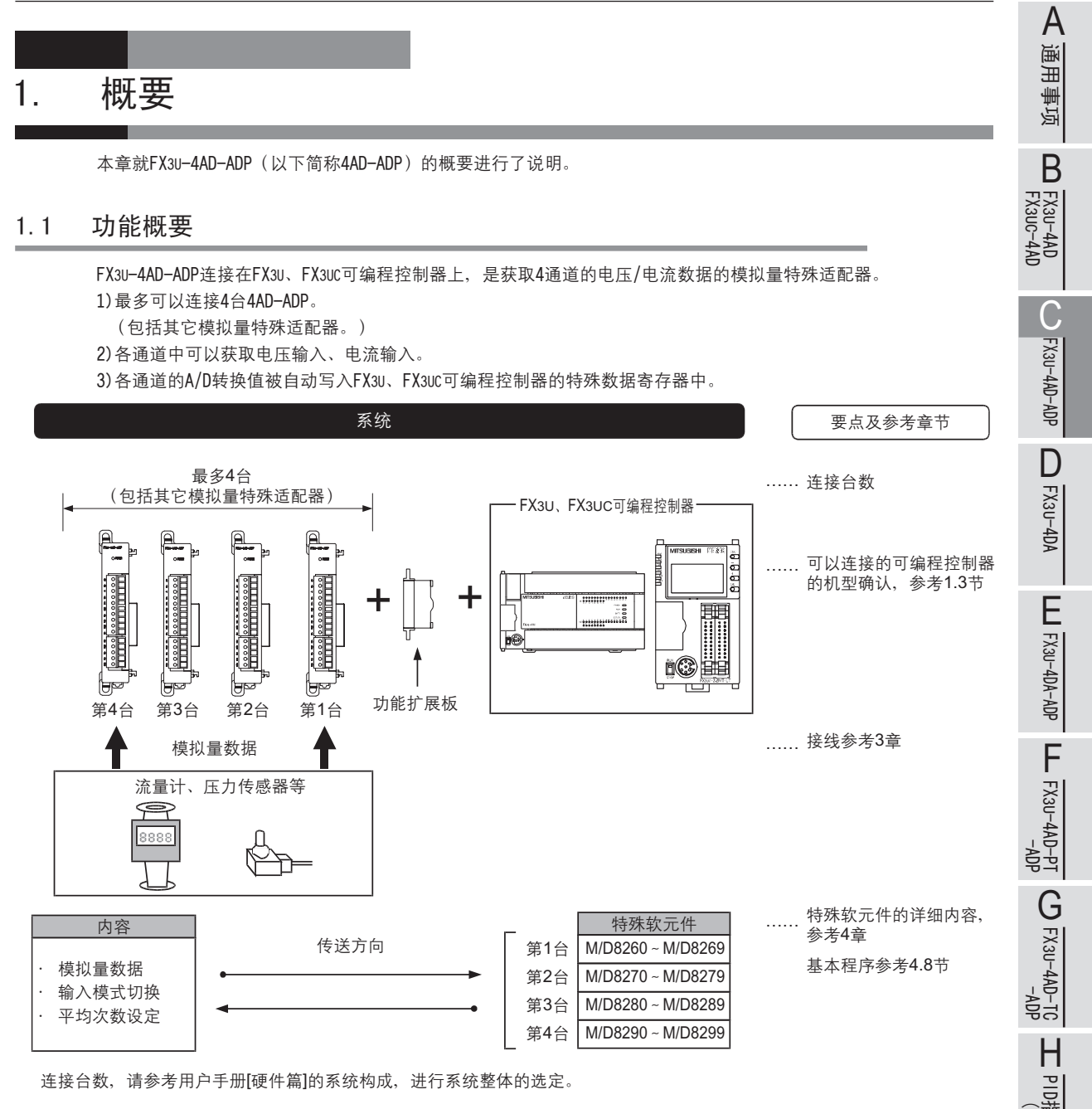

连接台数, 请参考用户手册[硬件篇]的系统构成, 进行系统整体的选定。

PID指令 FNC 88)

#### 1.2 运行前的概要步骤

使用4AD-ADP, 到执行模拟量输入为止的步骤, 如下所示。

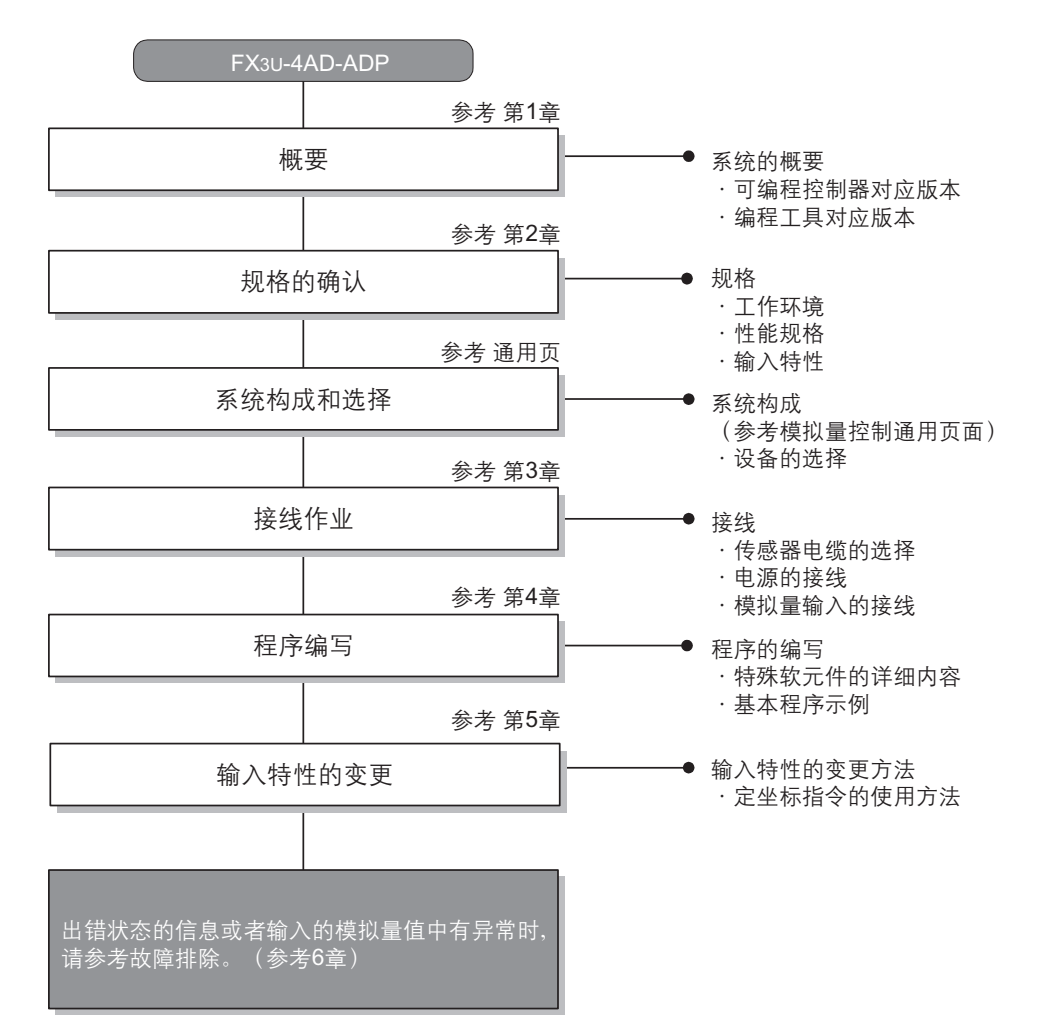

FX3U-4AD<br>FX3UC-4AD FX3UC-4AD

B

A

通用事项

FX3U-4AD-ADP

C<br>C<br>C<br>C<br>-G<br>C<br>-G<br>C<br>C<br>C<br>C<br>C<br>C<br>C<br>C<br>C<br>C<br><br>C

FX3U-4DA

D

FX3U-4DA-ADP

FX3U-ADA-ADP

FX3U-4AD-PT -ADP

 $\frac{dN}{d}$  -4AD-PT

FX3U-4AD-TC

 $G_{T-00}^{T-0.5}$ 

PID指令 FNC 88)

H

 $-40P-$ 

### 1.3 连接的可编程控制器和对应版本

#### 4AD-ADP对应以下可编程控制器。

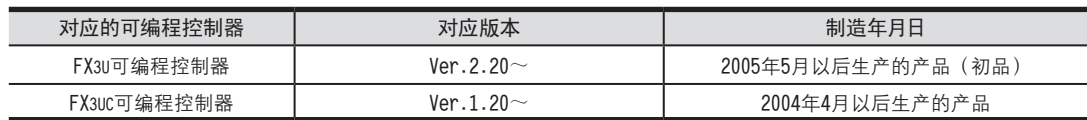

#### 1.版本的确认方法

可以通过监控特殊数据寄存器D8001来确认可编程控制器的版本。

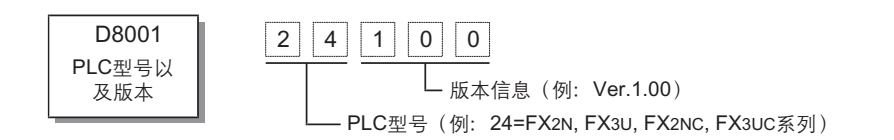

#### 2.制造编号的阅读方法

通过产品正面右侧标签上的"SERIAL"中记载的管理编号,可以知道产品的制造编号。

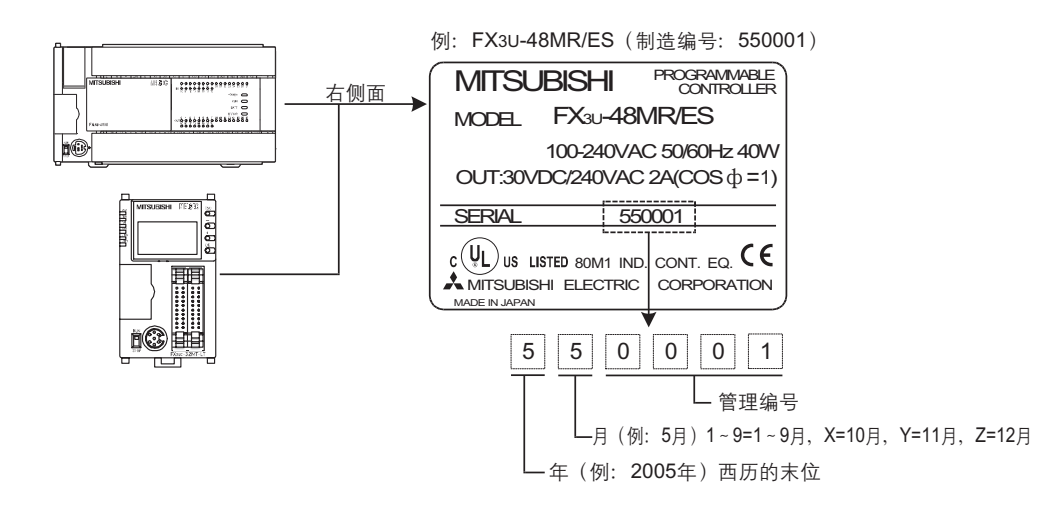

#### 1.4 编程工具的对应版本

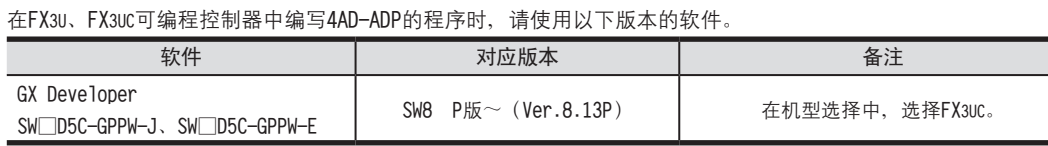

在未对应的版本中,不能编写程序。

# 2. 规格

本章就4AD-ADP的一般/电源/性能规格进行说明。

#### 2.1 一般规格

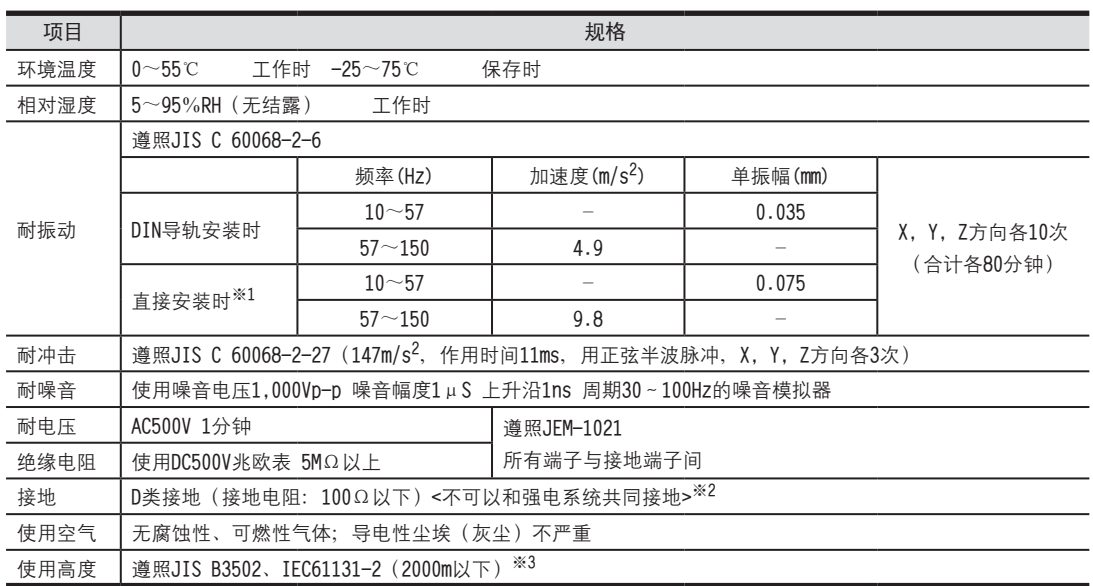

※1. 连接在FX3UC可编程控制器上时, 不能直接安装。

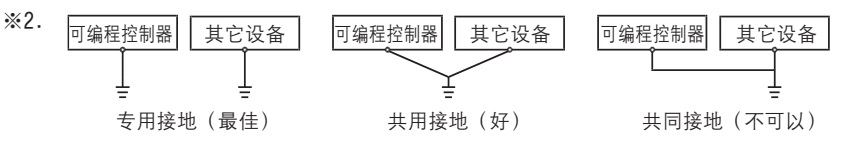

→ 关于接地的详细情况,参考3.4节

※3. 在加压到大气压以上的环境中不可以使用。可能会故障。

#### 2.2 电源规格

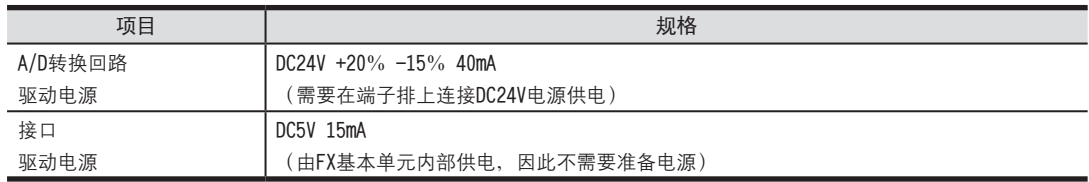
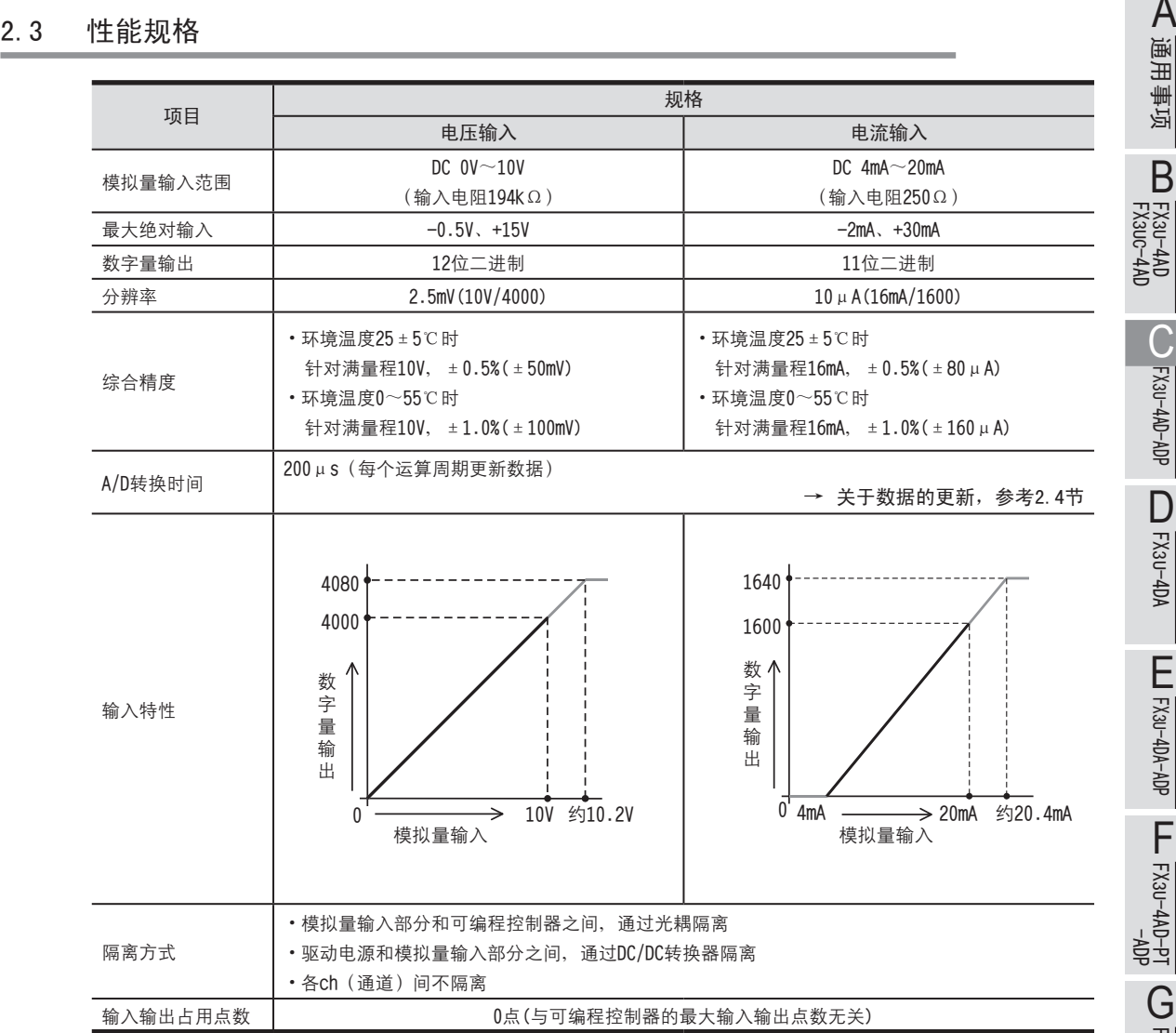

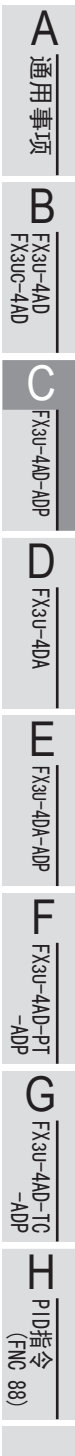

#### 2.4 A/D转换时间的详细内容

关于A/D转换时间的详细内容,做了说明。

1.A/D转换及特殊数据寄存器的更新时序

可编程控制器的每个运算周期都执行A/D转换。

可编程控制器在END指令中指示执行A/D转换, 读出A/D转换值, 写入特殊数据寄存器中。

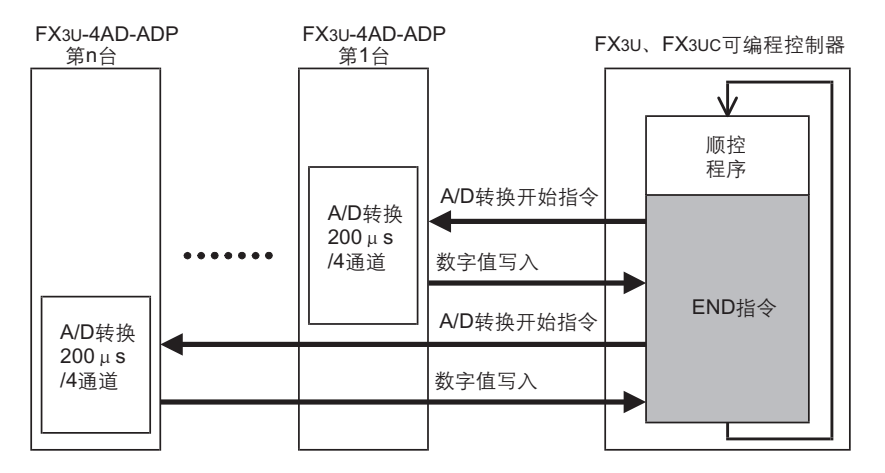

2.可编程控制器STOP中的A/D转换

与可编程控制器的RUN/STOP无关, A/D转换以及特殊数据寄存器的内容被更新。

- 3.连接多台模拟量特殊适配器时 在END指令中, 将连接的台数(第1台→第2台…第4台的顺序)全部读出。
- 4.A/D转换速度(数据的更新时间)

对于A/D转换后的值, 在END指令时200μs内读出4个通道的数据, 并写入特殊数据寄存器中。 END指令执行时间增加200μs×连接台数的时间。

## 3. 接线

本章中, 就4AD-ADP的接线讲行说明。 执行接线作业时, 请遵守下列接线时的注意事项。

## 危险

• 进行接线作业时, 请务必先断开所有的外部电源, 然后再进行。 否则有可能导致触电、产品损坏。

接线时的注意事项

接线时的注意事项

## 注意

- •请按照本手册的记载, 将DC电源的接线连接到专用端子上。
- 如果将AC电源接到直流的输入端子或者DC电源的端子上, 会烧坏可编程控制器。
- •请勿对空端子进行外部接线。
- 否则有可能损坏产品。
- ·请对基本单元的接地端子进行D类接地(接地电阻: 100Ω以下)。
- 但是请不要与强电系统共同接地。
- 讲行接线作业时,请勿让切割粉末或者电线屑掉入可编程控制器的通风口内。
- 由于噪音的影响,有可能会导致可编程控制器误动作。因此请遵循以下项目。
- 请勿将电源线或者模拟量输入输出线和主回路线或者高压电线、负载线捆绑接线,或者靠近接线。 否则易受到噪音以及电感冲击的影响。 请离开100mm以上布线。
- 请务必将模拟量输入输出线的屏蔽层在可编程控制器侧单侧接地。 此外、请不要与强电系统共同接地。
- 对欧式端子排型产品接线时, 请准确遵循以下的注意事项。
- 否则有可能导致触电、短路、断线、产品损坏。
- 电线末端的加工尺寸请加工9mm。
- 紧固扭矩为0.22 ~ 0.25N·m。
- 绞线的末端请勿露出"线须"。
- 请勿对电线的末端上锡。
- 请勿连接规定尺寸以外的电线, 连接的电线的芯线数也不要超过规定数量。
- 固定电线时, 请不要对端子排或者电线的连接部分直接施力。

FX3U-4AD<br>FX3UC-4AD FX3UC-4AD

B

A

通用事项

FX3U-4AD-ADP

FX3U-4AD-ADP

FX3U-4DA

D

FX3U-4DA-ADP

EX30-40A-ADP

FX3U-4AD-PT -ADP

HOA-<br>Tq-0AP-usX<sub>3</sub>

FX3U-4AD-TC

 $G_{\text{M-MP}}^{\text{L}}(k_{\text{M}}+40)$ 

PID指令 FNC 88)

H

 $-40P-$ 

4AD-ADP的端子排列如下所示。

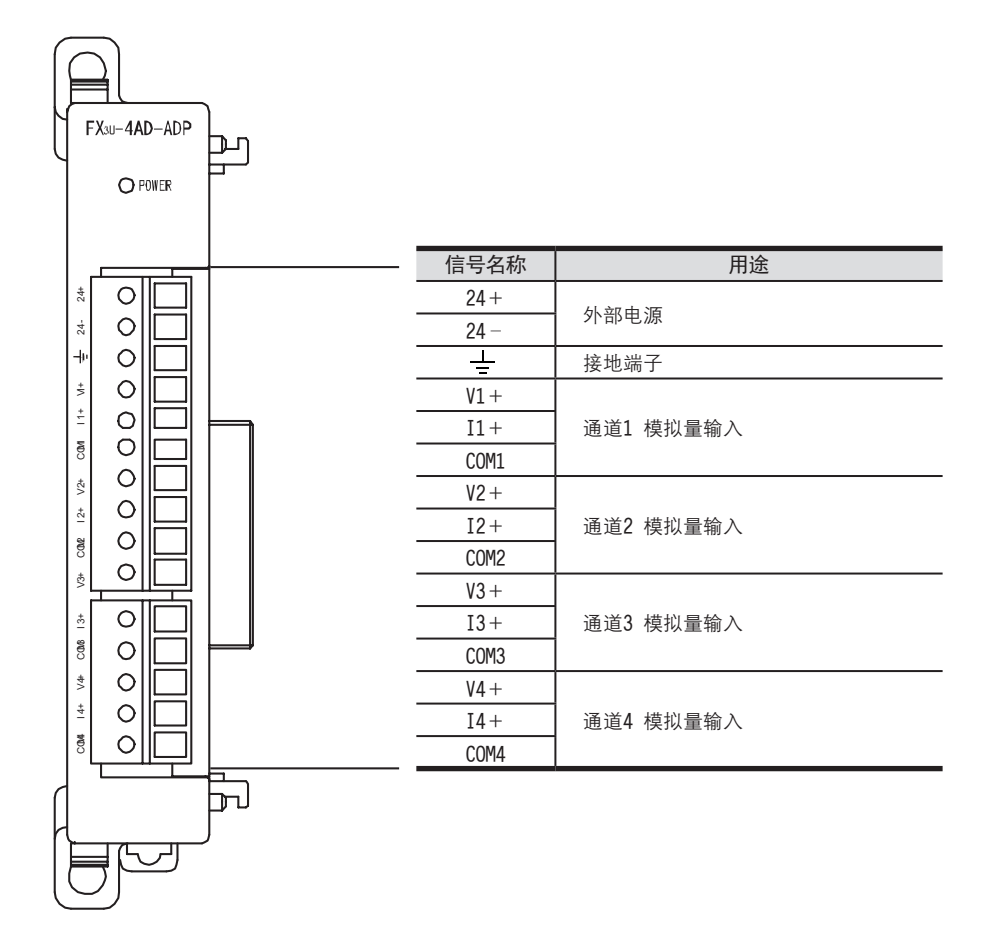

3.2 使用的电缆和端子紧固扭矩 <sup>A</sup>通用事项 与对象设备连接时,请使用导体尺寸为AWG22-20的电线。绞线的话,请剥去表皮、捻芯线,然后就这样连接;单线 的话,请剥去表皮,然后就这样连接。

1.电线

适用的电线以及紧固扭矩

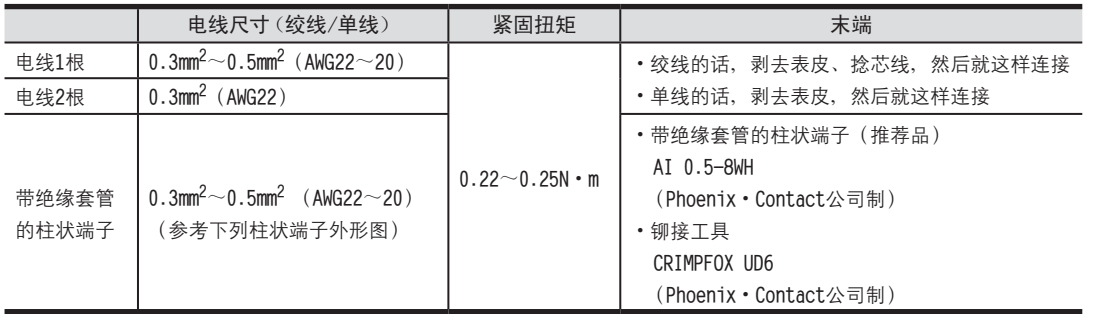

#### 2.电线的末端处理

电线的末端处理,可以就照原样处理绞线或者单线,也可以使用带绝缘套管的柱状端子。

- •照原样处理绞线、单线时
	- 捻线时, 请不要让绞线的末端有"线须"出来。
	- 电线的末端请勿上锡。

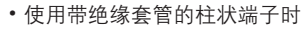

因电线的外皮厚度不同, 绝缘套管套入时可能会比较困难, 因此请参考外形图, 选择电线。

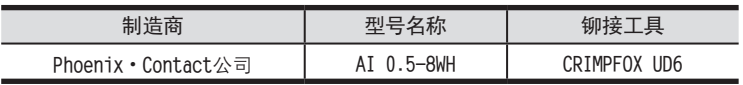

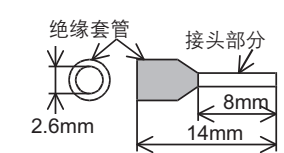

电线的末端处理

#### 3.工具

• 拧紧螺丝时,请使用市场上销售的小型螺丝刀,如右图所示,刀头不会变宽, 形状笔直的螺丝刀

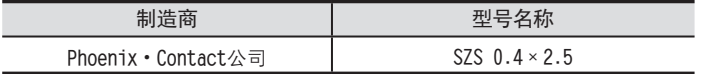

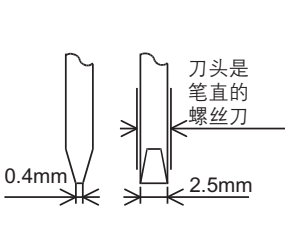

9mm

.<br>?/////////

FX3U-4AD FX3UC-4AD FX3U-4AD-ADP FX3U-4DA FX3U-4DA-ADP FX3U-4AD-PT -ADP FX3U-4AD-TC  $-40P-$ PID指令 FNC 88) B FX30-4AD-ADP D EX30-4DA-ADP  $\frac{dN}{d}$  -  $\frac{dN}{d}$  $G_{T-00+100-100}^{40}$ H

#### 3.3 电源接线

4AD-ADP的电源 (DC24V) 由端子排的「24+」、「24-」供给。

#### 3.3.1 连接在FX3U可编程控制器上时

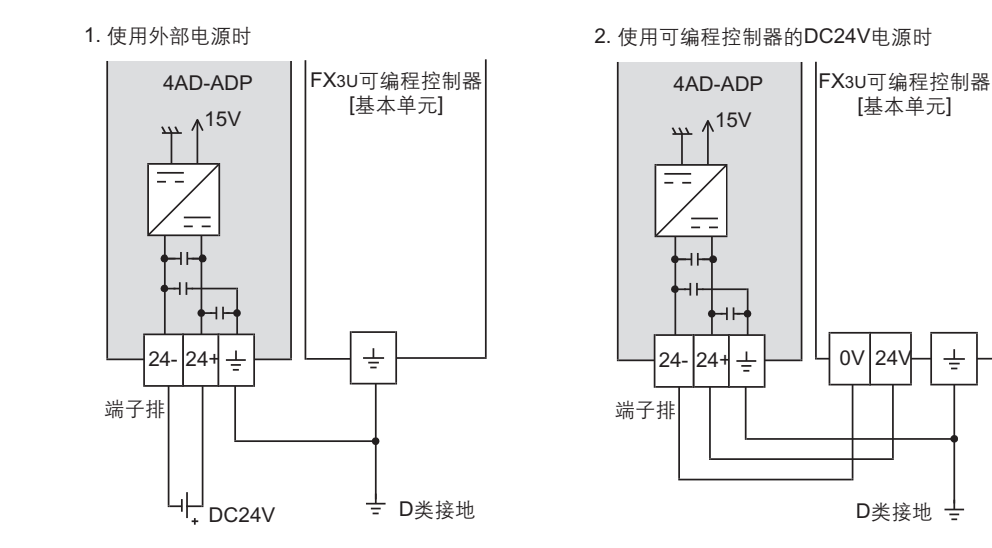

电源接线时的注意事项

•请务必将「—」端子和可编程控制器基本单元的接地端子一起连接到进行了D类接地(100Ω以下)的供给电源的 接地上。

#### 3.3.2 连接在FX3UC可编程控制器上时

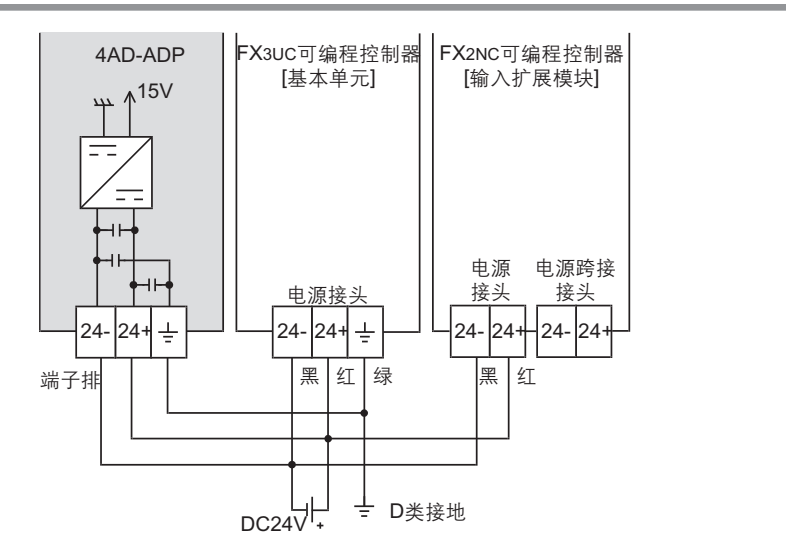

电源接线时 的注意事项

- DC24V电源的输入, 请务必与FX3UC可编程控制器的电源使用同一电源。
- •请务必将「—」端子和可编程控制器基本单元的接地端子一起连接到进行了D类接地(100Ω以下)的供给电源的 接地上。

FX3U-4AD FX3UC-4AD

B

FX3U-4AD-ADP

FX30-4AD-ADP

FX3U-4DA

D

FX3U-4DA-ADP

EX3u-40A-ADP

FX3U-4AD-PT -ADP

 $\frac{dN}{d}$  =  $\frac{dN}{d}$ 

FX3U-4AD-TC

 $G_{\text{M}^+}$   $G_{\text{M}^+}$ 

PID指令 FNC 88)

H

 $-40P-$ 

3.4 模拟量输入接线 <sup>A</sup>通用事项 模拟量输入在每个ch(通道)中都可以使用电压输入、电流输入。

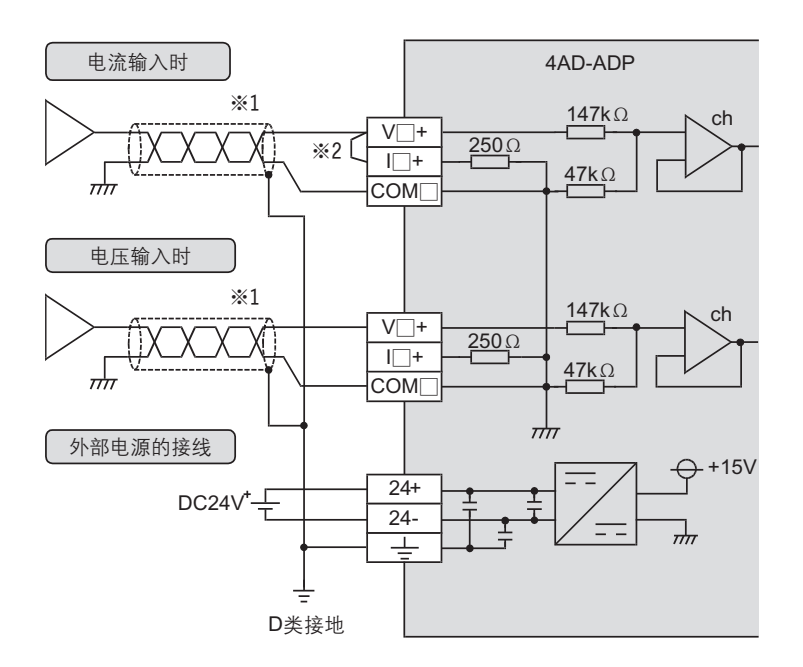

V**↓**+**﹜**I**↓**+**﹜**ch**↓腔↓笢怀籵耋瘍﹝**

※1. 模拟量的输入线使用2芯的屏蔽双绞电缆、请与其它动力线或者易干受感应的线分开布线。 ※2. 电流输入时, 请务必将「V□+」端子和「I□+」(□: 通道号) 端子短接。

#### 3.5 接地

请实施下列项目,讲行接地。

- ·请实施D类接地。(接地电阻: 100Ω以下)
- •请尽量进行专用接地。 不能进行专用接地时, 请进行下图的"共用接地"。

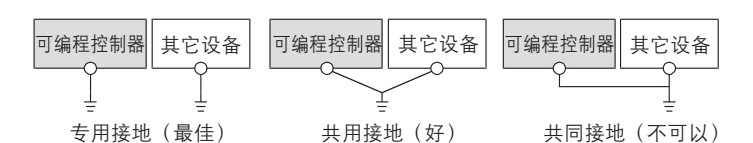

•请使用AWG22~20(0.3~0.5mm<sup>2</sup>)的接地线。

• 接地点请尽可能靠近该可编程控制器, 请尽量使接地线的距离短。

→ 详细内容参考各系列的硬件手册

### 4. 程序编写

为了使用4AD-ADP获取模拟量数据而编写程序,本章中,就此程序的编写方法做了说明。

#### 4.1 A/D转换数据的获取概要

1) 输入的模拟量数据被转换成数字值, 并被保存在FX可编程控制器的特殊软元件中。 2) 通过向特殊软元件写入数值, 可以设定平均次数或者指定输入模式。 3) 依照从基本单元开始的连接顺序, 分配特殊软元件, 每台分配特殊辅助继电器、特殊数据寄存器各10个。

→ 特殊软元件的分配,参考4.2节

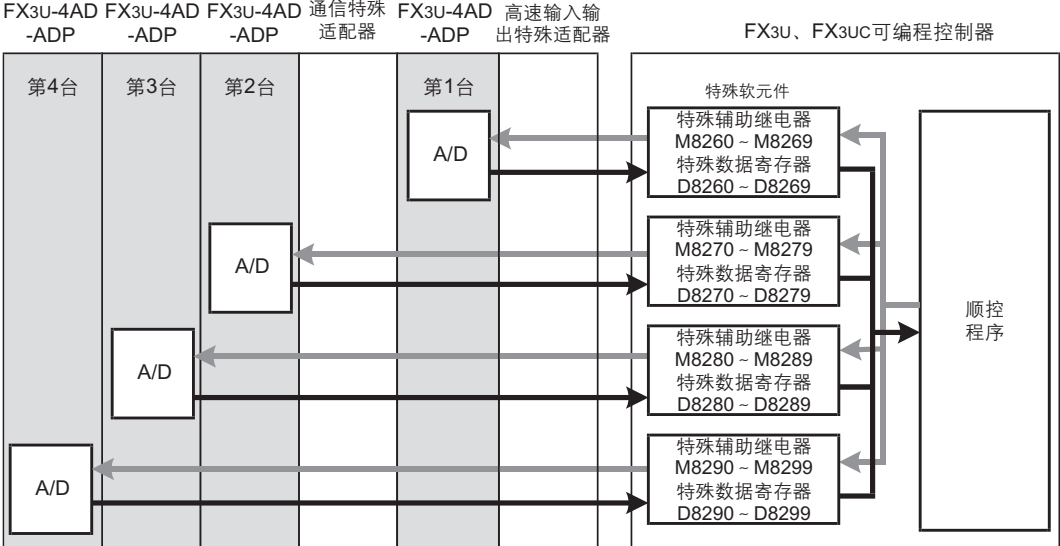

•从最靠近基本单元处开始依次数第1台、第2台…。但是,高速输入输出特殊适配器以及通信特殊适配器不包含在内。

4.2 特殊软元件一览 <sup>A</sup>通用事项 连接4AD-ADP时, 特殊软元件的分配如下所示。

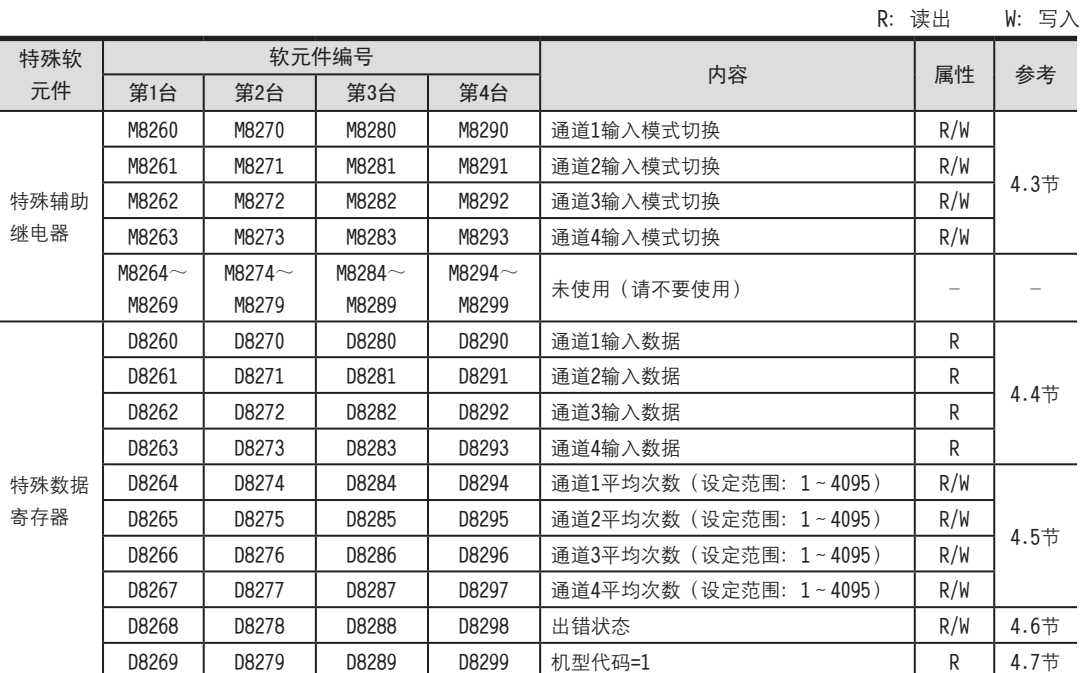

#### 4.3 输入模式的切换

通过将特殊辅助继电器置为ON/OFF, 可以设定4AD-ADP为电流输入/电压输入。

M8260

输入模式切换中使用的特殊辅助继电器如下所示。

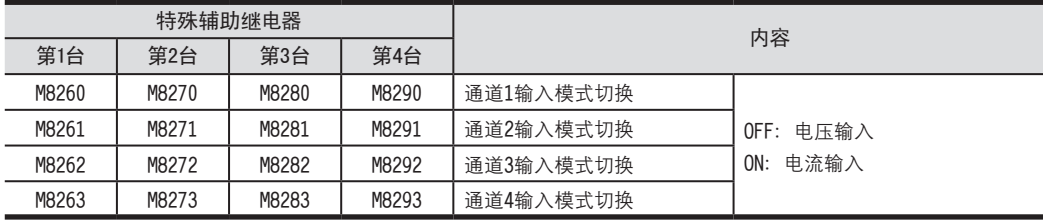

#### 1.程序示例

M8001

**珨眻**OFF

 $\overline{+}$ 

请用顺控程序对各通道设定输入模式的切换。

1) 第1台的通道1设定为电压输入

2) 第1台的通道2设定为电流输入

$$
M8000
$$
\n
$$
+ 1000
$$
\n
$$
- 100
$$
\n
$$
M8261
$$

4 程序编写

4.2 特殊软元件一览

#### 4.4 输入数据

数据的处理: 10进制(K)

将4AD-ADP中转换的输入数据保存在特殊数据寄存器中。

#### 保存输入数据的特殊数据寄存器如下所示。

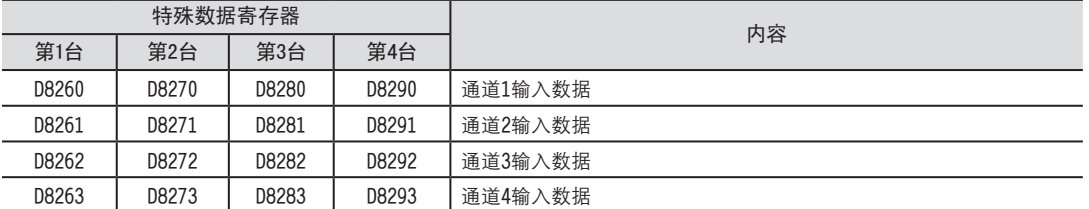

在输入数据中保存A/D转换的即时值,或者按照平均次数中设定的次数而得到的平均值。

→ 关于平均次数的详细内容,参考4.5节

#### 1.输入数据使用时的注意事项

输入数据为读出专用。

请不要通过顺控程序或者人机界面、编程软件的软元件监控等,执行当前值的变更(写入)。

#### 2.程序示例

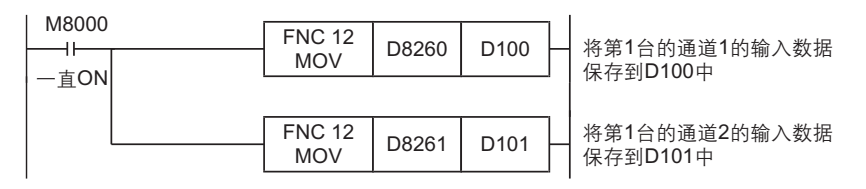

即使不在D100、D101中保存输入数据,也可以在定时器、计数器的设定值或者PID指令等中直接使用D8260、D8261。

#### 4 程序编写

4.5 平均次数

FX3UC-4AD

B

FX3U-4AD-ADP

COFX30-44D-ADP

FX3U-4DA

D

FX3U-4DA-ADP

FX3U-ADA-ADP

FX3U-4AD-PT -ADP

 $\frac{dN}{d-dN+NS}$ 

FX3U-4AD-TC

 $G_{T-0.850-4AD-105}^{T-0.65}$ 

PID指令 FNC 88)

H

 $-40P-$ 

4.5 平均次数 <sup>A</sup>通用事项 设定范围:1~4095 初始值: K0 数值的处理:10进制(K)

4AD-ADP通过设定平均次数、在输入数据中保存平均值。各通道都可设定平均次数。 设定平均次数用的特殊数据寄存器, 如下所示。

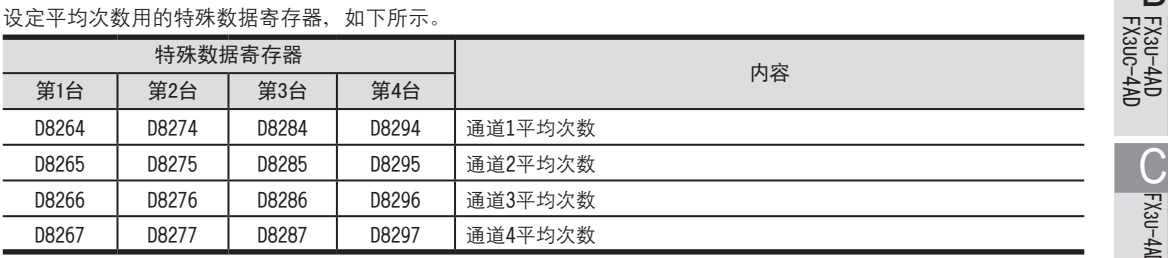

#### 1.平均次数设定时的注意事项

- 平均次数设定为1时 即时值被保存到特殊数据寄存器中。
- •设定为2~4095时 设定次数的平均值被保存到特殊数据寄存器中。
- 可编程控制器电源为ON时的值 可编程控制器上电后, 在第一次达到设定的平均次数前, 即时值被保存。
- 请在1~4095的范围内设定平均次数。设定在范围外时, 会发生出错。
- 2.程序示例

→ 关于出错的详细内容,参考6.5节

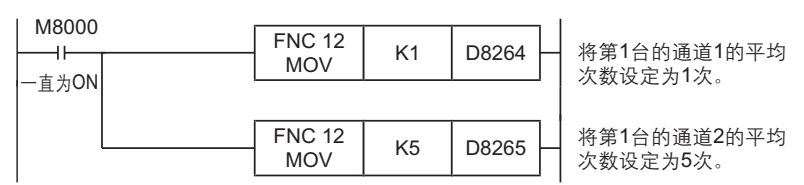

#### 4.6 出错状态

4AD-ADP中发生出错时, 在出错状态中保存发生出错的状态。 保存出错状态的特殊数据寄存器如下所示。

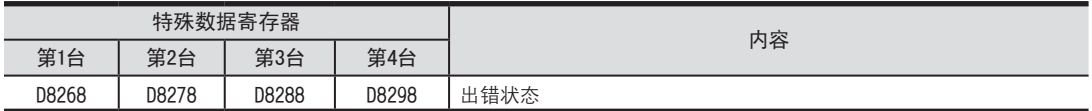

通过出错状态各位的ON/OFF状态,可以确认发生的出错内容。各位的分配如下所示。想要确认出错时, 请编写程序。

→ 关于出错状态的详细内容,参考6.5节

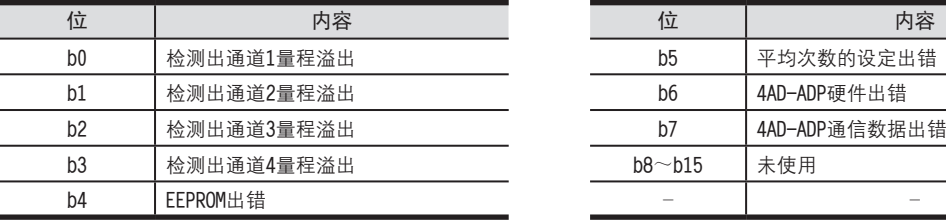

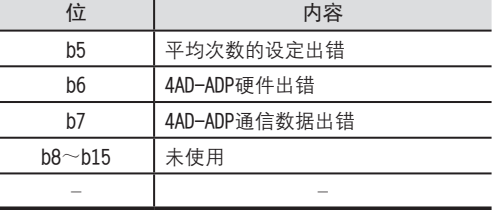

#### 1.出错状态使用时的注意事项

4AD-ADP硬件出错(b6)、4AD-ADP通信数据出错(b7), 在可编程控制器的电源OFF à ON时, 需要用程序来清除(OFF)。 请务必编写下面的程序。

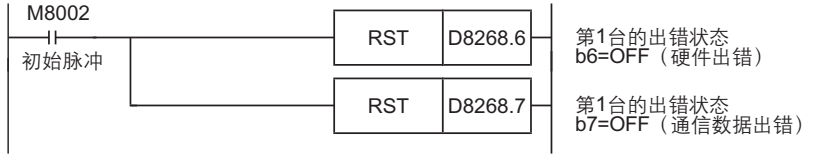

#### 2.程序示例

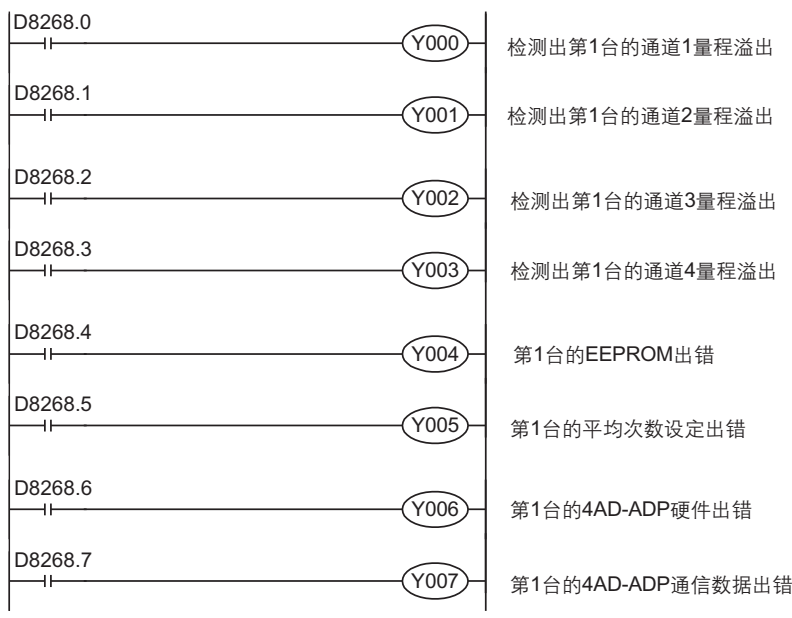

4.7 机型代码 <sup>A</sup>通用事项 连接4AD-ADP时, 机型代码"1"被保存在特殊数据寄存器中。 保存的特殊数据寄存器如下所示。

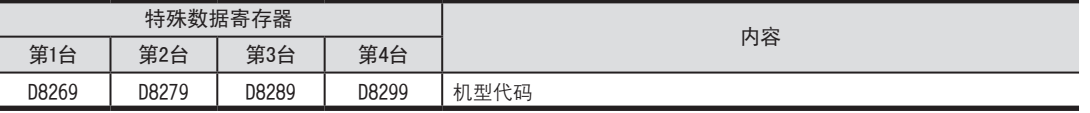

在确认是否连接了4AD-ADP时, 请使用上述特殊数据寄存器。

#### 1.程序示例

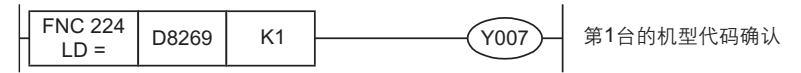

#### 4.8 基本程序示例

编写读出模拟量转换(A/D)数据的基本程序例子。 下面的程序是设定第1台的通道1为电压输入、通道2为电流输入,并将它们的A/D转换值分别保存在D100、D101中。

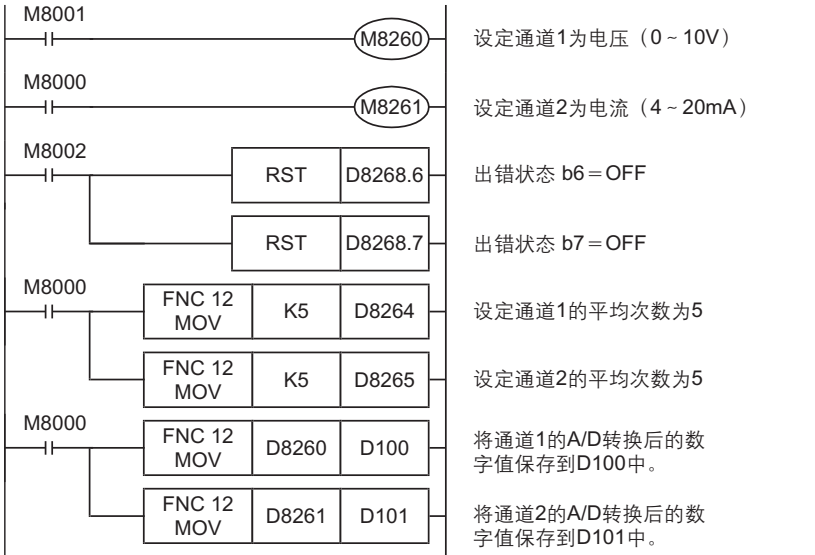

即使不在D100、D101中保存输入数据,也可以在定时器、计数器的设定值或者PID指令等中直接使用D8260、D8261。

FX3U-4AD<br>FX3UC-4AD FX3UC-4AD

B

FX3U-4AD-ADP

COFX30-44D-ADP

FX3U-4DA

D

FX3U-4DA-ADP

EX3u-40A-ADP

FX3U-4AD-PT -ADP

 $\frac{dN}{d-dN+NS}$ 

FX3U-4AD-TC

 $\bigodot$  FX3U-4AD-TC

PID指令 FNC 88)

H

 $-40P-$ 

### 5. 输入特性的变更

使用FX3U、FX3UC可编程控制器的定坐标指令 (SCL/FNC 259), 可以改变输入特性。

→ 定坐标指令的详细内容, 参考FX3U · FX3UC系列编程手册[基本 · 应用指令说明书]

#### 5.1 电压输入特性变更示例

将电压输入方式输入的1~5V (数字值: 400~2000) 的数据变为0~1000范围内的数字值, 以此为例说明。

#### 1.输入特性

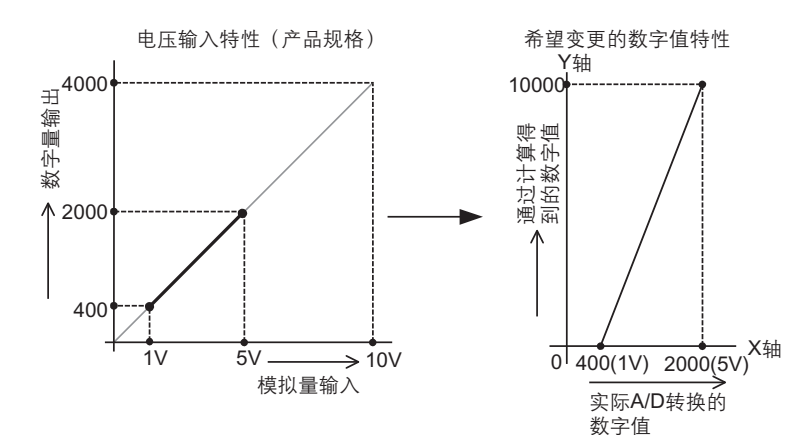

#### 2.程序示例

通过下面的程序,改变第1台输入数据的数字值。

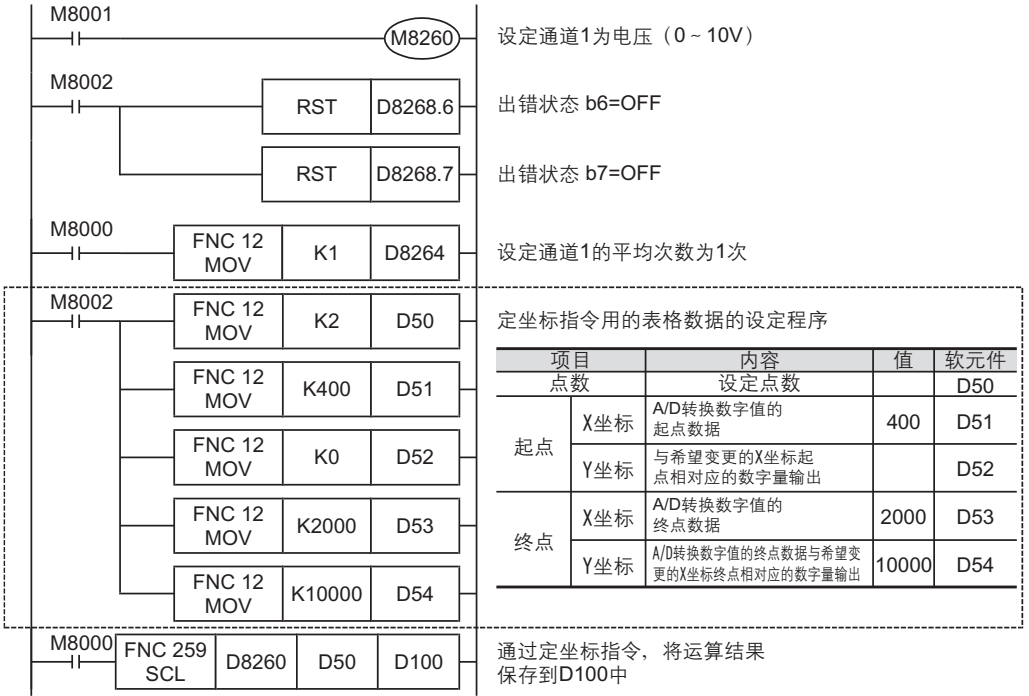

- GX Developer Ver.8.13P以后的软件支持定坐标指令 (SCL/FNC 259)。
- 3. 编程时的注意事项<br>• GX Deve1oper Ver.8.13P以后的软件支持定坐标指令(SCL/FNC 259)。<br>• 输入的A/D转换数字值在定坐标指令(SCL/FNC 259)设定的表格数据范围外时,FX可编程控制器发生运算出错。 <del>调</del><br>(出错代码:K6706) •输入的A/D转换数字值在定坐标指令(SCL/FNC 259)设定的表格数据范围外时,FX可编程控制器发生运算出错。 (出错代码: K6706)

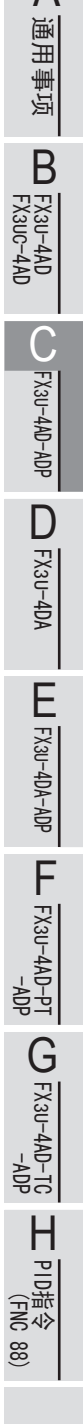

### 6. 故障排除

本章中, 就故障排除、出错状态做了说明。

A/D转换数据没有被输入, 或者没有输入正确的数字值时, 请确认下列项目。

- 可编程控制器的版本
- ·諉盄
- 特殊软元件
- ·最唗
- •出错状态

#### 6.1 可编程控制器的版本确认

• FX3U系列从初品 (Ver.2.20) 开始对应。

• 请确认FX3UC-32MT-LT是否是Ver1.20以后的产品。

→ 关于版本的确认方法,参考1.3节

#### 6.2 接线的确认

接线,请确认以下项目。

- 1.电源 4AD-ADP需要驱动电源。请确认是否正确接线。 此外, 请确认4AD-ADP的POWER灯是否亮灯。
- 2.模拟量输入的接线 模拟量的输入线,请使用2芯的带屏蔽双绞电缆。此外,请与其它动力线或者易于受感应的线分开布线。
- 3.使用电流输入时 使用电流输入时, 使用的通道的「V□+」端子和「I□+」端子必须短接。 不短接的话,不能转换成正确的数字值。

→ 关于接线的详细内容,参考3章

#### 6.3 特殊软元件的确认

请确认4AD-ADP中使用的特殊软元件是否被正确使用。

1.输入模式的切换

请确认输入模式切换用的特殊软元件是否被正确设定。 使用电压输入时, 请设定为OFF; 使用电流输入时, 请设定为ON。

#### 2.输入数据

请确认使用的通道的特殊软元件是否被正确选择。 根据连接的位置、通道的不同, 使用的特殊软元件也不同。

3.平均次数

请确认平均次数是否被设定在正确的范围内。可以在1~4095的范围内设定平均次数。设定了设定范围以外的值时, 发生出错。

#### 4.出错状态

请确认4AD-ADP中是否发生出错。 发生出错时, 请确认出错内容, 并确认接线、程序。

→ 关于特殊软元件的详细内容, 参考4章

# 6.4 程序的确认 <sup>A</sup>通用事项

请确认下列与程序有关的项目。

1.电源上电时的出错状态的清除 电源OFF→ON时,必须用程序清除(OFF)出错状态b6、b7。

#### 2.保存软元件的确认

请确认其它程序中没有对保存数字值的软元件写入数值。

#### 6.5 出错状态的确认

如果4AD-ADP中发生出错, 那么在出错状态中, 与发生的出错相对应的位置ON。

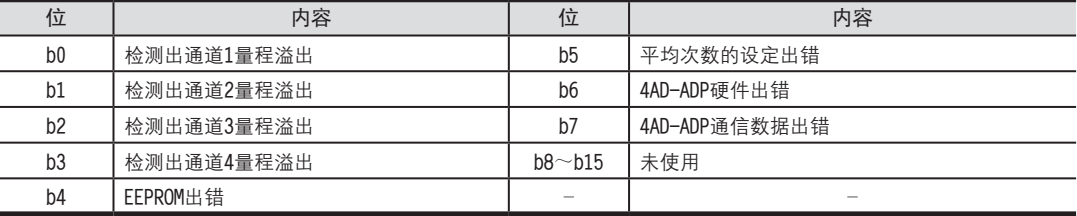

关于出错的对应处置方法,请参考下面的内容。

#### 1.检测出量程溢出(b0~b3)

1) 内容

输入的模拟量值(电压或者电流)超出了规格范围。

在电压输入模式时, 数字值超过0~4080的范围; 在电流输入模式时, 数字值超过了0~1640的范围。 2) 对应处置方法

请确认输入的模拟量值是否在规格范围内。此外、请确认接线是否正确。

#### 2. EEPROM出错(b4)

1)内容

EEPROM中设定的、工厂出厂时的调整数据的读出出错,或者损坏了。

2) 对应处置方法

请咨询三菱电机自动化(上海)有限公司。

#### 3. 平均次数的设定出错(b5)

1)内容

通道1~通道4中的某个平均次数的设定超过了1~4095的范围。

2) 对应处置方法

请确认各通道的平均次数是否被正确设定了。

#### 4.4AD-ADP异常出错(b6)

1) 内容

4AD-ADP没有正常动作。

2) 对应处置方法

请确认是否正确地向4AD-ADP供给了DC24V电源。

此外、请确认与可编程控制器的连接是否正确。

确认了上述设定后,情况仍然没有得到改善时,请咨询三菱电机自动化(上海)有限公司。

#### 5.4AD-ADP通信出错(b7)

1)内容

4AD-ADP与可编程控制器间发生通信异常。 2) 对应处置方法

请确认与可编程控制器的连接是否正确。 情况没有得到改善时,请咨询三菱电机自动化(上海)有限公司。

FX3U-4AD FX3UC-4AD FX3U-4AD-ADP FX3U-4DA FX3U-4DA-ADP FX3U-4AD-PT -ADP FX3U-4AD-TC  $-40P-$ PID指令 FNC 88) B COFX30-4AD-ADP D LLI FX30-4DA-ADP  $\frac{404}{14-044-08}$  T  $G_{\text{M-MP}}^{\text{L}}(k_{\text{M}}+40)$ H

6 故障排除 6.4 程序的确认

C-21

备注

## FX3U·FX3UC系列 用户手册[模拟量控制篇] FX3U-4DA (4通道模拟量输出)

FX3U-4AD<br>FX3UC-4AD FX3UC-4AD

B

A

通用事项

FX3U-4AD-ADP

COFX3U-4AD-ADP

FX3U-4DA

D

FX3U-4DA-ADP

EX30-4DA-ADP

FX3U-4AD-PT -ADP

HOA-4AD-PT<br>TA-0AP-usX3

FX3U-4AD-TC

 $G_{T-4AD-TG}^{T-4AD}$ 

PID指令 FNC 88)

H

 $-40P-$ 

#### 通 知

非常感谢您此次购买FX系列可编程控制器。 本章就FX3U-4DA特殊功能模块(4通道模拟量输出)的规格及接线、使用方法进行了说明。 使用前,请阅读本书以及相关产品的手册,在充分掌握其规格的前提下正确使用。 此外,请将本手册送交到最终用户手中。

本书不保证工业所有权以及其它权利的实施,也不承诺实施权。 此外,对于因使用本书中记载的内容而引发的工业所有权上的诸多问题,本公司概不负责。

2006 三菱电机自动化(上海)有限公司

#### A通用事项 1. 概要 本章就FX3U-4DA的概要进行了说明。 B FX3U-4AD<br>FX3UC-4AD FX3UC-4AD 1.1 功能概要 FX3U-4DA连接在FX3U可编程控制器或者FX3UC可编程控制器上、是将来自可编程控制器的4个通道的数值转换成模拟量 值(电压/电流)并输出的模拟量特殊功能模块。 CO<sub>RS</sub>-day-day-day 1)FX3U可编程控制器上最多可以连接8台; FX3UC可编程控制器上最多可以连接7台。 (包括其它特殊功能模块的连接台数。) FX3U-4AD-ADP 2)可以对各通道指定电压输出。 3) 将FX3U-4DA的缓冲存储区 (BFM) 中保存的数字值转换成模拟量值 (电压、电流), 并输出。 4)可以用数据表格的方式,预先对决定好的输出形式做设定,然后根据该数据表格进行模拟量输出。 D  **要点及参考章节** FX3U-4DA FX3U可编程控制器上最多8台、FX3UC可编程控制器上最多7台 (包括其它特殊模块) …… 连接台数 **FX**3U可编程控制器 LLI FX3U-4DA-ADP FX3U-4DA-ADP i **可以连接的可编程控制器的** ¤¤ **## 儂倰ㄛ統蕉**1.3**誹** FX3U-4DA FX3U-4DA **FX**3∪C可编程控制器 → 東拟量数据  $\frac{dN}{d}$  =  $\frac{dN}{d}$ …… 接线参考第3章 变频器等 a∗e<br>a∗e -ADP FX3U-4AD-PT 模拟量数据的输出程序的详 **##** nC H **牉囀ㄛ統蕉**4**梒﹜**7**梒﹜**8**梒**  $\bigodot$  FX3U-4AD-TC 缓冲存储区的详细内容, **程序 传送方向** 缓冲存储区  $-40P-$ FX3U-4AD-TC **## 統蕉**5.3**誹﹜**5.4**誹** BFM #0 **﹞**FROM(FNC 78) **FROM/TO指今以及BFM**首 **# ﹞**TO(FNC 79) …… 接指定的使用方法, **BFM**直接指定(U□\G□) BFM #3098 **統蕉**5.2**誹** H

请参考FX3U · FX3UC用户手册[硬件篇]的系统构成,决定连接台数,并进行系统整体的选定。

PID指令 FNC 88)

#### 1.2 运行前的概要步骤

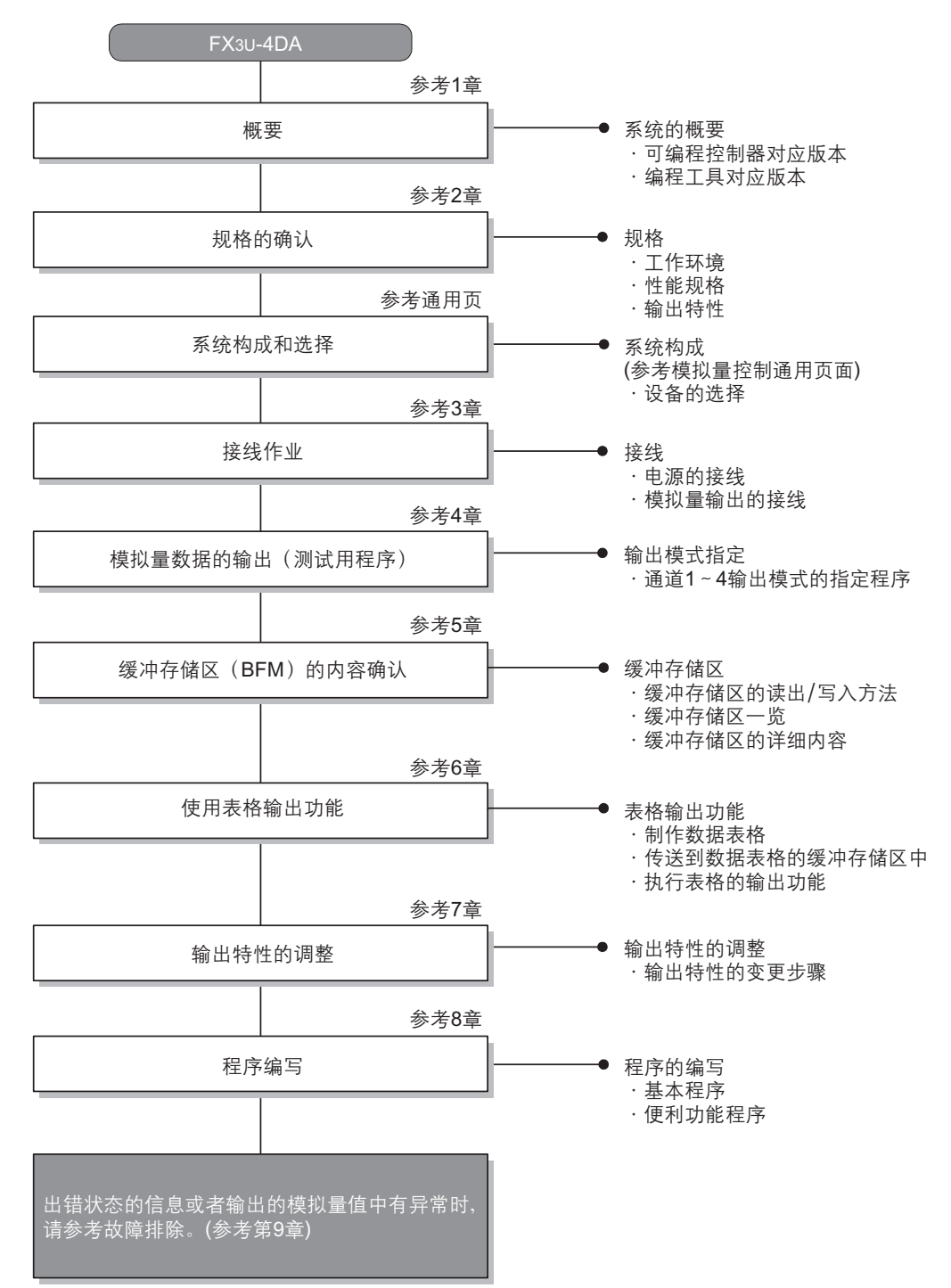

使用FX3U-4DA、到执行模拟量输出为止的步骤、如下所示。

FX3U-4AD FX3UC-4AD

B

A

通用事项

FX3U-4AD-ADP

CO<sub>RS</sub>-de-de-

FX3U-4DA

D

FX3U-4DA-ADP

EX30-4DA-ADP

FX3U-4AD-PT -ADP

 $\frac{dN}{d}$  -  $\frac{dN}{d}$ 

FX3U-4AD-TC

 $G_{T-4AD-TG}^{T-4AD-TG}$ 

PID指令 FNC 88)

H

 $-40P-$ 

#### 1.3 连接的可编程控制器及对应版本

以下的可编程控制器支持FX3U-4DA。

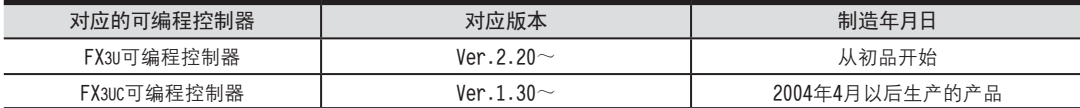

#### 1.版本的确认方法

可以通过监控特殊数据寄存器D8001来确认可编程控制器的版本。

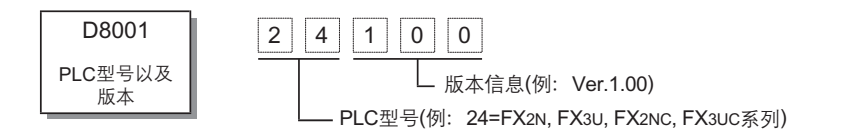

2.制造编号的阅读方法

通过产品正面右侧标签上的"SERIAI"中记载的编号,可以知道产品的制造年月。

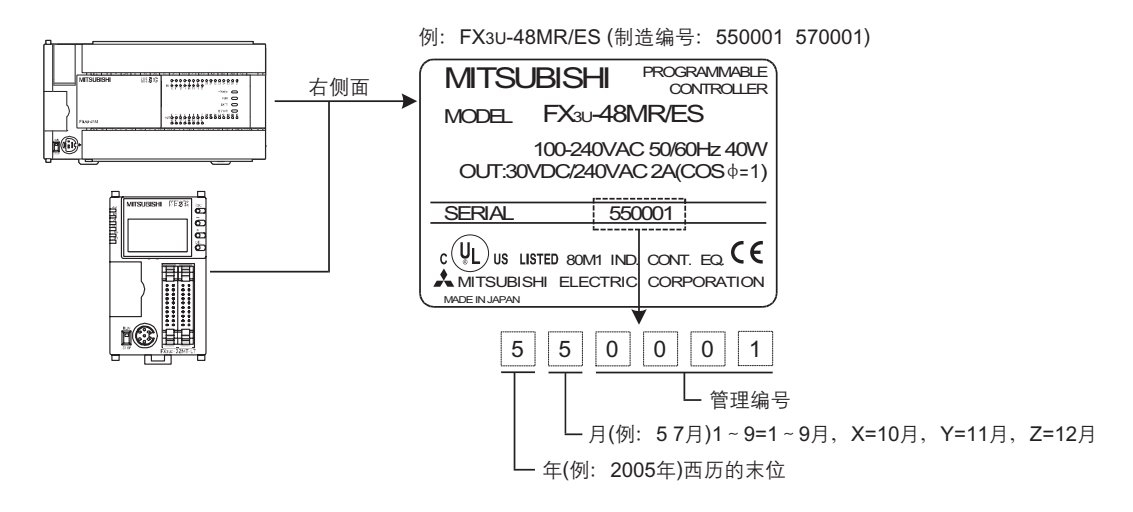

#### 1.4 编程工具的对应版本

在FX3U·FX3UC可编程控制器中编写FX3U-4DA的程序时, 请使用以下版本的软件。

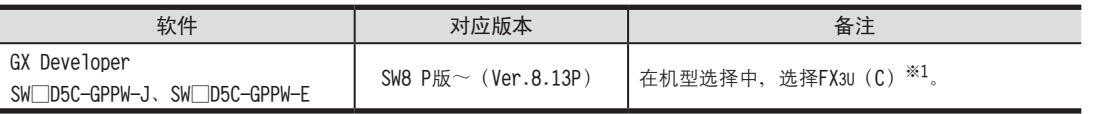

在未对应的版本中,有不能使用的指令、软元件。

※1. 在GX Developer Ver8.13P∼8.24A中, PLC型号请选择为FX3UC。

## 2. 规格

本章就FX3U-4DA的一般、电源、性能规格进行说明。

#### 2.1 一般规格

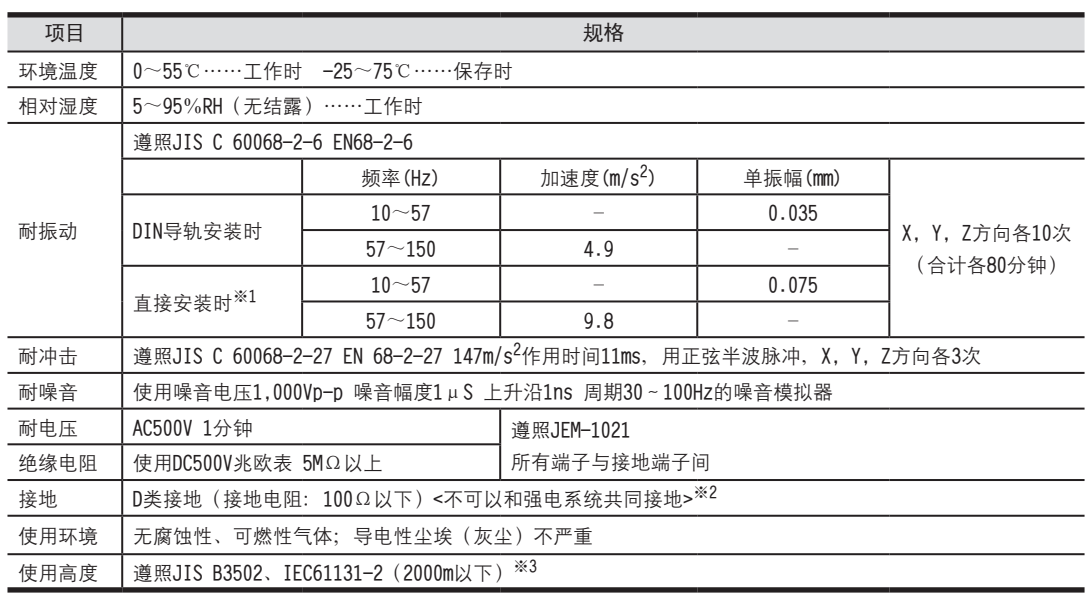

※1. 连接在FX3UC可编程控制器上时, 不能直接安装。

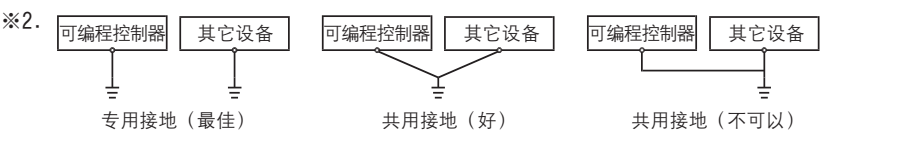

→ 关于接地的详细情况,参考3.5节

※3. 在加压到大气压以上的环境中不可以使用。可能会故障。

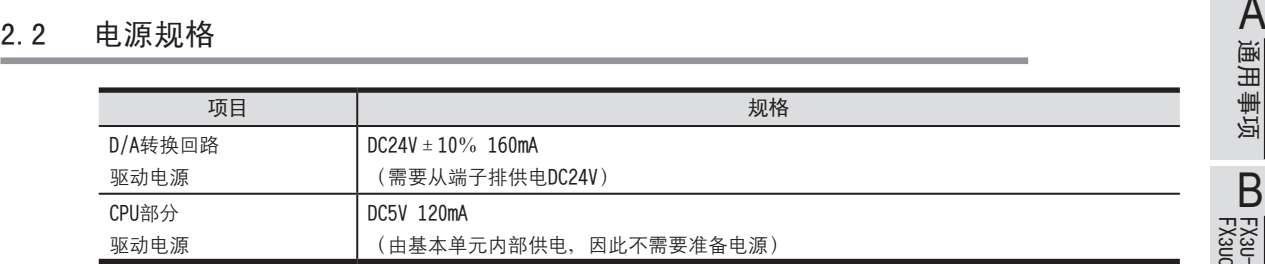

#### 2.3 性能规格

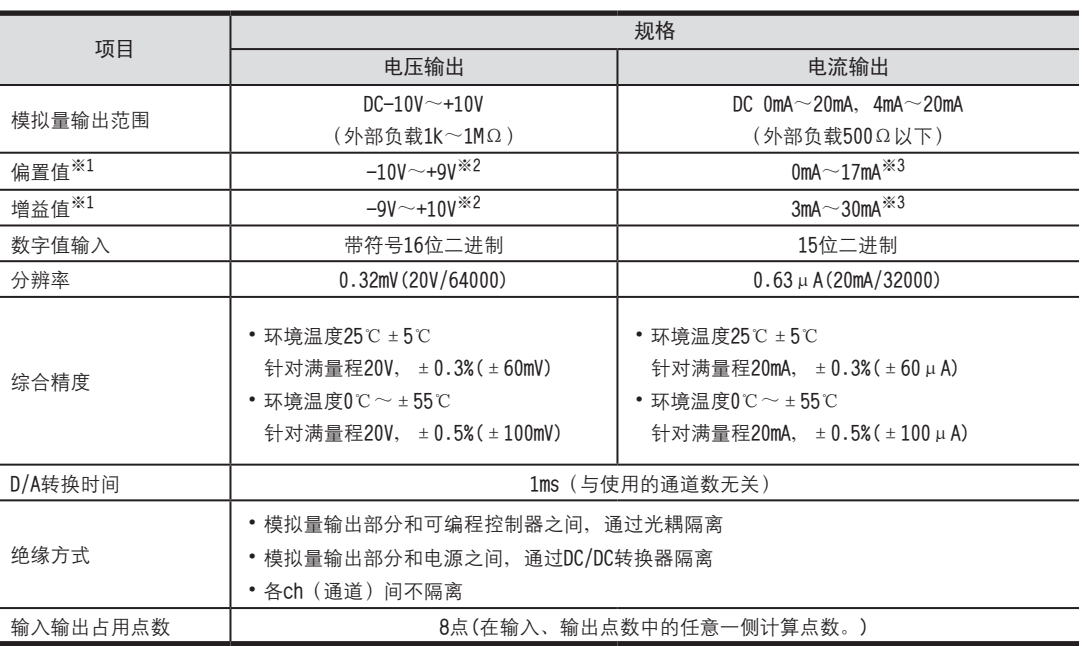

※1. 即使调整偏置/增益, 分辨率也不改变。此外, 使用输出模式1、4时, 不能进行偏置/增益调整。

※2. 偏置/增益需要满足以下关系。

1V≤ (增益-偏置) ≤10V

※3. 偏置/增益需要满足以下关系。  $3mA$ ≤ (増益 – 偏置) ≤30mA

FX3U-4AD<br>FX3UC-4AD FX3UC-4AD

B

FX3U-4AD-ADP

HON-UN-HON-ADP

FX3U-4DA

D

FX3U-4DA-ADP

EX30-4DA-ADP

FX3U-4AD-PT -ADP

 $\frac{dN}{d}$  =  $\frac{dN}{d}$ 

FX3U-4AD-TC

 $G_{T-4AD-TG}^{T-4AD}$ 

PID指令 FNC 88)

H

 $-40P-$ 

#### 2.4 输出模式(特性)BFM #0

FX3U-4DA的输出特性分为电压(-10~+10V)和电流(0~20mA 、4~20mA); 根据各自的输出模式设定,如下所示。<br>———————————————————— 1. 电压输出特性【−10〜+10V】 (输出模式0、1)<br>→ **怀堤萇揤**(V) **怀堤萇揤**(V)

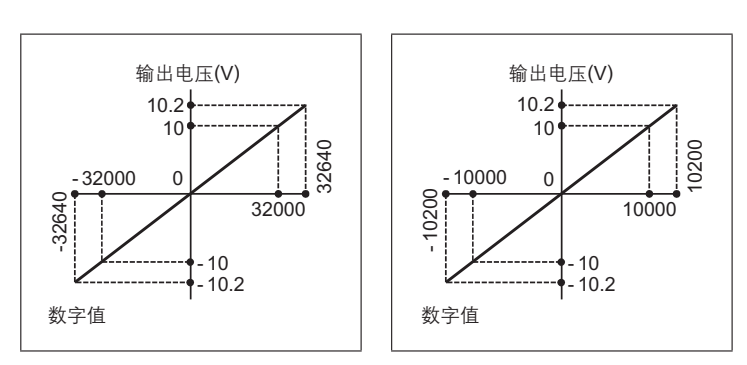

2.电流输出特性【0~20mA】(输出模式2、4)

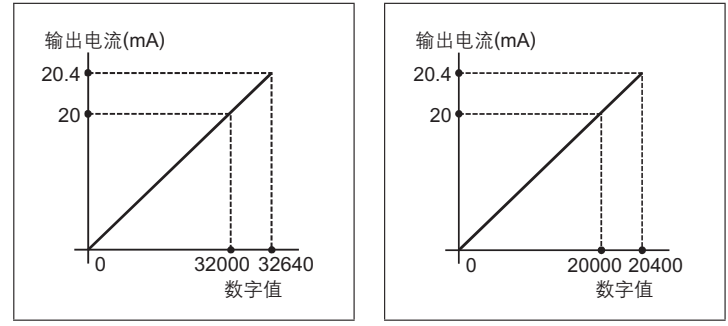

3.电流输出特性【4~20mA】(输出模式3)

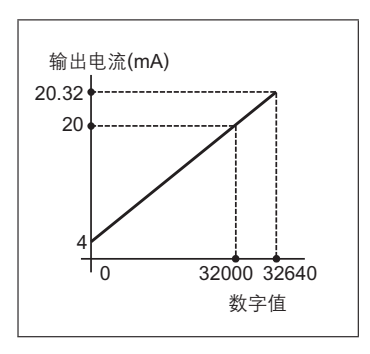

### 3. 接线

本章中, 就FX3U-4DA的接线进行说明。 执行接线作业时,请遵守下列接线时的注意事项。

## 危险

• 进行接线作业时, 请务必先断开所有的外部电源, 然后再进行。 否则有可能导致触电、产品损坏。

接线时的注意事项

接线时的注意事项

## 注意

- •请按照本手册的记载, 将DC电源的接线连接到专用端子上。
- 如果将AC电源接到直流的输入端子或者DC电源的端子上, 会烧坏可编程控制器。

•请勿对空端子进行外部接线。 否则有可能损坏产品。

- ·请对基本单元的接地端子进行D类接地(接地电阻: 100Ω以下)。 但是请不要与强电系统共同接地。
- •进行接线作业时,请勿让切割粉末或者电线屑掉入可编程控制器的通风口内。
- 由于噪音的影响, 有可能会导致可编程控制器误动作。因此请遵循以下项目。

- 请勿将电源线或者模拟量输入输出线和主回路线或者高压电线、负载线捆绑接线,或者靠近接线。 否则易受到噪音以及电感冲击的影响。 请离开100mm以上布线。

- 请务必将模拟量输入输出线的屏蔽层在可编程控制器侧单侧接地。 此外,请不要与强电系统共同接地。
- 对端子排型产品接线时, 请正确遵循以下的注意事项。
- 否则有可能导致触电、短路、断线、产品损坏。
- 电线末端的加工尺寸请遵照本手册中记载的尺寸。
- 紧固扭矩为0.5~0.8N·m。

FX3U-4AD<br>FX3UC-4AD FX3UC-4AD

B

A

通用事项

FX3U-4AD-ADP

CO<sub>RS</sub>-day-day-day

FX3U-4DA

D

FX3U-4DA-ADP

EX30-40A-ADP

FX3U-4AD-PT -ADP

 $\frac{dN}{d}$  -4AD-PT

FX3U-4AD-TC

 $G_{\text{M}^+}$   $G_{\text{M}^+}$ 

PID指令 FNC 88)

H

 $-40P-$ 

#### 3.1 端子排列

FX3U-4DA的端子排列如下所示。

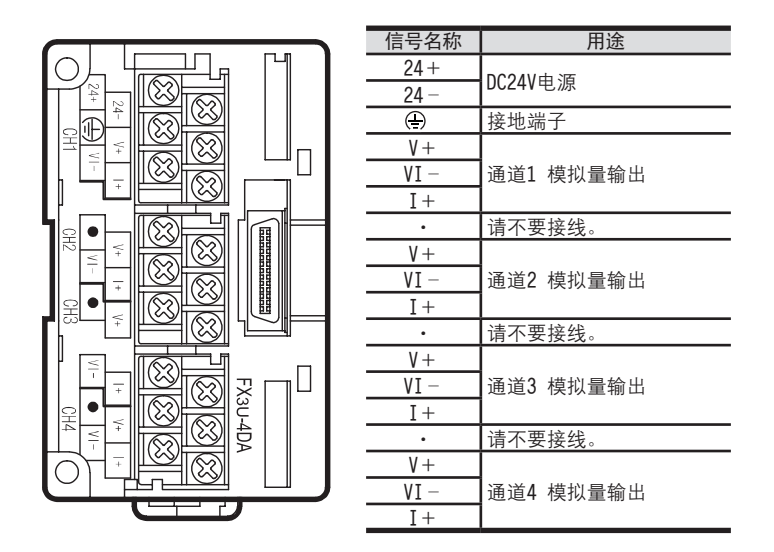

#### 3.2 使用的电缆以及端子紧固扭矩

FX3U-4DA为M3螺丝的端子排。 电缆的末端加工处理请参考以下内容。 紧固扭矩请遵照0.5Nm~0.8Nm。

• 1个端子上连接1根线时

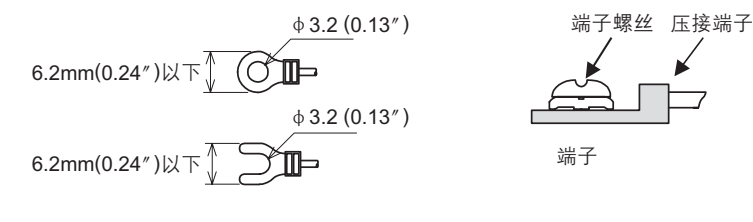

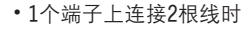

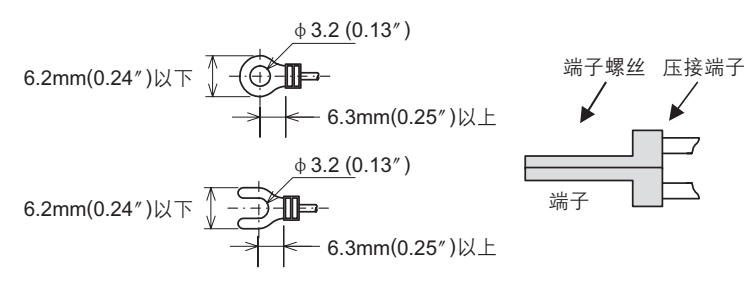

**揤諉傷赽**

# 3.3 电源部分的端子接线 <sup>A</sup>通用事项

#### 3.3.1 电源的连接回路示例

使用FX3U可编程控制器的DC24V供给电源时的回路示例如下所示。 1) 漏型输入「-COM]的接线时

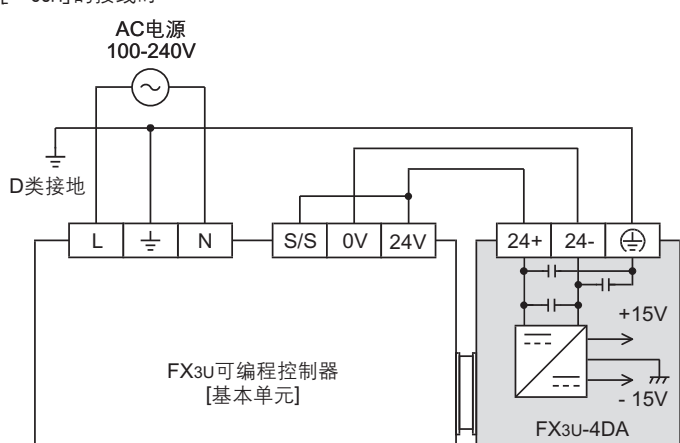

将基本单元的[S/S]端子和[24V]端子连接起来。

2) 源型输入[+COM]接线时

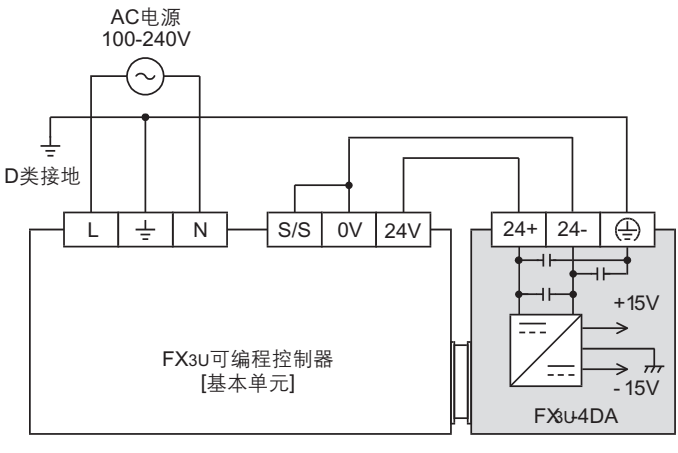

将基本单元的[S/S]端子和[0V]端子连接起来。

#### 3.3.2 电源部分的端子接线时的注意事项

- •请务必将「 ╧ 」端子以及「(––)」端子连同基本单元的接地端子一起连接到进行了D类接地(100Ω以下)的供给 电源的接地上。
- •使用外部电源时,关于电源ON/OFF的时序,请参考连接的可编程控制器的下列手册。

→ 参考FX3U系列用户手册[硬件篇]

#### 3.4 模拟量输出部分的端子接线

模拟量输出模式中, 各ch (通道) 可以使用电压输出、电流输出。

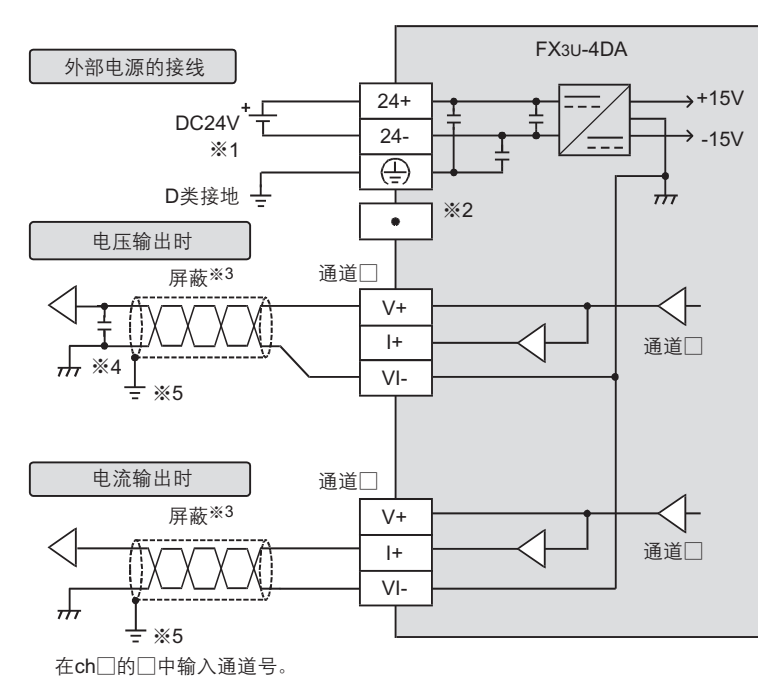

- ※1. 连接的基本单元为FX3U可编程控制器(AC电源型)时, 可以使用DC24V供给电源。 ※2. 请不要对「•」端子接线。
- ※3. 模拟量的输出线使用2芯的屏蔽双绞电缆, 请与其它动力线或者易于受感应的线分开布线。
- ※4. 输出电压有噪音或者波动时, 请在信号接收侧附近连接0.1~0.47μF 25V的电容。
- ※5. 请将屏蔽线在信号接收侧进行单侧接地。

#### 3.5 接地

请实施下列项目, 进行接地。

- 请实施D类接地。(接地电阻: 100Ω以下)
- •请尽量进行专用接地。 不能进行专用接地时, 请进行下图的"共用接地"。

→ 详细内容参考各系列的硬件手册

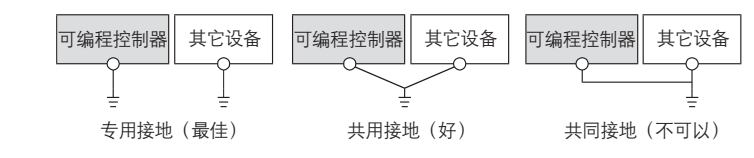

• 请使用AWG14 (2mm2) 的接地线。

•接地点请尽可能靠近该可编程控制器, 请尽量使接地线的距离短。

### 4. 模拟量输出

关于使用FX3U-4DA输出模拟量时, 所需的最低限度的程序, 就此进行说明。 请通过下列内容确认是否正确输出了模拟量值。

#### 4.1 模拟量输出的步骤

## 确认单元号 1

从左侧的特殊功能模块/模块开始, 依次分配单元号0~7。连接在FX3UC可编程控制器上时, 分配1~7的单元编号。 请确认分配了哪个编号。<br>————————————————————

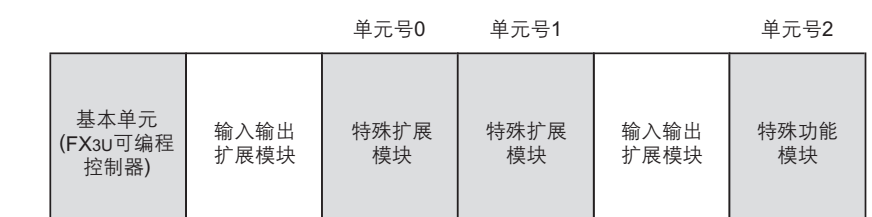

## $2$ 决定输出模式 (BFM #0)的内容

请根据连接的模拟量输入设备的规格, 设定与之相符的各通道(ch)的输出模式(BFM #0)。 用16进制数设定输出模式。请在使用通道(ch)的相应位中, 选择下表的输出模式, 进行设定。

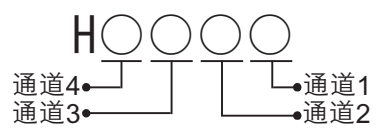

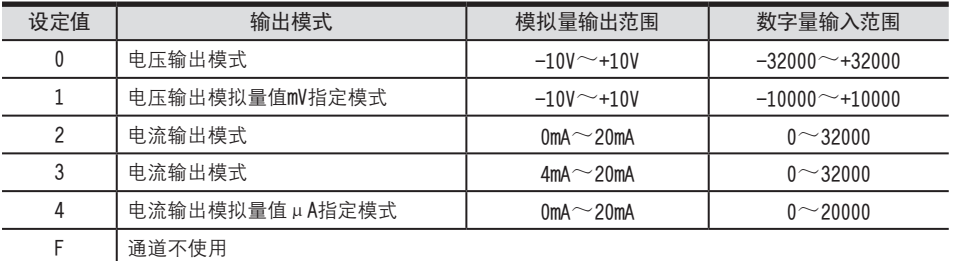

→ 关于标准输出特性的详细内容,参考2.4节

 $\rightarrow$  关于输出模式 (BFM #0) 的详细内容, 参考5.4.1节

A

#### 编写顺控程序

编写输出模拟量信号的程序。

- 在H\*\*\*\*中, 请输入步骤2中决定的输出模式。
- 在□中, 请输入步骤1中确认的单元号。

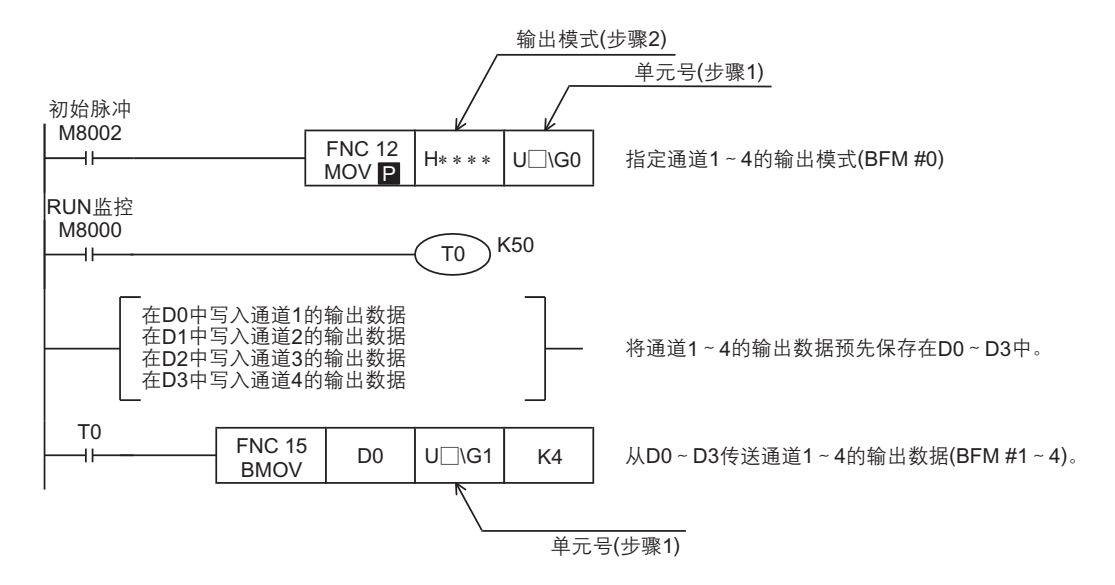

#### 传送顺控程序,确认模拟量输出信号。

•请传送顺控程序, 运行可编程控制器。

•请确认与设定的输出数据相对应的模拟量信号是否被输出了。

→ 模拟量信号没有被正确输出时,参考第9章 故障排除

## 5. 缓冲存储区(BFM)

本章中, 就FX3U-4DA中缓冲存储区的内容进行说明。

#### 5.1 单元号的分配和缓冲存储区的概要

#### 1.单元号的分配

从左侧的特殊功能模块/模块开始, 依次分配单元号0~7; 连接在FX3UC可编程控制器上时, 依次分配单元号1~7。

连接在FX3U可编程控制器上时

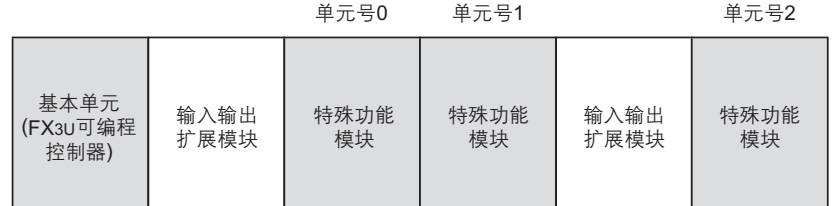

连接在FX3UC可编程控制器上时

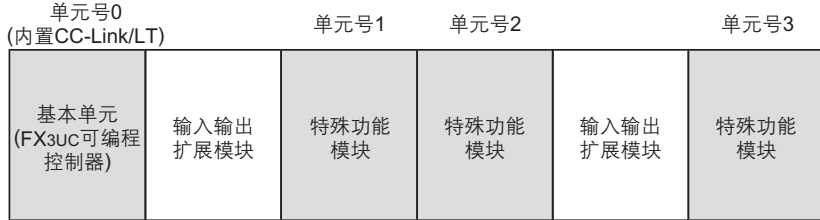

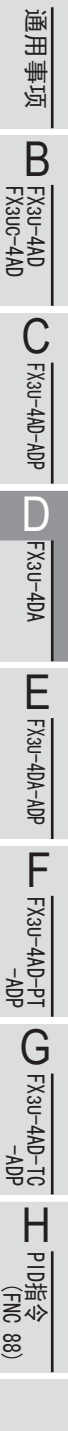

A

#### 2.缓冲存储区的概要

将FX3U-4DA中设定的数字值转换成模拟量信号后输出。

此外,通过从基本单元向FX3U-4DA的缓冲存储区写入数值,可以对电压输出、电流输出的切换或者偏置、增益的调 整进行设定。

用FROM/TO指令或者应用指令的缓冲存储区直接指定方式来编写程序,执行对FX3U-4DA缓冲存储区的读出/写入。

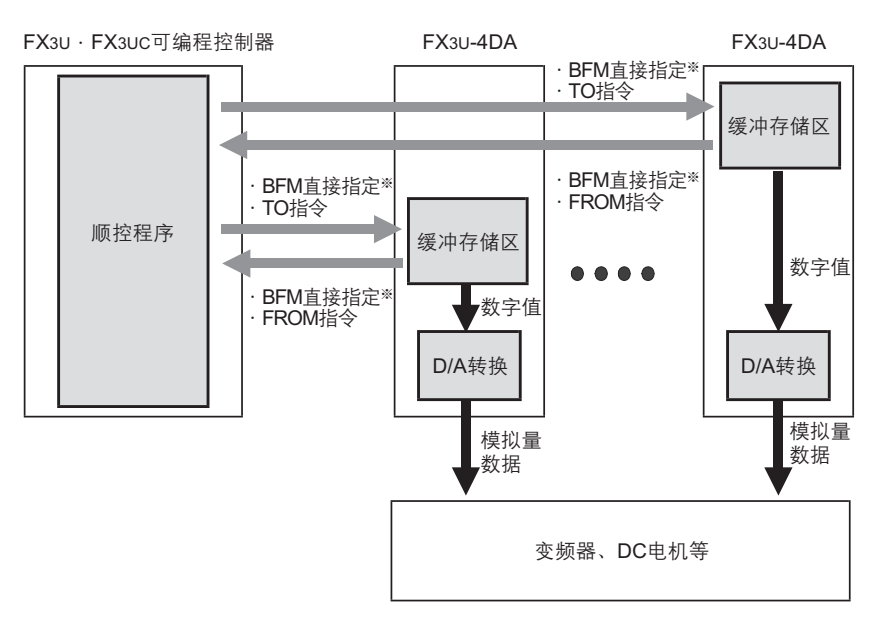

※ 通过缓冲存储区的直接指定(U□\G□)方式,可以在应用指令的源操作数或者目标操作数中直接指定缓冲存储区,从而 使程序高效化。 〔 通过缓冲存储区的直接指定(U[

→ 缓冲存储区读出/写入的详细内容,参考5.2节 → 缓冲存储区的详细内容,参考5.4节

#### 5.2 缓冲存储区的读出、写入方法

FX3U-4DA缓冲存储区的读出或者写入方法中、有FROM/TO指令或者缓冲存储区直接指定。 使用缓冲存储区直接指定时,需要对应FX3U·FX3UC可编程控制器的软件。

→ 对应FX3U · FX3UC可编程控制器的软件, 参考1.4节

FX3U-4AD<br>FX3UC-4AD FX3UC-4AD

B

FX3U-4AD-ADP

CO<sub>RS</sub>-day-day-day

FX3U-4DA

D

FX3U-4DA-ADP

EX30-4DA-ADP

FX3U-4AD-PT -ADP

HOA-<br>Tq-0AP-usX<sub>3</sub>

FX3U-4AD-TC

 $G_{\text{M-MP}}^{\text{L}}(k_{\text{M}}+40)$ 

PID指令 FNC 88)

H

 $-40P-$ 

5.2 缓冲存储区的读出、写入方法

5.2.1 缓冲存储区的直接指定 <sup>A</sup>通用事项 缓冲存储区的直接指定方法是:将下列设定软元件指定为直接应用指令的源操作数或者目标操作数。

$$
\text{#}\pi\text{H}(0\text{--}7) \begin{picture}(1,1) \put(0,0) {\line(1,0){150}} \put(1,0) {\line(1,0){150}} \put(1,0) {\line(1,
$$

#### 1.使用例1

下面的程序是将单元号1的缓冲存储区 (BFM #10) 的内容乘以数据 (K10), 并将结果读出到数据寄存器 (D10,  $D11$   $+$ .

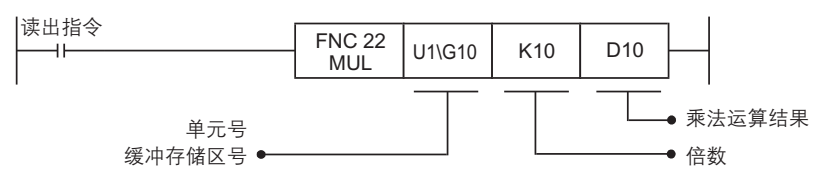

#### 2.使用例2

下面的程序是将数据寄存器 (D20) 加上数据 (K10), 并将结果写入单元号1的缓冲存储区 (BFM #6) 中。

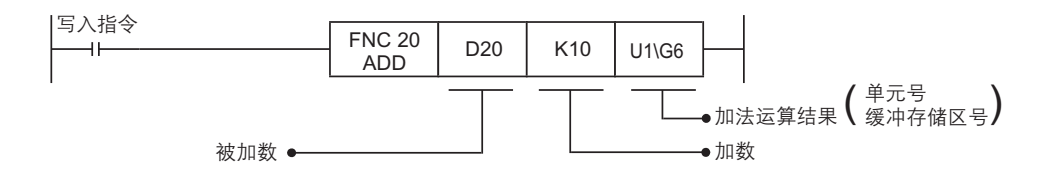

#### 5.2.2 FROM/TO指令(以前的方法)

1.FROM指令(BFM→可编程控制器,读取) 读出缓冲存储区的内容时, 使用FROM指令。 顺控程序中的使用方法如下所示。

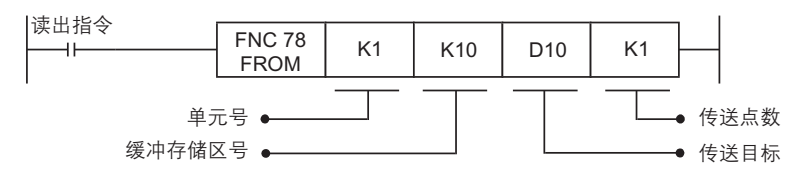

在上述程序中, 将单元号1的缓冲存储区 (BFM #10) 的内容读出到1个数据寄存器 (D10) 中。

2. TO指令(可编程控制器→BFM, 写入) 向缓冲存储区写入数据时, 使用T0指令。

顺控程序中的使用方法如下所示。

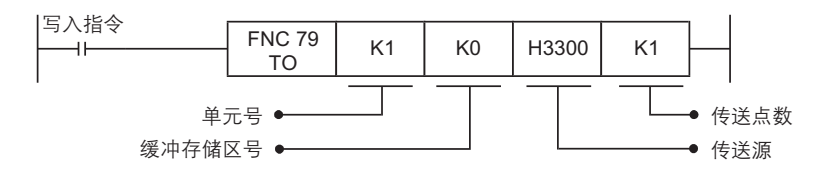

在上述程序中, 向单元号1的缓冲存储区 (BFM #0) 写入1个数据 (H3300) 。

5.3 缓冲存储区(BFM)一览

#### 5.3 缓冲存储区 (BFM) 一览

FX3U-4DA中的缓冲存储区一览如下所示。

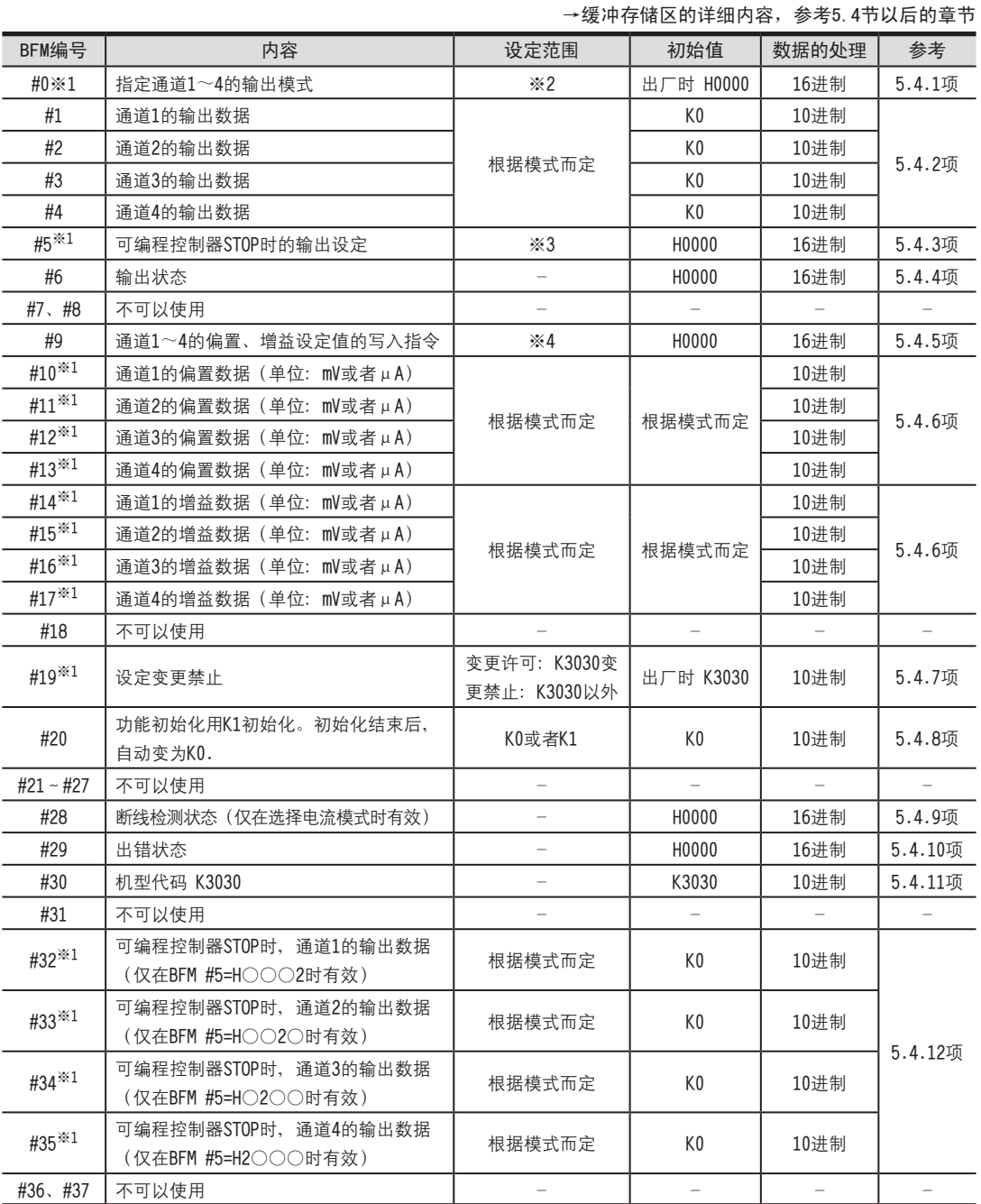

※1. 通过EEPROM进行停电保持。

※2. 用16进制数指定各通道的输出模式, 在16进制的各位数中, 用0~4以及F进行指定。

※3. 用16进制数对各通道在可编程控制器STOP时的输出做设定, 在16进制的各位数中, 用0~2进行指定。

※4. 使用b0~b3。
5.3 缓冲存储区(BFM)一览

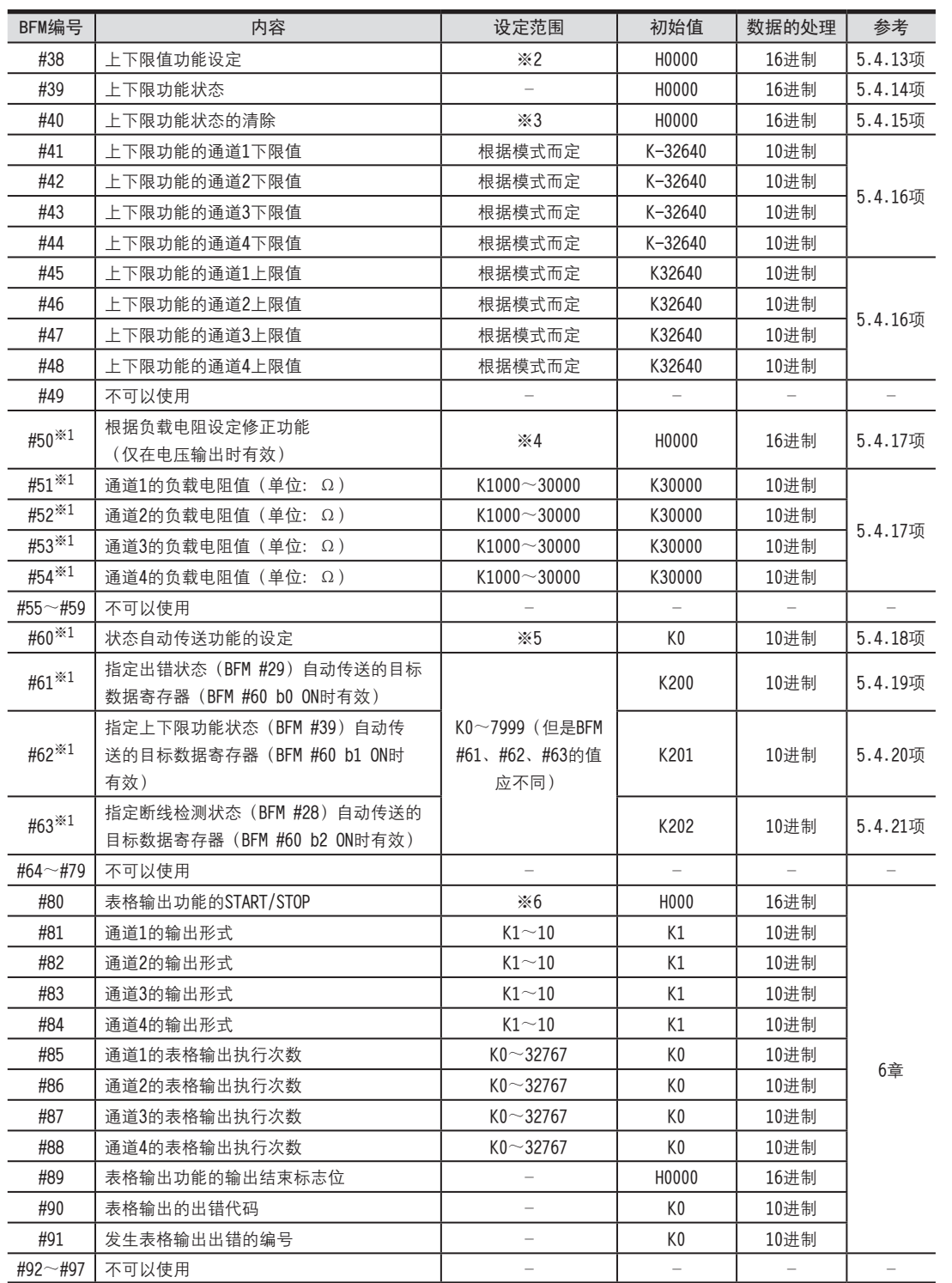

※1. 通过EEPROM进行停电保持。

※2. 用16进制数指定各通道的上下限功能设定; 在16进制的各位数中, 用0~2进行指定。

※3. 使用b0、b1。

※4. 根据各通道的负载电阻, 用16进制数指定其修正功能的设定; 在16进制的各位数中, 用0、1进行指定。

※5. 使用b0~b2。

※6. 用16进制数指定各通道表格输出功能的START/STOP; 在16进制的各位数中, 用0、1进行指定。

A

5.3 缓冲存储区(BFM)一览

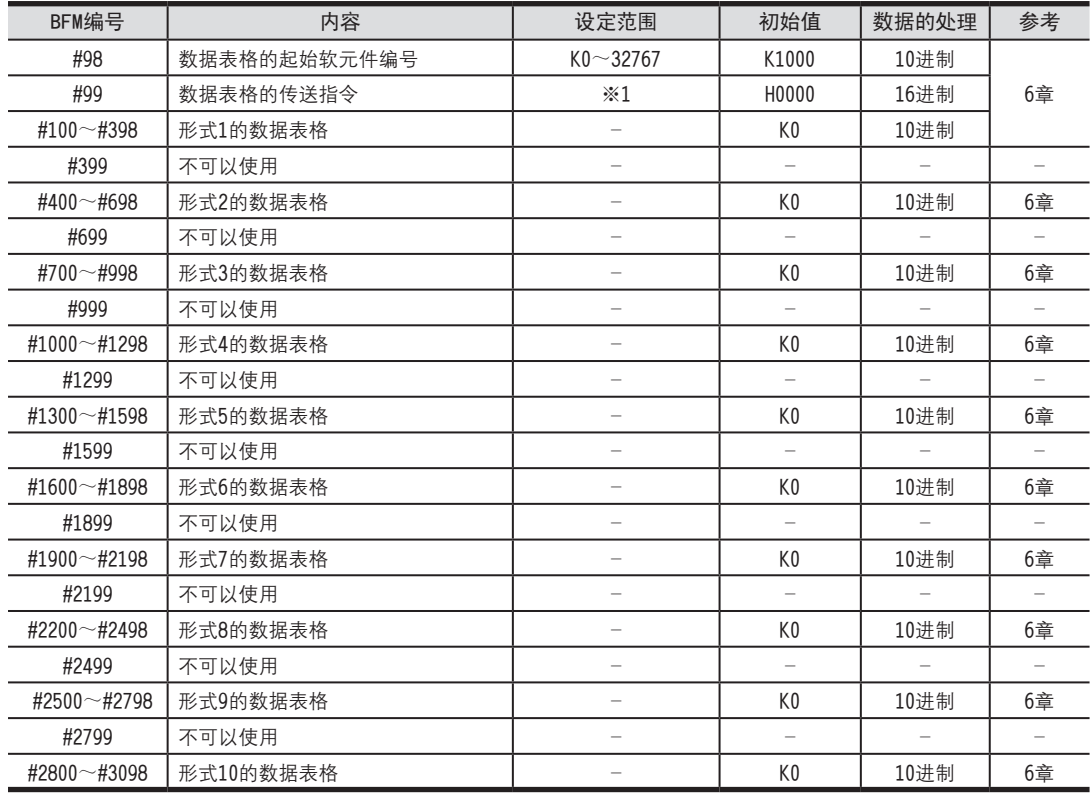

※1. 通过EEPROM进行停电保持。

※2. 用16进制数指定各通道的上下限功能设定; 在16进制的各位数中, 用0~2进行指定。

※3. 使用b0、b1。

※4. 根据各通道的负载电阻, 用16进制数指定其修正功能的设定; 在16进制的各位数中, 用0、1进行指定。

※5. 使用b0 ~ b2。

※6. 用16进制数指定各通道表格输出功能的START/STOP; 在16进制的各位数中, 用0、1进行指定。

## 5.4 缓冲存储区的详细内容

### 5.4.1 [BFM #0]输出模式的指定

 初始值(出厂值):H0000 数值的处理:16进制(H) FX3U-4AD FX3UC-4AD

B

A

通用事项

FX3U-4AD-ADP

CO<sub>RS</sub>-de-de-

FX3U-4DA

D

FX3U-4DA-ADP

LLI FX3U-4DA-ADP

FX3U-4AD-PT -ADP

 $\frac{404}{14-044-08}$  T

FX3U-4AD-TC

 $\frac{dN}{dN}$  -4AD-US

PID指令 FNC 88)

H

 $-40P-$ 

指定通道1~通道4的输出模式。

输出模式的指定采用4位数的HEX码、对各位分配各通道的编号。通过在各位中设定0~4、F的数值,可以改变输出模式。

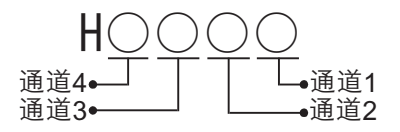

输出模式的种类如下表。

→ 关于输出特性,参考2.4节

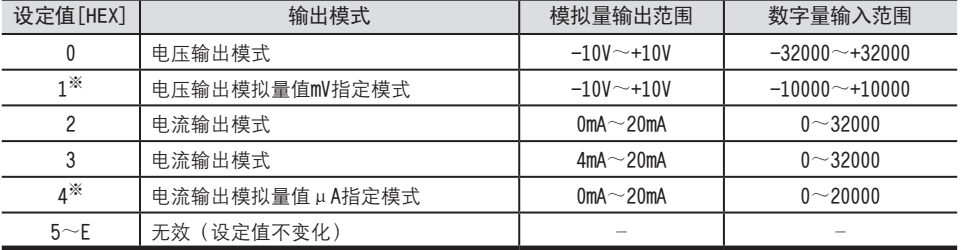

※. 不能改变偏置/增益值。

#### 1.输出模式设定时的注意事项

- 改变输出模式时, 输出停止; 输出状态 (BFM #6) 中自动写入H0000。 输出模式的变更结束后, 输出状态 (BFM #6) 自动变为H1111, 并恢复输出。
- 输出模式的设定需要约5秒钟。 改变了输出模式时,请设计经过5秒以上的时间后,再执行各设定的写入。 •改变了输出模式时, 在以下的缓冲存储区中, 针对各输出模式以初始值进行初始化。 BFM #5  $($ 可编程控制器STOP时的输出设定)  $*1$ BFM #10~#13 (偏置数据) ※2 BFM #14~#17 (增益数据) ※2 BFM #28 (断线检测状态) ※3 BFM #32~#35 (可编程控制器STOP时的输出数据) ※2 BFM #38  $(\pm \text{TR} \hat{\mathbb{A}})$  能设定)  $\frac{1}{2}$ BFM #41 $\sim$ #44 (上下限值功能的下限值)  $^{36}$ 2 BFM #45 $\sim$ #48 (上下限值功能的上限值)  $^{32}$ BFM #50 (根据负载电阻设定输出修正功能) ※1 ※1. 仅输出模式改变了的通道, 其相应的位被初始化。 ※2. 仅输出模式改变了的通道, 其相应的BFM被初始化。 ※3. 仅在从电流输出模式 (模式2、3、4) 变为电压输出模式 (模式0、1) 时, 被初始化。 • 不能设定所有的通道同时都不使用(HFFFF的设定)。
- 2.EEPROM写入时的注意事项

如果向BFM #0、#5、#10~#17、#19、#32~#35、#50~#54以及#60~#63中写入设定值,则是执行向FX3U-4DA内的 EEPROM写入数据。

在向这些BFM中写入设定值后,请不要马上切断电源。

EEPROM的允许写入次数在1万次以下,所以请不要编写象每个运算周期或者高频率地向这些BFM写入数据这样的程序。

5.4 缓冲存储区的详细内容

#### 5.4.2 [BFM #1~#4]输出数据

初始值:K0 数值的处理:10进制(K)

针对希望输出的模拟量信号, 向BFM #1~#4中输入数字值。

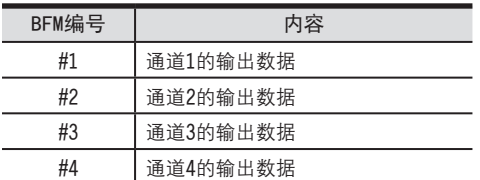

#### 5.4.3 [BFM #5] 可编程控制器STOP时的输出设定

初始值: H0000 数值的处理:16进制(H)

可以设定在可编程控制器STOP时, 通道1~通道4的输出。

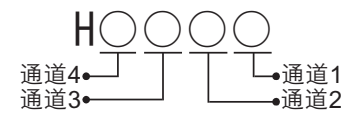

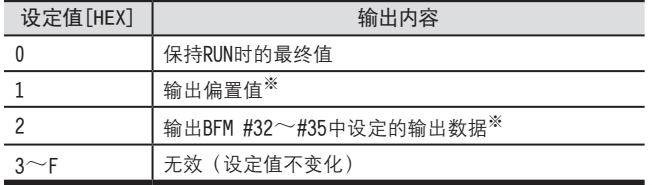

※ 因输出模式 (BFM #0) 不同, 输出也各异。

#### 1.进行可编程控制器STOP时的输出设定时的注意事项

• 改变设定值时, 输出停止; 输出状态 (BFM #6) 中自动写入H0000。 变更结束后, 输出状态 (BFM #6) 自动变为H1111, 并恢复输出。

#### 2.EEPROM写入时的注意事项

如果向BFM #0、#5、#10~#17、#19、#32~#35、#50~#54以及#60~#63中写入设定值,则是执行向FX3U-4DA内的 EEPROM写入数据。

在向这些BFM中写入设定值后,请不要马上切断电源。

EEPROM的允许写入次数在1万次以下,所以请不要编写象每个运算周期或者高频率地向这些BFM写入数据这样的程序。

5.4.4 [BFM #6] 输出状态 <sup>A</sup>通用事项

初始值:H0000 数值的处理:16进制(H)

保存通道1~通道4的输出状态信息。

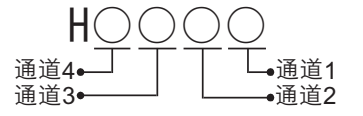

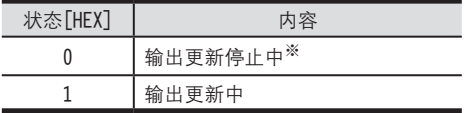

※ 根据可编程控制器STOP时的输出设定(BFM #5)中的设定内容进行输出。

#### 1.输出状态使用时的注意事项

- 仅在可编程控制器RUN时, 输出状态有效。 可编程控制器一旦STOP, 则自动写入H0000。
- •以下缓冲存储区的设定改变时,输出更新会停止。 自动向BFM #6中写入H0000。
	- · BFM #0 (输出模式的指定)
	- BFM #5 (可编程控制器STOP时的输出设定)
	- · BFM #9 (偏置、增益设定值的写入指令)
	- BFM #19 (设定变更禁止)
	- BFM #20 (功能初始化)
	- BFM #32~#35 (可编程控制器STOP时, 各通道的输出数据)
	- BFM #50 (根据负载电阻设定修正内容)
	- BFM #51~#54 (各通道的负载电阻值)
	- BFM #60 (状态自动传送功能的设定)
	- BFM #61 (指定出错状态自动传送的目标数据寄存器)
	- BFM #62 (指定上下限值功能状态自动传送的目标数据寄存器)
	- · BFM #63 (指定断线检测状态自动传送的目标数据寄存器)
	- BFM #99 (数据表格的传送指令)

#### 5.4.5 [BFM #9] 偏置、增益设定值的写入指令

初始值: H0000

数值的处理:16进制(H)

BFM #9的低4位被分别分配对应各通道的编号。各位为ON时, 被分配的对应通道号的偏置数据 (BFM #10~#13)、增 益数据(BFM #14~#17)就被写入内置内存(EEPROM)且有效。

#### 1.BFM #9的位分配

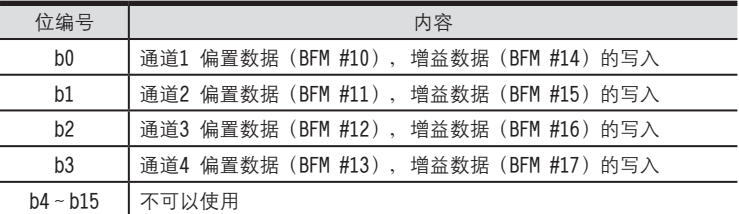

也可以对多个通道同时给出写入指令。(用HOOOF对所有通道进行写入。) 写入结束后, 自动变为H0000 (b0~b3全部为OFF状态)。

#### 2.偏置、增益设定值写入指令时的注意事项。

- 设定值改变时, 输出会停止; 在输出状态 (BFM #6) 中自动写入H0000. 写入结束后, 输出状态 (BFM #6) 自动变为H1111, 恢复输出。
- •使用模拟量值指定模式(设定模式1、4时)时,不能改变偏置、增益。但是可以通过设定其它的输出模式,变为 与输出模式1、4相同的特性。
- 不执行写入指令时, 偏置、增益数据不能被保存在EEPROM中。
- •出错状态 (BFM #29) 的b1为ON时, 偏置、增益数据不能被保存在EEPROM中。

→ 关于偏置、增益设定方法的详细内容,参考5.4.6节

### 5 缓冲存储区(BFM)

5.4 缓冲存储区的详细内容

# 5.4.6 [BFM #10~#13] 偏置数据、[BFM #14~#17]增益数据 <sup>A</sup>通用事项

设定范围:参考下表 初始值:参考下表 数值的处理:10进制(K)

> FX3U-4AD<br>FX3UC-4AD FX3UC-4AD

B

FX3U-4AD-ADP

CO<sub>RS</sub>-de-de-

FX3U-4DA

D

FX3U-4DA-ADP

EX30-40A-ADR

FX3U-4AD-PT -ADP

 $\frac{404}{14-044-08}$  T

FX3U-4AD-TC

 $G_{T-4AD-TC}^{T-4AD-TC}$ 

PID指令 FNC 88)

H

 $-40P-$ 

根据输出模式指定(BFM #0)中的指定内容,自动保存各通道的偏置数据、增益数据的初始值。 各模式中的偏置数据、增益数据的初始值如下表所示。

- ·偏置数据: BFM #1 ~ #4的输出数据为0 (偏置基准值) 时的模拟量输出值
- · 增益数据: BFM #1 ~ #4的输出数据为增益基准值时的模拟量输出值 (增益基准值因输出模式的设定而异)
- 1.偏置数据·增益数据的基准值及初始值

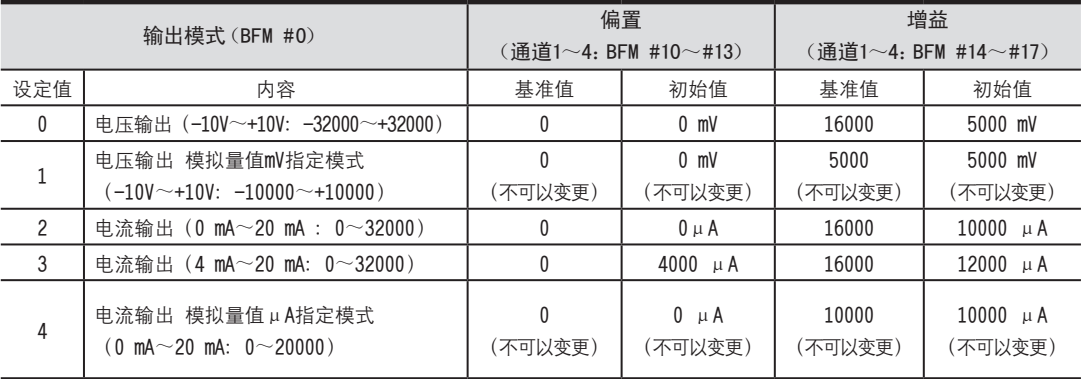

#### 2.关于偏置数据、增益数据的变更

通过设定偏置数据、增益数据,可以改变输出特性。 各通道都可以设定偏置、增益数据; 电压输出时以mV为单位写入, 电流输出时以µA为单位写入。 此外,改变偏置数据、增益数据时,需要将偏置、增益设定值写入指令(BFM #9)置ON。 设定范围请在下表的范围内执行。

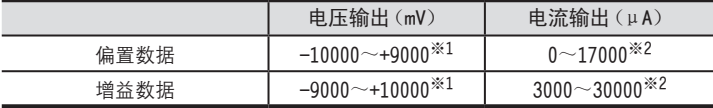

※1. 偏置·增益值必须满足以下关系。

1000≤增益值 – 偏置值≤10000 ※2. 偏置·增益值必须满足以下关系。

3000≤增益值-偏置值≤30000

#### 3.偏置数据、增益数据变更时的注意事项

•使用模拟量值指定模式(设定模式1、4时)时,不可以改变偏置、增益。但是,设定为输出模式0、2时,通过设 定以下偏置数据、增益数据, 可以变为与输出模式1、4相同的特性。

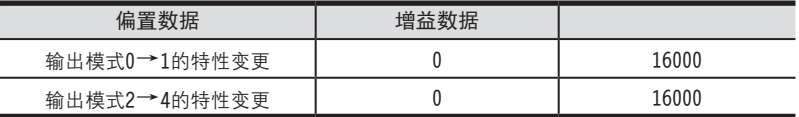

·需要在BFM #9的设定值写入指令执行之前, 设定偏置数据、增益数据。

• 即使改变输出特性, 分辨率也不会提高。

•如果改变输出模式指定(BFM #0)的值,则可以自动写入各输出模式的偏置数据、增益数据的初始值。

•即使改变输出特性,实际的输出有效范围仍为:电压输出时-10V~+10V,电流输出时0mA~20mA。

→ 输出特性变更方法的详细内容, 参考7章

#### 5.4.7 [BFM #19] 设定变更禁止

设定范围: K3030或者K3030以外 初始值(出厂时):K3030 数值的处理:10进制(K)

禁止对下列缓冲存储区进行设定。

(请注意, 英文是每个BFM都换行的)

- BFM #0 (输出模式的指定)、BFM #5 (可编程控制器STOP时的输出设定)、
- BFM #9 (偏置、增益设定值的写入指令)、
- BFM #10~#13 (偏置数据)、
- BFM #14~#17 (增益数据)、BFM #20 (功能初始化)、
- BFM #32~#35(可编程控制器STOP时的输出数据)、BFM #38(上下限值功能设定)、
- BFM #41~#48(上下限值前能的下限值、上限值)、BFM #50(根据负载电阻设定修正内容)、
- BFM #51~#54(负载电阻值)、BFM #60(状态自动传送功能的设定)、
- BFM #61 (指定出错状态自动传送的目标数据客存器)、
- BFM #62 (指定上下限值功能状态自动传送的目标数据寄存器)、
- BFM #63 (指定断线检测状态自动传送的目标数据寄存器)

在设定变更禁止 (BFM #19) 中设定下列数值。

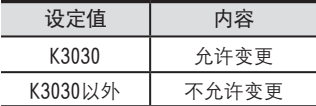

#### 1.进行设定变更禁止的设定时的注意事项

•改变设定值时, 输出停止; 输出状态 (BFM #6) 中自动写入H0000。 写入结束后, 输出状态 (BFM #6) 自动变为H1111, 并恢复输出。

#### 2.EEPROM写入时的注意事项

如果向BFM #0、#5、#10∼#17、#19、#32∼#35、#50∼#54以及#60∼#63中写入设定值,则是执行向FX3U-4DA内的 EEPROM写入数据。

在向这些BFM中写入设定值后,请不要马上切断电源。

EEPROM的允许写入次数在1万次以下,所以请不要编写象每个运算周期或者高频率地向这些BFM写入数据这样的程序。

5 缓冲存储区(BFM)

5.4 缓冲存储区的详细内容

# 5.4.8 [BFM #20] 初始化功能(工厂出厂时的设定) <sup>A</sup>通用事项

设定范围: K0或者K1 初始值:K0 数值的处理:10进制(K)

BFM #20为K1时,所有功能 (BFM #0~#3098) 都被初始化,并恢复到工厂出厂状态。 BFM #20为K0、1以外时,无效。(设定值不变化,不被初始化)

#### 1.初始化功能的注意事项

- 初始化执行时, 输出停止; 输出状态 (BFM #6) 中自动写入H0000。 初始化结束后, 输出状态 (BFM #6) 自动变为H1111, 并恢复输出。
- 初始化处理需要约5秒钟。在此期间, 请不要对缓冲存储区进行设定(写入)。
- 设定变更禁止 (BFM #19) 的设定优先。
- 初始化结束后, BFM #20的值自动变为K0。

#### 5.4.9 [BFM #28] 断线检测状态[仅电流输出模式]

初始值:H0000 数值的处理:16进制(H)

如果检测到断线, 那么各通道相应的位就置ON。

1.BFM #28的位的分配

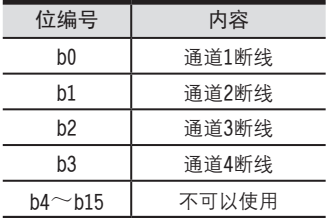

2.使用断线检测状态时的注意事项

- · b0~b3中的任意一位为ON, 则出错状态 (BFM #29) 的b11就为ON。
- ·只有输出模式 (BFM #0) 为电流输出模式 (模式2~4) 时, 断线检测状态才有效。除此以外的模式时, BFM #28的 相关位都固定为OFF。

3.断线检测状态自动传送功能(BFM #60 b2)

对于用断线检测状态的自动传送目标数据寄存器指定(BFM #63)功能指定的数据寄存器、可以向该数据寄存器传送 BFM #28的内容。

仅在检测出断线时, FX3U-4DA针对可编程控制器自动执行数据传送, 因此可编程控制器侧不需要读出用的程序, 从 而可以缩短可编程控制器的扫描时间。

→ 状态自动传送功能的详细内容, 参考5.4.18项

#### 5.4.10 [BFM #29] 出错状态

初始值(出厂时):H0000 数值的处理:16进制(H)

对BFM #29的各位分配出错信息。

1.BFM #29的位的分配

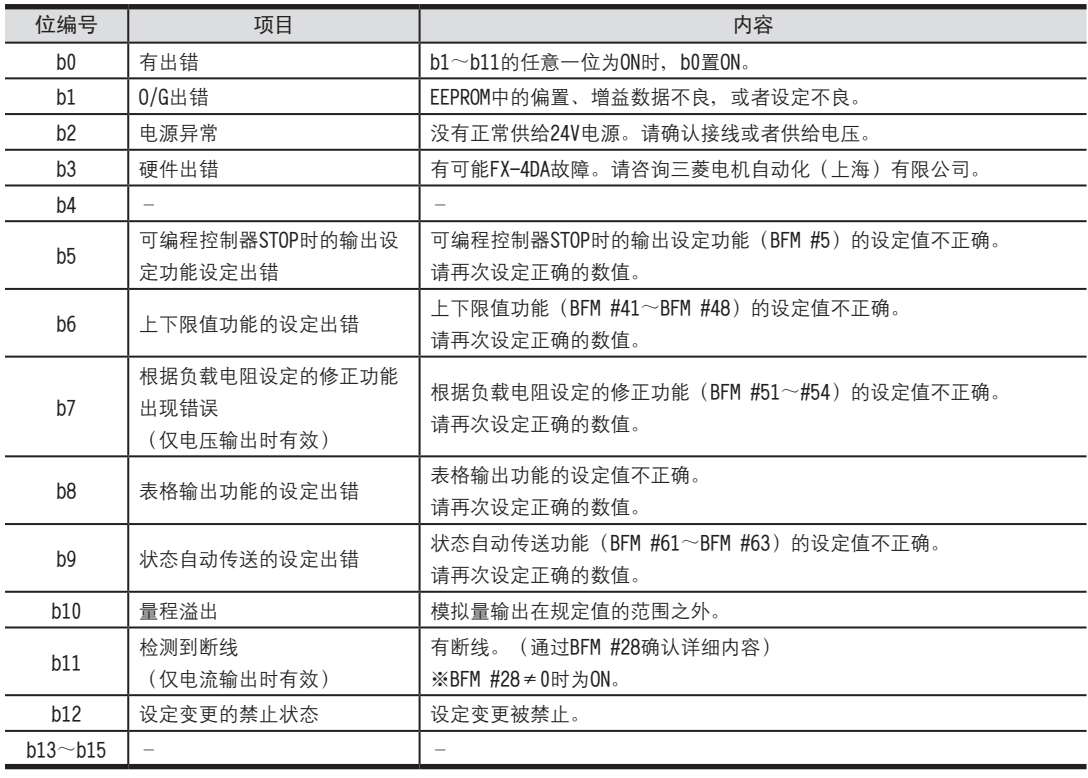

#### 2.出错状态的注意事项

导致出错的各种因素被排除后,出错位被清除。

#### 3.出错状态的自动传送功能(BFM #60 b0)

对于用出错状态的自动传送目标数据寄存器指定(BFM #61)功能指定的数据寄存器,可以向该数据寄存器传送BFM #29的内容。

仅在发生出错时, FX3U-4DA才针对可编程控制器自动执行数据传送, 因此可编程控制器侧不需要读出用的程序, 从 而可以缩短可编程控制器的扫描时间。

→ 状态自动传送功能的详细内容, 参考5.4.18项

5.4 缓冲存储区的详细内容 5 缓冲存储区(BFM)

5.4.11 [BFM #30]机型代码 <sup>A</sup>通用事项 初始值(出厂时):K3030 数值的处理:10进制(K)

#### 5.4.12 [BFM #32~#35] 可编程控制器STOP时的输出数据

初始值: K0

数值的处理:10进制(K)

在可编程控制器STOP时的输出数据(BFM #5)中设定的数值(HOOOO)〇=2时,可以设定可编程控制器STOP时 的输出数据。在下列缓冲存储区中对各通道设定数据。

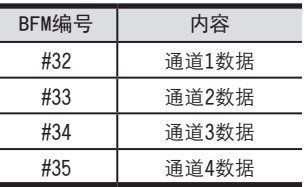

设定值范围因输出模式而异。

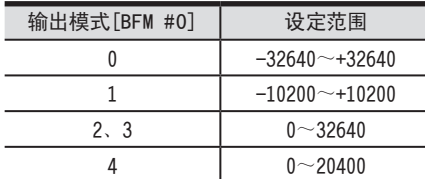

1.可编程控制器STOP时的输出数据使用时的注意事项

- 改变设定值时, 输出停止; 输出状态 (BFM #6) 中自动写入H0000。 写入结束后, 输出状态 (BFM #6) 自动变为H1111, 并恢复输出。
- 输出模式不同, 输出的模拟量值也各异。
- 设定值超出上述范围时, 出错状态 (BFM #29) 的b5为ON。
- 2.EEPROM写入时的注意事项

如果向BFM #0、#5、#10~#17、#19、#32~#35、#50~#54以及#60~#63中写入设定值, 则是执行向FX-4DA内的 EEPROM写入数据。

在向这些BFM中写入设定值后,请不要马上切断电源。

EEPROM的允许写入次数在1万次以下,所以请不要编写象每个运算周期或者高频率地向这些BFM写入数据这样的程序。

#### 5.4.13 [BFM #38] 上下限值功能设定

初始值: H0000

数值的处理:16进制(H)

输出数据(BFM #1~#4)低于下限值(BFM #41~#44),或者高于上限值(BFM #45~#48)时,上下限值功能状态 (BFM #39) 的相应位置ON。

通过向BFM #38写入4位16讲制数H○○○○、可以设定上下限值功能有效或者无效。

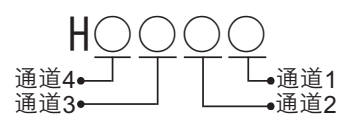

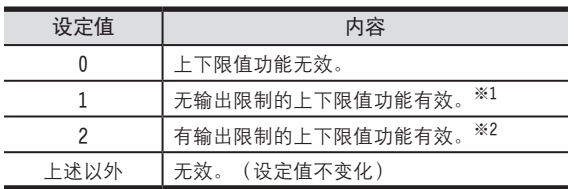

※1. 低于下限值 (BFM #41~#44) 时, 以及高于上限值 (BFM #45~#48) 时, 上下限值功能状态的相应位会置ON。

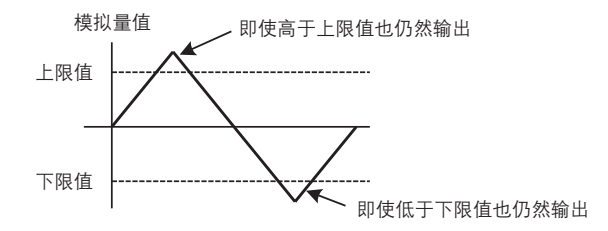

※2. 低于下限值 (BFM #41~#44) 时, 以及高于上限值 (BFM #45~#48) 时, 上下限值功能状态的相应位会置ON。 此时, 超出上限值的模拟量值以及低于下限值的模拟量值不被输出。

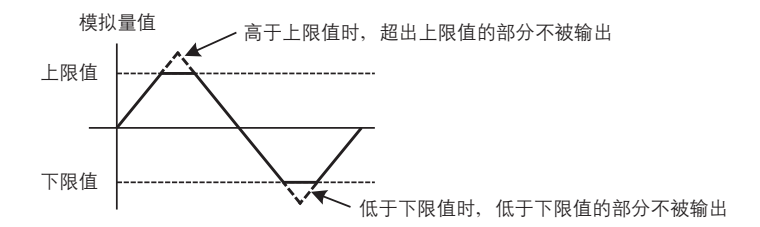

5.4 缓冲存储区的详细内容 5 缓冲存储区(BFM)

# 5.4.14 [BFM #39] 上下限值功能状态 <sup>A</sup>通用事项

初始值: H0000 数值的处理:16进制(H)

输出数据 (BFM #1~#4) 在下限值以及上限值 (BFM #41~#48) 的设定范围外时,各位会置ON。

#### 1.BFM #39的位的分配

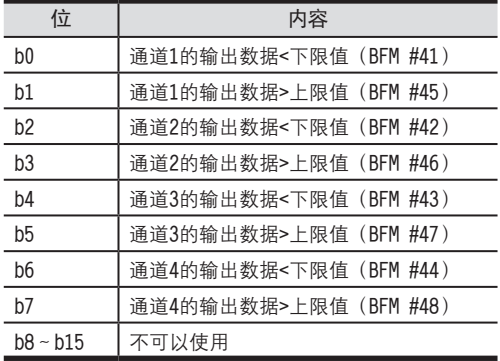

#### 2.上下限值功能状态使用时的注意事项

·输出数据即使回到上下限的设定范围内, 上下限值功能状态为ON的位仍然被保持。

- 可以通过以下方法, 执行上下限值功能状态的复位。
	- 使用上下限值功能状态的复位 (BFM #40) 来进行复位工作。
	- $-$  将由源OFF→ON。

#### 3.上下限值功能的自动传送功能(BFM #60 b1)

对于用上下限值功能的自动传送目标数据寄存器指定(BFM #62) 功能指定的数据寄存器, 可以向该数据寄存器传送 BFM #39的内容。

仅在发生出错时, FX3U-4DA才针对可编程控制器自动执行数据传送, 因此可编程控制器侧不需要读出用的程序, 从 而可以缩短可编程控制器的扫描时间。

→ 状态自动传送功能的详细内容, 参考5.4.18项

#### 5.4.15 [BFM #40]上下限值功能状态的复位

初始值:H0000 数值的处理:16进制(H)

通过将BFM #40的下列各位置ON. 可以复位各标志位。

1.BFM #40的位的分配

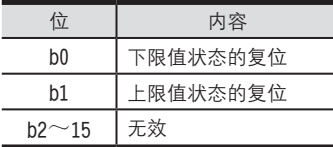

#### 2.复位执行后的动作

状态的复位结束后, BFM #40的各位自动变为OFF。

FX3U-4AD-ADP FX3U-4DA FX3U-4DA-ADP FX3U-4AD-PT -ADP FX3U-4AD-TC  $-40P-$ PID指令 FNC 88) CO<sub>RS</sub>-de-de-D LLI FX3U-4DA-ADP  $\frac{dN}{d}$  =  $\frac{dN}{d}$  $G_{T-4AD-TG}^{T-4AD-TG}$ H

FX3U-4AD FX3UC-4AD

B

#### 5.4.16 [BFM #41~#44]上下限值功能的下限值、[BFM #45~#48] 上限值

#### 初始值:参考下表

数值的处理:10进制(K)

对于通过BFM #38的设定, 使上下限值功能有效时, 使用的下限值以及上限值进行设定。设定范围因输出模式而异。

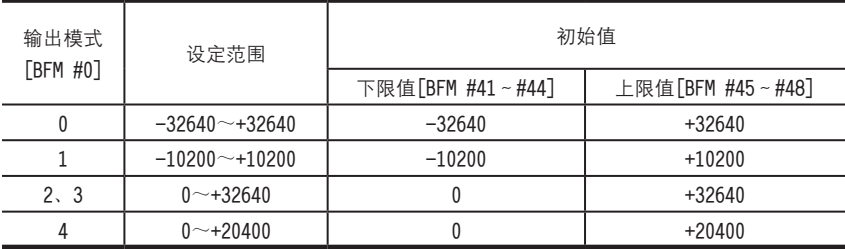

#### 1.上限值、下限值的设定范围以及初始值

2.上限值、下限值设定时的注意事项

设定值请不要变为下限值≥上限值。

下限值≥上限值时, 出错状态 (BFM #29) 的b6置ON。

#### 5.4.17 [BFM #50] 根据负载电阻设定输出修正功能(仅电压输出模式)、[BFM #51~#54]负载电阻值

初始值: BFM #50: H0000、BFM #51~54: K30000

数值的处理: BFM #50: 16进制 (H)、BFM #51~54: 10进制 (K)

 $\Gamma$ X3U-4DA在工厂出厂时,按照负载电阻为30kΩ进行了输出调整。当负载电阻为1kΩ时,针对满量程20V出现约-4.3%的输出偏差; 当负载电阻为1MΩ时, 针对满量程20V出现约+0.15%的输出偏差。通过输出修正功能设定  $(BFM#50)$ 、负载电阻值 (BFM#51~#54) 的设定, 在负载电阻小于30kΩ时 (1kΩ~30kΩ), 可以修正其输出特性 的偏差。

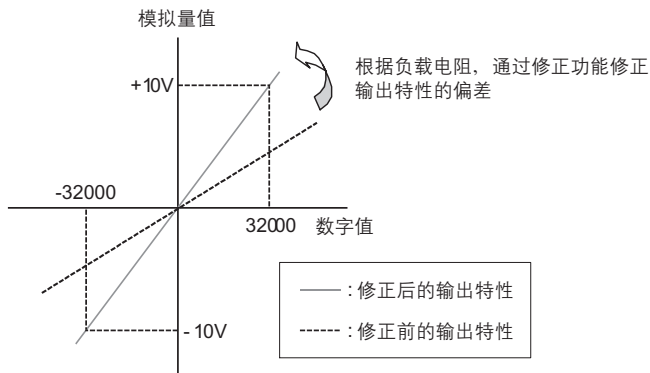

1.输出修正功能设定(BFM #50)的设定值

通过向输出修正功能设定(BFM #50)中写入4位16进制的数据H〇〇〇〇,可以将根据负载电阻进行的修正功能设定 为有效或者无效。

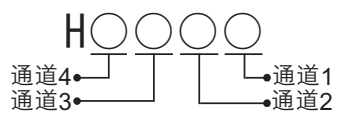

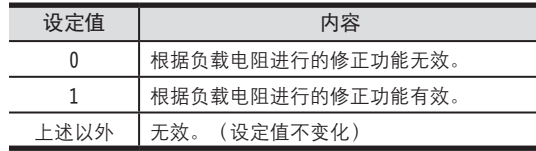

根据下列分配设定各通道的负载由阻值。

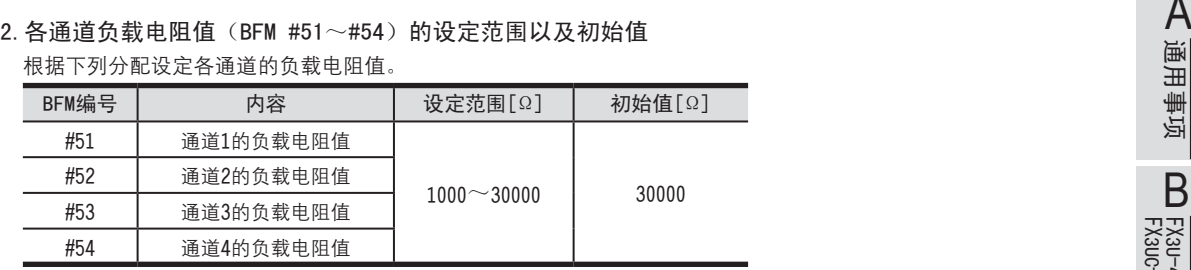

#### 3.根据负载电阻进行输出修正的功能被使用时的注意事项

- •改变设定值时, 输出停止; 输出状态 (BFM #6) 中自动写入H0000。 写入结束后, 输出状态 (BFM #6) 自动变为H1111, 并恢复输出。
- •仅在输出模式为电压输出模式(模式0、1时)时,本功能有效。
- $\cdot$  根据负载电阻进行的修正功能, 在负载电阻为1K~30K $\Omega$ 时有效。
- 设定值在上述设定范围以外时, 出错状态BFM #29的b7置ON。
- · 未使用本功能时的输出特性为负载电阻30kΩ时的特性。

#### 4.EEPROM写入时的注意事项

如果向BFM #0、#5、#10~#17、#19、#32~#35、#50~#54以及#60~#63中写入设定值,则是执行向FX3U-4DA内的 **EEPROM写入数据。** 

在向这些BFM中写入设定值后、请不要马上切断电源。

EEPROM的允许写入次数在1万次以下,所以请不要编写象每个运算周期或者高频率地向这些BFM写入数据这样的程序。

#### 5.4.18 [BFM #60]状态自动传送功能的设定

初始值:H0000 数值的处理:16进制(H)

BFM #60的b0~b2各位为ON时, 相应分配的功能 (下表) 就有效; 如果为OFF, 则无效。

#### 1.BFM #60的位的分配

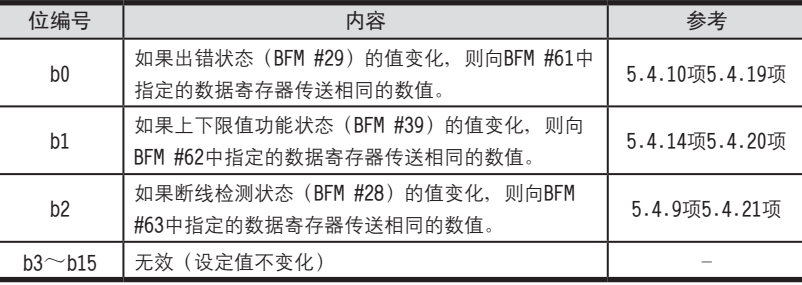

#### 2.状态自动传送功能设定时的注意事项

• 改变设定值时, 输出停止; 输出状态 (BFM #6) 中自动写入H0000。 写入结束后, 输出状态 (BFM #6) 自动变为H1111, 并恢复输出。

3.EEPROM写入时的注意事项

如果向BFM #0、#5、#10~#17、#19、#32~#35、#50~#54以及#60~#63中写入设定值, 则是执行向FX3U-4DA内的 EEPROM写入数据。

在向这些BFM中写入设定值后,请不要马上切断电源。

EEPROM的允许写入次数在1万次以下, 所以请不要编写象每个运算周期或者高频率地向这些BFM写入数据这样的程序。

FX3U-4AD FX3UC-4AD

B

#### 5.4.19 [BFM #61] 出错状态自动传送的目标数据寄存器指定

设定范围:0~7999 初始值(出厂时):K200 数值的处理:10进制(K)

将出错状态 (BFM #29) 的值, 传送到BFM #61中设定的数据寄存器中。

仅在发生出错时、FX3U-4DA针对可编程控制器自动执行数据传送、因此可编程控制器侧不需要读出用的程序、从而 可以缩短可编程控制器的扫描时间。

→ 关于出错状态 (BFM #29) 的详细内容, 参考5.4.12项

1. BFM #61=K200 (出厂时)时

向D200~D207的8个数据寄存器传送。

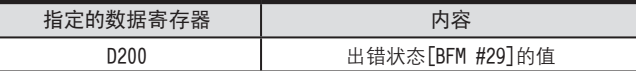

2.出错状态自动传送功能设定时的注意事项

- •请不要指定与其它自动传送功能相同的数据寄存器。
- 状态自动传送功能的设定 (BFM #60) 的b0为ON时, 该功能有效。
- •设定值在上述设定范围外时, 出错状态BFM #29的b9置ON。
- BFM #61中设定的内容, 由EEPROM保持。

#### 3.EEPROM写入时的注意事项

如果向BFM #0、#5、#10~#17、#19、#32~#35、#50~#54以及#60~#63中写入设定值,则是执行向FX3U-4DA内的 FFPROM写入数据。

在向这些BFM中写入设定值后,请不要马上切断电源。

EEPROM的允许写入次数在1万次以下,所以请不要编写象每个运算周期或者高频率地向这些BFM写入数据这样的程序。

#### 5.4.20 [BFM #62] 上下限值功能状态自动传送的目标数据寄存器指定

设定范围:0~7999 初始值(出厂时):K201 数值的处理:10进制(K)

将上下限值功能状态 (BFM #39) 的值, 传送到BFM #62中设定的数据寄存器中。

仅在发生上下限值溢出时,FX3U-4DA针对可编程控制器自动执行数据传送,因此可编程控制器侧不需要读出用的程 序, 从而可以缩短可编程控制器的扫描时间。

 $\rightarrow$  关于上下限值功能状态(BFM #39)的详细内容,参考5.4.14项

#### 1. BFM #62=K201 (出厂时) 时

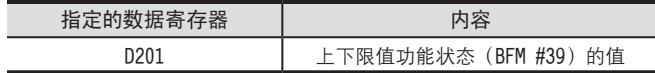

#### 2.上下限值功能状态的自动传送功能设定时的注意事项

- •请不要指定与其它的自动传送功能相同的数据寄存器。
- 状态自动传送功能的设定 (BFM #60) 的b1为ON时, 该功能有效。
- 设定值在上述设定范围外时, 出错状态BFM #29的b9置ON。
- · BFM #62中设定的内容, 由EEPROM保持。
- 3.EEPROM写入时的注意事项

如果向BFM #0、#5、#10~#17、#19、#32~#35、#50~#54以及#60~#63中写入设定值,则是执行向FX3U-4DA内的 EEPROM写入数据。

在向这些BFM中写入设定值后, 请不要马上切断电源。

EEPROM的允许写入次数在1万次以下,所以请不要编写象每个运算周期或者高频率地向这些BFM写入数据这样的程序。

#### 5 缓冲存储区(BFM)

5.4 缓冲存储区的详细内容

# 5.4.21 [BFM #63] 断线检测状态自动传送的目标数据寄存器指定 <sup>A</sup>通用事项

设定范围:0~7999 初始值(出厂时):K202 数值的处理:10进制(K)

将断线检测状态 (BFM #28) 的值, 传送到BFM #63中设定的数据寄存器中。

仅在检测到断线时, FX3U-4DA针对可编程控制器自动执行数据传送, 因此可编程控制器侧不需要读出用的程序, 从 而可以缩短可编程控制器的扫描时间。

 $\rightarrow$  关于断线检测状态(BFM #28)的详细内容,参考5.4.9项

1. BFM #63=K202 (出厂时)时

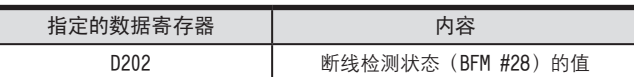

#### 2.断线检测状态的自动传送功能设定时的注意事项

- •请不要指定与其它的自动传送功能相同的数据寄存器。
- 状态自动传送功能的设定 (BFM #60) 的b2为ON时, 该功能有效。
- 设定值在上述设定范围外时, 出错状态BFM #29的b9置ON。
- BFM #63中设定的内容, 由EEPROM保持。

#### 3.EEPROM写入时的注意事项

如果向BFM #0、#5、#10~#17、#19、#32~#35、#50~#54以及#60~#63中写入设定值、则是执行向FX3u-4DA内的 **EEPROM写入数据。** 

在向这些BFM中写入设定值后,请不要马上切断电源。

EEPROM的允许写入次数在1万次以下,所以请不要编写象每个运算周期或者高频率地向这些BFM写入数据这样的程序。

#### 5.4.22 [BFM #80~#3098]表格输出功能

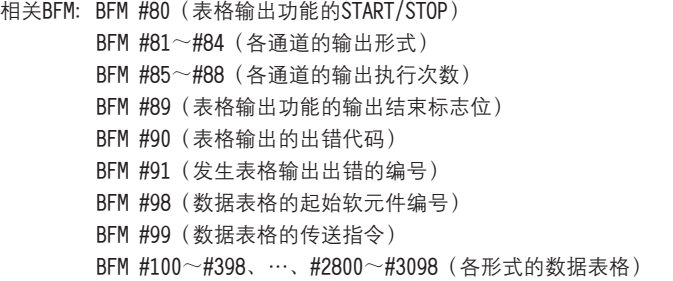

表格输出现能:预先浪定的输出形式以数据表格形式加以设定,然后根据该数据表格输出模拟量信号。

→ 关于表格输出功能的详细内容, 参考6章

# 6. 表格输出功能

本章就FX3U-4DA的表格输出功能进行了说明。

### 6.1 表格输出功能概要

#### 1.功能说明

预先将决定的输出形式以数据表格形式加以设定,然后根据该数据表格输出模拟量信号。

#### 2.表格输出功能的概要执行步骤

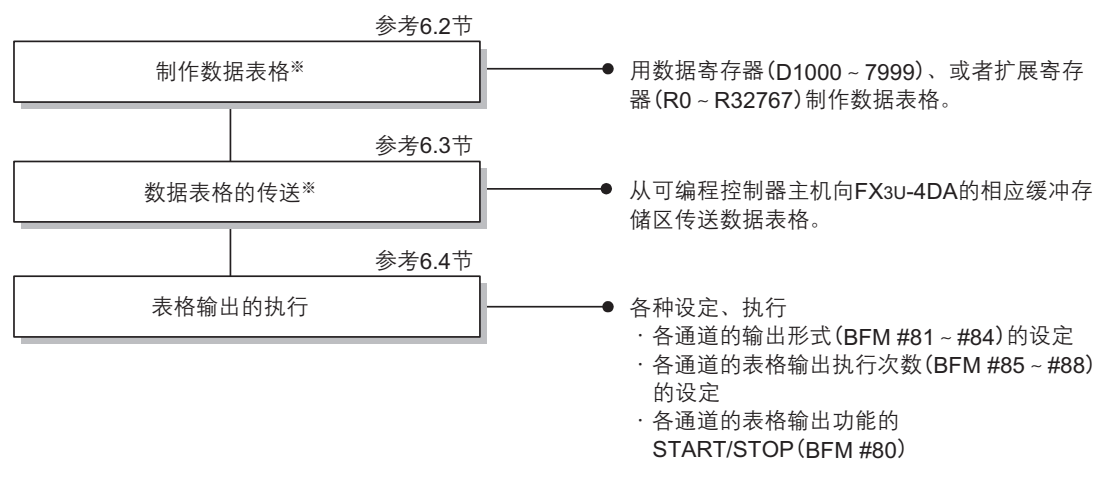

※ 可以用程序 (TO指令等) 直接向FX3U-4DA中写入数据表格。

6 表格输出功能

6.2 数据表格的制作

FX3U-4AD<br>FX3UC-4AD FX3UC-4AD

B

FX3U-4AD-ADP

CD<sub>r</sub>-dp-dp-dp-

FX3U-4DA

D

FX3U-4DA-ADP

EX30-4DA-ADP

FX3U-4AD-PT

FX3U-4AD-TC

PID指令

H

# 6.2 数据表格的制作 <sup>A</sup>通用事项

#### 1.数据表格的概要

在可编程控制器主机中制作的数据表格,其内容由以下部分构成。

- $\mathbb D$  形式的数目 $(1~10~\text{+}1~\text{+}1)$
- ② 各形式
	- 3 各形式的点数 (1~99点)
	- 4 各形式的终点输出后的状态
	- 5 各形式的点
		- ⑥ 各点的输出数据
		- ⑦ 各点的输出更新时间
		- ⑧ 各点的输出更新时间的单位、各点间的插补方法

#### 2.数据表格的制作

按照以下的构成方法,通过可编程控制器主机中的数据寄存器 (D1000~D7999)、或者扩展寄存器 (R0~R32767), 制作数据表格。

可以通讨制表软件制作数据表格、然后拷贝到GX Developer的软元件内存中,非常方便。

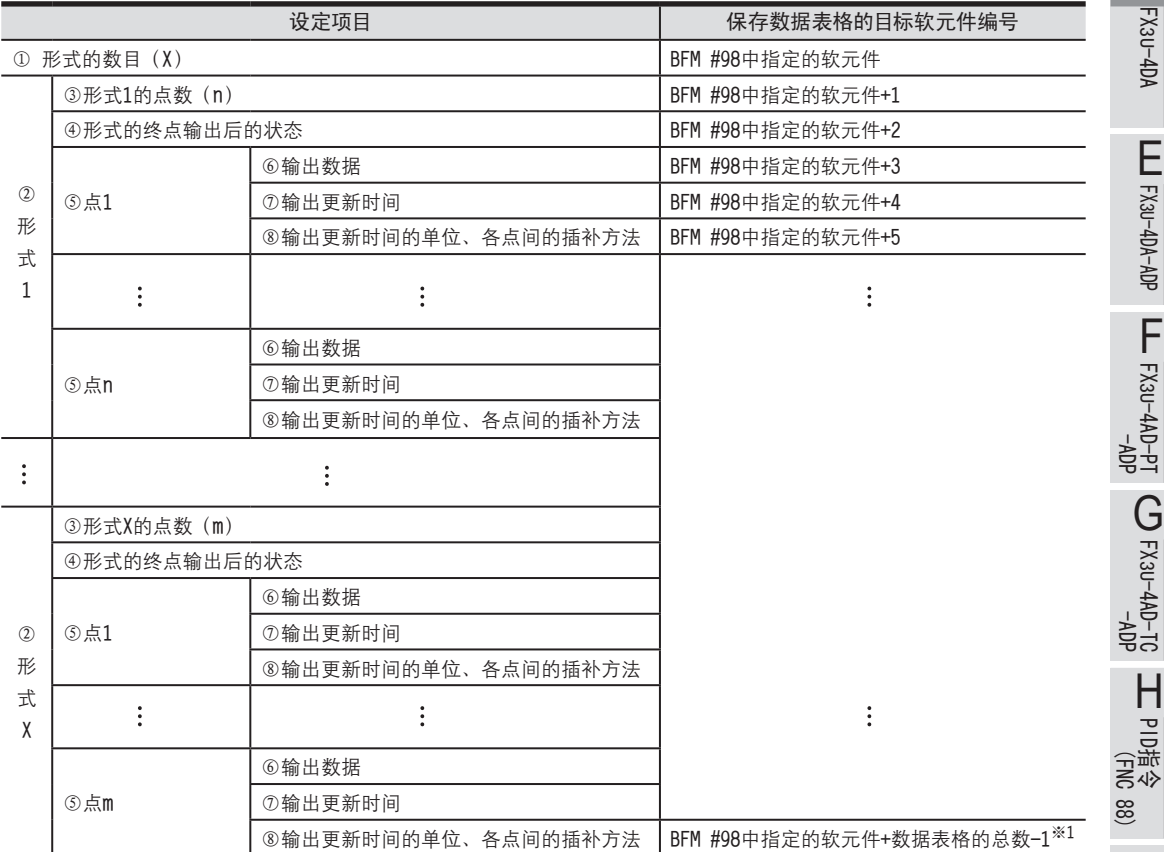

注) ※1的软元件编号不要超过D7999或者R32767。

关于数据表格(1)~8)的详细内容,参考下一页。

#### 3.数据表格的详细内容

①形式的数目(数据点数: 1点) 在数据表格的起始处(BFM #98中指定的软元件)保存形式的数目。 最多可以编写10种形式,形式数目的设定范围为1~10。 形式的数目在设定范围外时, 在表格输出出错代码BFM #90中保存K11、并在BFM #91中保存用于指定形式数目的软 元件编号, 且出错状态BFM #29的b8置ON。

②形式(数据点数: 5~299点)

将事先定好的一个输出流程定为形式。通过各点的组合来定义形式的内容。 在形式的数目后面,继续编写各形式数据,以构成数据表格。 最多可以编写10种形式。

③点数(数据点数: 1点)

在各形式的起始处, 保存该形式中使用的点数。 最多可以编写99点, 点数的设定范围为1~99。 点数在设定范围外时, 在表格输出出错代码BFM #90中保存出错代码, 并在BFM #91中保存发生表格输出出错的软 元件或者缓存的编号, 且出错状态BFM #29的b8置ON。

4形式的终点输出后的状态(数据点数: 1点)

形式终点输出后的状态可以设定为保持终点的输出,或者输出偏置值。 设定内容如下表所示。

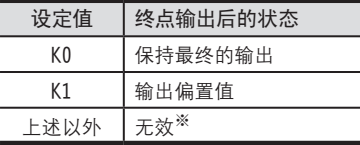

※ 在设定范围外设定时, 在表格输出出错代码BFM #90中保存出错代码, 并在BFM #91中保存发生表格输出出错的软元 件或者缓存的编号, 且出错状态BFM #29的b8置ON。

⑤点(数据点数: 3点)

将该时间的输出数据和由输出数据、输出更新时间、输出更新时间的单位、以及各点间的插补方法得到 表示该点的数据。

各形式的点数最多为99点。

⑥输出数据(数据点数: 1点)

与该点希望输出的模拟量信号相对应的数字值。 设定范围因输出模式、偏置/增益的设定而异。

⑦输出更新时间(数据点数: 1点)

到下一点为止的输出时间。第n点的输出更新时间是指第n点和 (n+1) 点之间的输出时间。 形式循环重复时, 终点的输出更新时间为终点和第1点之间的输出时间。 形式不循环重复时,无视终点的输出更新时间。 设定范围为1~32767。单位参考⑧。 在设定范围外设定时, 在表格输出出错代码BFM #90中保存出错代码, 并在BFM #91中保存发生表格输出出错的软 元件或者缓存的编号, 且出错状态BFM #29的b8置ON。

#### FX3U·FX3UC系列 用户手册[模拟量控制篇] FX3U-4DA (4通道模拟量输出)

### 6 表格输出功能

6.2 数据表格的制作

⑧输出更新时间的单位、各点间的插补方法(数据点数: 1点) 设定各点的输出更新时间的单位、各点间的插补方法。 第n点的输出更新时间的单位、各点间的插补方法是指第n点和第(n+1)点间的设定。 形式循环重复时, 是指终点和第1点之间的输出更新时间的单位、各点间的插补方法。 形式不循环重复时,无视终点的输出更新时间的单位、各点间的插补方法。 如下所示分配4位数的16进制H○○○○

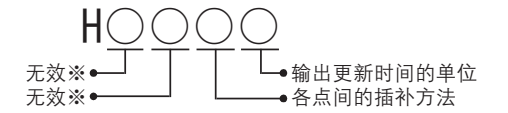

• 输出更新时间的单位的设定内容

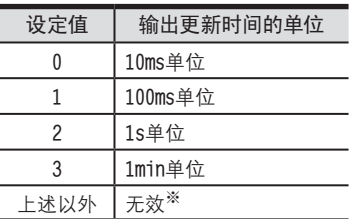

• 插补方法

各点间的输出是按每1ms做插补, 自动更新的。

| 设定值  | 插补方法                  |
|------|-----------------------|
| 0    | 无插补 (到下一点为止保持输出)      |
|      | 直线插补 (各点间进行直线插补)      |
| 2    | S字插补 (各点间按下图所示讲行S字插补) |
| 上述以外 | 无效 <sup>※</sup>       |

·S趼脣硃

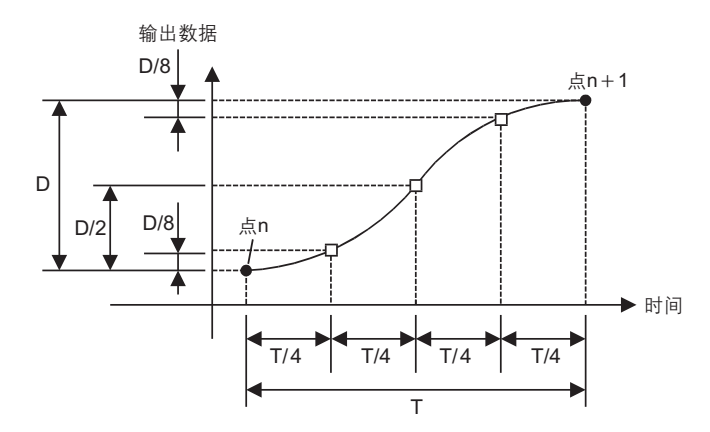

※在设定范围外设定时, 在表格输出出错代码BFM #90中保存出错代码, 并在BFM #91中保存发生表格输出出错的软元件 或者

# FX3U-4AD<br>FX3UC-4AD FX3UC-4AD FX3U-4AD-ADP FX3U-4DA FX3U-4DA-ADP FX3U-4AD-PT -ADP FX3U-4AD-TC  $-40P-$ PID指令 FNC 88) B C<br>
SHOP-AB-AB-D EX30-4DA-ADP  $\frac{404}{14-044-08}$  T  $G_{T-4AD-TC}^{T-4AD-TC}$ H A通用事项

#### 4.数据表格的制作范例

下表是从D5000开始, 制作形式数目为2的数据表格的示例。 形式1、2都是输出模式1。

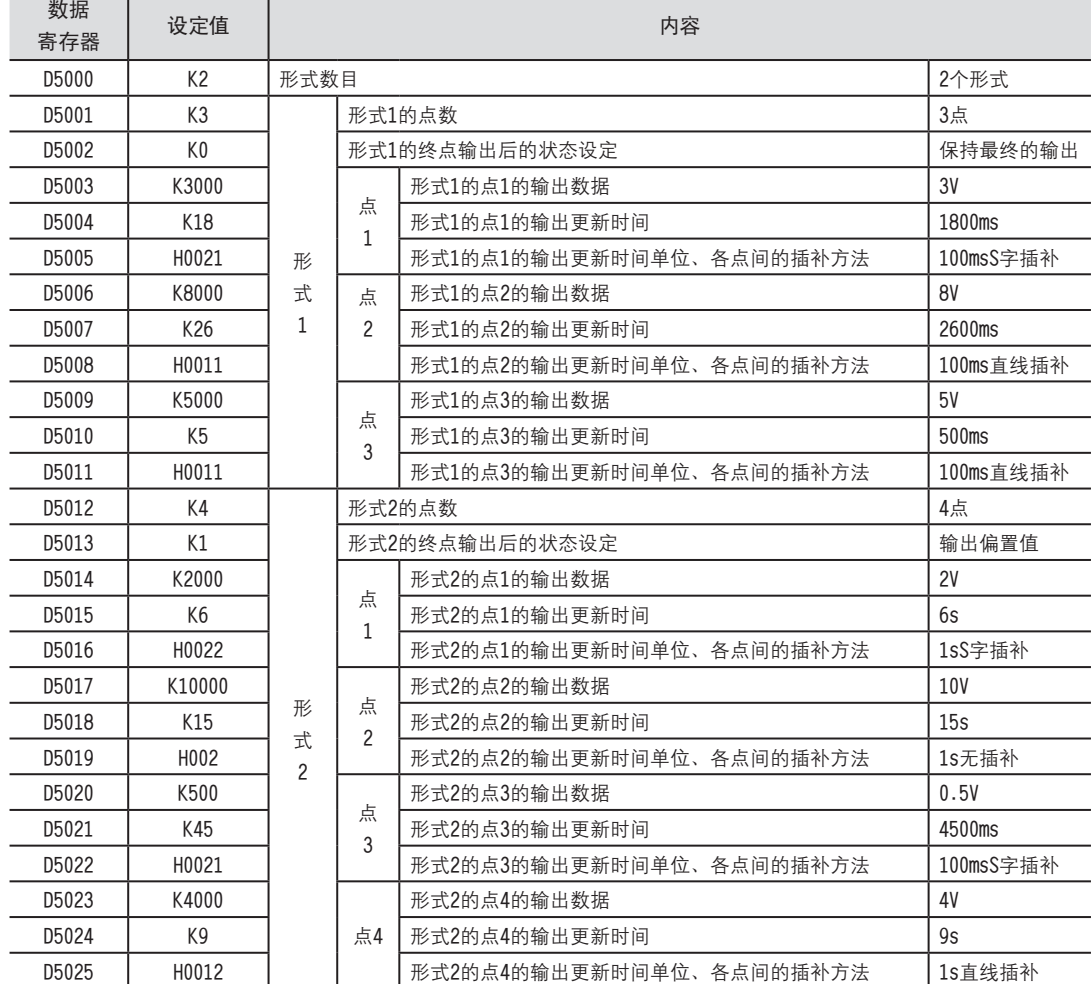

FX3U-4AD<br>FX3UC-4AD FX3UC-4AD

B

FX3U-4AD-ADP

CO<sub>RS</sub>-day-day-day

FX3U-4DA

D

FX3U-4DA-ADP

EX30-40A-ADR

FX3U-4AD-PT -ADP

 $\frac{404}{14-044-16}$ 

FX3U-4AD-TC

 $G_{T-00+0.87}^{40}$ 

PID指令 FNC 88)

H

 $-40P-$ 

如下表所示,进行预先定制的输出。(按照上一页中形式1所示的输出模式1的示例)

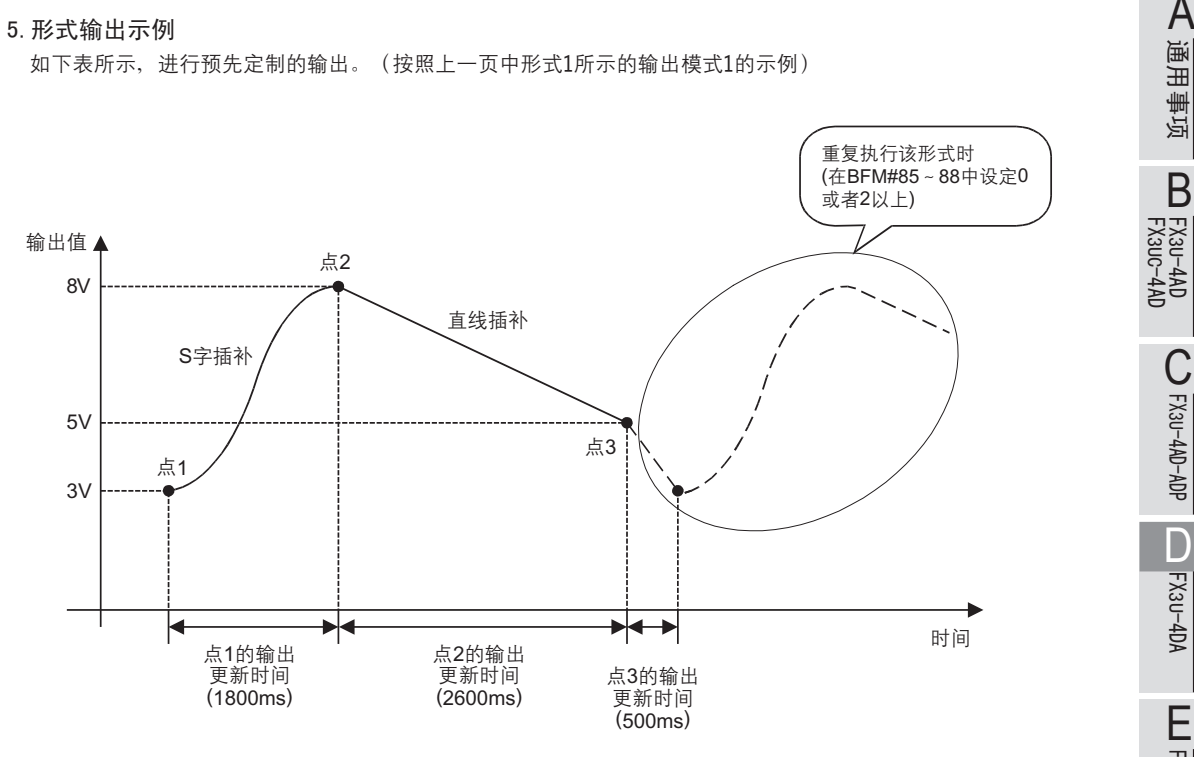

- 6.制作数据表格时的注意事项
	- •请连续使用可编程控制器主机中的数据寄存器或者扩展寄存器,制作数据表格。 (形式与形式之间、点与点之间,请连续地编写数据) 如果中间空开的话, 不能向FX3U-4DA的缓冲存储区中正常地传送数据。

→ 关于数据表格的出错的详细内容,参考6.5项

#### 6.3 向数据表格的缓冲存储区传送的方法

将用可编程控制器主机中的数据寄存器 (D1000~D7999)、或者扩展寄存器 (R0~R32767) 制作的表格, 传送到 FX3U-4DA的缓冲存储区中。

传送步骤如下所示。

1.指定要传送的数据表格的起始软元件编号(BFM #98、初始值:K1000)

在BFM #98中指定数据表格的起始软元件的编号。

设定范围因寄存器的种类而异,数据寄存器(D1000~D7999)时,为K1000~K7994(因为至少占用6点),扩展寄存 器 (R0 ~ R32767) 时, 为K0~K32762 (因为至少占用6点)。

例) 从D1000开始设定数据表格时, 在BFM #98中设定K1000。

在设定范围外设定时, 在表格输出出错代码BFM #90中保存出错代码K21, 并在BFM #91中保存发生表格输出出错的缓 存编号K98、且出错状态BFM #29的b8置ON。

2.启动数据表格的传送(BFM #99、初始值:H0000)

使用数据表格的传送指令(BFM #99), 从可编程控制器的主机, 向FX3U-4DA传送数据表格。

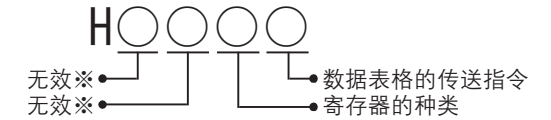

• 数据表格的传送指令

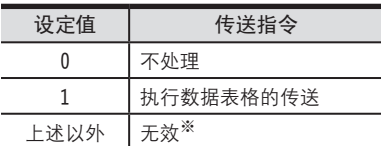

· 寄存器的种类

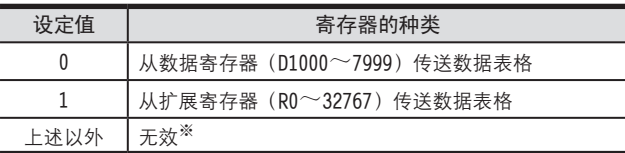

※在设定范围外设定时, 在表格输出出错代码BFM #90中保存出错代码, 并在BFM #91中保存发生表格输出出错的缓存编号 K99. 且出错状态BFM #29的b8置ON。

例)数据表格的起始软元件编号(BFM #98)为K1000、数据表格的传送指令(BFM #99)中写入H0001时,从数据寄 存器D1000开始传送数据表格。

传送的数据表格被保存在下列缓冲存储区中。

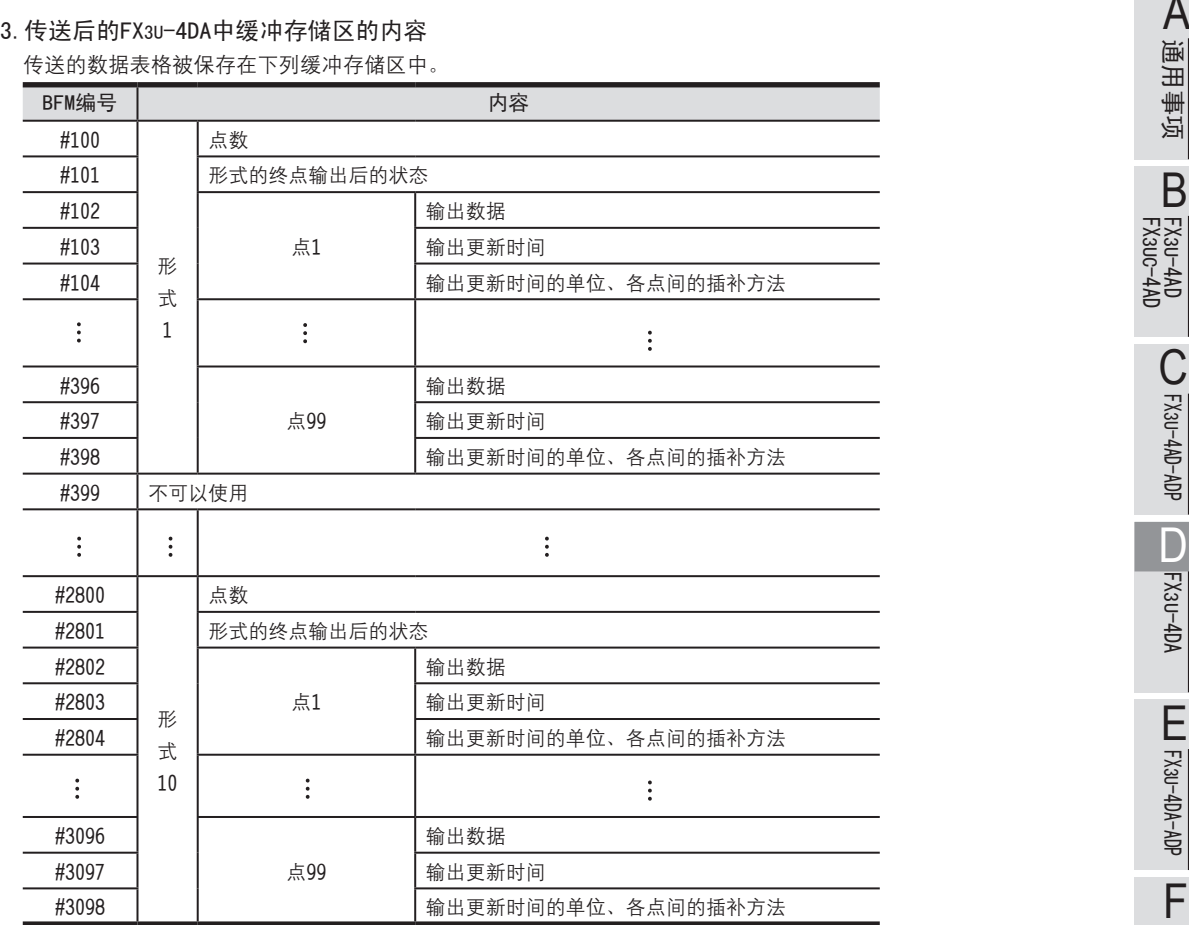

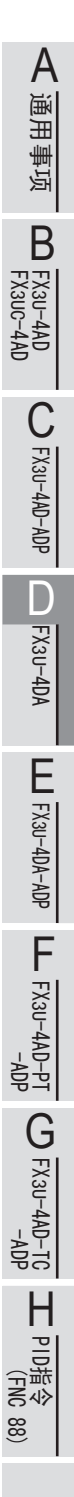

#### 4.数据表格的传送示例

在BFM #98中写入K5000, BFM #99中写入H0001, 对从D5000开始编写的左下表所示的数据表格进行传送时, 如右下表 所示, 将数据传送到FX3U-4DA的缓冲存储区中。

传送到

可编程控制器主机

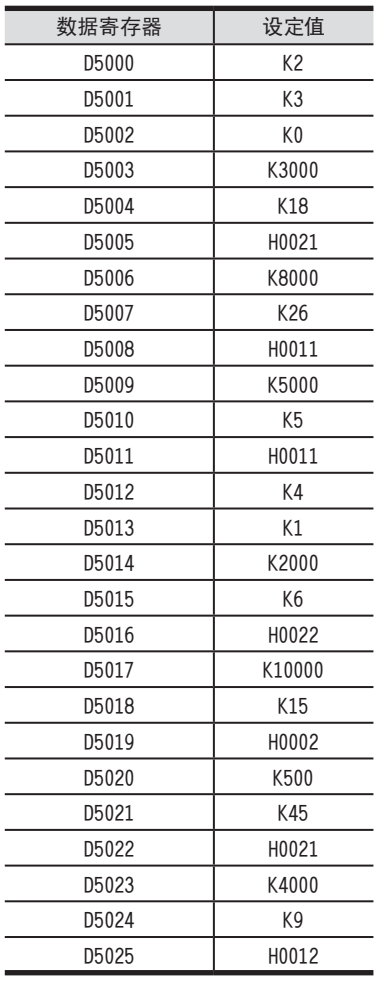

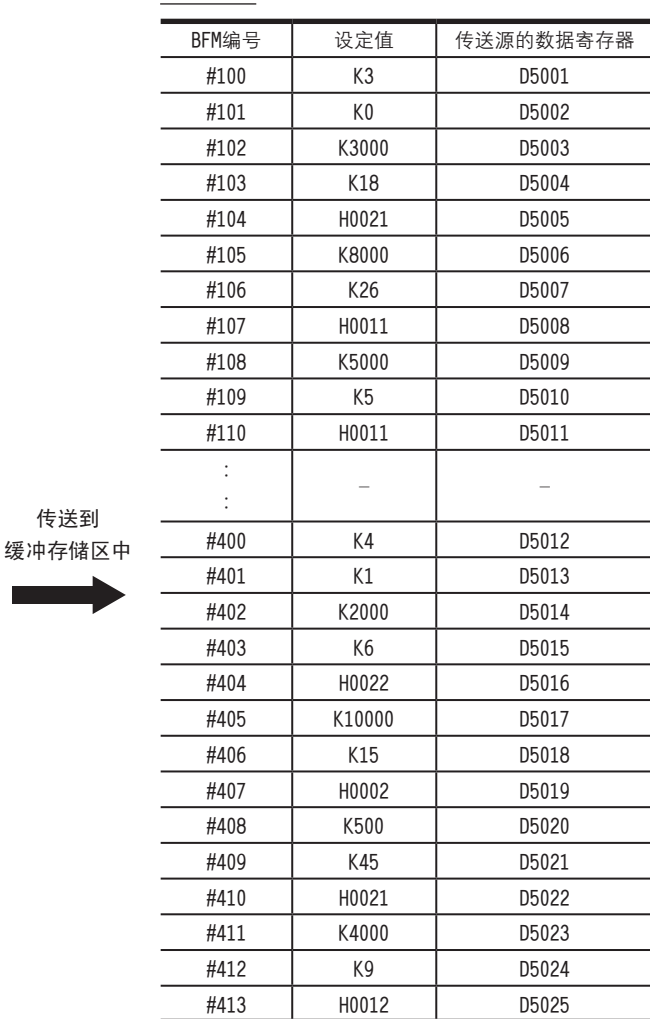

FX3U-4AD FX3UC-4AD

B

FX3U-4AD-ADP

CO<sub>RS</sub>-de-de-

FX3U-4DA

D

FX3U-4DA-ADP

EX3U-ADA-ADA-ADP

FX3U-4AD-PT -ADP

 $\frac{404}{14-044-16}$ 

FX3U-4AD-TC

 $G_{FX30-4AD-TC}^{TQ}$ 

PID指令 FNC 88)

H

 $-40P-$ 

6.3 向数据表格的缓冲存储区传送的方法

- 在表格输出过程中, 不能启动数据表格的传送。
- •形式数目不被传送到FX3U-4DA的缓冲存储区中。
- 5. 数据表格传送时的注意事项<br>• 在表格输出过程中,不能启动数据表格的传送。<br>• 形式数目不被传送到FX3U<del>-</del>4DA的缓冲存储区中。<br>• 传送的数据表格被保存在FX3U<del>-</del>4DA的缓冲存储区中。FX3U<del>-</del>4DA的电源断电后,其内部保存的数据表格会消失,因 **与** 此再次上电后, 务必执行数据表格的传送。
	- ·传送结束后, BFM #99的内容自动变为H0000。此外, 当发生出错而中止传送时, BFM #99也会自动变为H0000, 因 此 BFM #99变为H0000时, 请检查出错标志位。

→ 关于与表格输出相关的出错的详细内容, 参考6.5节

- 在数据表格的传送过程中发生出错时, 出错发生前的数据被传送, 而其后的数据不被传送。
- 也可以不使用数据表格的传送指令(BFM #99), 而直接向缓冲存储区写入数据表格。 此时, 在通过表格输出的启动/停止 (BFM #80) 来输出表格之前, 不能判断数据表格的正确性。 如果输出了含有错误设定的数据表格、那么到正确的数据为止、都能正常输出;但是、一旦输出了错误的数据、 则发生出错,并保持此前的正常输出。
- 对于数据表格的传送指令 (BFM #99), 请用脉冲执行型指令
- 执行数据表格的传送时, 扫描时间会最多增加约10ms。
- 关于数据表格的传送时间, 请参考下列公式。

**換冞奀潔ˊ**(**禸鏡奀潔**)**℅ ℅**(FX3U-4DA**腔蟀諉怢杅**) **換冞奀潔ˊ**(**禸鏡奀潔**)**℅ ℅**(FX3U-4DA**腔蟀諉怢杅**) 64 64 数据表格的点数 <sup>3\*</sup>

※ 尾数讲位

瞰ㄘ

- ·扫描时间: 50ms (包括了因数据表格的传送, 而增加的扫描时间部分)
- 传送的数据表格数: 2991点 (形式数目: 10、各形式的点数: 99时)
- ·FX3U-4DA的连接台数: 8台

接送时
$$
\text{e} = (50\,\text{ms}) \times \left(\frac{2991}{64}\right) \times (8\,\text{\AA})
$$
  
= 18800ms

#### 6.4 表格输出功能的执行方法

通过设定各通道的输出形式 (BFM #81~#84)、各通道的输出执行次数 (BFM #85~#88), 然后将表格输出功能的 启动/停止 (BFM #80) 置ON, 可以执行各通道的表格输出功能。

- 1.各通道的输出形式的设定(BFM #81~#84、初始值:K1) 在BFM #81~#84中, 设定各通道希望输出的输出形式。 在执行表格输出的过程中,可以改变输出形式。 BFM #81~#84的设定范围: 1~10 在设定范围外设定时, 在表格输出出错代码BFM #90中保存出错代码K31, 并在BFM #91中保存发生表格输出出错的缓 存编号 (K81~K84), 且出错状态BFM #29的b8置ON。
- 2.各通道的表格输出执行次数的设定(BFM #85~#88、初始值:K0) 在BFM #85~#88中, 设定各通道的表格输出执行次数。 在执行表格输出的过程中,可以改变输出执行次数。 BFM #85~#88的设定范围: 0~32767 设定为0时, 在用BFM #80停止表格输出之前, 重复执行表格输出。 在设定范围外设定时,在表格输出出错代码BFM #90中保存出错代码K32、并在BFM #91中保存发生表格输出出错的缓 存编号 (K85~K88), 且出错状态BFM #29的b8置ON。
- 3. 表格输出的启动/停止 (BFM #80、初始值: H0000)

根据下述内容设定BFM #80, 从而启动/停止表格输出。

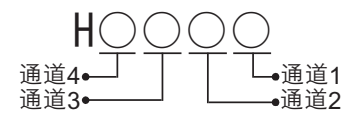

| 设定值  | 内容                                         |
|------|--------------------------------------------|
|      | 停止各通道的表格输出功能。                              |
|      | 启动各通道的表格输出功能。<br>在最终执行次数的终点输出后, 自<br>动写入0。 |
| 上述以外 | ☀<br>无效                                    |

<sup>※</sup> 在设定范围外设定时、在表格输出出错代码BFM #90中保存出错代码K33、并在BFM #91中保存发生表格输出出错的缓存 编号K80, 且出错状态BFM #29的b8置ON。

#### 6.4 表格输出功能的执行方法 6 表格输出功能

- 4. **表格输出时的注意事项**<br>• BFM #99(数据表格的传送指令)为H0000以外的数值时,不能启动表格输出功能。<br>• 因为数据表格的传送而发生出错时,请正确设定数据表格后,再启动表格输出。<br>• 表格输出的结束标志位BFM #89为ON时,不能启动新的表格输出。 · BFM #99 (数据表格的传送指令) 为H0000以外的数值时, 不能启动表格输出功能。
	- •因为数据表格的传送而发生出错时,请正确设定数据表格后,再启动表格输出。
	- 表格输出的结束标志位BFM #89为ON时, 不能启动新的表格输出。
	- •只有在可编程控制器运行时, 表格输出功能有效。
	- •只要有1个通道在进行表格输出 (BFM #80为H0000以外的数值), 此时即使改变BFM #0、#9~#17、#19、#20、 #32~#35、#38、#41~#48、#50~#54以及#60~#63,仍然无效。
	- ·可以如下所示,中途改变输出形式。(表格输出结束标志位BFM #89为ON时,无效)

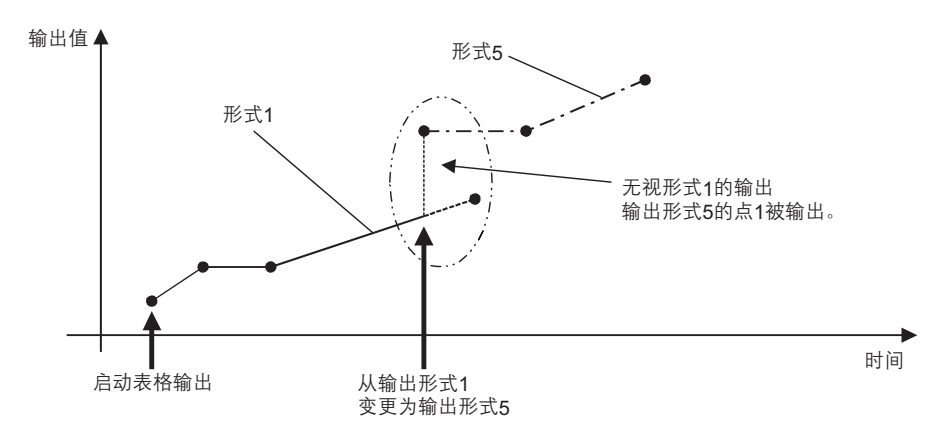

5.表格输出结束标志位的确认(BFM #89、初始值:H0000) 通过BFM #89的数值, 可以确认各通道的表格输出是否已经结束。 形式的最终执行次数的终点被输出后,表格输出结束标志位会置ON。 当表格输出(BFM #80)设定为停止后,表格输出结束标志位变为OFF。

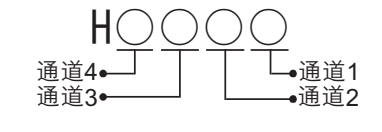

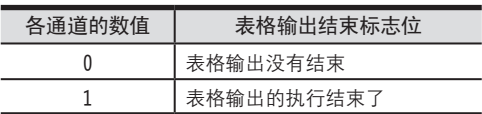

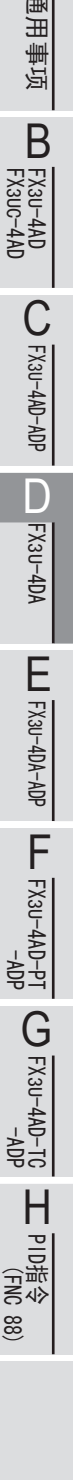

### 6.5 表格输出出错的详细内容

发生与表格输出功能相关的出错时, 在BFM #90中保存出错代码, 在BFM #91中保存发生出错的软元件编号或者缓冲 存储区的编号。

#### 1.出错代码表以及出错编号的内容

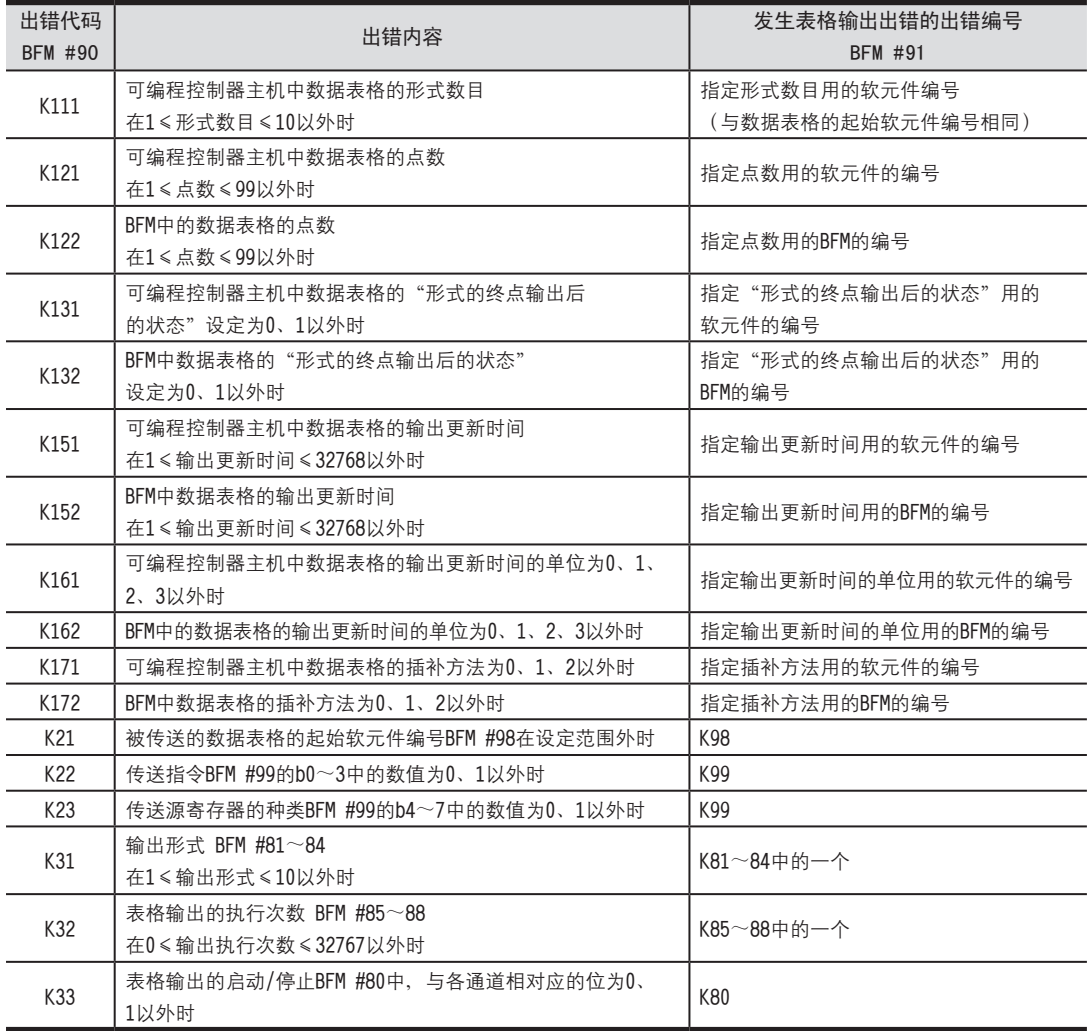

2. **表格输出出错的注意点**<br>- 与数据表格有关的出错<br>可编程控制器主机中的数据表格有错误时,在传送到FX3∪−4DA的缓冲存储区的过程中,会发现错误。此时的出错代 <br>码(BFM #90)为K1□1、并在出错发生场所(BFM #91)中写入软元件编号。 •与数据表格有关的出错 可编程控制器主机中的数据表格有错误时,在传送到FX3U-4DA的缓冲存储区的过程中,会发现错误。此时的出错代 码 (BFM #90) 为K1□1, 并在出错发生场所 (BFM #91) 中写入软元件编号。 数据表格被传送后, 直接改写BFM等。而数据表格中有错误, 使用该数据输出表格时, 会发现数据表格的错误。此 时的出错代码 (BFM #90) 为K1□2、并在出错发生场所 (BFM #91) 中写入BFM编号。 • 数据表格传送中出现的错误

在数据表格传送过程中、即使BFM #80(表格输出功能的启动/停止)中的值是在设定范围外、也不发生出错(出 错代码K31~K33)。数据表格传送后发生出错。

• 表格输出中出现的错误 在表格输出过程中发生出错(出错代码K122~K172、K31~K33)时,表格的输出被中止,模拟量输出值保持之前 的数值。 在表格输出过程中, 即使出现量程溢出, 也不停止表格输出。但是在输出值量程溢出期间, 出错状态BFM #29的 b0 (量程溢出) 置ON。

· 表格输出出错 (BFM #90)、 发生表格输出出错的编号 (BFM #91) 不被保持。 在执行下一个数据表格的传送指令 或者启动表格输出时, 被清除。

FX3U-4AD FX3UC-4AD FX3U-4AD-ADP FX3U-4DA FX3U-4DA-ADP FX3U-4AD-PT -ADP FX3U-4AD-TC  $-40P-$ PID指令 FNC 88) B CO<sub>RS</sub>-day-day-day D FX3U-40A-ADP HOA-<br>TA-0AP-USX<sub>7</sub>  $G_{T-0}^{T-4AD-TG}$ H

### 6.6 表格输出功能的使用用途示例

【表格输出功能的使用用途】

• 变频器的频率设定、伺服的速度控制等

1.变频器的频率设定

可以将模拟量信号(电压0~10V、电流4~20mA等)作为变频器的频率设定信号进行输入, 控制输出频率。 模拟量信号和输出信号的关系为如下所示的比例关系。

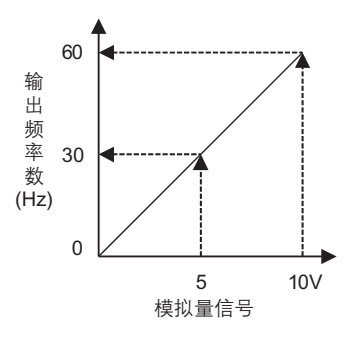

希望按照如下所示进行频率控制时,则可以采用这样的方法进行控制:对与频率成比例的模拟量信号使用表格输出 功能。

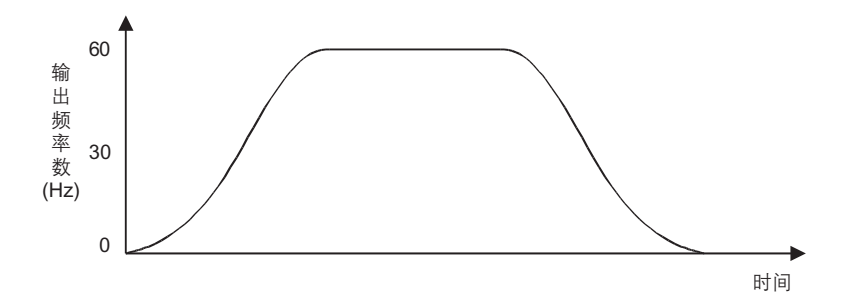

表格输出示例

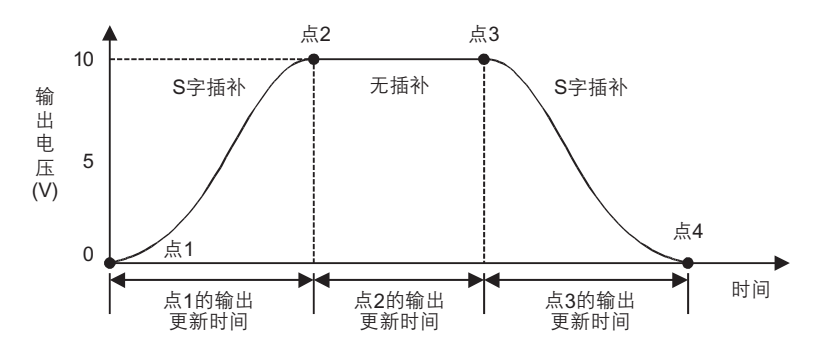

## 7. 输出特性的变更

FX3U-4DA在工厂出厂时就具有与各输出模式 (BFM #0) 相符的标准输出特性。 但是如果改变偏置数据 (BFM #10~#13)、增益数据 (BFM #14~#17), 则可以改变为各通道独有的输出特性。本 章就输出特性的变更方法做了说明。

### 7.1 输出特性的变更步骤

#### 解除设定变更的禁止 1

处于设定变更的禁止状态时, 请向BFM #19中写入K3030。 设定变更的禁止被解除。

## 2 决定输出模式 (BFM #0)

根据使用的通道和电压/电流的规格,决定与之相符的输出模式 (BFM #0)。

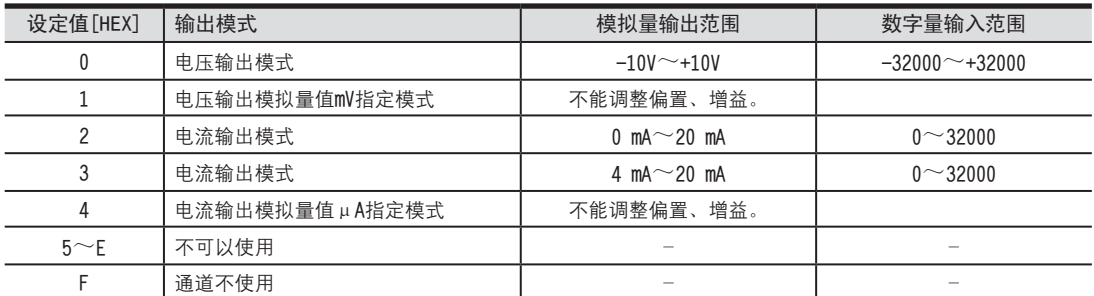

例) 设定通道1、通道2的输出模式为0, 通道3、通道4不使用。设定值: HFF00

设定时的注意事项

- 设定为1、4的通道,不能改变输出特性。
- •请设定与输出的模拟量信号相符合的输出模式。

FX3U-4AD<br>FX3UC-4AD FX3UC-4AD

B

A

通用事项

FX3U-4AD-ADP

C<br>
SHOP-AB-AB-

FX3U-4DA

D

决定变更的输出特性。 3

例) 用数字值0~32000输出电压 1~5V. 变为这样的输出特性。 输出模式: 0

出厂时的输出特性<br>出厂时的输出特性

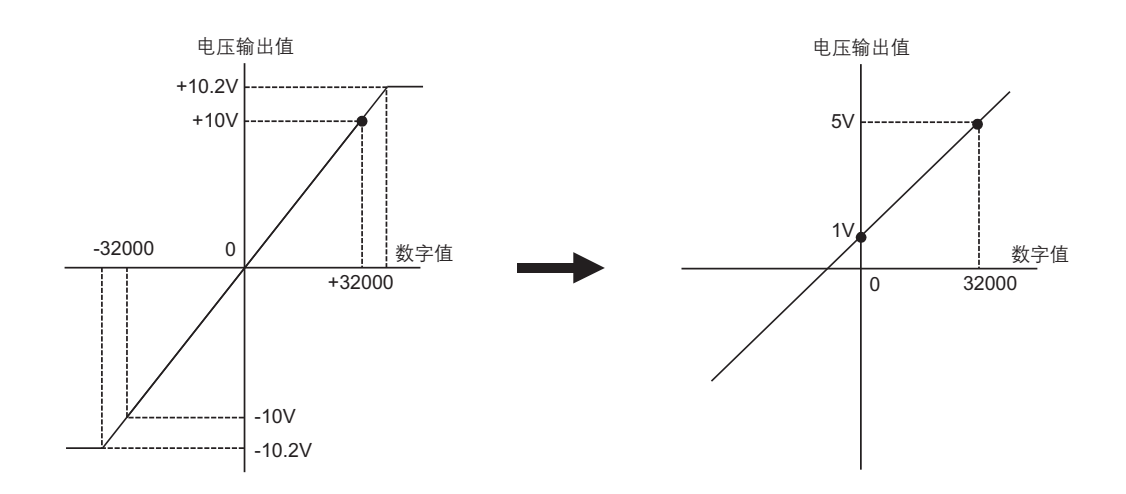

决定偏置数据。 4

决定数字值为0时的模拟量值。 在电压输出时, 以mV为单位设定模拟量值; 在电流输出时, 以µA为单位设定模拟量值。 例) 设定1V时为1000mV

→ 关于偏置数据的详细内容,参考5.4.6项

## 决定增益数据。 5

决定数字值为16000时的模拟量值。 在电压输出时, 以mV为单位设定模拟量值; 在电流输出时, 以µA为单位设定模拟量值。 例)设定3V时为3000mV  $(5-1) \div 2+1=3V(3000mV)$ 

→ 关于增益数据的详细内容,参考5.4.6项

FX3U-4AD<br>FX3UC-4AD FX3UC-4AD

B

A

通用事项

FX3U-4AD-ADP

CO<sub>RS</sub>-de-de-

FX3U-4DA

D

FX3U-4DA-ADP

EX30-4DA-ADP

FX3U-4AD-PT -ADP

 $\frac{dN}{d}$  =  $\frac{dN}{d}$ 

FX3U-4AD-TC

 $G_{\text{FA}}^{\text{H}}(A_{\text{B}}^{\text{H}})$ 

PID指令 FNC 88)

H

 $-40P-$ 

## $6$  编写顺控程序。

用顺控程序, 写入偏置数据 (BFM #10~#13)、增益数据 (BFM #14~#17), 将与输出特性写入 (BFM #9) 的各通 道相对应的位置ON, 通过以上方法可以改变输出特性。

改变通道1、通道2的输出特性的程序示例

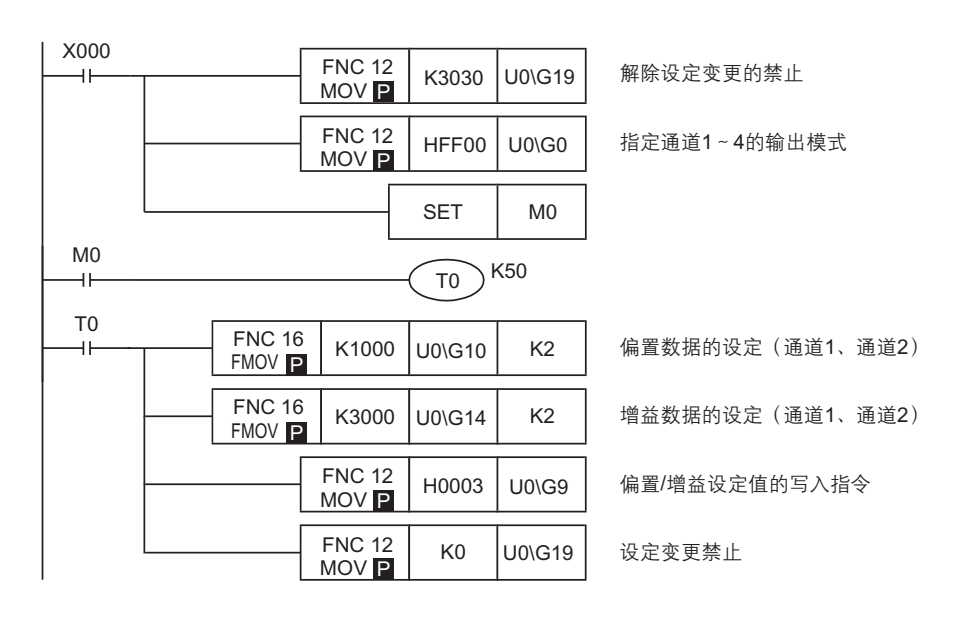

#### 传送顺控程序,执行输出特性的变更。 7

请传送顺控程序,运行可编程控制器。

运行可编程控制器, 输出特性写入指令 (X000) 为ON后, 写入偏置数据、增益数据。 偏置数据、增益数据被保存在FX3U-4DA的EEPROM中,所以写入后可以删除顺控程序。

#### 确认模拟量输出信号。 8

请确认是否输出了与设定的输出数据相对应的模拟量信号。

→ 模拟量信号没有被正确输出时,参考9章 故障排除

## 8. 实用程序示例

#### 8.1 模拟量输出动作用的程序示例(一般动作)

按照工厂出厂调整值处理输出特性,不使用状态信息等时,可以通过以下简单的程序运行。

#### 1.条件

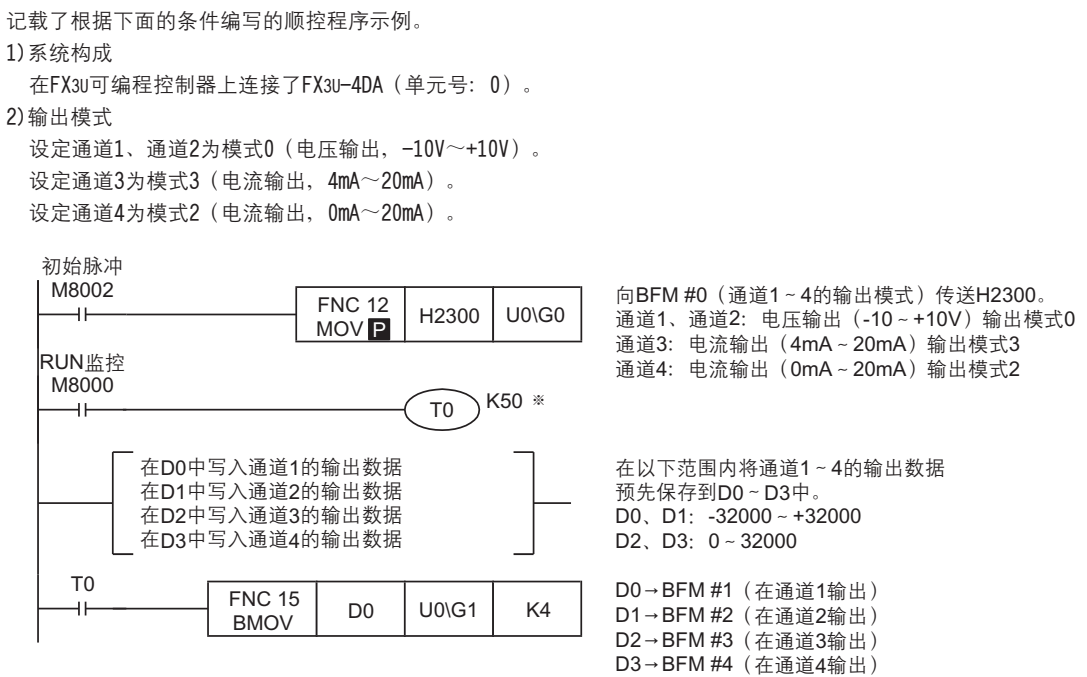

※ 请设计输出模式设定后,各设定的写入时间在5秒以上。但是,一旦指定了输出模式,是被停电保持的。此后如果使用 相同的输出模式, 则可以省略输出模式的指定以及T0 K50的等待时间。
FX3U-4AD<br>FX3UC-4AD FX3UC-4AD

B

FX3U-4AD-ADP

FX30-4AD-ADP

FX3U-4DA

D

FX3U-4DA-ADP

EX30-40A-ADR

FX3U-4AD-PT -ADP

 $\frac{404}{14-044-08}$  - To

FX3U-4AD-TC

 $\frac{404}{21-404}$  CO

PID指令 FNC 88)

H

 $-40P-$ 

8.2 使用便利功能的程序示例

8.2 使用便利功能的程序示例 <sup>A</sup>通用事项 说明了使用FX3U-4DA的断线检测功能(BFM #28)、上下限值功能(BFM #38~#48)、根据负载电阻设定的修正功能 (BFM #50~#54)、状态自动传送功能 (BFM #60~#63) 的实用程序。

### 1.条件

记载了根据下面的条件编写的顺控程序示例。

1)系统构成

在FX3U可编程控制器上连接了FX3U-4DA (单元号: 0)

2) 输出模式

设定通道1、通道2为模式0(电压输出,-10V~+10V)。

设定通道3、通道4为模式2 (电流输出, 0mA~20mA)。

3) 便利功能

使用断线检测功能、上下限值功能、根据负载电阻设定的修正功能、状态的自动传送功能。

4) 软元件的分配

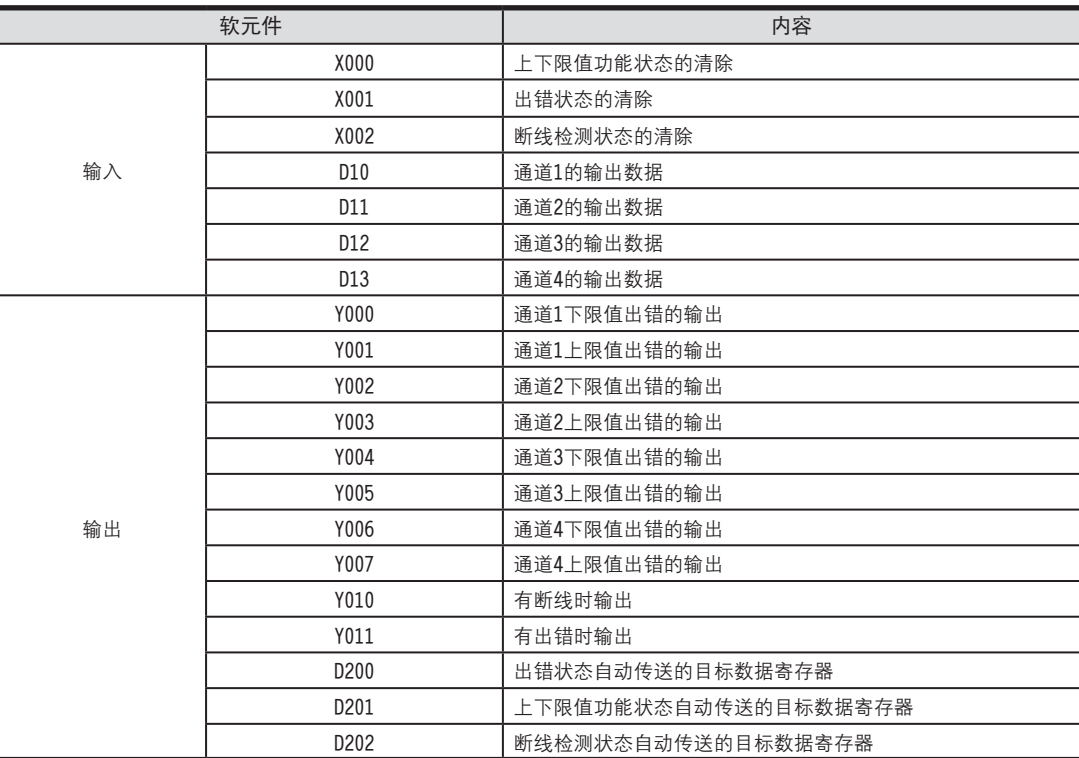

### 2.顺控程序示例

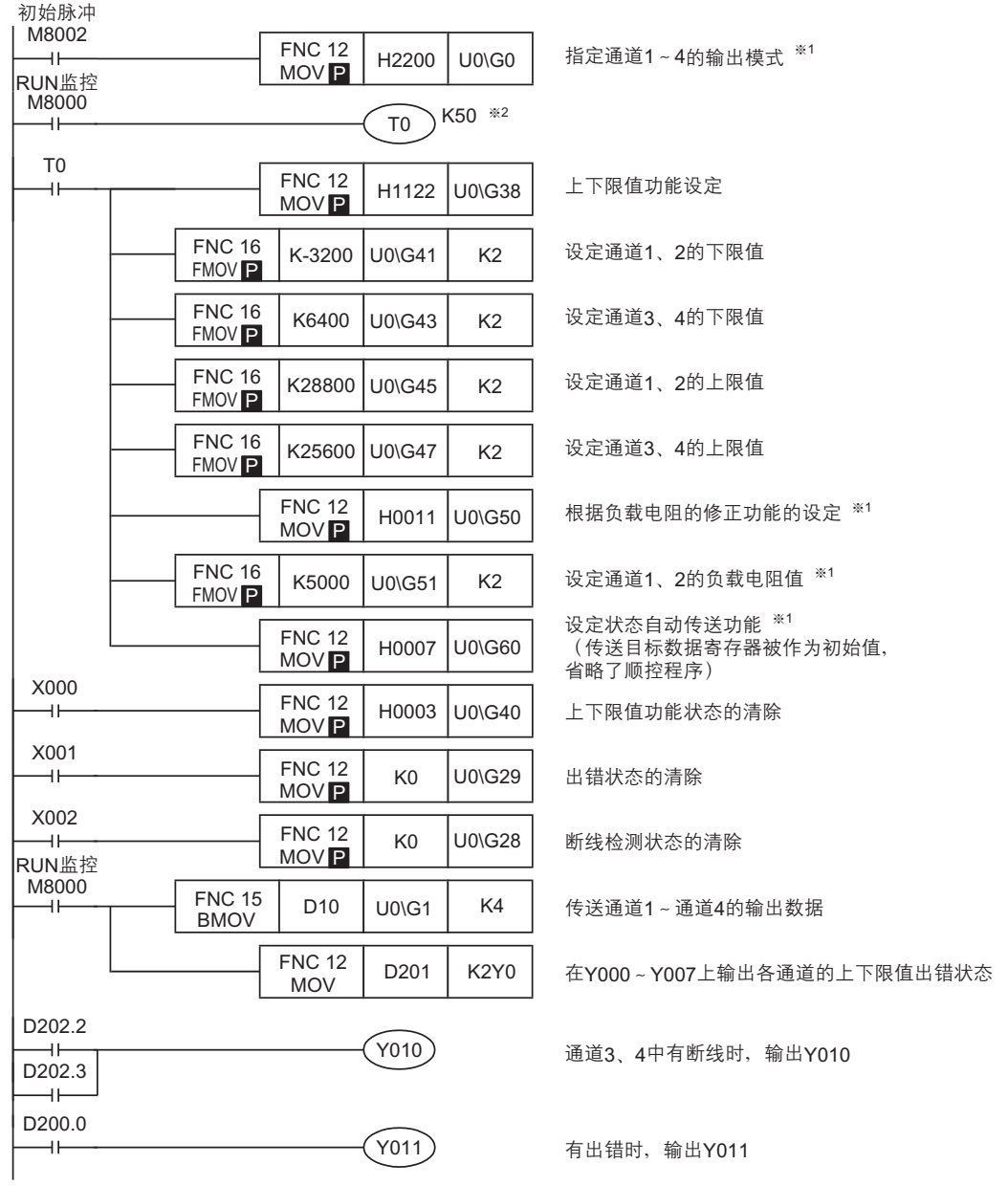

- ※1. 输出模式的设定、根据负载特性设定的修正功能、状态自动传送功能的设定, 是由FX3U-4DA中的EEPROM保持的, 因 此一旦设定后, 即使删除顺控程序也能动作。 **↗2. 1. 1. p**. 1. p. 1. p. 1. p. 1. p. 1. p. 1. p. 1. p. 1. p. 1. p. 1. p. 1. p. 1. p. 1. p. 1. p. 1. p. 1. p. 1. p. 1. p. 1. p. 1. p. 1. p. 1. p. 1. p. 1. p. 1. p. 1. p. 1. p. 1. p. 1. p. 1. p. 1. p. 1. p. 1. p. 1. p. 1
- ↗2. 扢數怀堤耀宒扢隅綴ㄛ跪扢隅腔迡奀潔婓5鏃眕奻﹝筍岆ㄛ森綴彆妏蚚眈肮腔怀堤耀宒ㄛ寀褫眕吽謹怀堤耀宒腔 **硌隅眕摯**T0 K50**腔脹渾奀潔﹝** 指定以及T0 K50的等待时间。

### 8 实用程序示例

FX3U-4AD FX3UC-4AD

B

FX3U-4AD-ADP

CO<sub>RS</sub>-de-de-

FX3U-4DA

D

FX3U-4DA-ADP

EX30-4DA-ADP

FX3U-4AD-PT -ADP

 $\frac{dN}{d}$  =  $\frac{dN}{d}$ 

FX3U-4AD-TC

 $\frac{dN}{dN}$  -4AD-US

PID指令 FNC 88)

H

 $-40P-$ 

8.3 表格输出动作用的程序示例(形式输出动作)

# 8.3 表格输出动作用的程序示例(形式输出动作) <sup>A</sup>通用事项

说明了使用表格输出功能的实用程序。

1.条件

记载了根据下面的条件编写的顺控程序示例。 1)系统构成 在FX3U可编程控制器上连接了FX3U-4DA (单元号: 0) 2) 输出模式 设定通道1为模式0(电压输出, -10V~+10V)。 设定通道3为模式2 (电流输出, 0mA~20mA) 通道2、4不使用。 3) 便利功能 使用表格输出功能。

4) 软元件的分配

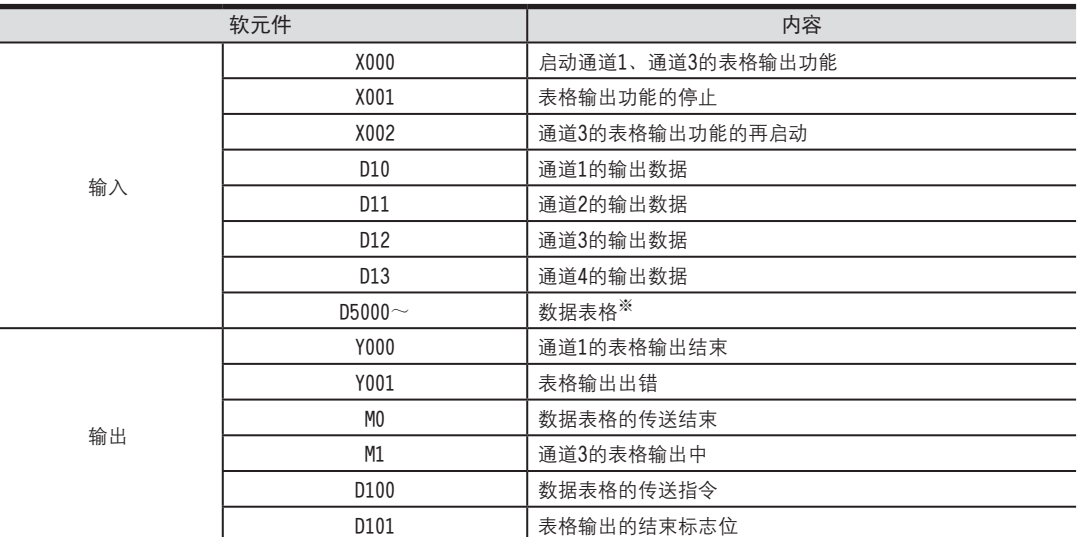

※ 需要另外制作数据表格。

→ 关于数据表格制作的详细内容,参考6.2项

### 2.顺控程序示例

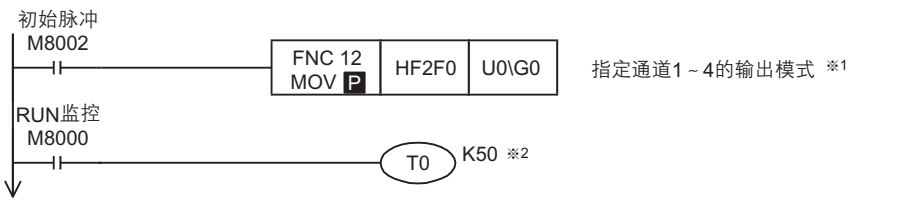

**樟哿**

※1. 输出模式设定是由4DA中的EEPROM保持的、因此一旦设定后、即使删除顺控程序也能动作。

※2. 请设计输出模式设定后, 各设定的写入时间在5秒以上。但是, 此后如果使用相同的输出模式, 则可以省略输出模式的 指定以及T0 K50的等待时间。 ろんぱっぷ ひゃくじん ひゃくじん ひゃくじん ひゃくじん ひゃくじん ひょうしん **眕摯**T0 K50**腔脹渾奀潔﹝**

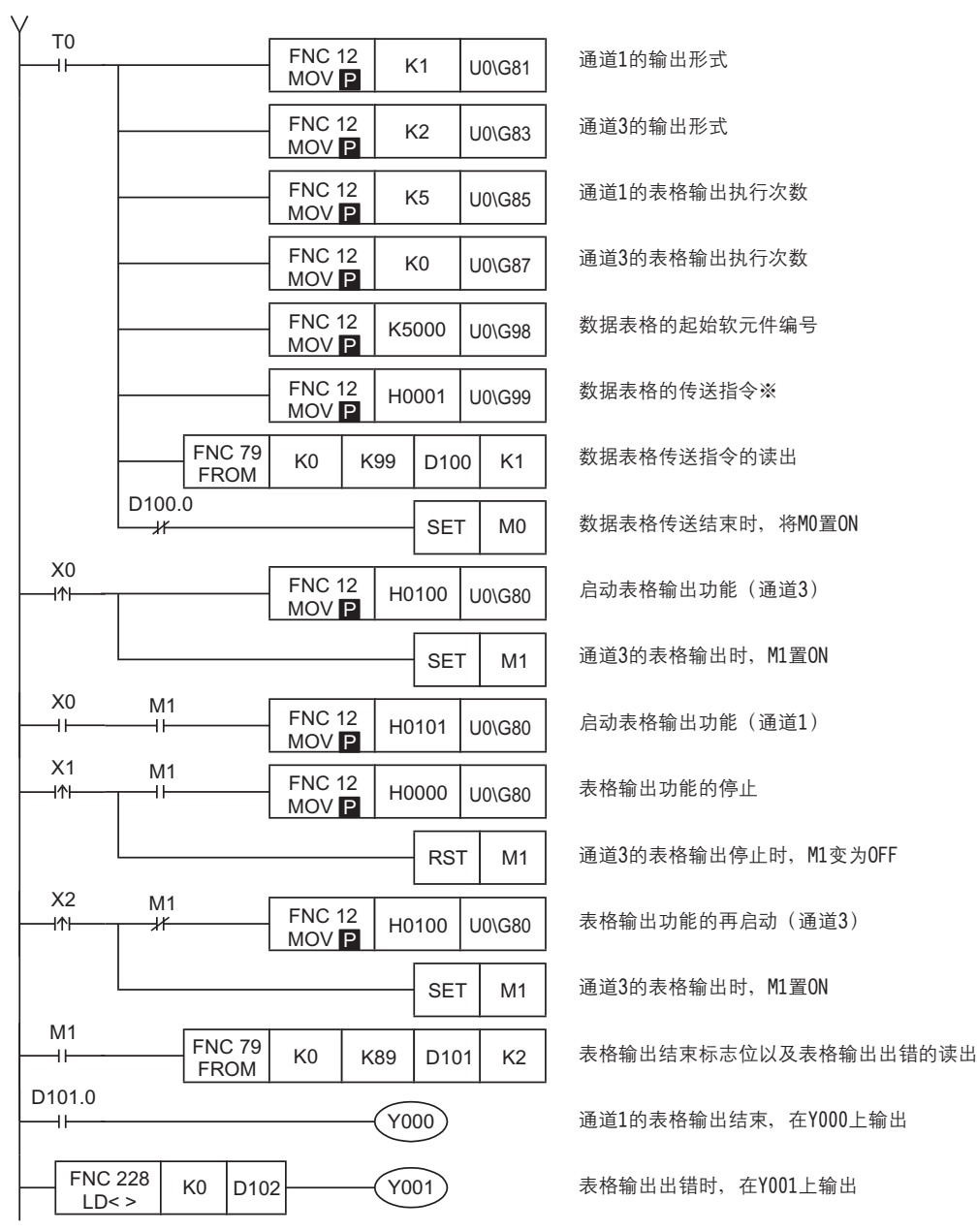

※. 请用脉冲执行形指令执行数据表格的传送指令。

### 8 实用程序示例

8.4 FX3U-4DA初始化(恢复成出厂设置)的程序

初始化FX3U-4DA时, 请执行下面的程序。

8.4 初始化(恢复成出厂设置)FX3U-4DA的程序 <sup>A</sup>通用事项 怀堤耀宒ㄗBFM #0ㄘ﹜离杅擂ㄗBFM #10~#13ㄘ眕摯崝祔杅擂ㄗBFM #14~#17ㄘ脹隙善馱釦堤釦奀腔袨怓﹝

### 1.条件

记载了在下列条件下运行的顺控程序示例。

1)系统构成

在FX3U可编程控制器上连接了FX3U-4DA (单元号: 0)

2) 软元件的分配

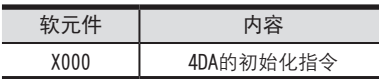

2.顺控程序示例

4DA初始化指令<br>I X000

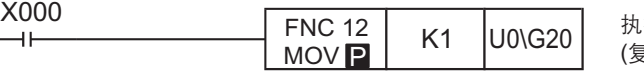

**硒俴**4DA**腔場宎趙** (**葩弇**BFM #0**‵**#3098)

### 3.初始化时的注意事项

- 执行初始化时, 输出停止; 输出状态 (BFM #6) 中自动写入H0000。 初始化结束后, 输出状态 (BFM #6) 自动变为H1111, 并恢复输出。
- 初始化的处理需要约5秒钟。在此期间, 请不要执行对缓冲存储区的设定(写入)。
- 设定值变更禁止 (BFM #19) 的设定优先。
- 初始化结束后, BFM #20的值自动变为K0。

## 9. 故障排除

本章中, 就故障排除、出错代码做了说明。 模拟量信号没有输出, 或者没有输出正确的信号时, 请确认下列项目。 ·諉盄

- 
- ·最唗
- •出错状态

### 9.1 接线的确认

接线, 请确认以下项目。

1.电源

FX3U-4DA需要驱动电源。请确认是否正确接线。 此外, 请确认FX3U-4DA的24V灯是否亮灯。

### 2.模拟量输出的接线

模拟量的输出线,请使用2芯屏蔽双绞线。此外,请与其它动力线或者易于受感应的线分开布线。

→ 关于接线的详细内容,参考3章

### 9.2 程序的确认

请确认下列与程序有关的项目

1.输出模式以及输出数据的确认 请确认BFM #0~#4的数据是否被正确设定了。

### 2.各种设定的确认

请确认偏置数据 (BFM #10~#13)、增益数据 (BFM #14~#17)、 上下限值功能设定 (BFM #38)、 表格输出功能的 START/STOP (BFM #80), 这些设定是否正确。

### 9 故障排除

FX3U-4AD FX3UC-4AD

B

FX3U-4AD-ADP

CO<sub>RS</sub>-de-de-

FX3U-4DA

D

FX3U-4DA-ADP

EX30-4DA-ADP

FX3U-4AD-PT -ADP

 $\frac{404}{14-044-16}$ 

FX3U-4AD-TC

 $G_{T-00}^{T-0.5}$ 

PID指令 FNC 88)

H

 $-40P-$ 

9.3 出错状态的确认

9.3 出错状态的确认 <sup>A</sup>通用事项 如果FX3U-4DA中发生出错,那么在出错状态(BFM #29)中,与发生的出错相对应的位置ON。关于出错的对应处置方 法,请参考下列内容。

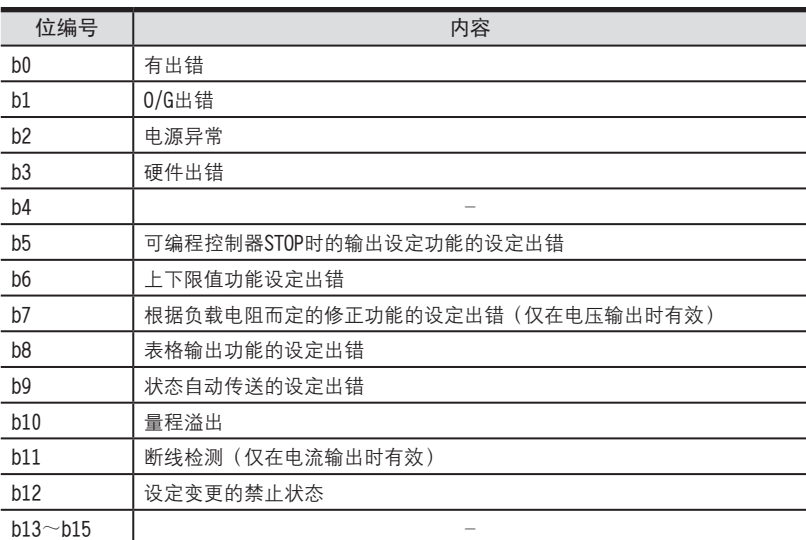

- 1.有出错(b0)
	- 1)内容

 $b1$ ~ $b11$ 中任意一位为ON时, 置ON。

- 2.0/G出错(b1)
	- 1)内容

EEPROM中的偏置、增益数据(BFM #10~#17)的设定不良时, 置ON。

2) 对应处置方法

请确认输出模式 (BFM #0)、偏置以及增益数据 (BFM #10~#17)。

3.电源异常(b2)

1) 内容

没有正常供给24V电源。

2) 对应处置方法

请确认接线或者供给电压。

- 4.硬件出错(b3)
	- 1)内容
		- FX3U-4DA可能故障。
	- 2) 对应处置方法

请咨询三菱电机自动化(上海)有限公司。

- 5. 可编程控制器STOP时的输出设定功能的设定出错(b5)
	- 1)内容
		- 可编程控制器STOP时的输出设定功能的设定值不正确时, 置ON。
	- 2) 对应处置方法

请确认输出模式(BFM #0)以及可编程控制器STOP时的输出数据(BFM #32~#35)的设定值。

6.上下限值功能的设定出错(b6) 1)内容 上下限值功能的设定值不正确时, 置ON。 2) 对应处置方法 请确认输出模式 (BFM #0) 以及上下限值功能的下限值 (BFM #41~#44)、上限值 (BFM #45~#48) 的设定值。 7.根据负载电阻而定的修正功能的设定出错(b7) 1) 内容 根据负载电阻而定的修正功能的设定值不正确时, 置ON。 2) 对应处置方法 请确认输出模式 (BFM #0) 以及各通道的负载电阻值 (BFM #51~#54)。 8. 表格输出功能的设定出错(b8) 1) 内容 表格输出功能的设定值不正确时, 置ON。 2) 对应处置方法 请确认输出模式 (BFM #0) 以及表格输出功能的设定值。 9.状态自动传送的设定出错(b9) 1)内容 状态自动传送功能的设定值不正确时, 置ON。 2) 对应处置方法 请确认自动传送的目标数据寄存器指定区域 (BFM #61~#63) 的设定值。 10.量程溢出(b10) 1) 内容 模拟量输出在规定值范围外时, 置ON。 2) 对应处置方法 请确认输出模式 (BFM #0) 的设定值以及输出数据 (BFM #1~#4) 的值。 11.断线检测(b11) 1)内容 断线时, 置ON。 2) 对应处置方法 请确认电缆是否断线、是否接触不良等。 12.设定变更禁止(b12) 1)内容 处于设定变更的禁止状态时, 置ON。 2) 对应处置方法 要改变设定时, 请将BFM #19的内容改为K3030。 9.4 FX3U-4DA的初始化以及测试程序

确认了上述项目,但是仍然不能改善时,请初始化FX3U-4DA,再次用测试程序确认状态。 → 关于FX3U-4DA的初始化程序,参考8.4节

→ 关于测试用程序,参考4章

# FX3U·FX3UC系列 用户手册[模拟量控制篇] FX3U-4DA-ADP (4通道模拟量输出)

FX3U-4AD<br>FX3UC-4AD FX3UC-4AD

B

A

通用事项

FX3U-4AD-ADP

HOR-COF-ADP-ADP

FX3U-4DA

D

FX3U-4DA-ADP

ENSU-40A-ADP

FX3U-4AD-PT -ADP

 $\frac{dN}{d-dN-nex}$ 

FX3U-4AD-TC

 $G_{T-4AD-TG}^{T-4AD}$ 

PID指令 FNC 88)

H

 $-40P-$ 

通 知

非常感谢您此次购买FX系列可编程控制器。 本章就FX3U-4DA-ADP特殊适配器(4通道模拟量输出)的规格及接线、使用方法进行了说明。 使用前,请阅读本书以及相关产品的手册,在充分掌握其规格的前提下正确使用。 此外,请将本手册送交到最终用户手中。

本书不保证工业所有权以及其它权利的实施,也不承诺实施权。 此外,对于因使用本书中记载的内容而引发的工业所有权上的诸多问题,本公司概不负责。

2006 三菱电机自动化(上海)有限公司

FX3U-4AD-ADP

CO<sub>RS</sub>-day-day-day

B

A

通用事项

FX3U-4DA

D

FX3U-4DA-ADP

ELLEX30-4DA-ADP

FX3U-4AD-PT

FX3U-4AD-TC

PID指令 FNC 88)

H

### 1. 概要 本章就FX3U-4DA-ADP(以下简称4DA-ADP)的概要进行了说明。 FX3U-4AD<br>FX3UC-4AD FX3UC-4AD 1.1 功能概要 FX3U-4DA-ADP连接在FX3U、FX3UC可编程控制器上、是输出4通道的电压/电流数据的模拟量特殊适配器。 1) 最多可以连接4台4DA-ADP。 (包括其它模拟量特殊适配器。) 2)各通道中可以电压输出、电流输出。 3)各通道的D/A转换值被自动写入FX3U、FX3UC可编程控制器的特殊数据寄存器中。 **炵苀** 要点及参考章节 最多4台 …… 连接台数 (包括其它模拟量特殊适配器) **FX**3U、FX3UC可编程控制器  $0.9 - 9.6$ …… 可以连接的可编程控制器的 **儂倰ㄛ統蕉**1.3**誹**  $+$   $+$ ្តី 再用 <sup>n</sup>o H 功能扩展板 **菴**4**怢 菴**3**怢 菴**2**怢 菴**1**怢**  $\frac{dN}{d}$  =  $\frac{dN}{d}$ …… **諉盄統蕉**3**梒** 模拟量数据 -ADP 变频器等  $G_{\text{FAO}-\text{AAD}-\text{TC}}^{\text{F}}$ 特殊软元件<br> **19.2000 在** …… 会类4充 **内容**  $-40P-$ **統蕉**4**梒** 传送方向 第1台 M/D8260 ~ M/D8269 输出模式切换 **價掛最唗統蕉**4.8**誹 菴**2**怢** M/D8270**‵**M/D8279 输出设定数据 **菴**3**怢** M/D8280**‵**M/D8289 **出错状态 菴**4**怢** M/D8290**‵**M/D8299

连接台数, 请参考用户手册[硬件篇]的系统构成, 进行系统整体的选定。

E-1

### 1.2 运行前的概要步骤

使用4DA-ADP, 到执行模拟量输出为止的步骤, 如下所示。

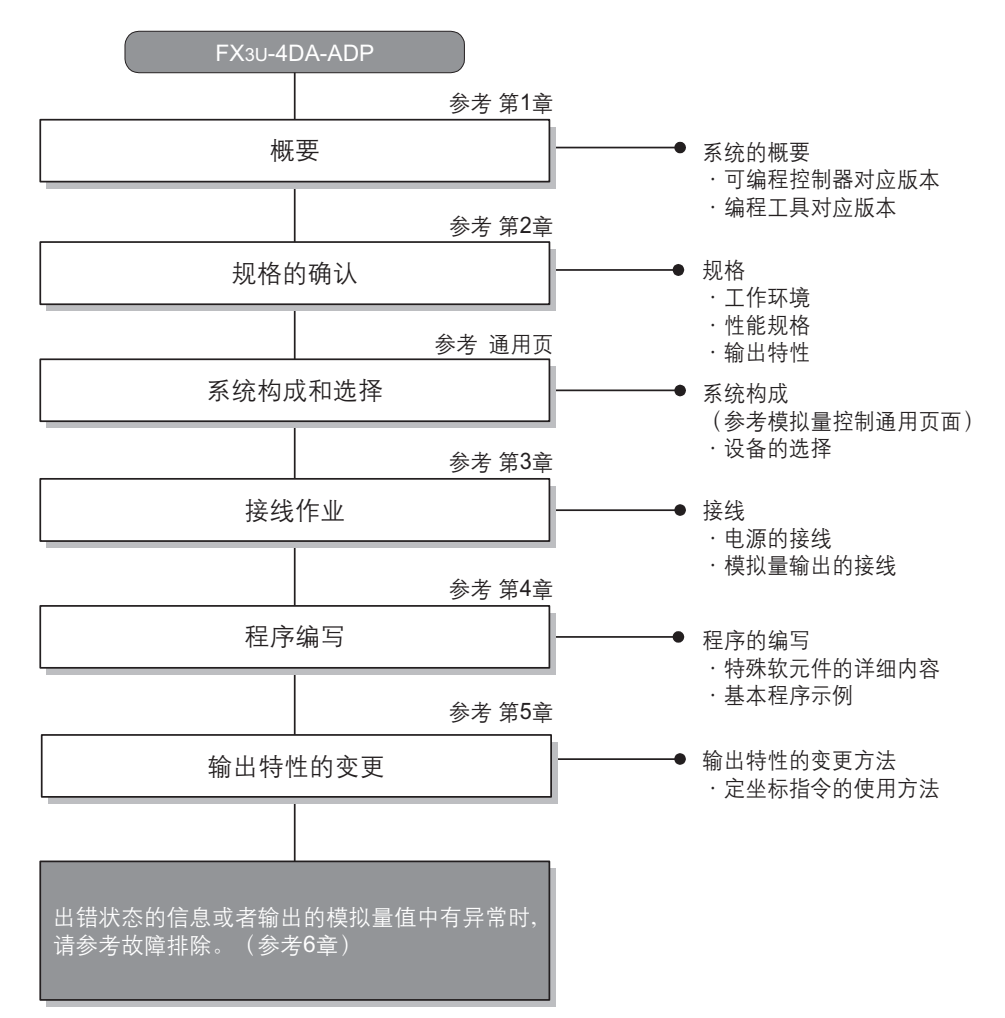

FX3U-4AD FX3UC-4AD

B

A

通用事项

FX3U-4AD-ADP

CO<sub>RS</sub>-de-de-

FX3U-4DA

D

FX3U-4DA-ADP

LIFX30-4DA-ADP

FX3U-4AD-PT -ADP

 $\frac{dN}{d}$  -  $\frac{dN}{d}$ 

FX3U-4AD-TC

 $G_{T-4AD-TG}^{T-4AD-TG}$ 

PID指令 FNC 88)

H

 $-40P-$ 

### 1.3 连接的可编程控制器和对应版本

4DA-ADP对应以下可编程控制器。

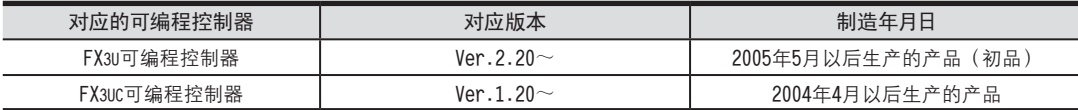

### 1.版本的确认方法

可以通过监控特殊数据寄存器D8001来确认可编程控制器的版本。

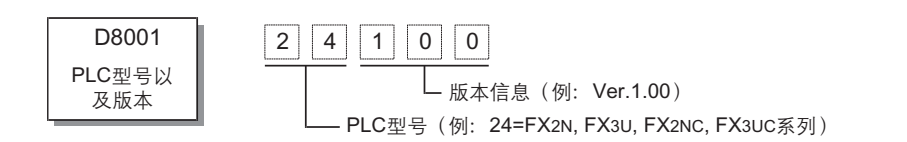

2.制造编号的阅读方法

通过产品正面右侧标签上的"SERIAL"中记载的管理编号,可以知道产品的制造年月。

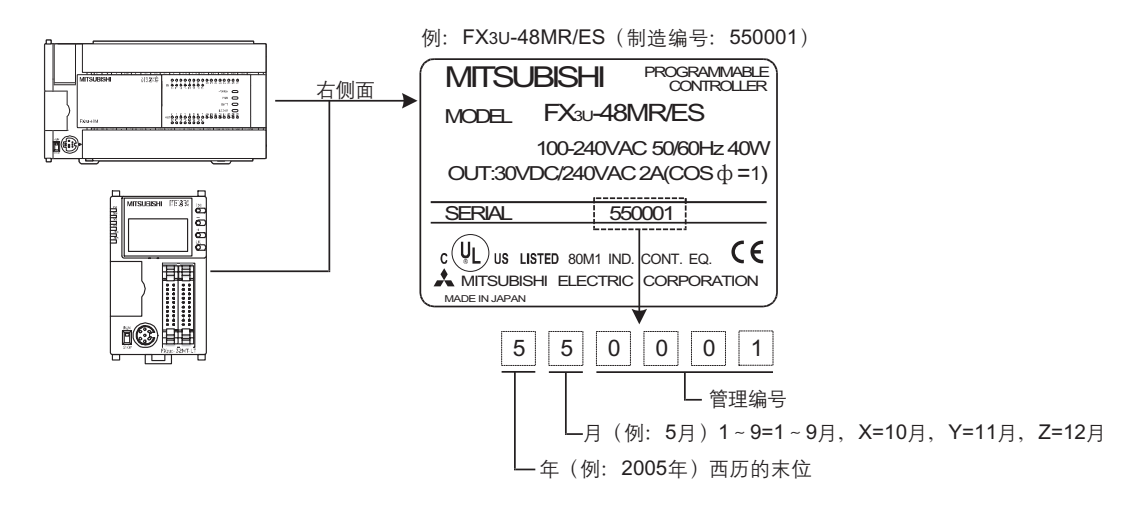

### 1.4 编程工具的对应版本

在FX3U、FX3UC可编程控制器中编写4DA-ADP的程序时, 请使用以下版本的软件。

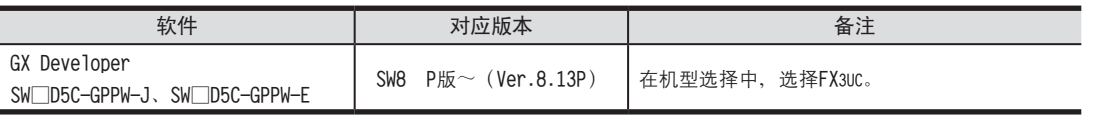

在未对应的版本中,不能编写程序。

# 2. 规格

本章就4DA-ADP的一般/电源/性能规格进行说明

### 2.1 一般规格

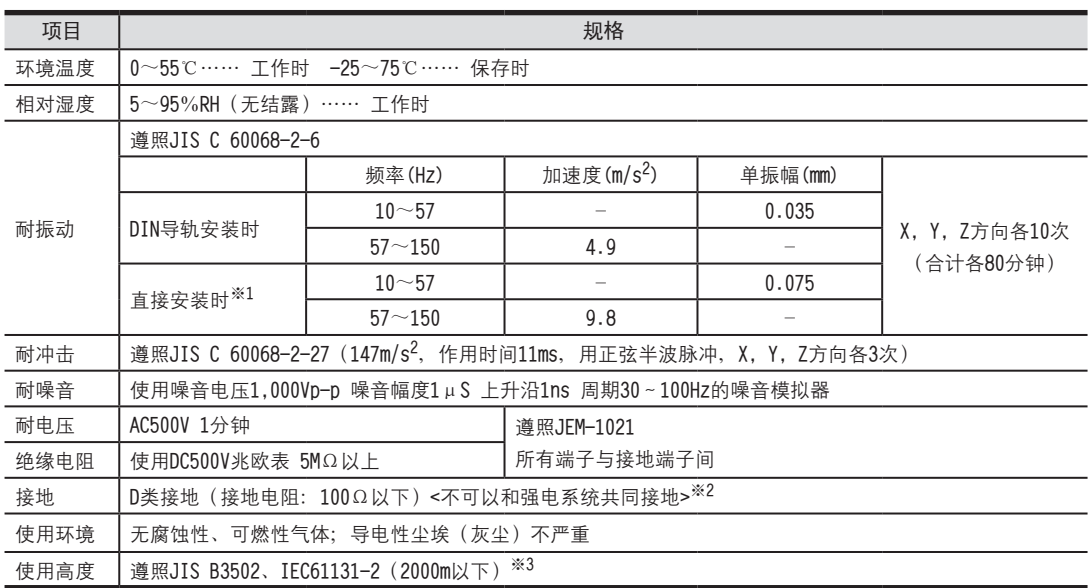

※1. 连接在FX3UC可编程控制器上时, 不能直接安装。

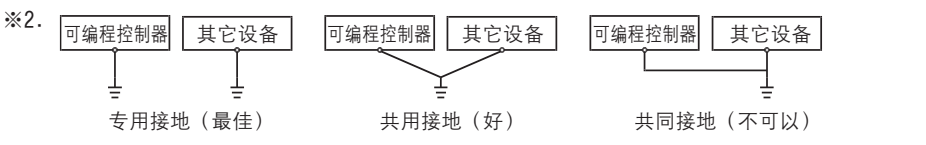

→ 关于接地的详细情况,参考3.5节

※3. 在加压到大气压以上的环境中不可以使用。可能会故障。

### 2.2 电源规格

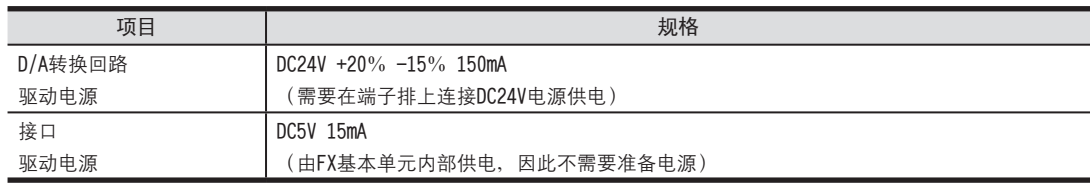

FX3U-4AD FX3UC-4AD

B

FX3U-4AD-ADP

**COFX30-4AD-ADP** 

FX3U-4DA

D

FX3U-4DA-ADP

ELL FX3U-4DA-ADP

FX3U-4AD-PT -ADP

F

FX3U-4AD-TC

G

PID指令 FNC 88)

H

 $-40P-$ 

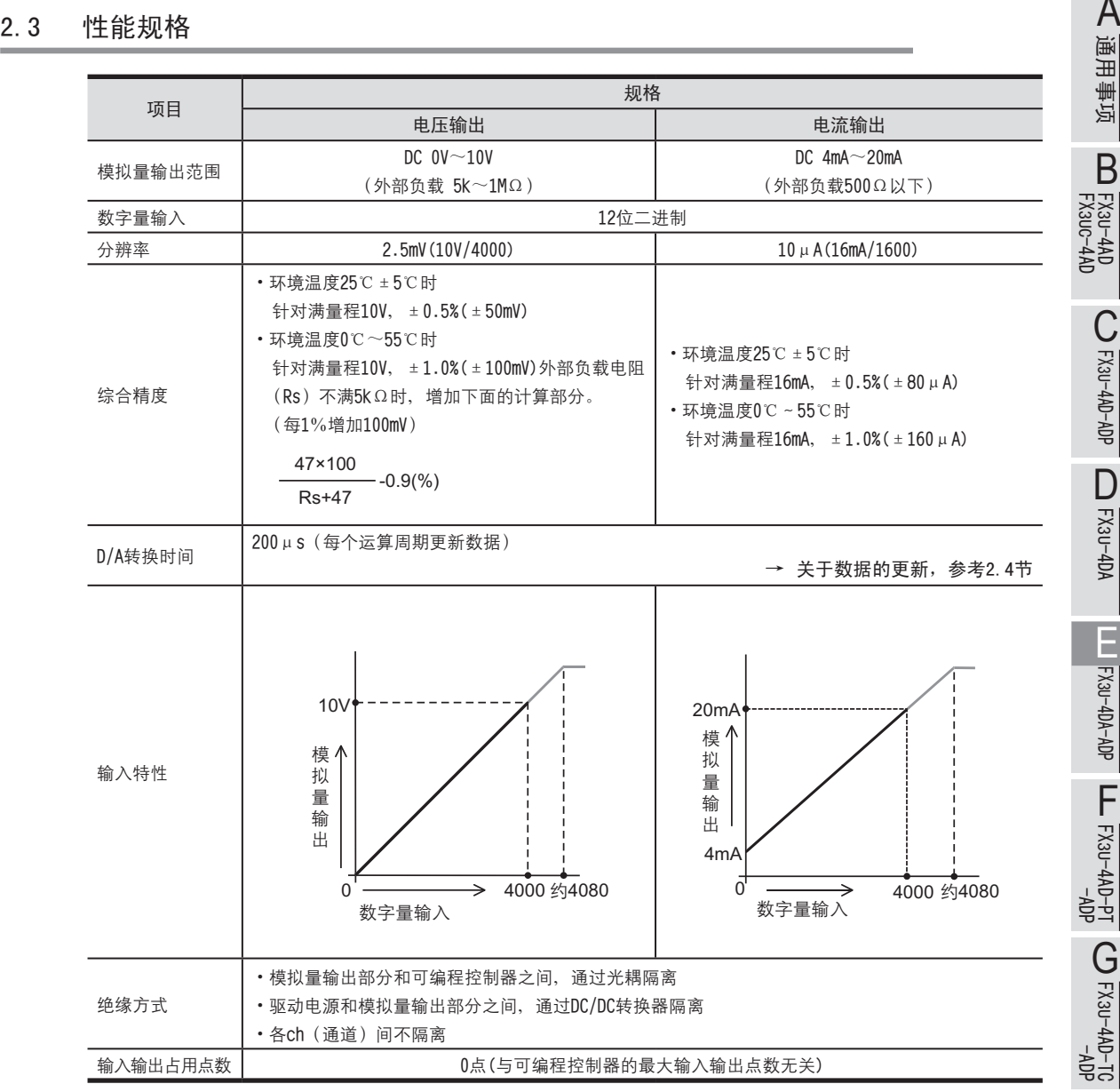

### 2.4 D/A转换时间的详细内容

关于D/A转换时间的详细内容, 做了说明。

1.D/A转换及特殊数据寄存器的更新时序

可编程控制器的每个运算周期都执行D/A转换。

可编程控制器在END指令时,写入特殊数据寄存器中的输出设定数据值,执行D/A转换,更新模拟量输出值。

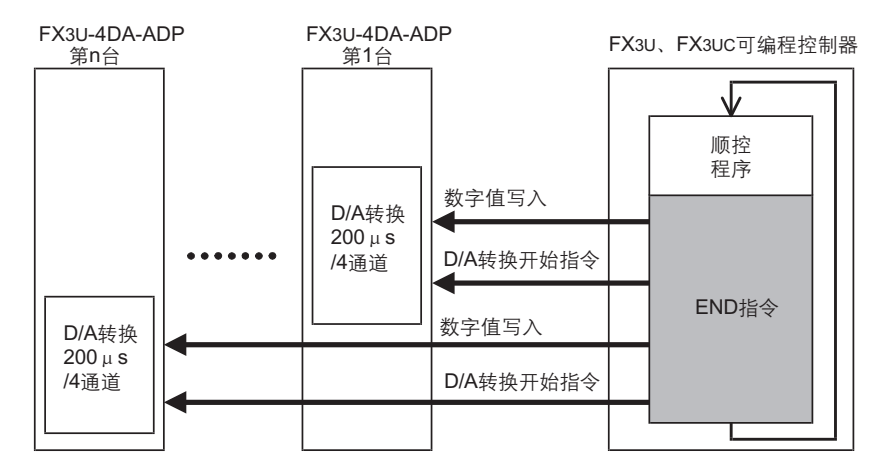

2.可编程控制器STOP中的D/A转换

通过特殊软元件使输出保持解除的设定无效时,输出偏置值。 输出保持解除的设定有效时, 保持RUN→STOP时的输出。 但是, 上电后, 到初次RUN为止, 输出偏置值。

- 3.连接多台模拟量特殊适配器时 在END指令中, 执行连接台数(第1台→第2台…第4台的顺序)部分的D/A转换并输出。
- 4.D/A转换速度(数据的更新时间)

根据输出设定数字值, 在END指令中200μs内执行4个通道数据的D/A转换, 并输出模拟量。 END指令执行时间增加200μs×连接台数的时间。

# 3. 接线

本章中, 就4DA-ADP的接线进行说明。 执行接线作业时,请遵守下列接线时的注意事项。

# 危险

• 进行接线作业时, 请务必先断开所有的外部电源, 然后再进行。 否则有可能导致触电、产品损坏。

接线时的注意事项

接线时的注意事项

# 注意

- 请按照本手册的记载, 将DC电源的接线连接到专用端子上。
- 如果将AC电源接到直流的输入端子或者DC电源的端子上, 会烧坏可编程控制器。

•请勿对空端子进行外部接线。

- 否则有可能损坏产品。
- ·请对基本单元的接地端子进行D类接地(接地电阻: 100Ω以下)。 但是请不要与强电系统共同接地。
- 进行接线作业时, 请勿让切割粉末或者电线屑掉入可编程控制器的通风口内。
- 由于噪音的影响, 有可能会导致可编程控制器误动作。因此请遵循以下项目。
	- 请勿将电源线或者模拟量输入输出线和主回路线或者高压电线、负载线捆绑接线,或者靠近接线。 否则易受到噪音以及电感冲击的影响。 请离开100mm以上布线。
	- 请务必将模拟量输入输出线的屏蔽层在可编程控制器侧单侧接地。 此外, 请不要与强电系统共同接地。
- 对欧式端子排型产品接线时, 请准确遵循以下的注意事项。
- 否则有可能导致触电、短路、断线、产品损坏。
- 电线末端的加工尺寸请加工9mm。
- 紧固扭矩为0.22~0.25N·m。
- 绞线的末端请勿露出"线须"。
- 请勿对电线的末端上锡。
- 请勿连接规定尺寸以外的电线, 连接的电线的芯线数也不要超过规定数量。
- 固定电线时,请不要对端子排或者电线的连接部分直接施力。

FX3U-4AD<br>FX3UC-4AD FX3UC-4AD

B

A

通用事项

FX3U-4AD-ADP

FX3U-4AD-ADP

FX3U-4DA

D

FX3U-4DA-ADP

EX30-4DA-ADP

FX3U-4AD-PT -ADP

 $\frac{dN}{d}$  -  $\frac{dN}{d}$ 

FX3U-4AD-TC

 $G_{T-4AD-TG}^{T-4AD-TG}$ 

PID指令 FNC 88)

H

 $-40P-$ 

### 3.1 端子排列

4DA-ADP的端子排列如下所示。

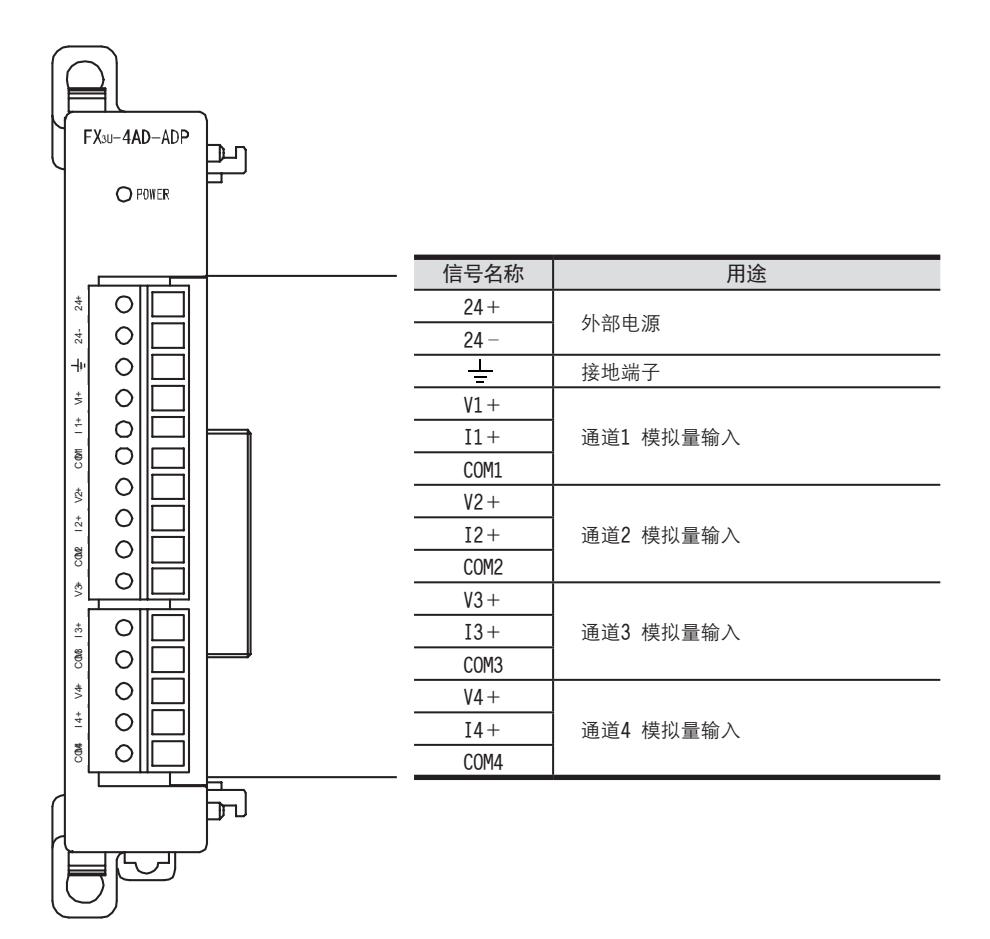

3.2 使用的电缆和端子紧固扭矩 <sup>A</sup>通用事项 褊盄腔趕ㄛ婀桶﹜瓔郋盄ㄛ綴憩涴欴蟀諉˙等盄腔趕ㄛ婀桶ㄛ綴憩涴欴蟀諉﹝ 与对象设备连接时, 请使用导体尺寸为AWG22-20的电线。

1.电线

适用的电线以及紧固扭矩

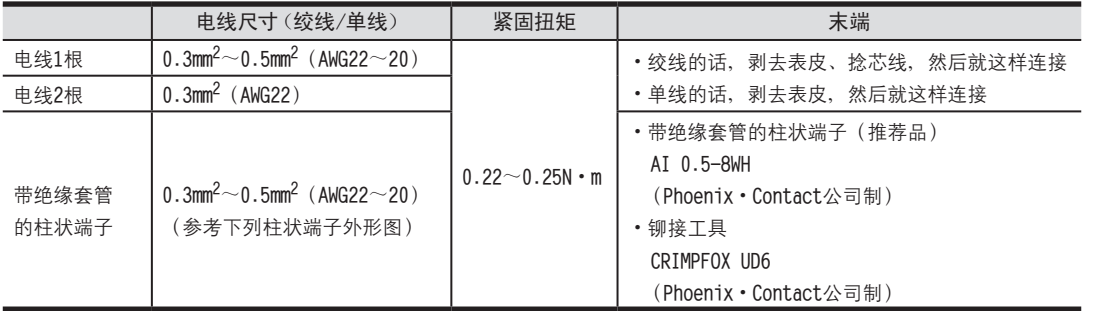

### 2.电线的末端处理

电线的末端处理,可以就照原样处理绞线或者单线,也可以使用带绝缘套管的柱状端子。

- •照原样处理绞线、单线时
	- 捻线时, 请不要让绞线的末端有"线须"出来。
	- 电线的末端请勿上锡。

• 使用带绝缘套管的柱状端子时

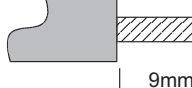

**电线的末端处理** 

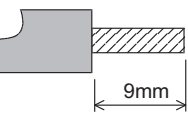

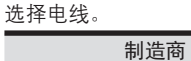

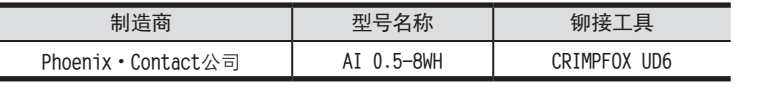

因电线的外皮厚度不同, 绝缘套管套入时可能会比较困难, 因此请参考外形图,

### **绝缘套管 諉芛窒煦** V 8mm 2.6mm  $\sqrt{14}$

### 3.工具

• 拧紧螺丝时, 请使用市场上销售的小型螺丝刀, 如右图所示, 刀头不会变宽, 形状笔直的螺丝刀

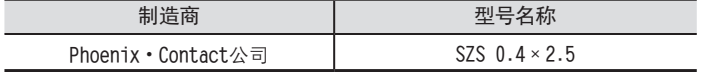

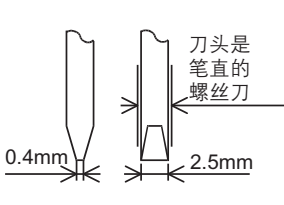

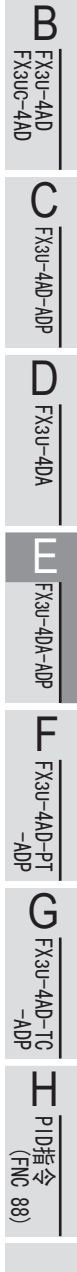

### 3.3 电源接线

4DA-ADP的电源 (DC24V) 由端子排的「24+」、「24-」供给。

### 3.3.1 连接在FX3U可编程控制器上时

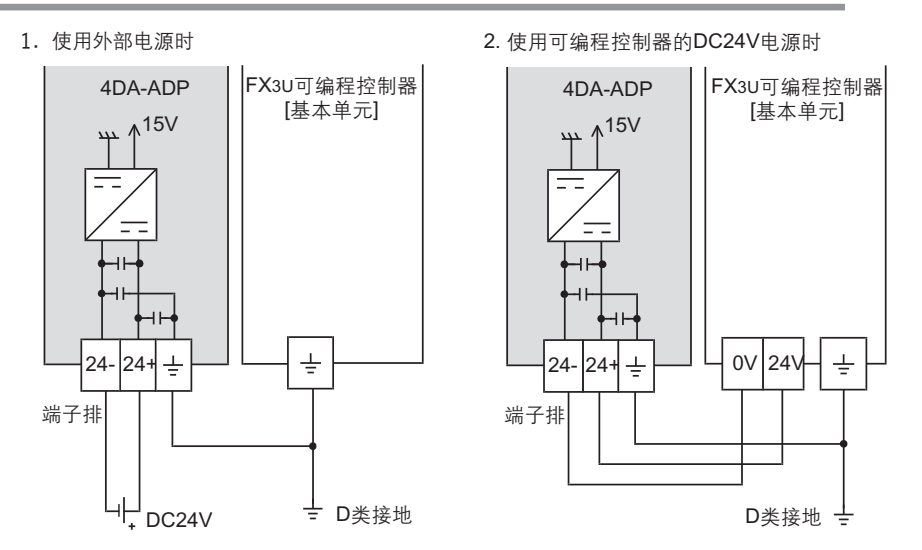

电源接线时的注意事项

•请务必将「 ╧ 」端子和可编程控制器基本单元的接地端子一起连接到进行了D类接地(100Ω以下)的供给电源的 接地上

### 3.3.2 连接在FX3UC可编程控制器上时

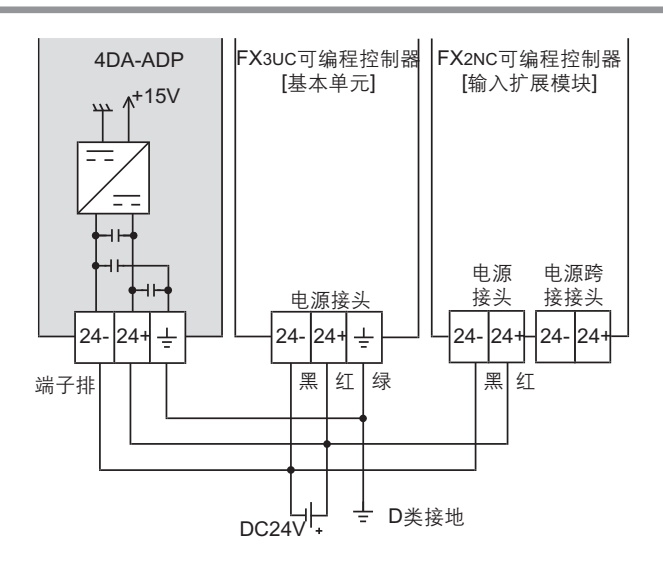

电源接线时的注意事项

- DC24V电源的输入, 请务必与FX3UC可编程控制器的电源使用同一电源。
- •请务必将「 —」端子和可编程控制器基本单元的接地端子一起连接到进行了D类接地(100Ω以下)的供给电源的 接地上。

4DA-ADP 电压输出时 **端子排**  $ch$ **↗**1 V**↓**+ I**↓**+  $\frac{1}{\sqrt{n}}$ **|СОМГ 萇霜怀堤奀 ↗**1 ch**↓** V**↓**+ I**↓**+  $\frac{1}{\sqrt{11}}$ COM**↓**  $\frac{1}{2}$ 外部电源的接线 → National Account Account Account Account Account Account Account Account Account Account Account Account<br>
account Account Account Account Account Account Account Account Account Account Account Account Account  $\frac{24+}{24-}$  $DC24V +$ ᅲ ℸ D**濬諉華**

3.4 模拟量输出接线 <sup>A</sup>通用事项 模拟量输出在每个ch(通道)中都可以使用电压输出、电流输出。

V**↓**+**﹜**I**↓**+**﹜**ch**↓腔↓笢怀籵耋瘍﹝**

※1. 模拟量的输出线使用2芯的屏蔽双绞电缆, 请与其它动力线或者易于受感应的线分开布线。

### 3.5 接地

请实施下列项目, 进行接地。

- 请实施D类接地。(接地电阻: 100Ω以下)
- •请尽量进行专用接地。 不能进行专用接地时, 请进行下图的"共用接地"。

→ 详细内容参考各系列的硬件手册

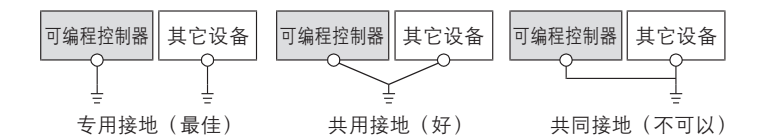

• 请使用AWG22 ~ 20 (0.3~0.5mm<sup>2</sup>) 的接地线。

•接地点请尽可能靠近该可编程控制器,请尽量使接地线的距离短。

FX3U-4AD FX3UC-4AD FX3U-4AD-ADP FX3U-4DA FX3U-4DA-ADP FX3U-4AD-PT -ADP FX3U-4AD-TC  $-40P-$ PID指令 FNC 88) B FX30-4AD-ADP D LL FX3U-4DA-ADP  $\frac{dN}{d}$  =  $\frac{dN}{d}$  $G_{FX3U-4AD}^{T1}$ H

## 4. 程序编写

为了使用4DA-ADP输出模拟量数据而编写程序, 本章中, 就此程序的编写方法做了说明。

### 4.1 D/A转换数据的写入概要

1) 输入的数字值被转换成模拟量值, 并输出。

2) 通过向特殊软元件写入数值, 可以设定输出保持。

3) 依照从基本单元开始的连接顺序, 分配特殊软元件, 每台分配特殊辅助继电器、特殊数据寄存器各10个。

→ 特殊软元件的分配,参考4.2节

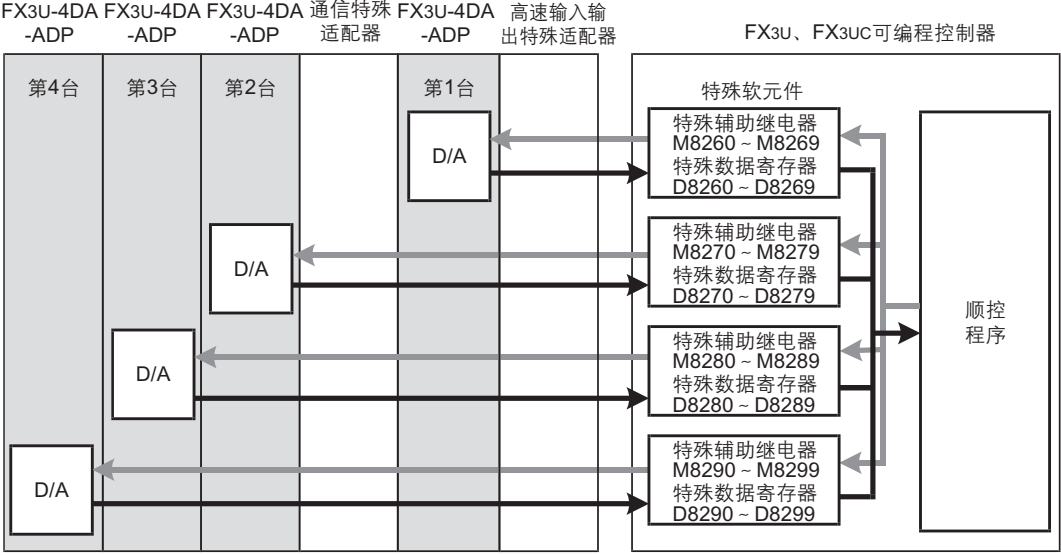

•从最靠近基本单元处开始依次数第1台、第2台…。但是,高速输入输出特殊适配器以及通信特殊适配器不包含在内。

4.2 特殊软元件一览 <sup>A</sup>通用事项 R: 读出 W: 写入 特殊软 元件 软元件编号 内容 属性 参考 第1台 第2台 第3台 第4台 特殊辅助 继电器 M8260 | M8270 | M8280 | M8290 |通道1输出模式切换 | N/W 4.3誹 M8261 M8271 M8281 M8291 │通道2输出模式切换 │ R/W M8262 │ M8272 │ M8282 │ M8292 │通道3输出模式切换 │ R/W M8263 ┃ M8273 ┃ M8283 ┃ M8293 ┃ 通道4输出模式切换 ┃ R/W M8264 | M8274 | M8284 | M8294 | 通道1输出保持解除设定 | R/W 4.4誹 M8265 N8275 N8285 N8295 │ 通道2输出保持解除设定 N/W M8266 | M8276 | M8286 | M8296 | 通道3输出保持解除设定 | R/W M8267 M8277 M8287 M8297 |通道4输出保持解除设定 R/W M8268~ M8269 M8278~ M8279 M8288~ M8289 M8298~ M8299 │未使用(请不要使用) │ ─ 特殊数据 寄存器 D8260 | D8270 | D8280 | D8290 | 通道1输出数据设定 | R/W 4.5誹 D8261 | D8271 | D8281 | D8291 | 通道2输出数据设定 | N/W D8262 ┃ D8272 ┃ D8282 ┃ D8292 ┃通道3输出数据设定 R/W D8263 ┃ D8273 ┃ D8283 ┃ D8293 ┃通道4输出数据设定 R/W D8264~ D8267 D8274 $\sim$ D8277 D8284~ D8287 D8294~ D8297 帤妏蚚ㄗ祥猁妏蚚ㄘ <sup>ㄜ</sup> <sup>ㄜ</sup> D8268 | D8278 | D8288 | D8298 |出错状态 | R/W | 4.6节 D8269 | D8279 | D8289 | D8299 | 机型代码=2 | R | 4.7节

### 连接4DA-ADP时,特殊软元件的分配如下所示。

### 4.3 输出模式的切换

通过将特殊辅助继电器置为ON/OFF, 可以设定4DA-ADP为电流输出/电压输出。 输出模式切换中使用的特殊辅助继电器如下所示。

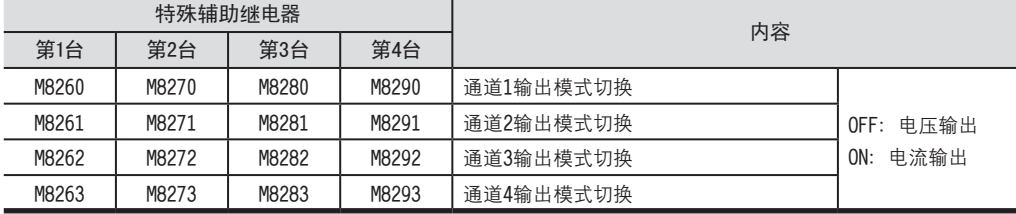

### 1.程序示例

 $+$ 

请用顺控程序对各通道设定输出模式的切换。

1) 第1台的通道1设定为电压输出

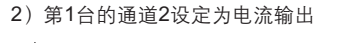

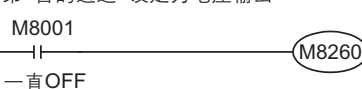

M8000 M8261 H۲

 $-\n *①N*$ 

4.2 特殊软元件一览

4 程序编写

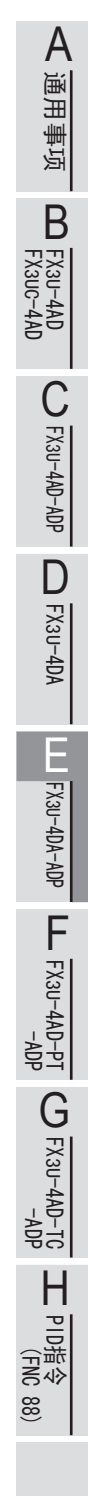

### 4.4 输出保持解除设定

数据的处理: 10进制(K)

可以选择在可编程控制器RUN→STOP时, 是保持模拟量输出值, 或者输出偏置值 (电压输出模式: OV/电流输出模 式: 4mA)。

### 输出保持解除设定中使用的辅助继电器如下表所示。

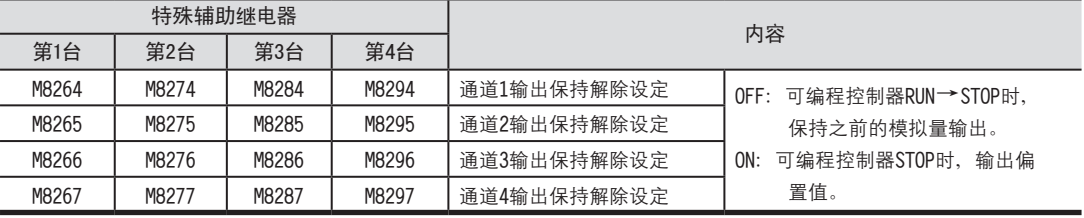

1.程序示例

请用顺控程序对各通道设定输出保持解除。

1**ㄘ菴**1**怢腔籵耋**1**扢隅峈怀堤悵厥**

M8001

一直OFF 1**ㄘ菴**1**怢腔籵耋**1**扢隅峈怀堤悵厥**

2**ㄘ菴**1**怢腔籵耋**2**扢隅峈怀堤悵厥賤壺**

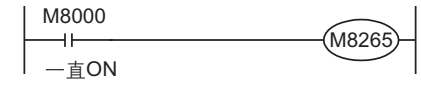

### 4.5 输出设定数据

数据的处理: 10进制(K)

4DA-ADP将输出设定数据中设定的数字值进行D/A转换,并输出模拟量值。 输出设定数据中使用的特殊数据寄存器如下所示。

M826

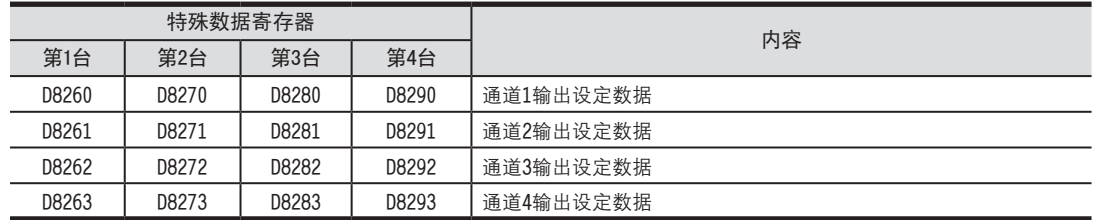

1. 程序示例

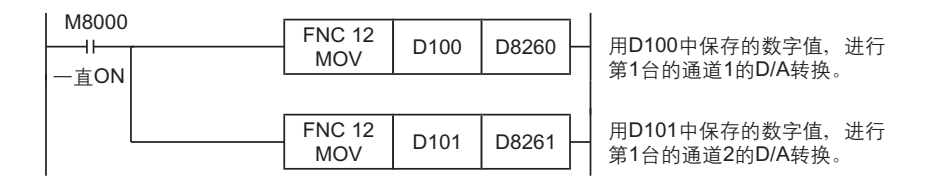

用人机界面或者顺控程序, 向D100、D101输入指定为模拟量输出的数字值。

### 4 程序编写

4.6 出错状态

FX3UC-4AD

B

FX3U-4AD-ADP

CD<sub>r</sub>-dp-dp-dp-

FX3U-4DA

D

FX3U-4DA-ADP

ELLEX30-4DA-ADP

FX3U-4AD-PT -ADP

 $\frac{dN}{d-dN+NS}$ 

FX3U-4AD-TC

 $\bigodot$  FX3U-4AD-TC

PID指令 FNC 88)

H

 $-40P-$ 

# 4.6 出错状态<br>1.设定内容<br>1.设定内容

### 1.设定内容

4DA-ADP中发生出错时, 在出错状态中保存发生出错的状态。 保存出错状态的特殊数据寄存器如下所示。

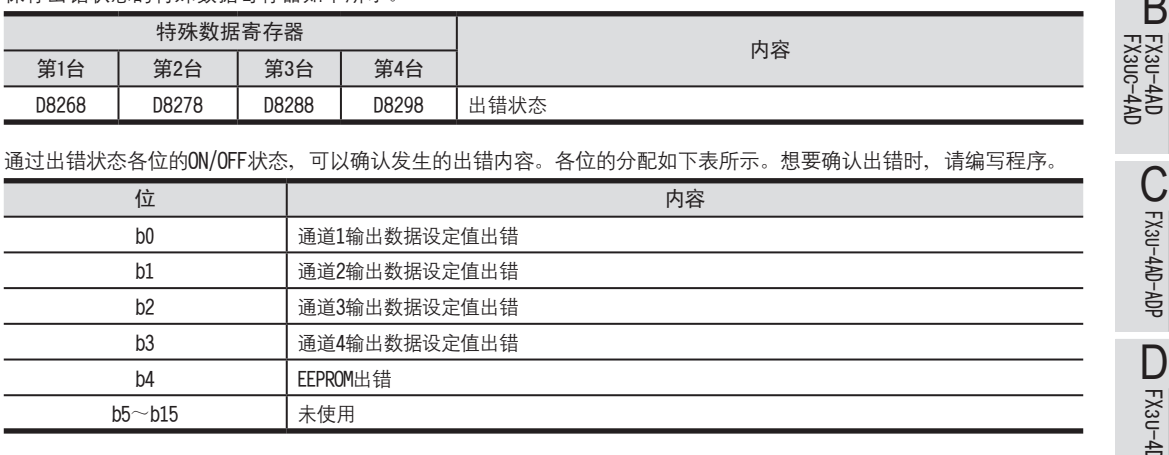

### 2.程序示例

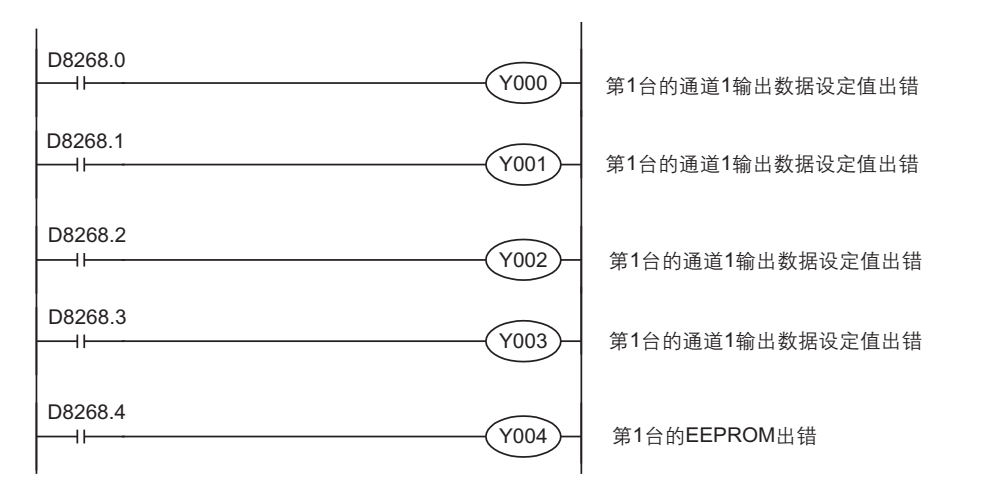

### 4.7 机型代码

初始值:K2 数值的处理:10进制(K)

### 1.设定内容

连接4DA-ADP时, 机型代码"2"被保存在特殊数据寄存器中。 保存的特殊数据寄存器如下所示。

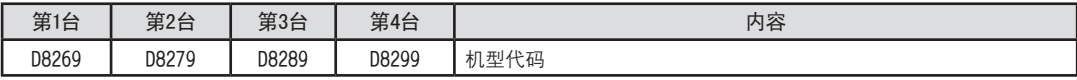

在确认是否连接了4DA-ADP时, 请使用上述特殊数据寄存器。

2.程序示例

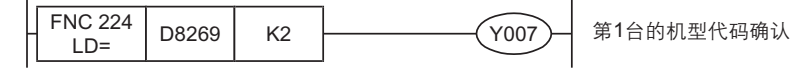

E-15

### 4.8 基本程序示例

编写模拟量转换(D/A)数据输出的基本程序例子。

下面的程序是设定第1台的通道1为电压输出、通道2为电流输出,并将D/A转换输出的数字值分别设定为D100、D101。

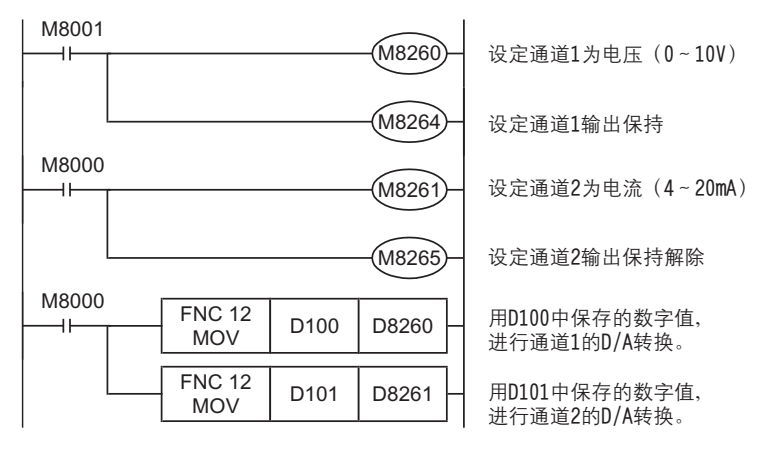

用人机界面或者顺控程序, 向D100、D101输入模拟量输出的指定数字值。

FX3U-4AD<br>FX3UC-4AD FX3UC-4AD

B

A

通用事项

FX3U-4AD-ADP

C<br>
SHOP-AB-AB-

FX3U-4DA

D

FX3U-4DA-ADP

EX30-4DA-ADP

FX3U-4AD-PT -ADP

 $\frac{404}{14-044-08}$  T

FX3U-4AD-TC

 $G_{T-4AD-TC}^{T-4AD-TC}$ 

PID指令 FNC 88)

H

 $-40P-$ 

# 5. 输出特性的变更

使用FX3U、FX3UC的定坐标指今 (SCL/FNC 259), 可以改变输出特性。

→ 定坐标指今的详细内容, 参考FX3U · FX3UC系列 编程手册[基本·应用指令说明书]

### 5.1 电压输出特性变更示例

将1V ~ 5V (400 ~ 2000) 的模拟量输出, 变更为0 ~ 1000范围内的数字值, 以此为例说明。

1.输出特性

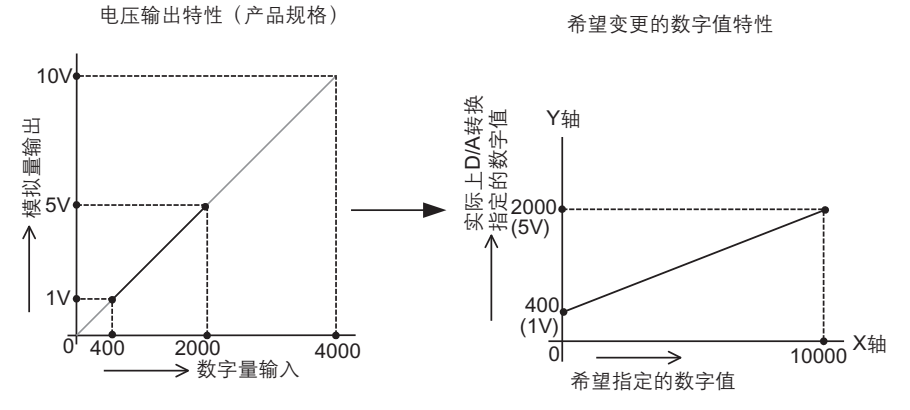

### 2.程序示例

通过下面的程序,改变第1台输出数据的数字值。

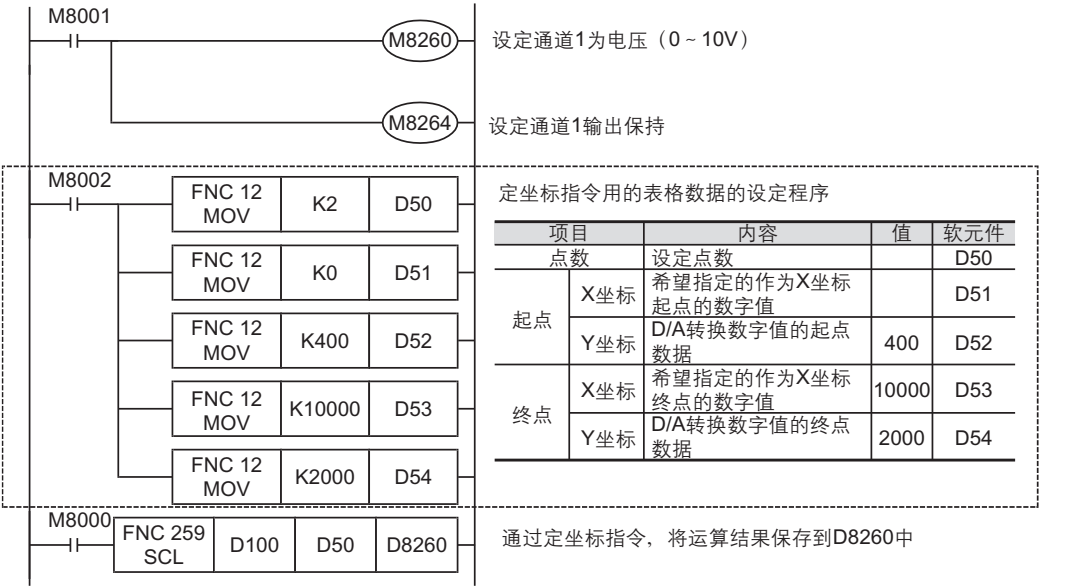

### 3.编程时的注意事项

·GX Developer Ver.8.13P以后的软件支持定坐标指令 (SCL/FNC 259)。

·D/A转换中指定的数字值, 在定坐标指令 (SCL/FNC 259) 设定的表格数据范围外时, FX可编程控制器发生运算出 错。 (出错代码: K6706)

## 6. 故障排除

本章中, 就故障排除、出错状态做了说明。 模拟量值没有被输出、或者没有输出正确的模拟量值时、请确认下列项目。 ·可编程控制器的版本 ·諉盄

- ·特殊软元件
- ·最唗
- ・出错状态

### 6.1 可编程控制器的版本确认

·FX3U系列从初品 (Ver.2.20) 开始对应。 ·请确认FX3UC-32MT-LT是否是Ver1.20以后的产品。

→ 关于版本的确认方法,参考1.3节

### 6.2 接线的确认

接线, 请确认以下项目。

1.电源

4DA-ADP需要驱动电源。请确认是否正确接线。 此外, 请确认4DA-ADP的POWER灯是否亮灯。

2.模拟量输出的接线 模拟量的输出线,请使用2芯的带屏蔽双绞电缆。此外,请与其它动力线或者易于受感应的线分开布线。

→ 关于接线的详细内容,参考3章

### 6.3 特殊软元件的确认

请确认4DA-ADP中使用的特殊软元件是否被正确使用。

1.输出模式的切换

请确认输出模式切换用的特殊软元件是否被正确设定。 使用电压输出时, 请设定为OFF; 使用电流输出时, 请设定为ON。

2.输出设定数据

请确认使用的通道的特殊软元件是否被正确选择。 根据连接的位置、通道的不同,使用的特殊软元件也不同。

### 3.出错状态

请确认4DA-ADP中是否发生出错。 发生出错时, 请确认出错内容, 并确认接线、程序。

→ 关于特殊软元件的详细内容,参考4章

# 6.4 程序的确认 <sup>A</sup>通用事项

请确认下列与程序有关的项目。

### 1.设定指定数字值的软元件

请确认其它程序中没有对保存指定数字值的软元件写入数值。

### 6.5 出错状态的确认

如果4DA-ADP中发生出错, 那么在出错状态中, 与发生的出错相对应的位置ON。

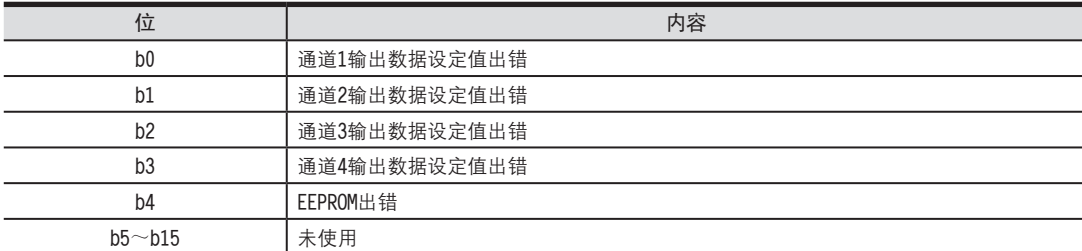

关于出错的对应处置方法,请参考下面的内容。

### 1.输出数据设定值出错(b0~b3)

1)内容

指定的数字值为超出了规格范围的数值。 没有正确执行模拟量输出。 2) 对应处置方法 请确认指定的数字值是否在规格范围内。

2. EEPROM出错(b4)

1)内容

EEPROM中设定的、工厂出厂时的调整数据的读出出错,或者损坏了。

2) 对应处置方法

请咨询三菱电机自动化(上海)有限公司。

FX3U-4AD FX3UC-4AD

B

FX3U-4AD-ADP

CO<sub>RS</sub>-de-de-

FX3U-4DA

 $\Box$ 

FX3U-4DA-ADP

LL FX3U-4DA-ADP

FX3U-4AD-PT -ADP

 $\frac{dN}{d}$   $\frac{dN}{d}$ 

FX3U-4AD-TC

 $G_{T-0.850-4AD-105}^{QCD}$ 

PID指令 FNC 88)

H

 $-40P-$ 

备注

FX3U·FX3UC系列 用户手册[模拟量控制篇] FX3U-4AD-PT-ADP (4通道铂电阻输入) FX3U-4AD<br>FX3UC-4AD FX3UC-4AD

B

A

通用事项

FX3U-4AD-ADP

**COF-CO-FOR-OD** 

FX3U-4DA

D

FX3U-4DA-ADP

EX30-4DA-ADP

FX3U-4AD-PT -ADP

 $F = FX3U - 4AD - PT$ 

FX3U-4AD-TC

 $G_{\text{M-MP}}^{\text{Q}+1}$ 

PID指令 FNC 88)

H

 $-40P-$ 

通 知

非常感谢您此次购买FX系列可编程控制器。 本章就FX3U-4AD-PT-ADP特殊适配器 (4通道铂电阻输入) 的规格及接线、使用方法进行了说明。 使用前,请阅读本书以及相关产品的手册,在充分掌握其规格的前提下正确使用。 此外,请将本手册送交到最终用户手中。

本书不保证工业所有权以及其它权利的实施,也不承诺实施权。 此外,对于因使用本书中记载的内容而引发的工业所有权上的诸多问题,本公司概不负责。

2006 三菱电机自动化(上海)有限公司

FX3U-4AD<br>FX3UC-4AD FX3UC-4AD

B

A

通用事项

# 1. 概要

本章就FX3U-4AD-PT-ADP(以下简称PT-ADP)的概要进行了说明。

### 1.1 功能概要

FX3U-4AD-PT-ADP连接在FX3U、FX3UC可编程控制器上, 是获取4通道的铂电阻温度的模拟量特殊适配器。

- 1) 最多可以连接4台PT-ADP。
- (包括其它模拟量特殊适配器。)
- 2)可以连接铂电阻 (Pt100), 测定温度。
- 3) 测定的温度被自动写入FX3U、FX3UC可编程控制器的特殊数据寄存器中。

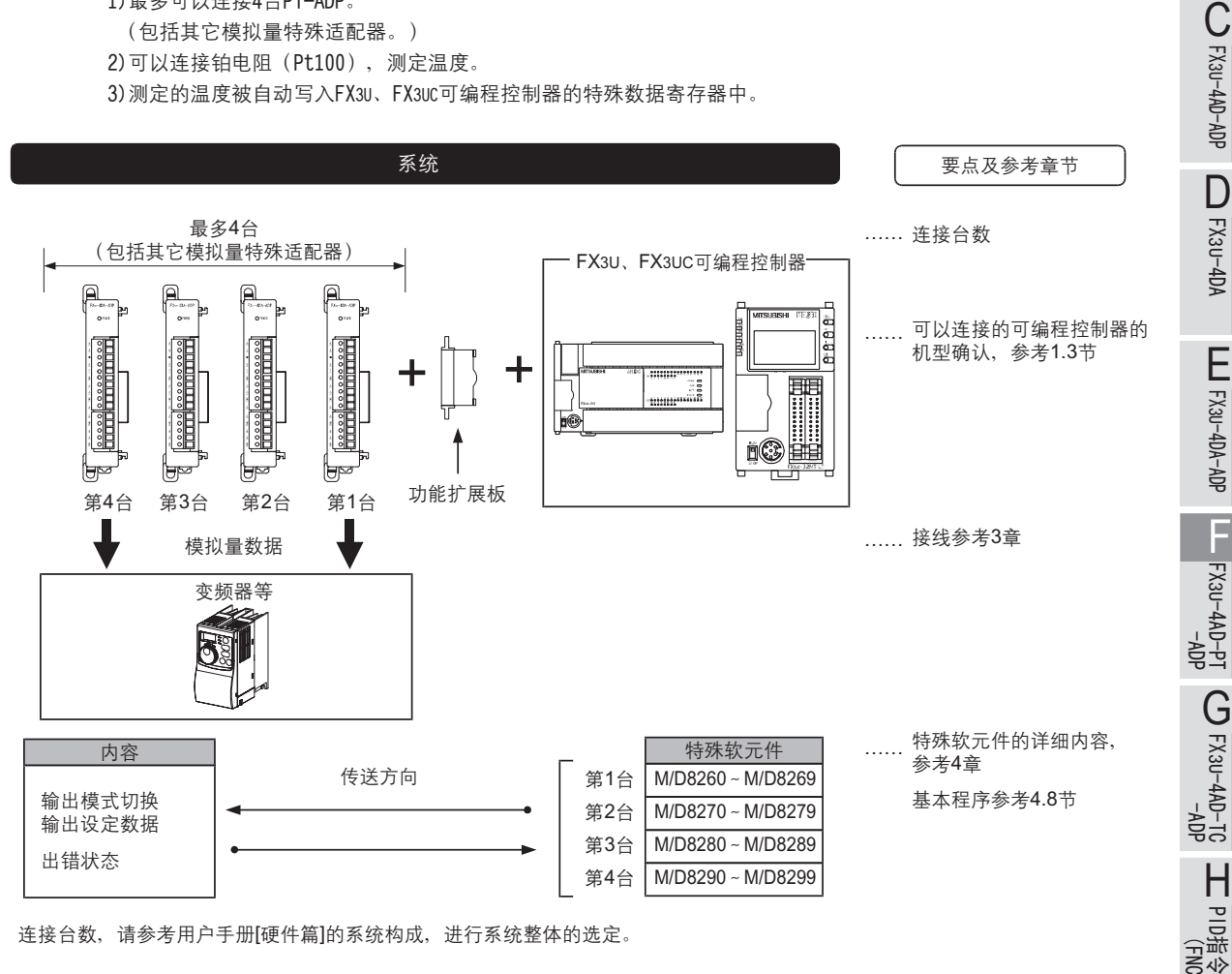

连接台数, 请参考用户手册[硬件篇]的系统构成, 进行系统整体的选定。

FNC 88)

### 1.2 运行前的概要步骤

使用PT-ADP, 到执行模拟量输入为止的步骤, 如下所示。

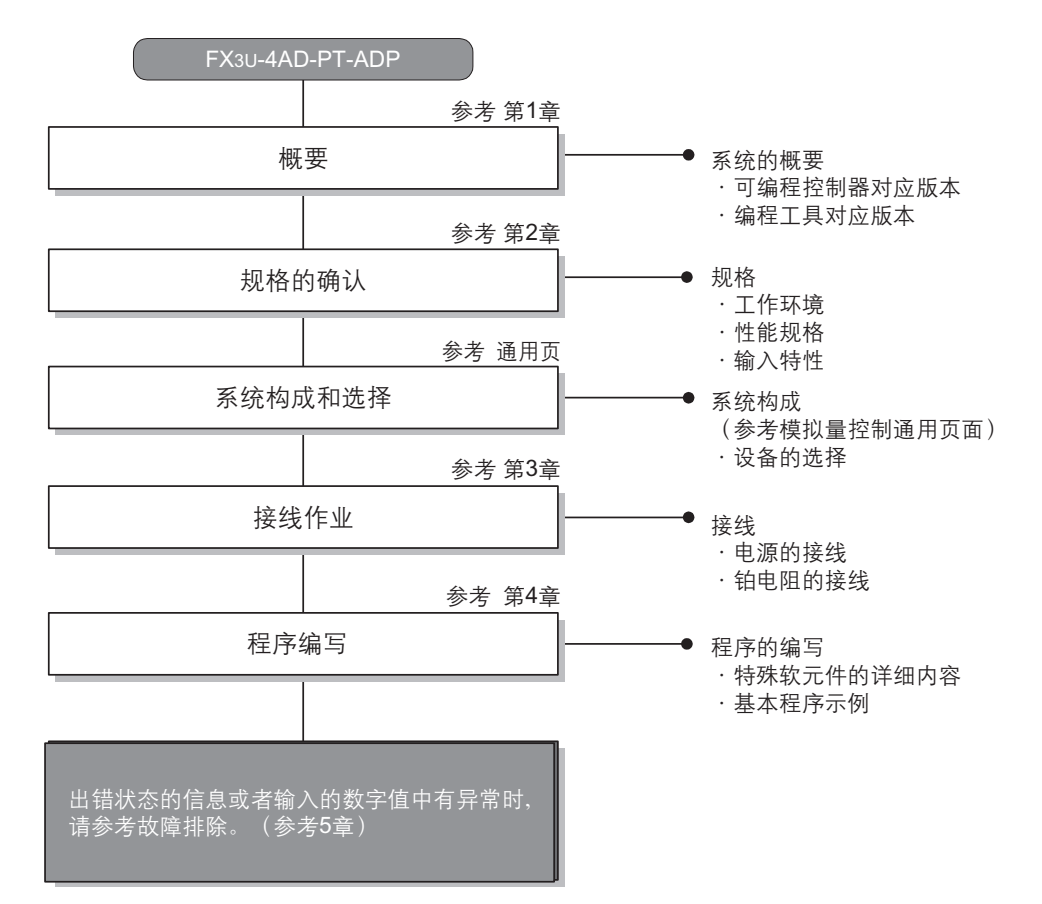

### 1.3 连接的可编程控制器和对应版本

PT-ADP对应以下可编程控制器。

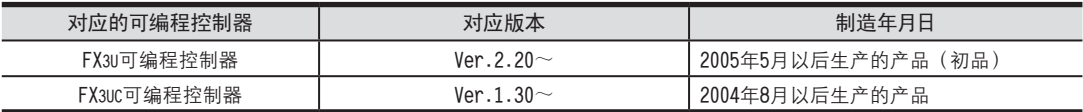

### 1.版本的确认方法

可以通过监控特殊数据寄存器D8001来确认可编程控制器的版本。

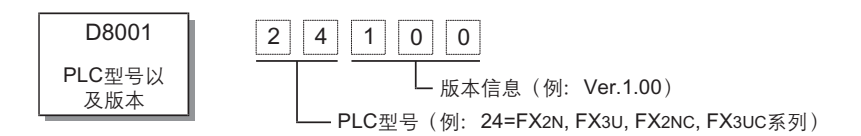

2.制造编号的阅读方法

通过产品正面右侧标签上的"SERIAL"中记载的管理编号,可以知道产品的制造年月。

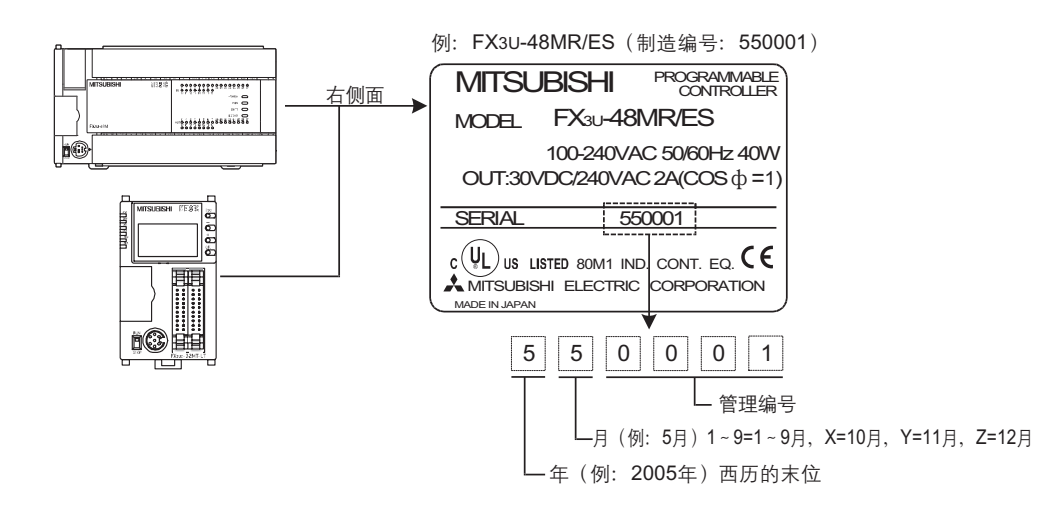

### 1.4 编程工具的对应版本

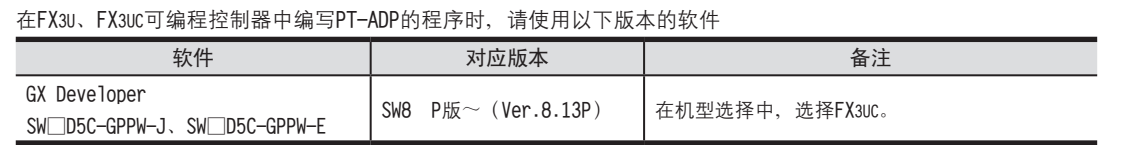

在未对应的版本中,不能编写程序。

 $-40P-$ 

FNC 88)

FX3U-4AD<br>FX3UC-4AD FX3UC-4AD

B

A

通用事项

FX3U-4AD-ADP

CO<sub>RS</sub>-day-day-day

FX3U-4DA

D

FX3U-4DA-ADP

EX30-4DA-ADP

FX3U-4AD-PT -ADP

FX3U-4AD-PT<br>T4-0AA-4AD-T

# 2. 规格

本本章就PT-ADP的一般/电源/性能规格进行说明。

### 2.1 一般规格

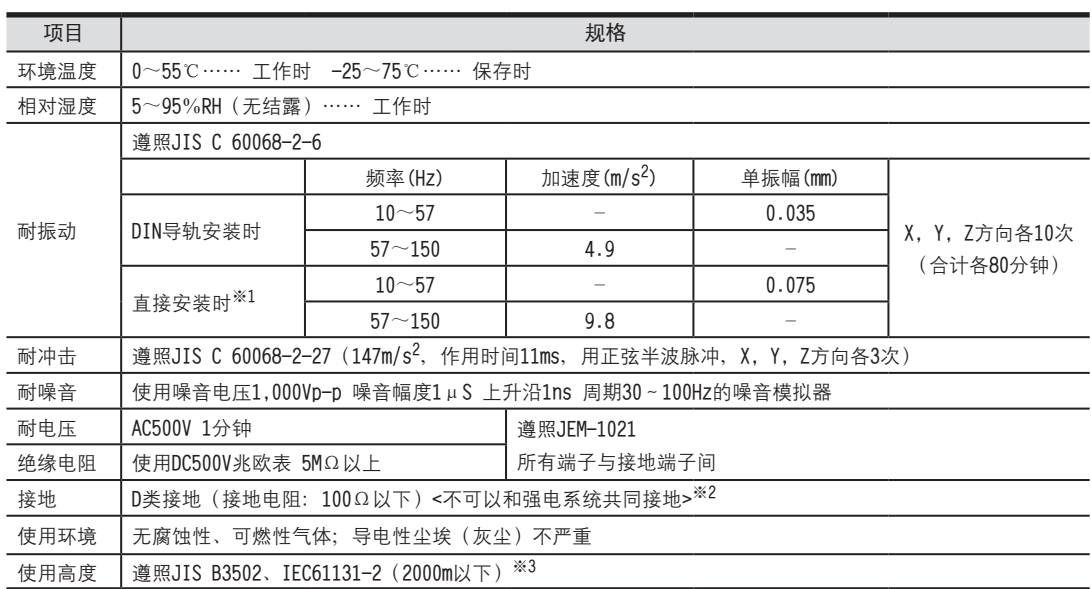

※1. 连接在FX3UC可编程控制器上时, 不能直接安装。

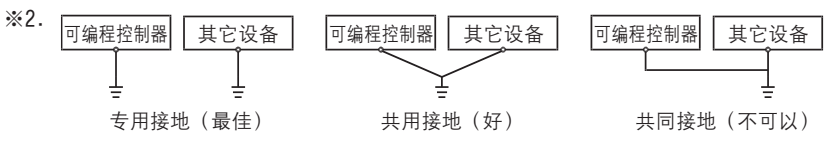

→ 关于接地的详细情况,参考3.4节

※3. 在加压到大气压以上的环境中不可以使用。可能会故障。

### 2.2 电源规格

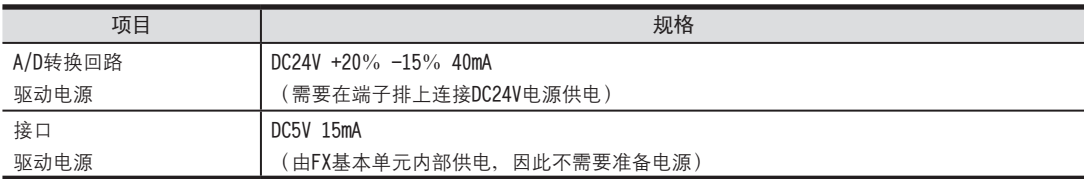
FX3U-4AD FX3UC-4AD

B

FX3U-4AD-ADP

**COFX30-4AD-ADP** 

FX3U-4DA

D

FX3U-4DA-ADP

LLL FX3U-4DA-ADP

FX3U-4AD-PT -ADP

FX3U-4ADPT<br>T4-0AP-us

FX3U-4AD-TC

 $G_{1-00+0.02}^{40}$ 

PID指令 FNC 88)

H

 $-40P-$ 

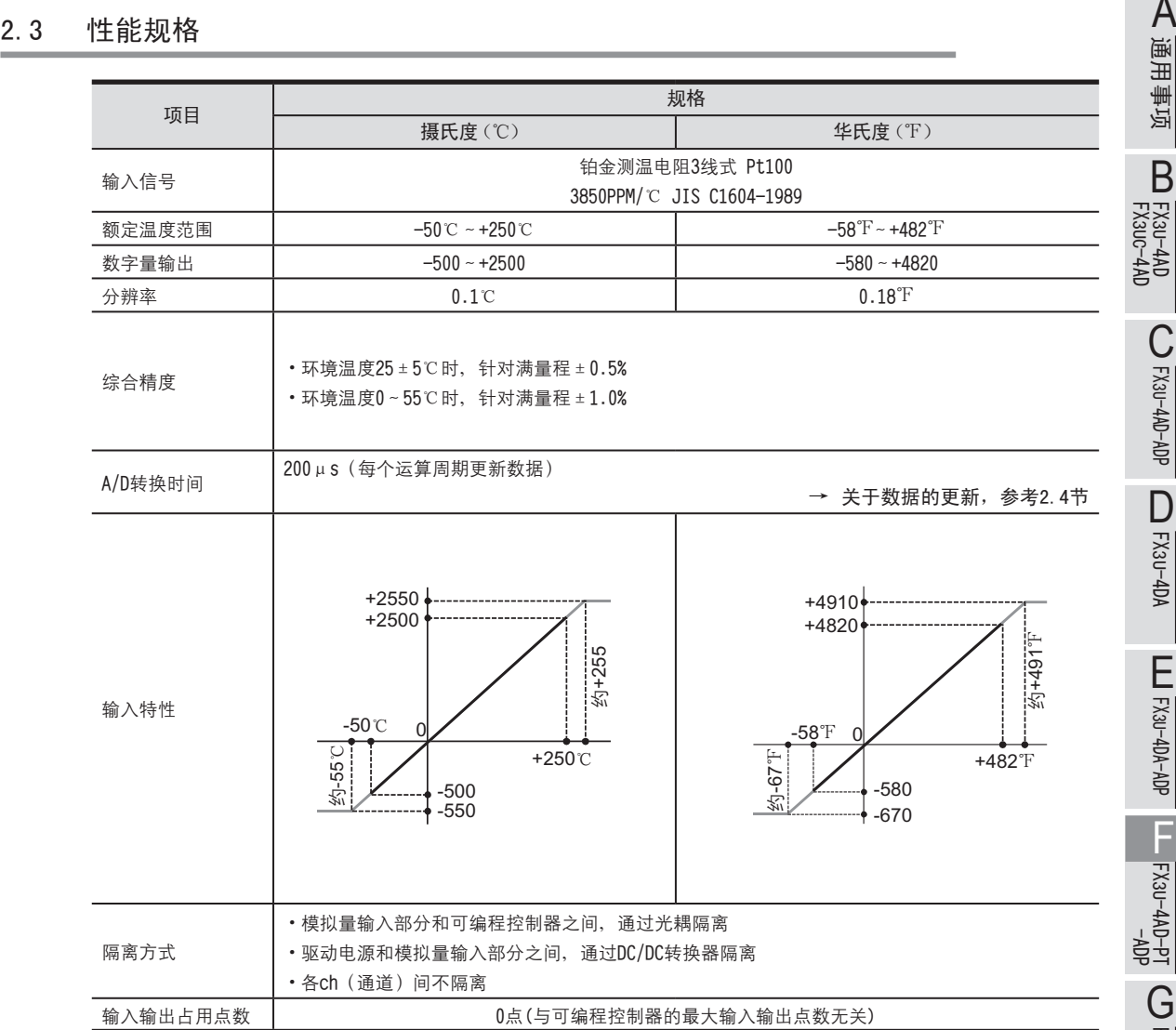

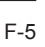

## 2.4 A/D转换时间的详细内容

关于A/D转换时间的详细内容, 做了说明。

#### 1.A/D转换及特殊数据寄存器的更新时序

可编程控制器的每个运算周期都执行A/D转换。 可编程控制器在END指令中指示执行A/D转换,读出A/D转换值,写入特殊数据寄存器中。

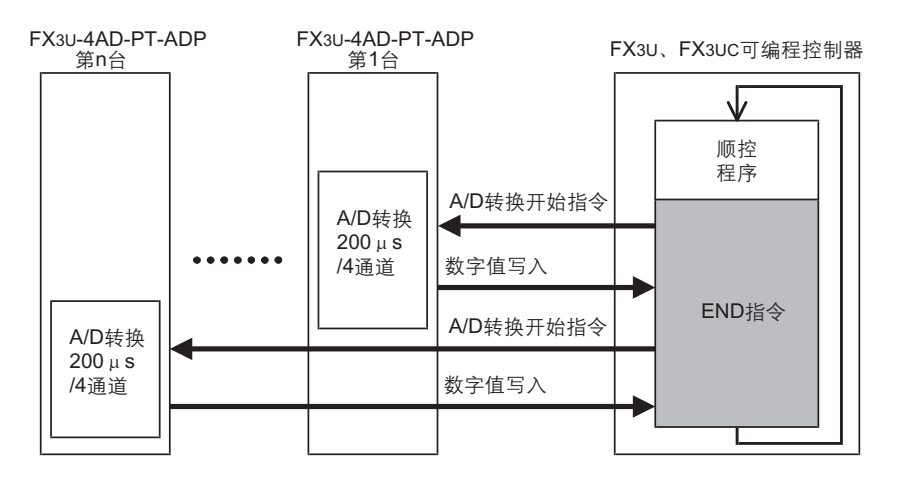

2.可编程控制器STOP中的A/D转换

与可编程控制器的RUN/STOP无关, A/D转换以及特殊数据寄存器的内容被更新。

- 3.连接多台模拟量特殊适配器时 在END指今中, 将连接的台数(第1台→第2台…第4台的顺序)全部读出。
- 4.A/D转换速度(数据的更新时间)

对于A/D转换后的值, 在END指令时200µs内读出4个通道的数据, 并写入特殊数据寄存器中。 END指令执行时间增加200μs×连接台数的时间。

#### 2.5 关于测定温度

为了使测定的温度稳定, 上电后, 需要30分钟以上的预热时间。

# 3. 接线

本章中, 就PT-ADP的接线进行说明。 执行接线作业时,请遵守下列接线时的注意事项。

# 危险

• 进行接线作业时, 请务必先断开所有的外部电源, 然后再进行。 否则有可能导致触电、产品损坏。

接线时的注意事项

接线时的注意事项

# 注意

- •请按照本手册的记载, 将DC电源的接线连接到专用端子上。
- 如果将AC电源接到直流的输入端子或者DC电源的端子上, 会烧坏可编程控制器。

•请勿对空端子进行外部接线。

- 否则有可能损坏产品。
- ·请对基本单元的接地端子进行D类接地(接地电阻: 100Ω以下)。 但是请不要与强电系统共同接地。
- 进行接线作业时, 请勿让切割粉末或者电线屑掉入可编程控制器的通风口内。
- 由于噪音的影响, 有可能会导致可编程控制器误动作。因此请遵循以下项目。
	- 请勿将电源线或者模拟量输入输出线和主回路线或者高压电线、负载线捆绑接线,或者靠近接线。 否则易受到噪音以及电感冲击的影响。 请离开100mm以上布线。
	- 请务必将模拟量输入输出线的屏蔽层在可编程控制器侧单侧接地。 此外, 请不要与强电系统共同接地。
- 对欧式端子排型产品接线时, 请准确遵循以下的注意事项。
- 否则有可能导致触电、短路、断线、产品损坏。
- 电线末端的加工尺寸请加工9mm。
- 紧固扭矩为0.22 ~ 0.25N·m。
- 绞线的末端请勿露出"线须"。
- 请勿对电线的末端上锡。
- 请勿连接规定尺寸以外的电线, 连接的电线的芯线数也不要超过规定数量。
- 固定电线时,请不要对端子排或者电线的连接部分直接施力。

FX3U-4AD<br>FX3UC-4AD FX3UC-4AD

B

A

通用事项

FX3U-4AD-ADP

FX3U-4AD-ADP

FX3U-4DA

D

FX3U-4DA-ADP

EX30-4DA-ADP

FX3U-4AD-PT -ADP

 $F = FX3U-4AD-PT$ 

FX3U-4AD-TC

 $G_{FX30-4AD-10}^{TQ}$ 

PID指令 FNC 88)

H

 $-40P-$ 

#### 3.1 端子排列

PT-ADP的端子排列如下所示。

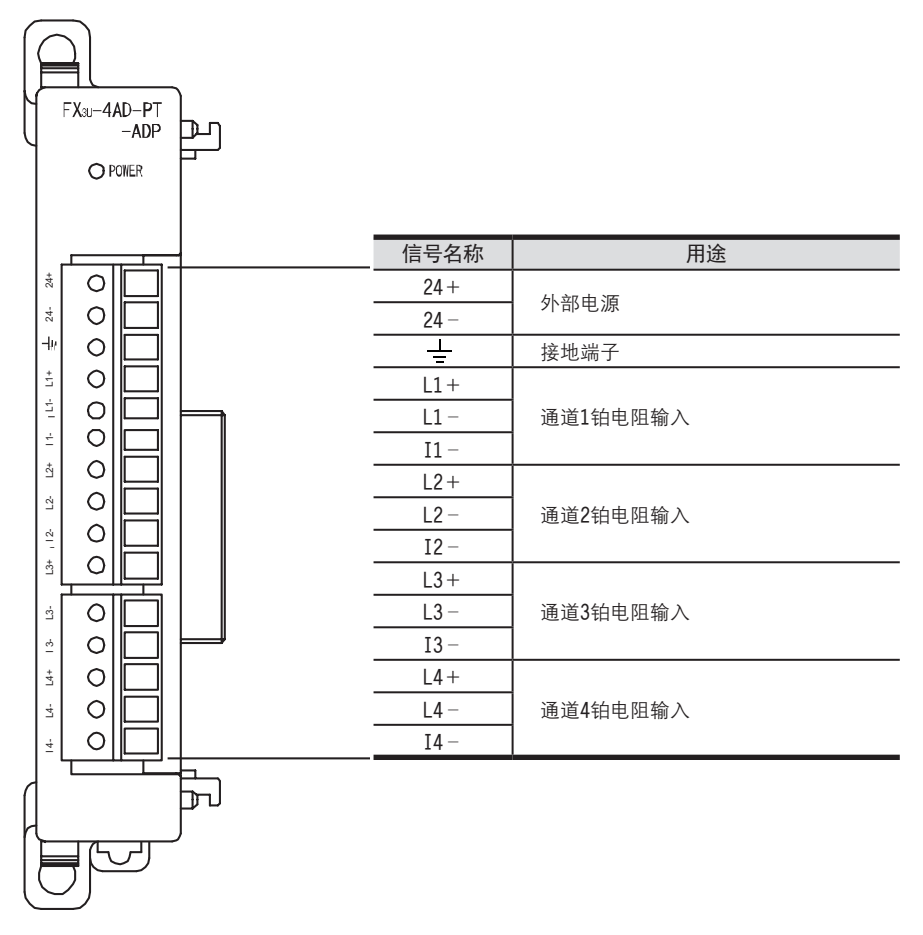

3.2 使用的电缆和端子紧固扭矩 <sup>A</sup>通用事项 请使用导体尺寸为AWG22-20的电源电缆。 铂金测温电阻的接线, 请使用Pt100附带的线, 或者使用屏蔽双绞线。

#### 1.电线

适用的电线以及紧固扭矩。

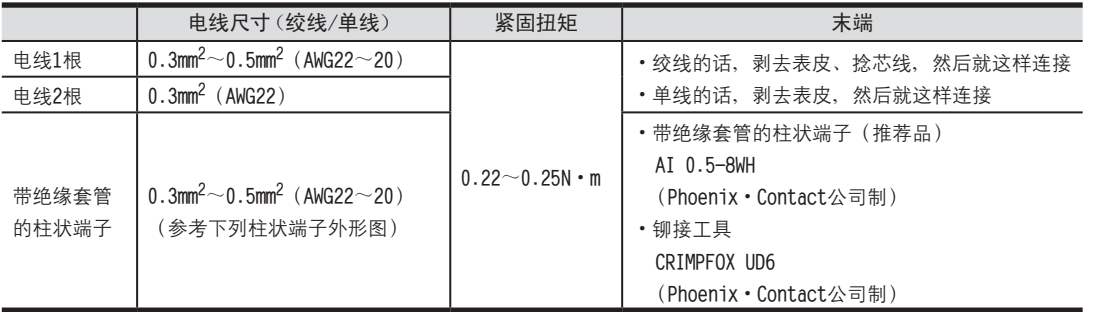

#### 2.电线的末端处理

选择电线

电线的末端处理、就照原样处理绞线或者单线,也可以使用带绝缘套管的柱状端子。

- 照原样处理绞线、单线时
	- 捻线时, 请不要让绞线的末端有"线须"出来。
	- 电线的末端请勿上锡。

• 使用带绝缘套管的柱状端子时

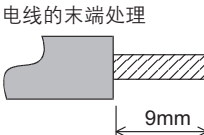

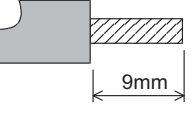

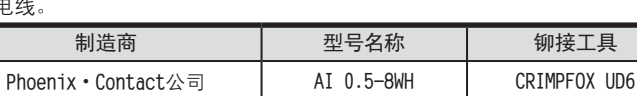

因电线的外皮厚度不同, 绝缘套管套入时可能会比较困难, 因此请参考外形图,

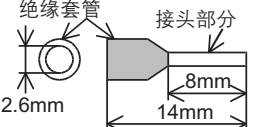

#### 3.工具

• 拧紧螺丝时, 请使用市场上销售的小型螺丝刀, 如右图所示, 刀头不会变宽, 形状笔直的螺丝刀。

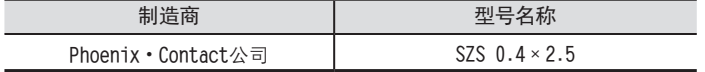

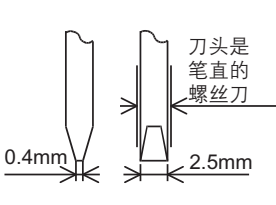

#### 3.3 电源接线

PT-ADP的电源 (DC24V) 由端子排的「24+」、「24-」供给。

#### 3.3.1 连接在FX3U可编程控制器上时

1. 使用外部电源时

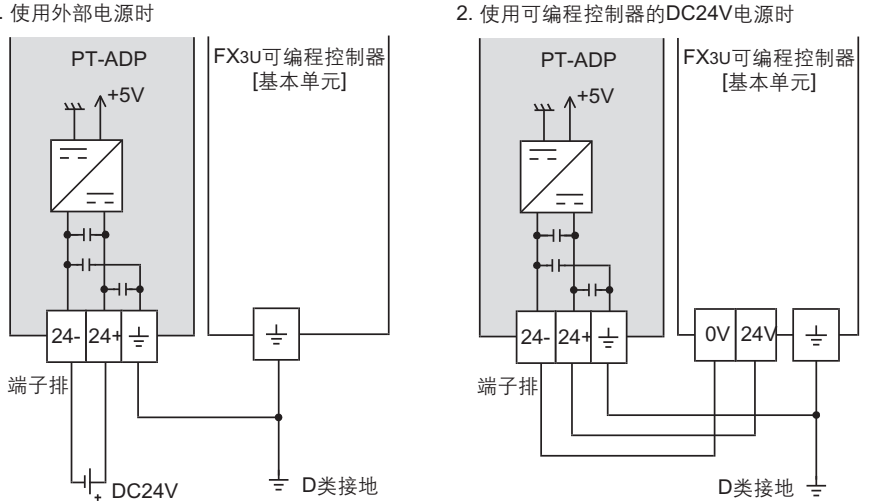

电源接线时的注意事项

- •请务必将「 ╧ 」端子和可编程控制器基本单元的接地端子一起连接到进行了D类接地(100Ω以下)的供给电源的 接地上
- 3.3.2 连接在FX3UC可编程控制器上时

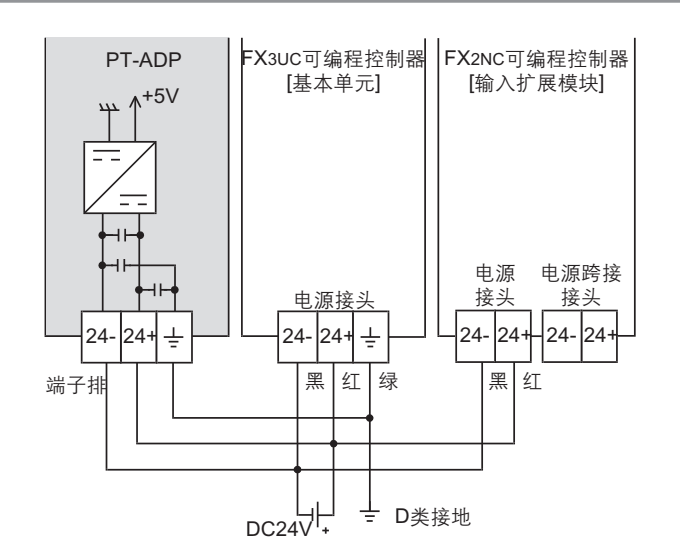

电源接线时的注意事项

- DC24V电源的输入, 请务必与FX3UC可编程控制器的电源使用同一电源。
- •请务必将「——」端子和可编程控制器基本单元的接地端子一起连接到进行了D类接地(100Ω以下)的供给电源的 接地上。

FX3U-4AD FX3UC-4AD

B

FX3U-4AD-ADP

C<br>
SHOP-AB-AB-

FX3U-4DA

D

FX3U-4DA-ADP

EX3U-ADR-ADP

FX3U-4AD-PT -ADP

FX3U-4AD-PT<br>T4-0AA-4AD-T

FX3U-4AD-TC

 $G_{\text{FX3U-4AD-10}}^{\text{dM}-\text{AD}}$ 

PID指令 FNC 88)

H

 $-40P-$ 

3.4 铂电阻的选定 <sup>A</sup>通用事项 妏蚚蜆濬倰腔聆恲萇郯ㄛ褫眕秏壺諉盄窒煦腔萇揤蔥ㄛ輛俴儕僅蚥謎腔聆隅﹝ 铂电阻请使用Pt100 3线式的类型。

## 3.5 铂电阻的接线

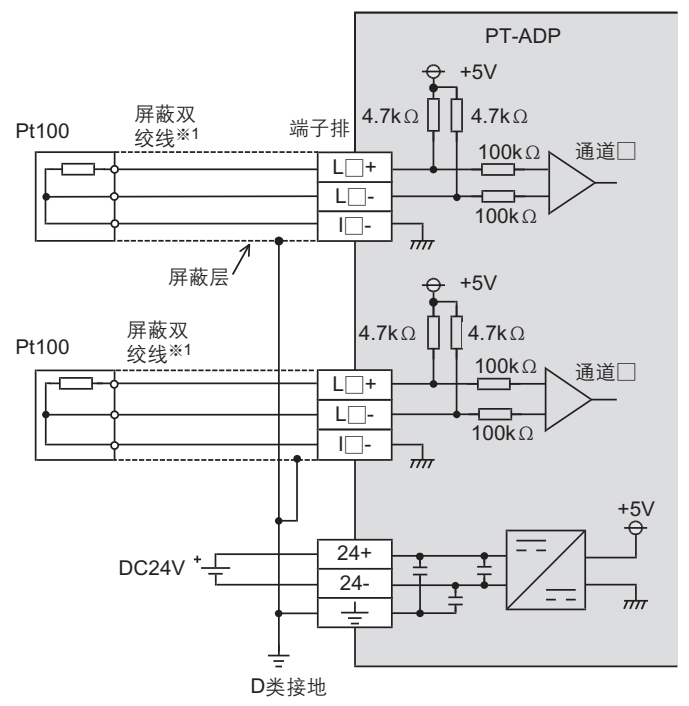

L**↓**+**﹜**L**↓**-**﹜**I**↓**-**﹜籵耋↓腔↓笢ㄛ怀籵耋瘍﹝** D**濬諉華**

※1. 请与其它动力线或者易于受噪音(商用电源等)感应影响的场所分开布线。

#### 3.6 接地

请实施下列项目,进行接地。

• 请实施D类接地。(接地电阻: 100Ω以下)

•请尽量进行专用接地。 不能进行专用接地时, 请进行下图的"共用接地"。

→ 详细内容参考各系列的硬件手册

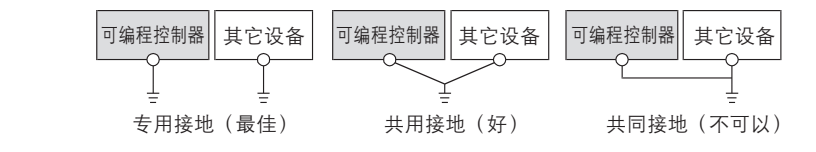

•请使用AWG22∼20 (0.3~0.5mm<sup>2</sup>) 的接地线。

• 接地点请尽可能靠近该可编程控制器, 请尽量使接地线的距离短。

## 4. 程序编写

为了使用PT-ADP获取模拟量数据而编写程序,本章中,就此程序的编写方法做了说明。

#### 4.1 A/D转换数据的获取概要

1) 输入的模拟量数据被转换成数字值, 并被保存在FX3U、FX3UC可编程控制器的特殊软元件中。 2) 通过向特殊软元件写入数值, 可以设定平均次数或者指定输入模式。 3) 依照从基本单元开始的连接顺序, 分配特殊软元件, 每台分配特殊辅助继电器、特殊数据寄存器各10个。

→ 特殊软元件的分配,参考4.2节

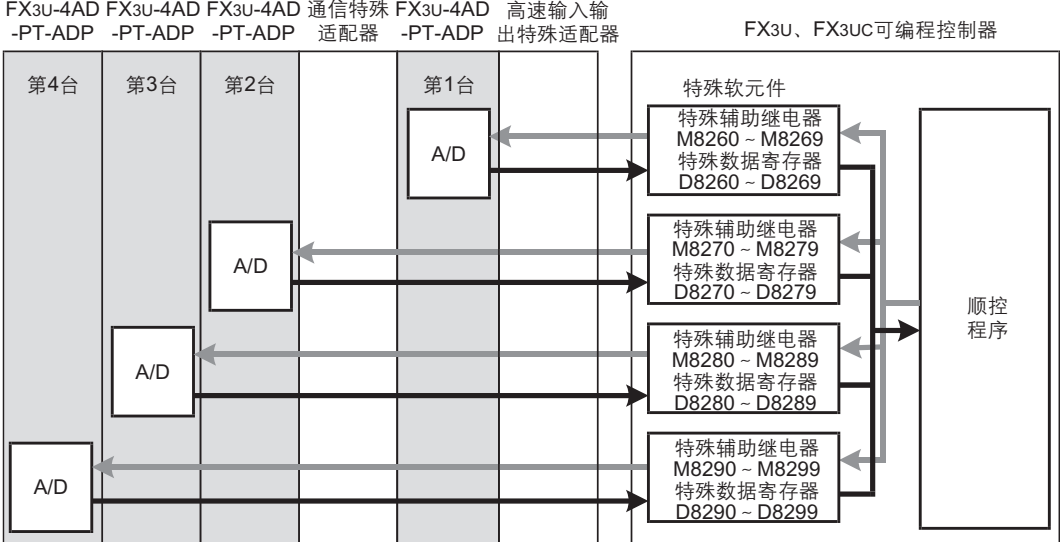

•从最靠近基本单元处开始,依次数第1台、第2台…。但是,高速输入输出特殊适配器以及通信特殊适配器不包含在内。

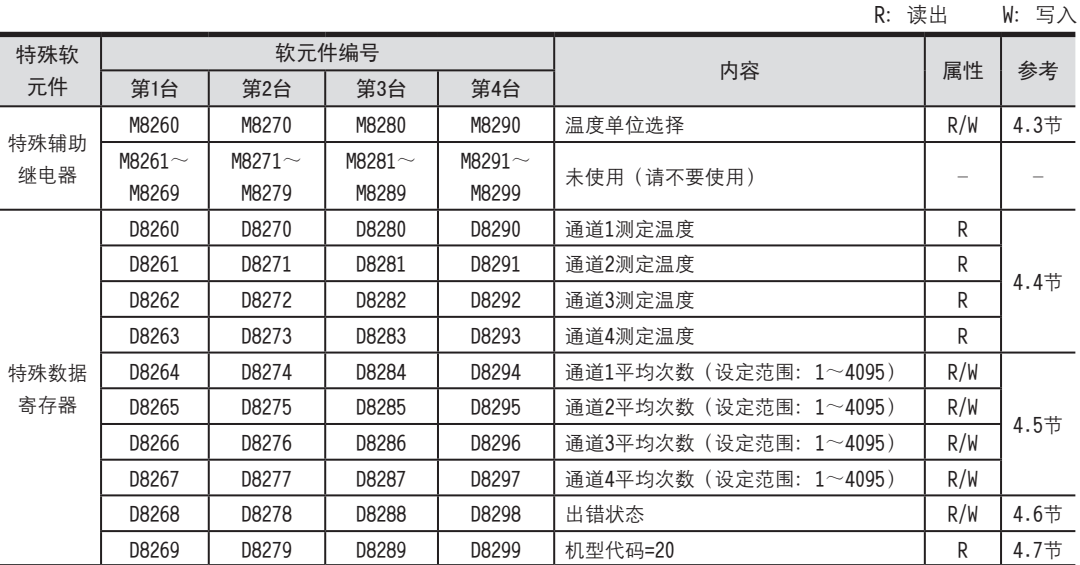

4.2 特殊软元件一览 <sup>A</sup>通用事项 连接PT-ADP时, 特殊软元件的分配如下所示。

## 4.3 温度单位的选择

通过将特殊辅助继电器置为ON: 华氏 ( T )、 置为OFF: 摄氏 ( ℃ ), 可以设定PT-ADP的温度单位。 所有通道一起切换。

温度单位选择中使用的特殊辅助继电器如下所示。

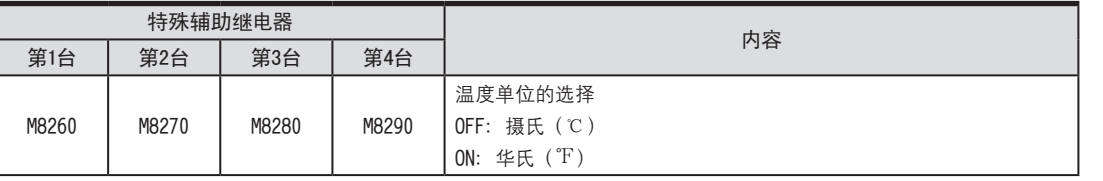

#### 1.程序示例

请用顺控程序对各通道设定输出模式的切换。

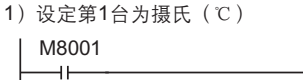

**珨眻**OFF

M8260

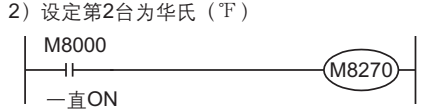

#### 4.4 测定温度

将PT-ADP中输入的温度数据, 保存到特殊数据寄存器中。 保存测定温度的特殊数据寄存器如下所示。

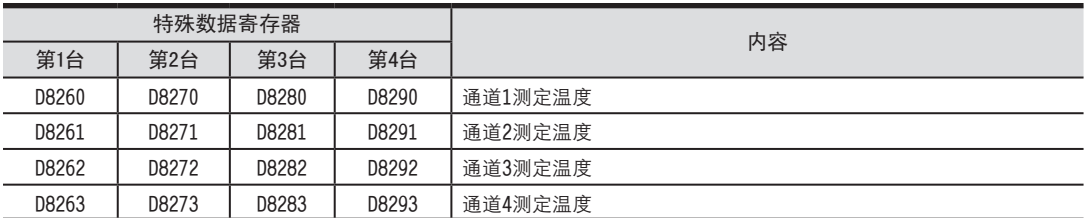

在测定温度中, 保存即时值, 或者按照平均次数中设定的次数而得到的平均值。

→ 关于平均次数的详细内容,参考4.5节

#### 1.测定温度使用时的注意事项

测定温度为读出专用。

请不要通过顺控程序或者人机界面、编程工具的软元件监控等,执行当前值的变更(写入)。

#### 2.程序示例

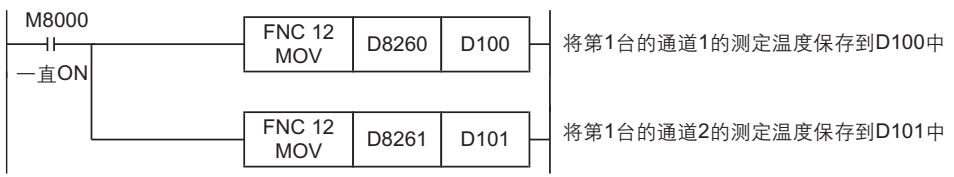

即使不在D100、D101中保存测定温度,也可以在四则运算指今或者PID指今等中直接使用D8260、D8261。

#### 4 程序编写

4.5 平均次数

# 4.5 平均次数 <sup>A</sup>通用事项

设定范围:1~4095

初始值:K1

数值的处理:10进制(K)

PT-ADP通过设定平均次数, 在测定温度 (D8260~D8263、D8270~D8273、D8280~D8283、D8290~D8293) 中保存平 均值。可在各通道中设定平均次数。

设定平均次数用的特殊数据寄存器,如下所示。

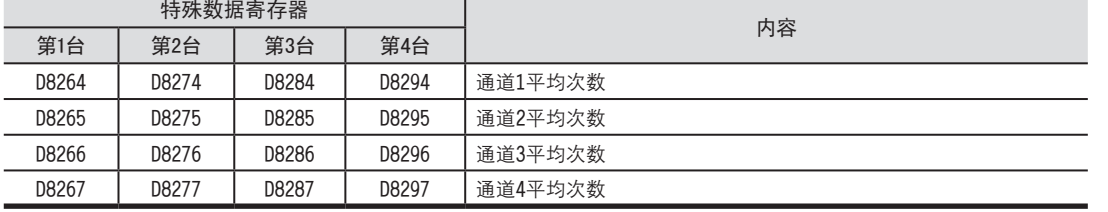

#### 1.平均次数设定时的注意事项

•平均次数设定为1时

即时值被保存为测定温度。

•设定为2以上时

设定次数的平均值被保存为测定温度。

- •可编程控制器电源为ON时的值 可编程控制器上电后, 在第一次达到设定的平均次数前, 随时将读出的测定温度取平均值保存在测定温度  $(DB260~D8263, DB270~D8273, DB280~D8283, DB290~D8293)$   $\#$
- •请在1~4095的范围内设定平均次数。设定在范围外时,会发生出错。

→ 关于出错的详细内容,参考5.5节

#### 2.程序示例

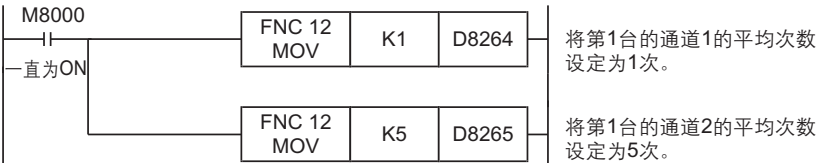

FX3U-4AD-ADP FX3U-4DA FX3U-4DA-ADP FX3U-4AD-PT -ADP FX3U-4AD-TC  $-40P-$ PID指令 FNC 88) C<br>
SHOP-AB-AB-D EX30-40A-ADP HOA-<br>Tq-0Ap-usX<sub>7</sub>  $G_{\text{M-MP}}^{\text{QCD}}$ H

FX3U-4AD FX3UC-4AD

B

#### 4.6 出错状态

PT-ADP中发生出错时, 在出错状态中保存发生出错的状态。 保存出错状态的特殊数据寄存器如下所示。

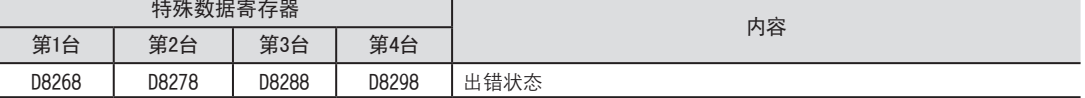

通过出错状态各位的ON/OFF状态,可以确认发生的出错内容。各位的分配如下所示。想要确认出错时,请编写程序。

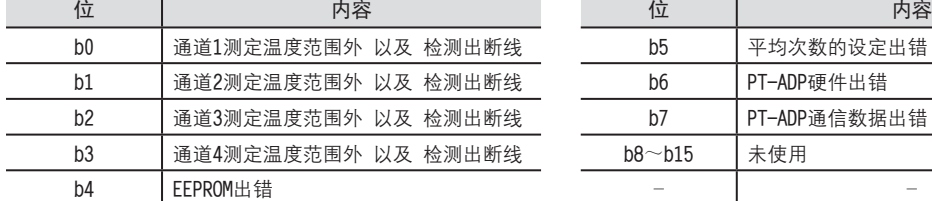

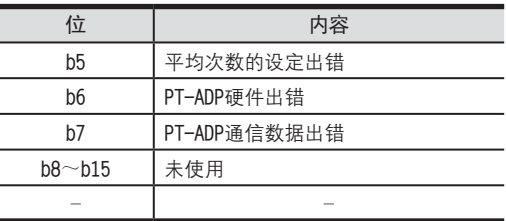

#### 1.出错状态使用时的注意事项

PT-ADP硬件出错(b6)、PT-ADP通信数据出错(b7), 在可编程控制器的电源OFF→ON时, 需要用程序来清除 (OFF)。 请务必编写下面的程序。

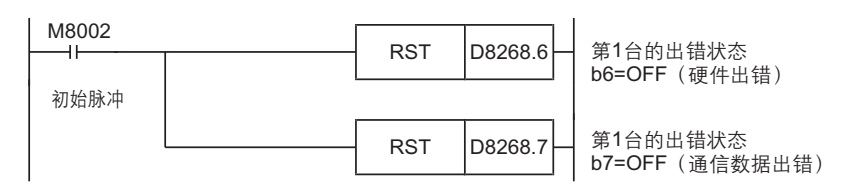

2.程序示例

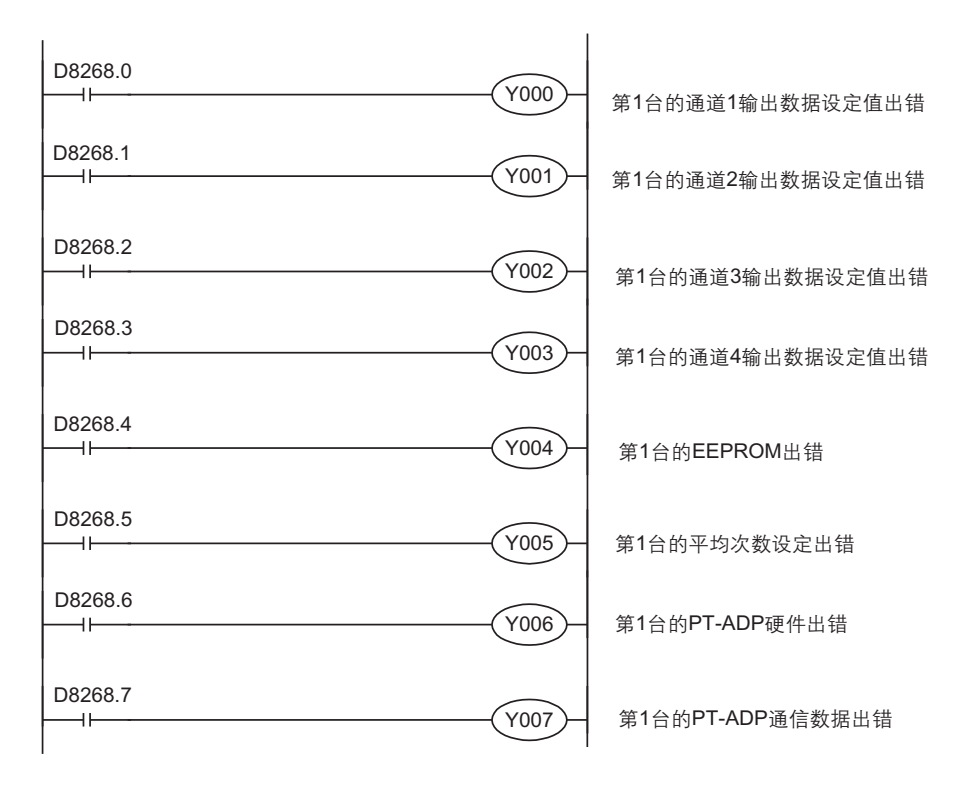

4.7 机型代码 <sup>A</sup>通用事项 连接PT-ADP时, 机型代码"20"被保存在特殊数据寄存器中。 保存的特殊数据寄存器如下所示。

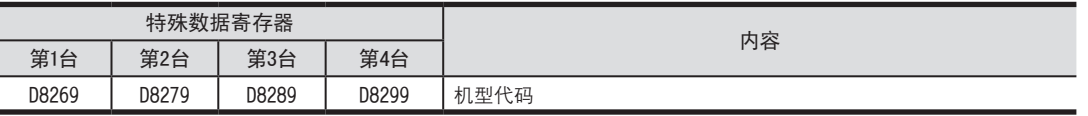

在确认是否连接了PT-ADP时, 请使用上述特殊数据寄存器。

#### 1.程序示例

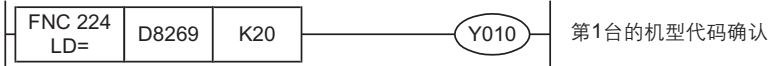

#### 4.8 基本程序示例

编写读出测定温度的基本程序例子。 下面的程序是将第1台的通道1、通道2的测定温度(℃)分别保存到D100、D101中。 平均次数设定为通道1是1次(即时值), 通道2是5次。

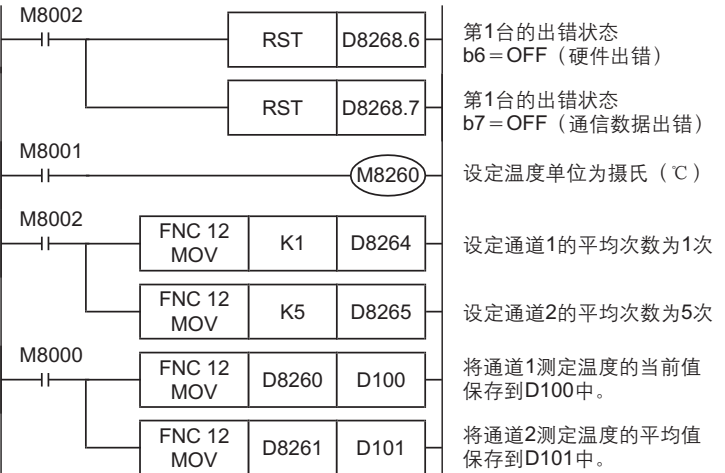

即使不在D100、D101中保存测定温度, 也可以在四则运算指令或者PID指令等中直接使用D8260、D8261。

4.7 机型代码

FX3U-4AD FX3UC-4AD

B

FX3U-4AD-ADP

CO<sub>RS</sub>-day-day-day

FX3U-4DA

D

FX3U-4DA-ADP

LLI FX30-4DA-ADP

FX3U-4AD-PT -ADP

 $F_{\text{FX3U-4AD-PT}}$ 

FX3U-4AD-TC

 $G_{\text{H-4AD}}^{\text{H-1}}$ 

PID指令 FNC 88)

H

 $-40P-$ 

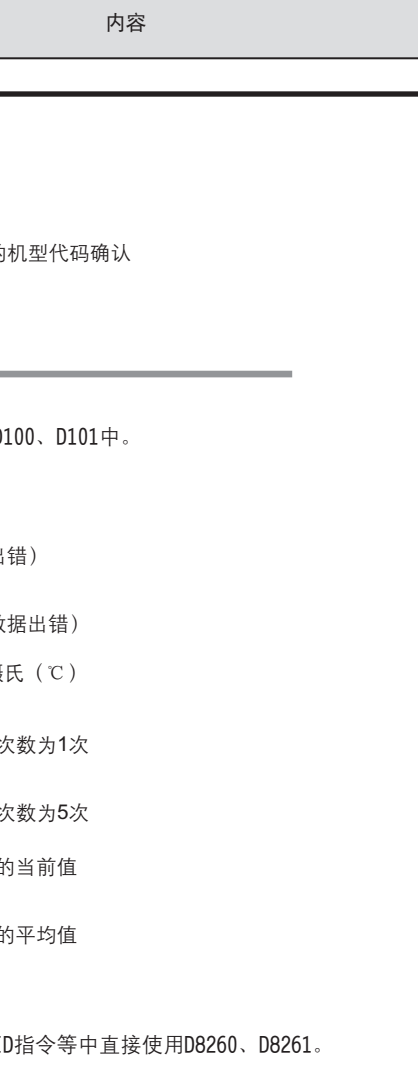

# 5. 故障排除

本章中, 就故障排除、出错状态做了说明。 测定温度没有被心、或者没有输入正确的数字值时,请确认下列项目。 ·可编程控制器的版本 ·諉盄

- ·特殊软元件
- ·最唗
- ・出错状态

## 5.1 可编程控制器的版本确认

·FX3U系列从初品 (Ver.2.20) 开始对应。 ·请确认FX3UC-32MT-LT是否是Ver1.30以后的产品。

→ 关于版本的确认方法, 参考1.3节

#### 5.2 接线的确认

接线, 请确认以下项目。

1.电源

PT-ADP需要驱动电源。请确认是否正确接线。 此外, 请确认PT-ADP的POWER灯是否亮灯。

2.铂电阻的接线 请与其它动力线或者易于受感应的线分开布线。

→ 关于接线的详细内容, 参考3章

## 5.3 特殊软元件的确认

请确认PT-ADP中使用的特殊软元件是否被正确使用。

1.测定温度

请确认使用的通道的特殊软元件是否被正确选择。 根据连接的位置、通道的不同,使用的特殊软元件也不同。

2.平均次数

请确认平均次数是否被设定在正确的范围内。可以在1~4095的范围内设定平均次数。设定了设定范围以外的值时, 发生出错。

#### 3.出错状态

请确认PT-ADP中是否发生出错。 发生出错时,请确认出错内容,并确认接线、程序。

→ 关于特殊软元件的详细内容,参考4章

#### 5.4 程序的确认

请确认下列与程序有关的项目。

- 1.电源上电时的出错状态的清除 电源OFF→ON时, 必须用程序清除 (OFF) 出错状态b6、b7。
- 2.保存软元件的确认 请确认其它程序中没有对保存数字值的软元件写入数值。

如果PT-ADP中发生出错, 那么在出错状态中, 与发生的出错相对应的位置ON。

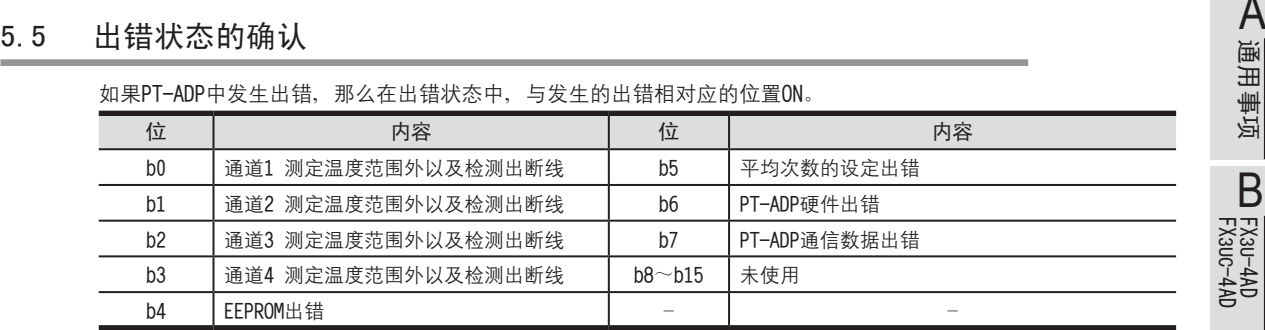

关于出错的对应处置方法,请参考下面的内容。

#### 1.测定温度范围外以及检测出断线(b0~b3)

1)内容

输入的测定温度超出了规格范围。

测定温度超出了-55℃~255℃的范围。

或者,与铂电阻的接线断线。

2) 对应处置方法

请确认输入的测定温度是否在规格范围内。此外,请确认接线是否正确。

#### 2. EEPROM出错(b4)

1)内容

EEPROM中设定的、工厂出厂时的调整数据的读出出错,或者损坏了。

2) 对应处置方法

请咨询三菱电机自动化(上海)有限公司。

#### 3.平均次数的设定出错(b5)

1) 内容

通道1~通道4中的某个平均次数的设定超过了1~4095的范围。

2) 对应处置方法

请确认各通道的平均次数是否被正确设定了。

#### 4.PT-ADP异常出错(b6)

1) 内容

PT-ADP没有正常动作。

2) 对应处置方法

请确认是否正确地向PT-ADP供给了DC24V电源。

此外、请确认与可编程控制器的连接是否正确。

确认后,情况仍然没有得到改善时,请咨询三菱电机自动化(上海)有限公司。

#### 5.PT-ADP通信出错(b7)

1)内容

PT-ADP与可编程控制器间发生通信异常。

2) 对应处置方法

请确认与可编程控制器的连接是否正确。

确认后,情况仍然没有得到改善时,请咨询三菱电机自动化(上海)有限公司。

备注

 FX3U·FX3UC系列 用户手册[模拟量控制篇] FX3U-4AD-TC-ADP (4通道热电偶输入)

通 知

常感谢您此次购买FX系列可编程控制器。 本章就FX3U-4AD-TC-ADP特殊适配器(4通道热电偶输入)的规格及接线、使用方法进行了说明。 使用前,请阅读本书以及相关产品的手册,在充分掌握其规格的前提下正确使用。 此外,请将本手册送交到最终用户手中。

本书不保证工业所有权以及其它权利的实施,也不承诺实施权。 此外,对于因使用本书中记载的内容而引发的工业所有权上的诸多问题,本公司概不负责。

2006 三菱电机自动化(上海)有限公司

FX3U-4AD<br>FX3UC-4AD FX3UC-4AD

B

A

通用事项

FX3U-4AD-ADP

CO<sub>RS</sub>-day-day-day

# 1. 概要

本章就FX3U-4AD-TC-ADP(以下简称TC-ADP)的概要进行了说明。

#### 1.1 功能概要

FX3U-4AD-TC-ADP连接在FX3U、FX3UC可编程控制器上,是获取4通道的热电偶的模拟量特殊适配器。

- 1) 最多可以连接4台TC-ADP。
- (包括其它模拟量特殊适配器。)
- 2)可以连接K型、J型热电偶。
- (1台中不可以混合使用K型、J型)
- 3)A/D转换值被自动写入FX3U、FX3UC可编程控制器的特殊数据寄存器中。

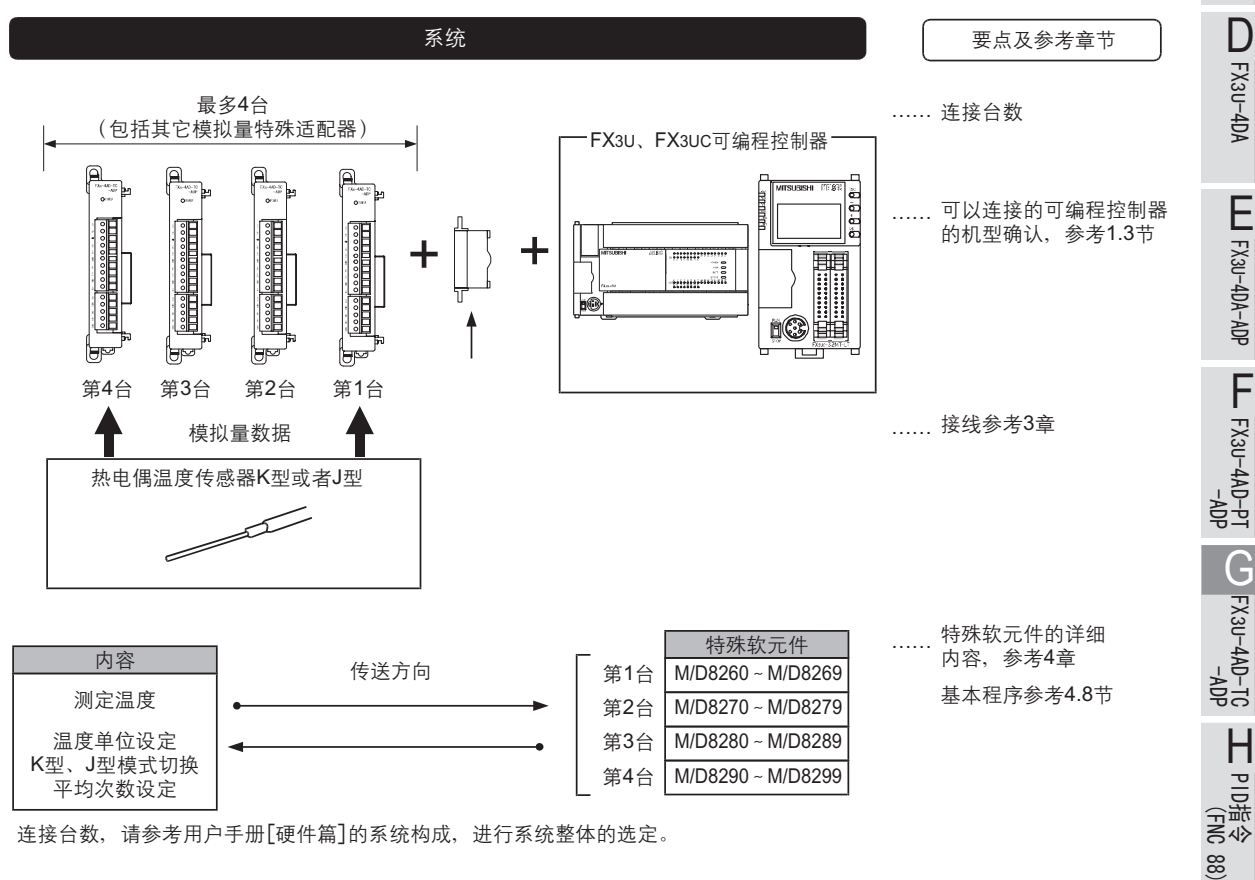

连接台数, 请参考用户手册[硬件篇]的系统构成, 进行系统整体的选定。

#### 1.2 运行前的概要步骤

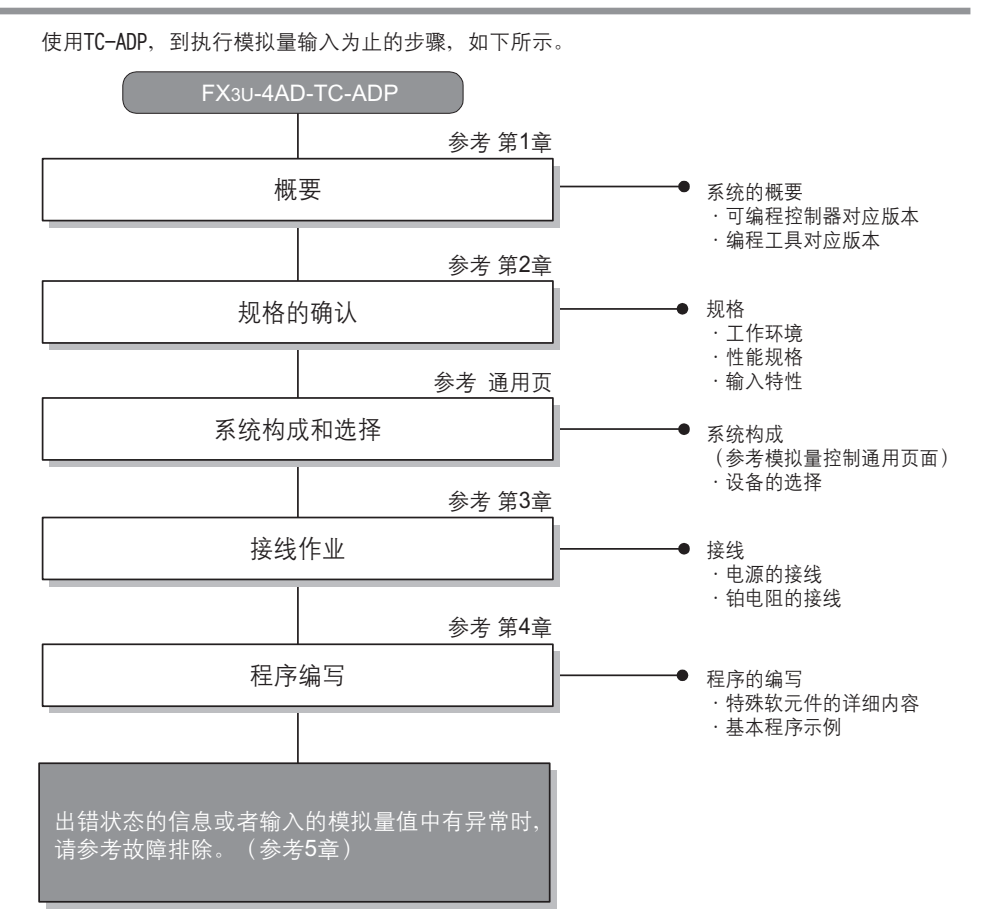

FX3U-4AD FX3UC-4AD

B

A

通用事项

FX3U-4AD-ADP

FX30-4AD-ADP

FX3U-4DA

D

FX3U-4DA-ADP

EX30-4DA-ADP

FX3U-4AD-PT -ADP

 $\frac{404}{14-044-08}$  T

FX3U-4AD-TC

 $\frac{404}{21-444-16}$ 

PID指令 FNC 88)

H

 $-40P-$ 

## 1.3 连接的可编程控制器和对应版本

TC-ADP对应以下可编程控制器。

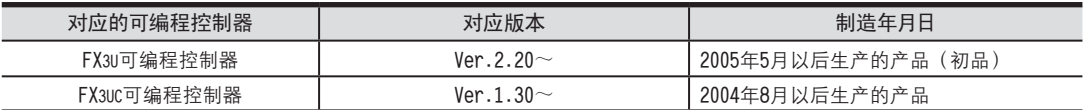

#### 1.版本的确认方法

可以通过监控特殊数据寄存器D8001来确认可编程控制器的版本。

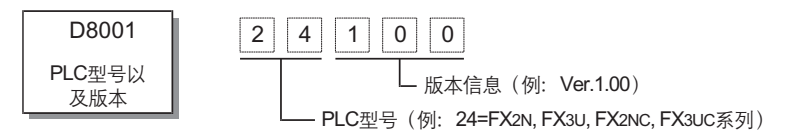

2.制造编号的阅读方法

通过产品正面右侧标签上的"SERIAL"中记载的管理编号,可以知道产品的制造年月。

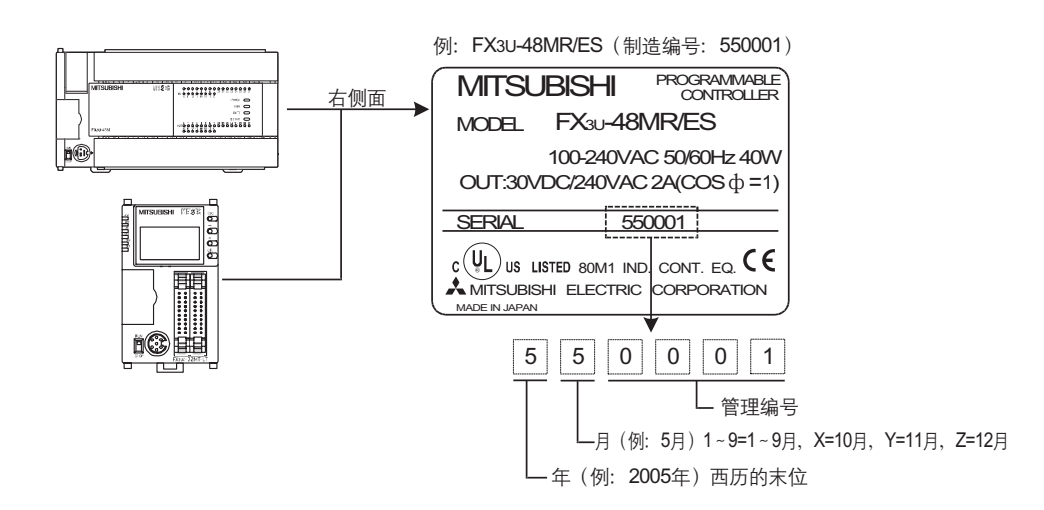

#### 1.4 编程工具的对应版本

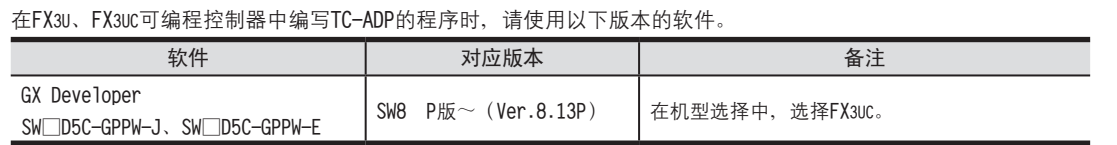

在未对应的版本中,不能编写程序。

# 2. 规格

本章就TC-ADP的一般/电源/性能规格进行说明。

#### 2.1 一般规格

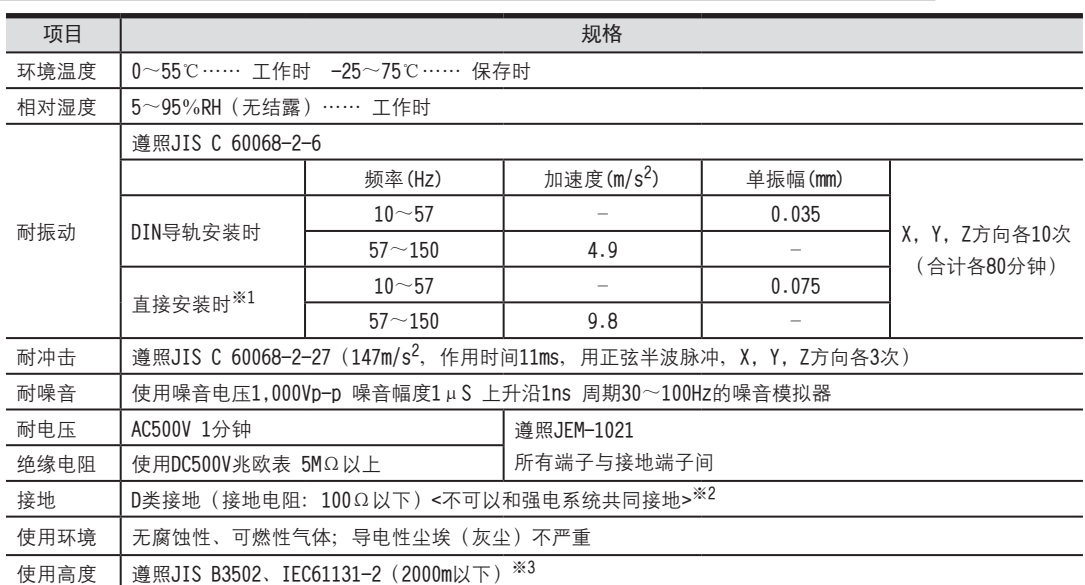

※1. 连接在FX3UC可编程控制器上时, 不能直接安装。

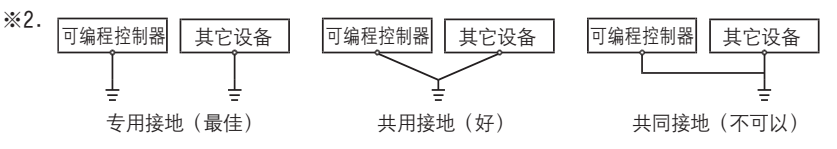

→ 关于接地的详细情况,参考3.7节

※3. 在加压到大气压以上的环境中不可以使用。可能会故障。

## 2.2 电源规格

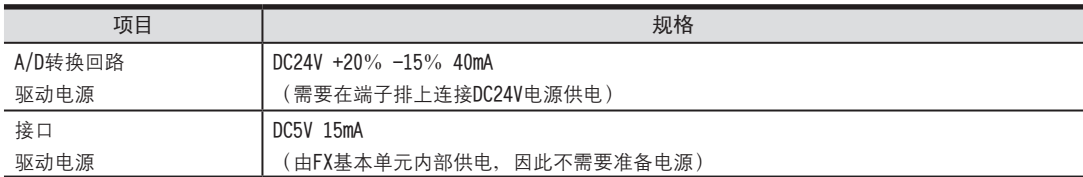

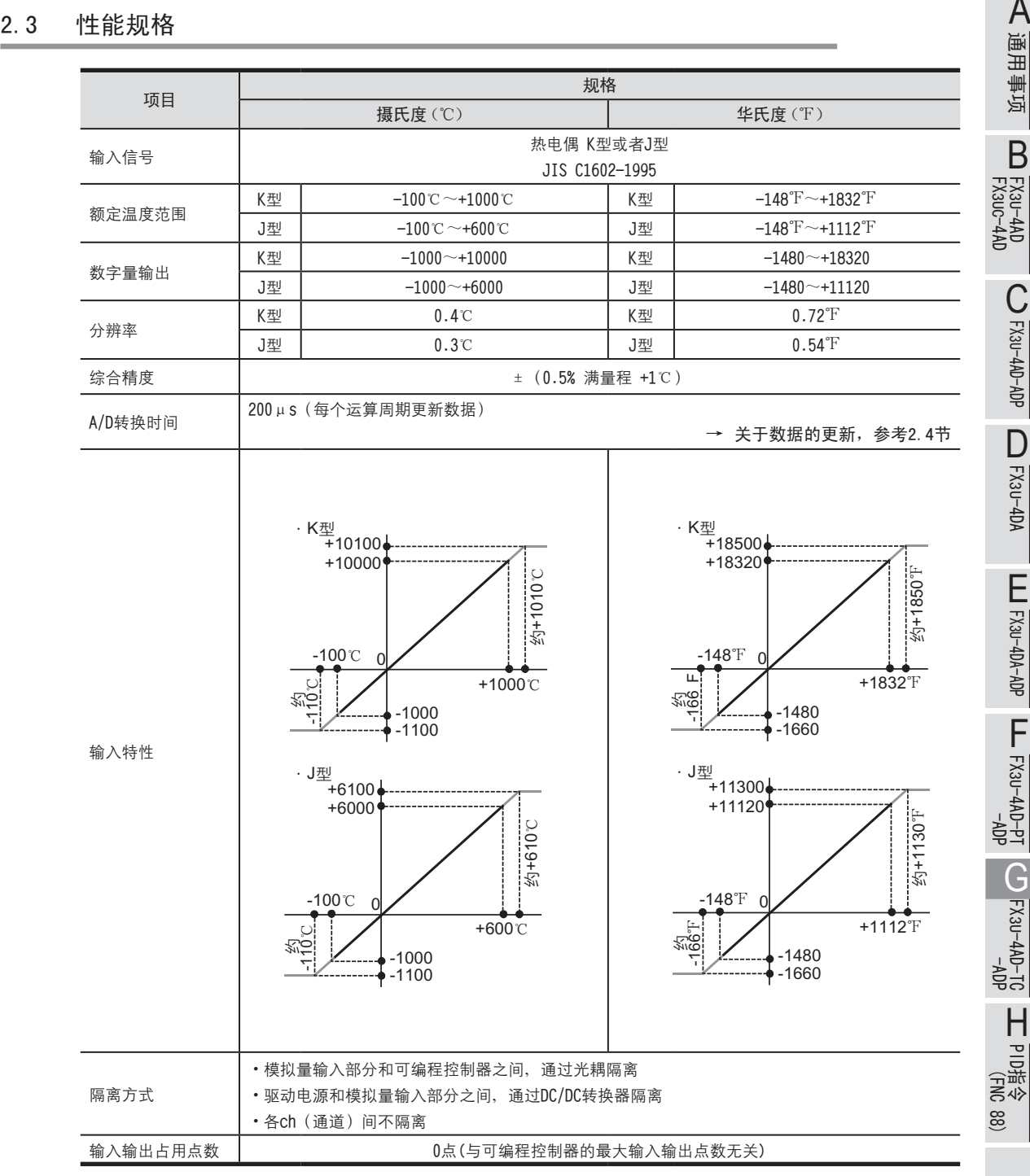

2 规格 2.3 性能规格

FX3U-4AD-ADP

CO<sub>RS</sub>-day-day-day

B

FX3U-4DA

D

FX3U-4DA-ADP

EX30-4DA-ADP

FX3U-4AD-PT

FX3U-4AD-TC

PID指令

H

#### 2.4 A/D转换时间的详细内容

关于A/D转换时间的详细内容, 做了说明。

1.A/D转换及特殊数据寄存器的更新时序

可编程控制器的每个运算周期都执行A/D转换。

可编程控制器在END指令中指示执行A/D转换,读出A/D转换值,写入特殊数据寄存器中。

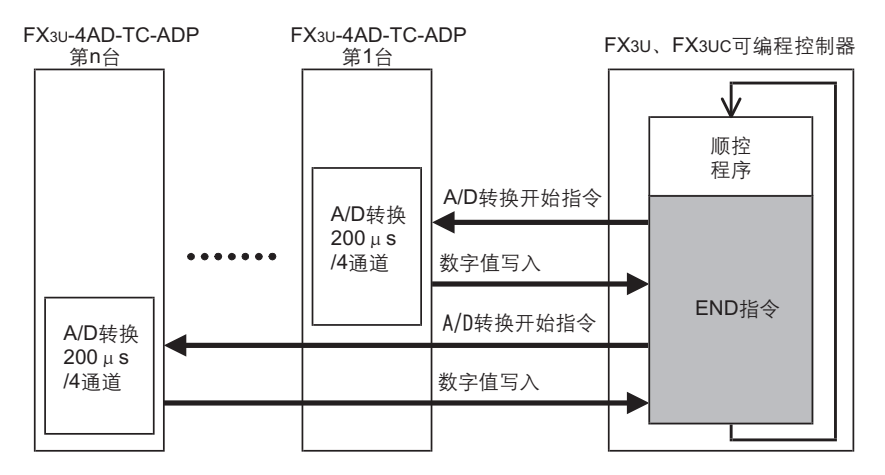

#### 2.可编程控制器STOP中的A/D转换

与可编程控制器的RUN/STOP无关, A/D转换以及特殊数据寄存器的内容被更新。

- 3.连接多台模拟量特殊适配器时 在END指令中, 将连接的台数(第1台→第2台…第4台的顺序)全部读出。
- 4.A/D转换速度(数据的更新时间)

对于A/D转换后的值, 在END指令时200μs内读出4个通道的数据, 并写入特殊数据寄存器中。 END指令执行时间增加200μs×连接台数的时间

#### 2.5 关于测定温度

为了使测定的温度稳定, 上电后, 需要30分钟以上的预热时间。

# 3. 接线

本章中, 就TC-ADP的接线进行说明。 执行接线作业时, 请遵守下列接线时的注意事项。

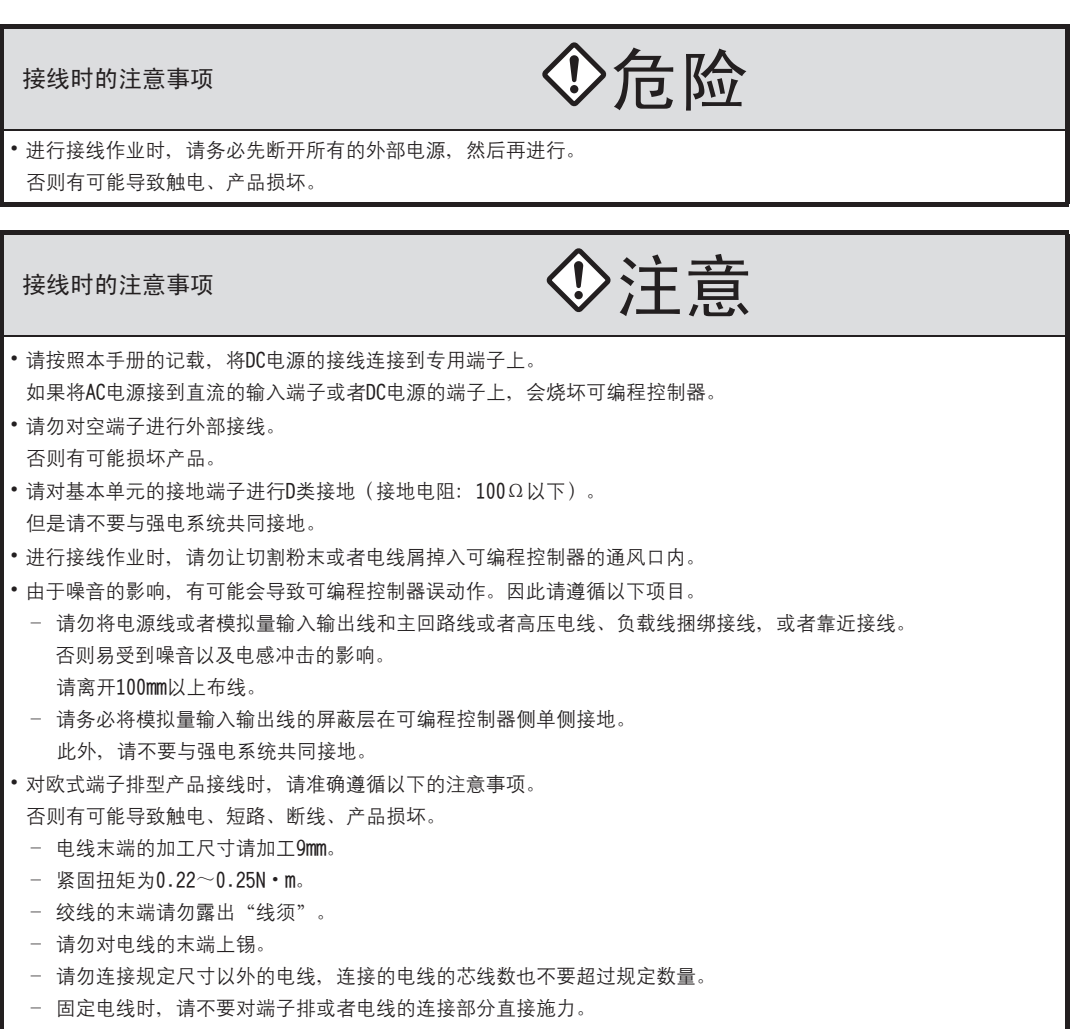

FX3U-4AD FX3UC-4AD

B

A

通用事项

FX3U-4AD-ADP

COFX3U-4AD-ADP

FX3U-4DA

D

FX3U-4DA-ADP

LLL FX3U-4DA-ADP

FX3U-4AD-PT -ADP

 $\frac{dN}{d}$  -  $\frac{dN}{d}$ 

FX3U-4AD-TC

 $\frac{dN}{dN}$  CON-140-12

PID指令 FNC 88)

H

 $-40P-$ 

TC-ADP的端子排列如下所示。

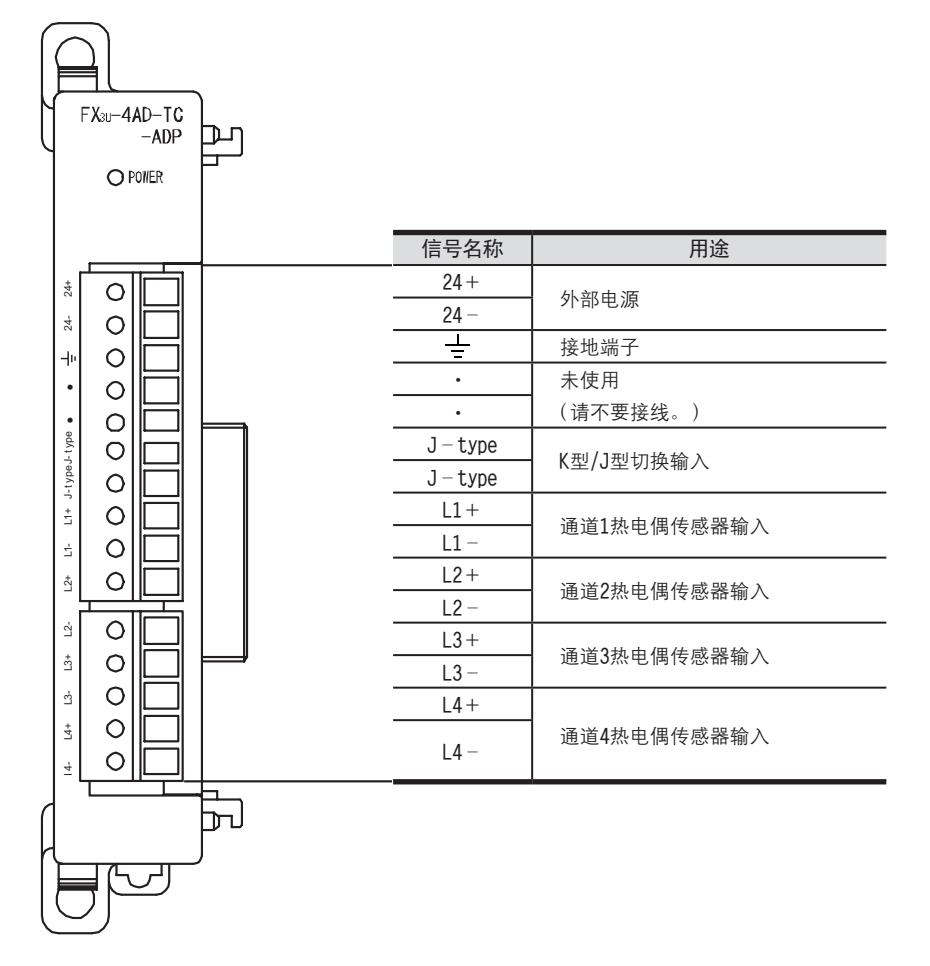

3.2 使用的电缆和端子紧固扭矩 <sup>A</sup>通用事项 褊盄腔趕ㄛ婀桶﹜瓔郋盄ㄛ綴憩涴欴蟀諉˙等盄腔趕ㄛ婀桶ㄛ綴憩涴欴蟀諉﹝ 请对象设备连接时, 请使用导体尺寸为AWG22-20的电缆线。

1.电线

适用的电线以及紧固扭矩。

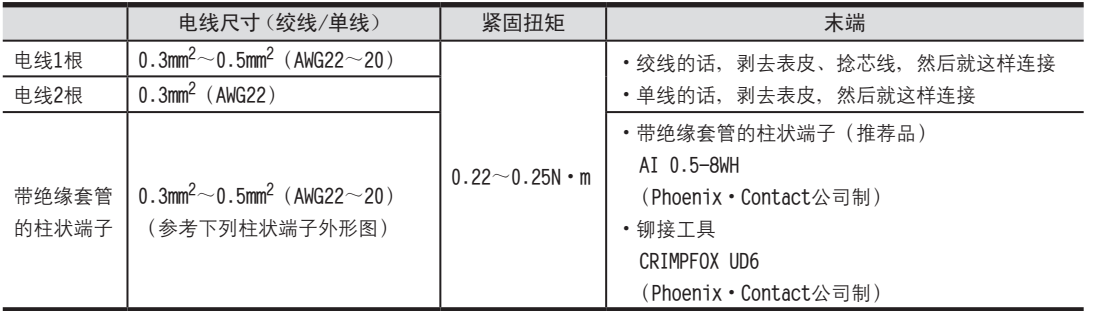

#### 2.电线的末端处理

电线的末端处理,可以就照原样处理绞线或者单线,也可以使用带绝缘套管的柱状端子。

- •照原样处理绞线、单线时
	- 捻线时, 请不要让绞线的末端有"线须"出来。
	- 电线的末端请勿上锡。

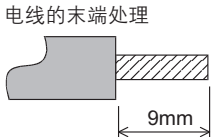

木

• 使用带绝缘套管的柱状端子时

因电线的外皮厚度不同, 绝缘套管套入时可能会比较困难, 因此请参考外形图, 选择电线。

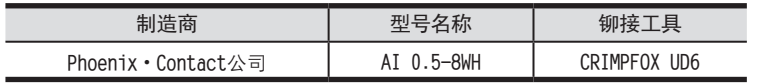

## 8mm 接头部分 2.6mm  $\sqrt{14mm}$ **绝缘套管**

#### 3.工具

• 拧紧螺丝时, 请使用市场上销售的小型螺丝刀, 如右图所示, 刀头不会变宽, 形状笔直的螺丝刀。

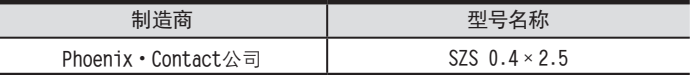

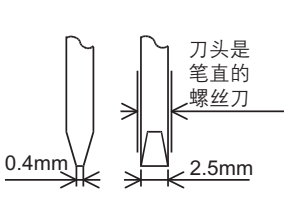

#### 3.3 电源接线

TC-ADP的电源 (DC24V) 由端子排的「24+」、「24-」供给。

#### 3.3.1 连接在FX3U可编程控制器上时

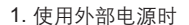

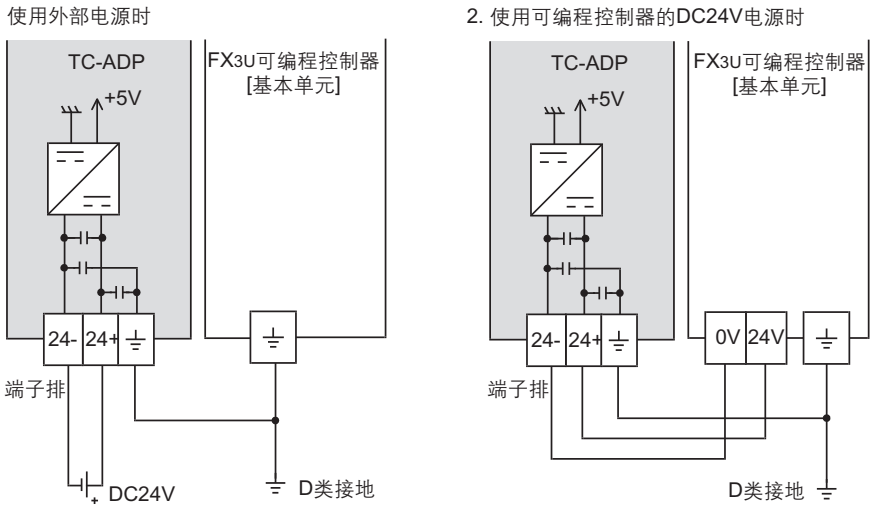

电源接线时的注意事项

·昢斛蔚「 」傷赽睿褫晤最諷秶價掛等啋腔諉華傷赽珨蟀諉善輛俴賸D濬諉華ㄗ100次眕狟ㄘ腔鼎跤萇埭腔 接地上

#### 3.3.2 连接在FX3UC可编程控制器上时

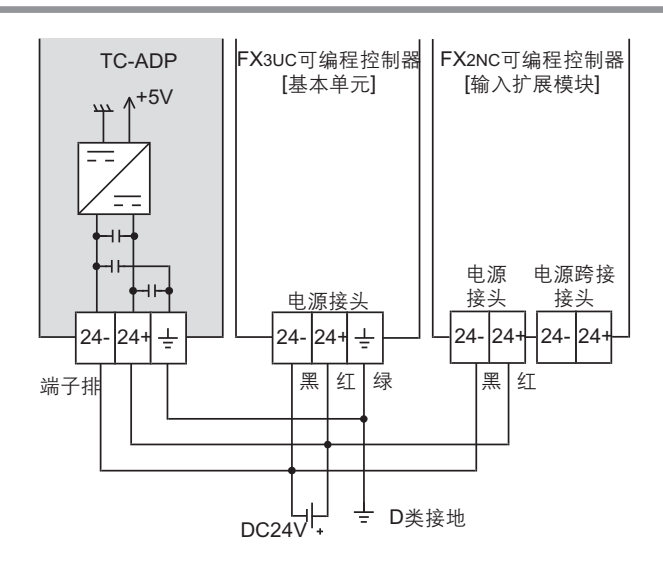

电源接线时的注意事项

- DC24V电源的输入, 请务必与FX3UC可编程控制器的电源使用同一电源。
- •请务必将「 —」端子和可编程控制器基本单元的接地端子一起连接到进行了D类接地(100Ω以下)的供给电源的 接地上。

# 3.4 热电偶的选定 <sup>A</sup>通用事项

#### 3.4.1 热电偶的类型

·可以使用K型、J型2种类型的热电偶。但是, 请在所有通道上连接同一类型的热电偶。

•请使用绝缘型的热电偶。

#### 3.4.2 关于补偿导线

与热电偶连接时,请使用下列类型的补偿导线。

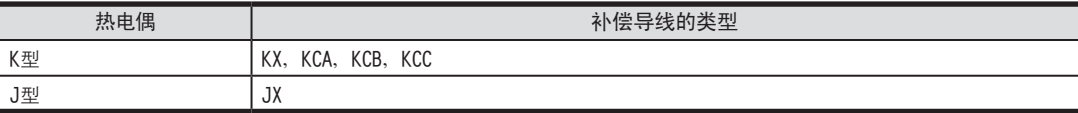

•补偿导线针对线电阻(10Ω), 显示约高0.12℃。 请扣除该部分使用。

· 补偿导线越长越容易受到噪音等的影响, 因此建议在100m以下使用。

#### 3.5 热电偶的接线

可以使用K型、J型热电偶。根据使用的热电偶类型不同、接线也各异。 请参考下列接线。

#### 3.5.1 热电偶K型的接线

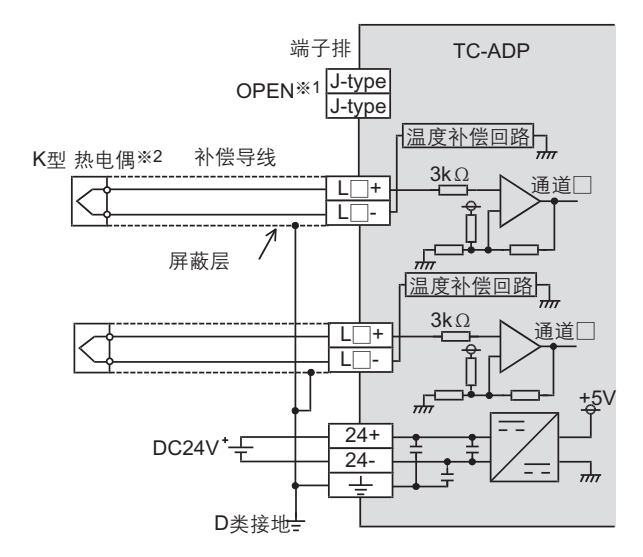

**L**□+、L□-、通道□的□中,输入通道号。

- ※1. J-type端子不需要接线。请不要接线。
- ※2. 使用热电偶时, 请远离易于受电感性噪音 (商用电源等) 影响的场所。

FX3U-4AD FX3UC-4AD

B

FX3U-4AD-ADP

FX30-4AD-ADP

FX3U-4DA

D

FX3U-4DA-ADP

EX30-4DA-ADP

FX3U-4AD-PT -ADP

HOA-<br>Tq-0AP-usX7

FX3U-4AD-TC

 $\frac{404}{1404}$  -4AD-US

PID指令 FNC 88)

H

 $-40P-$ 

#### 3.5.2 热电偶J型的接线

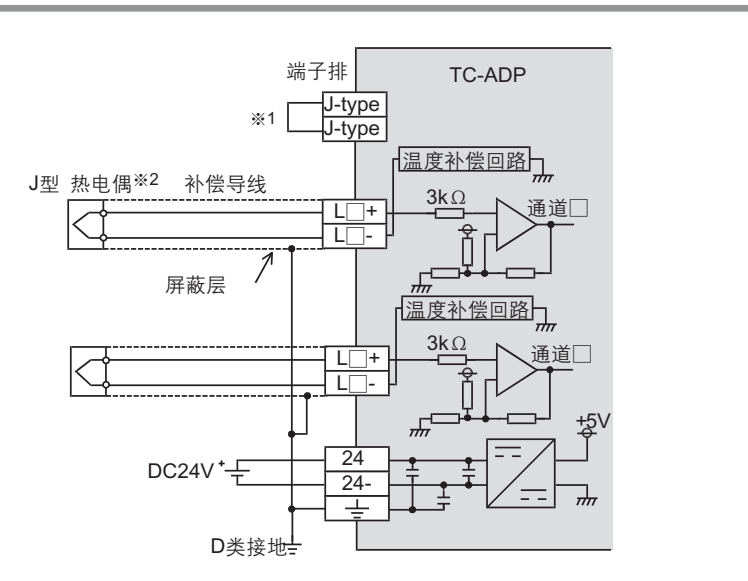

**L**□+、L□-、通道□的□中,输入通道号。

※1. 使用J型热电偶时, 请务必连接。此外, 请将特殊辅助继电器(K型、J型模式切换) 置ON。 ※2. 使用热电偶时, 请远离易于受电感性噪音(商用电源等)影响的场所。

#### 3.6 接线时的注意事项

• TC-ADP不可以在各通道中使用不同类型的热电偶。请在所有通道中使用相同类型的热电偶。

- TC-ADP的各通道间不隔离。请使用绝缘型的热电偶。
- •请不要对「 · 」端子接线。

#### 3.7 接地

```
请实施下列项目, 进行接地。
```
- 请实施D类接地。(接地电阻: 100Ω以下)
- •请尽量进行专用接地。 不能进行专用接地时, 请进行下图的"共用接地"。

→ 详细内容参考各系列的硬件手册

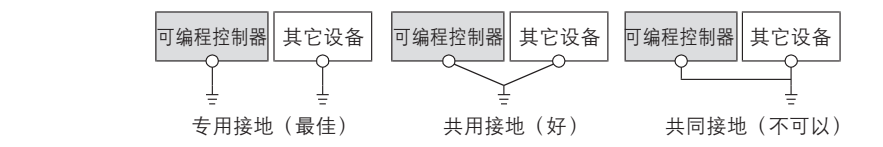

•请使用AWG22~20(0.3~0.5mm<sup>2</sup>)的接地线。

•接地点请尽可能靠近该可编程控制器,请尽量使接地线的距离短。

## 4. 程序编写

为了使用TC-ADP读取模拟量数据而编写程序,本章中,就此程序的编写方法做了说明。

#### 4.1 A/D转换数据的获取概要

1) 输入的模拟量数据被转换成数字值, 并被保存在FX3U、FX3UC可编程控制器的特殊软元件中。 2) 通过向特殊软元件写入数值, 可以设定平均次数或者指定输入模式。 3) 依照从基本单元开始的连接顺序, 分配特殊软元件, 每台分配特殊辅助继电器、特殊数据寄存器各10个。

→ 特殊软元件的分配,参考4.2节

**FX3U-4AD FX3U-4AD 通信特殊 FX3U-4AD** 高速输入输 -TC-ADP -TC-ADP 适配器 -TC-ADP 出特殊适配器 FX3U、FX3UC可编程控制器

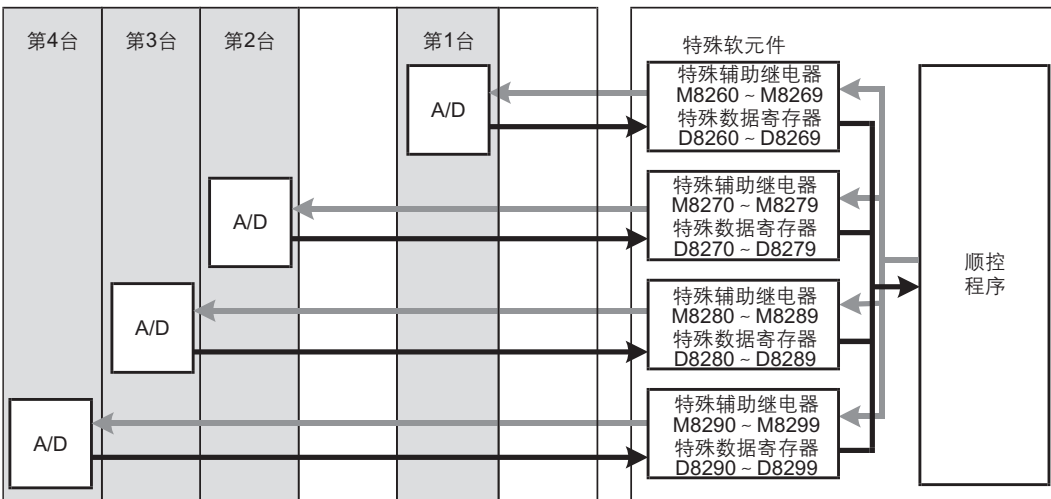

•从最靠近基本单元处开始,依次数第1台、第2台…。但是,高速输入输出特殊适配器以及通信特殊适配器不包含在内

A

通用事项

#### 4.2 特殊软元件一览

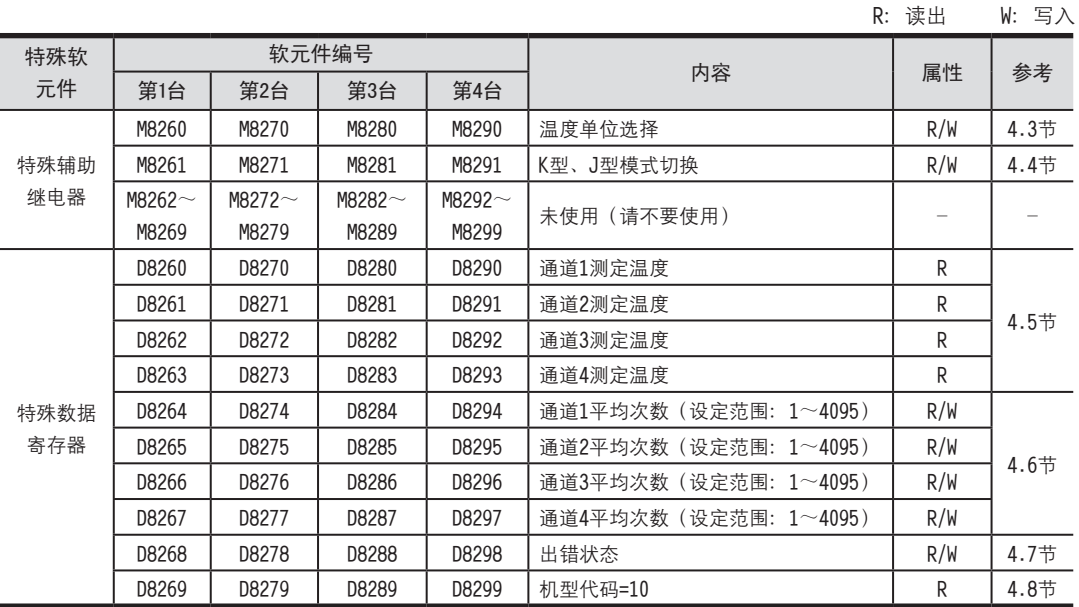

连接TC-ADP时, 特殊软元件的分配如下所示。

## 4.3 温度单位的选择

通过将特殊辅助继电器置为ON: 华氏 ( T )、 置为OFF: 摄氏 ( ℃ ), 可以设定TC-ADP的温度单位。 所有通道一起切换。

M8260

温度单位选择中使用的特殊辅助继电器如下所示。

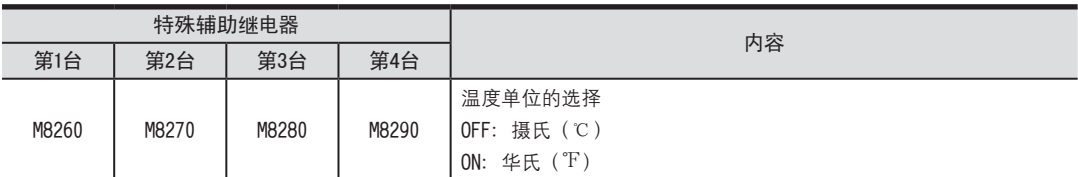

#### 1.程序示例

1) 设定第1台为摄氏 (℃)

 $M8001$ 

$$
-\overset{\shortparallel }{\underline{\text{fi}}}\mathsf{OFF}
$$

2**ㄘ扢隅菴**2**怢峈貌庌ㄗ**℉**ㄘ**

$$
\begin{array}{|c|c|}\n \hline\n & \text{M8000} \\
 \hline\n & \text{H} \\
 \hline\n & \text{I} \\
 \hline\n & \text{I} \\
 \hline\n & \text{I} \\
 \hline\n & \text{I} \\
 \hline\n & \text{I} \\
 \hline\n & \text{I} \\
 \hline\n & \text{I} \\
 \hline\n & \text{I} \\
 \hline\n & \text{I} \\
 \hline\n & \text{I} \\
 \hline\n & \text{I} \\
 \hline\n & \text{I} \\
 \hline\n & \text{I} \\
 \hline\n & \text{I} \\
 \hline\n & \text{I} \\
 \hline\n & \text{I} \\
 \hline\n & \text{I} \\
 \hline\n & \text{I} \\
 \hline\n & \text{I} \\
 \hline\n & \text{I} \\
 \hline\n & \text{I} \\
 \hline\n & \text{I} \\
 \hline\n & \text{I} \\
 \hline\n & \text{I} \\
 \hline\n & \text{I} \\
 \hline\n & \text{I} \\
 \hline\n & \text{I} \\
 \hline\n & \text{I} \\
 \hline\n & \text{I} \\
 \hline\n & \text{I} \\
 \hline\n & \text{I} \\
 \hline\n & \text{I} \\
 \hline\n & \text{I} \\
 \hline\n & \text{I} \\
 \hline\n & \text{I} \\
 \hline\n & \text{I} \\
 \hline\n & \text{I} \\
 \hline\n & \text{I} \\
 \hline\n & \text{I} \\
 \hline\n & \text{I} \\
 \hline\n & \text{I} \\
 \hline\n & \text{I} \\
 \hline\n & \text{I} \\
 \hline\n & \text{I} \\
 \hline\n & \text{I} \\
 \hline\n & \text{I} \\
 \hline\n & \text{I} \\
 \hline\n & \text{I} \\
 \hline\n & \text{I} \\
 \hline\n & \text{I} \\
 \hline\n & \text{I} \\
 \hline\n & \text{I} \\
 \hline\n & \text{I} \\
 \hline\n & \text{I} \\
 \hline\n & \text{I} \\
 \hline
$$

## 4 程序编写

FX3U-4AD FX3UC-4AD

B

FX3U-4AD-ADP

CD<sub>r</sub>-dp-dp-dp-

FX3U-4DA

D

FX3U-4DA-ADP

EX30-4DA-ADP

FX3U-4AD-PT -ADP

 $\frac{dN}{d}$  =  $\frac{dN}{d}$ 

FX3U-4AD-TC

 $\frac{dN}{dV}$  COV-102 C

PID指令 FNC 88)

H

 $-40P-$ 

4.4 K型、J型模式切换

4.4 K型、J型模式切换 <sup>A</sup>通用事项 通过将特殊辅助继电器置为ON:J型、置为OFF:K型,可以对TC-ADP设定热电偶的类型。 所有通道一起切换。

K型、J型模式切换中使用的特殊辅助继电器如下所示。

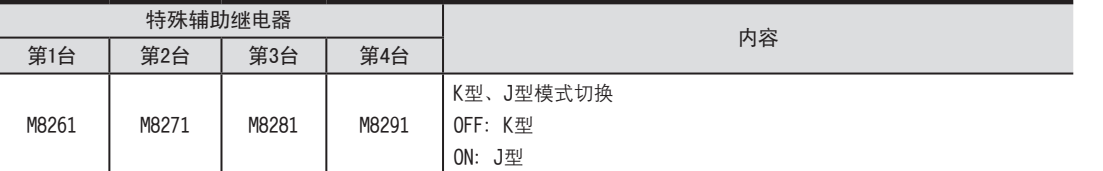

1.程序示例

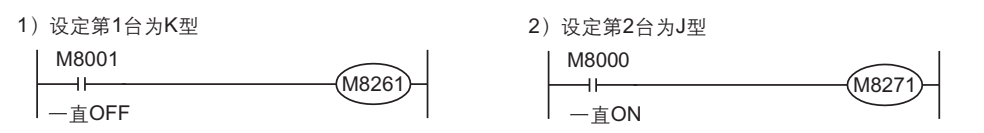

#### 4.5 测定温度

将TC-ADP中输入的温度数据, 保存到特殊数据寄存器中。 保存测定温度的特殊数据寄存器如下所示。

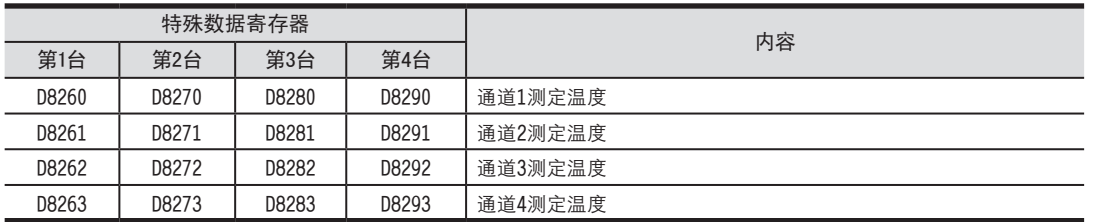

在测定温度中, 保存即时值, 或者按照平均次数中设定的次数而得到的平均值。

→ 关于平均次数的详细内容, 参考4.6节

#### 1.测定温度使用时的注意事项

测定温度为读出专用。 请不要通过顺控程序或者人机界面、编程工具的软元件监控等,执行当前值的变更(写入)。

#### 2.程序示例

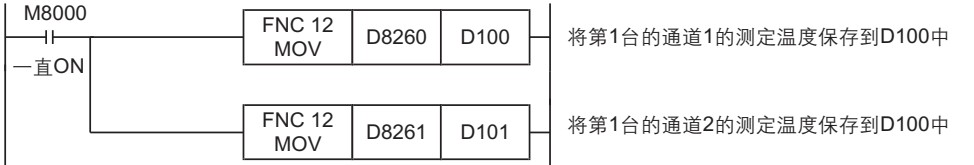

即使不在D100、D101中保存测定温度, 也可以在四则运算指令或者PID指令等中直接使用D8260、D8261

#### 4.6 平均次数

设定范围:1~4095

初始值: K1

数值的处理:10进制(K)

TC-ADP通过设定平均次数,在测定温度 (D8260~D8263、D8270~D8273、D8280~D8283、D8290~D8293) 中保存平 均值。可在各通道中设定平均次数。

设定平均次数用的特殊数据寄存器,如下所示。

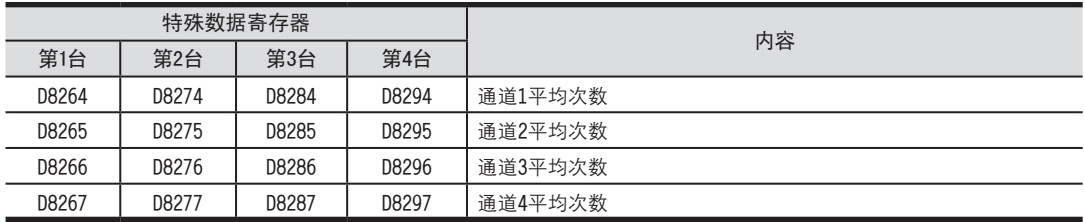

1.平均次数设定时的注意事项

• 平均次数设定为1时

即时值被保存为测定温度。

• 设定为2以上时

设定次数的平均值被保存为测定温度。

- •可编程控制器电源为ON时的值 可编程控制器上电后,在第一次达到设定的平均次数前,随时将读出的测定温度取平均值保存在测定温度  $(DB260~\text{–}D8263, DB270~\text{–}D8273, DB280~\text{–}D8283, DB290~\text{–}D8293)$   $\pm$ .
- •请在1~4095的范围内设定平均次数。设定在范围外时,会发生出错。

→ 关于出错的详细内容,参考5.5节

2.程序示例

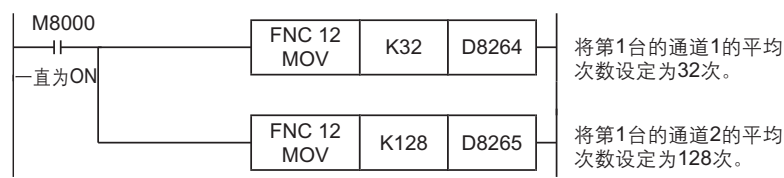

4.7 出错状态 <sup>A</sup>通用事项 TC-ADP中发生出错时, 在出错状态中保存发生出错的状态。

保存出错状态的特殊数据寄存器如下所示。

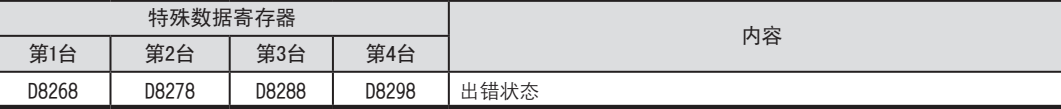

通过出错状态各位的ON/OFF状态,可以确认发生的出错内容。各位的分配如下所示。想要确认出错时,请编写程序。

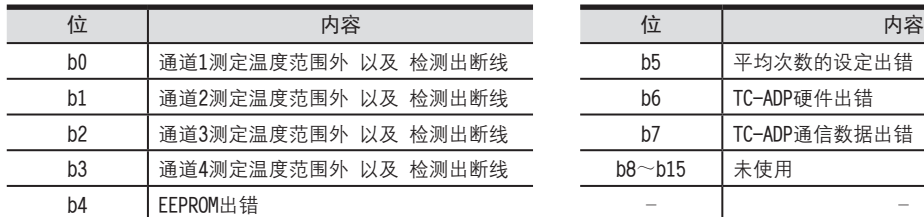

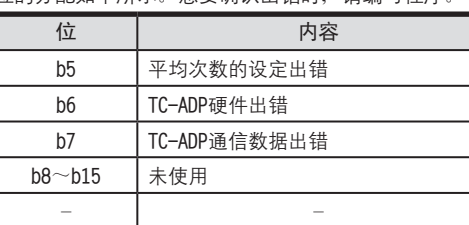

#### 1.出错状态使用时的注意事项

TC-ADP硬件出错(b6)、TC-ADP通信数据出错(b7), 在可编程控制器的电源OFF→ON时, 需要用程序来清除 (OFF)。 请务必编写下面的程序。

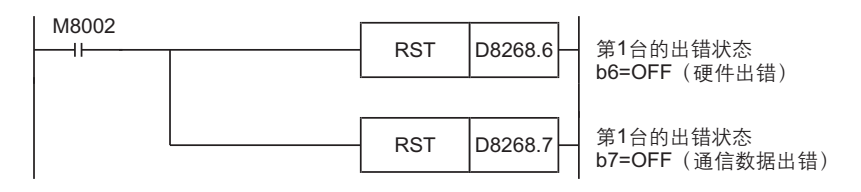

#### 2.程序示例

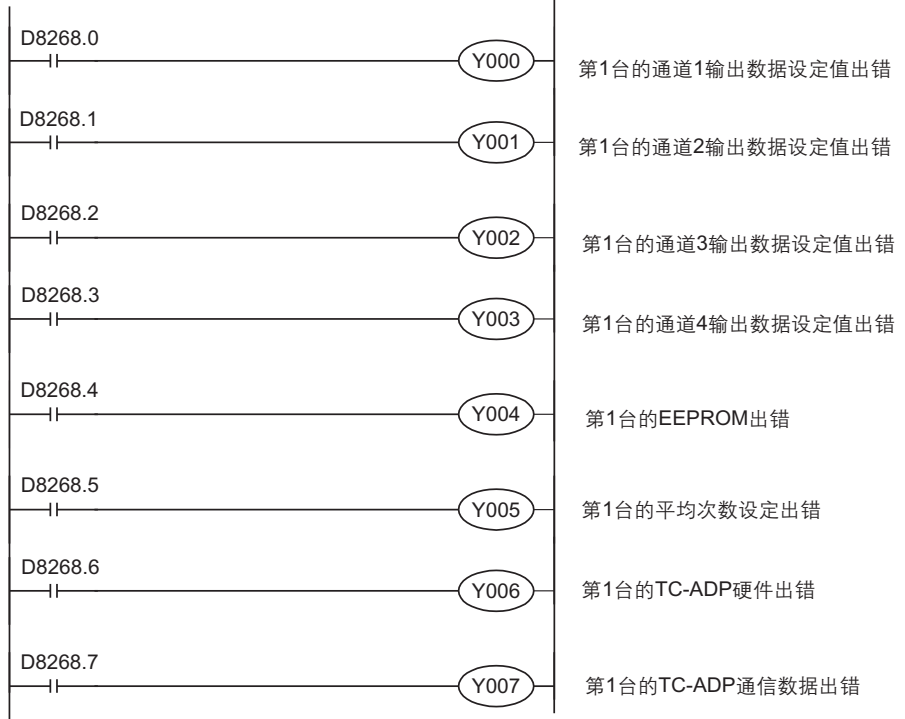

4.7 出错状态

#### 4.8 机型代码

连接TC-ADP时, 机型代码"10"被保存在特殊数据寄存器中。

保存的特殊数据寄存器如下所示。

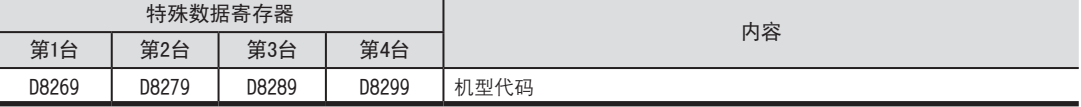

在确认是否连接了TC-ADP时, 请使用上述特殊数据寄存器。

1.程序示例

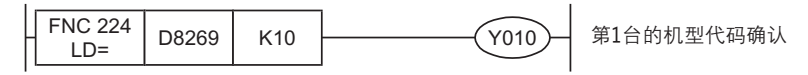

#### 4.9 基本程序示例

编写读出测定温度的基本程序例子。

下面的程序是设定热电偶类型为K型,将第1台的通道1、通道2的测定温度(℃)分别保存到D100、D101中。平均次 数设定为通道1是32次, 通道2是128次。

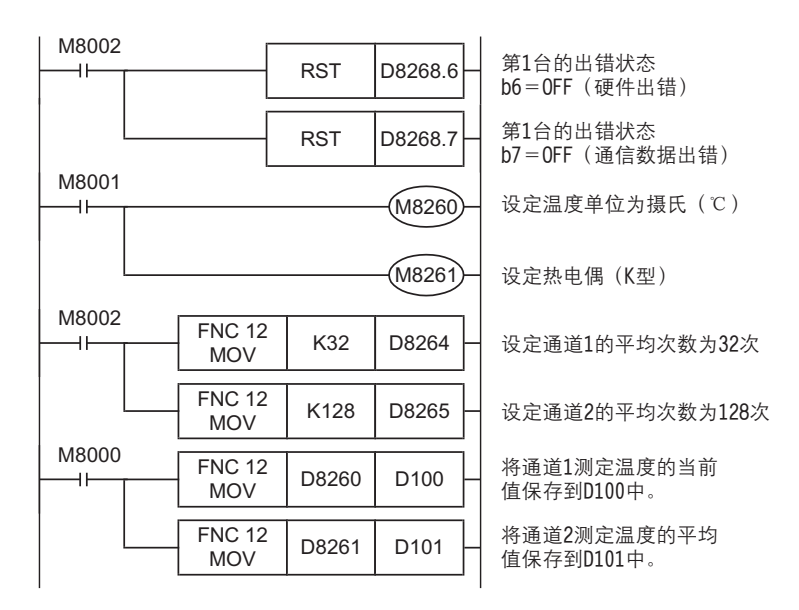

即使不在D100、D101中保存测定温度, 也可以在四则运算指令或者PID指令等中直接使用D8260、D8261。
FX3U-4AD FX3UC-4AD

B

A

通用事项

FX3U-4AD-ADP

CO<sub>RS</sub>-day-day-day

FX3U-4DA

D

FX3U-4DA-ADP

FX3U-40A-ADP

FX3U-4AD-PT -ADP

HOA-USK<sub>T</sub>LE

FX3U-4AD-TC

 $\frac{dN}{dV}$  COV-102-02

PID指令 FNC 88)

H

 $-40P-$ 

# 5. 故障排除

本章中, 就故障排除、出错状态做了说明。 测定温度没有被入、或者没有输入正确的数字值时、请确认下列项目 •可编程控制器的版本

- ·諉盄
- ·特殊软元件
- ·最唗
- 
- ・出错状态

# 5.1 可编程控制器的版本确认

·FX3U系列从初品(Ver.2.20)开始对应。

·请确认FX3UC-32MT-LT是否是Ver1.30以后的产品。

→ 关于版本的确认方法,参考1.3节

# 5.2 接线的确认

接线,请确认以下项目。

- 1.电源 TC-ADP需要驱动电源。请确认是否正确接线。 此外, 请确认TC-ADP的POWER灯是否亮灯。
- 2.热电偶的接线 请使用绝缘型的热电偶,并用补偿导线连接。此外,请与其它动力线或者易于受感应的线分开布线。
- 3.使用J型热电偶时 使用J型热电偶时、需要短接「J-type」端子。没有短接的话,不能读出正确的测定温度。

→ 关于接线的详细内容,参考3章

# 5.3 特殊软元件的确认

请确认TC-ADP中使用的特殊软元件是否被正确使用。

1.K型、J型模式切换

请确认K型、J型模式切换用软元件是否被正确设定。 使用K型时, 请设定为OFF; 使用J型时, 请设定为ON。

### 2.测定温度

请确认使用的通道的特殊软元件是否被正确选择。 根据连接的位置、通道的不同, 使用的特殊软元件也不同。

3.平均次数

请确认平均次数是否被设定在正确的范围内。可以在1~4095的范围内设定平均次数。设定了设定范围以外的值时, 发生出错。

#### 4.出错状态

请确认TC-ADP中是否发生出错。 发生出错时, 请确认出错内容, 并确认接线、程序。

→ 关于特殊软元件的详细内容,参考4章

### 5.4 程序的确认

请确认下列与程序有关的项目。

- 1.电源上电时的出错状态的清除 电源OFF→ON时, 必须用程序清除 (OFF) 出错状态b6、b7。
- 2.保存软元件的确认

请确认其它程序中没有对保存数字值的软元件写入数值。

### 5.5 出错状态的确认

如果TC-ADP中发生出错, 那么在出错状态中, 与发生的出错相对应的位置ON

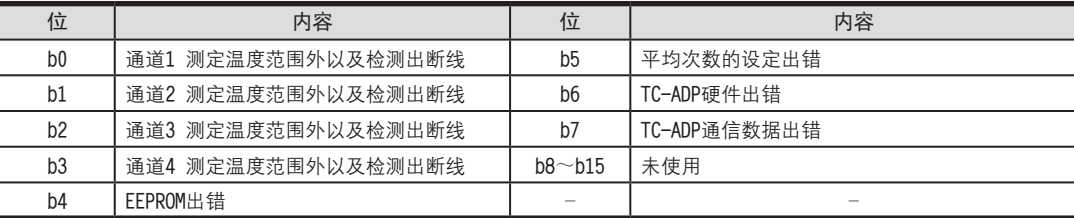

关于出错的对应处置方法,请参考下面的内容。

#### 1.测定温度范围外以及检测出断线(b0~b3)

1) 内容

输入的测定温度超出了规格范围。

K型时为-110℃~+1010℃, J型时为-110℃~+610℃。测定温度超出了该范围。

- 或者与热电偶的接线断线。
- 2) 对应处置方法

请确认输入的测定温度是否在规格范围内。此外,请确认接线是否正确。

#### 2. EEPROM出错 (b4)

#### 1)内容

EEPROM中设定的、工厂出厂时的调整数据的读出出错,或者损坏了。

2) 对应处置方法

请咨询三菱电机自动化(上海)有限公司。

- 3.平均次数的设定出错(b5)
	- 1)内容

通道1~通道4中的某个平均次数的设定超过了1~4095的范围。

- 2) 对应处置方法 请确认各通道的平均次数是否被正确设定了。
- 4. TC-ADP异常出错(b6)

1)内容

TC-ADP没有正常动作。

2) 对应处置方法

请确认是否正确地向TC-ADP供给了DC24V电源。

此外,请确认与可编程控制器的连接是否正确。

确认后,情况仍然没有得到改善时,请咨询三菱电机自动化(上海)有限公司。

- 5.TC-ADP通信出错(b7)
	- 1)内容

TC-ADP与可编程控制器间发生通信异常。

2) 对应处置方法

请确认与可编程控制器的连接是否正确。

确认后,情况仍然没有得到改善时,请咨询三菱电机自动化(上海)有限公司。

# FX3U·FX3UC系列 用户手册[模拟量控制篇] PID指令(FNC 88)

FX3U-4AD<br>FX3UC-4AD FX3UC-4AD

B

A

通用事项

FX3U-4AD-ADP

d<sub>A</sub>-d<sub>A</sub>-da-da-

FX3U-4DA

D

FX3U-4DA-ADP

FX3U-40A-ADP

FX3U-4AD-PT -ADP

 $\frac{dN}{d-dN+0.000}$ 

FX3U-4AD-TC

 $G_{T-4AD-TG}^{T-4AD}$ 

PID指令 FNC 88)

H

 $\overline{A}$ 

通 知

非常感谢您此次购买FX系列可编程控制器。 本章就组合使用模拟量产品和PID指令,进行控制的方法作了说明。 使用前、请阅读本书以及相关产品的手册、在充分掌握其规格的前提下正确使用。 此外,请将本手册送交到最终用户手中。

本书不保证工业所有权以及其它权利的实施,也不承诺实施权。 此外,对于因使用本书中记载的内容而引发的工业所有权上的诸多问题,本公司概不负责。

2006 三菱电机自动化(上海)有限公司

FX3U-4AD<br>FX3UC-4AD FX3UC-4AD

B

A

通用事项

FX3U-4AD-ADP

HOR-COF-CORP-COP

FX3U-4DA

D

FX3U-4DA-ADP

EX30-4DA-ADP

FX3U-4AD-PT -ADP

 $\frac{dN}{d-dN+NS}$ 

FX3U-4AD-TC

 $G_{\text{FA}}^{\text{L}}$ 

PID指令 FNC 88)

H

 $\overline{A}$ 

# 1. 概要

本章中, 就FX3U、FX3UC可编程控制器的PID指令 (FNC 88) 的概要做了说明。

# 1.1 功能概要

PID指令是为了接近目标值(SV)而组合P动作(比例动作)、I动作(积分动作)、D动作(微分动作)、从测定值 (PV) 计算输出值(MV) 的指令。

- 1) 报警输出功能 可以使与输入(测定值)变化量或者输出(值)变化量有关的报警输出置ON。 2) 输出值的上下限设定 可以设定输出的上下限值。
- 3) 自整定功能 可以自动设定比例增益(KP)、积分时间(TI)、微分时间(TD)。 可以选择极限循环法或者阶跃响应法。
- 4) PID指令的运算方式 执行PID速度型·测定值微分型运算。

FX3U**﹜**FX3UC**褫晤最諷秶**

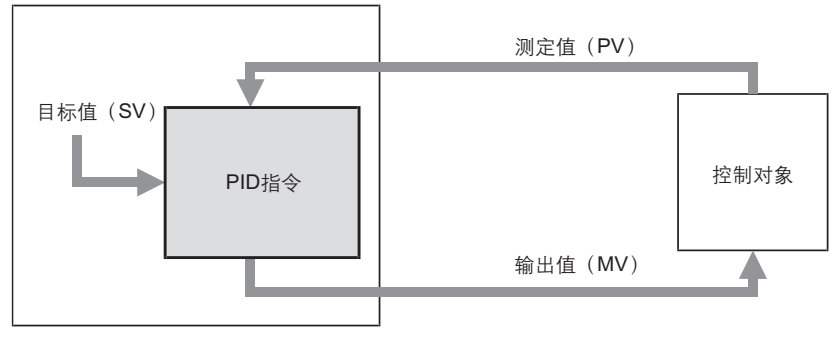

H-1

# 1.2 PID指令的基本运算公式(参考)

本指令根据速度型·测定值微分型运算公式执行PID运算。 根据PID控制的(S3)中指定的"动作设定(ACT)"(S3)+1 b0的内容,执行正动作或者逆动作的运算公式。 该运算中所必需的各数值是按照(S3)以后指定的参数内容运算的。

1.PID基本运算公式

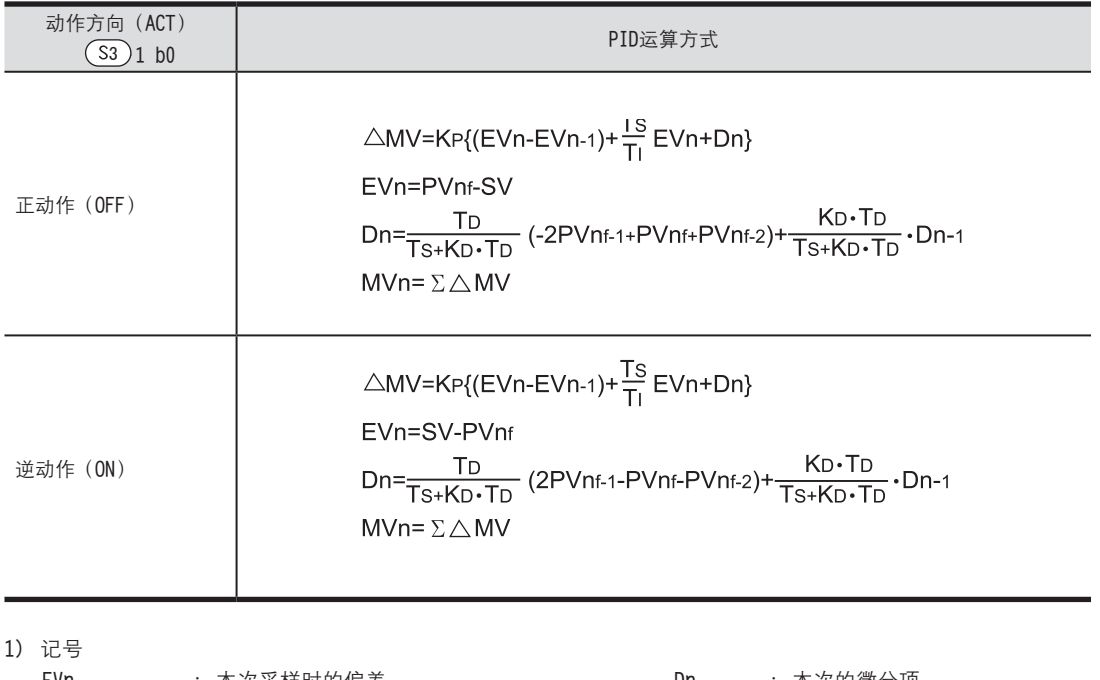

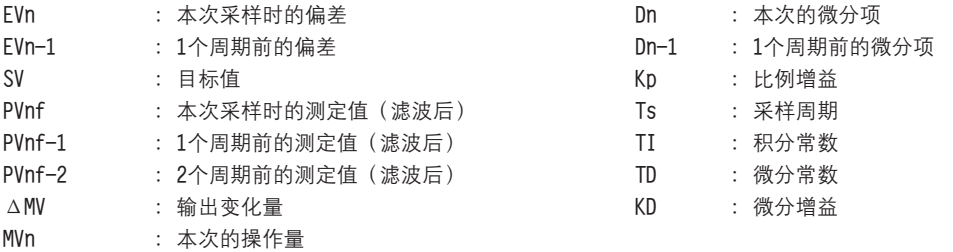

2) PVnf (本次采样时的测定值(滤波后) 的计算公式 PVnf是基于读入的测定值,由下面的计算公式求得的数值。

「滤波后的测定值PVnf」= PVn+L (PVnf-1-PVn)

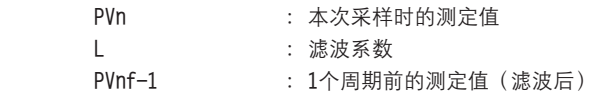

2.1 一般规格

FX3U-4AD<br>FX3UC-4AD FX3UC-4AD

B

A

通用事项

FX3U-4AD-ADP

HON-UAD-ADP

FX3U-4DA

D

FX3U-4DA-ADP

FX3U-ADA-ADP

FX3U-4AD-PT -ADP

 $\frac{dQV}{1d- QV}$  -  $\frac{dQV}{1d- QV}$ 

FX3U-4AD-TC

 $G_{T-4AD-TG}^{T-4AD}$ 

PID指令 FNC 88)

H

 $\overline{A}$ 

# 2. 规格

本章就TC-ADP的一般/电源/性能规格进行说明。

# 2.1 一般规格

1.指令格式

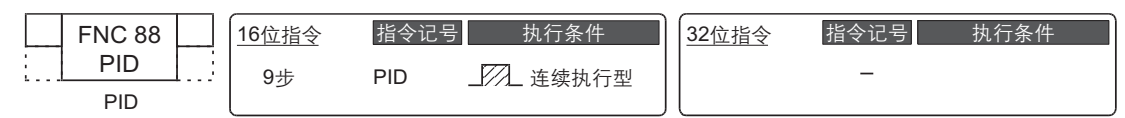

# 2. 设定数据

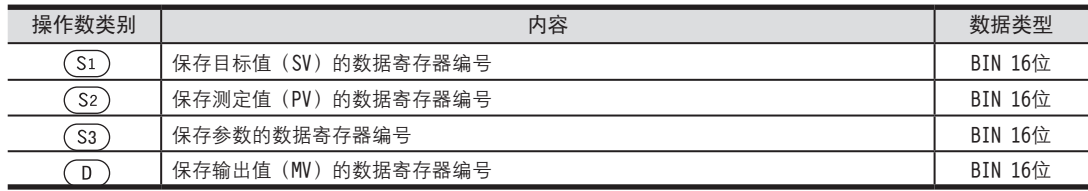

### 3.对象软元件

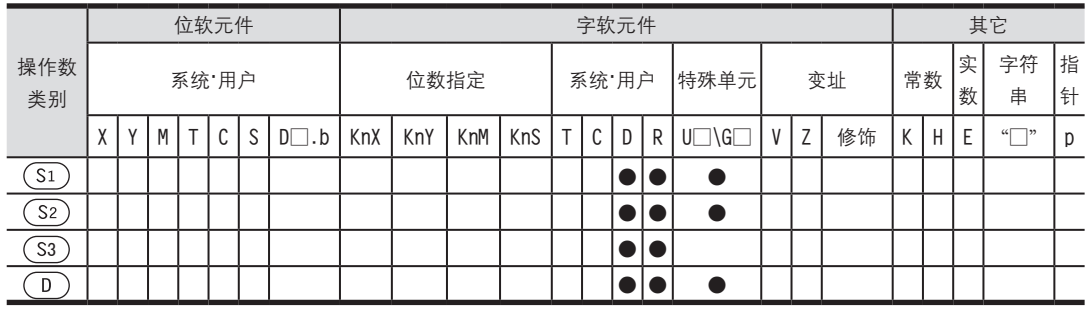

# 2.2 功能和动作说明

1.16位运算 (PID)

设定目标值 (S1 )、测定值 (S2 )、参数 (S3 )~(S3)+6,执行程序后,每隔参数起始的采样时间 (S3 ),将运算结 果(MV)保存到输出值(D)中。<br>

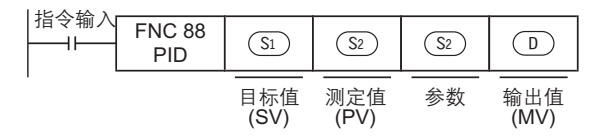

设定项目的说明

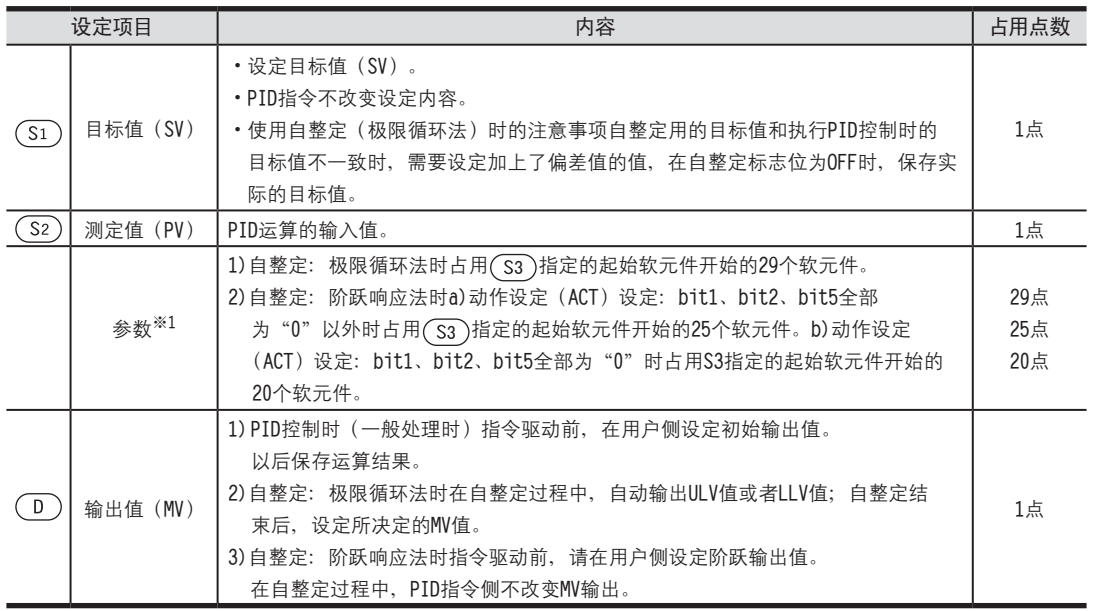

※1. 不使用自整定时, 占用的点数与使用阶跃响应法时占用的点数相同。

※2. ( S3 )+1动作设定(ACT)的bit1=1、bit2=1或者bit5=1时占用( S3 )+20~+24。

# 2.3 参数设定和自整定的关系

### 1.不做自整定时(参数的设定)

对于到参数(S3)~(S3)+6为止的设定值,需要在PID运算开始前,用MOV指令等预先写入。 指定了内存保持区域的数据寄存器时,可编程控制器的电源OFF后, 设定数据仍然被保持, 因此第2次电源为ON时, 不需要写入。

#### 2.做自整定时

比例增益(( S3 )+3)、积分时间(( S3 )+4)、微分时间(( S3 )+6)是使PID控制最佳执行的重要常数,可以自动设 定这些常数。

→ 自整定(极限循环法)的详细内容, 参考4.1节

→ 自整定(阶跃响应法)的详细内容, 参考4.2节

# 3. 参数

本章中, 说明了与PID指令的参数有关的内容。

# 3.1 参数(S3)~(S3)+28的一览

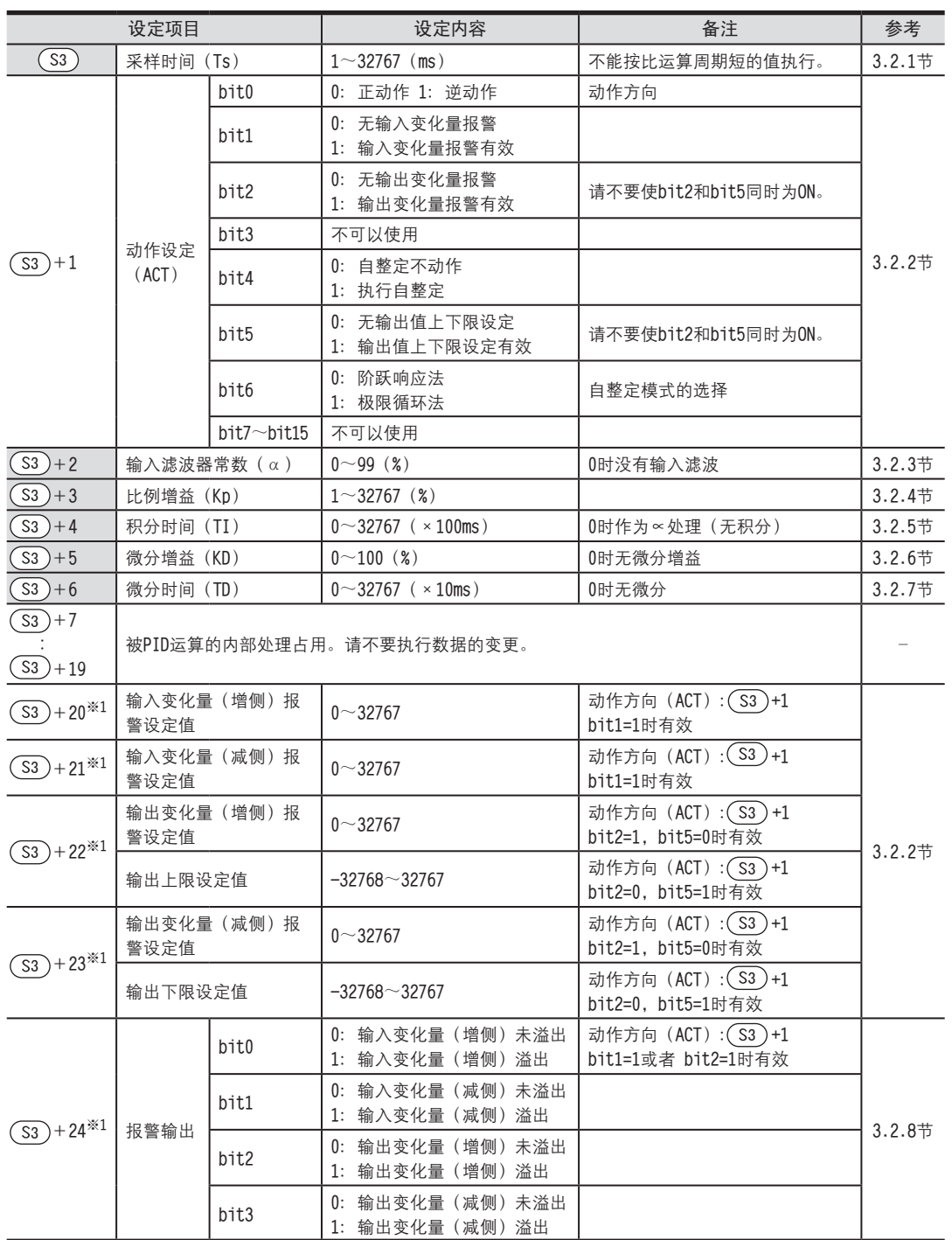

FX3U-4AD FX3UC-4AD

B

A

通用事项

FX3U-4AD-ADP

**COFX3U-4AD-ADP** 

FX3U-4DA

D

FX3U-4DA-ADP

LLL FX3U-4DA-ADP

FX3U-4AD-PT -ADP

F

FX3U-4AD-TC

G

PID指令 FNC 88)

H

 $\overline{A}$ 

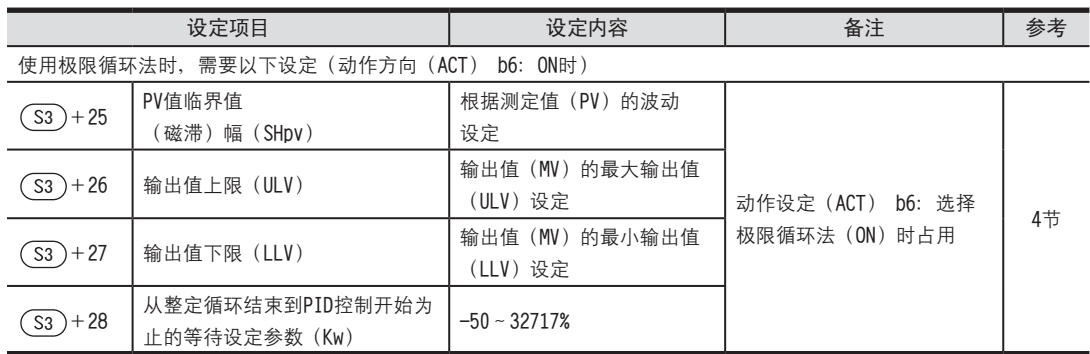

## 3.2 参数的详细内容

3.2.1 采样时间(Ts):(S3)

设定范围: 1~32767[ms]

设定执行PID运算的周期(ms)。

·PID控制时

设定可编程控制器的运算周期<采样时间

- ·自整定时 设定1000ms (1秒) 以上。
- 1.关于最大误差

采样时间(Ts)的最大误差为-(1个运算周期+1ms)~+(1个运算周期)。

1) 采样时间 (Ts) 为小的数值时

上述最大误差的变动可能会成为一个问题。

此时,请以恒定扫描模式执行,或者在定时中断子程序中编写程序。

2)比可编程控制器的1个运算周期短时

发生PID运算出错(K6740), 按照采样时间(Ts)=运算周期来执行PID运算。

此时,在定时中断(I6□□~I8□□)中使用PID指令,并请在PID指令执行前清除(S3)+7,然后使用。

→ 关于定时中断, 参考FX3U、FX3UC可编程控制器的编程手册

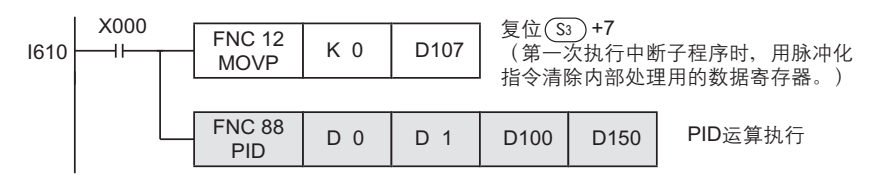

### 3.2.2 动作设定(ACT):(S3)+1

1. 正动作/逆动作: ( ͡sɜ ) +1 bit0 设定范围:OFF=正动作/ON=逆动作 选择PID控制方向为正动作还是逆动作。 · 自整定(极限循环法)时

自整定中需要设定希望的正动作或者逆动作的PID控制方向。

· 自整定(阶跃响应法)时

自整定即使按照正动作或者逆动作中的任意一种执行、结束时自动执行设定。

# FX3U·FX3UC系列 用户手册[模拟量控制篇] PID指令(FNC 88)

3 参数 3.2 参数的详细内容

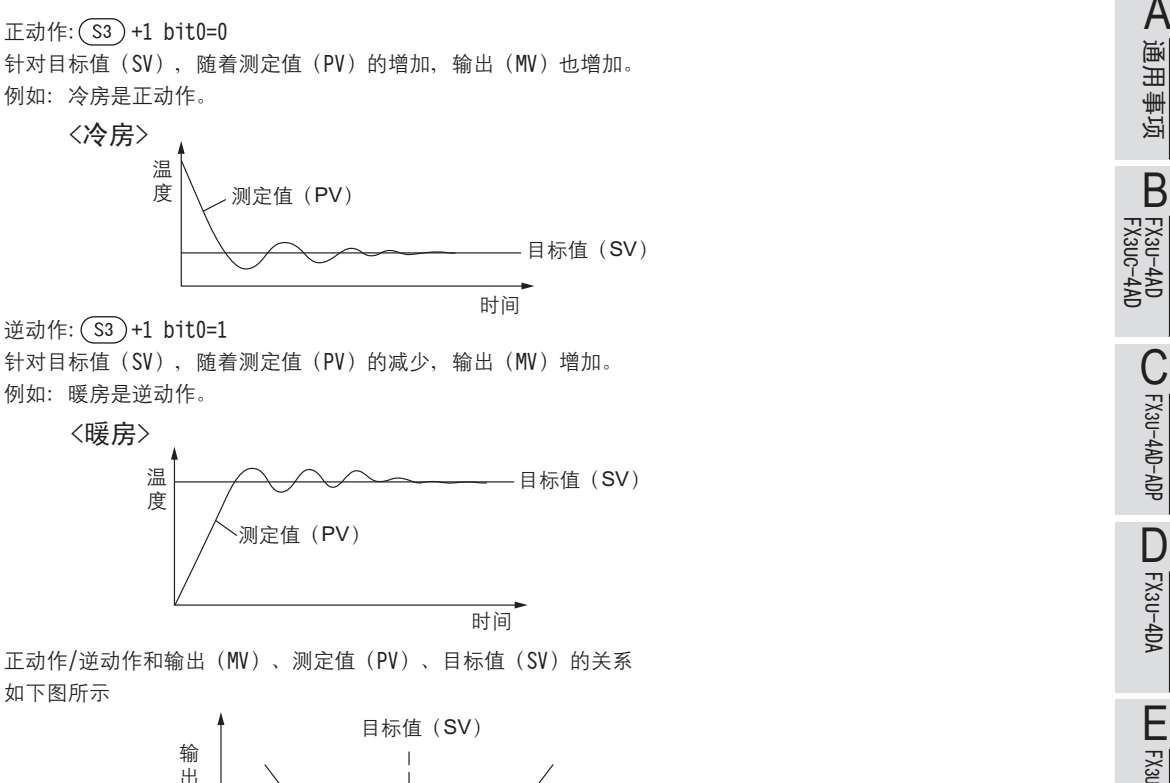

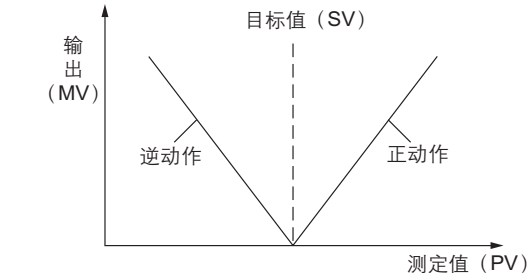

2. 报警设定(输入变化量、输出变化量): (S3)+1,bit1、bit2设定范围: OFF/ON 可以检查输入变化量·输出变化量。 可以通过(S3)+24确认检查结果。

→ 输入输出值上下限报警输出的动作, 参考3.2.8项

输入变化量:(S3)+1 bit1

使用输入变化量报警时,需要将下列的位置ON,并设定希望检查的值。

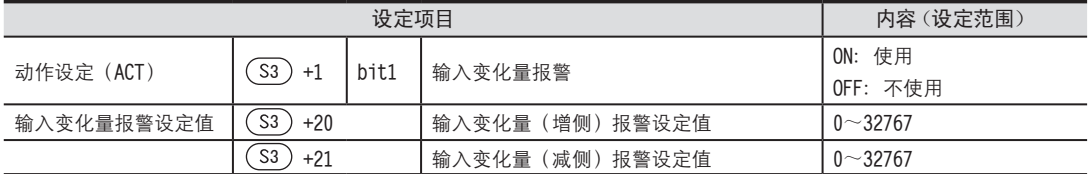

输出变化量:(S3)+1 bit2

使用输出变化量报警时, 需要将下列的位置ON, 并设定希望检查的值。

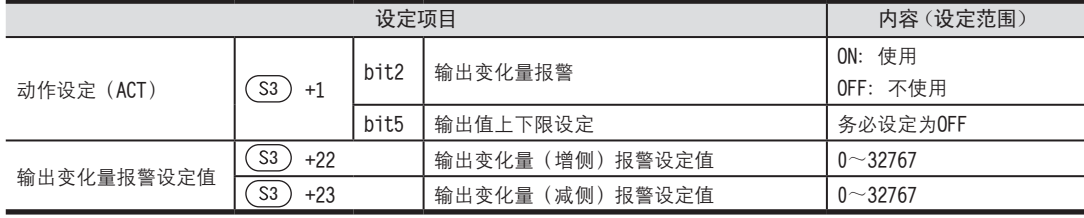

FNC 88)

3.2 参数的详细内容

3 参数

3. 输出值上下限设定: ( S3 ) +1 bit5 设定范围:OFF=无设定/ON=设定有效 输出值上下限设定,如下述标志位所示。 也有抑制PID控制的积分项增大的效果。 使用本功能时, 请务必将 (D)+1 bit2置为OFF。

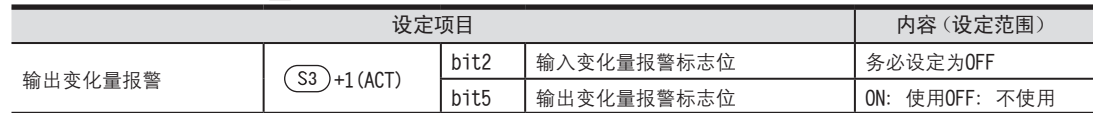

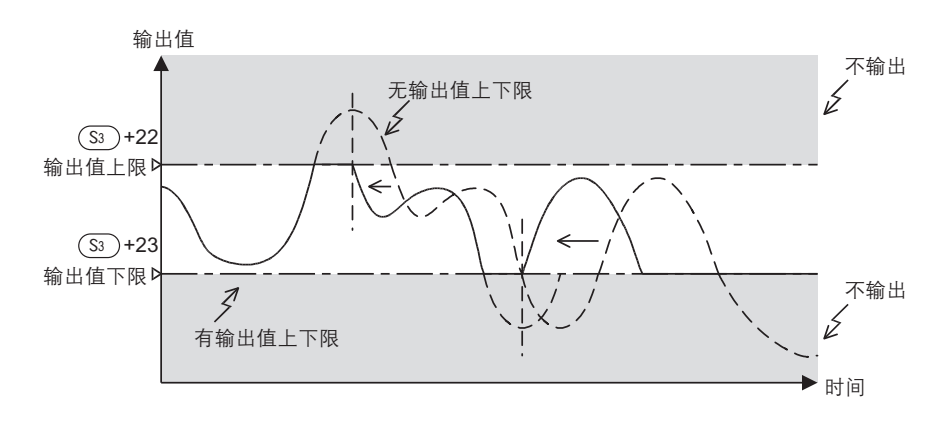

3.2.3 输入滤波 (α): (S3) +2

设定范围:0~99[%]

PID控制:比例动作、积分动作、微分动作

输入滤波(α)是为了降低因测定值(PV)的噪音而导致的波动的软滤波器。 根据控制对象的特性以及噪音级别,设定与之相符的滤波器时间常数,据此可以抑制噪音的影响。 · 数值小的时候, 作为滤波器的效果变小。

· 数值过大时, 输入响应变差。

输入滤波(α)对作用于目标值的所有的比例动作、积分动作、微分动作都有影响。

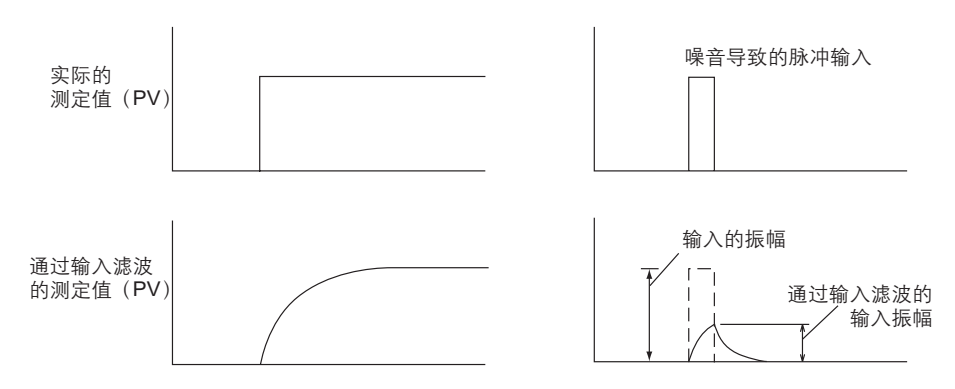

# FX3U·FX3UC系列 用户手册[模拟量控制篇] PID指令(FNC 88)

## 3 参数 3.2 参数的详细内容

3.2.4 比例增益(Kp):(S3)+3 <sup>A</sup>通用事项 设定范围:1~32767[%] PID控制:比例动作

> FX3U-4AD<br>FX3UC-4AD FX3UC-4AD

B

FX3U-4AD-ADP

CD<sub>EXSL</sub><br>
<sub>CDE</sub>

FX3U-4DA

D

FX3U-4DA-ADP

EX30-4DA-ADP

FX3U-4AD-PT -ADP

 $\frac{404}{14-044-08}$  **The set of the set of the set of the set of the set of the set of the set of the set of the set of the set of the set of the set of the set of the set of the set of the set of the set of the set of th** 

FX3U-4AD-TC

 $G_{\text{M}^+}$   $G_{\text{M}^+}$ 

PID指令 FNC 88)

H

 $\overline{A}$ 

输出(MV)采用比例动作,与偏差(目标值(SV)和测定值(PV)的差)成比例增加。 该比例称为比例增益(Kp), 表现为以下的关系式。

输出(MV)=比例增益(Kp) $\times$ 偏差(EV)

此外, 比例增益(Kp)的倒数称为比例带

随着比例增益(Kp)变大(下面的例子), 测定值(PV)接近目标值(SV)的动作变强。

例1) 暖房(逆动作) 情况下的比例动作(P动作)

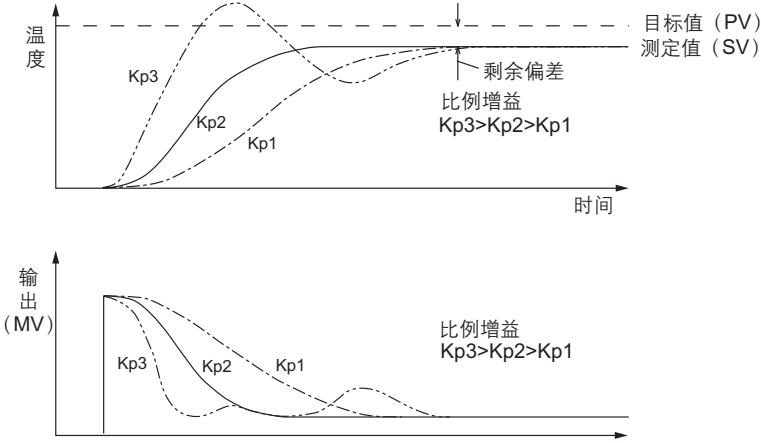

**时间** 

例2) 冷房(正动作)情况下的比例动作(P动作)

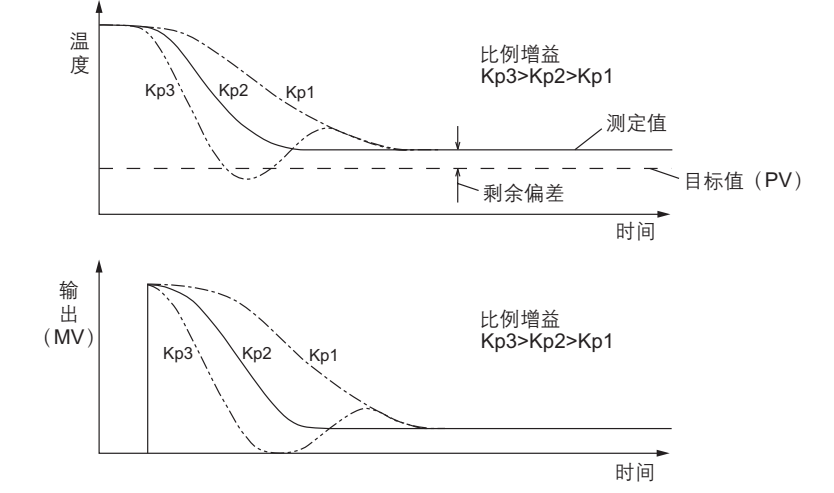

3.2.5 积分时间(TI):(S3)+4

设定范围:0~32767[×100ms] 0时,作为∝处理。(无积分) PID: 积分动作

在积分动作中,从偏差产生开始到积分动作的输出变为比例动作的输出为止的时间,称为积分时间,用TI表示。 TI越小,积分动作越强。

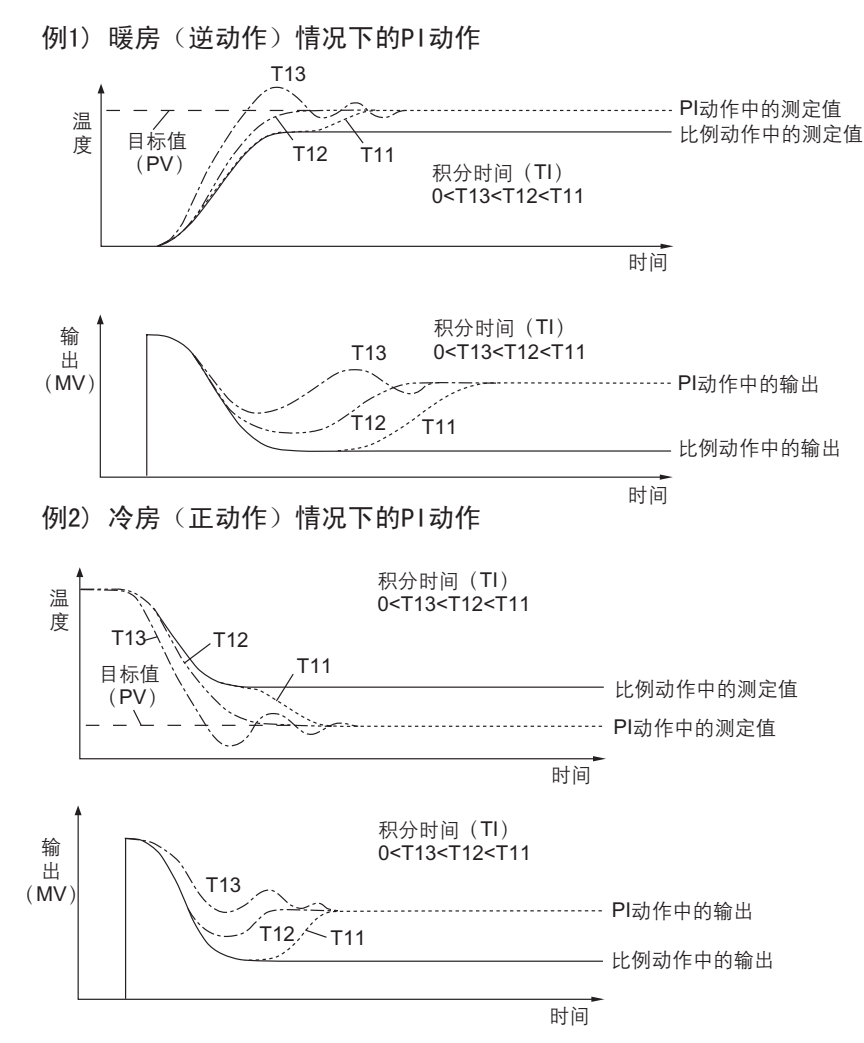

#### 要点

所谓积分动作, 是持续动作并变化输出, 以消除产生的偏差, 这样的动作。 因此可以消除比例动作中产生的剩余偏差。

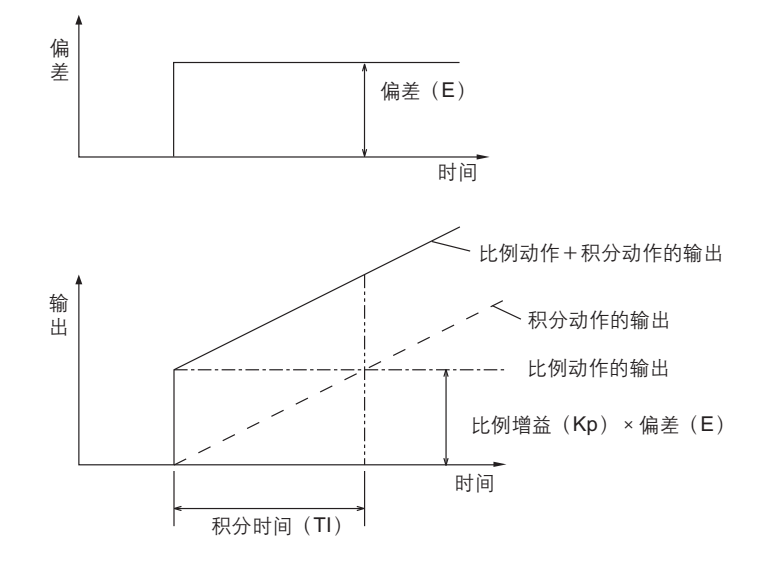

3 参数

3.2 参数的详细内容

3.2.6 微分增益(KD):(S3)+5 <sup>A</sup>通用事项 设定范围:0~100[%] PID控制:微分动作

> FX3U-4AD<br>FX3UC-4AD FX3UC-4AD

B

FX3U-4AD-ADP

CD EX3L-4SL-BP

FX3U-4DA

 $\mathsf D$ 

FX3U-4DA-ADP

EX30-4DA-ADP

FX3U-4AD-PT -ADP

 $\frac{dN}{d}$  =  $\frac{dN}{d}$ 

FX3U-4AD-TC

 $G_{FX3U-4AD-1C}^{TQ}$ 

PID指令 FNC 88)

H

 $\overline{A}$ 

就是通过微分动作在输出上加上滤波功能。 微分增益(KD)仅影响微分动作。 ·微分增益(KD)较小时,对于因扰动等导致的测定值变化,产生瞬时限制而输出响应。 ·微分增益(KD)较大时,对于因扰动等导致的测定值变化,花费较长的时间响应。 要点 请设定微分增益 (KD) 为"0", 调整输入滤波 (α)。 针对输出变化的扰动,响应过佳时,请尝试将数值变大。

### 3.2.7 微分时间(TD): (S3) +6

设定范围:0~32767[×10ms]

PID控制:微分动作

对于因测定值(PV)的扰动而引起的变化敏感地反应,并将变化抑制在最小限度,为此而使用微分时间。 ·微分时间(TD)越大,防止因扰动而引起控制对象的大波动的动作就越强。

·微分时间未必一定要使用。(扰动等较少的情况下)

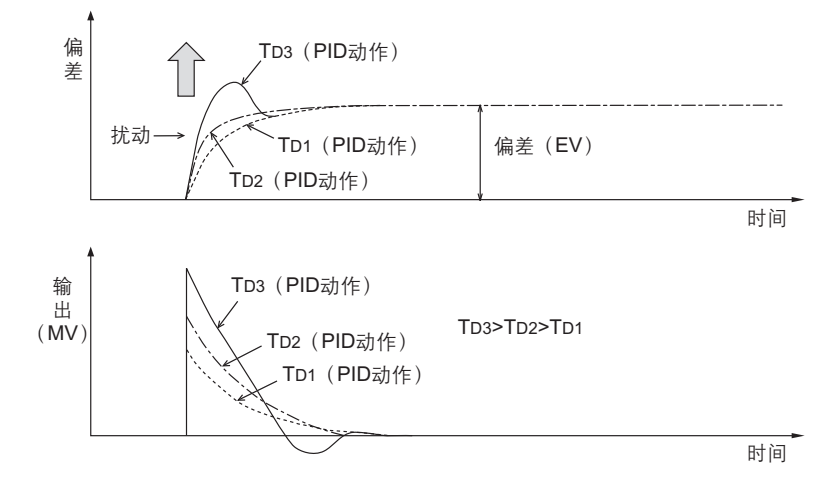

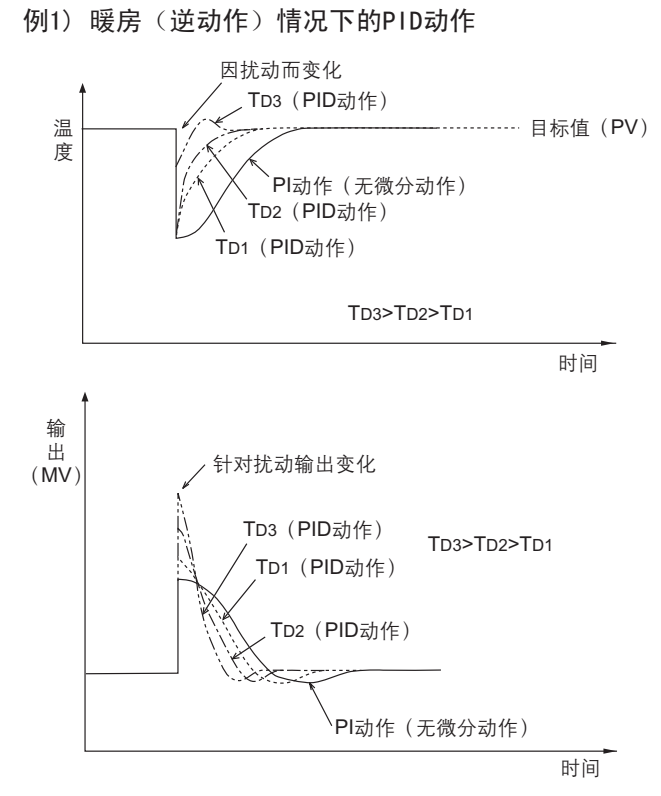

例2) 冷房(正动作)情况下的PID动作

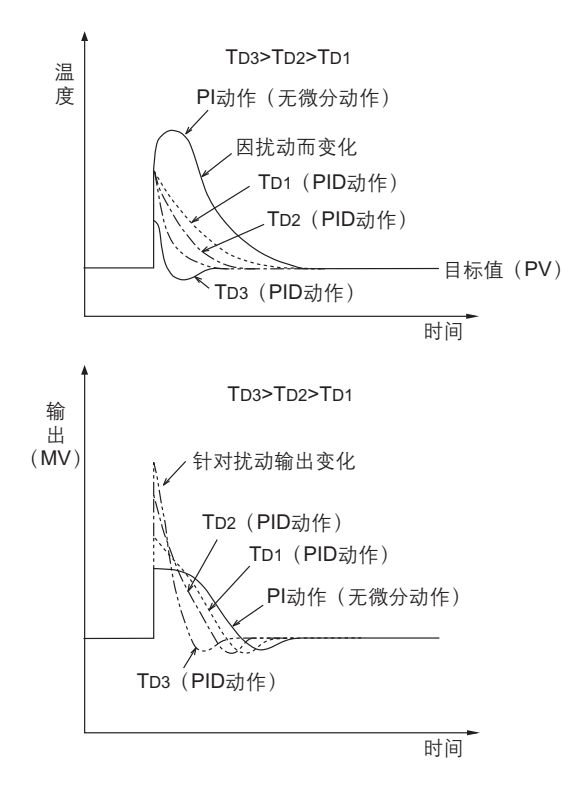

3 参数 3.2 参数的详细内容

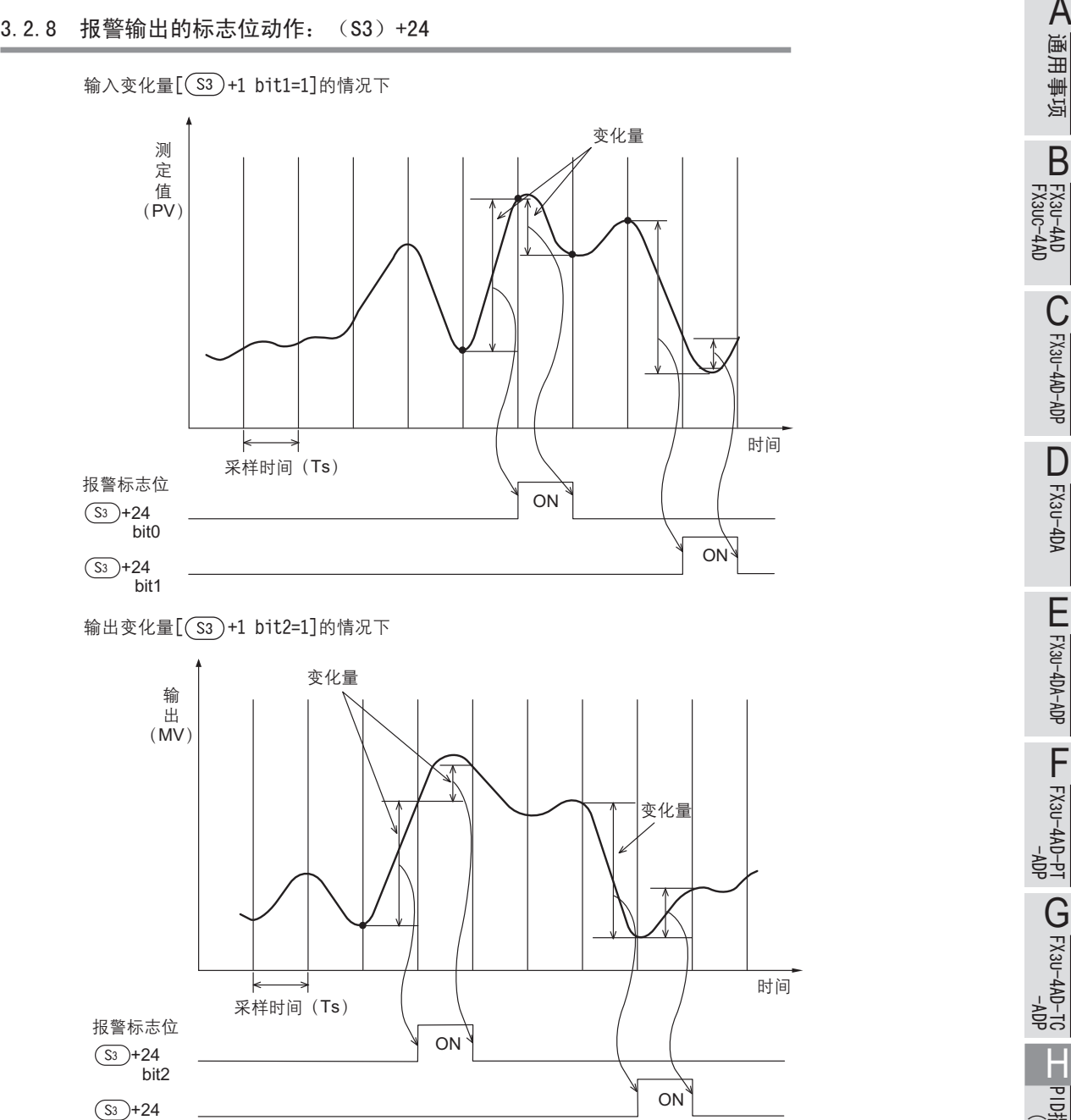

- 超过了设定的输入输出变化量时 作为报警标志位的(s3)+24的各位,在其PID指令执行后变为ON。

bit3

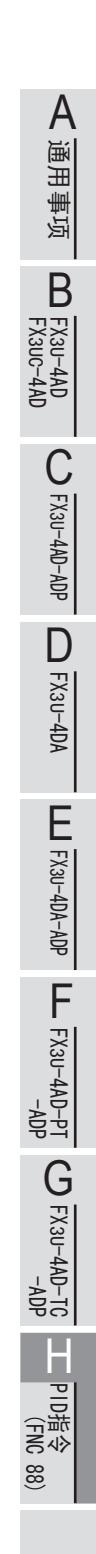

# 4. 自整定

本章中, 就PID指令的自整定功能做了说明。 所谓自整定功能, 是自动设定比例增益、积分时间, 这些使PID控制最佳执行的重要常数的功能。 自整定功能有极限循环法和阶跃响应法2种方法。

## 4.1 极限循环法

### 4.1.1 通过自整定(极限循环法)设定的参数

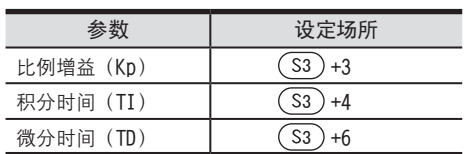

4 自整定 4.1 极限循环法

4.1.2 自整定步骤 <sup>A</sup>通用事项  $1$  设定正动作或者逆动作。 将动作设定(ACT)(\_S3)+1的正动作、逆动作标志位(bit0)置位。  $2$ 选择自整定的方法(极限循环法)。 将动作设定 (ACT)(S3)+1的自整定方法 (bit6) 置ON。 (OFF时, 按照下一项的阶跃响应法动作。) 自整定执行标志位置ON。 3 将动作设定(ACT)(S3)+1的bit4置ON。 4 执行输入滤波的设定 请设定动作设定 (ACT)( S3 ) +2的输入滤波。  $5$ 执行采样时间的设定 请设定采样时间( S3 )。  $6$ 执行最大输出值 (ULV) 的设定。 请在动作设定(ACT)(S3)+26中设定输出值(MV)的最大输出值(ULV)。 7 执行最小输出值(LLV)的设定。 请在动作设定(ACT)(s3)+27中设定输出值(MV)的最小输出值(LLV)。 8 设定临界值 (磁滞) (SHpv)。 请设定动作设定(ACT)( S3 )+25的PV值临界值(磁滞)的幅度(SHpv)。  $9$ 设定目标值 $(SV)$ 。 请在PID指令的(S1)中设定目标值(SV)。  $10$  将PID指令的指令输入置ON, 开始自整定。 根据测定值(PV), 执行自整定。 →

自整定结束时,将动作设定(ACT)( S3 ) +1的自整定标志位(bit4&bit6)置为OFF。

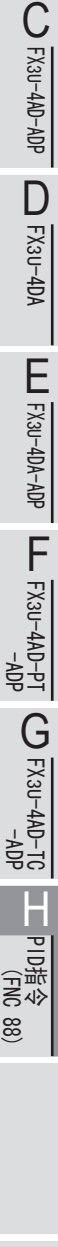

FX3U-4AD<br>FX3UC-4AD FX3UC-4AD

B

#### 4.1.3 参考: PID的3个常数的(极限循环法)求法

为了PID控制取得良好的控制结果, 必须根据控制对象求出与之相符的各常数(参数)的最佳值。 求出输入值的振幅(a)、振动周期(τ、τon),基于下表的公式,计算出比例增益(Kp)、积分时间(TI)、 微分时间(TD)、在此说明作为这种计算方法的极限循环法的相关内容。

#### 所谓极限循环法

是在讲行两位值控制(根据偏差、切换输出输出上限值(ULV)和输出下限值(LLV))时、测定输入值的变化、求 取PID的3个常数的方法。

#### 动作特性 (逆动作的例子)

整定循环结束后, rw期间, 输出值(MV) 保持输出下限值(LLV), 此后, 转移为一般的PID控制。 用τW=(50+Kw)/100×(τ-τon)求出,可以在参数(S3)+28中设定等待设定参数(Kw)。 (设定范围Kw=-50~32717[%]、异常范围指定时作为τW=0动作)

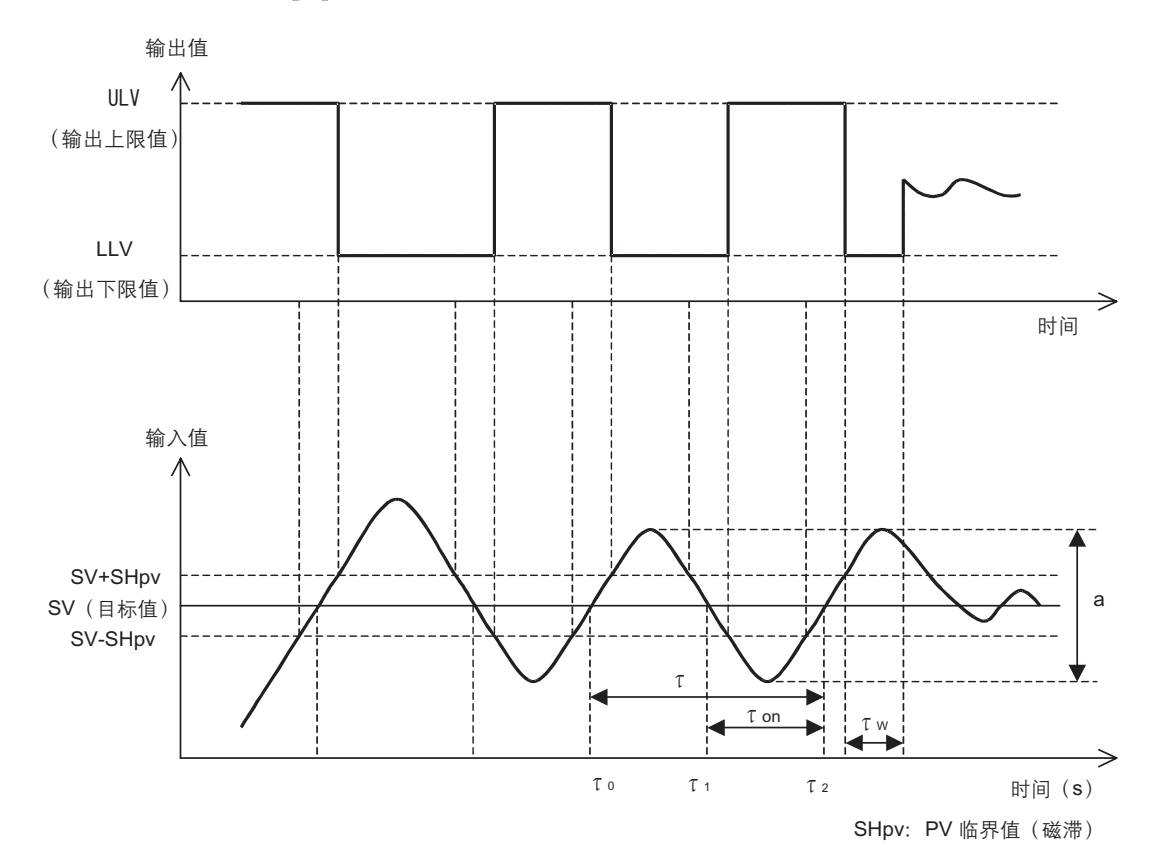

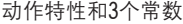

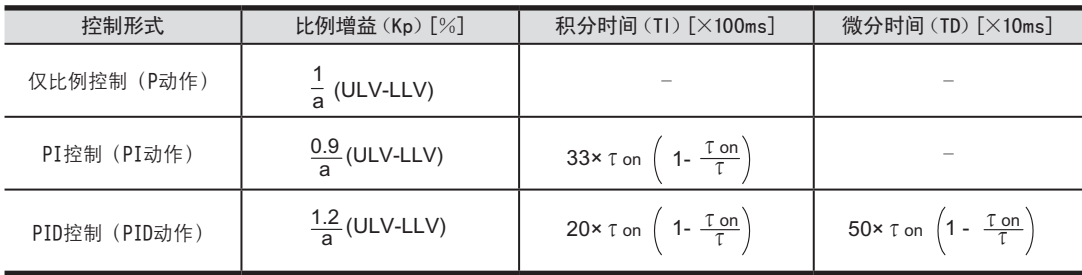

## 4 自整定 4.2 阶跃响应法

# 4.2 阶跃响应法 <sup>A</sup>通用事项 4.2.1 通过自整定(阶跃响应法)设定的参数

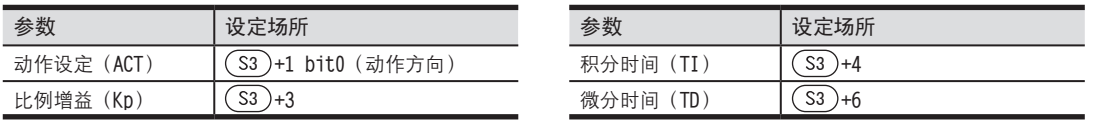

### 4.2.2 自整定步骤

# $\hat{\mathbb{1}}$  向输出值D传送自整定用的输出值。

请针对输出设备, 在可输出最大值 × 0.5 ~ 1的值的范围内, 设定自整定用输出值。

# $2$  根据系统设定自整定中没有设定的参数S3、目标值(SV)等。

进行自整定时,如果不满足下列注意事项,则可能不能正确执行自整定,所以请注意。

1.设定项目

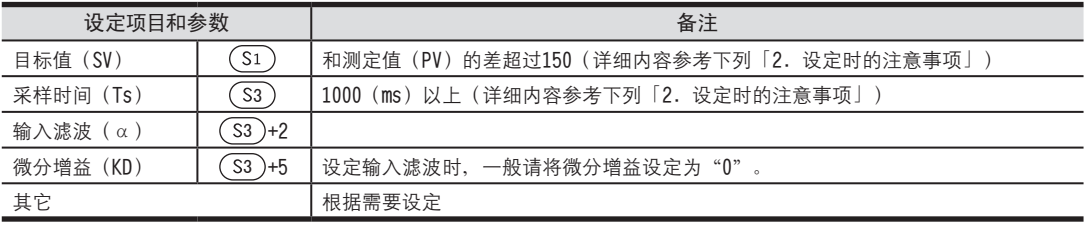

#### 2.设定时的注意事项

1)关于目标值(SV)的设定值和测定值(PV)的差

自整定开始时, 测定值和目标值的差如果不超过150, 则不能正确执行自整定。

为此, 没有超过150时, 请设定自整定用的目标值。

自整定结束后, 请再次设定目标值。

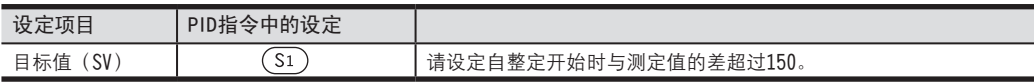

2) 关于采样时间 (Ts) 的设定时间

自整定时的采样时间, 请务必设定在1秒 (1000ms) 以上。 此外,建议该采样时间应是比输出变化周期足够长的时间。

# $3$  将动作设定 (ACT) S3+1 bit4置ON后,开始自整定。

如果从自整定开始时的测定值到目标值的变化量变化超过1/3,那么自整定结束,动作设定 (ACT)( S3 )+1 bit4自动 变为OFF。

1.要点

请从系统稳定的状态开始进行自整定。 如果从不稳定的状态开始,则可能不能正确执行自整定。

### 4.2.3 参考: PID的3个常数的(阶跃响应法)求法

为了PID控制取得良好的控制结果, 必须根据控制对象求出与之相符的各常数(参数)的最佳值。 作为求出PID的3个常数(比例增益(Kp)、积分时间(TI)、微分时间(TD))的最佳值的方法、在此说明阶跃响 应法的相关内容。

#### 所谓阶跃响应法

是通过对控制系统给出0~100%<sup>※1</sup>的阶跃状输出,然后根据从输入变化得到的动作特性(最大倾斜(R)、无用的 时间(L))来求取PID的3个常数的方法。

※1. 阶跃状输出即使为0→75%或者0→50%, 也可以求取。

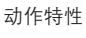

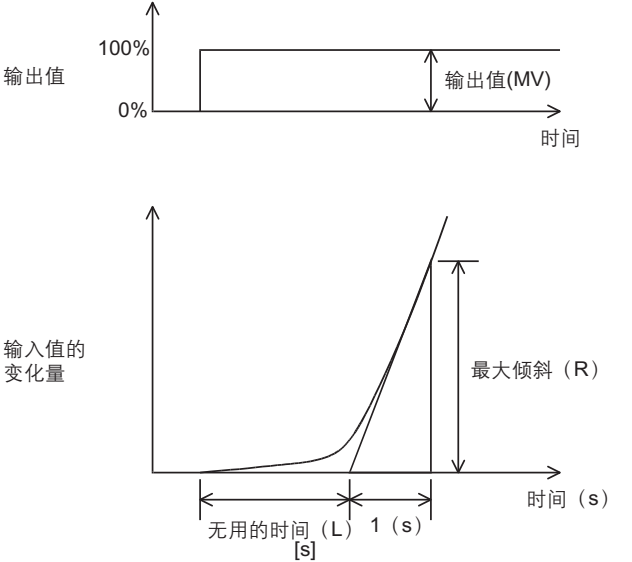

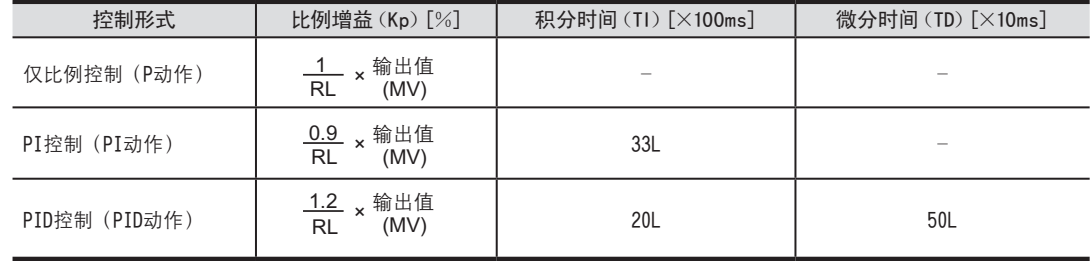

### 4.3 自整定执行时的注意事项

1. 输入值(PV) 不变化时的程序对策 由于模拟量输入断线等因素, 输入值(PV)没有正常变化时, 自整定不结束。 请通过导入监控程序, 监视输入值或者从自整定开始经过的时间, 来检测并回避这样的现象。

# 5 实用程序示例(阶跃响应发)

5.1 系统及动作示例

FX3U-4AD<br>FX3UC-4AD FX3UC-4AD

B

A

通用事项

FX3U-4AD-ADP

CO<sub>RS</sub>-day-day-day

FX3U-4DA

D

FX3U-4DA-ADP

EX30-4DA-ADP

FX3U-4AD-PT -ADP

 $\frac{dN}{d}$  -4AD-PT

FX3U-4AD-TC

 $\frac{404}{21-404}$  CO

PID指令 FNC 88)

H

 $\overline{A}$ 

# 5. 实用程序示例(阶跃响应法)

是在下列系统中动作的程序示例。

# 5.1 系统及动作示例

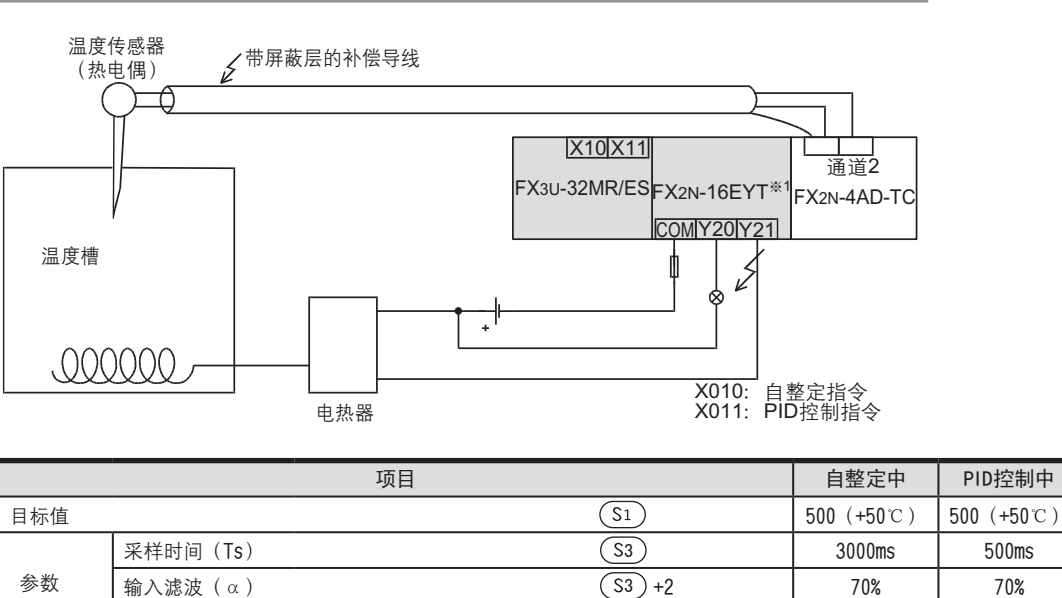

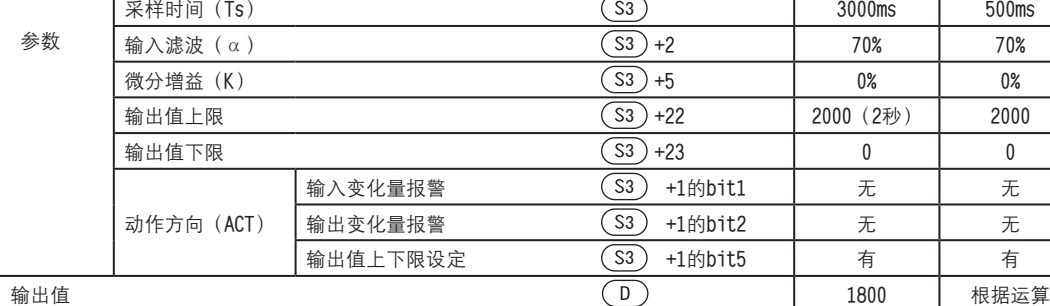

1.电热器的动作

1) PID控制时

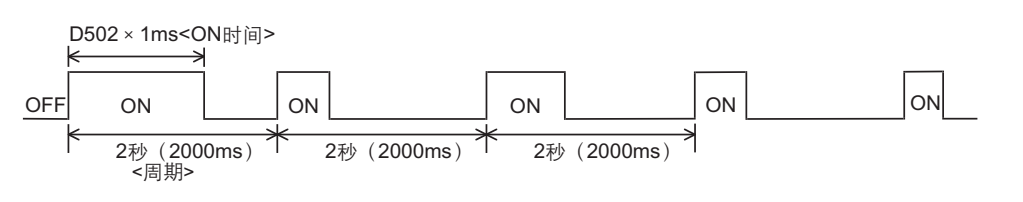

2) 自整定时: 最大输出的90%时

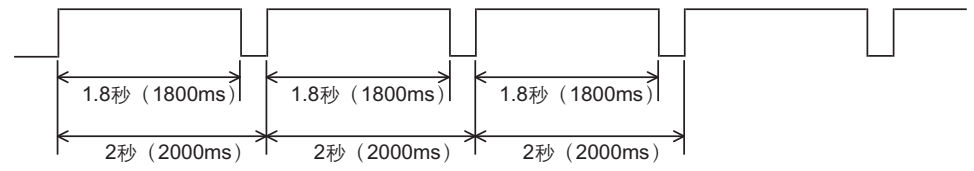

## 5.2 自整定(阶跃响应法)+PID控制的程序示例

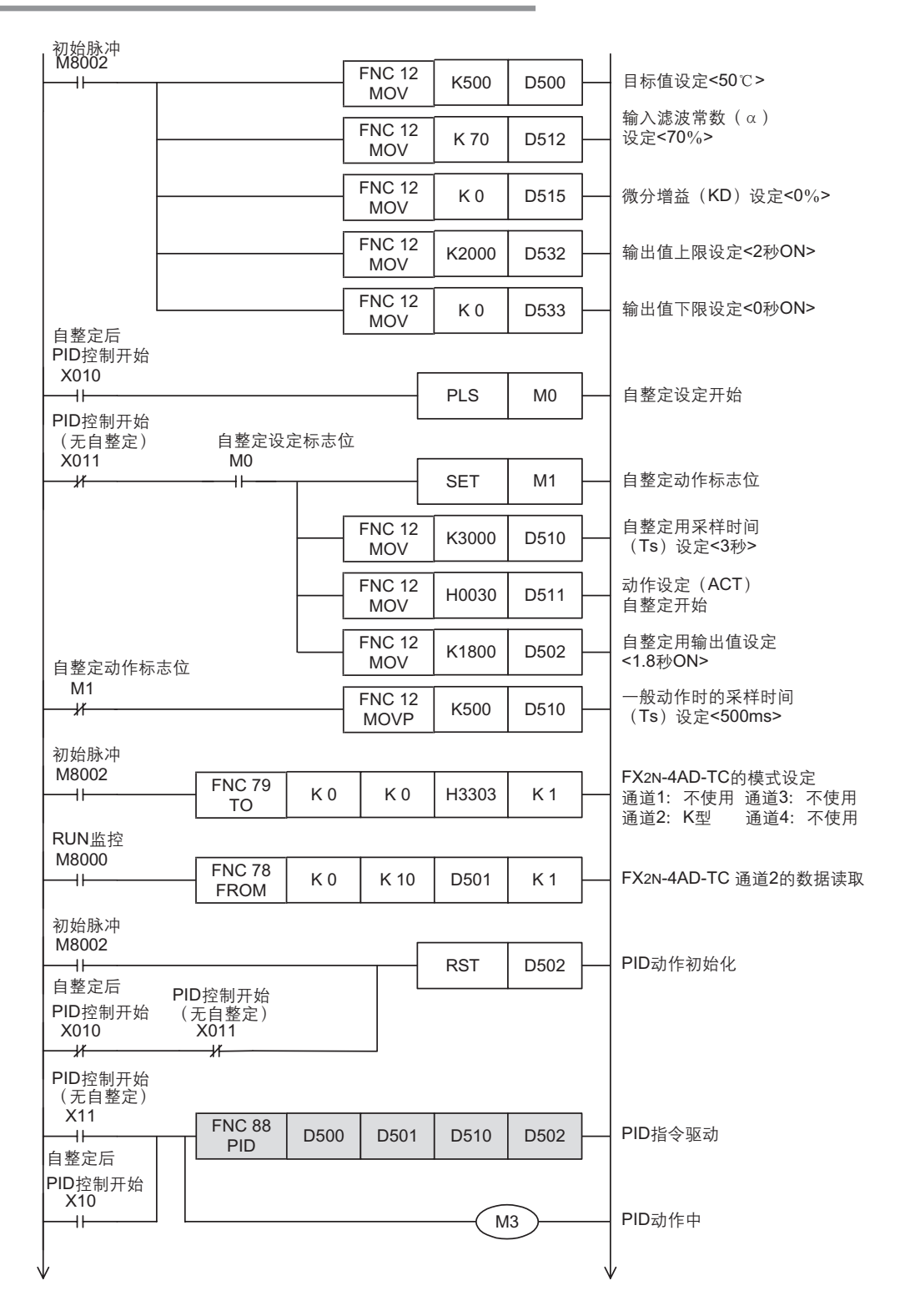

5.2 自整定(阶跃响应法)+PID控制的程序示例

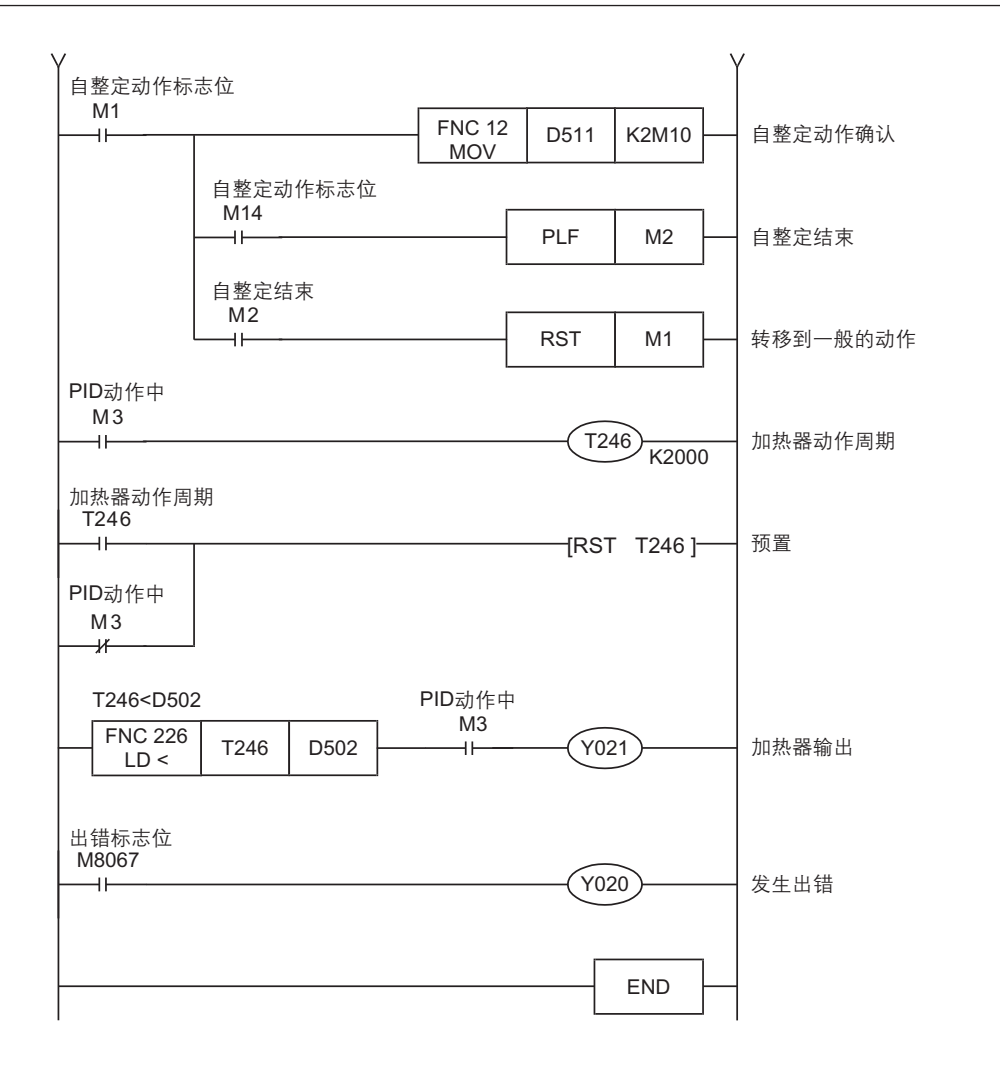

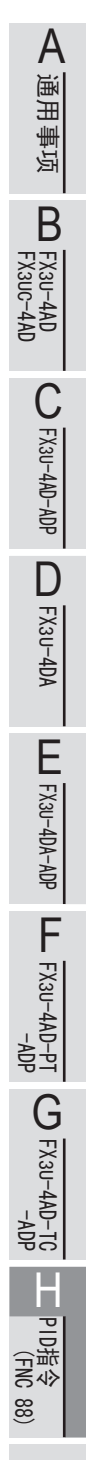

5.2 自整定(阶跃响应法)+PID控制的程序示例

# 5.3 仅自整定(阶跃响应法)的程序示例

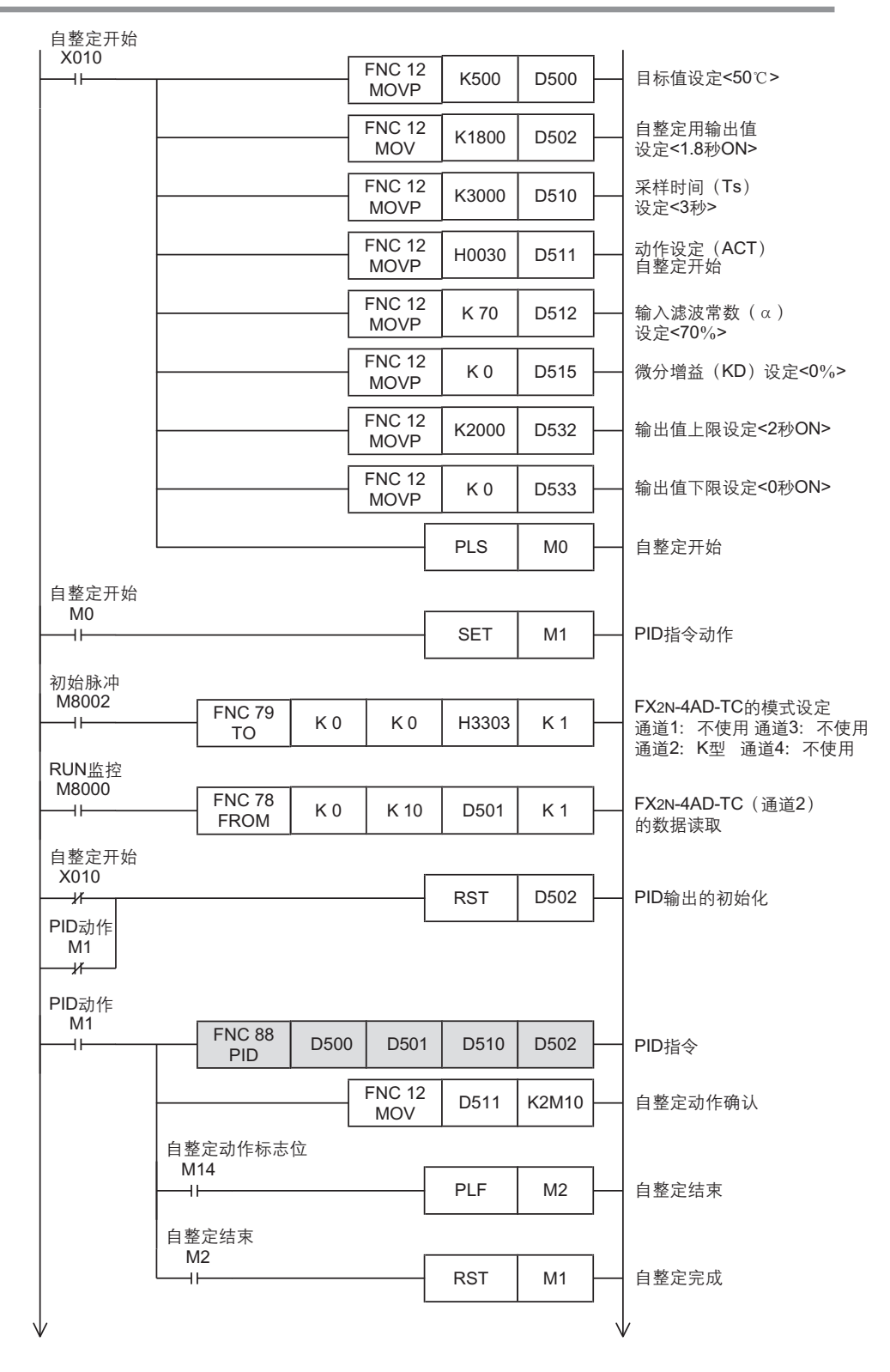

### 5 实用程序示例(阶跃响应发)

5.2 自整定(阶跃响应法)+PID控制的程序示例

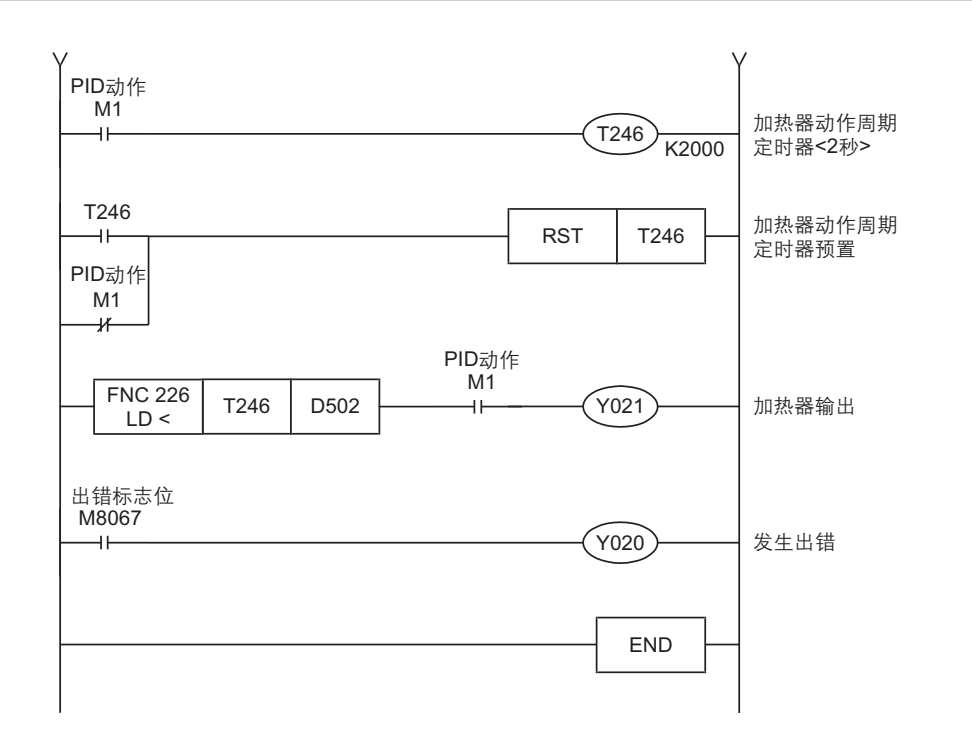

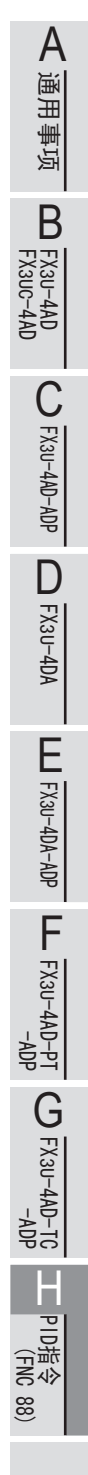

# 6. 故障排除

# 6.1 出错代码

如果控制参数的设定值或者PID运算中的数据中发生出错, 那么运算出错M8067为ON, 根据出错内容, 将代码保存到  $D8067$ 中。

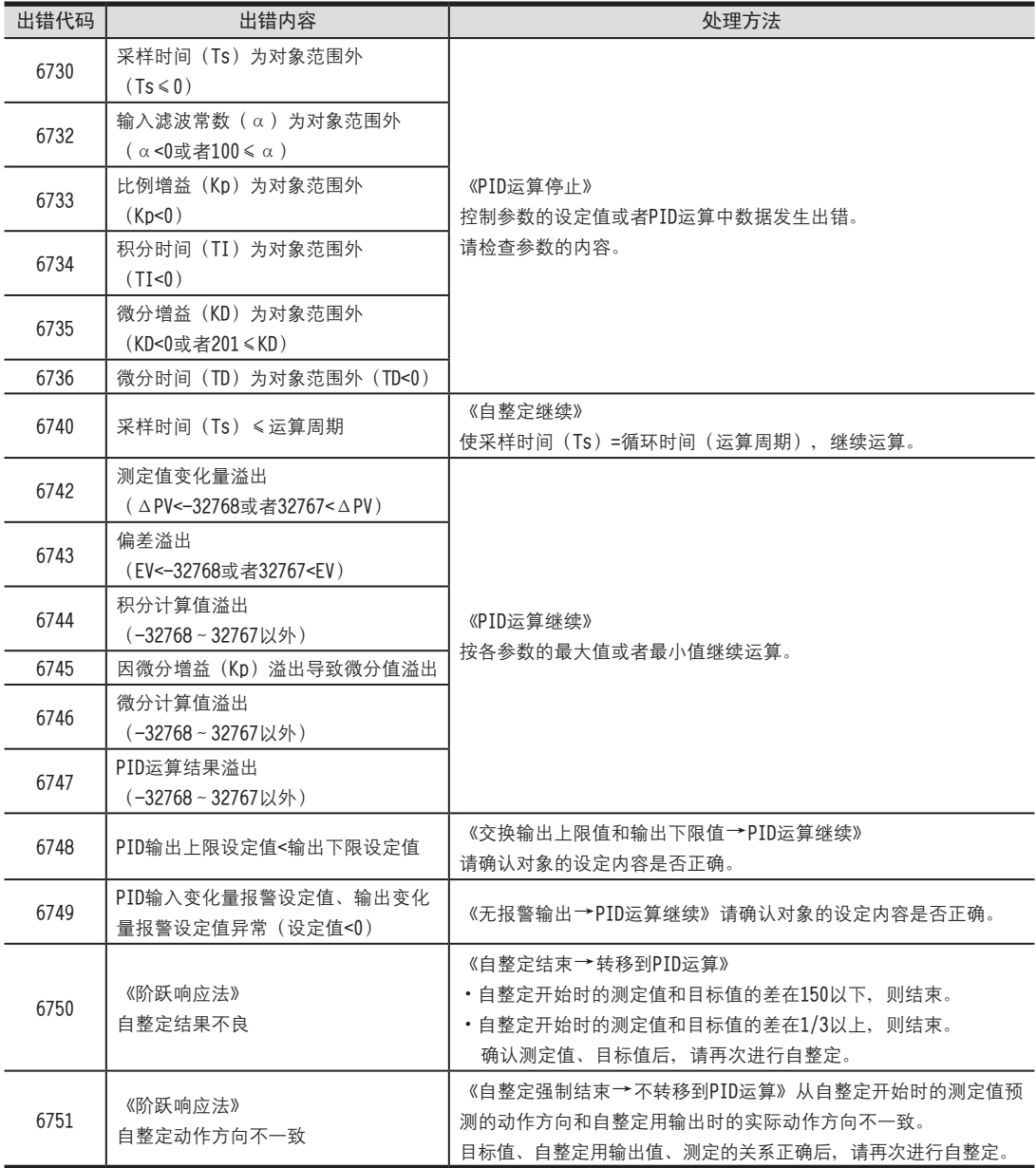

## 6 故障排除

6.1 出错代码

FX3U-4AD FX3UC-4AD

B

A

通用事项

FX3U-4AD-ADP

**COFX30-4AD-ADP** 

FX3U-4DA

D

FX3U-4DA-ADP

LLL FX3U-4DA-ADP

FX3U-4AD-PT -ADP

F

FX3U-4AD-TC

G

PID指令 FNC 88)

H

 $\overline{A}$ 

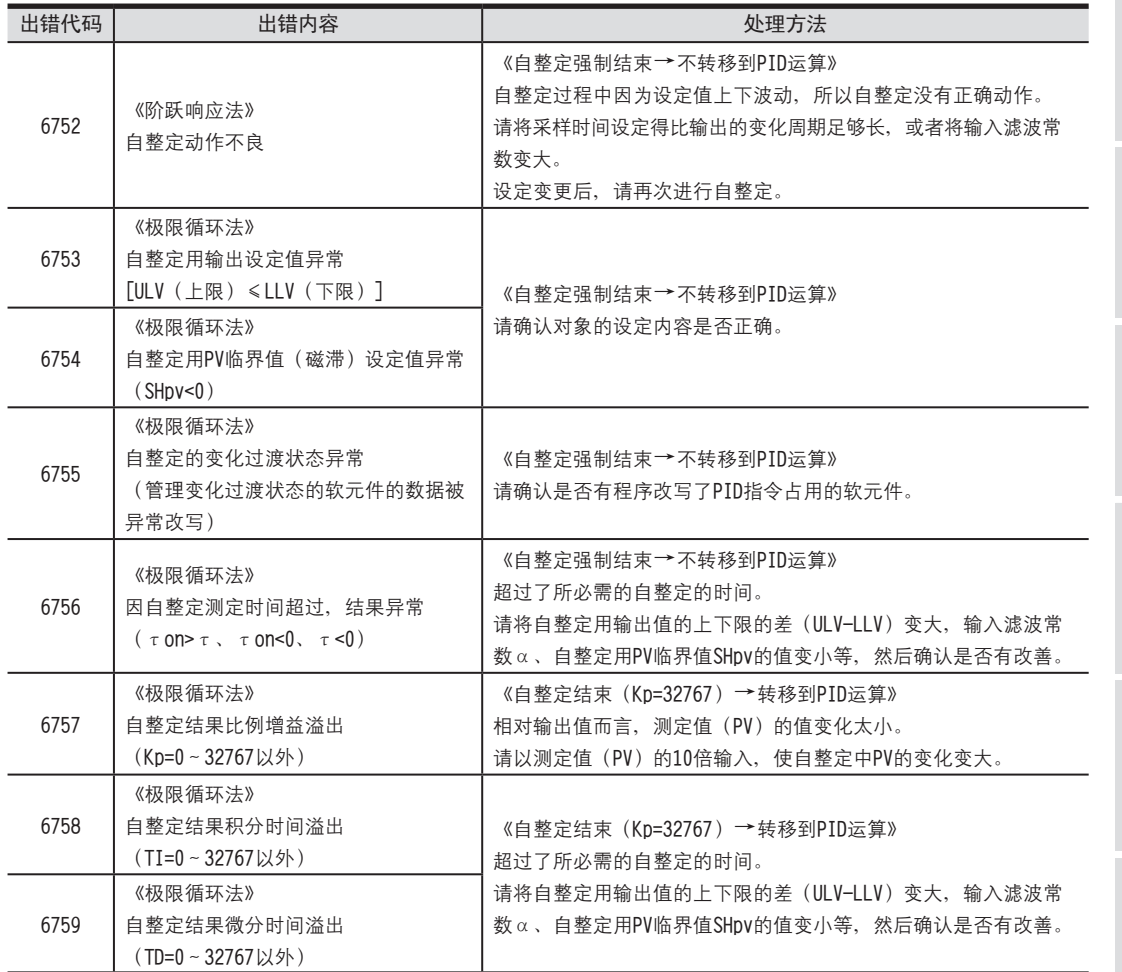

注意

对于PID的测定值(PV), 直到PID运算执行前, 必需能读入正常的测定数据。 特别是对模拟量输入模块的输入值执行PID运算时,请注意该转换时间。

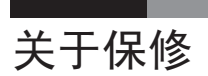

在使用时,请务必确认一下以下的有关产品保证方面的内容。

#### 1.免费保修期和免费保修范围

在产品的免费保修期内, 如是由于本公司的原因导致 产品发生故障和不良(以下统称为故障)时、用户可 以通过当初购买的代理店或是本公司的服务网络、提 出要求免费维修。

但是、如果要求去海外出差进行维修时, 会收取派遣 技术人员所需的实际费用。

此外、由于更换故障模块而产生的现场的重新调试、 试运行等情况皆不属于本公司责任范围。

#### [免费保修期]

产品的免费保修期为用户买入后或是投入到指定的场 所后的一年以内。

但是、由于本公司的产品出厂后一般的流通时间最长 为6个月, 所以从制造日期开始算起的18个月为免费保 修期的上限。此外,维修品的免费保修期不得超过维修 前的保证时间而变得更长。

#### [免费保修范围]

- 1) 只限于使用状态、使用方法以及使用环境等都遵照 使用说明书、用户手册、产品上的注意事项等中 记载的条件、注意事项等, 在正常的状态下使 用的情况。
- 2) 即使是在免费保修期内,但是如果属于下列的情况 的话就变成收费的维修。
	- ① 由于用户的保管和使用不当、不注意、过失等 等引起的故障以及用户的硬件或是软件设计 不当引起的故障。
	- ② 由于用户擅自改动产品而引起的故障。
	- 3 将本公司产品装入用户的设备中使用时, 如果 根据用户设备所受的法规规定设置了了安全 装置或是行业公认应该配备的功能构造等情况 下,视为应该可以避免的故障。
	- 4 通过正常维护·更换使用说明书等中记载的易耗 品(电池、背光灯、保险丝等)可以预防 的故障。
	- 5 即使按照正常的使用方法, 但是继电器触点或 是触点到寿命的情况。
	- ⑥ 由于火灾、电压不正常等不可抗力导致的外部 原因, 以及地震、雷电、洪水灾害等天灾引 起的故障。
	- ⑦ 在本公司产品出厂时的科学技术水平下不能预 见的原因引起的故障。
	- ⑧ 其他、认为非本公司责任而引起的故障。

#### 2.停产后的收费保修期

- 1) 本公司接受的收费维修品为产品停产后的7年内。 有关停产的信息,都公布在本公司的技术新闻等中。
- 2) 不提供停产后的产品(包括附属品)。

#### 3.在海外的服务

对于海外的用户, 本公司的各个地域的海外FA中心都接 收维修。但是, 各地的FA中心所具备的维修条件有所不 同、望用户谅解。

### 4.对于机会损失、二次损失等保证责任的免除

无论是否在保修期内, 对于不是由于本公司的责任而导 致的损害;以及由于本公司产品的故障导致用户或第三 方的机会损失、利益损失、无论本公司是否可以预见、 由于特别的原因导致出现的损害、二次损害、事故赔 偿, 损坏到本公司以外产品, 以及对于用户的更换产品 工作, 现场机械设备的重新调试、启动试运行等其他业 务的补偿,本公司都不承担责任。

#### 5.产品规格的变更

产品样本、手册或技术资料中所记载的规格有时会未经 通知就变更, 还望用户能够预先询问了解。

#### 6.关于产品的适用范围

- 1) 使用本公司MELSEC微型可编程控制器时, 要考虑到 万一可编程控制器出现故障 · 不良等情况时也不会 导致重大事故的使用用途, 以及以在出现故障·不 良时起到作用。将以上这些作为条件加以考虑。在 设备外部系统地做好后备或是安全功能。
- 2) 本公司的通用可编程控制器是针对普通的工业用 涂而设计和制造的产品。因此, 在各电力公司的 原子能发电站以及用于其他发电站等对公众有很 大影响的用途中,以及用于各铁路公司以及政府部 门等要求特别的质量保证体系的用涂中时,不适合 使用可编程控制器。此外,对于航空、医疗、燃烧、 燃料装置、人工搬运装置、娱乐设备、安全机械等 预计会对人身性命和财产产生重大影响的用途, 也不适用可编程控制器。

但是, 即使是上述的用途, 用户只要事先与本公司 的营业窗口联系, 并认可在其特定的用途下可以不 要求特别的质量时、还是可以通过交换必须的资料 后、选用可编程控制器的。

# 修订记录

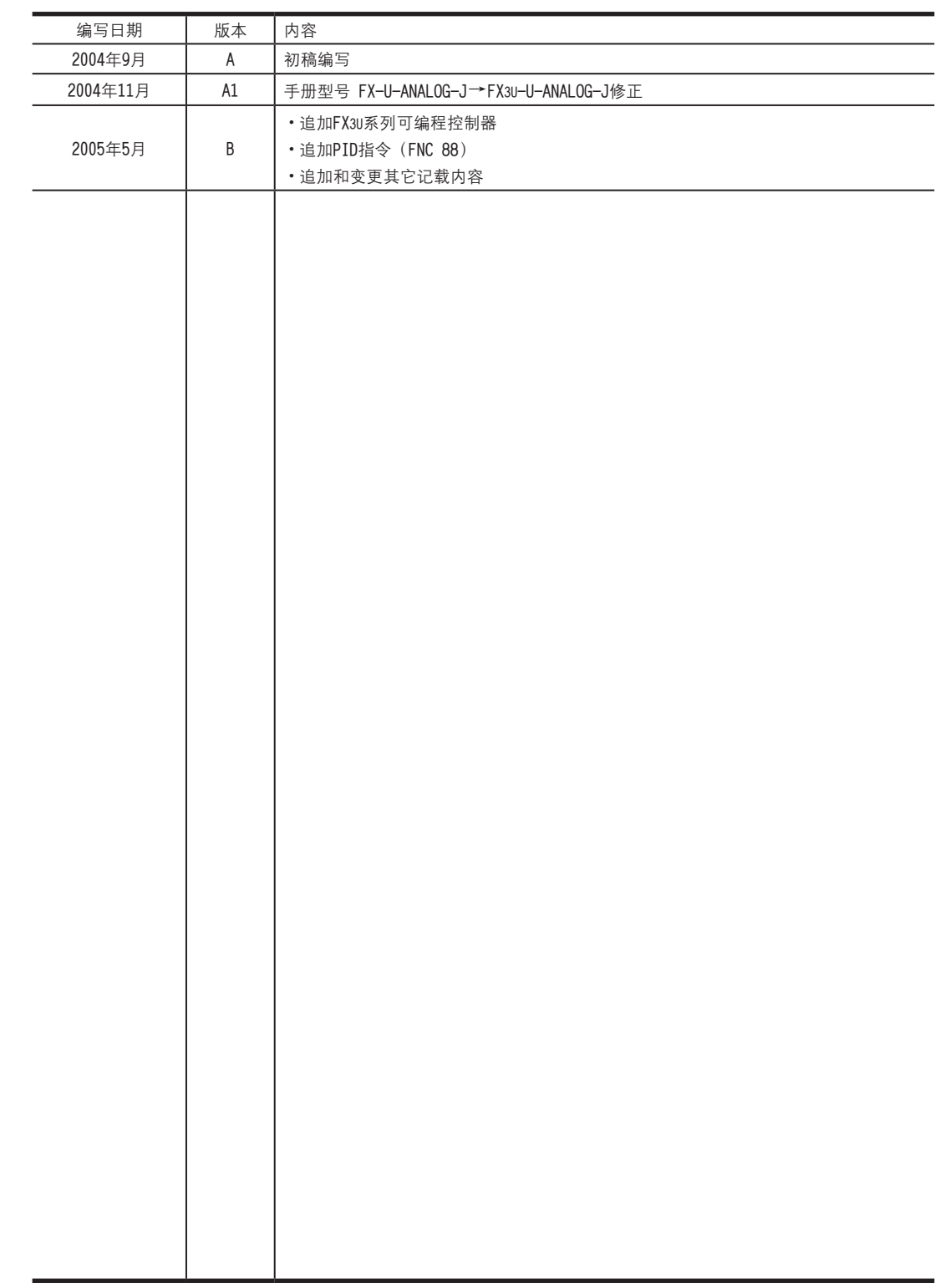

# 关于服务网络

服务事宜请垂询 三菱电机自动化(上海)有限公司

2006年

# **三菱微型可编程控制器** 用户手册[模拟量控制篇]

# **FX3U·FX3UC系列 微型可编程控制器**

用户手册[模拟量控制篇]

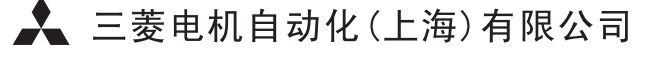

地址: 上海市黄浦区新昌路80号智富广场4楼 邮编: 200003 电话: 021-61200808 传真: 021-61212444

网址: www.mitsubishielectric-automation.cn

书号 | JY997D19601B

印号 MEAS-FX3U-AM (0609) 规格如有变动 恕不另行通知